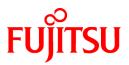

# FUJITSU Software PRIMECLUSTER

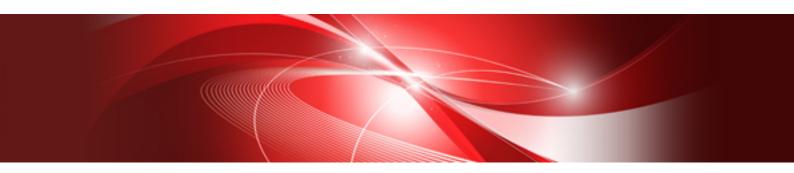

# Installation and Administration Guide 4.3

Linux

J2UZ-5274-08ENZ0(03) August 2016

### Preface

This manual serves as your starting point for using PRIMECLUSTER. It explains the workflow of the series of operations from installation to operation management of the PRIMECLUSTER system. Since the PRIMECLUSTER system comprises multiple features, there are several other manuals besides this one for each feature. However, by reading this manual first, you will be able to perform the series of operations because this manual refers readers to other manuals that contain feature-specific information that is necessary for the operations.

This manual also provides a functional overview of products that are supported by the PRIMECLUSTER system and describes operation procedures.

This manual only covers the basic operation of PRIMECLUSTER. For operations using different hardware and software configurations, see "Related Documentation."

The table below shows the operation flow from PRIMECLUSTER installation to the start of operation management and indicates the reference location in this manual for each operation.

| PRIMECLUSTER system operation flow                                                              | Reference location in this manual            |
|-------------------------------------------------------------------------------------------------|----------------------------------------------|
| 1. Understanding the flow of PRIMECLUSTER system building and designing the PRIMECLUSTER system | Part 1 Planning                              |
| 2. Installing the PRIMECLUSTER system                                                           | Part 2 Installation                          |
| 3. Monitoring the operation status of the PRIMECLUSTER system                                   | Part 3 Operations                            |
| 4. Changing the PRIMECLUSTER system configuration after system operation has been started       | Part 4 System Configuration<br>Modifications |
| 5. Maintaining the PRIMECLUSTER system                                                          | Part 5 Maintenance                           |
| 6. Installing products for the PRIMECLUSTER system                                              | Part 6 PRIMECLUSTER Products                 |

#### Flow from PRIMECLUSTER system installation to operation management

For detailed procedural explanations, refer to the reference manuals that are indicated in the target location of each part.

#### **Target Readers**

This manual is intended for all users who use PRIMECLUSTER 4.3 and perform cluster system installation and operation management. It is also intended for programmers who develop applications that operate on PRIMECLUSTER.

#### **Configuration of This Documentation**

This manual consists of six parts, appendixes, and a glossary. The contents of each part are described below.

#### Part 1 Planning

Audience: System administrators who build PRIMECLUSTER systems Contents: This part describes the overall workflow from installation to operation of the PRIMECLUSTER system.

#### Part 2 Installation

Audience: System administrators who build PRIMECLUSTER systems

Contents: This part describes operations for software installation, cluster building, and application building.

#### Part 3 Operations

Audience: System administrators who manage system operations Contents: This part describes operation methods for operations such as monitoring the PRIMECLUSTER system and investigating failure causes.

#### Part 4 System Configuration Modifications

Audience: System administrators who build PRIMECLUSTER systems Contents: This part describes necessary work items for additions, modifications, and deletions to the PRIMECLUSTER system configuration.

#### Part 5 Maintenance

Audience: System administrators who build PRIMECLUSTER systems Contents: This part describes the items related to the maintenance of the PRIMECLUSTER system.

#### Part 6 PRIMECLUSTER Products

Audience: Users who operate PRIMECLUSTER products on PRIMECLUSTER systems Contents: This part describes the versions and levels of products that are supported by the PRIMECLUSTER system and provides a functional overview of those products.

#### Appendix A PRIMECLUSTER System Design Worksheets

Audience: Users who design PRIMECLUSTER systems Contents: This appendix contains the PRIMECLUSTER System Design Worksheet.

#### Appendix B Manual Pages

Audience: All users who use PRIMECLUSTER systems Contents: This appendix describes the online manual pages that are used by the individual features of the PRIMECLUSTER system.

#### Appendix C Troubleshooting

Audience: All users who use PRIMECLUSTER systems Contents: This appendix describes corrective actions for problems that may occur in the PRIMECLUSTER system. It also explains how to collect data when requesting a problem investigation.

#### Appendix D Registering, Changing, and Deleting State Transition Procedure Resources for PRIMECLUSTER Compatibility

Audience: All users who use PRIMECLUSTER-compatible resources Contents: This appendix describes procedures for registering, changing, and deleting procedure resources when the cluster applications use procedure resources.

#### Appendix E Configuration Update Service for SA

Audience: All users who use PRIMECLUSTER systems Contents: This appendix descries Configuration Update Service for SA.

#### Appendix F Using PRIMECLUSTER in a KVM environment

Audience: All users who use PRIMECLUSTER systems in a KVM environment

Contents: This appendix describes the installation procedures for using the PRIMECLUSTER system in a KVM environment.

#### Appendix G Using PRIMECLUSTER in a VMware Environment

Audience: All users who use PRIMECLUSTER systems in a VMware environment Contents: This appendix describes the installation procedures for using the PRIMECLUSTER system in a VMware environment.

#### Appendix H Startup Scripts and Startup Daemons, and Port Numbers in PRIMECLUSTER

Audience: System administrators who build PRIMECLUSTER systems Contents: This appendix provides explanations on scripts and daemons that are started by PRIMECLUSTER, and the port numbers being used.

#### Appendix I Using Firewall

Audience: All users who use PRIMECLUSTER systems

Contents: This appendix describes the procedure when using Firewall in the PRIMECLUSTER system.

#### Appendix J Changes in Each Version

Audience: All users who use PRIMECLUSTER 4.0A20, 4.1A20, 4.1A30, 4.2A00, 4.2A30, 4.3A00, 4.3A10, or 4.3A20 Contents: This appendix describes the changes made to the specifications of PRIMECLUSTER 4.3A30.

#### Appendix K Release Information

Audience: All users who use PRIMECLUSTER systems Contents: This appendix describes the main changes of this manual.

#### Glossary

Audience: All users who use PRIMECLUSTER systems Contents: This section explains terms used to describe the PRIMECLUSTER system.

#### **Related Documentation**

Refer to the following manuals as necessary when setting up the cluster:

- PRIMECLUSTER Concepts Guide
- PRIMECLUSTER Cluster Foundation (CF) Configuration and Administration Guide
- PRIMECLUSTER Reliant Monitor Services (RMS) with Wizard Tools Configuration and Administration Guide
- PRIMECLUSTER Global Disk Services Configuration and Administration Guide
- PRIMECLUSTER Global File Services Configuration and Administration Guide
- PRIMECLUSTER Global Link Services Configuration and Administration Guide : Redundant Line Control Function
- PRIMECLUSTER Web-Based Admin View Operation Guide
- PRIMECLUSTER Messages
- PRIMECLUSTER Wizard for Oracle Configuration and Administration Guide
- Interstage Application Server Reference Manual Command Edition
- Interstage Application Server Operator's Guide
- PRIMEQUEST 1000 Series User Interface Operating Instructions
- PRIMEQUEST 1000 Series Message Reference
- PRIMEQUEST 1000 Series Tool Reference
- PRIMEQUEST 1000 Series Installation Manual
- PRIMEQUEST 1000 Series Administration Manual
- PRIMEQUEST 1000 Series ServerView Mission Critical Option User Manual
- PRIMEQUEST 1000 SERIES HBA blockage function USER'S GUIDE
- PRIMEQUEST 2000 Series Tool Reference
- PRIMEQUEST 2000 Series Installation Manual
- PRIMEQUEST 2000 Series ServerView Mission Critical Option User Manual
- PRIMEQUEST 2000 Series HBA blockage function USER'S GUIDE

### G Note

The PRIMECLUSTER documentation includes the following documentation in addition to those listed above:

- PRIMECLUSTER Software Release Guide and Installation Guide

This Software Release Guide and Installation Guide are provided with each PRIMECLUSTER product package.

The data is stored on "CD" of each package. For details on the file names, see the documentation.

#### **Manual Series**

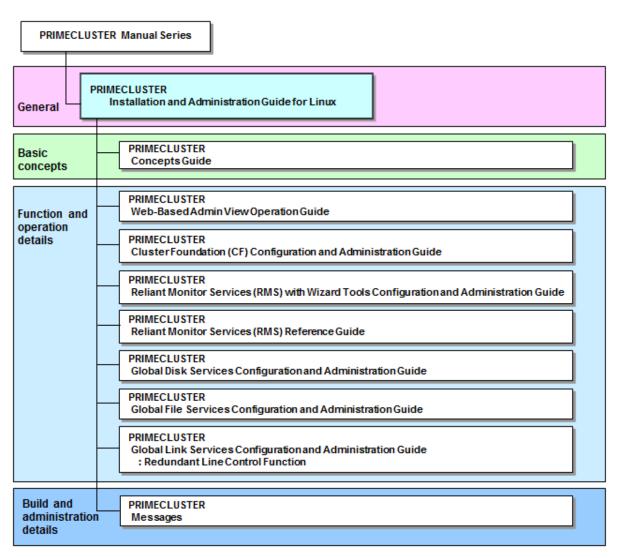

#### **Manual Printing**

If you want to print a manual, use the PDF file found on the CD-ROM for the PRIMECLUSTER product. The correspondences between the PDF file names and manuals are described in the Software Release Guide for PRIMECLUSTER that comes with the product.

Adobe Reader is required to read and print this PDF file. To get Adobe Reader, see Adobe Systems Incorporated's website.

#### **Online Manuals**

To allow users to view the online manuals, use the Cluster management server to register each user name to one of the user groups (wvroot, clroot, cladmin, or clmon).

For information on user group registration procedures and user group definitions, see "4.3.1 Assigning Users to Manage the Cluster".

#### Conventions

#### Notation

#### Prompts

Command line examples that require system administrator (or root) rights to execute are preceded by the system administrator prompt, the hash sign (#). Entries that do not require system administrator rights are preceded by a dollar sign (\$).

#### Manual page section numbers

References to the Linux(R) operating system commands are followed by their manual page section numbers in parentheses - for example, cp(1)

#### The keyboard

Keystrokes that represent nonprintable characters are displayed as key icons such as [Enter] or [F1]. For example, [Enter] means press the key labeled Enter; [Ctrl-b] means hold down the key labeled Ctrl or Control and then press the [B] key.

#### Typefaces

The following typefaces highlight specific elements in this manual.

| Typeface       | Usage                                                                                                    |
|----------------|----------------------------------------------------------------------------------------------------|
| Constant Width | Computer output and program listings; commands, file names, manual page names<br>and other literal programming elements in the main body of text. |
| Italic         | Variables that you must replace with an actual value.                                                                                             |
| Bold           | Items in a command line that you must type exactly as shown.                                                                                      |

Example 1

Several entries from an /etc/passwd file are shown below:

root:x:0:0:root:/root:/bin/bash

bin:x:1:1:bin:/bin:/bin/bash

daemon:x:2:2:daemon:/sbin:/bin/bash

lp:x:4:7:lp daemon:/var/spool/lpd:/bin/bash

Example 2

To use the cat(1) command to display the contents of a file, enter the following command line:

\$ cat file

#### Notation symbols

Material of particular interest is preceded by the following symbols in this manual:

. . . . . . . . . . . . . . . . . .

### 関 Point

Contains important information about the subject at hand.

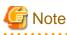

Describes an item to be noted.

### 💕 Example

Describes operation using an example.

### Information

Describes reference information.

.....

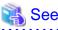

Provides the names of manuals to be referenced.

#### Abbreviations

- Red Hat Enterprise Linux is abbreviated as RHEL.
- Red Hat Enterprise Linux AS is abbreviated as RHEL-AS.
- Red Hat Enterprise Linux ES is abbreviated as RHEL-ES.
- RHEL-AS and RHEL-ES are abbreviated as Linux(R).
- VMware(R) ESX(R) is abbreviated as ESX.
- VMware(R) ESXi(TM) is abbreviated as ESXi.
- If you use ESXi, read "ESX" as "ESXi."
- VMware vSphere(R) is abbreviated as VMware vSphere.
- VMware vSphere(R) High Availability is abbreviated as VMware HA.
- VMware vSphere(R) Fault Tolerance is abbreviated as VMware FT.
- VMware vSphere(R) Distributed Resource Scheduler(TM) is abbreviated as VMware DRS.
- VMware vSphere(R) vMotion(R) is abbreviated as VMware vMotion.
- VMware vSphere(R) Storage vMotion(R) is abbreviated as VMware Storage vMotion.
- VMware(R) vCenter(TM) Converter(TM) is abbreviated as VMware vCenter Converter.
- PRIMEQUEST 2000/1000 Series are abbreviated as PRIMEQUEST.

#### Export Controls

Exportation/release of this document may require necessary procedures in accordance with the regulations of your resident country and/or US export control laws.

#### Trademarks

Red Hat is a registered trademark of Red Hat, Inc. in the U.S. and other countries.

Linux is a registered trademark of Linus Torvalds.

Oracle and Java are registered trademarks of Oracle and/or its affiliates. Other names may be trademarks of their respective owners.

Microsoft, Windows, and Internet Explorer are registered trademarks of Microsoft Corporation in the United States and other countries.

CORBA, OMG, and ORB are registered trademarks of Object Management Group (OMG).

NetWorker is a registered trademark or trademark of EMC Corporation in the United States and other countries.

VMware is a registered trademark or trademark of VMware, Inc. in the United States and/or other jurisdictions.

PRIMECLUSTER is a registered trademark of Fujitsu Limited.

Other product names are product names, trademarks, or registered trademarks of these companies.

#### Requests

- No part of this documentation may be reproduced or copied without permission of FUJITSU LIMITED.
- The contents of this documentation may be revised without prior notice.

#### Date of publication and edition

February 2014, Eighth edition May 2014, 8.1 edition

#### Copyright notice

All Rights Reserved, Copyright (C) FUJITSU LIMITED 2008-2016.

### **Revision History**

| Revision                                                                                            | Location                                                                                                    | Edition |
|----------------------------------------------------------------------------------------------------|----------------------------------------------------------------------------------------------------|---------|
| Added notes on the virtual machine function.                                                        | 2.2.1 Virtual Machine Function                                                                                                    | 8.1     |
| Added the series name to indicate PRIMEQUEST.                                                       | 2.2.1 Virtual Machine Function<br>C.1.3 PSA Information                                                                                                    |         |
| Modified descriptions of the CF node name.                                                          | 5.1.1 Setting Up CF and CIP                                                                                                    |         |
| Added explanation of how to create a shared disk configuration file in "Registering a shared disk". | 5.1.3.2 Registering Hardware Devices                                                                                                    | ]       |
| Changed explanation of processing after setting up GLS.                                             | 6.2.1 GLS Setup                                                                                                    |         |
| Added the reference to set up Online/Offline scripts.                                               | 6.6 Setting Up Online/Offline Scripts                                                                                                    |         |
| Modified the display example of the hvw command.                                                    | <ul> <li>6.7.2.1 Creating Standby Cluster</li> <li>Applications</li> <li>6.7.2.2 Creating Scalable Cluster</li> <li>Applications</li> <li>6.7.3 Setting Up Resources</li> <li>6.7.3.1 Setting Up Cmdline Resources</li> <li>6.7.3.2 Setting Up Fsystem Resources</li> <li>6.7.4 Generate and Activate</li> <li>6.10.1 Setting Contents of a Cluster</li> <li>Application</li> <li>8.1 Changing the Cluster Configuration</li> <li>8.5.1 Changing Operation Attributes (CUI)</li> <li>8.7.1 Deleting a Resource</li> <li>8.7.3 Deleting a userApplication</li> </ul> |         |
| Added the note on "Configuration-Activate".                                                         | 6.7.4 Generate and Activate                                                                                                    |         |
| Changed how to add a shared disk device.                                                            | 8.12.1.1 Adding a shared disk device                                                                                                    |         |
| Changed the description of the operation environment for<br>Configuration Update Service for SA.    | E.2 Operation Environment                                                                                                    |         |
| Changed notes on the cluster system in a VMware environment.                                        | G.1 Cluster Systems in a VMware<br>Environment                                                                                                    |         |
| Changed descriptions of how to configure the /etc/hostid file to run I/O fencing properly.          | G.2.1.1 Installation and Configuration of<br>Related Software                                                                                                    | ]       |
| Changed descriptions of how to set up the shutdown facility.                                        | G.2.3.2 Setting Up the Shutdown Facility                                                                                                    | 1       |
| Changed the description of the utilized port of S13SMAWsf.                                          | H.2 Startup Script Lists                                                                                                    |         |
| Changed descriptions of information on incompatibility.                                             | Appendix J Changes in Each Version                                                                                                    |         |
| Changed the supported hardware devices.                                                             | <ul><li>1.7.2 Notes on PRIMERGY</li><li>5.1.2 Setting Up the Shutdown Facility</li><li>5.1.2.3.4 kdump</li></ul>                                                                                                    | 8.2     |
| Added and changed the notes on Xen, KVM, and VMware environments.                                   | 2.2.1 Virtual Machine Function                                                                                                    |         |

| Revision                                                                                                    | Location                                                                                                    | Editio |
|----------------------------------------------------------------------------------------------------|----------------------------------------------------------------------------------------------------|--------|
| Added the description about the settings when performing<br>immediate cluster failover if an I/O device where the system<br>volume is allocated fails in the ext3 or the ext4 file system. | <ul> <li>3.1.3 Setting Up Disk Units</li> <li>3.2.1.1 Host OS setup (before installing the operating system on guest OS)</li> <li>3.2.2.1 Host OS setup (before installing the operating system on guest OS)</li> <li>3.2.3.1.3 Host OS setup (before installing the operating system on guest OS)</li> <li>G.2.1.1 Installation and Configuration of Related Software</li> <li>G.3.1.1 Installation and Configuration of Related Software</li> </ul> |        |
| Added the remark to "Prerequisites for the IPMI shutdown agent settings."                                                                                                    | 3.1.6.1 PRIMERGY                                                                                                    |        |
| Added the description to the kdump settings.                                                                                                    | 3.3 PRIMECLUSTER Installation                                                                                                    | ]      |
| Deleted the note on displaying the Web-Based Admin View GUI screen.                                                                                                    | 4.3.2 Preparing the Client Environment                                                                                                    |        |
| Added the note on the initial setup of Web-Based Admin View.                                                                                                    | 4.3.3 Initial Setup of Web-Based Admin View                                                                                                    |        |
| Added the note on the calculation for the survival priority.                                                                                                    | 5.1.2.2 Survival priority                                                                                                    |        |
| Changed the description when displaying a message to a console<br>and also how to start the console.                                                                                       | 5.2 Setting Up Fault Resource Identification<br>and Operator Intervention Request                                                                                                    |        |
| Added the note on setting up Cmdline resources.                                                                                                    | 6.7.3.1 Setting Up Cmdline Resources                                                                                                    |        |
| Changed the setting procedure and the note of an Fsystem resource.                                                                                                    | 6.7.3.2 Setting Up Fsystem Resources                                                                                                    |        |
| Changed the contents of setting file definition for the cluster.                                                                                                    | 6.7.3.6 Setting Up Takeover Network<br>Resources                                                                                                    |        |
| Added the notes on exclusive relationships between cluster applications.                                                                                                    | 6.7.7 Exclusive Relationships Between<br>Cluster                                                                                                    |        |
| Added "Environment Variables that can be referred to within the Check Scripts."                                                                                                    | 6.11.2.2.2 Environment Variables that can be referred to within the Check Scripts                                                                                                    |        |
| Added "File System on the Shared Disk Device."                                                                                                    | 6.12.4 File System on the Shared Disk Device                                                                                                    |        |
| Changed the description of notes on operation.                                                                                                    | 7.5 Notes on Operation                                                                                                    | ]      |
| Added and changed the tables and notes of cron processing.                                                                                                    | 7.7 cron Processing                                                                                                    |        |
| Changed the procedure for adding, deleting, and changing shared disk devices.                                                                                                    | <ul><li>8.12.1.1 Adding a shared disk device</li><li>8.12.2.1 Deleting a shared disk device</li><li>8.12.3.1 Changing a shared disk device</li></ul>                                                                                                    |        |
| Changed the worksheets.                                                                                                    | <ul> <li>A.8 Cluster Application Configuration</li> <li>Worksheets</li> <li>A.10 Cluster Application Worksheets</li> <li>G.7.1.2 GLS Setup Worksheet</li> <li>G.7.2.2 GLS Setup Worksheet</li> </ul>                                                                                                    |        |
| Added the note on changing the registration information of a procedure resource.                                                                                                    | D.2.3 Changing registration information of a procedure resource                                                                                                    |        |
| Added and changed the node on the cluster system in a VMware environment.                                                                                                    | G.1 Cluster Systems in a VMware<br>Environment                                                                                                    |        |
| Changed the setting contents for the installation of VMware vSphere.                                                                                                    | G.2.1.1 Installation and Configuration of Related Software                                                                                                    |        |

| Revision                                                                                                    | Location                                                                          | Edition |
|----------------------------------------------------------------------------------------------------|-----------------------------------------------------------------------------------|---------|
|                                                                                                    | G.3.1.1 Installation and Configuration of Related Software                        |         |
| Added the service names, to be supported to port numbers, to Remarks.                                                                                                    | H.2 Startup Script Lists                                                          |         |
| Added S06clonltrc to /etc/rc3.d.                                                                                                    | H.2 Startup Script Lists                                                          |         |
| Changed the description when changing the configuration of iptables described in Note.                                                                                     | Appendix I Using Firewall                                                         |         |
| Deleted the description about RSB.                                                                                                    | 1.7.2 Notes on PRIMERGY                                                           | 8.3     |
| Added the note to assign the iRMC user to the Administrator permission group when using the IPMI shutdown agent.                                                           | 1.7.2 Notes on PRIMERGY                                                           |         |
| Added the note when building the cluster system between guest<br>OSes on multiple host OSes without using Host OS failover<br>function.                                    | 2.2.1 Virtual Machine Function                                                    |         |
| Added the note to the procedure when setting the kdump shutdown agent.                                                                                                    | 3.1.6.1 PRIMERGY                                                                  |         |
| Added the GDS modules to the settings of blacklist.                                                                                                    | 3.3 PRIMECLUSTER Installation                                                     |         |
| Added the note about kdump_post in /etc/kdump.conf.                                                                                                    | 3.3 PRIMECLUSTER Installation                                                     |         |
| Added the note when using a bonding device as the cluster interconnect.                                                                                                    | 5.1.1 Setting Up CF and CIP                                                       |         |
| Changed the note about survival priority.                                                                                                    | 5.1.2.2 Survival priority                                                         |         |
| Added the note when setting the kdump shutdown agent.                                                                                                    | 5.1.2.3.4 kdump                                                                   |         |
| Added the note when executing "sdtool -s" after starting the shutdown facility, and when starting the MMB asynchronous monitoring daemon for the first time.               | 5.1.2.4.1 MMB                                                                     |         |
| Added the note when using RMS.                                                                                                    | Chapter 6 Building Cluster Applications                                           |         |
| Changed the note about the environment variables used with the scripts.                                                                                                    | 6.6 Setting Up Online/Offline Scripts                                             |         |
| Added the note when creating the userApplication name.                                                                                                    | 6.7.2 Setting Up userApplication                                                  |         |
| Added the information about the scripts that can be registered to userApplication.                                                                                         | 6.7.2.1 Creating Standby Cluster<br>Applications                                  |         |
| Added the note when "none" is set to StopCommands.                                                                                                    | 6.7.3.1 Setting Up Cmdline Resources                                              |         |
| Added the notes about the directory paths specified as mount points.                                                                                                    | 6.7.3.2 Setting Up Fsystem Resources                                              |         |
| Added the description about "Timeout of Check Script."                                                                                                    | 6.11.2.2.4 Timeout of Check Script                                                |         |
| Changed the note about the environment variables used with the scripts.                                                                                                    | 6.11.3 Notes on Scripts                                                           |         |
| Added the note about the status icon of userApplication in maintenance mode.                                                                                               | 7.1.3.1 RMS Tree                                                                  |         |
| Added the attribute to be used as a resource name to "Contents to<br>be changed" of "When a cluster application that is performing<br>standby operation is to be changed." | 8.1 Changing the Cluster Configuration                                            |         |
| Added the procedure to change the settings of SF when SA_icmp is used.                                                                                                    | <ul><li>8.3 Changing a CIP Address</li><li>8.12.3.3 Changing NIC of CIP</li></ul> |         |
| Added the note when all userApplications are deleted.                                                                                                    | 8.7.3 Deleting a userApplication                                                  |         |
| Added the note when setting kernel parameters.                                                                                                    | A.6.2 RMS Configuration                                                           |         |

| Revision                                                                                               | Location                                                                                                    | Edition |
|----------------------------------------------------------------------------------------------------|----------------------------------------------------------------------------------------------------|---------|
| Added CheckCommandsTimeouts object.                                                                    | A.10.1 Cmdline Resource Worksheet                                                                                              |         |
| Changed the procedure on how to change the startup priority of the state transition procedure.         | D.2.2 Changing the Startup Priority of a State<br>Transition Procedure                                                         |         |
| Changed the procedure on how to change the registration information of a procedure resource.           | D.2.3 Changing registration information of a procedure resource                                                                |         |
| Changed the condition of the path policy for Native Multipathing (NMP).                                | G.1 Cluster Systems in a VMware<br>Environment                                                                                 |         |
| Changed the description about the forcible stop by using the I/O fencing function.                     | G.1 Cluster Systems in a VMware<br>Environment                                                                                 |         |
| Added the note about hot swap of the virtual machine software.                                         | G.1 Cluster Systems in a VMware<br>Environment                                                                                 |         |
| Changed the description about the settings of the virtual network when installing VMware vSphere.      | G.2.1.1 Installation and Configuration of Related Software                                                                     |         |
| Added the note when bundling the network specified to the interconnect by using NIC teaming of VMware. | G.2.1.1 Installation and Configuration of Related Software                                                                     |         |
| Added and changed the description about the settings.                                                  | G.2.1.1 Installation and Configuration of<br>Related Software<br>G.3.1.1 Installation and Configuration of<br>Related Software |         |
| Added the note about PRIMECLUSTER operations.                                                          | G.4 Operations                                                                                                    |         |
| Added the following scripts to /etc/rc3.d.<br>- S05poffinhibit<br>- S07cllkcd<br>- S27SMAWsfex         | H.2 Startup Script Lists                                                                                                    |         |
| Changed the utilized ports of S13SMAWsf.                                                               | H.2 Startup Script Lists                                                                                                    | ]       |
| Changed the Communication target of utilized port for S99fjsvwvcnf.                                    | H.2 Startup Script Lists                                                                                                    |         |
| Changed the description of "Changes" of hvshut command.                                                | Appendix J Changes in Each Version                                                                                             |         |

### Contents

| Part 1 Planning                                                                                                    | 1                                                                                                    |
|----------------------------------------------------------------------------------------------------|----------------------------------------------------------------------------------------------------|
| Chapter 1 Build Flow                                                                                                    | 2                                                                                                    |
| 1.1 Planning                                                                                                    | 2                                                                                                    |
| 1.2 Installation                                                                                                    | 3                                                                                                    |
| 1.3 Development                                                                                                    | 5                                                                                                    |
| 1.4 Test                                                                                                    | 6                                                                                                    |
| 1.5 Operation and Maintenance                                                                                                    | 9                                                                                                    |
| 1.6 Operation Mode Change                                                                                                    | 9                                                                                                    |
| 1.7 Notes When Building a System                                                                                                    | 9                                                                                                    |
| 1.7.1 Common Notes on PRIMERGY/PRIMEQUEST                                                                                                    | 9                                                                                                    |
| 1.7.2 Notes on PRIMERGY                                                                                                    | 11                                                                                                    |
| 1.7.3 Notes on PRIMEQUEST                                                                                                    |                                                                                                    |
| 1.7.4 Notes When Building a Cluster System Using a Virtual Machine Function                                                                                                    | 12                                                                                                    |
| Chapter 2 Site Preparation                                                                                                    | 14                                                                                                    |
| 2.1 PRIMECLUSTER Product Selection                                                                                                    | 14                                                                                                    |
| 2.1.1 Product Selection                                                                                                    |                                                                                                    |
| 2.1.2 Function Selection                                                                                                    | 15                                                                                                    |
| 2.2 System Design                                                                                                    | 15                                                                                                    |
| 2.2.1 Virtual Machine Function                                                                                                    | 16                                                                                                    |
| 2.3 Determining the Cluster System Operation Mode                                                                                                    | 21                                                                                                    |
| 2.3.1 Standby Operation                                                                                                    | 22                                                                                                    |
| 2.3.2 Scalable Operation                                                                                                    |                                                                                                    |
| 2.3.3 Single-Node Cluster Operation                                                                                                    |                                                                                                    |
| 2.4 Determining the Web-Based Admin View Operation Mode                                                                                                    |                                                                                                    |
| 2.5 Determining the Failover Timing of a Cluster Application                                                                                                    | 35                                                                                                    |
|                                                                                                    |                                                                                                    |
| Part 2 Installation                                                                                                    |                                                                                                    |
|                                                                                                    |                                                                                                    |
| Chapter 3 Software Installation and Setup                                                                                                    | 37                                                                                                    |
| Chapter 3 Software Installation and Setup                                                                                                    | <b>37</b><br>37                                                                                                    |
| Chapter 3 Software Installation and Setup<br>3.1 When Not Using the Virtual Machine Function<br>3.1.1 Setting Up the Network                                                                                                    | <b>37</b><br>37<br>37                                                                                                    |
| Chapter 3 Software Installation and Setup                                                                                                    | 37<br>37<br>37<br>38                                                                                                    |
| Chapter 3 Software Installation and Setup<br>3.1 When Not Using the Virtual Machine Function<br>3.1.1 Setting Up the Network<br>3.1.2 Setting Up NTP<br>3.1.3 Setting Up Disk Units                                                                                                    | 37<br>37<br>37<br>38<br>38                                                                                                    |
| Chapter 3 Software Installation and Setup<br>3.1 When Not Using the Virtual Machine Function<br>3.1.1 Setting Up the Network<br>3.1.2 Setting Up NTP<br>3.1.3 Setting Up Disk Units<br>3.1.4 Setting Up Hardware Monitoring with ServerView                                                                                                    | 37<br>37<br>37<br>38<br>38<br>38                                                                                                    |
| Chapter 3 Software Installation and Setup                                                                                                    | 37<br>37<br>38<br>38<br>38<br>38<br>39                                                                                                    |
| Chapter 3 Software Installation and Setup                                                                                                    | 37<br>37<br>37<br>38<br>38<br>38<br>38<br>39<br>39                                                                                                    |
| Chapter 3 Software Installation and Setup                                                                                                    | 37<br>37<br>38<br>38<br>38<br>39<br>39<br>39<br>39<br>39                                                                                                    |
| Chapter 3 Software Installation and Setup                                                                                                    | 37<br>37<br>38<br>38<br>38<br>38<br>38<br>39<br>39<br>39<br>39<br>39<br>39<br>39<br>39<br>39<br>39<br>39<br>37<br>37<br>37<br>37<br>37<br>37<br>37<br>37<br>37<br>38<br>38<br>38<br>38<br>38<br>38<br>38<br>38<br>38<br>38<br>39<br>39<br>39<br>39<br>39<br>39<br>39<br>39<br>39<br>39<br>39<br>39<br>39<br>39<br>39<br>39<br>39<br>39<br>39<br>39<br>39<br>39<br>39<br>39<br>39<br>39<br>39<br>39<br>39<br>39<br>39<br>39<br>39<br>39<br>39<br>39<br>39<br>39<br>39<br>39<br>39<br>39                                                                                     |
| Chapter 3 Software Installation and Setup<br>3.1 When Not Using the Virtual Machine Function.<br>3.1.1 Setting Up the Network.<br>3.1.2 Setting Up NTP.<br>3.1.3 Setting Up Disk Units.<br>3.1.4 Setting Up Hardware Monitoring with ServerView.<br>3.1.5 Installing PRIMECLUSTER.<br>3.1.6 Setting Up the Cluster High-Speed Failover Function.<br>3.1.6.1 PRIMERGY.<br>3.1.6.2 PRIMEQUEST.<br>3.1.7 Checking and Setting the Kernel Parameters.                                                                                                    | 37<br>37<br>38<br>38<br>38<br>38<br>39<br>39<br>39<br>39<br>39<br>41<br>43                                                                                                    |
| Chapter 3 Software Installation and Setup                                                                                                    | 37<br>37<br>38<br>38<br>38<br>39<br>39<br>39<br>39<br>39<br>41<br>43<br>44                                                                                                    |
| Chapter 3 Software Installation and Setup.<br>3.1 When Not Using the Virtual Machine Function.<br>3.1.1 Setting Up the Network.<br>3.1.2 Setting Up NTP.<br>3.1.3 Setting Up Disk Units.<br>3.1.4 Setting Up Hardware Monitoring with ServerView.<br>3.1.5 Installing PRIMECLUSTER.<br>3.1.6 Setting Up the Cluster High-Speed Failover Function.<br>3.1.6.1 PRIMERGY.<br>3.1.6.2 PRIMEQUEST.<br>3.1.7 Checking and Setting the Kernel Parameters.<br>3.1.8 Installing and Setting Up Applications.<br>3.2 When Using the Virtual Machine Function.                                                                                                    | 37<br>37<br>38<br>38<br>38<br>39<br>39<br>39<br>39<br>39<br>41<br>43<br>44<br>44                                                                                                    |
| Chapter 3 Software Installation and Setup                                                                                                    | 37<br>37<br>37<br>38<br>38<br>38<br>38<br>38<br>39<br>39<br>39<br>39<br>39<br>39<br>39<br>39<br>39<br>39<br>39<br>39<br>39<br>39<br>39<br>39<br>39<br>39<br>39<br>39<br>39<br>39<br>39<br>39<br>39<br>39<br>39<br>39<br>39<br>39<br>39<br>39<br>39<br>39<br>39<br>39<br>39<br>39<br>39<br>39<br>39<br>39<br>41<br>41<br>41<br>41<br>41<br>41<br>41<br>41<br>41<br>41<br>41<br>41<br>41<br>41<br>44<br>44<br>44<br>44<br>44                                                                                                    |
| Chapter 3 Software Installation and Setup                                                                                                    | 37<br>37<br>37<br>38<br>38<br>38<br>38<br>38<br>39<br>39<br>41<br>43<br>44<br>44<br>44<br>44<br>44<br>44                                                                                                    |
| Chapter 3 Software Installation and Setup                                                                                                    | 37<br>37<br>38<br>38<br>38<br>38<br>39<br>39<br>39<br>39<br>39<br>41<br>43<br>44<br>44<br>44<br>44<br>44<br>44<br>44                                                                                                    |
| Chapter 3 Software Installation and Setup                                                                                                    | 37<br>37<br>38<br>38<br>38<br>38<br>39<br>39<br>39<br>39<br>39<br>39<br>39<br>39<br>41<br>43<br>44<br>44<br>44<br>44<br>44<br>52                                                                                                    |
| Chapter 3 Software Installation and Setup                                                                                                    | 37<br>37<br>38<br>38<br>38<br>39<br>39<br>39<br>39<br>39<br>39<br>39<br>39<br>41<br>43<br>44<br>44<br>44<br>44<br>44<br>52<br>52<br>52                                                                                                    |
| Chapter 3 Software Installation and Setup.<br>3.1 When Not Using the Virtual Machine Function.<br>3.1.1 Setting Up the Network.<br>3.1.2 Setting Up NTP.<br>3.1.3 Setting Up Disk Units.<br>3.1.4 Setting Up Hardware Monitoring with ServerView.<br>3.1.5 Installing PRIMECLUSTER.<br>3.1.6 Setting Up the Cluster High-Speed Failover Function.<br>3.1.6.1 PRIMERGY.<br>3.1.6.2 PRIMEQUEST.<br>3.1.7 Checking and Setting the Kernel Parameters.<br>3.1.8 Installing and Setting Up Applications.<br>3.2 When Using the Virtual Machine Function.<br>3.2.1 When building a cluster system between guest OSes on one host OS.<br>3.2.1.1 Host OS setup (before installing the operating system on guest OS).<br>3.2.1.2 Host OS setup (host OS and guest OS).<br>3.2.1.4 Guest OS setup.                                                                                                    | 37<br>37<br>37<br>38<br>38<br>38<br>38<br>38<br>39<br>39<br>39<br>41<br>43<br>44<br>44<br>44<br>45<br>52<br>52<br>52                                                                                                    |
| Chapter 3 Software Installation and Setup<br>3.1 When Not Using the Virtual Machine Function.<br>3.1.1 Setting Up the Network.<br>3.1.2 Setting Up NTP.<br>3.1.3 Setting Up Disk Units.<br>3.1.4 Setting Up Hardware Monitoring with ServerView.<br>3.1.5 Installing PRIMECLUSTER.<br>3.1.6 Setting Up the Cluster High-Speed Failover Function.<br>3.1.6.1 PRIMERGY.<br>3.1.6.2 PRIMEQUEST.<br>3.1.7 Checking and Setting the Kernel Parameters.<br>3.1.8 Installing and Setting Up Applications.<br>3.2 When Using the Virtual Machine Function.<br>3.2.1 When building a cluster system between guest OSes on one host OS.<br>3.2.1.1 Host OS setup (before installing the operating system on guest OS).<br>3.2.1.3 NTP setup (host OS and guest OS).<br>3.2.1.4 Guest OS setup.<br>3.2.1.5 Installing PRIMECLUSTER on guest OSes.                                                                                                    | 37<br>37<br>37<br>38<br>38<br>38<br>38<br>38<br>38<br>39<br>39<br>39<br>39<br>39<br>39<br>39<br>39<br>39<br>39<br>39<br>39<br>39<br>39<br>39<br>39<br>39<br>39<br>39<br>39<br>39<br>39<br>39<br>39<br>39<br>39<br>39<br>39<br>39<br>39<br>39<br>39<br>39<br>39<br>39<br>39<br>39<br>39<br>39<br>39<br>39<br>39<br>39<br>39<br>39<br>41<br>43<br>44<br>44<br>44<br>45<br>52<br>52<br>52<br>52<br>52<br>52<br>52<br>52<br>52<br>52<br>52<br>52<br>52<br>52<br>52<br>52<br>52<br>52<br>52<br>52<br>52<br>52<br>52<br>52<br>52<br>52<br>52<br>52<br>52<br>52<br>52<br>52<br>52 |
| Chapter 3 Software Installation and Setup.<br>3.1 When Not Using the Virtual Machine Function.<br>3.1.1 Setting Up the Network.<br>3.1.2 Setting Up NTP.<br>3.1.3 Setting Up Disk Units.<br>3.1.4 Setting Up Hardware Monitoring with ServerView.<br>3.1.5 Installing PRIMECLUSTER.<br>3.1.6 Setting Up the Cluster High-Speed Failover Function.<br>3.1.6.1 PRIMERGY.<br>3.1.6.2 PRIMEQUEST.<br>3.1.7 Checking and Setting the Kernel Parameters.<br>3.1.8 Installing and Setting Up Applications.<br>3.2 When Using the Virtual Machine Function.<br>3.2.1.1 Host OS setup (before installing the operating system on guest OS).<br>3.2.1.2 Host OS setup (before installing the operating system on guest OS).<br>3.2.1.3 NTP setup (host OS and guest OS).<br>3.2.1.4 Guest OS setup.<br>3.2.1.5 Installing PRIMECLUSTER on guest OSes.<br>3.2.1.6 Checking and setting the kernel parameters.<br>3.2.1.6 Checking and setting the kernel parameters.                                                                                                    | 37<br>37<br>38<br>38<br>38<br>39<br>39<br>39<br>39<br>39<br>39<br>41<br>43<br>44<br>44<br>44<br>44<br>45<br>52<br>52<br>52<br>52<br>52<br>52<br>52<br>52<br>53                                                                                                    |
| Chapter 3 Software Installation and Setup.         3.1 When Not Using the Virtual Machine Function.         3.1.1 Setting Up the Network.         3.1.2 Setting Up NTP.         3.1.3 Setting Up Disk Units.         3.1.4 Setting Up Disk Units.         3.1.5 Installing PRIMECLUSTER.         3.1.6 Setting Up the Cluster High-Speed Failover Function.         3.1.6.1 PRIMERGY         3.1.6.2 PRIMEQUEST.         3.1.7 Checking and Setting Up Applications.         3.2.1 When building a cluster system between guest OSes on one host OS.         3.2.1.1 Host OS setup (before installing the operating system on guest OS).         3.2.1.2 Host OS setup.         3.2.1.4 Guest OS setup.         3.2.1.5 Installing PRIMECLUSTER on guest OSes.         3.2.1.6 Checking and setting the kernel parameters.         3.2.1.7 Installing rung the kernel parameters.         3.2.1.7 Installing and setting up applications.                                                                                                    | 37<br>37<br>38<br>38<br>38<br>38<br>39<br>39<br>39<br>39<br>39<br>39<br>39<br>39<br>39<br>39<br>39<br>39<br>39                                                                                                    |
| Chapter 3 Software Installation and Setup.<br>3.1 When Not Using the Virtual Machine Function.<br>3.1.1 Setting Up the Network.<br>3.1.2 Setting Up NTP.<br>3.1.3 Setting Up Disk Units.<br>3.1.4 Setting Up Disk Units.<br>3.1.4 Setting Up Hardware Monitoring with ServerView.<br>3.1.5 Installing PRIMECLUSTER.<br>3.1.6 Setting Up the Cluster High-Speed Failover Function.<br>3.1.6.1 PRIMERGY.<br>3.1.6.2 PRIMEQUEST.<br>3.1.6 CPRIMEQUEST.<br>3.1.7 Checking and Setting the Kernel Parameters.<br>3.1.8 Installing and Setting Up Applications.<br>3.2 When Using the Virtual Machine Function.<br>3.2.1 When building a cluster system between guest OSes on one host OS.<br>3.2.1.1 Host OS setup (before installing the operating system on guest OS).<br>3.2.1.2 Host OS setup (after installing the operating system on guest OS).<br>3.2.1.4 Guest OS setup.<br>3.2.1.5 Installing PRIMECLUSTER on guest OSes.<br>3.2.1.6 Checking and setting the kernel parameters.<br>3.2.1.7 Installing RIMECLUSTER on guest OSes.<br>3.2.1.7 Installing and setting the kernel parameters.<br>3.2.1.7 Installing and setting the kernel parameters.<br>3.2.2 When building a cluster system between guest OSes on multiple host OSes without using Host OS failover function. | 37<br>37<br>38<br>38<br>38<br>38<br>39<br>39<br>39<br>39<br>39<br>39<br>39<br>39<br>39<br>39<br>39<br>39<br>39                                                                                                    |

| 3.2.2.4 Guest OS setup                                                                                        | 60 |
|----------------------------------------------------------------------------------------------------|----|
| 3.2.2.5 Installing PRIMECLUSTER on guest OSes                                                                 | 60 |
| 3.2.2.6 Checking and setting the kernel parameters                                                            | 60 |
| 3.2.2.7 Installing and setting up applications                                                                | 61 |
| 3.2.3 When building a cluster system between guest OSes on multiple host OSes using Host OS failover function | 61 |
| 3.2.3.1 Installation and Setup of Software (Host OS)                                                          | 62 |
| 3.2.3.1.1 Network setup                                                                                       |    |
| 3.2.3.1.2 NTP setup                                                                                           | 62 |
| 3.2.3.1.3 Host OS setup (before installing the operating system on guest OS)                                  | 62 |
| 3.2.3.1.4 Host OS setup (after installing the operating system on guest OS)                                   | 63 |
| 3.2.3.1.5 Installing PRIMECLUSTER on the host OS                                                              |    |
| 3.2.3.1.6 Setting up the cluster high-speed failover function                                                 | 69 |
| 3.2.3.1.7 Checking and setting the kernel parameters                                                          |    |
| 3.2.3.2 Preparation prior to building a cluster (Host OS)                                                     | 69 |
| 3.2.3.3 Building a cluster (Host OS)                                                                          | 69 |
| 3.2.3.4 Software installation and setup (Guest OS)                                                            |    |
| 3.2.3.4.1 NTP setup (Guest OS)                                                                                |    |
| 3.2.3.4.2 NTP setup (Guest OS)                                                                                |    |
| 3.2.3.4.3 Installing PRIMECLUSTER on guest OSes                                                               |    |
| 3.2.3.4.4 Checking and setting the kernel parameters                                                          |    |
| 3.2.3.4.5 Installing and setting up applications                                                              |    |
| 3.2.3.5 Preparation prior to building a cluster (Guest OS)                                                    |    |
| 3.2.3.6 Building a Cluster (Guest OS)                                                                         |    |
| 3.2.3.7 Building cluster applications (Guest OS)                                                              |    |
| 3.3 PRIMECLUSTER Installation                                                                                 |    |
| 3.4 Installation and Environment Setup of Applications                                                        | 73 |
| Chapter 4 Preparation Prior to Building a Cluster                                                             | 74 |
| 4.1 Checking the Cluster Worksheet                                                                            |    |
| 4.2 Activating the Cluster Interconnect                                                                       |    |
| 4.3 Preparations for Starting the Web-Based Admin View Screen                                                 |    |
| 4.3.1 Assigning Users to Manage the Cluster                                                                   |    |
| 4.3.2 Preparing the Client Environment                                                                        |    |
| 4.3.3 Initial Setup of Web-Based Admin View                                                                   |    |
| 4.3.3.1 Initial setup of the operation management server                                                      |    |
| 4.3.3.2 Confirming Web-Based Admin View Startup                                                               | 78 |
| 4.3.3.3 Setting the Web-Based Admin View Language                                                             | 78 |
| 4.3.4 Setting Up the Browser                                                                                  | 79 |
| 4.3.5 Setting Up the Java Plug-in                                                                             | 79 |
| 4.4 Starting the Web-Based Admin View Screen                                                                  | 80 |
| 4.5 Web-Based Admin View Screen                                                                               |    |
| 4.5.1 Operation Menu Functions                                                                                | 81 |
| 4.5.2 Global Cluster Services Menu Functions                                                                  | 84 |
| 4.5.3 Cluster Admin Functions                                                                                 |    |
| 4.6 Exiting the Web-Based Admin View Screen                                                                   | 85 |
| Chapter & Ruilding a Cluster                                                                                  | 07 |
| Chapter 5 Building a Cluster<br>5.1 Initial Cluster Setup                                                     |    |
| 5.1.1 Setting Up CF and CIP                                                                                   |    |
| 5.1.2 Setting Up the Shutdown Facility                                                                        |    |
| 5.1.2.1 Checking the Shutdown Agent Information.                                                              |    |
| 5.1.2.2 Survival priority                                                                                     |    |
| 5.1.2.2 Survival profity                                                                                      |    |
| 5.1.2.3 Setting up the shutdown agent in r Kiwiki Ko r                                                        |    |
| 5.1.2.3.2 IPMI                                                                                                |    |
| 5.1.2.3.3 Blade                                                                                               |    |
| 5.1.2.3.4 kdump                                                                                               |    |
| 5.1.2.3.5 Starting up the shutdown facility                                                                   |    |

| 5.1.2.4 Setting up the shutdown agent in PRIMEQUEST                                                |     |
|----------------------------------------------------------------------------------------------------|-----|
| 5.1.2.4.1 MMB                                                                                      | 102 |
| 5.1.2.5 Setting up the shutdown agent in virtual machine environment                               | 106 |
| 5.1.2.5.1 vmSP (Virtual Machine Service Provider)                                                  |     |
| 5.1.2.5.2 libvirt                                                                                  |     |
| 5.1.2.5.3 vmchkhost                                                                                |     |
| 5.1.2.5.4 Setting up the Host OS failover function when using it in the PRIMEQUEST KVM environment | 114 |
| 5.1.3 Initial Setup of the Cluster Resource Management Facility                                    |     |
| 5.1.3.1 Initial Configuration Setup                                                                |     |
| 5.1.3.2 Registering Hardware Devices                                                               |     |
| 5.2 Setting Up Fault Resource Identification and Operator Intervention Request                     |     |
| Chapter 6 Building Cluster Applications                                                            |     |
| 6.1 Initial RMS Setup                                                                              |     |
| 6.2 Initial GLS Setup                                                                              |     |
| 6.2.1 GLS Setup                                                                                    |     |
| 6.2.2 Setting Up Web-Based Admin View When GLS Is Used                                             |     |
| 6.3 GDS Configuration Setup                                                                        |     |
| 6.3.1 Setting Up System Disk Mirroring                                                             |     |
| 6.3.2 Setting Up Shared Disks                                                                      |     |
| 6.4 Initial GFS Setup                                                                              |     |
| 6.4.1 File System Creation                                                                         |     |
| 6.5 Setting Up the Application Environment                                                         |     |
| 6.6 Setting Up Online/Offline Scripts                                                              |     |
| 6.7 Setting Up Cluster Applications                                                                |     |
| 6.7.1 Starting RMS Wizard                                                                          |     |
| 6.7.2 Setting Up userApplication                                                                   |     |
| 6.7.2.1 Creating Standby Cluster Applications                                                      |     |
| 6.7.2.2 Creating Scalable Cluster Applications                                                     |     |
| 6.7.3 Setting Up Resources                                                                         |     |
| 6.7.3.1 Setting Up Cmdline Resources                                                               |     |
| 6.7.3.2 Setting Up Fsystem Resources                                                               |     |
| 6.7.3.3 Preliminary Setup for Gds Resources                                                        |     |
| 6.7.3.4 Setting Up Gds Resources                                                                   |     |
| 6.7.3.5 Setting Up Gls Resources                                                                   |     |
| 6.7.3.6 Setting Up Takeover Network Resources                                                      |     |
| 6.7.3.7 Setting Up Procedure Resources                                                             |     |
| 6.7.4 Generate and Activate                                                                        |     |
| 6.7.5 Registering the Cluster Service of a PRIMECLUSTER-compatible product                         |     |
| 6.7.6 Attributes                                                                                   |     |
| 6.7.7 Exclusive Relationships Between Cluster Applications                                         |     |
| 6.8 Setting Up the RMS Environment                                                                 |     |
| 6.9 Checking the Cluster Environment                                                               |     |
| 6.10 Setting Contents and Notes on Cluster Application                                             |     |
| 6.10.1 Setting Contents of a Cluster Application                                                   |     |
| 6.10.2 Notes on Configuration                                                                      |     |
| 6.11 Notes When Setting Cmdline Resources                                                          |     |
| 6.11.1 Scripts and State Transition                                                                |     |
| 6.11.1.1 Scripts to be Executed in Each Resource State                                             |     |
| 6.11.1.2 Script States When Online                                                                 |     |
| 6.11.1.3 Script States When Standby                                                                |     |
| 6.11.1.4 Script States When Offline                                                                |     |
| 6.11.1.5 Flow of the CmdLine Resource Operation                                                    |     |
| 6.11.1.6 Operation for Each Exit Code of the Check Script                                          |     |
| 6.11.2 Notes When Creating Scripts                                                                 |     |
| 6.11.2.1 start and stop Scripts                                                                    |     |
| 6.11.2.1.1 Examples of start and stop Scripts                                                      |     |

| 6.11.2.1.2 Environment Variables can be referred to within the Start and Stop Scripts |     |
|---------------------------------------------------------------------------------------|-----|
| 6.11.2.1.3 Exit Code of Start and Stop Scripts                                        |     |
| 6.11.2.1.4 Notes When Setting the NULLDETECTOR Flag                                   |     |
| 6.11.2.1.5 Timeout of Scripts                                                         |     |
| 6.11.2.2 Check Script                                                                 |     |
| 6.11.2.2.1 Example of the Check Script                                                |     |
| 6.11.2.2.2 Environment Variables that can be referred to within the Check Scripts     |     |
| 6.11.2.2.3 Check Script Exit Code                                                     |     |
| 6.11.2.2.4 Timeout of Check Script                                                    |     |
| 6.11.3 Notes on Scripts                                                               |     |
| 6.12 Notes When Setting Fsystem Resource                                              |     |
| 6.12.1 Monitoring Fsystem                                                             |     |
| 6.12.2 Monitoring a Shared Disk                                                       |     |
| 6.12.3 Fsystem Resource Attribute                                                     |     |
| 6.12.4 File System on the Shared Disk Device                                          |     |
| 6.12.4.1 Corrective Actions for the Forced File System Check                          |     |
| 6.12.4.2 Corrective Actions for delayed allocation                                    |     |
| 6.12.5 Other Notes                                                                    |     |
| 6.12.6 Maintaining File Systems Controlled by the Fsystem Resource                    |     |
| Part 3 Operations                                                                     | 004 |
| Part 5 Operations                                                                     |     |
| Chapter 7 Operations                                                                  |     |
| 7.1 Viewing the PRIMECLUSTER System Operation Management Screens                      |     |
| 7.1.1 CF Main Window                                                                  |     |
| 7.1.2 CRM Main Window                                                                 |     |
| 7.1.2.1 Displayed Resource Types                                                      |     |
| 7.1.2.1.1 Resource Icons                                                              |     |
| 7.1.2.1.2 Resource States                                                             |     |
| 7.1.2.1.3 Operations                                                                  |     |
| 7.1.2.2 Detailed Resource Information                                                 |     |
| 7.1.3 RMS Main Window                                                                 |     |
| 7.1.3.1 RMS Tree                                                                      |     |
| 7.1.3.2 Configuration information or object attributes                                |     |
| 7.1.3.3 Switchlogs and application logs                                               |     |
| 7.2 Operating the PRIMECLUSTER System.                                                |     |
| 7.2.1 RMS Operation                                                                   |     |
| 7.2.1.1 Starting RMS.                                                                 |     |
| 7.2.1.2 Stopping RMS                                                                  |     |
| 7.2.2 Cluster Application Operations.                                                 |     |
| 7.2.2.1 Starting a Cluster Application                                                |     |
| 7.2.2.2 Stopping a Cluster Application.                                               |     |
| 7.2.2.3 Switching a Cluster Application                                               |     |
| 7.2.2.4 Bringing Faulted Cluster Application to available state                       |     |
| 7.2.2.5 Clearing the Wait State of a Node                                             |     |
| 7.2.2.6 Entering maintenance mode for Cluster Application                             |     |
| 7.3 Monitoring the PRIMECLUSTER System                                                |     |
| 7.3.1 Monitoring the State of a Node                                                  |     |
| 7.3.2 Monitoring the State of a Cluster Application                                   |     |
| 7.3.3 Concurrent Viewing of Node and Cluster Application States                       |     |
| 7.3.4 Viewing Logs Created by the PRIMECLUSTER System                                 |     |
| 7.3.4.1 Viewing switchiogs                                                            |     |
| 7.3.5 Viewing Detailed Resource Information                                           |     |
| 7.3.6 Displaying environment variables.                                               |     |
| 7.3.7 Monitoring Cluster Control Messages                                             |     |
| 7.4 Corrective Actions for Resource Failures                                          |     |
| 7.4.1 Corrective Action in the event of a resource failure                            |     |
|                                                                                       |     |

| 7.4.1.1 Failure Detection and Cause Identification if a Failure Occurs                                              |     |
|----------------------------------------------------------------------------------------------------|-----|
| 7.4.1.2 Corrective Action for Failed Resources                                                                      |     |
| 7.4.1.3 Recovery of Failed Cluster Interconnect                                                                     |     |
| 7.4.2 Corrective Action in the event of the LEFTCLUSTER state when the virtual machine function is used             |     |
| 7.4.2.1 When the host OS becomes the panic state                                                                    |     |
| 7.4.2.2 When the host OS hangs up                                                                                   |     |
| 7.5 Notes on Operation                                                                                              |     |
| 7.5.1 Notes on Switching a Cluster Application Forcibly                                                             |     |
| 7.6 CF and RMS Heartbeats                                                                                           |     |
| 7.7 cron Processing                                                                                                 |     |
| Part 4 System Configuration Modification                                                                            | 265 |
| Chapter 8 Changing the Operation Configuration                                                                      |     |
| 8.1 Changing the Cluster Configuration                                                                              |     |
| 8.2 Changing an IP Address on the Public / Administrative LAN                                                       |     |
| 8.2.1 Changing the IP address of the public LAN                                                                     |     |
| 8.2.2 Changing the IP address of the administrative LAN                                                             |     |
| 8.3 Changing a CIP Address                                                                                          |     |
| 8.4 Changing a Node Name                                                                                            |     |
| 8.5 Changing the Operation Attributes of a userApplication                                                          |     |
| 8.5.1 Changing Operation Attributes (CUI)                                                                           |     |
| 8.6 Changing PRIMECLUSTER Operation Attributes                                                                      |     |
| 8.7 Deleting a Cluster Application                                                                                  |     |
| 8.7.1 Deleting a Resource                                                                                           |     |
| 8.7.1.1 Settings made when deleting a Gds resource                                                                  |     |
| 8.7.2 Deleting the Hardware Resource                                                                                |     |
| 8.7.3 Deleting a userApplication                                                                                    |     |
| 8.8 Changing MMB Settings                                                                                           |     |
| 8.8.1 Changing the MMB IP Address                                                                                   |     |
| 8.8.2 Changing the User Name and Password for Controlling the MMB with RMCP                                         |     |
| 8.9 Changing Virtual Machine Settings                                                                               |     |
| 8.9.1 Xen environment.                                                                                              |     |
| 8.9.1.1 Changing the FJSVvmSP password                                                                              |     |
| 8.9.1.2 Changing the IP address of the Host OS                                                                      |     |
| 8.9.2 KVM environment.                                                                                              |     |
| 8.9.2.1 Changing the password for the user for the shutdown facility                                                |     |
| 8.9.2.2 Changing the IP address of the hypervisor.                                                                  |     |
| 8.9.2.3 Changing the Settings in /etc/sysconfig/libvirt-guests                                                      |     |
| 8.10 Changing IPMI Settings                                                                                         |     |
| <ul><li>8.10.1 Changing the IPMI IP Address.</li><li>8.10.2 Changing the User Name and Password for iRMC.</li></ul> |     |
| 8.11 Changing Blade Settings                                                                                        |     |
| 8.11.1 Changing the IP Address of the Management Blade                                                              |     |
| 8.11.2 Changing the Slot Number of Server Blades                                                                    |     |
| 8.12 Adding, Deleting, and Changing Hardware                                                                        |     |
| 8.12.1 Adding Hardware                                                                                              |     |
| 8.12.1.1 Adding a shared disk device                                                                                |     |
| 8.12.1.2 Adding a Network Interface Card Used for the Public LAN and the Administrative LAN                         |     |
| 8.12.2 Deleting Hardware                                                                                            |     |
| 8.12.2.1 Deleting a shared disk device                                                                              |     |
| 8.12.2.2 Deleting a network interface card used for the public LAN and the administrative LAN                       |     |
| 8.12.3 Changing Hardware.                                                                                           |     |
| 8.12.3.1 Changing a shared disk device                                                                              |     |
| 8.12.3.2 Changing a network interface card used for the public LAN and the administrative LAN                       |     |
| 8.12.3.3 Changing NIC of CIP                                                                                        |     |
| 8.12.4 Adding Hardware by DR (Dynamic Reconfiguration)                                                              |     |
| 8.13 Changing the Subnet Mask of CIP                                                                                |     |
|                                                                                                    |     |

| 8.14 Changing a Heartbeat Time of CF                                    |     |
|-------------------------------------------------------------------------|-----|
| 8.15 How to Change RMS Heartbeat                                        |     |
| 8.16 Changing Timeout Time During RMS Stop Processing                   |     |
|                                                                         |     |
| Part 5 Maintenance                                                      |     |
| Chapter 9 Maintenance of the PRIMECLUSTER System                        |     |
| 9.1 Maintenance Types                                                   |     |
| 9.2 Maintenance Flow                                                    |     |
| 9.2.1 Detaching Resources from Operation                                |     |
| 9.2.2 Executing Standby Restoration for an Operating Job                |     |
| 9.2.2 Executing Standoy Restoration for an Operating Job.               |     |
| 9.3.1 Notes on Applying Corrections to the PRIMECLUSTER System          |     |
|                                                                         |     |
| 9.3.2 Overview of the Correction Application Procedure                  |     |
| 9.3.2.1 Procedure for Applying Corrections by Stopping an Entire System |     |
| 9.3.2.2 Procedure for Applying Correction by Rolling Update             |     |
| Part 6 PRIMECLUSTER Products                                            |     |
| Chapter 10 PRIMECLUSTER Product List                                    |     |
| 10.1 PRIMECLUSTER Operation Modes                                       |     |
|                                                                         |     |
| Chapter 11 PRIMECLUSTER Wizard for Oracle                               |     |
| 11.1 Functional Overview                                                |     |
| 11.2 Operation Environment                                              |     |
| 11.2.1 System Configuration                                             |     |
| 11.2.2 Supported Modes                                                  |     |
| 11.2.3 Overview of Cluster System Support                               |     |
| 11.2.5 Overview of cluster system support                               |     |
|                                                                         |     |
| Chapter 12 PRIMECLUSTER Wizard for NAS                                  |     |
| 12.1 Functional Overview                                                |     |
| 12.2 Operation Environment                                              |     |
| 12.2.1 System Configuration                                             |     |
| 12.2.2 Supported Modes                                                  |     |
| 12.2.3 Overview of Cluster System Support                               |     |
| 12.3 Notes.                                                             |     |
|                                                                         |     |
| Chapter 13 Interstage Application Server Enterprise Edition             |     |
| 13.1 Functional Overview                                                |     |
| 13.1.1 Overview of Cluster System Support                               |     |
| 13.1.2 Supported Modes                                                  |     |
| 13.1.3 Notes                                                            |     |
| Chantes 14 Queternuellus Contris Menores                                | 220 |
| Chapter 14 Systemwalker Centric Manager                                 |     |
| 14.1 Functional Overview                                                |     |
| 14.1.1 Overview of Cluster System Support                               |     |
| 14.1.2 Supported Modes                                                  |     |
| Chapter 15 Systemwalker Operation Manager                               |     |
| 15.1 Functional Overview.                                               |     |
| 15.1.1 Overview of Cluster System Support                               |     |
| 15.1.2 Supported Modes.                                                 |     |
| Appendix A PRIMECLUSTER System Design Worksheets                        | 330 |
| A.1 Worksheet Purpose                                                   |     |
| A.1 Worksheet Purpose                                                   |     |
|                                                                         |     |
| A.3 Overall Design Worksheet.                                           |     |
| A.4 CE (FE for North America) Instruction Worksheet                     |     |
| A.5 Cluster Installation Environment Worksheet                          |     |

| A.6 Kernel Parameter Worksheet                                                         |     |
|----------------------------------------------------------------------------------------|-----|
| A.6.1 CF Configuration                                                                 |     |
| A.6.2 RMS Configuration                                                                |     |
| A.6.3 Using GFS                                                                        |     |
| A.7 Cluster Configuration Worksheet                                                    |     |
| A.8 Cluster Application Configuration Worksheets                                       |     |
| A.8.1 RMS Setup Worksheet                                                              |     |
| A.8.2 GFS Shared File System Setup Worksheet                                           |     |
| A.8.3 GLS Setup Worksheet                                                              |     |
| A.9 GDS Setup Worksheets                                                               |     |
| A.9.1 System Disk Mirror Setup Worksheet                                               |     |
| A.9.2 Shared Disk Setup Worksheet                                                      |     |
| A.10 Cluster Application Worksheets                                                    |     |
| A.10.1 Cmdline Resource Worksheet                                                      |     |
| A.10.2 Fsystem Resource Worksheet                                                      |     |
| A.10.3 Gds Resource Worksheet                                                          |     |
| A.10.4 Gls Resource Worksheet                                                          |     |
| A.10.5 Takeover Network Resource Worksheet                                             |     |
| A.10.6 Procedure Resource Worksheet                                                    |     |
| A.10.7 Cluster Application Worksheet                                                   |     |
| A.10.8 Configuration Global Settings Worksheet                                         |     |
| A.11 System Design Examples (for the Virtual Machine Function not used)                |     |
| A.11.1 PRIMERGY                                                                        |     |
| A.11.1.1 Cluster Configuration Worksheet                                               |     |
| A.11.1.2 GFS Shared File System Setup Worksheet                                        |     |
| A.11.1.3 GLS Setup Worksheet                                                           |     |
| A.11.1.4 GDS Configuration Worksheet                                                   |     |
| A.11.2 PRIMEQUEST                                                                      |     |
| A.11.2.1 Cluster Configuration Worksheet                                               |     |
| A.11.2.2 GFS Shared File System Setup Worksheet                                        |     |
| A.11.2.3 GLS Setup Worksheet                                                           |     |
| A.11.2.4 System Disk Mirror Setup Worksheet                                            |     |
| A.11.2.5 GDS Configuration Worksheet                                                   |     |
| A.12 System Design Examples (for the Virtual Machine Function used in Xen Environment) |     |
| A.12.1 When building a cluster system between guest OSes on one host OS                |     |
| A.12.1.1 Cluster Configuration Worksheet                                               |     |
| A.12.1.2 GLS Setup Worksheet                                                           |     |
| A.12.1.3 GDS Configuration Worksheet                                                   |     |
| A.12.2 When building a cluster system between guest OSes on multiple host OSes         |     |
| A.12.2.1 Cluster Configuration Worksheet                                               |     |
| A.12.2.2 GLS Setup Worksheet                                                           |     |
| A.12.2.3 GDS Configuration Worksheet                                                   |     |
| A.13 System Design Examples (for the Virtual Machine Function used in KVM Environment) |     |
| A.13.1 When building a cluster system between guest OSes on one host OS                |     |
| A.13.1.1 Cluster Configuration Worksheet                                               |     |
| A.13.1.2 GLS Setup Worksheet                                                           |     |
| A.13.1.3 GDS Configuration Worksheet                                                   |     |
| A.13.2 When building a cluster system between guest OSes on multiple host OSes         |     |
| A.13.2.1 Cluster Configuration Worksheet                                               |     |
| A.13.2.2 GLS Setup Worksheet                                                           |     |
| A.13.2.3 GDS Configuration Worksheet                                                   |     |
| ppendix B Manual Pages                                                                 | /01 |
| B.1 CF                                                                                 |     |
| B.1 CF                                                                                 |     |
|                                                                                        |     |
| B.3 Operator Intervention                                                              |     |

| B.5 Cluster Resource Management Facility<br>B.6 RMS                                                     |               |
|----------------------------------------------------------------------------------------------------|---------------|
| B.7 Shutdown Facility (SF)                                                                              |               |
| B.8 Tracing Failed Resource.                                                                            |               |
| B.9 Web-Based Admin View                                                                                |               |
| B.10 Procedure Resource.                                                                                |               |
| B.11 RMS Wizards                                                                                        |               |
|                                                                                                    |               |
| Appendix C Troubleshooting                                                                              | 425           |
| C.1 Collecting Troubleshooting Information                                                              |               |
| C.1.1 Executing the fjsnap or pclsnap Command                                                           |               |
| C.1.2 Crash Dump                                                                                        | 426           |
| C.1.3 PSA Information                                                                                   |               |
| C.1.4 SVmco Information                                                                                 |               |
| C.2 Detecting a Failed Resource                                                                         |               |
| C.2.1 Failed Resource Message                                                                           |               |
| C.2.2 Resource Fault History                                                                            |               |
| C.2.3 Fault Resource List                                                                               |               |
| C.3 PRIMECLUSTER Log Files                                                                              |               |
| C.3.1 Output Destination for core Files                                                                 |               |
| C.3.2 core File Configuration                                                                           |               |
| C.3.2.1 core Files Output                                                                               |               |
| C.3.2.2 Setting Output Destination for core Files                                                       |               |
| C.3.3 Log Volume When Changing Log Levels                                                               |               |
| C.3.4 Rotation and Deletion of RMS Log Files                                                            |               |
| Appendix D Registering, Changing, and Deleting State Transition Procedure Resources for PRIMECLUSTER    | Compatibility |
|                                                                                                    | · · · · · ·   |
| D.1 Registering a Procedure Resource                                                                    |               |
| D.2 Changing a Procedure Resource                                                                       |               |
| D.2.1 Changing a state transition procedure                                                             |               |
| D.2.2 Changing the Startup Priority of a State Transition Procedure                                     |               |
| D.2.3 Changing registration information of a procedure resource                                         |               |
| D.3 Deleting a Procedure Resource                                                                       |               |
|                                                                                                    |               |
| Appendix E Configuration Update Service for SA                                                          |               |
| E.1 Feature Description.                                                                                |               |
| E.2 Operation Environment                                                                               |               |
| E.3 Configuration.                                                                                      |               |
| E.3.1 Startup Configuration for the IPMI Service.                                                       |               |
| E.3.2 Activating Configuration Update Service for SA.                                                   |               |
| E.3.2.1 Setting Run Levels of Configuration Update Service for SA<br>E.3.2.2 Checking the Configuration |               |
| E.3.2.2 Checking the BMC or iRMC IP Address and the Configuration Information of the Shutdown Agent     |               |
| E.4 Operation Check                                                                                     |               |
| E.4 Operation Check by Restarting the System                                                            |               |
| E.5 Cancellation.                                                                                       |               |
| E.5.1 Deactivating Configuration Update Service for SA                                                  |               |
| E.5.2 Restoring the Startup Configuration of the IPMI Service                                           |               |
| E.6 Restoration.                                                                                        |               |
| E.6.1 Restoration Method When Correct Information is not Distributed to All Nodes                       |               |
| E.7 sfsacfgupdate                                                                                       |               |
| E.8 Output Message (Syslog)                                                                             |               |
|                                                                                                    |               |
| Appendix F Using PRIMECLUSTER in KVM Environment                                                        |               |
| F.1 Controlling and monitoring a guest OS by a cluster application on a host OS                         |               |
|                                                                                                    |               |
| Appendix G Using PRIMECLUSTER in a VMware Environment                                                   |               |

| G.1 Cluster Systems in a VMware Environment                                                    |    |
|------------------------------------------------------------------------------------------------|----|
| G.2 Installation (between guest OSes on multiple ESX hosts)                                    |    |
| G.2.1 Software Installation                                                                    |    |
| G.2.1.1 Installation and Configuration of Related Software                                     |    |
| G.2.1.2 Installation and Environment Configuration of Applications                             |    |
| G.2.2 Preparation Prior to Building a Cluster                                                  |    |
| G.2.3 Building a Cluster                                                                       |    |
| G.2.3.1 Initial Setup of CF and CIP                                                            |    |
| G.2.3.2 Setting Up the Shutdown Facility                                                       |    |
| G.2.3.3 Initial Setup of the Cluster Resource Management Facility                              |    |
| G.2.3.4 Setting Up Fault Resource Identification and Operator Intervention Request             |    |
| G.2.4 Building Cluster Applications                                                            |    |
| G.2.4.1 Setting Up I/O Fencing                                                                 |    |
| G.3 Installation (between guest OSes on a single ESX host)                                     |    |
| G.3.1 Software Installation                                                                    |    |
| G.3.1.1 Installation and Configuration of Related Software                                     |    |
| G.3.1.2 Installation and Environment Configuration of Applications                             |    |
| G.3.2 Preparation Prior to Building a Cluster                                                  |    |
| G.3.3 Building a Cluster                                                                       |    |
| G.3.4 Building Cluster Applications                                                            | 46 |
| G.4 Operations                                                                                 |    |
| G.5 Changing the Configuration                                                                 | 47 |
| G.6 Maintenance                                                                                | 47 |
| G.7 Sample Configurations                                                                      | 47 |
| G.7.1 Configuring a Cluster System Between Guest OSes on Two ESX Hosts                         |    |
| G.7.1.1 Cluster Configuration Worksheet                                                        |    |
| G.7.1.2 GLS Setup Worksheet                                                                    |    |
| G.7.1.3 GDS Configuration Worksheet                                                            |    |
| G.7.2 Configuring a Cluster System Between Guest OSes on One ESX Host                          |    |
| G.7.2.1 Cluster Configuration Worksheet                                                        |    |
| G.7.2.2 GLS Setup Worksheet                                                                    |    |
| G.7.2.3 GDS Configuration Worksheet                                                            |    |
|                                                                                                |    |
| Appendix H Startup Scripts and Startup Daemons, and Port Numbers in PRIMECLUSTER               |    |
| H.1 Explanation Formats                                                                        |    |
| H.2 Startup Script Lists                                                                       |    |
| H.3 Necessary Daemons for PRIMECLUSTER to Operate                                              |    |
| ppendix I Using Firewall                                                                       | 49 |
| Appendix J Changes in Each Version                                                             |    |
| J.1 Changes in PRIMECLUSTER 4.3A30 from 4.0A20                                                 |    |
| J.1.1 clgettree(1) command                                                                     |    |
| J.1.2 hvdisp command                                                                           |    |
| J.1.3 ciptool command                                                                          |    |
| J.1.4 sdtool command                                                                           |    |
| J.1.5 hvshut command                                                                           |    |
| J.1.6 hyswitch command                                                                         |    |
| J.1.7 Posting Notification of a Resource Failure or Recovery                                   |    |
| J.1.8 Operator Intervention Request                                                            |    |
| J.1.9 Shutdown Facility                                                                        |    |
| J.1.9 Shuttown Facility<br>J.1.10 Setting Up Cluster Applications                              |    |
| J.1.10 Setting Op Cluster Applications.<br>J.1.11 Changing the Cluster Application             |    |
| J.1.12 State of the Main CF Table                                                              |    |
|                                                                                                |    |
| J.1.13 Node state                                                                              |    |
| J.1.14 Operation Procedures and Displayed Items for Cluster Application Setup and Modification |    |
| J.1.15 Setting Up Fsystem Resources.                                                           |    |
| J.1.16 Client Environment for Web-Based Admin View                                             |    |

| J.1.17 Changes of the Behavior of CF Startup                                                           | 508 |
|----------------------------------------------------------------------------------------------------|-----|
| J.1.18 HV_CONNECT_TIMEOUT                                                                              |     |
| J.1.19 Changes of the ports used by RMS                                                                |     |
| J.1.20 Changes of the port number used by the shutdown facility                                        |     |
| J.1.21 Changes of the target node to forcibly shut down when a heartbeat failure occurs                | 509 |
| J.1.22 Changes of the RMS message                                                                      | 510 |
| J.1.23 Changes of the importance of the message in the RMS wizard                                      | 510 |
| J.1.24 Changes of RMS console message                                                                  | 510 |
| J.1.25 Changes of the response message for the operator intervention request                           | 511 |
| J.1.25.1 Message: 1421                                                                                 | 511 |
| J.1.25.2 Message: 1423                                                                                 |     |
| J.2 Changes in PRIMECLUSTER 4.3A30 from 4.1A20                                                         |     |
| J.2.1 clgettree(1) command                                                                             |     |
| J.2.2 hvdisp command                                                                                   |     |
| J.2.3 ciptool command                                                                                  |     |
| J.2.4 sdtool command                                                                                   |     |
| J.2.5 hvshut command                                                                                   |     |
| J.2.6 hyswitch command                                                                                 |     |
| J.2.7 Operator Intervention Request                                                                    |     |
| J.2.8 Node state                                                                                       |     |
| J.2.9 Operation Procedures and Displayed Items for Cluster Application Setup and Modification          |     |
| J.2.10 Setting Up Fsystem Resources                                                                    |     |
| J.2.11 Client Environment for Web-Based Admin View                                                     |     |
| J.2.12 Changes of the Behavior of CF Startup                                                           |     |
| J.2.13 HV_CONNECT_TIMEOUT                                                                              |     |
| J.2.14 Changes of the ports used by RMS.                                                               |     |
| J.2.15 Changes of the port number used by the shutdown facility                                        |     |
| J.2.16 Changes of the target node to forcibly shut down when a heartbeat failure occurs                |     |
| J.2.17 Changes of the RMS message                                                                      |     |
| J.2.18 Changes of the importance of the message in the RMS wizard.                                     |     |
| J.2.19 Changes of RMS console message.                                                                 |     |
| J.2.20 Changes of the response message for the operator intervention request<br>J.2.20.1 Message: 1421 |     |
| J.2.20.1 Message: 1421<br>J.2.20.2 Message: 1423                                                       |     |
| J.3 Changes in PRIMECLUSTER 4.3A30 from 4.1A30                                                         |     |
| J.3.1 ciptool command.                                                                                 |     |
| J.3.2 sdtool command                                                                                   |     |
| J.3.3 hvshut command                                                                                   |     |
| J.3.4 hyswitch command                                                                                 |     |
| J.3.5 Operator Intervention Request                                                                    |     |
| J.3.6 Operation Procedures and Displayed Items for Cluster Application Setup and Modification          |     |
| J.3.7 Setting Up Fsystem Resources                                                                     |     |
| J.3.8 Client Environment for Web-Based Admin View                                                      |     |
| J.3.9 Changes of the Behavior of CF Startup                                                            |     |
| J.3.10 HV_CONNECT_TIMEOUT                                                                              |     |
| J.3.11 Changes of the ports used by RMS                                                                |     |
| J.3.12 Changes of the port number used by the shutdown facility                                        |     |
| J.3.13 Changes of the target node to forcibly shut down when a heartbeat failure occurs                |     |
| J.3.14 Changes of the RMS message                                                                      |     |
| J.3.15 Changes of the importance of the message in the RMS wizard                                      | 538 |
| J.3.16 Changes of RMS console message                                                                  | 538 |
| J.3.17 Changes of the response message for the operator intervention request                           | 539 |
| J.3.17.1 Message: 1421                                                                                 | 539 |
| J.3.17.2 Message: 1423                                                                                 | 540 |
| J.4 Changes in PRIMECLUSTER 4.3A30 from 4.1A40                                                         |     |
| J.4.1 sdtool command                                                                                   |     |
| J.4.2 hvshut command                                                                                   |     |

| J.4.3 hvswitch command                                                                                                |  |
|----------------------------------------------------------------------------------------------------|--|
| J.4.4 Operator Intervention Request                                                                                   |  |
| J.4.5 Setting Up Fsystem Resources                                                                                    |  |
| J.4.6 Client Environment for Web-Based Admin View                                                                     |  |
| J.4.7 Changes of the Behavior of CF Startup                                                                           |  |
| J.4.8 HV_CONNECT_TIMEOUT                                                                                              |  |
| J.4.9 Changes of the ports used by RMS                                                                                |  |
| J.4.10 Changes of the port number used by the shutdown facility                                                       |  |
| J.4.11 Changes of the target node to forcibly shut down when a heartbeat failure occurs                               |  |
| J.4.12 Changes of the RMS message                                                                                     |  |
| J.4.13 Changes of the importance of the message in the RMS wizard                                                     |  |
| J.4.14 Changes of RMS console message                                                                                 |  |
| J.4.15 Changes of the response message for the operator intervention request                                          |  |
| J.4.15.1 Message: 1421                                                                                                |  |
| J.4.15.2 Message: 1423                                                                                                |  |
| J.5 Changes in PRIMECLUSTER 4.3A30 from 4.2A00                                                                        |  |
| J.5.1 sdtool command                                                                                                  |  |
| J.5.2 hvshut command                                                                                                  |  |
| J.5.3 hvswitch command                                                                                                |  |
| J.5.4 Operator Intervention Request                                                                                   |  |
| J.5.5 Setting Up Fsystem Resources                                                                                    |  |
| J.5.6 Client Environment for Web-Based Admin View                                                                     |  |
| J.5.7 Changes of the Behavior of CF Startup                                                                           |  |
| J.5.8 HV_CONNECT_TIMEOUT                                                                                              |  |
| J.5.9 Changes of the ports used by RMS.                                                                               |  |
| J.5.10 Configuring the IPMI Shutdown Agent.                                                                           |  |
| J.5.11 Changes of the port number used by the shutdown facility                                                       |  |
| J.5.12 Changes of the target node to forcibly shut down when a heartbeat failure occurs                               |  |
| J.5.13 Changes of the RMS message                                                                                     |  |
| J.5.14 Changes of the importance of the message in the RMS wizard                                                     |  |
| J.5.15 Changes of RMS console message<br>J.5.16 Changes of the response message for the operator intervention request |  |
| J.5.16 Changes of the response message for the operator intervention request                                          |  |
| J.5.16.1 Message: 1421                                                                                                |  |
| J.6 Changes in PRIMECLUSTER 4.3A30 from 4.2A30                                                                        |  |
| J.6.1 sdtool command                                                                                                  |  |
| J.6.2 hvshut command.                                                                                                 |  |
| J.6.3 hvswitch command                                                                                                |  |
| J.6.4 Operator Intervention Request                                                                                   |  |
| J.6.5 Client Environment for Web-Based Admin View                                                                     |  |
| J.6.6 Changes of the Behavior of CF Startup                                                                           |  |
| J.6.7 HV_CONNECT_TIMEOUT                                                                                              |  |
| J.6.8 Changes of the ports used by RMS                                                                                |  |
| J.6.9 Configuring the IPMI Shutdown Agent                                                                             |  |
| J.6.10 Changes of the port number used by the shutdown facility                                                       |  |
| J.6.11 Changes of the target node to forcibly shut down when a heartbeat failure occurs                               |  |
| J.6.12 Changes of the RMS message                                                                                     |  |
| J.6.13 Changes of the importance of the message in the RMS wizard                                                     |  |
| J.6.14 Changes of RMS console message                                                                                 |  |
| J.6.15 Changes of the response message for the operator intervention request                                          |  |
| J.6.15.1 Message: 1421                                                                                                |  |
| J.6.15.2 Message: 1423                                                                                                |  |
| J.7 Changes in PRIMECLUSTER 4.3A30 from 4.3A00                                                                        |  |
| J.7.1 sdtool command                                                                                                  |  |
| J.7.2 hvshut command                                                                                                  |  |
| J.7.3 hyswitch command                                                                                                |  |
| J.7.4 Operator Intervention Request                                                                                   |  |
| 1 1                                                                                                    |  |

| J.7.5 Client Environment for Web-Based Admin View                                       |     |
|-----------------------------------------------------------------------------------------|-----|
| J.7.6 Changes of the Behavior of CF Startup                                             | 566 |
| J.7.7 HV_CONNECT_TIMEOUT                                                                |     |
| J.7.8 Changes of the ports used by RMS                                                  |     |
| J.7.9 Configuring the IPMI Shutdown Agent                                               |     |
| J.7.10 Changes of the port number used by the shutdown facility                         |     |
| J.7.11 Changes of the target node to forcibly shut down when a heartbeat failure occurs |     |
| J.7.12 Changes of the RMS message                                                       |     |
| J.7.13 Changes of the importance of the message in the RMS wizard                       | 569 |
| J.7.14 Changes of RMS console message                                                   |     |
| J.7.15 Changes of the response message for the operator intervention request            |     |
| J.7.15.1 Message: 1421                                                                  |     |
| J.7.15.2 Message: 1423                                                                  |     |
| J.8 Changes in PRIMECLUSTER 4.3A30 from 4.3A10                                          |     |
| J.8.1 sdtool command                                                                    |     |
| J.8.2 hvshut command                                                                    |     |
| J.8.3 hvswitch command                                                                  |     |
| J.8.4 Operator Intervention Request                                                     |     |
| J.8.5 Changes of the ports used by RMS                                                  |     |
| J.8.6 Configuring the IPMI Shutdown Agent                                               |     |
| J.8.7 Changes of the port number used by the shutdown facility                          |     |
| J.8.8 Setting up the Host OS failover function used in the PRIMEQUEST KVM environment   |     |
| J.8.9 Changes of the target node to forcibly shut down when a heartbeat failure occurs  |     |
| J.8.10 Changes of RMS console message                                                   |     |
| J.8.11 Changes of the response message for the operator intervention request            |     |
| J.8.11.1 Message: 1421                                                                  |     |
| J.8.11.2 Message: 1423                                                                  |     |
| J.9 Changes in PRIMECLUSTER 4.3A30 from 4.3A20                                          |     |
| J.9.1 hvshut command                                                                    |     |
| J.9.2 hvswitch command                                                                  |     |
| J.9.3 Operator intervention request                                                     |     |
| J.9.4 Configuring the IPMI Shutdown Agent                                               |     |
| J.9.5 Changes of the port number used by the shutdown facility                          |     |
| J.9.6 Setting up the Host OS failover function used in the PRIMEQUEST KVM environment   |     |
| J.9.7 Changes of the target node to forcibly shut down when a heartbeat failure occurs  |     |
| J.9.8 Changes of RMS console message                                                    |     |
| J.9.9 Changes of the response message for the operator intervention request             |     |
| J.9.9.1 Message: 1421                                                                   |     |
| J.9.9.2 Message: 1423                                                                   |     |
| Appendix K Release Information                                                          |     |
| Glossary                                                                                | 598 |
| Index                                                                                   | 612 |

## Part 1 Planning

Part 1 describes the workflow from PRIMECLUSTER design to installation and operation management. Users who are installing a PRIMECLUSTER system for the first time need to read this part.

### Chapter 1 Build Flow

This chapter describes the workflow for building a PRIMECLUSTER system. To build a PRIMECLUSTER system, follow the procedure described below.

Figure 1.1 Flow of building a PRIMECLUSTER system

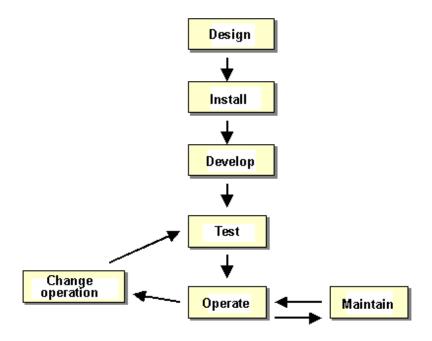

### 1.1 Planning

Before building a PRIMECLUSTER system, you must first design the system.

#### **Designing a PRIMECLUSTER system**

#### 1. Select the PRIMECLUSTER products.

Select the PRIMECLUSTER products required for the system you want to build.

For details, see "2.1 PRIMECLUSTER Product Selection."

#### 2. Design the system.

Determine the operation environment for building the PRIMECLUSTER system and whether to use the virtual machine function. This includes selecting the applications to be used and determining the required hardware resources, such as the number of hosts, networks, the number of cluster interconnect paths, and disk size.

Up to 16 nodes can be added to one cluster system.

We recommend that you use 2 or more cluster interconnects.

For details, see "2.2 System Design."

#### 3. Determine the cluster system operation mode.

Determine the number of nodes and the operation mode of the cluster system.

For details, see "2.3 Determining the Cluster System Operation Mode."

#### 4. Determine the operation mode for using Web-Based Admin View.

Determine the operation mode for running Web-Based Admin View. Web-Based Admin View can manage up to 16 nodes.

For details, see "2.4 Determining the Web-Based Admin View Operation Mode."

#### 5. Determine the cluster applications.

Determine the number of cluster applications. Also determine which nodes are to be used for each application.

#### 6. Determine the resources required for each cluster application.

Determine the resources required for each cluster application.

- Determine the switchover network type (IP address takeover) and the takeover address.
- Determine whether a user-defined RMS configuration script is to be used. Determine whether there are other items to be used as resources.
- For a disk device, determine which nodes will be sharing the device, whether the device is to be used as a RAW device (database system), whether the device is to be used as a file system (general files), and whether the device is to be grouped.

#### 7. Determine the failover range of the cluster application.

Determine the trigger for cluster application failover.

For details, see "2.5 Determining the Failover Timing of a Cluster Application."

🐴 See

For details on designing the system, see "Chapter 2 Site Preparation."

### **1.2 Installation**

After completing the design of the PRIMECLUSTER system and determining the configuration of the PRIMECLUSTER system to be built, install the PRIMECLUSTER system.

Since the work will be performed based on the PRIMECLUSTER system design worksheet that was created, check that all items on the design worksheet have been entered.

Install the PRIMECLUSTER system by performing the following procedure in sequence from (1).

Perform the operations described in the dotted line sections if the system design matches the described conditions.

If you are installing applications after you install the PRIMECLUSTER system, go back to the operations from the Application environment setup to the Application installation.

The screens to be used differ according to the operation. The work procedures to be performed with GUI from Web-Based Admin View and the work procedures to be performed with CLI and CUI from console screens are shown in separate boxes.

Figure 1.2 Flow of PRIMECLUSTER system installation

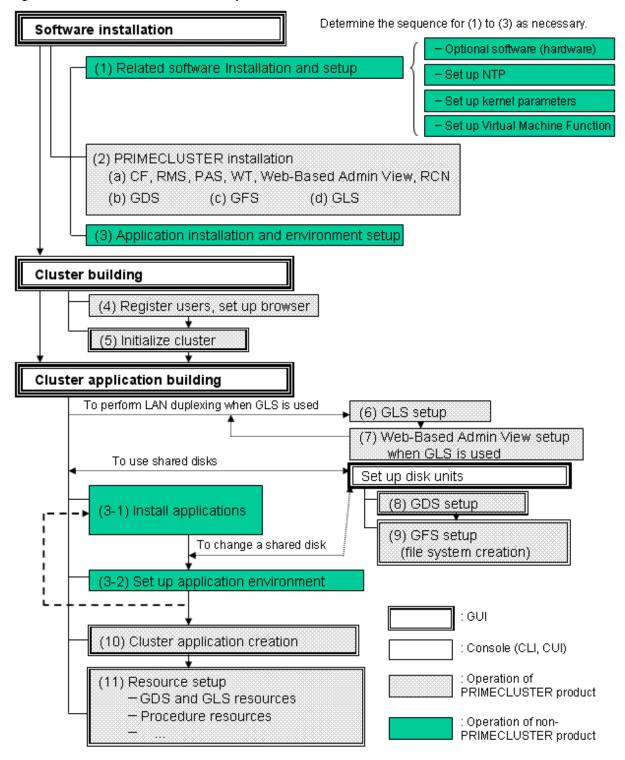

The abbreviations in the flowchart for PRIMECLUSTER system installation are explained below.

CF: Cluster Foundation

**RMS: Reliant Monitor Services** 

WT: Wizard Tools

GDS: Global Disk Services

GFS: Global File Services

#### GLS: Global Link Services

For detailed information on each item, refer as necessary to the corresponding manual reference section mentioned in the table below.

| Work items                                         | Manual reference section                               | Required/ optional                                                                              |  |
|----------------------------------------------------|--------------------------------------------------------|-------------------------------------------------------------------------------------------------|--|
| System design                                      | Chapter 2 Site Preparation                             | Required                                                                                        |  |
| Software installation                              |                                                        |                                                                                                 |  |
| (1) Related software Installation and setup        | 3.1 When Not Using the Virtual Machine Function        | Optional                                                                                        |  |
|                                                    | 3.2 When Using the Virtual Machine Function            |                                                                                                 |  |
| (2) PRIMECLUSTER installation                      | 3.3 PRIMECLUSTER Installation                          | Required                                                                                        |  |
| (3) Application installation and environment setup | 3.4 Installation and Environment Setup of Applications | Optional                                                                                        |  |
| Cluster building                                   | Cluster building                                       |                                                                                                 |  |
| (4) User registration/browser setup                | Chapter 4 Preparation Prior to Building a Cluster      | Required                                                                                        |  |
| (5) Initial cluster setup                          | 5.1 Initial Cluster Setup                              | Required                                                                                        |  |
| Cluster application building                       |                                                        |                                                                                                 |  |
| (6) GLS setup                                      | 6.2 Initial GLS Setup                                  | Optional                                                                                        |  |
| (7) Web-Based Admin View setup<br>when GLS is used |                                                        | Note that it is required when<br>IP address takeover and<br>redundant line control are<br>used. |  |
| (8) GDS setup                                      | 6.3 GDS Configuration Setup                            | Optional (required to use GDS)                                                                  |  |
| (9) GFS setup<br>(file system creation)            | 6.4 Initial GFS Setup                                  | Optional (required to use GFS)                                                                  |  |
| (10) Cluster application creation                  | 6.7 Setting Up Cluster Applications                    | Required                                                                                        |  |
| (11) Resource setup                                | 6.7.3 Setting Up Resources                             | Optional                                                                                        |  |

Table 1.1 Installation procedure and manual reference sections

### **1.3 Development**

To monitor a user application using PRIMECLUSTER, you need to create an RMS configuration script.

- Online script

This script executes a process that sets the resources to Online or Standby.

- Offline script

This script executes a process that sets the resources to Offline.

To check the state of a user application, the following RMS configuration script must be developed.

- Check script

This script checks the state of the resource.

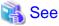

For details on the Online/Offline script and the Check script settings, see "6.6 Setting Up Online/Offline Scripts."

### 1.4 Test

#### Purpose

When you build a cluster system using PRIMECLUSTER, you need to confirm before starting production operations that the entire system will operate normally and cluster applications will continue to run in the event of failures.

For 1:1 standby operation, the PRIMECLUSTER system takes an operation mode like the one shown in the figure below.

The PRIMECLUSTER system switches to different operation modes according to the state transitions shown in the figure below. To check that the system operates normally, you must test all operation modes and each state transition that switches to an operation mode.

Figure 1.3 State transitions of the PRIMECLUSTER system

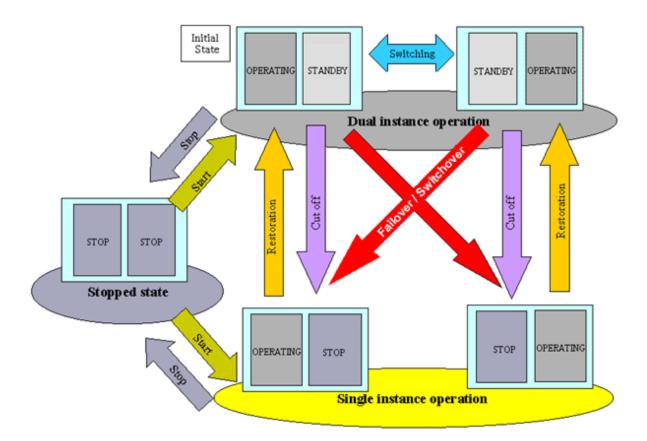

#### PRIMECLUSTER System State

| State                        | Description                                                                                                    |
|------------------------------|----------------------------------------------------------------------------------------------------|
| Dual instance operation      | A cluster application is running, and it can switch to the other instance in the event of a failure (failover). Two types of the dual instance operation are OPERATING and STANDBY.                                                                                                    |
|                              | Even if an error occurs while the system is operating, the standby system takes over ongoing operations as an operating system. This operation ensures the availability of the cluster application even after failover.                                                                                                    |
| Single instance<br>operation | A cluster application is running, but failover is disabled.<br>Two types of the single instance operation are OPERATING and STOP. Since the standby<br>system is not supported in this operation, a cluster application cannot switch to other instance<br>in the event of a failure. So, ongoing operations are disrupted. |
| Stopped state                | A cluster application is stopped.                                                                                                    |

The above-mentioned "OPERATING", "STANDBY", and "STOP" are defined by the state of RMS and cluster application as follows:

| State     | RMS state | Cluster application state | Remark             |
|-----------|-----------|---------------------------|--------------------|
| OPERATING | Operating | Online                    | -                  |
| STANDBY   | Operating | Offline or Standby        | -                  |
| STOP      | Stopped   | Unknown *                 | SysNode is Offline |

\* RMS determines the cluster application state. When RMS is stopped, the cluster application state is unknown.

#### Main tests for PRIMECLUSTER system operation

#### Startup test

Conduct a startup test and confirm the following:

- View the Cluster Admin screen of Web-Based Admin View, and check that the cluster system starts as designed when the startup operation is executed.
- If an RMS configuration script was created, check that the commands written in the script are executed properly as follows.
  - For a command that outputs a message when it is executed, check that a message indicating that the command was executed properly is displayed on the console.
  - Check that the command has been executed properly by executing the "ps(1)" command.
- A new cluster application is not started automatically during the PRIMECLUSTER system startup. To start the cluster application automatically, you must set "AutoStartUp" for that cluster application. The AutoStartUp setting must be specified as a userApplication attribute when the application is created. For details, see "6.7.2 Setting Up userApplication."

#### Clear fault

If a failure occurs in a cluster application, the state of that application changes to Faulted.

To build and run this application in a cluster system again, you need to execute "Clear Fault" and clear the Faulted state. Conduct a clear-fault test and confirm the following:

- Check that the Faulted state of a failed application can be cleared without disrupting ongoing operations.
- If an RMS configuration script was created, check that the commands written in the script are executed properly as follows.
  - For a command that outputs a message when it is executed, check that a message indicating that the command was executed properly is displayed on the console.
  - Check that the command has been executed properly by executing the "ps(1)" command.

#### Switchover

Conduct a failover or switchover test and confirm the following:

- Check that failover is triggered by the following event:
  - When an application failure occurs
- Check that switchover is triggered by the following events:
  - When the OPERATING node is shut down
  - When an OPERATING cluster application is stopped
- Check that failover or switchover is normally done for the following:
  - Disk switchover

Check that the disk can be accessed from the OPERATING node.

For a switchover disk, you need to check whether a file system is mounted on the disk by executing the "df(1)" command.

- If the Cmdline resources are to be used, check that the commands written in the Start and Stop scripts for the Cmdline resources are executed properly.

- For a command that outputs a message when it is executed, check that a message indicating that the command was executed properly is displayed on the console.

- Check that the command has been executed properly by executing the "ps(1)" command.
- If IP address takeover is set, check that the process takes place normally by executing the "ifconfig(8)" command.
- Check that an application is switched to other node.

You need to know the operation downtime in the event of a failure, so measure the switching time for each failure detection cause and check the recovery time.

#### Replacement test

Conduct a replacement and confirm the following:

- Check that the OPERATING and STANDBY instances of the OPERATING business application occur normally when the cluster application replacement is executed. Check the following:
  - If disk switchover is to be used, check that the disk can be accessed from the OPERATING node but not from the STANDBY node.

For a switchover disk, you need to check whether a file system is mounted on the disk by executing the "df(1)" command.

- If Cmdline resources are to be used, check that the commands written in the Start and Stop scripts for the Cmdline resources are executed properly.

- For a command that outputs a message when it is executed, check that a message indicating that the command was executed properly is displayed on the console.

- Check that the command has been executed properly by executing the "ps(1)" command.
- If IP address takeover is to be used, check that IP address takeover takes place normally.

Check that an application is switched to other node.

#### Stop

Conduct a stop test and confirm the following:

- Check that an OPERATING work process can be stopped normally by the stop operation.
- Check that work processes can be started by restarting all nodes simultaneously.
- If Cmdline resources are to be used, check that the commands written in the Start and Stop scripts for the Cmdline resources are executed properly.
  - For a command that outputs a message when it is executed, check that a message indicating that the command was executed properly is displayed on the console.
  - Check that the command has been executed properly by executing the "ps(1)" command.

#### Work process continuity

Conduct work process continuity and confirm the following:

- Generating some state transitions in a cluster system, check that the application operates normally without triggering inconsistencies in the application data in the event of a failure.
- For systems in which work processes are built as server/client systems, check that while a state transition is generated in the cluster system, work process services can continue to be used by clients, according to the specifications.

#### Test for forced shutdown of cluster nodes

Check that the settings of the shutdown facility work correctly.

Conduct a test to check that every node in the cluster is shut down at least once with the following viewpoints:

- Induce an OS error to check that the cluster node in which a failure has occurred is forcibly shut down.
- Disconnect the cluster interconnect to check that the cluster node with the lowest priority is forcibly shut down.

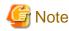

So as to detect an NIC linkdown event on both paths, disconnect the cluster interconnect.

For example, if the both nodes are connected through a switch instead of being connected directly, disconnect the two cluster interconnects from the same node side. If you perform a method of disconnection that does not allow for the detection of an NIC linkdown event on both paths, there will be time differences in detecting an error for each route and the node that detected the error first will have priority and stop peer node forcibly.

In addition, check that crash dumps for the cluster node which has been forcibly shut down are collected.

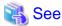

- For information on the operation procedures for start, clear fault, failover, switchover, and stop, see "7.2 Operating the PRIMECLUSTER System."

- For information on IP address takeover, see "6.7.3.5 Setting Up Gls Resources."

### **1.5 Operation and Maintenance**

After confirming that work processes can be continued no matter what state the cluster system lapses into, you can begin actual operations.

### G Note

The cluster system can continue work processes even if a failure occurs. However, work processes cannot be continued if another failure occurs during single node operation before the first failure is corrected. To enhance reliability, you need to eliminate the cause of the failure immediately and recover the dual node operation.

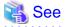

For details for collecting information required for an investigation, see "Appendix C Troubleshooting."

### **1.6 Operation Mode Change**

Change the operation of the PRIMECLUSTER system when it becomes necessary to change the system configuration while the PRIMECLUSTER system is operating. The system configuration must be changed, for example, when a cluster application is added.

### 🐴 See

For details on changing the operation mode, see "Chapter 8 Changing the Operation Configuration."

### 1.7 Notes When Building a System

#### 1.7.1 Common Notes on PRIMERGY/PRIMEQUEST

This chapter describes notes you should be well aware of when building a PRIMECLUSTER system. Be sure to read through this before you start operation.

#### Synchronize time on all nodes to configure a cluster system

Connect to the NTP server and synchronize time on all nodes. If the time is not synchronized on all nodes, a cluster may not operate properly.

#### Do no set Spanning Tree Protocol to cluster interconnects

If you set Spanning Tree Protocol to cluster interconnects, the access between them is suspended. Thus, a heartbeat communication may fail.

#### Do not set a filtering function in routes of cluster interconnects

The cluster interconnects in PRIMECLUSTER bundle multiple lines to perform communication with PRIMECLUSTER's own protocol (ICF protocol). Therefore, they cannot communicate with devices other than cluster nodes connected to the cluster interconnects. Thus, do not set the filtering function in routes of the cluster interconnects.

#### Set up kernel parameters necessary in a cluster

PRIMECLUSTER is operated by using a system resource. If this resource is insufficient, PRIMECLUSTER may not operate properly.

The volume of resources used in a system is set as a kernel parameter. It varies depending on an environment on which your system is running. Estimate the volume of applicable resources based on the operation environment.

Moreover, change kernel parameters before building PRIMECLUSTER. In addition to that, when you change kernel parameters, be sure to restart your system.

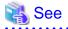

For details on a parameter value, see "A.6 Kernel Parameter Worksheet."

#### Enable system to collect a system dump or a clash dump

If either a system dump or a clash dump cannot be collected, it may take time to investigate the cause when a problem occurs. Moreover, it may not be able to identify its root cause.

Check that you can collect a system dump and a clash dump before building PRIMECLUSTER.

#### Synchronize time in the slew mode

To synchronize time on each node with NTP, the step mode (synchronizing time fast) is set due to the default setting. However, instead of using it, select the slew mode (synchronizing time slow) for the operation. For details on the method of setting the mode, see manual of Oracle, Solaris, and so on.

If you set the step mode to synchronize time with NTP or with the date command running on the system, the times between nodes cannot be synchronized. Thus, the cluster system does not operate correctly.

For example, the following messages are output and a switchover is performed, or a switchover due to a heartbeat failure occurs.

(WRP, 34) Cluster host host is no longer in time sync with local node. Sane operation of RMS can no longer be guaranteed. Further outof-sync messages will appear in the syslog.

(WRP, 35) Cluster host is no longer in time sync with local node. Sane operation of RMS can no longer be guaranteed.

#### Configure the required Shutdown Facility depending on a server to be used

The required Shutdown Facility varies depending on a server to be used. See "5.1.2 Setting Up the Shutdown Facility" to check the required Shutdown Facility according to a server that is to be used. After that, configure it.

#### Set the time to detect CF heartbeat timeout as necessary

For the time to detect CF heartbeat timeout, you should consider operational volumes at a peak hour, and then set it based on your customer's environment. The value should be about 10 seconds to 1 minute. The default value is 10 seconds.

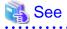

For the method of setting the time to detect CF heartbeat timeout, see "2.1.2 cfset" in "PRIMECLUSTER Cluster Foundation (CF) Configuration and Administration Guide."

### Make sure to set the environment variable: RELIANT\_SHUT\_MIN\_WAIT specifying the RMS shutdown wait time

The required time to stop RMS and cluster applications varies depending on an environment. Be sure to estimate its value corresponding to the configuration setup, and then set it.

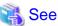

3

For details on RELIANT\_SHUT\_MIN\_WAIT, see "13.2 Global environment variables" in "PRIMECLUSTER Reliant Monitor Services (RMS) with Wizard Tools Configuration and Administration Guide."

For the method of referring to and changing RMS environment variables, see "13.1 Setting environment variables" "PRIMECLUSTER Reliant Monitor Services (RMS) with Wizard Tools Configuration and Administration Guide."

#### Do not use DHCP when configuring CF

A node may be panicked if configuring CF while DHCP is set in the network interface.

Before configuring CF, unset DHCP in all network interfaces on nodes.

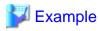

#### When DHCP setting is being set

<Contents of /etc/sysconfig/network-scripts/ifcfg-ethX>

DEVICE=ethX BOOTPROTO=dhcp HWADDR=xx:xx:xx:xx:xx: ONBOOT=yes TYPE=Ethernet DHCP\_HOSTNAME=Node1

#### When DHCP setting was unset

<Contents of /etc/sysconfig/network-scripts/ifcfg-ethX>

```
DEVICE=ethX
BOOTPROTO=static
HWADDR=xx:xx:xx:xx:xx:
ONBOOT=yes
IPADDR=xxx.xxx.xxx.xxx
NETMASK=xxx.xxx.xxx.x
TYPE=Ethernet
```

#### To use iptables or ip6tables as Firewall in a cluster node, see "Appendix I Using Firewall."

If Firewall is not set correctly, PRIMECLUSTER may not operate properly.

#### Do not disable an IPv6 function of the operating system.

Even if you do not use an IPv6 address, set the IPv6 module of the operating system to be loaded.

#### 1.7.2 Notes on PRIMERGY

#### BMC, iRMC, and cluster node must belong to the same network segment.

If they do not belong to the same network segment, the IPMI shutdown agent does not operate properly.

#### To use the IPMI shutdown agent or the BLADE shutdown agent, also set the kdump shutdown agent.

If the kdump shutdown agent is not set, a node is forcibly stopped without collecting panic dumps.

The kdump shutdown agent is set with the panicinfo\_setup command.

#### When using the IPMI shutdown agent, assign the iRMC user to the Administrator permission group.

Without the administrator authority, the IPMI shutdown agent will not work correctly.

#### LAN interfaces of BMC and iRMC are exclusive to LAN.

LAN interfaces of BMC and iRMC used in the Shutdown Facility are exclusive to LAN. They cannot be used with the administrative LAN or cluster interconnects.

### 1.7.3 Notes on PRIMEQUEST

#### Install PSA/SVmco to each partition

PSA (PRIMEQUEST Server Agent)/SVmco (ServerView Mission Critical Option) needs to be installed to each partition. If PSA/SVmco has not been installed, a node (partition) cannot be switched to other one properly when a failure occurs.

### To connect Web-Based Admin View using the MMB network, change the communication mode to "NO VLAN mode."

To connect Web-Based Admin View using the MMB network, change its communication mode to "NO VLAN mode." If the communication mode is other than "NO VLAN mode," you cannot communicate with each node (partition). Thus, Web-Based Admin View does not operate properly.

# 1.7.4 Notes When Building a Cluster System Using a Virtual Machine Function

### To build multiple cluster systems, each cluster system needs its own virtual bridge for cluster interconnects

On the virtual machine function, multiple cluster systems can be built as follows.

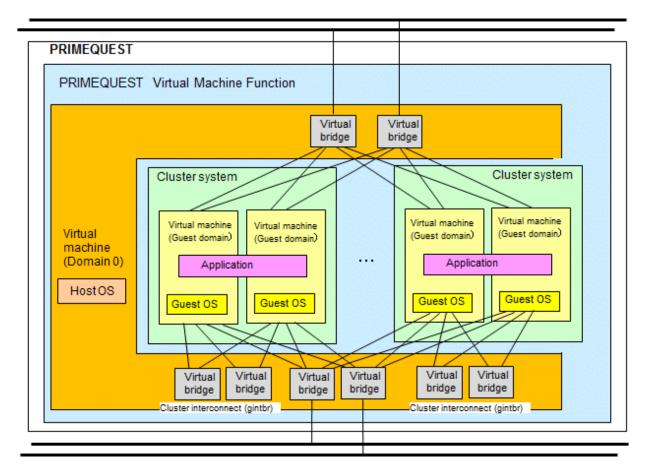

To build multiple cluster systems, note the following points:

- For cluster interconnects, use a virtual bridge for each cluster system.
- Use a common virtual bridge for the administrative LAN.

For a virtual bridge used for the administrative LAN, determine whether or not to distinguish cluster systems based on the communication volume used in the operation. The virtual bridge can be distinguished based on the communication volume.

# Chapter 2 Site Preparation

You must plan the items listed below before building the PRIMECLUSTER system.

#### **Planning items**

- PRIMECLUSTER product selection
- System design
- Cluster system operation mode
- Operation mode for using Web-Based Admin View
- Cluster applications and resources to be used by the cluster applications

# 関 Point

An overview of each PRIMECLUSTER product is described in the "*PRIMECLUSTER Concepts Guide*." Be sure to read the guide before designing the PRIMECLUSTER system.

# 2.1 PRIMECLUSTER Product Selection

The sequence for selecting PRIMECLUSTER products is as follows:

1. Select the products to be used.

Select necessary PRIMECLUSTER products according to your environment.

For details, see "2.1.1 Product Selection."

2. Select the functions to be used.

Check if the products provide the functions you need.

For details, see "2.1.2 Function Selection."

### 2.1.1 Product Selection

The product sets described below have been prepared for PRIMECLUSTER. Select the necessary products according to how the system will be used.

#### - PRIMECLUSTER Enterprise Edition (EE)

All-in-one cluster providing the switching (HA) cluster and parallel database.

This product is used for scalable operations, such as Oracle RAC and Symfoware.

#### - PRIMECLUSTER HA Server (HA)

Switchover-type cluster system that features HA (switchover) cluster functions, volume management functions, system functions, and network multiplexing functions.

#### - PRIMECLUSTER Clustering Base (CB)

Cluster foundation software that realizes a switchover-type cluster system.

This product is only for PRIMERGY.

#### - PRIMECLUSTER Lite Pack (LP)

Cluster foundation software that runs in a two-node configuration only and on specific models only. It provides superior cost performance, supporting switching (HA) cluster and volume management through the operation mode, 1:1 standby and mutual standby.

This product is only for PRIMERGY.

The following table shows the components (modules) that are included in each product.

| Components                                |                                                                                                    |    | Products |    |    |  |
|-------------------------------------------|----------------------------------------------------------------------------------------------------|----|----------|----|----|--|
| Names                                     | Features                                                                                                    | EE | HA       | СВ | LP |  |
| PCLsnap                                   | Refers to the function that collects information on a system or cluster that is needed to investigate the failures.                                                  |    | Y        | Y  | Y  |  |
| Web-Based Admin<br>View                   | Refers to the function for realizing PRIMECLUSTER operations and monitoring with the GUI (management view).                                                          | Y  | Y        | Y  | Y  |  |
| Cluster Foundation<br>(CF)                | Refers to the basic function that is required for user applications<br>or other PRIMECLUSTER services to manage or communicate<br>within the cluster.                | Y  | Y        | Y  | Y  |  |
| Reliant Monitor<br>Services (RMS)         | Refers to the software monitoring function that is used to realize<br>high-availability (HA) of the application that is to be executed<br>within the cluster.        | Y  | Y        | Y  | Y  |  |
| Wizard Tools                              | Refers to the function that is used to create an application that is to be controlled with RMS.                                                                      | Y  | Y        | Y  | Y  |  |
| RAO                                       | Refers to the function that is used to manage resources that run on PRIMECLUSTER.                                                                                    | Y  | Y        | Y  | Y  |  |
| SA                                        | Refers to the shutdown agent function for which BMC, iRMC, Blade, and MMB are used.                                                                                  |    | Y        | Y  | Y  |  |
| Global Link<br>Services (GLS)             | Provides highly reliable transmission routes by setting up redundant network.                                                                                        | Y  | Y        | -  | -  |  |
| Global File<br>Services (GFS)             | Refers to the function that is used to realize simultaneous access<br>to the shared file system from multiple nodes to which the shared<br>disk device is connected. | Y  | Y        | -  | _  |  |
| Global Disk<br>Services (GDS)             | Refers to the volume management function that is used to<br>improve the availability and manageability of the data stored on<br>the shared disk device.              | Y  | Y        | -  | Y  |  |
| Parallel<br>Application<br>Services (PAS) | Refers to the function that enables the high-performance and high-speed communication with the parallel databases.                                                   | Y  | -        | -  | -  |  |

## 2.1.2 Function Selection

Check if the products provide the necessary functions, using the following documents:

- PRIMECLUSTER basic functions

For information on the basic functions, see "3.3 PRIMECLUSTER components" in the "PRIMECLUSTER Concepts Guide."

# 2.2 System Design

You can use the following configuration of the cluster system. Use the "PRIMECLUSTER System Design Worksheet" to design the system in either case.

- Virtual Machine function not used
- Virtual Machine function used

The installation of the PRIMECLUSTER system is based on the completed "Appendix A PRIMECLUSTER System Design Worksheets"

|                                                                                                    | See                                                                                                    |
|----------------------------------------------------------------------------------------------------|----------------------------------------------------------------------------------------------------|
| For details on the operation environment, see "Chapter 2 Operation Environment" in the Installation Guide for PRIMECLUSTER. | details on the operation environment, see "Chapter 2 Operation Environment" in the Installation Guide for PRIMECLUSTER. |

# Information

- When designing the system on the native machine, it may be helpful to see "A.11 System Design Examples (for the Virtual Machine Function not used)."

.....

- When designing the system on the virtual machine function in a Xen environment, it may be helpful to see "A.12 System Design Examples (for the Virtual Machine Function used in Xen Environment)."
- When designing the system on the virtual machine function in a KVM environment, it may be helpful to see "A.13 System Design Examples (for the Virtual Machine Function used in KVM Environment)."
- When using the virtual machine function in a VMware environment, see "Appendix G Using PRIMECLUSTER in a VMware Environment."
- . . . . . . . . . . . . .

# 2.2.1 Virtual Machine Function

The virtual machine function is a function for the realization of virtual machine environment.

This function enables you to create multiple independent virtual machines on one physical machine by virtualizing resources such as the CPU, memory, network and disk that are installed on a physical machine.

The function is made up of one host OS and multiple guest OSes. PRIMECLUSTER makes it possible to build a cluster system between guest OSes on multiple host OSes.

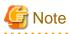

- In a KVM environment, read the "host OS" as "hypervisor," in a VMware environment, read "host OS" as "ESX host."
- When installing PRIMECLUSTER in a virtual machine environment, do not perform the following procedures:
  - Temporary stopping the Guest OS
  - Restart the Guest OS from a temporary stopped state
  - Restart or stop the hypervisor (KVM environment), ESX hosts (VMware), without stopping the Guest OS

- In a VMware environment, the cluster application using shared disks can be configured up to two nodes.

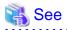

- For details on the virtual machine function in a KVM environment, see "Red Hat Enterprise Linux 6 Virtualization Getting Started Guide."

- For details on the virtual machine function in a VMware environment, see the documentation for VMware.

Virtual machine function configuration

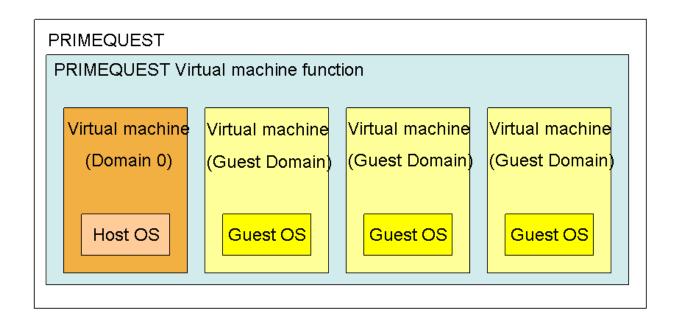

#### Cluster system in the virtual machine function

The virtual machine function provides the following methods to build a cluster system:

- Building a cluster system between guest OSes on one host OS
- Building a cluster system between guest OSes on multiple host OSes without the Host OS failover function
- Building a cluster system between guest OSes on multiple host OSes with the Host OS failover function (only in a Xen environment or a KVM environment)

The table below shows uses and notes for each cluster system.

| Method                                                                                                    | Use                                                                                                    | Note                                                                                                    |
|----------------------------------------------------------------------------------------------------|----------------------------------------------------------------------------------------------------|----------------------------------------------------------------------------------------------------|
| Building a cluster<br>system between guest<br>OSes on one host OS                                                    | - In a single physical server,<br>build a cluster environment<br>between guest OSes with the<br>same cluster application<br>configuration as that of the<br>physical environment.                                                                                    | <ul> <li>Since this cluster system is built with a single physical server, all cluster nodes will be shut down and operations will be suspended when the physical server fails. Therefore, this is not suitable to operate services.</li> <li>If the guest OS fails in a VMware environment, the node will become the LEFTCLUSTER state.</li> <li>Do not perform the following procedures.</li> <li>Temporary stopping the Guest OS.</li> <li>Restart the Guest OS from a temporary stopped state.</li> <li>Restart or stop the hypervisor without stopping the Guest OS.</li> </ul> |
| Building a cluster<br>system between guest<br>OSes on multiple host<br>OSes without the Host<br>OS failover function | - To build a cluster<br>environment between guest<br>OSes with the same cluster<br>application configuration as<br>that of the physical<br>environment and to use it as a<br>development and test<br>environment for cluster<br>applications, or operate<br>services | <ul> <li>Do not install PRIMECLUSTER on the host OS.</li> <li>If the host OS fails in a Xen environment or a KVM environment, the node will become the LEFTCLUSTER state because guest OS cannot be forcibly shut down.</li> <li>Do not perform the following procedures.</li> <li>Temporary stopping the Guest OS.</li> <li>Restart the Guest OS from a temporary stopped state.</li> </ul>                                                                                                    |

| Method                                                                                                    | Use                                                                                                    | Note                                                                                                    |
|----------------------------------------------------------------------------------------------------|----------------------------------------------------------------------------------------------------|----------------------------------------------------------------------------------------------------|
|                                                                                                    |                                                                                                    | - Restart or stop the hypervisor without stopping the Guest OS.                                                                                                    |
| Building a cluster<br>system between guest<br>OSes on multiple host<br>OSes with the Host OS<br>failover function (only<br>in a Xen environment<br>or a KVM<br>environment) | <ul> <li>To build a cluster<br/>environment between guest<br/>OSes with the same cluster<br/>application configuration as<br/>that of the physical<br/>environment and operate<br/>services</li> <li>To switch the cluster<br/>application when the host OS<br/>fails</li> </ul> | <ul> <li>The ShutdownPriority attribute of RMS cannot be set on guest OSes.</li> <li>The active node may be stopped depending on the settings of survival priority.</li> <li>When a host OS failure is detected, the host OS is forcibly shut down. Then, all guest OSes on the failed host OS will stop.</li> <li>Do not perform the following procedures. <ul> <li>Temporary stopping the Guest OS.</li> <li>Restart the Guest OS from a temporary stopped state.</li> <li>Restart or stop the hypervisor without stopping the Guest OS.</li> </ul> </li> </ul> |

When building a cluster system between guest OSes on one host OS

This configuration allows you to run a cluster system on a physical machine. This is effective when you verify that the userApplication runs on PRIMECLUSTER.

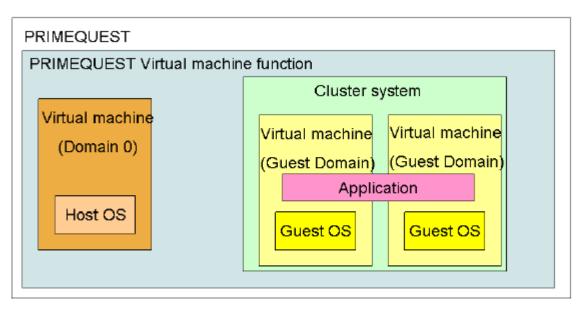

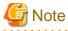

If the guest OS fails in a VMware environment, the node will become the LEFTCLUSTER state. For how to recover from the LEFTCLUSTER state, see "6.2 Recovering from LEFTCLUSTER" in "PRIMECLUSTER Cluster Foundation (CF) Configuration and Administration Guide." For the following operations, see "7.2 Operating the PRIMECLUSTER System."

. . . . . . .

When building a cluster system between guest OSes on multiple host OSes

This configuration allows you to continue work processes by a failover even if hardware such as a network or a disk fails.

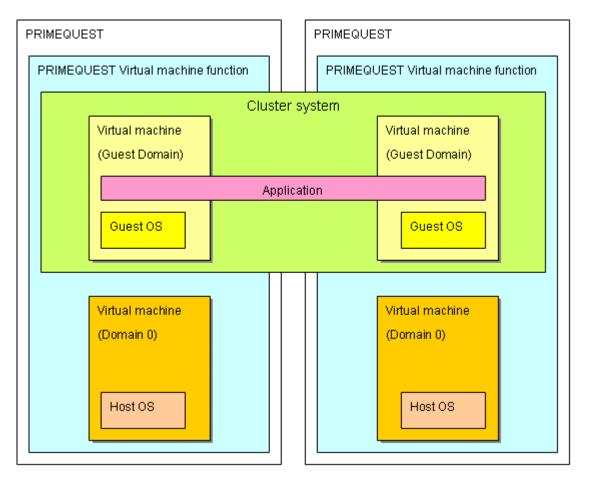

## 🔓 Note

If the host OS cannot run in a Xen environment or a KVM environment, the node may become the LEFTCLUSTER state. For details, see "7.4.2 Corrective Action in the event of the LEFTCLUSTER state when the virtual machine function is used" or "7.2 Operating the PRIMECLUSTER System."

When building a cluster system between guests on multiple host OSes in a Xen environment or a KVM environment, you can use a function that automatically perform a failover when the host OS fails (Host OS failover function).

#### Host OS failover function

When building a cluster between guests in different units on a virtual machine, if an error occurs in the host OS, nodes in the cluster may become the LEFTCLUSTER state. Host OS failover function allows for automatically switching cluster applications on the guest OSes in the case of the following errors in a cluster system between guests in different units in a Xen environment or a KVM environment.

- Panic of the host OS
- Hang-up of the host OS (slowdown)

This function is achieved by linking PRIMECLUSTER installed on the host OS with guest OSes.

Note that there are some precautions for operations, for example, setting the priority of RMS is not available by using this function. Then, you should take these precautions into consideration when designing the system.

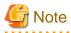

- When creating a cluster application for a guest OS, do not set the ShutdownPriority attribute of RMS.
- When a host OS failure is detected, the host OS is forcibly shut down. Then, all guest OSes on that host OS with a failure will stop regardless of whether they are clusters or not.

- Do not register resources (except the following resources necessary on the guest OS) in the cluster application.
  - Gls resource which controls the network used on the guest OS
  - Cmdline resource to control the guest OS (see "Appendix F Using PRIMECLUSTER in KVM Environment")

If the operation was performed on the host OS and it was overloaded, the host OS is forcibly shut down and it affects the guest OS running on the host OS.

Figure 2.1 Cluster system using the Host OS failover function on the virtual machine

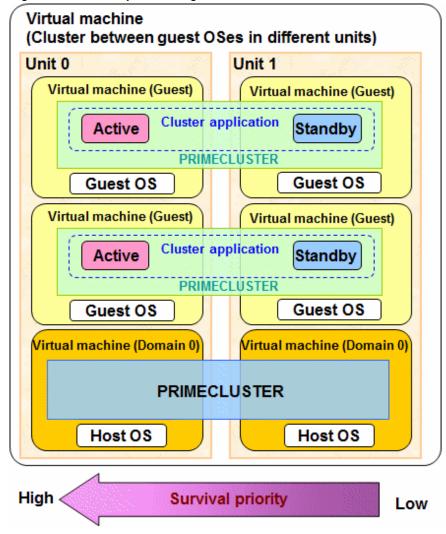

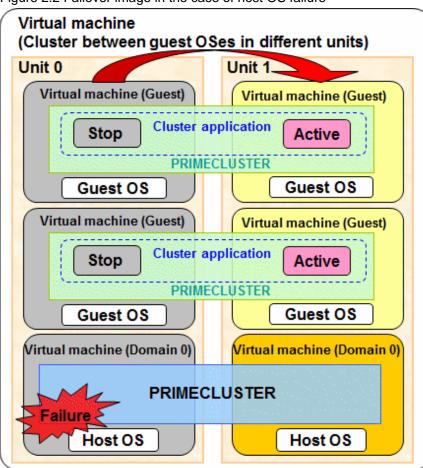

Figure 2.2 Failover image in the case of host OS failure

Moreover, in a RHEL5-Xen environment on PRIMEQUEST 1000 Series, you can replicate the cluster system by doing live migration of guest OSes in which PRIMECLUSTER is installed or by copying the virtual machine image.

# 2.3 Determining the Cluster System Operation Mode

PRIMECLUSTER allows you to configure multiple cluster applications. The operation mode is determined depending on how you set up the cluster applications in the cluster system.

| The main operation | modes are | listed | below: |
|--------------------|-----------|--------|--------|
|--------------------|-----------|--------|--------|

| Classification     | Operation mode    | Number of cluster<br>applications | Number of nodes                  |
|--------------------|-------------------|-----------------------------------|----------------------------------|
| Standby operation  | 1:1 standby       | 1                                 | 2                                |
|                    | Mutual standby    | 2 to (number of nodes)            | 2 to (number of supported nodes) |
|                    | N:1 standby       | 2 to (number of nodes - 1)        | 3 to (number of supported nodes) |
|                    | Cascade           | 1 to (number of nodes)            | 3 to (number of supported nodes) |
|                    | Priority transfer | 2 to (number of nodes - 1)        | 3 to (number of supported nodes) |
| Scalable operation | Scalable          | 1 to (number of nodes)            | 1 to (number of supported nodes) |

| Classification                | Operation mode                       | Number of cluster<br>applications | Number of nodes                  |
|-------------------------------|--------------------------------------|-----------------------------------|----------------------------------|
|                               | High-availability scalable operation | 1 to (number of nodes)            | 2 to (number of supported nodes) |
| Single-node cluster operation | -                                    | 1                                 | 1                                |

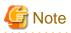

If an operating node is powered off, the failover function may fail to work. Take corrective action as follows.

. . . . . . . . . . . . . . . . . . .

- Connect all nodes to UPS.
- Connect the node, and BMC or iRMC to different power sources to prevent simultaneous power-off.

### 2.3.1 Standby Operation

The topologies for standby operation are as shown below.

# Information

The topologies for standby operation include hot-standby and cold-standby operation.

Hot-standby operation enables preliminary operation so that the operating state can be established immediately on the standby node. In hot-standby operation, the state of the cluster application running on the operating node will be Online, while that of the cluster application on the standby node will be Standby. To perform hot-standby operation, hot-standby must be supported by the PRIMECLUSTER product to be used, the ISV application, and the user applications.

Cold-standby operation does not allow the preliminary operation needed to establish the operating state immediately on the standby node. In cold-standby operation, the state of the cluster application on the operating node will be Online, while that of the standby node will be Offline.

#### •••••

#### 1:1 standby

#### Definition

- It is an operation mode in which a cluster system consists of 2 nodes. One is operating, and the other is standby. When a failure occurs in the operating node, a cluster application switches to the standby node. This does not disrupt ongoing operation.

#### Advantage

- This operation mode ensures the availability of the cluster application even after failover.

#### Note

- Nodes in whole system cannot be used efficiently because of a redundant configuration.

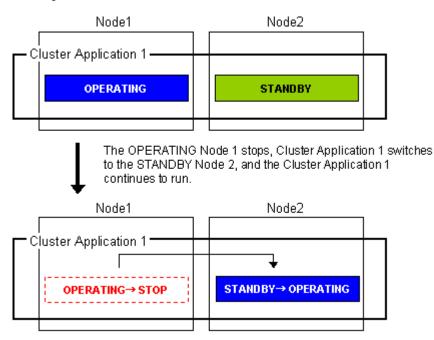

#### Mutual standby

#### Definition

- It is an operation mode in which a cluster system consists of 2 or more nodes. Normally, 2 nodes are used in this operation mode. Each node has one operating and one standby cluster applications. The operating cluster application has its own standby in each other's node.

#### Advantage

- Since all nodes are operating for cluster application, the nodes in whole system can be used efficiently.

#### Note

- If failover occurs for any of the cluster applications, the performance of the cluster applications may drop because two or more cluster applications will be operating in the failover node. For this operation mode, you need to estimate adequate resources.

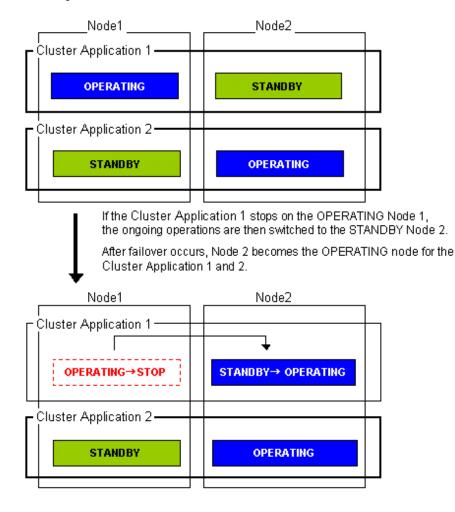

For information on how to set the cluster application priority, see Step 4 in "6.7.2.1 Creating Standby Cluster Applications."

#### N:1 standby

#### Definition

- It is an operation mode in which a cluster system consists of 3 or more nodes. One is standby, and the others are operating. When a failure occurs in one of the operating nodes, a cluster application switches to the standby node. If a failure occurs in two or more operating nodes at the same time, the cluster applications switch to the standby node.

#### Advantages

- This operation mode ensures the availability of the cluster application even after failover.
- Since one node serves as the STANDBY node for multiple cluster applications, the STANDBY cost can be reduced when the number of cluster applications is large.

Note

- If failover occurs for multiple cluster applications, the performance of the cluster applications is reduced because multiple cluster applications will be operating in one node.

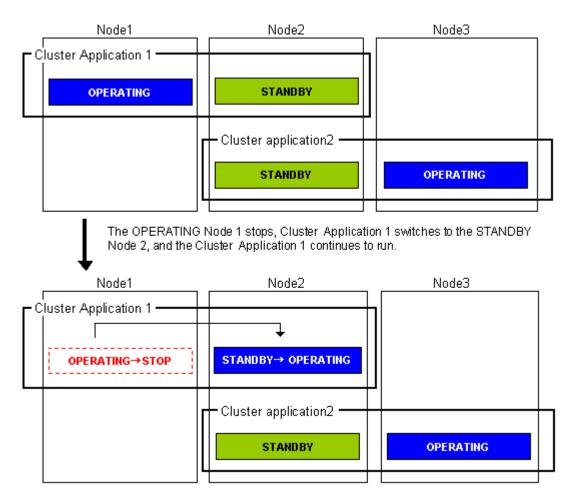

#### Cascade (using one cluster application)

Definition

- It is an operation mode in which a cluster system consists of 3 or more nodes: one is operating, and the others are standby. When a failure occurs in the operating node, a cluster application switches to one of the standby nodes. When a failover is even failed, this cluster application switches to other standby node.

#### Advantages

- Even after one node is stopped, the redundant configuration of the cluster application can be maintained by using other nodes. The availability is guaranteed during system maintenance.
- This operation mode ensures the availability of cluster applications even after failover.

#### Note

- As the system has a redundant configuration, nodes in whole system cannot normally be used efficiently.

#### Failover image

In this example, the nodes are defined in the sequence Node 1, Node 2, and Node 3 starting from the node with the highest cluster application priority. These nodes are defined when the cluster application is set up.

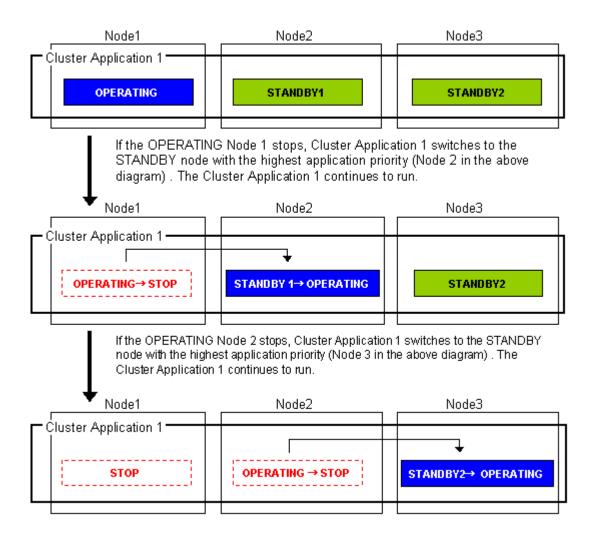

#### Priority transfer (application of N:1 standby)

Definition

- A single node functions as STANDBY for multiple cluster applications. For the other nodes, a single cluster application functions as OPERATING for every node of the other nodes while the other multiple cluster applications function as STOP.
- This topology uses the exclusivity function between cascade and cluster applications.

#### Advantages

- On that node on which a single cluster application is OPERATING, the other cluster applications do not become either OPERATING or STANDBY. Therefore, the throughput of that cluster application is guaranteed even after failover occurs.
- Because failback of the cluster application is not necessary during the restoration of a cluster application, a job can also be continued during the restoration.
- Since a single node is used as STANDBY exclusively for multiple cluster applications, the cost incurred for standby can be saved when there are many cluster applications.

#### Notes

- Since a single node is used as STANDBY of multiple cluster applications, availability decreases when there are many cluster applications.
- If a failover occurs due to the occurrence of an error on a single node, the availability decreases because no standby node is available until the completion of the maintenance work.

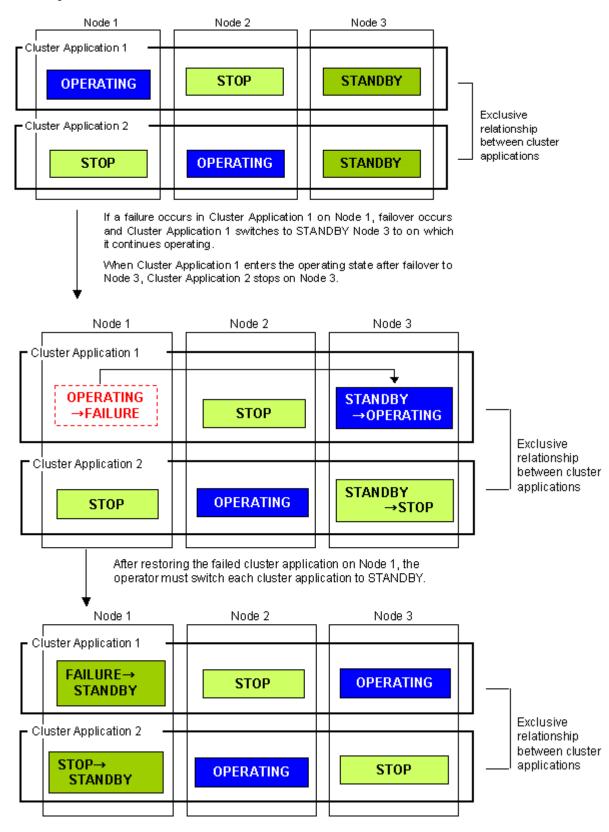

## 2.3.2 Scalable Operation

This section explains the topologies used for scalable operation:

#### Scalable

Definition

- A cluster system consists of two or more operating nodes, and all the nodes are used for online cluster applications. This operation mode is suitable for parallel jobs that use the I/O load balancing and load sharing on a parallel database.

#### Advantage

- Degenerated operation is possible even if part of the cluster applications stops.

#### Note

- If part of the cluster applications stops, throughput of the cluster applications cannot be guaranteed because degenerated operation is assumed.

#### Failover image

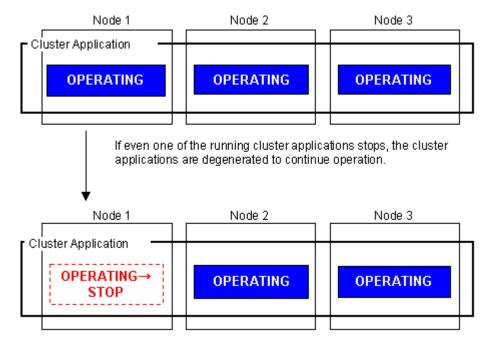

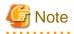

Scalable operation can be used in combination with some PRIMECLUSTER-related products. For information on the related products, see the "Table 10.1 PRIMECLUSTER Product List."

. . . . . . .

#### High-availability scalable operation

#### Definition

- Refers to the topology in which standby operation is configured for each cluster application that constitutes scalable operation. Suitable for a parallel database for which scalability and availability are required, as well as parallel job execution for which load share/load balance is used.
- Standby operation that constitutes scalable operation can be combined with 1:1 standby and N:1 standby, with priority transfer.

#### Advantages

- Even if failover occurs in one of the cluster applications that constitute scalable operation, the throughput of all the cluster applications can be maintained by using a redundant configuration.
- Degenerated operation is possible even if part of the cluster applications stops.

Note

- Nodes in whole system cannot be used efficiently because of a redundant configuration.

#### Failover image

The following illustrates failover when two 1:1 standby operations are combined to enable scalable operation.

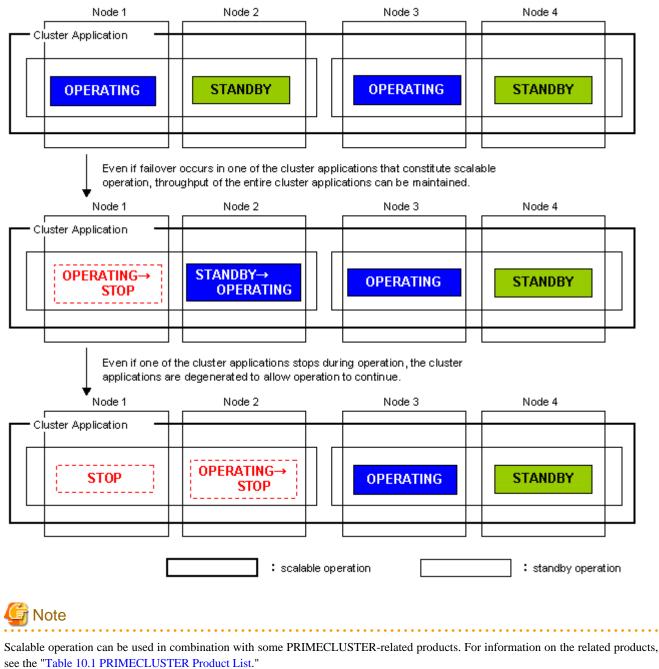

# 2.3.3 Single-Node Cluster Operation

This section explains the topologies used for single-node cluster operation:

#### Definition

- It is an operation mode in which a cluster system consists of one node.

#### Advantages

- This operation mode enables monitoring and control jobs on the node in a single node configuration.

- If an error occurs in the resource to which the AUTORECOVER attribute is set, the availability can be improved by automatically rebooting the system for restoration.
- You can also use this mode as a development environment for creating and testing cluster applications.

#### Notes

- Jobs will be suspended in the case of a hardware failure because a single-node cluster has no hardware to switch to. Build a cluster with multiple nodes if you need to switch hardware when a hardware failure occurs.
- If multiple cluster systems exist in an environment in which the virtual machine function is used, build a single-node cluster on the highest priority node as the figure shown below.

#### Figure 2.3 Example: Single-node cluster configuration

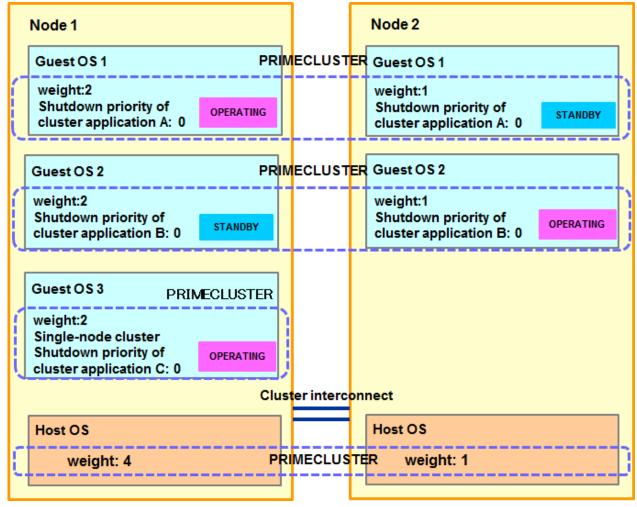

- In an environment in which the virtual machine environment is used, a guest OS on the single-node cluster is shut down under the following conditions (see the figure below):
  - Multiple cluster systems exist;
  - Priority is low for the node that includes the single-node cluster; and

- The node is forcibly shutdown (due to an inter-node communication failure or other causes).

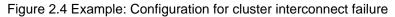

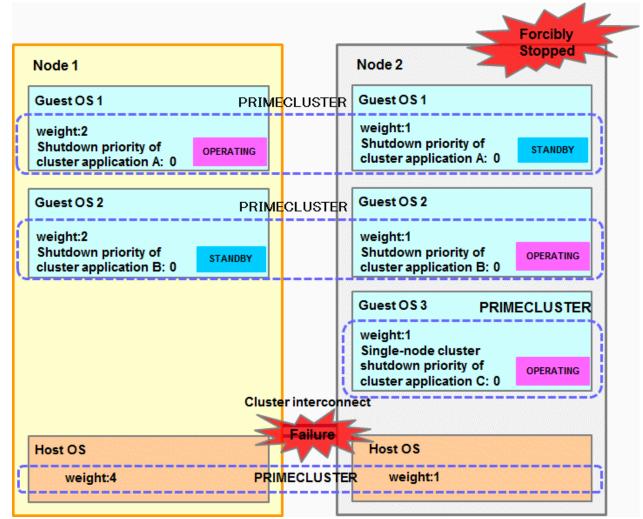

Failover image

No failover occurs in the single-node cluster operation.

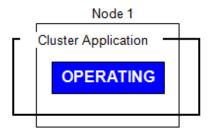

Automatically restored in the case of resource error. (When the AUTORECOVER attribute is set.)

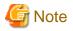

You need at least one network interface card for cluster interconnect that is used in PRIMECLUSTER also in the single-node cluster operation.

. . . . . . . . . . . . . . .

# 2.4 Determining the Web-Based Admin View Operation Mode

Determine the operation mode of Web-Based Admin View according to your PRIMECLUSTER configuration.

This section describes operation modes and typical models of PRIMECLUSTER systems that run Web-Based Admin View, and provides a guideline for adopting models.

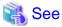

For information on the operation modes of Web-Based Admin View, see "1.2 Web-Based Admin View topology" in the "PRIMECLUSTER Web-Based Admin View Operation Guide."

Roles of individual nodes

Web-Based Admin View adopts a logical 3-tier architecture, which consists of clients, a cluster management server, and cluster nodes.

Clients

A client is a computer with which a user manages operations. Basically, the computer is a personal computer that uses a Web browser or Linux(R) Workstation (with Intel CPU).

#### Management server

The cluster management server manages cluster operation and features web server functions. The server can be as a cluster node. The cluster management server can be duplexed. In this case the system will have a two-server configuration, consisting of a primary management server and a secondary management server.

Set up both primary and secondary management servers for redundancy.

You can dynamically move the secondary management server depending on the operation mode. The cluster management servers run on the Linux(R) servers.

#### Cluster nodes

Cluster nodes construct the PRIMECLUSTER system. Cluster nodes run on the Linux(R) servers.

#### Logical 3-tier architecture and operation models

Web-Based Admin View adopts a logical 3-tier architecture consisting of clients, management servers, and monitored nodes. Physically, the system can adopt a 2-tier architecture.

Typical operation modes that run Web-Based Admin View are introduced below.

2-tier model

In the 2-tier model, the cluster management server and the cluster node are used together on the same machine, and the client is on a machine other than the nodes and the management servers.

This model supports configurations where the number of nodes is relatively small and which does not require a specific cluster management server.

This model supports 2 types of topology, which are described below.

Topology where a network is shared

In this topology, the public LAN and the LAN that is connected to the management client are used together. You can adopt this topology if the network users and network range are limited for security. This is the default Web-Based Admin View configuration after PRIMECLUSTER installation.

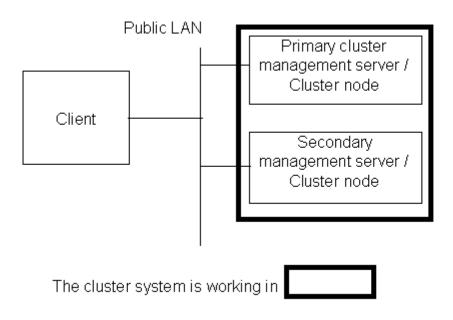

#### Topology where separate LANs are used

In this topology, the public LAN and the LAN that is connected to the management client are separate. When using a management client from a public network, this topology is recommended for security. After the PRIMECLUSTER installation is done, you will need to modify the Web-Based Admin View configuration.

Specify IP addresses used for a cluster node and a client respectively. For details, see "5.1.1 Setting Up CF and CIP."

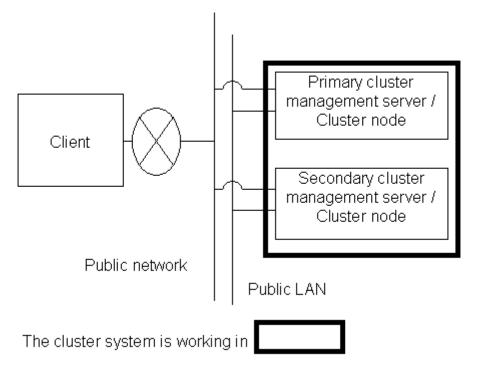

#### 3-tier model (PRIMERGY)

In the 3-tier model, clients, cluster management servers, and cluster nodes are set up separately.

This model is adopted for configurations where the number of nodes is relatively large.

Normally, this model is used for integrated management of the PRIMECLUSTER system. You can also use this mode when you do not want to impose the load of running the management server on the cluster node or when you want to perform the integrated management of the PRIMECLUSTER system.

This model supports 2 types of topology, which are described below.

Topology where a network is shared

In this topology, the public LAN and the LAN that is connected to the management client are the same. You can adopt this topology if the network users and network range are limited for security. This is the default Web-Based Admin View configuration after PRIMECLUSTER installation.

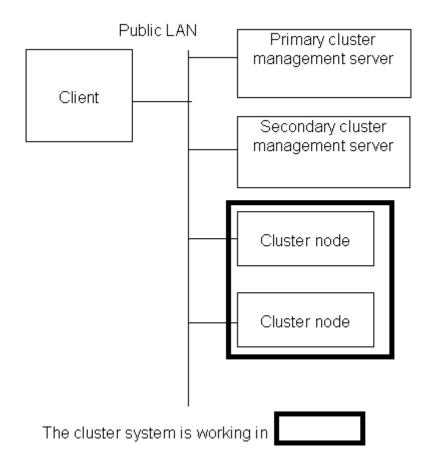

Topology where separate LANs are used

In this topology, the public LAN and the LAN that is connected to the management client are separate. When using a management client from a public network, this topology is recommended for security. After PRIMECLUSTER installation is done, you will need to modify the Web-Based Admin View configuration.

Specify IP addresses used for a cluster node and a client respectively. For details, see "5.1.1 Setting Up CF and CIP."

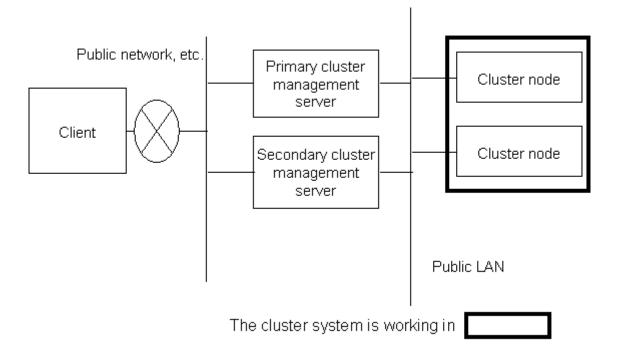

# 2.5 Determining the Failover Timing of a Cluster Application

Determine the trigger for cluster application failover. You can choose from the following:

- 1. The cluster application does not automatically switch to other host.
- 2. The cluster application switches to other host in the event of a node failure or a resource failure.
- 3. The cluster application switches to other host in the event of a node failure, a resource failure, or RMS shutdown.

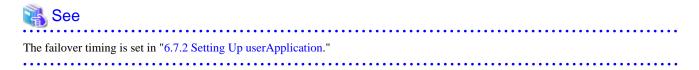

# Part 2 Installation

This part describes procedures for installing the PRIMECLUSTER system and running Web-Based Admin View.

The operations include the procedures up to installing a new PRIMECLUSTER system.

For procedures on changing the PRIMECLUSTER system configuration after the system is installed, see "Chapter 8 Changing the Operation Configuration."

| Chapter 3 Software Installation and Setup         |     |
|---------------------------------------------------|-----|
| Chapter 4 Preparation Prior to Building a Cluster | 74  |
| Chapter 5 Building a Cluster                      | 87  |
| Chapter 6 Building Cluster Applications           | 125 |

# Chapter 3 Software Installation and Setup

This chapter describes how to install and set up software products related to PRIMECLUSTER for the following cases:

- When not using the virtual machine function
- When using the virtual machine function

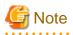

- For the security, set "No Firewall" when a Red Hat Enterprise Linux is installed or when the setup command is executed. If Firewall has already been set for the security, change the setting to "No Firewall." If the "Firewall" setting is left as is, the clsetup (setting of the resource database) command will operate abnormally.

. . . . . . . . . . . . . . . .

- PRIMECLUSTER guarantees the performance of any required software when the umask value is set to 022. Do not modify the umask value.

# 3.1 When Not Using the Virtual Machine Function

After installation of the software products related to PRIMECLUSTER is done, you need to set up the OS and hardware for installing and operating PRIMECLUSTER.

Perform the steps shown in the figure below as necessary.

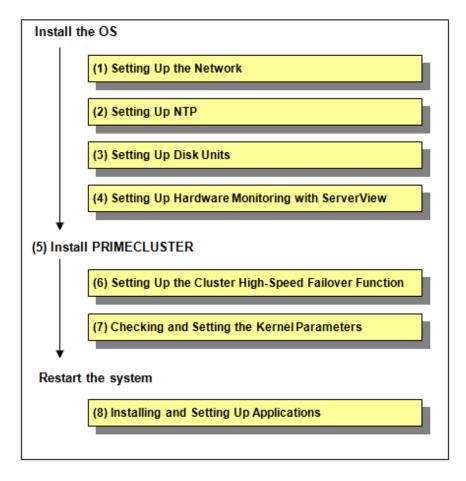

# 3.1.1 Setting Up the Network

If a network adapter for a public LAN has been installed, the IP address setup is required.

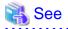

For information on changing the public LAN and administrative LAN that the PRIMECLUSTER system uses, see "8.2 Changing an IP Address on the Public / Administrative LAN."

. . . . . . . . . . . . . . . . . . . .

# Information

Web-Based Admin View automatically sets up an interface that was assigned the IP address of the host name corresponding to the node on which PRIMECLUSTER was installed. This interface will be used as a transmission path between cluster nodes and cluster management server, and between cluster management servers and clients.

### 3.1.2 Setting Up NTP

This setup synchronizes the time in all of the nodes of the cluster system. This NTP setup needs to be done before installing PRIMECLUSTER.

### 3.1.3 Setting Up Disk Units

When using a shared disk unit, you need to install and set up the software product.

#### Installation and Setup of Related Software

Install and set up the software products (ETERNUS Multipath driver) required for using shared disk units. For details on the installation and setup procedure, see the "Software Information" for ETERNUS Multipath Driver.

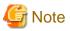

### For immediate cluster failover if an I/O device where the system volume is allocated fails

In the default setting of the ext3 or ext4 file system, even if an I/O device where the system volume is allocated fails, a cluster failover does not occur and the system operation may continue based on the data stored on the memory.

If you want PRIMECLUSTER to trigger a cluster failover immediately when an I/O device where the system volume is allocated fails, perform the following setting.

Setting

Specify "errors=panic" to the mount option of each partition (the ext3 or the ext4 file system) included in the system volume.

Example: To set it in /etc/fstab (when /, /var, and /home exist in one system volume)

```
LABEL=/ / ext3 errors=panic 1 1
LABEL=/boot /boot ext3 errors=panic 1 2
LABEL=/var /var ext3 errors=panic 1 3
LABEL=/home /home ext3 errors=panic 1 4
```

However, an immediate cluster failover may not become available due to taking time for an I/O error to reach the file system. The regularly writing to the system volume enhances the detection frequency of I/O error.

.....

### 3.1.4 Setting Up Hardware Monitoring with ServerView

Configure software related to hardware monitoring.

ServerView supports monitoring of the fan, temperature sensor, and power supply in addition to watchdog monitoring of the OS.

ServerView allows you to specify the action which will be done in the event of failure for each monitored target. For example, if "Shut down the server immediately" is selected and an error is detected, the failed node will be shut down. The ongoing operations on the failed node are then quickly switched to the standby node.

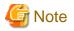

No failover will be triggered by PRIMECLUSTER even if the operating system hangs up as long as communication with cluster interconnect is performed normally.

This state can be avoided by enabling watchdog timer monitoring.

For information about behavior setup, see the ServerView Operations Manager manual.

# 3.1.5 Installing PRIMECLUSTER

Install PRIMECLUSTER.

For details, see "3.3 PRIMECLUSTER Installation."

# 3.1.6 Setting Up the Cluster High-Speed Failover Function

You need to configure software and hardware that enables cluster high-speed failover after installing the OS and PRIMECLUSTER.

### 3.1.6.1 PRIMERGY

#### Overview

If heartbeat monitoring fails because of a node failure, PRIMECLUSTER shutdown facility removes the failed node. If this occurs during crash dump collection, you might not be able to acquire information for troubleshooting.

The cluster high-speed failover function prevents node elimination during crash dump collection, and at the same time, enables the ongoing operations on the failed node to be quickly moved to another node.

#### kdump

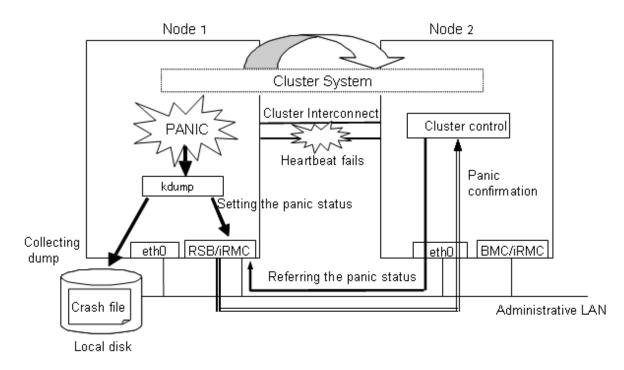

As shown in the above figure, the cluster fast switching function allows for panic status setting and reference through BMC (Baseboard Management Controller) or iRMC when a heartbeat monitoring failure occurs. The node that detects the failure can consider that the other node is stopped and takes over ongoing operation without eliminating the node that is collecting crash dump.

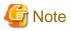

- If you reboot the node that is collecting crash dump, collection of the crash dump will fail.
- When the node completes collecting the crash dump after it gets panicked, the behavior of the node follows the setting of kdump.

.....

Required setting for the kdump shutdown agent

1. Configure kdump

When using kdump, it is necessary to configure the kdump.

For details on the configuration procedure, see the manual of your OS.

G Note

Configure the kdump again if it is already configured with the installation of Red Hat Enterprise Linux.

2. Check kdump

Check if the kdump is available. If not, enable the kdump using the "runlevel(8)" and "chkconfig(8)" commands.

- Check the current run level using the "runlevel(8)" command.

Example)

# /sbin/runlevel

N 3

The above example shows that the run level is 3.

- Check if the kdump is available using the "chkconfig(8)" command.

Example)

# /sbin/chkconfig --list kdump

kdump 0:off 1: off 2: off 3: off 4: off 5: off 6: off

The above example shows that the kdump of the runlevel 3 is currently off.

- If the kdump is off, enable it by executing the "chkconfig(8)" command.
  - # /sbin/chkconfig kdump on

Then, start it by executing the service command.

# /sbin/service kdump start

#### Prerequisites for the other shutdown agent settings

After you completed configuring the kdump shutdown agent, set the IPMI (Inteligent Platform Management Interface) or BLADE server.

. . . . . . . . . . . . . . . . . .

# Information

The IPMI shutdown agent is used with the hardware device in which BMC or iRMC is installed.

Prerequisites for the IPMI shutdown agent settings

Set the following for the IPMI user.

- User ID (\*1)
- Password

- IP address

For details, see the "User Guide" provided with the hardware and the ServerView Operations Manager manual.

(\*1) The user who has the administrator access privilege needs to be specified.

Prerequisites for the Blade shutdown agent settings

Set the following for the BLADE server:

- Install ServerView
- Set SNMP community
- Set an IP address of the management blade

For details, see the operation manual provided with the hardware and the ServerView Operations Manager manual.

### 3.1.6.2 PRIMEQUEST

When PRIMEQUEST is used, if an error occurs in one of the nodes of the cluster system, the PRIMECLUSTER shutdown facility uses the two methods described below to detect that error. For details, see "3.3.1.7 PRIMECLUSTER SF" in the "PRIMECLUSTER Concepts Guide".

(1) Node status change detection through MMB units (asynchronous monitoring)

(2) Heartbeat failure between cluster nodes (NSM: node status monitoring) (fixed-cycle monitoring)

Asynchronous monitoring of (1) allows node errors to be detected immediately, and failover occurs at a higher speed than when detected by fixed-cycle monitoring.

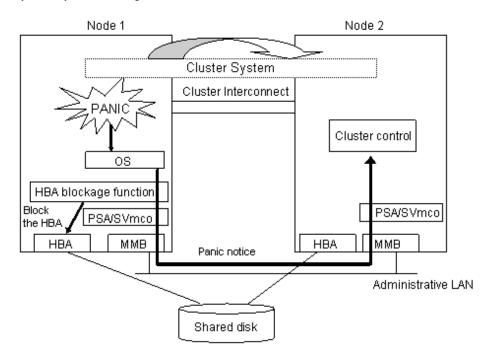

As shown in the above figure, if a panic occurs, the cluster control facility uses the MMB units to receive the panic notice. This allows the system to detect the node panic status faster than it would be a heartbeat failure.

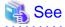

PRIMEQUEST allows you to set the panic environment so that a crash dump is collected if a panic occurs.

For details about the PRIMEQUEST dump function, setup method, and confirmation method, see the following manuals:

- PRIMEQUEST 1000 Series
  - "PRIMEQUEST 1000 Series Installation Manual"

- "PRIMEQUEST 1000 Series ServerView Mission Critical Option User Manual"
- PRIMEQUEST 2000 Series
  - "PRIMEQUEST 2000 Series Installation Manual"
  - "PRIMEQUEST 2000 Series ServerView Mission Critical Option User Manual"

.....

To use asynchronous monitoring (1), you must install software that controls the MMB and specify appropriate settings for the driver. This section describes procedures for installing the MMB control software and setting up the driver, which are required for realizing high-speed failover.

1. Installing the HBA blockage function and the PSA/SVmco

The HBA blockage function and the PSA/SVmco report node status changes through the MMB units to the shutdown facility. Install the HBA blockage function and the PSA/SVmco before setting up the shutdown facility. For installation instructions, see the following manuals:

- PRIMEQUEST 1000 Series
  - "PRIMEQUEST 1000 SERIES HBA blockage function USER'S GUIDE"
  - "PRIMEQUEST 1000 Series Installation Manual"
  - "PRIMEQUEST 1000 Series ServerView Mission Critical Option User Manual"
- PRIMEQUEST 2000 Series
  - "PRIMEQUEST 2000 Series HBA blockage function USER'S GUIDE"
  - "PRIMEQUEST 2000 Series Installation Manual"
  - "PRIMEQUEST 2000 Series ServerView Mission Critical Option User Manual"
- 2. Setting up the PSA/SVmco and the MMB units

The PSA/SVmco and MMB must be set up so that node status changes are reported properly to the shutdown facility through the MMB units. Set up the PSA/SVmco units before setting up the shutdown facility. For setup instructions, see the following manuals:

- PRIMEQUEST 1000 Series
  - "PRIMEQUEST 1000 Series Installation Manual"
  - "PRIMEQUEST 1000 Series ServerView Mission Critical Option User Manual"
- PRIMEQUEST 2000 Series
  - "PRIMEQUEST 2000 Series Installation Manual"
  - "PRIMEQUEST 2000 Series ServerView Mission Critical Option User Manual"

You must create an RMCP user so that PRIMECLUSTER can link with the MMB units.

In all PRIMEQUEST instances that make up the PRIMECLUSTER system, be sure to create a user who uses RMCP to control the MMB. To create a user who uses RMCP to control the MMB, log in to MMB Web-UI, and create the user from the "Remote Server Management" window of the "Network Configuration" menu. Create the user as shown below.

- Set [Privilege] to "Admin".
- Set [Status] to "Enabled".

For details about creating a user who uses RMCP to control the MMB, see the following manuals:

- PRIMEQUEST 1000 Series
  - "PRIMEQUEST 1000 Series Tool Reference"
- PRIMEQUEST 2000 Series
  - "PRIMEQUEST 2000 Series Tool Reference"

The user name created here and the specified password are used when the shutdown facility is set up. Record the user name and the password.

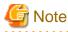

The MMB units have two types of users:

- User who controls all MMB units
- User who uses RMCP to control the MMB

The user created here is the user who uses RMCP to control the MMB. Be sure to create the correct type of user.

3. Setting up the HBA blockage function

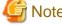

Note

Be sure to carry out this setup when using shared disks.

If a panic occurs, the HBA units that are connected to the shared disks are closed, and I/O processing to the shared disk is terminated. This operation maintains data consistency in the shared disk and enables high-speed failover.

On all nodes, specify the device paths of the shared disks (GDS device paths if GDS is being used) in the HBA blockage function command, and add the shared disks as targets for which the HBA function is to be stopped. If GDS is being used, perform this setup after completing the GDS setup. For setup instructions, see the following manuals:

- PRIMEQUEST 1000 Series

"PRIMEQUEST 1000 SERIES HBA blockage function USER'S GUIDE"

- PRIMEQUEST 2000 Series

"PRIMEQUEST 2000 Series HBA blockage function USER'S GUIDE"

4. Setting the I/O completion wait time

To maintain consistent I/O processing to the shared disk if a node failure (panic, etc.) occurs and failover takes place, some shared disk units require a fixed I/O completion wait time, which is the duration after a node failure occurs until the new operation node starts operating.

The initial value of the I/O completion wait time is set to 0 second. However, change the value to an appropriate value if you are using shared disk units that require an I/O completion wait time.

## Information

| ETERNUS Disk storage systems do not require an I/O completion wait time. Therefore, this setting is not required. |       |
|----------------------------------------------------------------------------------------------------|-------|
|                                                                                                    | • • • |

Specify this setting after completing the CF setup. For setting instructions, see "Setting the I/O Completion Wait Time".

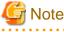

If an I/O completion wait time is set, the failover time when a node failure (panic, etc.) occurs increases by that amount of time.

### 3.1.7 Checking and Setting the Kernel Parameters

To operate the PRIMECLUSTER-related software, you need to edit the values of the kernel parameters based on the environment.

Perform this setup before rebooting the installed PRIMECLUSTER.

#### Target node:

All nodes in which PRIMECLUSTER is to be installed

The kernel parameters differ according to the products and components to be used.

Check the Kernel Parameter Worksheet and edit the value if necessary.

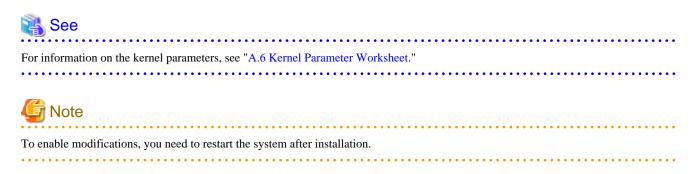

# 3.1.8 Installing and Setting Up Applications

Install software products to be operated on the PRIMECLUSTER system and configure the environment as necessary.

For details, see "3.4 Installation and Environment Setup of Applications."

# 3.2 When Using the Virtual Machine Function

After installing the PRIMECLUSTER-related software, you need to set up the operating system, hardware, and so on that will be used and administered.

When using PRIMECLUSTER on a virtual machine (Xen environment or KVM environment), setting procedure and contents are different depending on the following the cluster systems:

- When building a cluster system between guest OSes on one host OS

See "3.2.1 When building a cluster system between guest OSes on one host OS."

- When building a cluster system between guest OSes on multiple host OSes
  - Without using Host OS failover function
  - See "3.2.2 When building a cluster system between guest OSes on multiple host OSes without using Host OS failover function."
  - Using Host OS failover function

See "3.2.3 When building a cluster system between guest OSes on multiple host OSes using Host OS failover function."

When using the virtual machine function in a VMware environment, see "Appendix G Using PRIMECLUSTER in a VMware Environment."

## 3.2.1 When building a cluster system between guest OSes on one host OS

This section describes how to install and set up related software when building a cluster system between guest OSes on one host OS.

Perform the steps shown in the figure below as necessary.

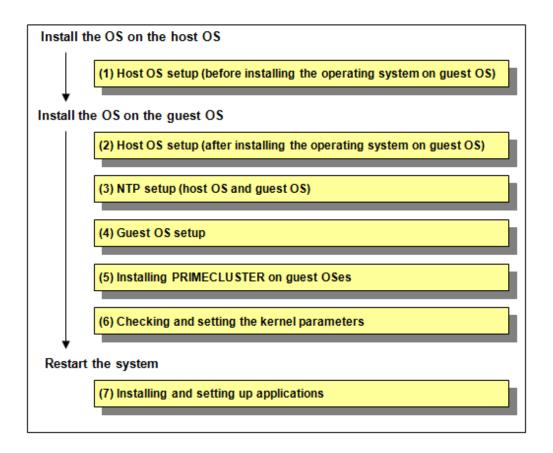

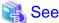

For details on the configuration, see "A.12.1 When building a cluster system between guest OSes on one host OS."

### 3.2.1.1 Host OS setup (before installing the operating system on guest OS)

If you plan to operate a guest OS as part of a cluster, set up the required disk devices, virtual bridges, virtual disks, user IDs, and guest OS initializations on the host OS.

Perform the following setup on the host OS after installing the operating system on the host OS and also before installing the operating system on the guest OS.

1. Creating the virtual disk

When using a shared disk on a guest OS, create the virtual disk and make it sharable.

Xen environment

Create the virtual SCSI device.

KVM environment

Create the virtio-SCSI device or the virtio block device. For information on how to create them, see "Red Hat Enterprise Linux 6 Virtualization Administration Guide."

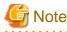

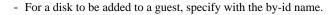

- When you add a virtual disk to a guest, add it without dividing a disk.

2. Installing and setting up related software

Install and set up the software product (ETERNUS Multipath Driver) required for using system disk of the guest OS on the host OS. For how to install and set up the related software, see "Software Information" for ETERNUS Multipath Driver.

# 🌀 Note

#### For immediate cluster failover if an I/O device where the system volume is allocated fails

In the default setting of the ext3 or ext4 file system, even if an I/O device where the system volume is allocated fails, a cluster failover does not occur and the system operation may continue based on the data stored on the memory.

If you want PRIMECLUSTER to trigger a cluster failover immediately when an I/O device where the system volume is allocated fails, perform the following setting.

#### Setting

Specify "errors=panic" to the mount option of each partition (the ext3 or the ext4 file system) included in the system volume.

Example: To set it in /etc/fstab (when /, /var, and /home exist in one system volume)

```
LABEL=/ / ext3 errors=panic 1 1
LABEL=/boot /boot ext3 errors=panic 1 2
LABEL=/var /var ext3 errors=panic 1 3
LABEL=/home /home ext3 errors=panic 1 4
```

However, an immediate cluster failover may not become available due to taking time for an I/O error to reach the file system. The regularly writing to the system volume enhances the detection frequency of I/O error.

#### 3. Mirroring the guest OS system disk

To mirror the guest OS system disk, set up the mirrored volume of the local class or the shared class created on the host OS for the guest OS.

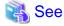

For details on settings, see "Red Hat Enterprise Linux 6 Virtualization Administration Guide."

### 3.2.1.2 Host OS setup (after installing the operating system on guest OS)

.....

Perform the following setup after installing the operating system on guest OS.

1. Setting up the virtual disk

For using a shared disk on a guest OS, you need to set up a virtual disk.

Xen environment

Create the virtual disk (virtual SCSI device).

#### KVM environment

The following shows the setup procedure for the virtual disk in a KVM environment.

Virtio-SCSI device

- 1. Stop the guest OS.
- 2. Add shareable and cache='none' to the virtio-SCSI device setting that is described in the guest configuration file (/etc/ libvirt/qemu/guestname.xml) on the host OS. Additionally, correct the device attribute to 'lun' if any other value is set.

#### # virsh edit *guestnam*e

Example

```
<disk type='block' device='lun'>
    <driver name='qemu' type='raw' cache='none'/>
```

```
<source dev='/dev/disk/by-id/scsi-36000b5d0006a0000006a1296001f0000'/>
<target dev='sdh' bus='scsi'/>
<shareable/>
<address type='drive' controller='0' bus='0' target='0' unit='7'/>
</disk>
```

3. Start the guest OS.

#### Virtio block device

- 1. Stop the guest OS.
- 2. Select the stopped guest OS with the Virtual Machine Manager and click the [Open] button in the toolbar.
- 3. Click ()) in the toolbar to display the detailed information of hardware.
- 4. Select a virtual disk (VirtIO Disk) from the hardware list in the left.
- 5. In the [Virtual disk] window, perform the following settings and click [Apply].
  - Select the Shareable check box.
  - Select 'none' for the cache model.
- 6. Check the version of the libvirt package on the host OS by using the rpm(8) command.

# rpm -qi libvirt

7. If the version of the libvirt package is libvirt-0.9.4-23.el6\_2.4 or later, change the device attribute from disk to lun, which is set in the guest setting file (/etc/libvirt/qemu/*guestname*.xml) on the host OS.

```
# virsh edit guestname
```

Example before change

Example after change

```
<disk type='block' device='lun'>
    <driver name='qemu' type='raw'/>
    <source dev='/dev/disk/by-id/scsi-1FUJITSU_30000085002B'/>
    <target dev='vdb' bus='virtio'/>
    <shareable/>
    <address type='pci' domain='0x0000' bus='0x00' slot='0x06' function='0x0'/>
</disk>
```

- 8. Start the guest OS.
- 2. Setting up the virtual bridge (administrative LAN/public LAN/cluster interconnect)

Xen environment

For the network interfaces, including the administrative LAN, public LAN and cluster interconnect, that are used by virtual domains, you need to set up virtual bridges for the virtual networks beforehand.

The following virtual bridge configurations are used in cluster systems.

- gextbr:

Virtual bridge for the public LAN

- xenbr:

Virtual bridge for the administrative LAN

- gintbr:

Virtual bridge for the cluster interconnect

# G Note

Use only the gintbr configuration for the virtual bridge of the cluster interconnect.

Example: Define the virtual bridges (gintbr4 and gintbr5) for the cluster interconnect in the script file (network-bridge-pcl) of the previously set up virtual bridge.

gintbr4,gintbr5:

Virtual bridge for the cluster interconnect

xenbr0,xenbr1:

Virtual bridge for the administrative LAN

gextbr2,gextbr3:

Virtual bridge for the public LAN

network-bridge-pcl:

The file name of the script to call the virtual bridge creation script

(1) Check that the script (/etc/xen/scripts/gint-network-bridge) exists. If not, create it.

# 🝓 See

For details, see the manual of "PRIMECLUSTER Global Link Services Configuration and Administration Guide: Redundant Line Control Function".

(2) Edit the script that defines the virtual bridge (network-bridge-pcl) which is located in "/etc/xen/scripts" on the host OS.

```
#!/bin/sh
#
# Sample of Create/Delete virtual bridge
#
# $1 start : Create virtual bridge
    stop : Delete virtual bridge
#
    status: Display virtual bridge information
#
# Exit if anything goes wrong
set -e
command=$1
glsxenscript=/opt/FJSVhanet/local/sbin/hanetxen
xenscript=/etc/xen/scripts/network-bridge
xenscriptgext=/etc/xen/scripts/gext-network-bridge
xenscriptgint=/etc/xen/scripts/gint-network-bridge
                                                     ***added
# op_start:subscript for start operation #
op_start () {
        $xenscript $command vifnum=0 netdev=eth0
        $xenscript $command vifnum=1 netdev=eth1
```

```
$xenscriptgext $command extnum=2 netdev=eth2
        $xenscriptgext $command extnum=3 netdev=eth3
        $xenscriptgint $command intnum=4 ***added
        $xenscriptgint $command intnum=5 ***added
# op_stop:subscript for stop operation #
op_stop () {
        op_start $command
case "$command" in
         start)
                  # Create your virtual bridge
                  $glsxenscript stop
                  op_start
                  $glsxenscript start
         ;;
         stop)
                  # Delete virtual bridge
                  $glsxenscript stop
                  op_stop
         ;;
         status)
                  # display virtual bridge information
                  $xenscript status
         ;;
         *)
                  echo "Unknown command: $command" >&2
                  echo 'Valid commands are: start, stop, status' >&2
                  exit 1
esac
```

#### (3) Set execute permissions

Execute the command below and set the execute permissions to the script (network-bridge-pcl).

```
# cp network-bridge-pcl /etc/xen/scripts
# cd /etc/xen/scripts
# chmod +x network-bridge-pcl
```

(4) Register with the xend service

Check the "network-script" parameter of the xend service configuration file (/etc/xen/xend-config.sxp). Set the "network-bridge-pcl" if it is not set.

```
# Your default ethernet device is used as the outgoing interface, by default.
# To use a different one (e.g. ethl) use
#
# (network-script 'network-bridge netdev=eth1')
#
# The bridge is named xenbr0, by default. To rename the bridge, use
#
# (network-script 'network-bridge bridge=<name>')
#
# It is possible to use the network-bridge script in more complicated
# scenarios, such as having two outgoing interfaces, with two bridges, and
# two fake interfaces per guest domain. To do things like this, write
# yourself a wrapper script, and call network-bridge from it, as appropriate.
```

```
#
(network-script network-bridge-pcl)
```

#### KVM environment

For the network interfaces, including the administrative LAN, public LAN and cluster interconnect, that are used by virtual domains, you need to set up virtual bridges for the virtual networks beforehand.

(1) Setting up a virtual bridge for the administrative LAN

Edit the /etc/sysconfig/network-scripts/ifcfg-ethX file as follows:

DEVICE=ethX HWADDR=XX:XX:XX:XX:XX BOOTPROTO=none ONBOOT=yes BRIDGE=brX

# G Note

For HWADDR, set the MAC address of the network interface card you are using.

Create the interface setting file, /etc/sysconfig/network-scripts/ifcfg-brX, for the virtual bridge.

```
DEVICE=brX
TYPE=Bridge
BOOTPROTO=static
IPADDR=xxx.xxx.xxx
NETMASK=xxx.xxx.xxx.xxx
ONBOOT=yes
```

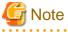

For IPADDR and NETMASK, set IP addresses and netmasks to connect to the external network. When IPv6 addresses are required, make the setting so that IPv6 addresses are assigned.

. . . . . . . . . . . . . .

(2) Setting up a virtual bridge for the public LAN

Edit the /etc/sysconfig/network-scripts/ifcfg-ethX file as follows:

```
DEVICE=ethX
HWADDR=XX:XX:XX:XX:XX:XX
BOOTPROTO=none
ONBOOT=yes
BRIDGE=brX
```

# 🌀 Note

For HWADDR, set the MAC address of the network interface card you are using.

Create the interface setting file, /etc/sysconfig/network-scripts/ifcfg-brX, for the virtual bridge.

```
DEVICE=brX
TYPE=Bridge
ONBOOT=yes
```

(3) Setting up a virtual bridge for the cluster interconnect

Create the interface setting file, /etc/sysconfig/network-scripts/ifcfg-brX, for the virtual bridge.

DEVICE=brX TYPE=Bridge BOOTPROTO=static ONBOOT=yes

3. Setting the guest OS in the host OS (in a KVM environment)

Changing the Settings in /etc/sysconfig/libvirt-guests."

In a KVM environment, perform the following settings to stop the guest OS normally if the host OS is shut down by mistake while the guest OS running.

Define the following two values in /etc/sysconfig/libvirt-guests. When values are already defined, change them to the following values:

- ON\_SHUTDOWN=shutdown
- SHUTDOWN\_TIMEOUT=300

Specify the timeout duration (seconds) for shutdown of the guest OS to SHUTDOWN\_TIMEOUT. Estimate the length of time for shutting down the guest OS and set the value. When multiple guest OSes are set, set the time whichever is greater. The above is an example when the time is 300 seconds (5 minutes).

Note

- When setting /etc/sysconfig/libvirt-guests, do not describe the setting values and comments on the same line.

- When changing the settings in /etc/sysconfig/libvirt-guests during operation, make sure to follow the procedure in "8.9.2.3
- 4. Creating a user ID

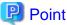

This user ID will be the one used by the shutdown facility to log in to the host OS to force shut down the nodes. This user ID and password are used for configuring the shutdown facility.

. . . . . . . . . . . . . . .

Xen environment

In a Xen environment, create the required general user ID (FJSVvmSP) on the host OS for the guest OS control by PRIMECLUSTER.

useradd FJSVvmSP #

KVM environment

In a KVM environment, you need to set up a user for the shutdown facility for the guest OS control by PRIMECLUSTER.

(1) Creating a general user ID (optional)

. . . . . . . . . . . . . .

Create a general user ID (optional) for the shutdown facility in the hypervisor.

# useradd <User ID>

(2) Setting up the "sudo" command

You need to set up the "sudo" command so that the general user ID (optional) for the shutdown facility can execute the command as the root user.

Use the "visudo" command to set up the general user ID created in step (1) so that the user can execute the command without entering the password.

# visudo

Example

<User ID> ALL=(root) NOPASSWD: ALL

## 3.2.1.3 NTP setup (host OS and guest OS)

This setup is for synchronizing the time on each node comprising the cluster system, which is necessary when creating a cluster.

This setup should be performed on the host OS and guest OS before installing PRIMECLUSTER.

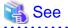

For details on settings, see "Red Hat Enterprise Linux 6 Virtualization Host Configuration and Guest Installation Guide".

## 3.2.1.4 Guest OS setup

After completing the installation of the bundled software on the guest OS, initialize the guest OS.

This setup should be performed for all guest OSes comprising the cluster system.

Moreover, on the guest OSes comprising the cluster system, you need to set up the network, including IP addresses of the public LAN and administrative LAN.

Perform this setup on all guest OSes of a cluster.

# G Note

Guest domain names set on installation of the guest OSes are used when setting up the Shutdown Facility.

For information on how to check guest domain names, see "Red Hat Enterprise Linux 6 Virtualization Host Configuration and Guest Installation Guide".

# 🐴 See

If you want to change the public LAN and administrative LAN used by PRIMECLUSTER, see "8.2 Changing an IP Address on the Public / Administrative LAN".

# 🛐 Information

The Web-Based Admin View automatically configures the settings so that the interface, whose IP address host name is equivalent to the node name created when the PRIMECLUSTER was installed, can be used as a transfer route between cluster nodes and cluster management servers or between cluster management servers and clients.

# 3.2.1.5 Installing PRIMECLUSTER on guest OSes

Install PRIMECLUSTER on guest OSes.

For details, see "3.3 PRIMECLUSTER Installation."

## 3.2.1.6 Checking and setting the kernel parameters

To operate the PRIMECLUSTER-related software, you need to edit the values of the kernel parameters based on the environment.

Perform this setup before rebooting the installed PRIMECLUSTER.

Target node:

All nodes on which PRIMECLUSTER is to be installed

The kernel parameters differ according to the products and components to be used.

Check the Kernel Parameter Worksheet and edit the value if necessary.

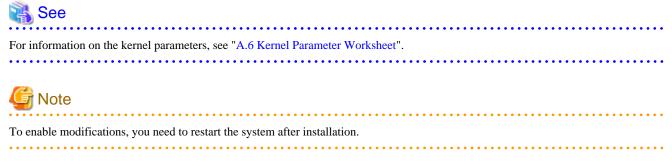

## 3.2.1.7 Installing and setting up applications

Install software products to be operated on the PRIMECLUSTER system and configure the environment as necessary.

For details, see "3.4 Installation and Environment Setup of Applications."

# 3.2.2 When building a cluster system between guest OSes on multiple host OSes without using Host OS failover function

This section describes how to install and set up related software when building a cluster system between guest OSes on multiple host OSes without using Host OS failover function.

Perform the steps shown in the figure below as necessary.

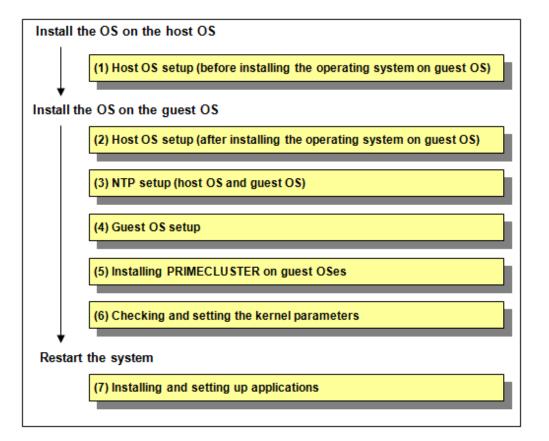

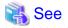

For details on the configuration in a Xen environment, see "A.12.2 When building a cluster system between guest OSes on multiple host OSes".

For details on the configuration in a KVM environment, see "A.13.2.1 Cluster Configuration Worksheet".

## 3.2.2.1 Host OS setup (before installing the operating system on guest OS)

If you plan to operate a guest OS as part of a cluster, set up the required disk devices, virtual bridges, virtual SCSI devices, user IDs, and guest OS initializations on the host OS.

Perform the following setup on the host OS after installing the operating system on the host OS and also before installing the operating system on the guest OS.

- 1. Creating the virtual SCSI devices
  - Xen environment

When using a shared disk on a guest OS, create the virtual SCSI devices and make them sharable.

KVM environment

When using a shared disk on a guest OS, create the virtual SCSI devices and make them sharable.

For information on how to create the virtual SCSI devices, see "Red Hat Enterprise Linux 6 Virtualization Host Configuration and Guest Installation Guide."

2. Installing and setting up related software

Install and set up the software product (ETERNUS Multipath Driver) required for using system disk of the guest OS on the host OS. For how to install and set up the related software, see "Software Information" for ETERNUS Multipath Driver.

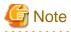

#### For immediate cluster failover if an I/O device where the system volume is allocated fails

In the default setting of the ext3 or ext4 file system, even if an I/O device where the system volume is allocated fails, a cluster failover does not occur and the system operation may continue based on the data stored on the memory.

If you want PRIMECLUSTER to trigger a cluster failover immediately when an I/O device where the system volume is allocated fails, perform the following setting.

#### Setting

Specify "errors=panic" to the mount option of each partition (the ext3 or the ext4 file system) included in the system volume.

Example: To set it in /etc/fstab (when /, /var, and /home exist in one system volume)

```
LABEL=//ext3errors=panic11LABEL=/boot/bootext3errors=panic12LABEL=/var/varext3errors=panic13LABEL=/home/homeext3errors=panic14
```

However, an immediate cluster failover may not become available due to taking time for an I/O error to reach the file system. The regularly writing to the system volume enhances the detection frequency of I/O error.

#### 3. Mirroring the guest OS system disk

To mirror the guest OS system disk, set up the local mirrored volume created on the host OS for the guest OS.

🌀 Note

For a disk to be mirrored on a guest, add it as a PCI device.

🝓 See

For details on settings, see "Red Hat Enterprise Linux 6 Virtualization Host Configuration and Guest Installation Guide."

# 3.2.2.2 Host OS setup (after installing the operating system on guest OS)

Perform the following setup after installing the operating system on guest OS.

1. Setting up virtual SCSI devices

#### Xen environment

For using a shared disk on a guest OS, you need to set up a virtual SCSI device.

#### KVM environment

For using a shared disk on a guest OS, you need to set up a virtual SCSI device.

The following shows the setup procedure for virtual SCSI devices in a KVM environment.

- 1. Stop the guest OS.
- 2. Select the stopped guest OS with the Virtual Machine Manager and click the [Open] button in the toolbar.
- 3. Click ()) in the toolbar to display the detailed information of hardware.
- 4. Select a virtual disk (VirtIO Disk) from the hardware list in the left.
- 5. In the [Virtual disk] window, perform the following settings and click [Apply].

- Select the Shareable check box.

- Select 'none' for the cache model.

6. Check the version of the libvirt package on the host OS by using the rpm(8) command.

# rpm -qi libvirt

7. If the version of the libvirt package is libvirt-0.9.4-23.el6\_2.4 or later, change the device attribute from disk to lun, which is set in the guest setting file (/etc/libvirt/qemu/*guestname*.xml) on the host OS.

# virsh edit guestname

Example before change

```
:

<disk type='block' device='<u>disk</u>'>

<driver name='qemu' type='raw'/>

<source dev='/dev/disk/by-id/scsi-1FUJITSU_30000085002B'/>

<target dev='vdb' bus='virtio'/>

<shareable/>

<address type='pci' domain='0x0000' bus='0x00' slot='0x06' function='0x0'/>

</disk>

:
```

Example after change

8. Start the guest OS.

G Note

- For a disk to be added to a guest, specify with the by-id name.
- When you add a Virtio block device to a guest, add it without dividing a disk.

2. Setting up the virtual bridge (administrative LAN/public LAN/cluster interconnect)

#### Xen environment

For the network interfaces, including the administrative LAN, public LAN and cluster interconnect, that are used by virtual domains, you need to set up virtual bridges for the virtual networks beforehand.

The following virtual bridge configurations are used in cluster systems.

- gextbr:

Virtual bridge for the public LAN/cluster interconnect

- xenbr:

Virtual bridge for the administrative LAN

Example: Define the virtual bridges (gextbr4 and gextbr5) for the cluster interconnect in the script file (network-bridge-pcl) of the previously set up virtual bridge.

#### gextbr4,gextbr5:

Virtual bridge for the cluster interconnect

xenbr0,xenbr1:

Virtual bridge for the administrative LAN

gextbr2,gextbr3:

Virtual bridge for the public LAN

#### network-bridge-pcl:

The file name of the script to call the virtual bridge creation script

(1) Check that the script (/etc/xen/scripts/gext-network-bridge) exists. If not, create it.

# <table-of-contents> See

For details, see the manual of "PRIMECLUSTER Global Link Services Configuration and Administration Guide: Redundant Line Control Function".

.....

(2) Edit the script that defines the virtual bridge (network-bridge-pcl) which is located in "/etc/xen/scripts" on the host OS.

```
#!/bin/sh
#
# Sample of Create/Delete virtual bridge
#
# $1 start : Create virtual bridge
# stop : Delete virtual bridge
# status: Display virtual bridge information
# Exit if anything goes wrong
set -e
command=$1
glsxenscript=/opt/FJSVhanet/local/sbin/hanetxen
```

```
xenscript=/etc/xen/scripts/network-bridge
xenscriptgext=/etc/xen/scripts/gext-network-bridge
# op_start:subscript for start operation #
op_start () {
        $xenscript $command vifnum=0 netdev=eth0
        $xenscript $command vifnum=1 netdev=eth1
        $xenscriptgext $command extnum=2 netdev=eth2
        $xenscriptgext $command extnum=3 netdev=eth3
        $xenscriptgext $command extnum=4 netdev=eth4.10 ***added
        $xenscriptgext $command extnum=5 netdev=eth5.20 ***added
ļ
# op_stop:subscript for stop operation #
op_stop () {
        op_start $command
case "$command" in
         start)
                  # Create your virtual bridge
                  $glsxenscript stop
                  op start
                  $glsxenscript start
         ;;
         stop)
                  # Delete virtual bridge
                  $glsxenscript stop
                  op_stop
         ;;
         status)
                  # display virtual bridge information
                  $xenscript status
         ;;
         *)
                  echo "Unknown command: $command" >&2
                  echo 'Valid commands are: start, stop, status' >&2
                  exit 1
esac
```

(3) Set execute permissions

Execute the command below and set the execute permissions to the script (network-bridge-pcl).

```
# cp network-bridge-pcl /etc/xen/scripts
# cd /etc/xen/scripts
# chmod +x network-bridge-pcl
```

```
(4) Register with the xend service
```

Check the "network-script" parameter of the xend service configuration file (/etc/xen/xend-config.sxp). Set the "network-bridge-pcl" if it is not set.

```
# Your default ethernet device is used as the outgoing interface, by default.
# To use a different one (e.g. ethl) use
#
# (network-script 'network-bridge netdev=ethl')
#
# The bridge is named xenbr0, by default. To rename the bridge, use
#
```

```
# (network-script 'network-bridge bridge=<name>')
#
# It is possible to use the network-bridge script in more complicated
# scenarios, such as having two outgoing interfaces, with two bridges, and
# two fake interfaces per guest domain. To do things like this, write
# yourself a wrapper script, and call network-bridge from it, as appropriate.
#
(network-script network-bridge-pcl)
```

#### KVM environment

For the network interfaces, including the administrative LAN, public LAN and cluster interconnect, that are used by virtual domains, you need to set up virtual bridges for the virtual networks beforehand.

(1) Setting up a virtual bridge for the administrative LAN

Edit the /etc/sysconfig/network-scripts/ifcfg-ethX file as follows:

DEVICE=ethX HWADDR=XX:XX:XX:XX:XX BOOTPROTO=none ONBOOT=yes BRIDGE=brX

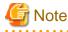

For HWADDR, set the MAC address of the network interface card you are using.

Create the interface setting file, /etc/sysconfig/network-scripts/ifcfg-brX, for the virtual bridge.

DEVICE=brX TYPE=Bridge BOOTPROTO=static IPADDR=xxx.xxx.xxx.xxx NETMASK=xxx.xxx.xxx.xxx ONBOOT=yes

# G Note

For IPADDR and NETMASK, set IP addresses and netmasks to connect to the external network. When IPv6 addresses are required, make the setting so that IPv6 addresses are assigned.

(2) Setting up virtual bridges for the public LAN and cluster interconnect

Edit the /etc/sysconfig/network-scripts/ifcfg-ethX file as follows:

DEVICE=ethX HWADDR=XX:XX:XX:XX:XX BOOTPROTO=none ONBOOT=yes BRIDGE=brX

G Note

Create the interface setting file, /etc/sysconfig/network-scripts/ifcfg-brX, for the virtual bridge.

For HWADDR, set the MAC address of the network interface card you are using.

| DEVICE=brX  |  |  |
|-------------|--|--|
| TYPE=Bridge |  |  |
| ONBOOT=yes  |  |  |

3. Setting the guest OS in the host OS (in a KVM environment)

In a KVM environment, perform the following settings to stop the guest OS normally if the host OS is shut down by mistake while the guest OS running.

Define the following two values in /etc/sysconfig/libvirt-guests. When values are already defined, change them to the following values:

- ON\_SHUTDOWN=shutdown
- SHUTDOWN\_TIMEOUT=300

Specify the timeout duration (seconds) for shutdown of the guest OS to SHUTDOWN\_TIMEOUT. Estimate the length of time for shutting down the guest OS and set the value. When multiple guest OSes are set, set the time whichever is greater. The above is an example when the time is 300 seconds (5 minutes).

🌀 Note

- When setting /etc/sysconfig/libvirt-guests, do not describe the setting values and comments on the same line.
- When changing the settings in /etc/sysconfig/libvirt-guests during operation, make sure to follow the procedure in "8.9.2.3 Changing the Settings in /etc/sysconfig/libvirt-guests."

- 4. Creating a user ID

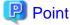

This user ID will be the one used by the shutdown facility to log in to the host OS to force shut down the nodes. This user ID and password are used for configuring the shutdown facility.

#### Xen environment

Create the required general user ID (FJSVvmSP) on the host OS for the guest OS control by PRIMECLUSTER.

# useradd FJSVvmSP

KVM environment

In a KVM environment, you need to set up a user for the shutdown facility for the guest OS control by PRIMECLUSTER.

(1) Creating a general user ID (optional)

Create a general user ID (optional) for the shutdown facility in the hypervisor.

# useradd <User ID>

(2) Setting up the "sudo" command

You need to set up the "sudo" command so that the general user ID (optional) for the shutdown facility can execute the command as the root user.

Using the "visudo" command, set up the general user ID created in step (1) so that it can execute the command without entering the password.

# visudo

Example

<User ID> ALL=(root) NOPASSWD: ALL

# 3.2.2.3 NTP setup (host OS and guest OS)

This setup is for synchronizing the time on each node comprising the cluster system, which is necessary when creating a cluster.

This setup should be performed on the host OS and guest OS before installing PRIMECLUSTER.

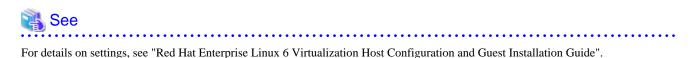

3.2.2.4 Guest OS setup

After completing the installation of the bundled software on the guest OS, initialize the guest OS.

This setup should be performed for all guest OSes comprising the cluster system.

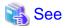

```
For details on settings, see "Red Hat Enterprise Linux 6 Virtualization Host Configuration and Guest Installation Guide".
```

Moreover, on the guest OSes comprising the cluster system, you need to set up the network, including IP addresses of the public LAN and administrative LAN.

Perform this setup on all guest OSes of a cluster.

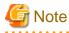

Guest domain names set on installation of the guest OSes are used when setting up the Shutdown Facility.

For information on how to check guest domain names, see "Red Hat Enterprise Linux 6 Virtualization Host Configuration and Guest Installation Guide".

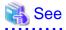

If you want to change the public LAN and administrative LAN used by PRIMECLUSTER, see "8.2 Changing an IP Address on the Public / Administrative LAN".

# 🛐 Information

The Web-Based Admin View automatically configures the settings so that the interface, whose IP address host name is equivalent to the node name created when the PRIMECLUSTER was installed, can be used as a transfer route between cluster nodes and cluster management servers or between cluster management servers and clients.

## 3.2.2.5 Installing PRIMECLUSTER on guest OSes

Install PRIMECLUSTER on guest OSes.

For details, see "3.3 PRIMECLUSTER Installation."

## 3.2.2.6 Checking and setting the kernel parameters

To operate the PRIMECLUSTER-related software, you need to edit the values of the kernel parameters based on the environment.

Perform this setup before rebooting the installed PRIMECLUSTER.

Target node:

All nodes on which PRIMECLUSTER is to be installed

The kernel parameters differ according to the products and components to be used.

Check the Kernel Parameter Worksheet and edit the value if necessary.

# For information on the kernel parameters, see "A.6 Kernel Parameter Worksheet".

# G Note

To enable modifications, you need to restart the system after installation.

# 3.2.2.7 Installing and setting up applications

Install software products to be operated on the PRIMECLUSTER system and configure the environment as necessary.

For details, see "3.4 Installation and Environment Setup of Applications."

# 3.2.3 When building a cluster system between guest OSes on multiple host OSes using Host OS failover function

This section describes how to install and set up related software when building a cluster system between guest OSes on multiple host OSes using Host OS failover function.

Figure 3.1 Flow for building a cluster system when using Host OS failover function

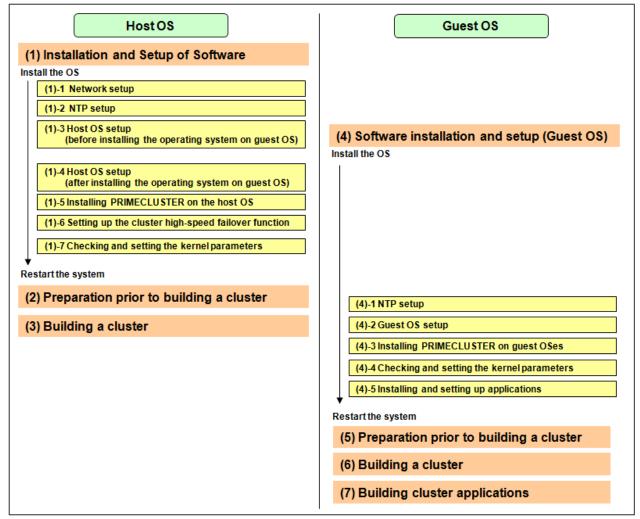

# 3.2.3.1 Installation and Setup of Software (Host OS)

After installing the PRIMECLUSTER-related software, you need to set up the operating system, hardware, and so on that will be used and administered.

Perform the following as necessary.

## 3.2.3.1.1 Network setup

In order for the host OS to work as the cluster, network setup is required.

## 3.2.3.1.2 NTP setup

This setup is for synchronizing the time on each node comprising the cluster system, which is necessary when creating a cluster.

This setup should be performed before installing PRIMECLUSTER.

## 3.2.3.1.3 Host OS setup (before installing the operating system on guest OS)

If you plan to operate a guest OS as part of a cluster, set up the required disk devices, virtual bridges, virtual disks, user IDs, and guest OS initializations on the host OS.

Perform the following setup on the host OS after installing the operating system on the host OS and also before installing the operating system on the guest OS.

1. Creating the virtual disk

When using a shared disk on a guest OS, create the virtual disk and make it sharable.

Xen environment

Create the virtual SCSI device.

#### KVM environment

Create the virtio-SCSI device or the virtio block device. For information on how to create them, see "Red Hat Enterprise Linux 6 Virtualization Administration Guide."

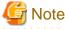

- For a disk to be added to a guest, specify with the by-id name.

- When you add a virtual disk to a guest, add it without dividing a disk.
- 2. Installing and setting up related software

Install and set up the software product (ETERNUS Multipath Driver) required for using system disk of the guest OS on the host OS. For how to install and set up the related software, see "Software Information" for ETERNUS Multipath Driver.

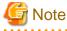

#### For immediate cluster failover if an I/O device where the system volume is allocated fails

In the default setting of the ext3 or ext4 file system, even if an I/O device where the system volume is allocated fails, a cluster failover does not occur and the system operation may continue based on the data stored on the memory.

If you want PRIMECLUSTER to trigger a cluster failover immediately when an I/O device where the system volume is allocated fails, perform the following setting.

#### Setting

Specify "errors=panic" to the mount option of each partition (the ext3 or the ext4 file system) included in the system volume.

Example: To set it in /etc/fstab (when /, /var, and /home exist in one system volume)

LABEL=/ / ext3 errors=panic 1 1 LABEL=/boot /boot ext3 errors=panic 1 2 LABEL=/var /var ext3 errors=panic 1 3 LABEL=/home /home ext3 errors=panic 1 4

However, an immediate cluster failover may not become available due to taking time for an I/O error to reach the file system. The regularly writing to the system volume enhances the detection frequency of I/O error.

3. Mirroring the guest OS system disk

To mirror the guest OS system disk, set up the mirrored volume of the local class or the shared class created on the host OS for the guest OS.

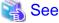

For details on settings, see "Red Hat Enterprise Linux 6 Virtualization Host Configuration and Guest Administration Guide."

## 3.2.3.1.4 Host OS setup (after installing the operating system on guest OS)

Perform this setup on the host OS according to the following procedure after installing the operating system on the host OS and the guest OSes.

1. Setting up the virtual disk

For using a shared disk on a guest OS, you need to set up a virtual disk (virtual SCSI device).

#### Xen environment

Create the virtual disk (virtual SCSI device).

#### KVM environment

The following shows the setup procedure for virtual SCSI device in a KVM environment.

Virtio-SCSI device

- 1. Stop the guest OS.
- 2. Add shareable and cache='none' to the virtio-SCSI device setting that is described in the guest configuration file (/etc/ libvirt/qemu/guestname.xml) on the host OS. Additionally, correct the device attribute to 'lun' if any other value is set.

# virsh edit guestname

Example

```
<disk type='block' device='lun'>
   <driver name='qemu' type='raw' cache='none'/>
   <source dev='/dev/disk/by-id/scsi-36000b5d0006a0000006a1296001f0000'/>
   <target dev='sdh' bus='scsi'/>
   <shareable/>
   <address type='drive' controller='0' bus='0' target='0' unit='7'/>
</disk>
```

3. Start the guest OS.

Virtio block device

- 1. Stop the guest OS.
- 2. Select the stopped guest OS with the Virtual Machine Manager and click the [Open] button in the toolbar.
- 3. Click **()** in the toolbar to display the detailed information of hardware.
- 4. Select a virtual disk (VirtIO Disk) from the hardware list in the left.
- 5. In the [Virtual disk] window, perform the following settings and click [Apply].

- Select the Shareable check box.

- Select 'none' for the cache model.

6. Check the version of the libvirt package on the host OS by using the rpm(8) command.

# rpm -qi libvirt

7. If the version of the libvirt package is libvirt-0.9.4-23.el6\_2.4 or later, change the device attribute from disk to lun, which is set in the guest setting file (/etc/libvirt/qemu/*guestname*.xml) on the host OS.

# virsh edit *guestnam*e

Example before change

```
:

<disk type='block' device='<u>disk</u>'>

<driver name='gemu' type='raw'/>

<source dev='/dev/disk/by-id/scsi-1FUJITSU_30000085002B'/>

<target dev='vdb' bus='virtio'/>

<shareable/>

<address type='pci' domain='0x0000' bus='0x00' slot='0x06' function='0x0'/>

</disk>

:
```

Example after change

```
:
<disk type='block' device='<u>lun</u>'>
<driver name='qemu' type='raw'/>
<source dev='/dev/disk/by-id/scsi-1FUJITSU_30000085002B'/>
<target dev='vdb' bus='virtio'/>
<shareable/>
<address type='pci' domain='0x0000' bus='0x00' slot='0x06' function='0x0'/>
</disk>
```

- 8. Start the guest OS.
- 2. Setting up the virtual bridge (administrative LAN/public LAN/cluster interconnect)

#### Xen environment

For the network interfaces, including the administrative LAN, public LAN and cluster interconnect, that are used by virtual domains, you need to set up virtual bridges for the virtual networks beforehand.

The following virtual bridge configurations are used in cluster systems.

- gextbr:

Virtual bridge for the public LAN/cluster interconnect

- xenbr:

Virtual bridge for the administrative LAN

Example: Define the virtual bridges (gextbr4 and gextbr5) for the cluster interconnect in the script file (network-bridge-pcl) of the previously set up virtual bridge.

#### gextbr4,gextbr5:

Virtual bridge for the cluster interconnect

#### xenbr0,xenbr1:

Virtual bridge for the administrative LAN

gextbr2,gextbr3:

Virtual bridge for the public LAN

network-bridge-pcl:

The file name of the script to call the virtual bridge creation script

(1) Check that the script (/etc/xen/scripts/gext-network-bridge) exists. If not, create it.

# 👪 See

For details, see the manual of "PRIMECLUSTER Global Link Services Configuration and Administration Guide: Redundant Line Control Function".

(2) Edit the script that defines the virtual bridge (network-bridge-pcl) which is located in "/etc/xen/scripts" on the host OS.

```
#!/bin/sh
#
# Sample of Create/Delete virtual bridge
#
# $1 start : Create virtual bridge
# stop : Delete virtual bridge
# status: Display virtual bridge information
# Exit if anything goes wrong
set -e
command=$1
```

```
glsxenscript=/opt/FJSVhanet/local/sbin/hanetxen
xenscript=/etc/xen/scripts/network-bridge
xenscriptgext=/etc/xen/scripts/gext-network-bridge
# op_start:subscript for start operation #
op_start () {
        $xenscript $command vifnum=0 netdev=eth0
        $xenscript $command vifnum=1 netdev=eth1
       $xenscriptgext $command extnum=2 netdev=eth2
        $xenscriptgext $command extnum=3 netdev=eth3
        $xenscriptgext $command extnum=4 netdev=eth4.10 ***added
        $xenscriptgext $command extnum=5 netdev=eth5.20 ***added
# op_stop:subscript for stop operation #
op_stop () {
       op_start $command
case "$command" in
         start)
                  # Create your virtual bridge
                  $glsxenscript stop
                  op_start
                  $glsxenscript start
         ;;
         stop)
                  # Delete virtual bridge
                  $glsxenscript stop
                  op_stop
         ;;
         status)
                  # display virtual bridge information
                  $xenscript status
         ;;
         *)
                  echo "Unknown command: $command" >&2
                  echo 'Valid commands are: start, stop, status' >&2
                  exit 1
esac
```

#### (3) Set execute permissions

Execute the command below and set the execute permissions to the script (network-bridge-pcl).

```
# cp network-bridge-pcl /etc/xen/scripts
# cd /etc/xen/scripts
# chmod +x network-bridge-pcl
```

#### (4) Register with the xend service

Check the "network-script" parameter of the xend service configuration file (/etc/xen/xend-config.sxp). Set the "network-bridge-pcl" if it is not set.

```
# Your default ethernet device is used as the outgoing interface, by default.
# To use a different one (e.g. ethl) use
#
# (network-script 'network-bridge netdev=ethl')
#
```

```
# The bridge is named xenbr0, by default. To rename the bridge, use
#
# (network-script 'network-bridge bridge=<name>')
#
# It is possible to use the network-bridge script in more complicated
# scenarios, such as having two outgoing interfaces, with two bridges, and
# two fake interfaces per guest domain. To do things like this, write
# yourself a wrapper script, and call network-bridge from it, as appropriate.
#
(network-script network-bridge-pcl)
```

#### KVM environment

For the network interfaces, including the administrative LAN, public LAN and cluster interconnect, that are used by virtual domains, you need to set up virtual bridges for the virtual networks beforehand.

(1) Setting up a virtual bridge for the administrative LAN

Edit the /etc/sysconfig/network-scripts/ifcfg-ethX file as follows:

DEVICE=ethX HWADDR=XX:XX:XX:XX:XX BOOTPROTO=none ONBOOT=yes BRIDGE=brX

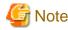

For HWADDR, set the MAC address of the network interface card you are using.

```
• • •
```

Create the interface setting file, /etc/sysconfig/network-scripts/ifcfg-brX, for the virtual bridge.

DEVICE=brX TYPE=Bridge BOOTPROTO=static IPADDR=xxx.xxx.xxx NETMASK=xxx.xxx.xxx.xxx ONBOOT=yes

# 🔓 Note

For IPADDR and NETMASK, set IP addresses and netmasks to connect to the external network. When IPv6 addresses are required, make the setting so that IPv6 addresses are assigned.

. . . . . . . . . . . . . . . . . .

(2) Setting up virtual bridges for the public LAN and cluster interconnect

Edit the /etc/sysconfig/network-scripts/ifcfg-ethX file as follows:

DEVICE=ethX HWADDR=XX:XX:XX:XX:XX BOOTPROTO=none ONBOOT=yes BRIDGE=brX

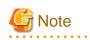

For HWADDR, set the MAC address of the network interface card you are using.

Create the interface setting file, /etc/sysconfig/network-scripts/ifcfg-brX, for the virtual bridge.

| DEVICE=brX  |  |  |
|-------------|--|--|
| TYPE=Bridge |  |  |
| ONBOOT=yes  |  |  |

3. Setting the guest OS in the host OS (in a KVM environment)

In a KVM environment, perform the following settings to stop the guest OS normally if the host OS is shut down by mistake while the guest OS running.

Define the following two values in /etc/sysconfig/libvirt-guests. When values are already defined, change them to the following values:

- ON\_SHUTDOWN=shutdown
- SHUTDOWN\_TIMEOUT=300

Specify the timeout duration (seconds) for shutdown of the guest OS to SHUTDOWN\_TIMEOUT. Estimate the length of time for shutting down the guest OS and set the value. When multiple guest OSes are set, set the time whichever is greater. The above is an example when the time is 300 seconds (5 minutes).

🌀 Note

- When setting /etc/sysconfig/libvirt-guests, do not describe the setting values and comments on the same line.
- When changing the settings in /etc/sysconfig/libvirt-guests during operation, make sure to follow the procedure in "8.9.2.3 Changing the Settings in /etc/sysconfig/libvirt-guests."

- 4. Creating a user ID

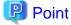

This user ID will be the one used by the shutdown facility to log in to the host OS to force shut down the nodes. This user ID and password are used for configuring the shutdown facility.

#### Xen environment

Create the required general user ID (FJSVvmSP) on the host OS for the guest OS control by PRIMECLUSTER.

# useradd FJSVvmSP

KVM environment

In a KVM environment, you need to set up a user for the shutdown facility for the guest OS control by PRIMECLUSTER.

(1) Creating a general user ID (optional)

Create a general user ID (optional) for the shutdown facility in the hypervisor.

# useradd <User ID>

(2) Setting up the "sudo" command

You need to set up the "sudo" command so that the general user ID (optional) for the shutdown facility can execute the command as the root user.

Using the "visudo" command, set up the general user ID created in step (1) so that it can execute the command without entering the password.

# visudo

Example

<User ID> ALL=(root) NOPASSWD: ALL

## 3.2.3.1.5 Installing PRIMECLUSTER on the host OS

Install PRIMECLUSTER on the host OS.

For details, see "3.3 PRIMECLUSTER Installation."

## 3.2.3.1.6 Setting up the cluster high-speed failover function

You need to configure software and hardware that enables cluster high-speed failover after installing the OS and PRIMECLUSTER. For details, see "3.1.6 Setting Up the Cluster High-Speed Failover Function."

## 3.2.3.1.7 Checking and setting the kernel parameters

To operate the PRIMECLUSTER-related software, you need to edit the values of the kernel parameters based on the environment.

Perform this setup before rebooting the installed PRIMECLUSTER.

Target node:

All nodes on which PRIMECLUSTER is to be installed

The kernel parameters differ according to the products and components to be used.

Check the Kernel Parameter Worksheet and edit the value if necessary.

# See For information on the kernel parameters, see "A.6 Kernel Parameter Worksheet".

To enable modifications, you need to restart the system after installation.

# 3.2.3.2 Preparation prior to building a cluster (Host OS)

Before building a cluster, preparation work is required in the host OS, such as starting up the Web-Based Admin View screen. For details, see "Chapter 4 Preparation Prior to Building a Cluster".

# 3.2.3.3 Building a cluster (Host OS)

Build a cluster of PRIMECLUSTER on the host OS. For details, see "Chapter 5 Building a Cluster." To build a cluster, perform the procedures described in "5.1.1 Setting Up CF and CIP" and "5.1.2 Setting Up the Shutdown Facility". Also, for the shutdown facility, set shutdown agent in the same way as the setting between natives. See "5.1.2 Setting Up the Shutdown Facility", and check the hardware model/configuration to set up the appropriate shutdown agent.

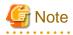

- Set the timeout value of the cluster system on the host OS at the CF setting as follows:

Timeout value: 20 seconds (Change the timeout value with the cfset command.)

- Share the cluster interconnect LAN of the host OS with other guest OSes, and separate networks for each cluster system with Virtual LAN.

- Do not build a cluster application on the host OS in a Xen environment.

# 3.2.3.4 Software installation and setup (Guest OS)

After building a cluster on the host OS, install the PRIMECLUSTER-related software, and set up the OS and hardware for installing and operating PRIMECLUSTER.

Perform the following as necessary.

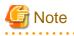

In a Xen environment, after a guest OS shuts down due to PANIC (crash), the guest OS is automatically rebooted in the standard settings. In the virtual machine environment, however, after automatic collection of the guest OS memory dump, it is necessary to collect the host OS system information by fjsnap or pclsnap before the guest OS is rebooted. Therefore, modify the settings in the domain configuration file, and make sure not to reboot after a panic occurred.

In a KVM environment, the guest OS is not rebooted after a panic occurred by default. You do not need to make any settings.

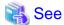

For details on the configuration in a Xen environment, see "A.12.2 When building a cluster system between guest OSes on multiple host OSes".

For details on the configuration in a KVM environment, see "A.13.2.1 Cluster Configuration Worksheet".

## 3.2.3.4.1 NTP setup (Guest OS)

This setup is for synchronizing the time on each node comprising the cluster system, which is necessary when creating a cluster.

This setup should be performed on the guest OS before installing PRIMECLUSTER.

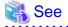

For details on settings, see "Red Hat Enterprise Linux 6 Virtualization Host Configuration and Guest Installation Guide".

## 3.2.3.4.2 NTP setup (Guest OS)

On the guest OSes comprising the cluster system, you need to set up the network, including IP addresses of the public LAN and administrative LAN.

This setup should be performed after installing the operating system.

After completing the installation of the bundled software on the guest OS, initialize the guest OS.

This setup should be performed for all guest OSes comprising the cluster system.

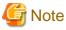

Guest domain names set on installation of the guest OSes are used when setting up the Shutdown Facility.

For information on how to check guest domain names, see "Red Hat Enterprise Linux 6 Virtualization Host Configuration and Guest Installation Guide".

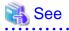

If you want to change the public LAN and administrative LAN used by PRIMECLUSTER, see "8.2 Changing an IP Address on the Public / Administrative LAN".

# 🛐 Information

The Web-Based Admin View automatically configures the settings so that the interface, whose IP address host name is equivalent to the node name created when the PRIMECLUSTER was installed, can be used as a transfer route between cluster nodes and cluster management servers or between cluster management servers and clients.

## 3.2.3.4.3 Installing PRIMECLUSTER on guest OSes

Install PRIMECLUSTER on guest OSes.

For details, see "3.3 PRIMECLUSTER Installation."

## 3.2.3.4.4 Checking and setting the kernel parameters

To operate the PRIMECLUSTER-related software, you need to edit the values of the kernel parameters based on the environment.

Perform this setup before rebooting the installed PRIMECLUSTER.

Target node:

All nodes on which PRIMECLUSTER is to be installed

The kernel parameters differ according to the products and components to be used.

Check the Kernel Parameter Worksheet and edit the value if necessary.

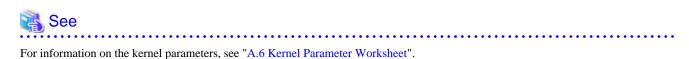

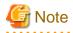

To enable modifications, you need to restart the system after installation.

## 3.2.3.4.5 Installing and setting up applications

Install software products to be operated on the PRIMECLUSTER system and configure the environment as necessary.

For details, see "3.4 Installation and Environment Setup of Applications."

## 3.2.3.5 Preparation prior to building a cluster (Guest OS)

Before building a cluster, preparation work is required in the host OS, such as starting up the Web-Based Admin View screen. For details, see "Chapter 4 Preparation Prior to Building a Cluster".

# 3.2.3.6 Building a Cluster (Guest OS)

Build a cluster on the guest OS. For details on each item, see "Chapter 5 Building a Cluster".

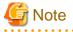

- Share the cluster interconnect LAN of the guest OS with other guest OSes and the host OS, and separate networks for each cluster system with Virtual LAN.

. . . . . . . . . . . . . .

- Do not change a timeout value of the guest OS from 10 seconds at the CF setting.
- For setup policy for survival priority, see "Survival scenarios" in "5.1.2 Setting Up the Shutdown Facility."

# 3.2.3.7 Building cluster applications (Guest OS)

Create cluster applications on the guest OS. For details, see "Chapter 6 Building Cluster Applications".

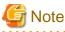

When creating a cluster application for a guest OS, do not set the ShutdownPriority attribute of RMS.

# 3.3 PRIMECLUSTER Installation

You can install PRIMECLUSTER using an installation script.

- Installation script

The installation script is also called the CLI Installer. It is used to install PRIMECLUSTER on a system in which Linux(R) software and related Fujitsu software have been installed. This method is also used for installation of the cluster management server.

| 📸 See                                                                                                    |
|----------------------------------------------------------------------------------------------------|
| For details on the installation procedures, see the Installation Guide for PRIMECLUSTER.                                   |
| After PRIMECLUSTER was installed, perform the following settings for RHEL6 environments so that CF modules and GDS modules |

After PRIMECLUSTER was installed, perform the following settings for RHEL6 environments so that CF modules and GDS modules are not incorporated to an initial RAM disk (initramfs) for kdump:

1. Add CF modules (cf, symsrv) and GDS modules (sfdsk, sfdsk\_lib, sfdsklog, sfdsksys) to the setting of blacklist for /etc/kdump.conf.

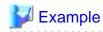

- If the setting of blacklist has been described to /etc/kdump.conf

Before change:

blacklist kvm-intel

After change (if GDS is not installed):

blacklist kvm-intel cf symsrv

After change (if GDS is installed):

blacklist kvm-intel cf symsrv sfdsk sfdsk\_lib sfdsklog sfdsksys

- If the setting of blacklist has not been described to /etc/kdump.conf

Add the following line.

If GDS is not installed:

blacklist cf symsrv

If GDS is installed:

blacklist cf symsrv sfdsk sfdsk\_lib sfdsklog sfdsksys

2. Restart the system or the service of kdump.

# 🐴 See

For details on kdump, see the Linux documentation.

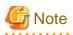

In physical environment of PRIMERGY, PRIMECLUSTER sets kdump\_post in /etc/kdump.conf. Do not set kdump\_post in any other environments than PRIMECLUSTER as only one kdump\_post is active in /etc/kdump.conf.

PRIMECLUSTER adds the following settings to /etc/kdump.conf when OS is started.

```
### poffinhibit configuration(automatically inserted) ###
kdump_post /etc/poffinhibit/unlock.sh
extra_modules poffinhibit_ipdv poffinhibit
options poffinhibit_ipdv SmBiosAddrParam=0x0
### poffinhibit configuration end ###
```

# 3.4 Installation and Environment Setup of Applications

Install software products to be operated on the PRIMECLUSTER system and configure the environment as necessary.

To bring about application switchover in the event of a failure, you need to register the resources of software application to RMS. RMS will monitor these resources. For details, see "Chapter 6 Building Cluster Applications".

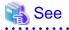

- For information on products supported by the PRIMECLUSTER system, see "Table 10.1 PRIMECLUSTER Product List".

- For details on installing applications, see the manuals, Software Release Guides and installation guides for the individual applications.

# Chapter 4 Preparation Prior to Building a Cluster

This chapter explains the preparation work that is required prior to building a cluster, such as starting up the Web-Based Admin View screen.

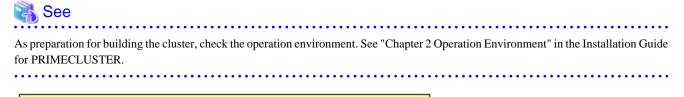

(1) Checking the Cluster Worksheet

¥

(2) Activating the Cluster Interconnect

(3) Preparations for Starting the Web-Based Admin View Screen

- Assigning Users to Manage the Cluster
- Preparing the Client Environment
- Initial Setup of Web-Based Admin View
- Setting Up the Browser
- ----- Setting Up the Java Plug-in

#### (4) Starting the Web-Based Admin View Screen

| Table 1 1 Operation | procedure and manual | rotoronco location for c | tarting the Moh Races | Admin View coreen |
|---------------------|----------------------|--------------------------|-----------------------|-------------------|
|                     | procedure and manual | reference location for s | arting the web-based  |                   |

|     | Work item                                                         | Execution<br>Node | Required/<br>Optional | Manual reference<br>location*                                |
|-----|-------------------------------------------------------------------|-------------------|-----------------------|--------------------------------------------------------------|
| (1) | 4.1 Checking the Cluster Worksheet                                | -                 | Required              | This manual: Appendix A                                      |
| (2) | 4.2 Activating the Cluster Interconnect                           | All nodes         | Required              |                                                              |
| (3) | 4.3 Preparations for Starting the Web-<br>Based Admin View Screen |                   |                       |                                                              |
|     | 4.3.1 Assigning Users to Manage the Cluster                       | Cluster node      | Required              |                                                              |
|     | 4.3.2 Preparing the Client Environment                            | Client            | Required              | <b>WEB</b> "3.1.2 Prerequisite client environment"           |
|     | 4.3.3 Initial Setup of Web-Based Admin<br>View                    | Cluster node      | Required              |                                                              |
|     | 4.3.4 Setting Up the Browser                                      | Client            | Required              | WEB "3.1.3.1 Preparing the Web browser"                      |
|     | 4.3.5 Setting Up the Java Plug-in                                 | Client            | Required              | WEB "3.1.3.2 Required<br>for the Web Browser<br>Environment" |
| (4) | 4.4 Starting the Web-Based Admin<br>View Screen                   | Client            | Required              | WEB "3.2 Screen startup"                                     |

- \* The PRIMECLUSTER manual name is abbreviated as follows:
- WEB: PRIMECLUSTER Web-Based Admin View Operation Guide

# 4.1 Checking the Cluster Worksheet

Make certain of filling the worksheet. If there is missing information, you should specify values and complete the sheet.

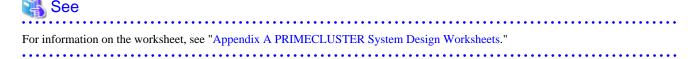

# 4.2 Activating the Cluster Interconnect

As preparation for setting up CF, execute the following operation:

1. Edit the /etc/sysconfig/network-scripts/ifcfg-ethX file.

Edit "ONBOOT" of the /etc/sysconfig/network-scripts/ifcfg-ethX file as follows:

ONBOOT=yes

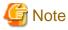

ethX indicates a network interface that is used for the cluster interconnect.

A number is specified in X.

2. Confirm the cluster interconnect.

Confirm the state of the interface for interconnect with the following command.

- # ifconfig <relevant interface> <Return>
- 3. If the beginning of the second row output with the above command is not "UP" execute the following command to confirm if "UP" is output.
  - # ifconfig <relevant interface> up <Return>

# 4.3 Preparations for Starting the Web-Based Admin View Screen

Take the following steps for starting the GUI screen of Web-Based Admin View:

1. Environment setup

You can set up the following in any order:

- 4.3.1 Assigning Users to Manage the Cluster
- 4.3.2 Preparing the Client Environment
- 4.3.3 Initial Setup of Web-Based Admin View
- 2. Web environment preparation

You need to set up the browser first.

- 4.3.4 Setting Up the Browser
- 4.3.5 Setting Up the Java Plug-in

# 4.3.1 Assigning Users to Manage the Cluster

Web-Based Admin View restricts access to specific operation management GUIs by using user groups in the management server.

The table below shows the groups used for operation management GUIs of PRIMECLUSTER.

| GUI name                      | user group<br>name | Privileges                                                                                                    |
|-------------------------------|--------------------|----------------------------------------------------------------------------------------------------|
| All GUIs                      | wvroot             | Root authority. This group can execute all operations.                                                                      |
| Cluster Admin                 | clroot             | Root authority. This group can specify settings, execute management commands, and display information.                      |
|                               | cladmin            | Administrator authority. This group cannot specify settings. It can execute management commands and display information.    |
|                               | clmon              | User authority. This group cannot specify settings and cannot execute management commands. It can only display information. |
| GDS (Global Disk<br>Services) | sdxroot            | Root authority. This group can use the GDS management view.                                                                 |

Table 4.2 Operation management GUIs of Web-Based Admin View and authorized user groups

The groups for the operation management GUIs are defined as shown in the above table.

wvroot is a special user group, and is used for Web-Based Admin View and GUIs. Users belonging to this group are granted the highest access privileges for Web-Based Admin View and all kinds of operation management GUIs.

The system administrator can allow different access privileges to users according to the products that the users need to use.

For example, a user who belongs to the "clroot" group but not to "sdxroot" is granted all access privileges when opening the Cluster Admin screen but no access privileges when opening the Global Disk Services (GDS) GUIs.

You need to create the above Linux(R) groups for both the primary and secondary management servers as necessary, and assign users to these groups. The Web-Based Admin View group membership should maintain consistency among all management servers associated with a specific cluster system.

To register the above group to a user, you should register the group as a Supplemental Group. To register a group as a Supplemental Group, use the usermod(8) or useradd(8) command.

- To add a user group to a registered user

# usermod -G wvroot Username

- To register a new user

# useradd -G wvroot Username

# G Note

When you register a new user, use the passwd(8) command to set a password.

# passwd Username

The root user is granted the highest access privilege regardless of which group the root user belongs to.

For details about user groups, see "3.1.1 User group determination" in the "PRIMECLUSTER Web-Based Admin View Operation Guide."

# 4.3.2 Preparing the Client Environment

Prepare hardware, operating systems, and Web browsers of the clients supported by Web-Based Admin View.

🐴 See

For details, see "3.1.2 Prerequisite client environment" in the "PRIMECLUSTER Web-Based Admin View Operation Guide."

# 4.3.3 Initial Setup of Web-Based Admin View

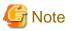

Set a single cluster system node to be monitored in a single management server of Web-Based Admin View.

Do not set multiple cluster system nodes to be monitored in a single management server.

## 4.3.3.1 Initial setup of the operation management server

When using Web-Based Admin View for the first time, you need to initialize the management server on each node. Take the following steps in the order listed below.

### **Operation Procedure:**

1. Stop Web-Based Admin View on all the management servers and nodes.

# /etc/init.d/fjsvwvcnf stop
# /etc/init.d/fjsvwvbs stop

2. Set the IP addresses or host names of the primary management server and secondary management server.

# /etc/opt/FJSVwvbs/etc/bin/wvSetparam primary-server <primary-management-server-IP-address or primary-management-server-host-name>

# /etc/opt/FJSVwvbs/etc/bin/wvSetparam secondary-server <secondary-management-server-IP-address
or secondary-management-server-host-name>

In the case of multiple-node cluster operation
 Execute the command above on all the management servers and nodes, referring to the example.
 Example: Set the "primary management server IP" and "secondary management server IP" of the "operation management mode" found on the Cluster Configuration Worksheet.

# /etc/opt/FJSVwvbs/etc/bin/wvSetparam primary-server 10.20.30.40

# /etc/opt/FJSVwvbs/etc/bin/wvSetparam secondary-server 10.20.30.41

In the case of the single-node cluster operation
 For each IP address or host name of the primary management server and secondary management server, specify the node's own
 IP address or host name.
 Example:

# /etc/opt/FJSVwvbs/etc/bin/wvSetparam primary-server 10.20.30.40

# /etc/opt/FJSVwvbs/etc/bin/wvSetparam secondary-server 10.20.30.40

In addition, no value is displayed in Web-Based Admin View on the secondary management server.

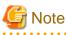

Only IP addresses can set to the primary management and secondary management servers.

3. Start Web-Based Admin View on all the management servers and nodes.

/etc/opt/FJSVwvbs/etc/bin/wvCntl start

# /etc/init.d/fjsvwvcnf start

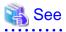

Web-Based Admin View has some different operation management modes. For further details, see "1.2.2 System topology" and "Chapter 7 Web-Based Admin View setup modification" in the "*PRIMECLUSTER Web-Based Admin View Operation Guide*."

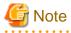

For making entries to /etc/hosts in Japanese, use EUC encoding and set "ja" for the system requirements variable "lang" for Web-Based Admin View. For further details on the Web-Based Admin View language settings, refer to "4.3.3.3 Setting the Web-Based Admin View Language."

## 4.3.3.2 Confirming Web-Based Admin View Startup

This section describes the procedure for confirming whether Web-Based Admin View has been started

## **Confirmation Procedure**

Check that all node information is output by executing the "wvstat" command on the connected management server.

(Example)

In a two-node configuration consisting of node1(10.20.30.40) and node2(10.20.30.41), node1 is the primary management server and node2 is the secondary management server.

| <pre># /etc/opt/FJSVwvbs/etc/bin/wv</pre> | stat                      |       |
|-------------------------------------------|---------------------------|-------|
| primaryServer 10.20.30.40 no              | del http=10.20.30.40 Run  | 3m41s |
| primaryServer Sessions: 0                 |                           |       |
| primaryServer Nodes: 2                    |                           |       |
| 10.20.30.40 nodel                         | Linux-2.4.9-e.8enterprise | 3m36s |
| 10.20.30.41 node2                         | Linux-2.4.9-e.8enterprise | 2m58s |
| secondaryServer 10.20.30.41 no            | de2 http=10.20.30.41 Run  | 2m46s |
| secondaryServer Sessions: 0               |                           |       |
| secondaryServer Nodes: 2                  |                           |       |
| 10.20.30.40 nodel                         | Linux-2.4.9-e.8enterprise | 2m41s |
| 10.20.30.41 node2                         | Linux-2.4.9-e.8enterprise | 2m23s |
| #                                         |                           |       |

If the information is not properly displayed, Web-Based Admin View has not been started or there may be an error in the Web-Based Admin View settings. Restart Web-Based Admin View and execute the operation again. If node information is still not displayed, refer to the "*PRIMECLUSTER Web-Based Admin View Operation Guide*" and check the parameter settings.

For details on the "wvstat" command, see the manual page.

## 4.3.3.3 Setting the Web-Based Admin View Language

The language environment in which Web-Based Admin View operates is set to English as default. Even though the client has a Japanese environment, the text of cluster resource management facility messages that are sent from the cluster node is displayed in English.

If you want to display the messages in Japanese, take the following steps to set up environment variables of Web-Based Admin View. You need to set up the variables using a system administrator access privilege on all nodes and the cluster management servers that construct a cluster system.

This operation must be executed with the system administrator authority for all cluster nodes and the cluster management server that make up the cluster system.

| Table 4.3 Environment variable for the or | peration language of Web-Based Admin View |
|-------------------------------------------|-------------------------------------------|
|                                           |                                           |

| Attribute | Variable | Possible values | Meaning                                                      |
|-----------|----------|-----------------|--------------------------------------------------------------|
| sys       | Lang     | C, ja           | Language environment in which Web-Based Admin View operates. |
|           |          |                 | C: Operates in English.                                      |

| Attribute | Variable | Possible values | Meaning                                                                                |
|-----------|----------|-----------------|----------------------------------------------------------------------------------------|
|           |          |                 | ja: Operates in Japanese.                                                              |
|           |          |                 | If this variable is not set, Web-Based Admin View operates in the English environment. |

#### **Operation Procedure:**

1. Stop Web-Based Admin View on all the management servers and nodes.

# /etc/init.d/fjsvwvcnf stop
# /etc/init.d/fjsvwvbs stop

2. Add the environment variable to the definition file (/etc/opt/FJSVwvbs/etc/webview.cnf) of Web-Based Admin View, and set the language.

Execute the following command on all the management servers and nodes, referring to the example.

# /etc/opt/FJSVwvbs/etc/bin/wvSetparam -add <attribute> <environment-variable> <setting\_value>

Example: Add the environment variable and set the operation language to Japanese.

# /etc/opt/FJSVwvbs/etc/bin/wvSetparam -add sys lang ja

3. Restart Web-Based Admin View on all the management servers and nodes.

```
# /etc/opt/FJSVwvbs/etc/bin/wvCntl restart
# /etc/init.d/fjsvwvcnf start
```

G Note

- For Web-Based Admin View to display messages in Japanese, the language environment of the personal computers and Linux(R) workstations that are being used as clients must be set to Japanese. If a client has an English environment, the message contents turn into garbled characters by the above setting change.

- To change the environment variable again after it is added by the above procedure, execute the following command:

# /etc/opt/FJSVwvbs/etc/bin/wvSetparam lang <setting\_value>

For details on the command, see "4.5.3 Environment variable modification" in the "*PRIMECLUSTER Web-Based Admin View Operation Guide*."

## 4.3.4 Setting Up the Browser

Set up a Web browser on the clients.

# 🐴 See

See "3.1.3.1 Preparing the Web browser" in the "PRIMECLUSTER Web-Based Admin View Operation Guide."

# 4.3.5 Setting Up the Java Plug-in

Install the Java Plug-in on the clients.

# <table-of-contents> See

For details on the supported Java Plug-in versions, see "3.1.2 Prerequisite client environment" in the "*PRIMECLUSTER Web-Based Admin View Operation Guide*." For instructions on setting up the Java Plug-in, see "3.1.3.2 Required for the Web Browser Environment" in the "*PRIMECLUSTER Web-Based Admin View Operation Guide*."

# 4.4 Starting the Web-Based Admin View Screen

After completing all the preparations, start the Web-Based Admin View GUI screen.

#### **Operation Procedure:**

- 1. Start the Web browser in the client.
- 2. Specify the URL in the following format, and access the cluster management server:

#### http://<host-name>:<port-number>/Plugin.cgi

#### <host-name>

IP address or host name (httpip) that clients use to access the primary or secondary management server.

The default value of httpip is the IP address that is assigned to the node name that is output when "uname -n" is executed.

#### <port-number>

Specify "8081."

If the port number has been changed, specify the up-to-date number.

For instructions on changing the http port number, see "7.2.1 http port number" in the "*PRIMECLUSTER Web-Based Admin View Operation Guide.*"

# G Note

- If the Web-Based Admin View screen cannot be started when the host name is specified in *host-name*, specify the IP address directly that corresponds to the host name.
- When specifying the IPv6 address for <*host-name*>, enclose it in blankets "[]". (Example: http://[1080:2090:30a0:40b0:50c0:60d0:70e0:80f0]:8081/Plugin.cgi)
- Note that the access method may be different depending on the operation management product. To use operation management products that have different access methods at the same time, see "3.3.4 Concurrent use of operation management products with different access methods" in the "*PRIMECLUSTER Web-Based Admin View Operation Guide.*"
- For information on the IP address or host name (httpip) used by clients, see the "*PRIMECLUSTER Web-Based Admin View Operation Guide.*"
- When a URL is to be registered for the bookmark of a browser, register "Plugin.cgi."
- 3. When the Web-Based Admin View is started, the following window appears.

Enter a user name and password that have been registered to the management server, and click OK.

| and the second second second second second second second second second second second second second second second |             |
|----------------------------------------------------------------------------------------------------|-------------|
|                                                                                                    | FUĴĨTSU     |
| RIMECLUSTER                                                                                                    |             |
|                                                                                                    |             |
|                                                                                                    |             |
| OK                                                                                                    |             |
|                                                                                                    |             |
|                                                                                                    | RIMECLUSTER |

# G Note

| You cannot close this window by clicking "x" at the top right corner. |
|-----------------------------------------------------------------------|
|                                                                       |

4. When authentication ends, you can use Web-Based Admin View.

# G Note

- After starting the Web-Based Admin View screen, do not change the page by pressing the *Forward/Next*, *Back*, or *Reread/Refresh* buttons.
- The screen of some browsers may hang.
  - If the browser is terminated, restart the browser and display Web-Based Admin View.
  - Reread the URL or restart the browser if the browser does not work (no response).
  - The operation can be continued after the Web-Based Admin View is started by moving the mouse on the browser if the page switches to a black screen.
- If "Welcome to Web-Based Admin View" does not appear after you read the URL of the Java Plug-in with Internet Explorer, an appropriate Java Plug-in may not be installed. Confirm that an appropriate Java Plug-in is installed by using "Add/Remove Programs" in the control panel. If the Java Plug-in is not installed or if an older Java Plug-in version that is not supported is installed, see the "*PRIMECLUSTER Web-Based Admin View Operation Guide*" and install the Java Plug-in. Also, if the "security warning" dialog box appears, and prompts you to specify whether the "Java Plug-in" is to be installed and executed, select *No*.
- If the secondary cluster management server is set to operate dynamically, there is a function that connects automatically to the primary or secondary cluster management server that is operating at that time even if the URL of a specific monitoring node is specified. For details, see "7.4 Secondary management server automatic migration" in the "*PRIMECLUSTER Web-Based Admin View Operation Guide.*"
- If repeated errors occur during the authentication of Step 3, the message 0016 may be displayed and you may not be able to log in. For the action to take if this happens, see "Symptom 17" in "Appendix B Troubleshooting" of the "*PRIMECLUSTER Web-Based Admin View Operation Guide.*"
- If some problems occur while you are using Web-Based Admin View, see "Appendix A Message" and "Appendix B Troubleshooting" of the "*PRIMECLUSTER Web-Based Admin View Operation Guide.*"

.....

# 4.5 Web-Based Admin View Screen

When you start Web-Based Admin View, the Web-Based Admin View screen is displayed.

The left area of the Web-Based Admin View screen displays the currently supported functions as operation menus.

# 4.5.1 Operation Menu Functions

Web-Based Admin View screen supports the functions shown below.

See "Menu Outline."

#### Figure 4.1 Web-Based Admin View screen

| PRIMECLUSTER                    | ល្បីកទរ                  |
|---------------------------------|--------------------------|
| Server : Primary 10.131.181.224 | Secondary 10.131.181.228 |
| Siobal Cluster Services         | Logout NodeList Version  |
| K Global Disk Services          | Web-Based Admin View     |
| 💥 Global File Services          | HEER A                   |
| A Web-Based Admin View tools    |                          |
| 💥 Manual                        |                          |
| Common                          |                          |
|                                 |                          |
|                                 |                          |
|                                 |                          |
|                                 |                          |
|                                 |                          |

### **Menu Outline**

The operation menus are categorized into the following two types:

- a. Management screens and manuals of operation management products that are presented by PRIMECLUSTER
- b. Management screens and manuals of operation management products that are provided by non-PRIMECLUSTER products (such as Symfoware)

The following operations are possible for the menu of a:

- Operation management product name (PRIMECLUSTER)

You can operate the screen of the operation management product.

- Global Cluster Services (CF, CRM, RMS, SIS)
- Global Disk Services (PRIMECLUSTER GDS)
- Global File Services (PRIMECLUSTER GFS)

For details, see the manual provided with each operation management product.

- Web-Based Admin View tools

These tools display the Web-Based Admin View log and allow you to set the operation environment. For details, see "Part 3 Web-Based Admin View tools menu" in the "*PRIMECLUSTER Web-Based Admin View Operation Guide*."

- Manual

The PRIMECLUSTER online manual is displayed.

The following operations are possible for the menu of b:

- Operation management product name (non-PRIMECLUSTER)

You can operate the management screens of installed operation management products other than the PRIMECLUSTER products.

For example, the following menu category is displayed in the environment where Symfoware has been installed.

- Symfoware

For details, see the manual provided with each operation management product.

- Common

You can refer to manuals that are available as online manuals.

For details, see the "PRIMECLUSTER Web-Based Admin View Operation Guide."

## Operation menu transition diagram

Shown below are the transitions from the top screen of Web-Based Admin View to the other screens.

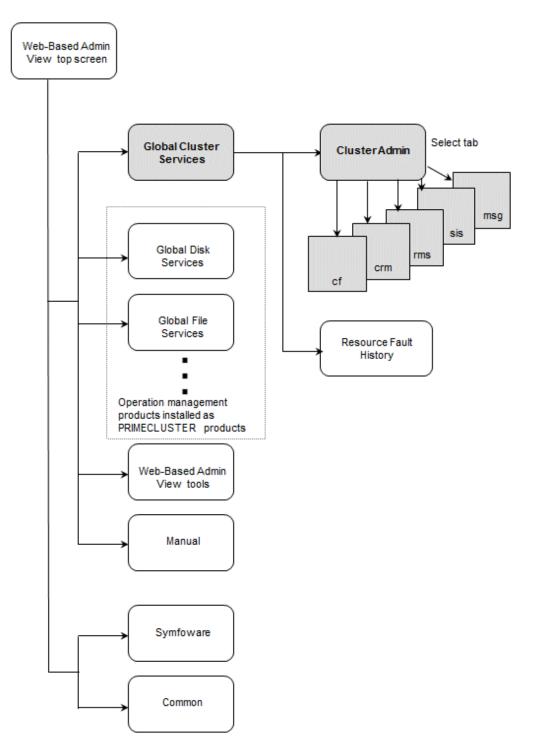

At the Cluster Admin screen, you can switch the window by clicking the following tabs:

- cf: Cluster Foundation
- crm: Cluster Resource Management
- rms: Reliant Monitor Services
- sis: Scalable Internet Services

- msg: Message

The following sections describe the screens found after the Global Cluster Services menu.

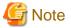

# SIS cannot be used with PRIMECLUSTER 4.3.

# 4.5.2 Global Cluster Services Menu Functions

#### Display procedure

Web-Based Admin View screen -> Global Cluster Services

#### Exit procedure

To return to the Web-Based Admin View screen, click the arrow next to the Global Cluster Services.

### Figure 4.2 Web-Based Admin View screen (Global Cluster Services menu)

| Server: Primary 192.168 | .10.1 Secondary | 192.168.10.2          |
|-------------------------|-----------------|-----------------------|
| Global Cluster Serv     | vices           | gout NodeList Version |
| Resource Fault History  |                 | Web-Based Admin View  |
|                         |                 | ARCU.                 |
|                         |                 |                       |
|                         |                 |                       |
|                         | <               |                       |
|                         |                 |                       |
|                         |                 |                       |
|                         |                 |                       |
|                         |                 |                       |

#### **Overview of the Global Cluster Services menu**

- Cluster Admin

This function allows you to monitor the status of the PRIMECLUSTER system and operate the system.

- Resource Fault History

This function allows you to display the resource fault history. For details, see "C.2.2 Resource Fault History."

# 4.5.3 Cluster Admin Functions

#### **Display procedure**

Web-Based Admin View screen -> Select Global Cluster Services. -> Select Cluster Admin. -> Node selection screen -> Select the node.

### Exit procedure

Select the Exit in the File menu. -> Confirmation screen -> Select the Yes. -> Global Cluster Services menu

#### Figure 4.3 Web-Based Admin View screen (Cluster Admin)

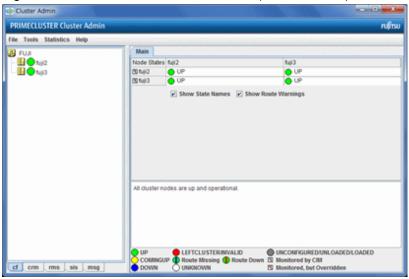

Cluster Admin supports the functions described below.

The manual reference locations are indicated in "Overview of Cluster Admin."

#### **Overview of Cluster Admin**

#### - cf (CF: Cluster Foundation)

This function allows you to manage, build, monitor, and diagnose the cluster.

Reference location: "5.1 Initial Cluster Setup", "Chapter 7 Operations"

#### - crm (CRM: Cluster resource management facility)

This function manages the resource database, which contains information about the hardware devices (including shared disks and network interface cards).

Reference location: "5.1.3 Initial Setup of the Cluster Resource Management Facility", "Chapter 7 Operations"

#### - rms (RMS: Reliant Monitor Services)

This function monitors the status of the cluster system and manages applications and resources.

Reference location: "Chapter 7 Operations"

- sis (SIS: Scalable Internet Services)

In PRIMECLUSETR 4.3, this function is not available.

- msg (Message)

Cluster control messages are displayed.

Reference location: "Chapter 7 Operations"

# 4.6 Exiting the Web-Based Admin View Screen

To exit the Web-Based Admin View screen, follow the procedure below.

#### Logging out of the screen

To log out of the Web-Based Admin View screen, follow the procedure below.

- 1. Close all screens if the management screen of the operation management product is displayed.
- 2. When only the Web-Based Admin View screen is displayed, select the Logout.

#### Exiting the screen

To exit the Web-Based Admin View screen, follow the procedure below.

- 1. Log out from the Web-Based Admin View screen according to "Logging out of the screen" described above.
- 2. The login screen will be displayed. To exit the Web-Based Admin View screen, execute one of the following operations while the login screen is still displayed:
  - Terminate the Web browser.
  - Specify another URL in the Web browser to switch the screen. (Enter a new URL or specify a bookmark.)
  - Select the *Back* button of the browser.

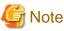

•

- To terminate the Web browser, select the Close in the File menu, or click the "x" at the top right corner of the screen.
- At the login screen, clicking the "x" at the top right corner of the screen will not terminate the screen.
- The login screen will remain temporarily after exiting the browser.

# Chapter 5 Building a Cluster

The procedure for building a PRIMECLUSTER cluster is shown below:

### (1) Initial Cluster Setup

- Setting Up CF and CIP
- Setting Up the Shutdown Facility \* Only in the multiple-node operation.
- Initial Setup of the Cluster Resource Management Facility

### (2) Setting Up Fault Resource Identification and Operator Intervention Request

Table 5.1 Cluster building procedure and manual reference locations

|     | Work item                                                                            | Execution Node | Required/<br>Optional | Manual reference<br>location*1                  |
|-----|--------------------------------------------------------------------------------------|----------------|-----------------------|-------------------------------------------------|
| (1) | 5.1.1 Setting Up CF and CIP                                                          | All nodes      | Required              | <b>CF</b> "2.1 CF, CIP, and CIM configuration"  |
|     | 5.1.2 Setting Up the Shutdown Facility                                               | All nodes      | Required*2            | CF "8 Shutdown Facility "                       |
|     | 5.1.3 Initial Setup of the Cluster<br>Resource Management Facility                   | All nodes      | Required              | <b>CF</b> "4.3 Resource Database configuration" |
| (2) | 5.2 Setting Up Fault Resource<br>Identification and Operator<br>Intervention Request | 1 node         | Required              |                                                 |

\*1 The PRIMECLUSTER manual names are abbreviated as follows:

- CF: PRIMECLUSTER Cluster Foundation (CF) Configuration and Administration Guide

\*2 When configuring a single node cluster, it is not necessary to setup the shutdown facility.

# G Note

Execute the configuration setting of GDS after initializing the cluster.

# 5.1 Initial Cluster Setup

This section describes the initial cluster setup for PRIMECLUSTER.

If the virtual machine function is used, you need to set up a virtual network first.

For details, refer to "PRIMECLUSTER Global Link Services Configuration and Administration Guide: Redundant Line Control Function".

For details on the setup methods, see the reference locations indicated in the table below.

|   | Contents                                                                                    | Manual reference location*                     |
|---|---------------------------------------------------------------------------------------------|------------------------------------------------|
| 1 | 5.1.1 Setting Up CF and CIP (setting up cluster configuration information and IP addresses) | <b>CF</b> "2.1 CF, CIP, and CIM configuration" |
| 2 | 5.1.2 Setting Up the Shutdown Facility                                                      | CF "8 Shutdown Facility"                       |

|   | Contents                                                        | Manual reference location*               |
|---|-----------------------------------------------------------------|------------------------------------------|
| 3 | 5.1.3 Initial Setup of the Cluster Resource Management Facility | CF "4.3 Resource Database configuration" |

\* The PRIMECLUSTER manual names are abbreviated as follows:

- CF: PRIMECLUSTER Cluster Foundation (CF) Configuration and Administration Guide

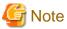

When Firewall is enabled, disable it before the initial cluster setup.

When enabling Firewall after completing the installation of the cluster, see "Appendix I Using Firewall."

## 5.1.1 Setting Up CF and CIP

Set up Cluster Foundation (CF) and CIP using the CF Wizard of Cluster Admin. Enter the information described in the table below. The worksheet for the CF and CIP setup is the "A.7 Cluster Configuration Worksheet."

.....

. . . . . . . . . . . . . . . .

For details on the setting, see "2.1.5 Example of creating a cluster" in the "*PRIMECLUSTER Cluster Foundation (CF) Configuration and Administration Guide.*"

| Setup item                            | Description                                                                                                    | Described in worksheet                                                                         |
|---------------------------------------|----------------------------------------------------------------------------------------------------|------------------------------------------------------------------------------------------------|
| Cluster name                          | Define the name of the cluster systems.<br>Use up to 31 printable ASCII characters (except space, line feed,<br>and tab characters) for each name.<br>Cluster names are always processed as uppercase characters.                                                                                                    | "Cluster name"                                                                                 |
| Cluster nodes                         | Select the nodes that will construct a cluster system.                                                                                                    | "Node name (uname-n)" for<br>"Node 1", "Node 2", "Node 3"<br>and "Node 4"                      |
| CF node names                         | Set the names of the nodes that construct the cluster.<br>The beginning character of each CF node name must be a lower-<br>case alphabet. The length of each node name must be not more<br>than 11 characters which consist of lower-case alphabets,<br>numbers, or symbols (- and _).                                                                                          | "CF node name" for "Node 1",<br>"Node 2", "Node 3" and<br>"Node 4"                             |
| Cluster<br>interconnects              | In each node of the cluster, determine the network interface to be<br>used in CF inter-node communication. A representative network<br>interface is the Ethernet device.<br>Set the network interfaces to be used for CF inter-node<br>communication so that they are activated when the system is<br>started. However, IP addresses must not be assigned to the<br>interfaces. | "Path 0 NIC name" and "Path<br>1 NIC name" for "Node 1",<br>"Node 2", "Node 3" and<br>"Node 4" |
| IP interconnects                      | Optional. This setup allows you to operate CF over IP.                                                                                                    | "IP interconnect setup"                                                                        |
| CIP subnets                           | <ul> <li>Set the following items, and set the IP address used by CF:</li> <li>CIP subnet count</li> <li>Host suffix</li> <li>Subnet number</li> <li>Subnet mask</li> </ul>                                                                                                    | "Number of subnets", "Subnet<br>IP", and "Net mask" for "CIP"                                  |
| Usage                                 | Check whether the following functions are to be enabled:                                                                                                    | "CF remote service usage"                                                                      |
| confirmation of CF<br>remote services | <ul><li>Remote file copy (cfcp)</li><li>Remote command execution (cfsh)</li></ul>                                                                                                    |                                                                                                |

| Setup item                                          | Description                                                                                                    | Described in worksheet                                                      |
|-----------------------------------------------------|----------------------------------------------------------------------------------------------------|-----------------------------------------------------------------------------|
|                                                     | With the default settings, these services are "Not selected." To use RMS, you need to select at least one function. |                                                                             |
| Cluster Integrity<br>Monitor (CIM)<br>configuration | Set the nodes to be monitored by CIM.                                                                               | "Node in CF quorum set" for<br>"Node 1", "Node 2", "Node 3"<br>and "Node 4" |

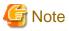

- To change the cluster name and the CF node name and, PRIMECLUSTER system needs to be rebuilt.

. . . . . . . . . . . . . . . . . . .

- If you enable any one of the CF remote services, do not connect the following systems in the same cluster interconnect:
  - Systems that have a security problem
  - Systems in which cluster interconnects are not secured
- Hereinafter, the CF remote services (CFCP and CFSH) must be enabled. To enable the CFCP and CFSH, add the following definition to the "/etc/default/cluster.config" file before configuring the CF.

CFCP "cfcp" CFSH "cfsh"

- If the CF and CIP configuration fails, check the following:
  - The cluster interconnect is connected.
  - The network interface that is used for the cluster interconnect is activated.
  - An IP address is configured for the network interface.
- The cluster node name will be automatically used for the CF node name. The name string must consist of eleven characters or less. Change it if necessary.
- After the CF setup is completed, the "SF Wizard Startup Check" pop-up window is displayed. Click the No button. Set up the SF according to the instructions in "5.1.2 Setting Up the Shutdown Facility."
- To share a NIC with the administrative LAN and the cluster interconnect, see "2.1 CF, CIP, and CIM configuration" in "PRIMECLUSTER Cluster Foundation (CF) Configuration and Administration Guide."
- When the bonding device is used for the cluster interconnection, only mode=1(active-backup) can be used.

## 🌀 Note

#### In the case of the single-node cluster operation

- When constructing multiple single-node clusters, specify a different name per each node, such as including the node' own name in the name.
- For the network interface specified to the cluster interconnect, select a dedicated network interface device listed in the above table.
- Select [No] to the message of "Do you wish to invoke the Shutdown Facility Wizard to configure this cluster?" output after configuring CF in ClusterAdmin since the setting of the shutdown facility is unnecessary.
- Following messages of the shutdown facility and RMS are output, however, this is no problem, since the setting of the shutdown facility is not performed.
  - Messages of the shutdown facility:

```
fopen of /etc/opt/SMAW/SMAWsf/rcsd.cfg failed, errno 2
Could not correctly read the rcsd.cfg file
```

- Messages of RMS:

(SCR,26): ERROR The sdtool notification script has failed with status 1 after dynamic modification.

## 🐴 See

For information on the corrective action to be applied when the setting of the cluster interconnect fails, see "9

Diagnostics and troubleshooting" in the "PRIMECLUSTER Cluster Foundation (CF) Configuration and Administration Guide."

## 5.1.2 Setting Up the Shutdown Facility

This section describes the setup procedure of the shutdown facility for the PRIMERGY, PRIMEQUEST, and virtual machine environment.

The setup procedure for the shutdown facility is different depending on the model/configuration. Check the hardware model/configuration to set up the appropriate shutdown agent.

The following shows the shutdown agents required for each hardware model/configuration.

#### Table 5.2 Shutdown agent for PRIMERGY

| Server model                            | SA_lkcd | SA_ipmi    | SA_blade |
|-----------------------------------------|---------|------------|----------|
| BX920 series                            | Y       | Y (*1)(*2) | Y        |
| RX200/300/500/600/2520/2540/4770 series | Y       | Y          | -        |
| TX200/300/2540 series                   | Y       | Y          | -        |

\*1) For use in combination with ServerView Resource Orchestrator Virtual Edition in the BX920 series, set SA\_ipmi.

\*2) The combination of the BMC or iRMC user name and password must be the same on all blades.

#### Table 5.3 Shutdown agent for PRIMEQUEST

| Serve                       | r model | ММВ     |         |  |
|-----------------------------|---------|---------|---------|--|
|                             |         | Panic   | Reset   |  |
| PRIMEQUEST 1000/2000 series |         | SA_mmbp | SA_mmbr |  |

#### Table 5.4 Shutdown agent for virtual machine environment (Xen environment)

| Server model |             | Cluster configuration                      |           |           |             |  |
|--------------|-------------|--------------------------------------------|-----------|-----------|-------------|--|
|              |             | Virtual machine function (Xen environment) |           |           |             |  |
|              |             | Guests in a unit Guests in other units     |           |           | other units |  |
|              |             |                                            | vm        | ISP       |             |  |
|              |             | Panic                                      | Reset     | Panic     | Reset       |  |
| PRIMEQUEST   | 1000 series | SA_vmSPgp                                  | SA_vmSPgr | SA_vmSPgp | SA_vmSPgr   |  |

#### Table 5.5 Shutdown agent for virtual machine environment (KVM environment)

| Server model | Cluster configuration                           |              |              |              |  |
|--------------|-------------------------------------------------|--------------|--------------|--------------|--|
|              | Virtual machine function (KVM environment)      |              |              |              |  |
|              | Guests in a unit Guests in other units          |              |              | other units  |  |
|              | libvirt                                         |              |              |              |  |
|              | Panic         Reset         Panic         Reset |              |              |              |  |
| PRIMERGY     | SA_libvirtgp                                    | SA_libvirtgr | SA_libvirtgp | SA_libvirtgr |  |

| Server model |                  | Cluster configuration                      |              |                       |              |  |
|--------------|------------------|--------------------------------------------|--------------|-----------------------|--------------|--|
|              |                  | Virtual machine function (KVM environment) |              |                       |              |  |
|              |                  | Guests in a unit                           |              | Guests in other units |              |  |
|              | libvirt          |                                            |              |                       |              |  |
|              |                  | Panic                                      | Reset        | Panic                 | Reset        |  |
| PRIMEQUEST   | 1000/2000 series | SA_libvirtgp                               | SA_libvirtgr | SA_libvirtgp          | SA_libvirtgr |  |

Also, when using Host OS failover function, set the following shutdown agents. The SA\_vmSPg, SA\_vmSPgr, SA\_libvirtgp, and SA\_libvirtgr of the shutdown agent that are set on the guest OS are the same as those used in the virtual machine function. For details on SA\_vmSPgp, SA\_vmSPgr, SA\_libvirtgp, and SA\_libvirtgr, see "5.1.2.3.1 Setting up the shutdown daemon" and "5.1.2.5.2 libvirt". Set SA\_vmchkhost according to the procedures described in "5.1.2.5.3 vmchkhost".

#### Table 5.6 Shutdown agent for Host OS failover function (Xen environment)

|                        | Cluster configuration |          |                                                   |           |           |                     |  |  |
|------------------------|-----------------------|----------|---------------------------------------------------|-----------|-----------|---------------------|--|--|
| Server model           |                       |          | Virtual machine function (Xen environment)        |           |           |                     |  |  |
|                        |                       |          | Guests in other units (Host OS failover function) |           |           |                     |  |  |
|                        |                       |          | ММВ                                               |           | SP        | vmchkhost           |  |  |
|                        |                       | Panic    | Reset                                             | Panic     | Reset     | Checking the status |  |  |
| PRIMEQUEST 1000 series | Host OS               | SA_ mmbp | SA_mmbr                                           | -         | -         | -                   |  |  |
|                        | Guest OS              | -        | -                                                 | SA_vmSPgp | SA_vmSPgr | SA_vmchkhost        |  |  |

#### Table 5.7 Shutdown agent for Host OS failover function (KVM environment)

|                      |              | Cluster configuration                      |                                                   |              |                     |  |  |
|----------------------|--------------|--------------------------------------------|---------------------------------------------------|--------------|---------------------|--|--|
|                      |              | Virtual machine function (KVM environment) |                                                   |              |                     |  |  |
| Server model         |              | Guests in oth                              | Guests in other units (Host OS failover function) |              |                     |  |  |
|                      | Server model |                                            | lib                                               | libvirt vm   |                     |  |  |
|                      |              | Depending on server<br>model               | Panic                                             | Reset        | Checking the status |  |  |
| PRIMERGY             | Host OS      | See Table 5.2.                             | -                                                 | -            | -                   |  |  |
|                      | Guest OS     | -                                          | SA_libvirtgp                                      | SA_libvirtgr | SA_vmchkhost        |  |  |
| PRIMEQUEST 1000/2000 | Host OS      | See Table 5.3                              | -                                                 | -            | -                   |  |  |
| series               | Guest OS     | -                                          | SA_libvirtgp                                      | SA_libvirtgr | SA_vmchkhost        |  |  |

# G Note

When creating a redundant administrative LAN used in the shutdown facility by using GLS, use the logical IP address takeover function of the NIC switching mode, and for the administrative LAN used in the shutdown facility, set a physical IP address.

# 🚯 See

For details on the shutdown facility, see the following manuals:

- "3.3.1.7 PRIMECLUSTER SF" in the "PRIMECLUSTER Concepts Guide"
- "8 Shutdown Facility" in the "PRIMECLUSTER Cluster Foundation (CF) Configuration and Administration Guide"

.....

### 5.1.2.1 Checking the Shutdown Agent Information

Check the information of the shutdown agent to be used.

# 🌀 Note

Check the shutdown agent information before cluster initialization.

#### MMB check items

If an MMB is being used, check the following settings:

- The "Privilege" setting of the user is set to "Admin" so that the user can control the MMB with RMCP.
- The "Status" setting of the user is set to "Enabled" so that the user can control the MMB with RMCP.

Check the settings for the user who uses RMCP to control the MMB. Log in to MMB Web-UI, and check the settings from the "Remote Server Management" window of the "Network Configuration" menu.

If the above settings have not been set, set up the MMB so that the above settings are set.

Jot down the following information related to the MMB:

- User's name for controlling the MMB with RMCP (\*1)
- User's password for controlling the MMB with RMCP.
  - \*1) The user must be granted the Admin privilege.

Note

The MMB units have two types of users:

- User who controls all MMB units
- User who uses RMCP to control the MMB

The user to be checked here is the user who uses RMCP to control the MMB. Be sure to check the correct type of user.

#### Virtual machine check items (Xen environment)

When setting up vmSP (Virtual Machine Service Provider) to the shutdown facility in a Xen environment, log in to the host OS using SSH in order to force stop the guest OS. To do this, you need to set up the following information:

- Host OS IP address
- User name for logging in to the host OS (FJSVvmSP)
- User password for logging in to the host OS

For information on the user name and password for logging in to the host OS, record it you have set up in the following:

- When building a cluster system between guest OSes on one host OS, see "3.2.1.2 Host OS setup (after installing the operating system on guest OS)."
- When building a cluster system between guest OSes on multiple host OSes without using Host OS failover function, see "3.2.2.2 Host OS setup (after installing the operating system on guest OS)."
- When building a cluster system between guest OSes on multiple host OSes using Host OS failover function, see "3.2.3.1.4 Host OS setup (after installing the operating system on guest OS)."

#### Virtual machine check items (KVM environment)

When setting up the shutdown facility in a KVM environment, log in to the hypervisor using SSH in order to force stop the guest OS. To do this, you need to set up the following information.

- IP address for the hypervisor
- User for logging in to the hypervisor (\*2)
- User password for logging in to the hypervisor

\*2) In order to execute the command as a root user, you must specify the user who sets the "sudo" command.

For information on the user name and password for logging in to the hypervisor, record it you have set up in the following:

- When building a cluster system between guest OSes on one host OS, see "3.2.1.2 Host OS setup (after installing the operating system on guest OS)."
- When building a cluster system between guest OSes on multiple host OSes without using Host OS failover function, see "3.2.2.2 Host OS setup (after installing the operating system on guest OS)."
- When building a cluster system between guest OSes on multiple host OSes using Host OS failover function, see "3.2.3.1.4 Host OS setup (after installing the operating system on guest OS)."

### 5.1.2.2 Survival priority

If the cluster partition occurred due to a fault in the cluster interconnect, all the nodes would still be in the state of accessing the user resources. For details on the cluster partition, see "1.2.2.1 Protecting data integrity" in "PRIMECLUSTER Concepts Guide."

In order to guarantee the data consistency in the user resources, SF must determine the node groups of which nodes remain to survive and which nodes need to be forcibly stopped.

The weight assigned to each node group is referred to as "Survival priority" in PRIMECLUSTER.

The greater the weight of the node, the higher the survival priority. Conversely, the less the weight of the node, the lower the survival priority. If the multiple node groups have the same survival priority, the node group that includes the node with the alphabetical earliest node name will survive.

Survival priority can be calculated based on the following formula:

Survival priority = SF node weight + ShutdownPriority of userApplication

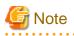

When SF calculates the survival priority, each node will send its survival priority to the remote node via the administrative LAN. If any communication problem of the administrative LAN occurs, the survival priority will not be able to reach. In this case, the survival priority will be calculated only by the SF node weight.

. . . . . . . . . . . . . . . .

SF node weight (Weight):

Weight of node. Default value = 1. Set this value while configuring the shutdown facility.

userApplication ShutdownPriority:

Set this attribute when userApplication is created. For details on how to change the settings, see "8.5 Changing the Operation Attributes of a userApplication."

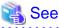

For details on the ShutdownPriority attribute of userApplication, see "12.1 Attributes available to the user" in the "PRIMECLUSTER Reliant Monitor Services (RMS) with Wizard Tools Configuration and Administration Guide."

Survival scenarios

The typical scenarios that are implemented are shown below:

[Largest node group survival]

- Set the weight of all nodes to 1 (default).

- Set the attribute of ShutdownPriority of all user applications to 0 (default).

|                              |       | ]     | Node group2 |       |       |
|------------------------------|-------|-------|-------------|-------|-------|
|                              | node1 | node2 | node3       |       | node4 |
| weight of node               | - 1   | 1     | 1           | · + - |       |
| ShutdownPriority of app1 = 0 |       |       |             |       | 0     |
| ShutdownPriority of app2 = 0 |       |       |             |       | 0     |
| ShutdownPriority of app3 = 0 |       |       |             | · + - | - 0   |
| Survival priority            |       |       | 1           |       |       |

#### [Specific node survival]

- Set the "weight" of the node to survive to a value more than double the total weight of the other nodes.
- Set the ShutdownPriority attribute of all user applications to 0 (default).

In the following example, node1 is to survive:

|                              | Node group1 | Node group2       |   |  |  |
|------------------------------|-------------|-------------------|---|--|--|
|                              | node1       | node2 node3 node4 |   |  |  |
| weight of node               | 10          |                   |   |  |  |
| ShutdownPriority of app1 = 0 |             |                   |   |  |  |
| ShutdownPriority of app2 =0  |             |                   | ] |  |  |
| ShutdownPriority of app3 =0  | ·           |                   |   |  |  |
| Survival priority            | 10          | 3                 |   |  |  |

#### [Specific application survival]

- Set the "weight" of all nodes to 1 (default).
- Set the ShutdownPriority attribute of the user application whose operation is to continue to a value more than double the total of the ShutdownPriority attributes of the other user applications and the weights of all nodes.

In the following example, the node for which app1 is operating is to survive:

| Node group1 | Node group2       |  |  |
|-------------|-------------------|--|--|
| node1       | node2 node3 node4 |  |  |
| - 1 -       |                   |  |  |
| - 20        |                   |  |  |
|             |                   |  |  |
| -           |                   |  |  |
| 21          | 5                 |  |  |
|             | node1             |  |  |

[Node survival in a specific order]

- Set the "weight" of the node to survive to a value more than double the total weight of the other nodes which have lower priority.
- Set the ShutdownPriority attribute of all user applications to 0 (default).

In the following example, node1, node2, node3, and node4 are to survive in this order:

|                              | Node group1 |       |  |   | Node group2 |  |       |  |       |  |  |
|------------------------------|-------------|-------|--|---|-------------|--|-------|--|-------|--|--|
|                              |             | node1 |  |   | node2       |  | node3 |  | node4 |  |  |
| weight of node               |             | 18    |  | Ī | 6           |  | 2     |  | 1     |  |  |
|                              |             |       |  |   |             |  |       |  |       |  |  |
| ShutdownPriority of app1 = 0 |             |       |  |   | 0           |  |       |  |       |  |  |
| ShutdownPriority of app2 = 0 |             |       |  | Ì |             |  | 0     |  |       |  |  |
| ShutdownPriority of app3 = 0 |             |       |  | + |             |  |       |  | 0     |  |  |
|                              |             |       |  | Γ |             |  |       |  |       |  |  |
| Survival priority            | 18          |       |  | 9 |             |  |       |  |       |  |  |
|                              |             |       |  |   |             |  |       |  |       |  |  |

#### [Host OS failover function]

- Set the "weight" of nodes to a power-of-two value (1,2,4,8,16,...) in ascending order of survival priority in each cluster system.
- The "weight" set to a guest OS should have the same order relation with a corresponding host OS.

For example, when setting a higher survival priority to host1 than host2 between host OSes, set a higher survival priority to node1 (corresponding to host1) than node2-4 (corresponding to host2) between guest OSes.

- Set the ShutdownPriority attribute of all user applications to 0 (default).

In the following example, node1, node2, node3, and node4 are to survive in this order:

|                              | UnitO                        | Unit1                                                                      |  |  |  |  |
|------------------------------|------------------------------|----------------------------------------------------------------------------|--|--|--|--|
|                              | Node group1                  | Node group2                                                                |  |  |  |  |
|                              | Virtual machine<br>(guest)   | Virtual machine Virtual machine Virtual machine<br>(guest) (guest) (guest) |  |  |  |  |
|                              | node1<br>Guest OS            | node2 node3 node4<br>Guest OS Guest OS Guest OS                            |  |  |  |  |
| weight of node               | 8                            | 4 2 1                                                                      |  |  |  |  |
| ShutdownPriority of app1 = 0 |                              |                                                                            |  |  |  |  |
|                              |                              |                                                                            |  |  |  |  |
| ShutdownPriority of app2 = 0 |                              |                                                                            |  |  |  |  |
| ShutdownPriority of app3 = 0 |                              |                                                                            |  |  |  |  |
| <b></b>                      |                              |                                                                            |  |  |  |  |
| Survival priority            | 8                            | 7                                                                          |  |  |  |  |
|                              |                              |                                                                            |  |  |  |  |
|                              | Node group1                  | Node group2                                                                |  |  |  |  |
|                              | Virtual machine<br>(domain0) | Virtual machine<br>(domain0)                                               |  |  |  |  |
|                              | host1<br>Host OS             | host2<br>Host OS                                                           |  |  |  |  |
| weight of node               | 2                            | 1                                                                          |  |  |  |  |
|                              |                              |                                                                            |  |  |  |  |
| Survival priority            | 2                            | 1                                                                          |  |  |  |  |
|                              |                              |                                                                            |  |  |  |  |
|                              |                              |                                                                            |  |  |  |  |

### 5.1.2.3 Setting up the shutdown agent in PRIMERGY

This section describes the procedure for setting up the shutdown agent in PRIMERGY. To use this in a virtual machine environment, see "5.1.2.5 Setting up the shutdown agent in virtual machine environment."

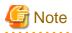

After setting up the shutdown agent, conduct a test for forced shutdown of cluster nodes to check that the correct nodes can be forcibly stopped. For details of the test for forced shutdown of cluster nodes, see "1.4 Test".

### 5.1.2.3.1 Setting up the shutdown daemon

Create /etc/opt/SMAW/SMAWsf/rcsd.cfg on all nodes as shown below:

```
CFNameX,weight=weight,admIP=myadmIP:agent=SA_xxx,timeout=timeout
CFNameX,weight=weight,admIP=myadmIP:agent=SA_xxx,timeout=timeout
```

CFNameX: Specify the CF node name of the cluster host.weight: Specify the weight of the SF node.

| myadml P | : Specify the IP address of the administrative LAN on the local node.<br>Available IP addresses are IPv4 and IPv6 address. |
|----------|----------------------------------------------------------------------------------------------------|
|          | IPv6 link local addresses are not available.                                                                               |
|          | When specifying the IPv6 address, enclose it in blankets "[ ]".                                                            |
|          | (Example: [1080:2090:30a0:40b0:50c0:60d0:70e0:80f0])                                                                       |
| SA_xxx   | : Specify the name of the Shutdown Agent.                                                                                  |
|          | For the IPMI Shutdown Agent, specify SA_ipmi.                                                                              |
|          | For the Blade Shutdown Agent, specify SA_blade.                                                                            |
| timeout  | : Specify the timeout duration (seconds) of the Shutdown Agent.                                                            |
|          | For the IPMI Shutdown Agent, specify 25 seconds.<br>For the Blade Shutdown Agent, specify 20 seconds.                      |

#### Example: IPMI Shutdown Agent

```
node1,weight=1,admIP=10.20.30.100:agent=SA_ipmi,timeout=25
node2,weight=1,admIP=10.20.30.101:agent=SA_ipmi,timeout=25
```

#### Example: Blade Shutdown Agent

```
node1,weight=1,admIP=10.20.30.100:agent=SA_blade,timeout=20
node2,weight=1,admIP=10.20.30.101:agent=SA_blade,timeout=20
```

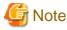

- For IPMI shutdown agent, set timeout to 25.
- For using STP (Spanning Tree Protocol) in PRIMERGY, it is necessary to set the SF timeout value to the current value plus (+) 50 (seconds), taking into account the time STP needs to create the tree and an extra cushion. This setting also causes delays in failover times.

## Information

When the "/etc/opt/SMAW/SMAWsf/rcsd.cfg" file is to be created, the "/etc/opt/SMAW/SMAWsf/rcsd.cfg.template" file can be used as a prototype.

.....

#### 5.1.2.3.2 IPMI

For the server with the BMC (Baseboard Management Controller) or iRMC (integrated Remote Management Controller) installed, configure the IPMI shutdown agent. You must configure the IPMI shutdown agent before you configure the kdump shutdown agent.

1. Starting the IPMI service

Execute the following command on all nodes to check the startup status of the IPMI service.

# /sbin/service ipmi status

Execute the following command on all nodes in which the IPMI service is not activated to start the IPMI service.

```
# /sbin/service ipmi start
Starting ipmi drivers: [ OK ]
```

2. Setting the run level of the IPMI service

Execute the following command on all nodes to read the IPMI service on startup.

```
# /sbin/chkconfig --level 2345 ipmi on
```

3. Encrypting the password

Execute the sfcipher command to encrypt passwords of a user for the shutdown facility.

Example: If the password specified when making the IPMI (BMC and iRMC) setting is "bmcpwd\$"

```
# sfcipher -c
Enter User's Password: <- enter bmcpwd$
Re-enter User's Password: <- enter bmcpwd$
/tlhXYb/Wno=
```

Note: It is not necessary to insert \' in front of the special characters specified as the password in 4.3A30 or later.

For information on how to use the sfcipher command, see the "sfcipher" manual page.

## G Note

For the passwords specified when making IPMI (BMC and iRMC), seven-bit ASCII characters are available. Among them, do not use the following characters as they may cause a problem.

> < " / ¥ = ! ? ; , &

#### 4. Setting the shutdown agent

Create /etc/opt/SMAW/SMAWsf/SA\_ipmi.cfg on all nodes as shown below:

- For IPv4 address

```
CFName1 ip-address:user:passwd {cycle | leave-off}
CFName2 ip-address:user:passwd {cycle | leave-off}
```

- For IPv6 address

```
CFName1 [ip-address]:user:passwd {cycle | leave-off}
CFName2 [ip-address]:user:passwd {cycle | leave-off}
```

| CFNameX<br>ip-address | <ul> <li>Specify the CF node name of the cluster host.</li> <li>Specify the Ip address for IPMI (BMC or iRMC).</li> <li>Available IP addresses are IPv4 and IPv6 address.</li> <li>IPv6 link local addresses are not available.</li> </ul> |
|-----------------------|----------------------------------------------------------------------------------------------------|
|                       | When specifying the IPv6 address, enclose it in blankets "[ ]".<br>(Example: [1080:2090:30a0:40b0:50c0:60d0:70e0:80f0])                                                                                                    |
| user                  | : Specify the user name defined when IPMI (BMC or iRMC) was setup.                                                                                                    |
| passwd                | : Password defined when IPMI (BMC or iRMC) was setup.                                                                                                    |
|                       | 1.Specify the encrypted password.                                                                                                    |
| cycle                 | : Reboot the node after forcibly stopping the node.                                                                                                    |
| leave-off             | : Power-off the node after forcibly stopping the node.                                                                                                    |

Example 1:

When the IP address of iRMC of node1 is 10.20.30.50, the IP address of iRMC of node2 is 10.20.30.51.

```
node1 10.20.30.50:root:D0860AB04E1B8FA3 cycle
node2 10.20.30.51:root:D0860AB04E1B8FA3 cycle
```

Example 2:

When the IP address of iRMC of node1 is 1080:2090:30a0:40b0:50c0:60d0:70e0:80f0, the IP address of iRMC of node2 is 1080:2090:30a0:40b0:50c0:60d0:70e0:80f1.

```
node1 [1080:2090:30a0:40b0:50c0:60d0:70e0:80f0]:root:D0860AB04E1B8FA3 cycle
node2 [1080:2090:30a0:40b0:50c0:60d0:70e0:80f1]:root:D0860AB04E1B8FA3 cycle
```

## 📶 Information

When the "/etc/opt/SMAW/SMAWsf/SA\_ipmi.cfg" file is to be created, the "/etc/opt/SMAW/SMAWsf/SA\_ipmi.cfg.template" file can be used as a prototype.

. . . . . . . . . . . . . . . .

. . . . . . . . . . . .

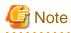

- Check if the setting contents of the /etc/opt/SMAW/SMAWsf/SA\_ipmi.cfg file are correct. If there is an error in the setting contents, the shutdown facility cannot be performed normally.
- Check if the IP address (ip-address) of IPMI (BMC or iRMC) corresponding to the cluster host's CF node name (CFNameX) of the /etc/opt/SMAW/SMAWsf/SA\_ipmi.cfg file are set. If there is an error in the setting, a different node may be forcibly stopped.

.....

- Change the permission of the /etc/opt/SMAW/SMAWsf/SA\_ipmi.cfg file to 600 by executing the following command.

# chmod 600 /etc/opt/SMAW/SMAWsf/SA\_ipmi.cfg

#### 5.1.2.3.3 Blade

For the Blade server, configure the Blade shutdown agent. You must configure the Blade shutdown agent before you configure the kdump shutdown agent.

Create /etc/opt/SMAW/SMAWsf/SA\_blade.cfg on all nodes as shown below:

#### (1) Cluster configuration within a single chassis

```
management-blade-ip IPaddress
community-string SNMPcommunity
CFName1 slot-no {cycle | leave-off}
CFName2 slot-no {cycle | leave-off}
```

#### (2) Cluster configuration across multiple chassis

```
community-string SNMPcommunity
management-blade-ip /Paddress
CFName1 slot-no {cycle | leave-off}
management-blade-ip /Paddress
CFName2 slot-no {cycle | leave-off}
```

| l Paddress     | : Specify the IP address of the management blade.<br>Available IP addresses are IPv4 and IPv6 address.<br>IPv6 link local addresses are not available.<br>When specifying the IPv6 address, enclose it in blankets "[]". |
|----------------|----------------------------------------------------------------------------------------------------|
|                | (Example: [1080:2090:30a0:40b0:50c0:60d0:70e0:80f0])                                                                                                    |
| SNMPcommuni ty | : Specify the SNMP community.                                                                                                    |
| CFNameX        | : Specify the CF node name of the cluster host.                                                                                                    |
| slot-no        | : Specify the slot No. of the server blade.                                                                                                    |
| cycle          | : Reboot the node after forcibly stopping the node.                                                                                                    |
| leave-off      | : Power-off the node after forcibly stopping the node.                                                                                                    |

#### Example 1:

When the IP address of the management blade of node1 and node2 is 10.20.30.50, the slot number of node1 is 1 and the slot number of node2 is 2.

```
management-blade-ip 10.20.30.50
community-string public
nodel 1 cycle
node2 2 cycle
```

#### Example 2:

When the IP address of the management blade of node1 is 10.20.30.50, and the slot number of node1 is 1. Moreover, when the IP address of the management blade of node2 is 10.20.30.51, and the slot number of node2 is 2.

```
community-string public
management-blade-ip 10.20.30.50
nodel 1 cycle
```

# Information

When the "/etc/opt/SMAW/SMAWsf/SA\_blade.cfg" file is to be created, the "/etc/opt/SMAW/SMAWsf/SA\_blade.cfg.template" file can be used as a prototype.

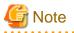

- Check if the setting contents of the /etc/opt/SMAW/SMAWsf/SA\_blade.cfg file are correct. If there is an error in the setting contents, the shutdown facility cannot be performed normally.

- Check if the IP address (IPaddress) of the management blade and the slot number (slot-no) of the server blade corresponding to the cluster host's CF node name (CFNameX) of the /etc/opt/SMAW/SMAWsf/SA\_blade.cfg file are set. If there is an error in the setting, a different node may be forcibly stopped.

- Change the permission of the /etc/opt/SMAW/SMAWsf/SA\_blade.cfg file to 600 by executing the following command.

# chmod 600 /etc/opt/SMAW/SMAWsf/SA\_blade.cfg

# G Note

The rcsd.cfg, SA\_ipmi.cfg and SA\_blade.cfg files must be the same on all nodes. If not, operation errors might occur.

### 5.1.2.3.4 kdump

Set up the kdump shutdown agent to collect the crash dump.

# 🌀 Note

- On PRIMERGY (except virtual machine environment), make sure to set the kdump shutdown agent.
- To use the kdump shutdown agent on PRIMERGY, extra\_modules option cannot be used in /etc/kdump.conf, which is the configuration file of kdump, in RHEL5 environment.

- Initializing the configuration file for the kdump

Execute the following command on any one of the cluster nodes.

/etc/opt/FJSVcllkcd/bin/panicinfo\_setup

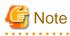

To execute the command, CF and CF services (CFSH and CFCP) must be activated. For details, see "5.1.1 Setting Up CF and CIP."

- Setting crash dump collection

The procedures for setting up may differ depending on the hardware used for the node.

- PRIMERGY RX200/300/500/600/2520/2540/4770 series, TX200/300/2540 series, and BX920 series (used in combination with ServerView Resource Orchestrator Virtual Edition.)

Change /etc/opt/FJSVcllkcd/etc/SA\_lkcd.tout as follows on all nodes.

**Before change** 

```
PANICINFO_TIMEOUT 5
RSB_PANIC 0
```

#### After change

PANICINFO\_TIMEOUT 10 RSB\_PANIC 3

Change the timeout value of SA\_lkcd in the /etc/opt/SMAW/SMAWsf/rcsd.cfg file as follows on all nodes.

#### **Before change**

agent=SA\_lkcd,timeout=20

#### After change

agent=SA\_lkcd,timeout=25

#### - BLADE servers (BX920 series)

Change RSB\_PANIC of /etc/opt/FJSVcllkcd/etc/SA\_lkcd.tout as follows on all nodes.

#### Before change

RSB\_PANIC 0

After change

RSB\_PANIC 2

#### 5.1.2.3.5 Starting up the shutdown facility

Start or restart the shutdown facility on all nodes.

- If the shutdown daemon (rcsd) has not yet been started

Start the shutdown daemon (rcsd) with sdtool -b.

# sdtool -b

- If the shutdown daemon (rcsd) is active

Stop the shutdown daemon (rcsd) with sdtool -e and then start it with sdtool -b.

# sdtool -e
# sdtool -b

Use sdtool -s to confirm whether the shutdown daemon (rcsd) is active.

# sdtool -s

By executing sdtool -s on all nodes, the composition of the shutdown facility can be confirmed.

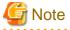

Confirm the shutdown facility operates normally by the display result of the sdtool -s command.

There is a possibility that the mistake is found in the configuration setting of the agent or hardware when displayed as follows though the setting of the shutdown facility is completed.

- "InitFailed" is displayed as the initial status.
- "Unknown" or "TestFailed" is displayed as the test status.

Confirm whether the error message is output to/var/log/messages file. Then, take corrective actions according to the content of the output message.

### 5.1.2.4 Setting up the shutdown agent in PRIMEQUEST

This section describes the procedure for setting up the shutdown agent in PRIMEQUEST. To use this in a virtual machine environment, see "5.1.2.5 Setting up the shutdown agent in virtual machine environment."

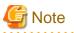

After setting up the shutdown agent, conduct a test for forced shutdown of cluster nodes to check that the correct nodes can be forcibly stopped. For details of the test for forced shutdown of cluster nodes, see "1.4 Test".

### 5.1.2.4.1 MMB

This section describes the procedure for setting up the MMB in the shutdown facility.

Check the information of the shutdown agent before setting up the shutdown facility.

#### Setting up the MMB Shutdown Facility

**Registering MMB information** 

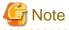

Carry out the MMB information registration described here after "5.1.1 Setting Up CF and CIP" and before "Setting Up the Shutdown Daemon", which is described later.

1. Execute the "clmmbsetup -a" command on all nodes, and register the MMB information.

For instructions on using the "clmmbsetup" command, see the "clmmbsetup" manual page.

```
# /etc/opt/FJSVcluster/bin/clmmbsetup -a mmb-user
Enter User's Password:
Re-enter User's Password:
```

For *mmb-user* and User's Password, enter the following values that were checked in "5.1.2.1 Checking the Shutdown Agent Information."

#### mmb-user

User's name for controlling the MMB with RMCP

#### User's Password

User's password for controlling the MMB with RMCP.

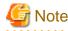

Use alphanumerics only to set User's password. Do not use symbols.

2. Execute the "clmmbsetup -l" command on all nodes, and check the registered MMB information.

If the registered MMB information was not output on all nodes in Step 1, start over from Step 1.

```
# /etc/opt/FJSVcluster/bin/clmmbsetup -1
cluster-host-name user-name
------
node1 mmb-user
node2 mmb-user
```

#### Setting up the shutdown daemon

On all nodes, create /etc/opt/SMAW/SMAWsf/rcsd.cfg with the following information:

CFNameX,weight=weight,admIP=myadmIP:agent=SA\_xxx,timeout=timeout
CFNameX,weight=weight,admIP=myadmIP:agent=SA\_xxx,timeout=timeout

| CFNameX<br>weight | : Specify the CF node name of the cluster host.<br>: Specify the weight of the SF node.                                                                                                    |
|-------------------|----------------------------------------------------------------------------------------------------|
| myadml P          | : Specify the IP address of the administrative LAN for the local node.<br>Available IP addresses are IPv4 and IPv6 address.                                                                |
|                   | IPv6 link local addresses are not available.<br>When specifying the IPv6 address, enclose it in blankets "[ ]".<br>(Example: [1080:2090:30a0:40b0:50c0:60d0:70e0:80f0])                    |
| SA_xxx            | <pre>Specify the name of the Shutdown Agent.<br/>To set the node to panic status through the MMB<br/>Specify "SA_mmbp".<br/>To reset the node through the MMB<br/>Specify "SA mmbr".</pre> |
| timeout           | <ul> <li>Specify the timeout duration (seconds) of the Shutdown Agent.</li> <li>Specify 20 seconds for "SA_mmbp" and "SA_mmbr".</li> </ul>                                                 |

Example) Shown below is a setup example for a 2-node configuration.

#### # cat /etc/opt/SMAW/SMAWsf/rcsd.cfg

```
node1,weight=2,admIP=fuji2:agent=SA_mmbp,timeout=20:agent=SA_mmbr,timeout=20
node2,weight=2,admIP=fuji3:agent=SA_mmbp,timeout=20:agent=SA_mmbr,timeout=20
```

## G Note

- For the shutdown agents to be specified in the rcsd.cfg file, set both the SA\_mmbp and SA\_mmbr shutdown agents in that order.

- Set the same contents in the rcsd.cfg file on all nodes. Otherwise, a malfunction may occur.

## Information

When creating the /etc/opt/SMAW/SMAWsf/rcsd.cfg file, you can use the /etc/opt/SMAW/SMAWsf/rcsd.cfg.mmb.template file as a template.

Starting the MMB asynchronous monitoring daemon

1. Starting the MMB asynchronous monitoring daemon

Check that the MMB asynchronous monitoring daemon has been started on all nodes.

# /etc/opt/FJSVcluster/bin/clmmbmonctl

If "The devmmbd daemon exists." is displayed, the MMB asynchronous monitoring daemon has been started.

If "The devmmbd daemon does not exist." is displayed, the MMB asynchronous monitoring daemon has not been started. Execute the following command to start the MMB asynchronous monitoring daemon.

# /etc/opt/FJSVcluster/bin/clmmbmonctl start

2. Starting the shutdown facility.

Check that the shutdown facility has been started on all nodes.

# sdtool -s

If the shutdown facility has already been started, execute the following command to restart the shutdown facility on all nodes.

```
# sdtool -e
```

# sdtool -b

If the shutdown facility has not been started, execute the following command to start the shutdown facility on all nodes.

# sdtool -b

3. Checking the status of the shutdown facility

Check the status of the shutdown facility on all nodes.

# sdtool -s

## Information

#### Display results of the sdtool -s command

- If "InitFailed" is displayed as the initial status, it means that a problem occurred during initialization of that shutdown agent.
- If "TestFailed" is displayed as the test status, it means that a problem occurred while the agent was testing whether or not the node displayed in the cluster host field could be stopped. Some sort of problem probably occurred in the software, hardware, or network resources being used by that agent.

. . . . . . . . . . . . . . . . . . .

- If "Unknown" is displayed as the stop or initial status, it means that the SF has still not executed node stop, path testing, or SA initialization. "Unknown" is displayed temporarily until the actual status can be confirmed.
- If "TestFailed" or "InitFailed" is displayed, check the SA log file or /var/log/messages. The log file records the reason why SA testing or initialization failed. After the failure-causing problem is resolved and SF is restarted, the status display changes to InitWorked or TestWorked.

# G Note

- If "TestFailed" is displayed and the message 7210 is output to /var/log/messages at the same time when "sdtool -s" is executed after the shutdown facility was started, there may be an error in the settings as described below.

Make sure each setting is correctly set.

```
7210 An error was detected in MMB. (node:nodename mmb_ipaddress1:mmb_i paddress1
mmb_ipaddress2:mmb_i paddress2
node_ipaddress1:node_i paddress1 node_ipaddress2:node_i paddress2 status:status detail:detail)
```

- PSA/Svmco is not installed or not set.
- A node is not restarted after installing Svmco manually.
- Incorrect PSA/Svmco settings
  - Example: An incorrect IP address (such as MMB IP address) is set to the IP address of the administrative LAN.
- Necessary firewall to activate PSA/Svmco is not set.
- Incorrect MMB settings

Example 1: An incorrect IP address is set.

Example 2: Both the virtual IP address of MMB and the physical IP address of MMB are not set.

- If "sdtool -s" is executed immediately after the OS is started, "TestFailed" may be displayed in the Test State for the local node. However, this state is displayed because the snmptrapd daemon is still being activated and does not indicate a malfunction. If "sdtool -s" is executed 10 minutes after the shutdown facility is started, TestWorked is displayed in the Test State.

In the following example, "TestFailed" is displayed in the Test State for the local node (node1).

| # sdtool -s  |            |          |            |            |            |
|--------------|------------|----------|------------|------------|------------|
| Cluster Host | Agent      | SA State | Shut State | Test State | Init State |
|              |            |          |            |            |            |
| nodel        | SA_mmbp.so | Idle     | Unknown    | TestFailed | InitWorked |
| nodel        | SA_mmbr.so | Idle     | Unknown    | TestFailed | InitWorked |

| node2 | SA_mmbp.so | Idle | Unknown | TestWorked | InitWorked |
|-------|------------|------|---------|------------|------------|
| node2 | SA_mmbr.so | Idle | Unknown | TestWorked | InitWorked |

The following messages may be displayed right after the OS is started by same reason as previously described.

3084: Monitoring another node has been stopped. SA SA\_mmbp.so to test host *nodename* failed SA SA\_mmbr.so to test host *nodename* failed

These messages are also displayed because the snmptrapd daemon is being activated and does not indicate a malfunction. The following message is displayed 10 minutes after the shutdown facility is started.

3083: Monitoring another node has been started.

- If "sdtool -s" is executed when MMB asynchronous monitoring daemon is started for the first time, "TestFailed" may be displayed. This is a normal behavior because the settings are synchronizing between nodes. If "sdtool -s" is executed 10 minutes after the shutdown facility is started, "TestWorked "is displayed in Test State field.
- If nodes are forcibly stopped by the SA\_mmbr shutdown agent, the following messages may be displayed. These are displayed because it takes time to stop the nodes and do not indicate a malfunction.

| Fork SA_mmbp.so(PID $pid$ ) to shutdown host nodename                                  |
|----------------------------------------------------------------------------------------|
|                                                                                        |
| SA SA_mmbp.so to shutdown host <i>nodename</i> failed                                  |
|                                                                                        |
| Fork SA_mmbr.so(PID $pid$ ) to shutdown host nodename                                  |
| :                                                                                      |
| SA SA_mmbr.so to shutdown host <i>nodename</i> failed                                  |
|                                                                                        |
| MA SA_mmbp.so reported host <i>nodename</i> leftcluster, state MA_paniced_fsnotflushed |
| :                                                                                      |
| MA SA_mmbr.so reported host <i>nodename</i> leftcluster, state MA_paniced_fsnotflushed |
|                                                                                        |
| Fork SA_mmbp.so(PID $pid$ ) to shutdown host nodename                                  |
|                                                                                        |
| SA SA_mmbp.so to shutdown host <i>nodename</i> succeeded                               |

If "sdtool -s" is executed after the messages above were displayed, KillWorked is displayed in the Shut State for the SA\_mmbp.so. Then, KillFailed is displayed in the Shut State for the SA\_mmbr.so.

The following is the example of "sdtool -s" when the nodes (from node1 to node2) were forcibly stopped and the messages above were displayed.

| # sdtool -s  |            |          |            |            |            |
|--------------|------------|----------|------------|------------|------------|
| Cluster Host | Agent      | SA State | Shut State | Test State | Init State |
|              |            |          |            |            |            |
| nodel        | SA_mmbp.so | Idle     | Unknown    | TestWorked | InitWorked |
| nodel        | SA_mmbr.so | Idle     | Unknown    | TestWorked | InitWorked |
| node2        | SA_mmbp.so | Idle     | KillWorked | TestWorked | InitWorked |
| node2        | SA_mmbr.so | Idle     | KillFailed | TestWorked | InitWorked |

To recover KillFailed displayed by "sdtool -s," perform the following procedure.

| # sdtool -e<br># sdtool -b |            |          |            |            |            |
|----------------------------|------------|----------|------------|------------|------------|
| # sdtool -s                |            |          |            |            |            |
| Cluster Host               | Agent      | SA State | Shut State | Test State | Init State |
|                            |            |          |            |            |            |
| nodel                      | SA_mmbp.so | Idle     | Unknown    | TestWorked | InitWorked |
| nodel                      | SA_mmbr.so | Idle     | Unknown    | TestWorked | InitWorked |
| node2                      | SA_mmbp.so | Idle     | Unknown    | TestWorked | InitWorked |
| node2                      | SA_mmbr.so | Idle     | Unknown    | TestWorked | InitWorked |

#### Setting the I/O Completion Wait Time

Set the wait time until I/O completion (WaitForIOComp) during failover triggered by a node failure (panic, etc.) according to the procedure described below.

1. Prechecking the shared disk

The standard setting for the I/O completion wait time during failover triggered by a node failure (for example, if a panic occurs during MMB asynchronous monitoring) is 0 seconds. However, if a shared disk that requires an I/O completion wait time is being used, this setting must be set to an appropriate value.

## 🚮 Information

ETERNUS Disk storage systems do not require an I/O completion wait time. Therefore, this setting is not required.

# G Note

If an I/O completion wait time is set, the failover time when a node failure (panic, etc.) occurs increases by that amount of time.

2. Setting the I/O completion wait time

Execute the following command, and set the wait time until I/O completion (WaitForIOComp) during failover triggered by a node failure (panic, etc.). For details about the "cldevparam" command, see the "cldevparam" manual page.

Execute the command in any node that is part of the cluster system.

# /etc/opt/FJSVcluster/bin/cldevparam -p WaitForIOComp value

Alternatively, execute the following command and check the setting of the wait time until I/O processing is completed (WaitForIOComp).

# /etc/opt/FJSVcluster/bin/cldevparam -p WaitForIOComp
value

3. Starting the shutdown facility

Check that the shutdown facility has been started on all nodes.

# sdtool -s

If the shutdown facility has already been started, execute the following command to restart the shutdown facility on all nodes:

# sdtool -r

If the shutdown facility has not been started, execute the following command to start the shutdown facility on all nodes.

# sdtool -b

4. Checking the status of the shutdown facility

Check the status of the shutdown facility on all nodes.

# sdtool -s

### 5.1.2.5 Setting up the shutdown agent in virtual machine environment

This section describes the procedure for setting up the shutdown agent in a virtual machine environment.

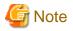

After setting up the shutdown agent, conduct a test for forced shutdown of cluster nodes to check that the correct nodes can be forcibly stopped. For details of the test for forced shutdown of cluster nodes, see "1.4 Test".

### 5.1.2.5.1 vmSP (Virtual Machine Service Provider)

This section describes the procedure for setting vmSP (Virtual Machine Service Provider) as the shutdown facility in a Xen environment.

Be sure to perform "5.1.2.1 Checking the Shutdown Agent Information" before setting up the shutdown facility.

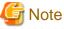

Be sure to perform the following operations from 1. to 6. on all guest OSes (nodes).

1. Encrypt the password

Execute the sfcipher command to encrypt passwords for the account FJSVvmSP of all host OSes, where guest OSes set as cluster nodes exist.

For details on how to use the sfcipher command, see the manual page of "sfcipher."

```
# sfcipher -c
Enter User's Password:
Re-enter User's Password:
D0860AB04E1B8FA3
#
```

2. Setup the shutdown agent

Set the shutdown agent. When the shutdown agent for PANIC (SA\_vmSPgp) is used, create /etc/opt/SMAW/SMAWsf/ SA\_vmSPgp.cfg, and when the shutdown agent for RESET (SA\_vmSPgr) is used, create /etc/opt/SMAW/SMAWsf/ SA\_vmSPgr.cfg as below.

CFNameX domainX ip-address user passwd CFNameX domainX ip-address user passwd

| CFNameX     | : | Specify the CF node name of the cluster host.              |
|-------------|---|------------------------------------------------------------|
| domai nX    | : | Specify the guest OS domain name.                          |
| i p-address | : | Specify the IP address of the host OS.                     |
|             |   | Available IP address is IPv4 address.                      |
| user        | : | Specify the account FJSVvmSP of the host OS.               |
| passwd      | : | A login password of the account FJSVvmSP of the host OS.   |
|             |   | Specify the encrypted password that you have checked in 1. |

Example) The following is a setup example.

When the guest OS domain name of node1 is domain1, and the IP address of the host OS on which node1 operates is 10.20.30.50. Moreover, when the guest OS domain name of node2 is domain2, and the IP address of the host OS on which node2 operates is 10.20.30.51.

# cat /etc/opt/SMAW/SMAWsf/SA\_vmSPgp.cfg

node1 domain1 10.20.30.50 FJSVvmSP D0860AB04E1B8FA3 node2 domain2 10.20.30.51 FJSVvmSP D0860AB04E1B8FA3

# cat /etc/opt/SMAW/SMAWsf/SA\_vmSPgr.cfg

node1 domain1 10.20.30.50 FJSVvmSP D0860AB04E1B8FA3 node2 domain2 10.20.30.51 FJSVvmSP D0860AB04E1B8FA3

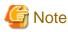

- Check if the setting contents of the /etc/opt/SMAW/SMAWsf/SA\_vmSPgp.cfg file and the /etc/opt/SMAW/SMAWsf/ SA\_vmSPgr.cfg file are correct. If there is an error in the setting contents, the shutdown facility cannot be performed normally.
- Check if the domain name (domainX) of the guest OS and the IP address (ip-address) of the host OS corresponding to the cluster host's CF node name (CFNameX) of the /etc/opt/SMAW/SMAWsf/SA\_vmSPgp.cfg file and the /etc/opt/SMAW/SMAWsf/ SA\_vmSPgr.cfg file are set. If there is an error in the setting, a different node may be forcibly stopped.
- 3. Log in to the host OS

The shutdown facility accesses the target node with SSH. Therefore, you need to authenticate yourself (create the RSA key) in advance, which is required when using SSH for the first time.

On all guest OSes (nodes), log in to each host OS IP address (ip-address) set in the step 2. using each host OS user name (user) set in the step 2.

4. Setup the shutdown daemon

Create /etc/opt/SMAW/SMAWsf/rcsd.cfg as below.

| <pre>CFNameX,weight=weight,admIP=myadmIP:agent=SA_xxxx,timeout=timeout<br/>CFNameX,weight=weight,admIP=myadmIP:agent=SA_xxxx,timeout=timeout</pre> |                                                                              |  |  |  |  |  |  |  |  |  |
|----------------------------------------------------------------------------------------------------|------------------------------------------------------------------------------|--|--|--|--|--|--|--|--|--|
| CFNameX                                                                                                    | : Specify the CF node name of the cluster host.                              |  |  |  |  |  |  |  |  |  |
| weight                                                                                                    | : Specify the weight of the SF node.                                         |  |  |  |  |  |  |  |  |  |
| myadml P                                                                                                    | : Specify the IP address of the administrative LAN for your guest OS (node). |  |  |  |  |  |  |  |  |  |
| SA_xxxx                                                                                                    | : Specify the name of the Shutdown Agent.                                    |  |  |  |  |  |  |  |  |  |
|                                                                                                    | Here, "SA_vmSPgp" or "SA_vmSPgr" is specified.                               |  |  |  |  |  |  |  |  |  |

: Specify the timeout duration (seconds) of the Shutdown Agent.

Specify 35 seconds for "SA\_vmSPgp" and "SA\_vmSPgr".

Example) The following is a setup example.

# cat /etc/opt/SMAW/SMAWsf/rcsd.cfg

node1,weight=2,admIP=fuji2:agent=SA\_vmSPgp,timeout=35:agent=SA\_vmSPgr,timeout=35 node2,weight=2,admIP=fuji3:agent=SA\_vmSPgp,timeout=35:agent=SA\_vmSPgr,timeout=35

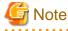

ti meout

- For the shutdown agent set by the rcsd.cfg file, set both shutdown agents in the order of SA\_vmSPgp to SA\_vmSPgr.
- The contents of the SA\_vmSPgp.cfg, SA\_vmSPgr.cfg, and rcsd.cfg files of all guest OSes (nodes) should be identical. If not, a malfunction will occur.
- 5. Start the shutdown facility

Check that the shutdown facility has already been started on all the nodes.

# sdtool -s

If the shutdown facility has already been started, execute the following on all the nodes to restart it.

# sdtool -e
# sdtool -b

If the shutdown facility has not been started, execute the following on all the nodes to start it.

# sdtool -b

6. Check the state of the shutdown facility

Check the state of the shutdown facility.

# sdtool -s

## Information

#### About the displayed results

- If "InitFailed" is displayed as the initial status, it means that a problem occurred during initialization of that shutdown agent.
- If "TestFailed" is displayed as the test status, it means that a problem occurred while the agent was testing whether or not the node displayed in the cluster host field could be stopped. Some sort of problem probably occurred in the software, hardware, network resources, or the host OS being used by that agent.
- When the maximum concurrent connections for SSH are "the number of cluster nodes" or less, the status of the shutdown facility may be displayed as InitFailed or TestFailed. Change the configuration to set up the maximum concurrent connections for SSH to be "the number of cluster nodes + 1" or more.
- If "Unknown" is displayed as the stop or initial status, it means that the SF has still not executed node stop, path testing, or SA initialization. "Unknown" will be displayed temporarily until the actual status can be confirmed.
- If "TestFailed" or "InitFailed" is displayed, check the SA log file or /var/log/messages. The log file records the reason why SA testing or initialization failed. After the failure-causing problem is resolved and SF is restarted, the status display changes to InitWorked or TestWorked.

#### 5.1.2.5.2 libvirt

This section describes the procedure for setting libvirt as the shutdown facility in a KVM environment.

Be sure to perform "5.1.2.1 Checking the Shutdown Agent Information" before setting up the shutdown facility.

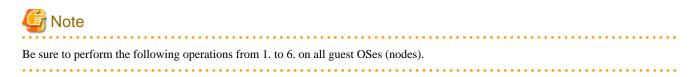

1. Encrypt the password

Execute the sfcipher command to encrypt the password for a user for the shutdown facility.

For details on how to use the sfcipher command, see the manual page of "sfcipher."

```
# sfcipher -c
Enter User's Password:
Re-enter User's Password:
D0860AB04E1B8FA3
#
```

2. Setup the shutdown agent

Set the shutdown agent. When the shutdown agent for PANIC (SA\_libvirtgp) is used, create /etc/opt/SMAW/SMAWsf/ SA\_libvirtgp.cfg, and when the shutdown agent for RESET (SA\_libvirtgr) is used, create /etc/opt/SMAW/SMAWsf/ SA\_libvirtgr.cfg as below.

CFNameX domainX ip-address user passwd CFNameX domainX ip-address user passwd

CFNameX : Specify the CF node name of the cluster host. domainX : Specify the guest OS domain name. ip-address : Specify the IP address of the hypervisor.

|        | Available IP addresses are IPv4 and IPv6 address.                        |  |  |  |  |  |  |  |  |  |  |  |  |  |  |
|--------|--------------------------------------------------------------------------|--|--|--|--|--|--|--|--|--|--|--|--|--|--|
|        | IPv6 link local addresses are not available.                             |  |  |  |  |  |  |  |  |  |  |  |  |  |  |
| user   | : Account of the hypervisor. Specify the user for the shutdown facility. |  |  |  |  |  |  |  |  |  |  |  |  |  |  |
| passwd | : A login password of the account specified by "user".                   |  |  |  |  |  |  |  |  |  |  |  |  |  |  |
|        | Specify the encrypted password that you have checked in 1.               |  |  |  |  |  |  |  |  |  |  |  |  |  |  |

Example) The following is a setup example.

When the guest OS domain name of node1 is domain1, and the IP address of the hypervisor on which node1 operates is 10.20.30.50. Moreover, when the guest OS domain name of node2 is domain2, and the IP address of the hypervisor on which node2 operates is 10.20.30.51.

# cat /etc/opt/SMAW/SMAWsf/SA\_libvirtgp.cfg

node1 domain1 10.20.30.50 user D0860AB04E1B8FA3 node2 domain2 10.20.30.51 user D0860AB04E1B8FA3

cat /etc/opt/SMAW/SMAWsf/SA\_libvirtgr.cfg

node1 domain1 10.20.30.50 user D0860AB04E1B8FA3 node2 domain2 10.20.30.51 user D0860AB04E1B8FA3

G Note

- Check if the setting contents of the /etc/opt/SMAW/SMAWsf/SA\_libvirtgp.cfg file and the /etc/opt/SMAW/SMAWsf/ SA\_libvirtgr.cfg file are correct. If there is an error in the setting contents, the shutdown facility cannot be performed normally.
- Check if the domain name (domainX) of the guest OS and the IP address (ip-address) of the hypervisor corresponding to the cluster host's CF node name (CFNameX) of the /etc/opt/SMAW/SMAWsf/SA\_libvirtgp.cfg file and the /etc/opt/SMAW/ SMAWsf/SA\_libvirtgr.cfg file are set. If there is an error in the setting, a different node may be forcibly stopped.
- After forcibly stopping the node (guest OS) by SA\_libvirtgp, the state of the guest OS may remain temporarily stopped (when there is no sufficient disk space in /var/crash on the host OS, and so on.). In this case, forcibly stop the guest OS with the virsh destroy command.
- 3. Log in to the hypervisor

The shutdown facility accesses the target node with SSH. Therefore, you need to authenticate yourself (create the RSA key) in advance, which is required when using SSH for the first time.

On all guest OSes (nodes), log in to each hypervisor IP address (ip-address) set in the step 2. using each user for the shutdown facility.

#### 4. Setup the shutdown daemon

Create /etc/opt/SMAW/SMAWsf/rcsd.cfg as below.

 CFNameX, weight=weight, admIP=myadmIP:agent=SA\_xxxx, timeout=timeout

 CFNameX, weight=weight, admIP=myadmIP:agent=SA\_xxxx, timeout=timeout

 CFNameX
 : Specify the CF node name of the cluster host.

 weight
 : Specify the weight of the SF node.

 myadmIP
 : Specify the IP address of the administrative LAN for your guest OS (node).

 Available IP addresses are IPv4 and IPv6 address.

 IPv6 link local addresses are not available.

 When specifying the IPv6 address, enclose it in blankets "[]".

 (Example: [1080:2090:30a0:40b0:50c0:60d0:70e0:80f0])

 SA\_xxxx
 : Specify the name of the Shutdown Agent.

 Here, "SA\_libvirtgp" or "SA\_libvirtgr" is specified.

timeout : Specify the timeout duration (seconds) of the Shutdown Agent. Specify 35 seconds for "SA\_libvirtgp" and "SA\_libvirtgr".

Example) The following is a setup example.

# cat /etc/opt/SMAW/SMAWsf/rcsd.cfg

node1,weight=1,admIP=10.20.30.100:agent=SA\_libvirtgp,timeout=35:agent=SA\_libvirtgr,timeout=35 node2,weight=1,admIP=10.20.30.101:agent=SA\_libvirtgp,timeout=35:agent=SA\_libvirtgr,timeout=35

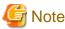

- For the shutdown agent set by the rcsd.cfg file, set both shutdown agents in the order of SA\_libvirtgp to SA\_libvirtgr.

- The contents of the SA\_libvirtgp.cfg, SA\_libvirtgr.cfg, and rcsd.cfg files of all guest OSes (nodes) should be identical. If not, a malfunction will occur.

.....

- 5. Start the shutdown facility

Check that the shutdown facility has already been started on all the nodes.

# sdtool -s

If the shutdown facility has already been started, execute the following on all the nodes to restart it.

# sdtool -e
# sdtool -b

If the shutdown facility has not been started, execute the following on all the nodes to start it.

# sdtool -b

6. Check the state of the shutdown facility

Check the state of the shutdown facility.

# sdtool -s

## ਗ਼ Information

#### About the displayed results

- If "InitFailed" is displayed as the initial status, it means that a problem occurred during initialization of that shutdown agent.
- If "TestFailed" is displayed as the test status, it means that a problem occurred while the agent was testing whether or not the node displayed in the cluster host field could be stopped. Some sort of problem probably occurred in the software, hardware, network resources, or the host OS being used by that agent.
- When the maximum concurrent connections for SSH are "the number of cluster nodes" or less, the status of the shutdown facility may be displayed as InitFailed or TestFailed. Change the configuration to set up the maximum concurrent connections for SSH to be "the number of cluster nodes + 1" or more.
- If "Unknown" is displayed as the stop or initial status, it means that the SF has still not executed node stop, path testing, or SA initialization. "Unknown" will be displayed temporarily until the actual status can be confirmed.
- If "TestFailed" or "InitFailed" is displayed, check the SA log file, /var/log/messages, or /etc/sysconfig/libvirt-guests. The log file records the reason why SA testing or initialization failed. For /etc/sysconfig/libvirt-guests, check whether the following settings are made:
  - When building a cluster system between guest OSes on one host OS, see "3.2.1.2 Host OS setup (after installing the operating system on guest OS)."
  - When building a cluster system between guest OSes on multiple host OSes without using Host OS failover function, see "3.2.2.2 Host OS setup (after installing the operating system on guest OS)."

- When building a cluster system between guest OSes on multiple host OSes using Host OS failover function, see "3.2.3.1.4 Host OS setup (after installing the operating system on guest OS)."
- After the failure-causing problem is resolved and SF is restarted, the status display changes to InitWorked or TestWorked.

### 5.1.2.5.3 vmchkhost

. . . .

This section describes the procedure for setting up vmchkhost (Host OS check) as the shutdown agent in a virtual machine environment. Set up this setting after setting vmSP (Virtual Machine Service Provider) or libvirt in the shutdown facility.

## G Note

Be sure to perform the following operations from 1. to 6. on all guest OSes (nodes).

## 📶 Information

#### About a log file

A log file of the vmchkhost shutdown agent is output at the following:

- /var/opt/SMAWsf/log/SA\_vmchkhost.log

. . . . . . . . . . . . . . . . .

1. Encrypt the password

In a Xen environment, use the encrypted passwords for the account FJSVvmSP of all host OSes, which were used when you set vmSP (Virtual Machine Service Provider) to the shutdown facility.

In a KVM environment, use the encrypted passwords of general users for the shutdown facility, which were used when you set libvirt to the shutdown facility.

2. Set up the shutdown agent.

Create /etc/opt/SMAW/SMAWsf/SA\_vmchkhost.cfg as described in the following:

| 1                                         | lost-cfname ip-address user password<br>lost-cfname ip-address user password                                                                                                    |
|-------------------------------------------|----------------------------------------------------------------------------------------------------|
| guest-cfname<br>host-cfname<br>ip-address | : CF node name of the guest OS.<br>: CF node name of the host OS.<br>: An IP address of the host OS.                                                                                                    |
| user                                      | <ul><li>Available IP addresses are IPv4 and IPv6 address.</li><li>IPv6 link local addresses are not available.</li><li>An account of the host OS.</li><li>For a Xen environment, FJSVvmSP is fixed.</li></ul>                                                |
| password                                  | <ul><li>For a KVM environment, specify the user which were created when you set libvirt for the shutdown facility.</li><li>A login password of the account specified by "user".</li><li>Specify the encrypted password that you have checked in 1.</li></ul> |

Example) The following is a setup example.

When the CF node name of the host OS on which node1 (CF node name of the guest OS) operates is hostos1, the IP address of the host OS is 10.20.30.50, the CF node name of the host OS on which node2 (CF node name of the guest OS) operates is hostos2, and the IP address of the host OS is 10.20.30.51.

For Xen environment:

# cat /etc/opt/SMAW/SMAWsf/SA\_vmchkhost.cfg

node1 hostos1 10.20.30.50 FJSVvmSP 3CA1wxVXKD8a93077BaEkA== node2 hostos2 10.20.30.51 FJSVvmSP 3CA1wxVXKD8a93077BaEkA== For KVM environment:

# cat /etc/opt/SMAW/SMAWsf/SA\_vmchkhost.cfg

. . . . . . . . . . . . . . . . . . .

node1 hostos1 10.20.30.50 user D0860AB04E1B8FA3 node2 hostos2 10.20.30.51 user D0860AB04E1B8FA3

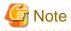

- Check if the setting contents of the /etc/opt/SMAW/SMAWsf/SA\_vmchkhost.cfg file are correct. If there is an error in the setting contents, the shutdown facility cannot be performed normally.

- Check if the domain name (domainX) of the guest OS and the IP address (ip-address) of the host OS corresponding to the cluster host's CF node name (CFNameX) of the /etc/opt/SMAW/SMAWsf/SA\_vmchkhost.cfg file are set. If there is an error in the setting, the shutdown facility cannot be performed normally.
- 3. Log in to the host OS

The shutdown facility accesses the target node with SSH. Therefore, you need to authenticate yourself (create the RSA key) in advance, which is required when using SSH for the first time.

Check that you have already authenticated yourself (created the RSA key) when setting up vmSP (Virtual Machine Service Provider) or libvirt in the shutdown facility.

4. Set up the shutdown daemon

Create /etc/opt/SMAW/SMAWsf/rcsd.cfg as below.

| <pre>CFNameX,weight=weight,admIP=myadmlP:agent=SA_xxxx,timeout=timeout<br/>CFNameX,weight=weight,admIP=myadmlP:agent=SA_xxxx,timeout=timeout</pre> |                                                                            |  |  |  |  |  |  |  |  |  |
|----------------------------------------------------------------------------------------------------|----------------------------------------------------------------------------|--|--|--|--|--|--|--|--|--|
| CFNameX                                                                                                    | :Specify the CF node name of the cluster host.                             |  |  |  |  |  |  |  |  |  |
| weight                                                                                                    | :Specify the weight of the SF node.                                        |  |  |  |  |  |  |  |  |  |
| muadmID                                                                                                    | (Charles the TD address of the administrative IAN for your quast OC (node) |  |  |  |  |  |  |  |  |  |

| myaami P | :Specify the IP address of the administrative LAN for your guest OS (node). |
|----------|-----------------------------------------------------------------------------|
|          | Available IP addresses are IPv4 and IPv6 address.                           |
|          | IPv6 link local addresses are not available.                                |
|          | When specifying the IPv6 address, enclose it in blankets "[ ]".             |
|          | (Example: [1080:2090:30a0:40b0:50c0:60d0:70e0:80f0])                        |
| SA_xxxx  | :Specify the name of the Shutdown Agent.                                    |
|          | Here, "SA_vmchkhost" is specified.                                          |
| ti meout | :Specify the timeout duration (seconds) of the Shutdown Agent.              |
|          | Specify 35 seconds for "SA_vmchkhost".                                      |

Example) The following is a setup example.

For Xen environment:

```
# cat /etc/opt/SMAW/SMAWsf/rcsd.cfg
nodel,weight=2,admIP=fuji2:agent=SA_vmSPgp,timeout=35:agent=SA_vmSPgr,timeout=35:agent=SA_vmchk
host,timeout=35
node2,weight=1,admIP=fuji3:agent=SA_vmSPgp,timeout=35:agent=SA_vmSPgr,timeout=35:agent=SA_vmchk
host,timeout=35
```

#### For KVM environment:

```
# cat /etc/opt/SMAW/SMAWsf/rcsd.cfg
nodel,weight=2,admIP=fuji2:agent=SA_libvirtgp,timeout=35:agent=SA_libvirtgr,timeout=35:agent=SA_libvirtgr,timeout=3
```

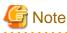

For the shutdown agent set by the rcsd.cfg file, set both shutdown agents in the order of SA\_vmSPgp to SA\_vmSPgr.

The contents of the SA\_vmchkhost.cfg and rcsd.cfg files of all guest OSes (nodes) should be identical. If not, a malfunction will occur.

5. Start the shutdown facility

Check that the shutdown facility has already been started on all the nodes.

# sdtool -s

If the shutdown facility has already been started, execute the following on all the nodes to restart it.

# sdtool -e
# sdtool -b

If the shutdown facility has not been started, execute the following on all the nodes to start it.

# sdtool -b

6. Check the state of the shutdown facility

Check the state of the shutdown facility.

# sdtool -s

# 🕅 Information

#### Display results of the sdtool -s command

- If "InitFailed" is displayed as the initial status, it means that a problem occurred during initialization of that shutdown agent.
- If "TestFailed" is displayed as the test status, it means that a problem occurred while the agent was testing whether or not the node displayed in the cluster host field could be stopped. Some sort of problem probably occurred in the software, hardware, network resources, or host OS being used by that agent.
- When the maximum concurrent connections for SSH are "the number of cluster nodes" or less, the status of the shutdown facility may be displayed as InitFailed or TestFailed. Change the configuration to set up the maximum concurrent connections for SSH to be "the number of cluster nodes + 1" or more.
- If "Unknown" is displayed as the stop or initial status, it means that the SF has still not executed node stop, path testing, or SA initialization. "Unknown" is displayed temporarily until the actual status can be confirmed.
- If "TestFailed" or "InitFailed" is displayed, check the SA log file or /var/log/messages. The log file records the reason why SA testing or initialization failed. After the failure-causing problem is resolved and SF is restarted, the status display changes to InitWorked or B242TestWorked.

5.1.2.5.4 Setting up the Host OS failover function when using it in the PRIMEQUEST KVM environment

This section describes the procedure for setting up the Host OS failover function when using it in the PRIMEQUEST KVM environment.

Set up this setting after setting libvirt and vmchkhost in the shutdown facility on the guest OS (node).

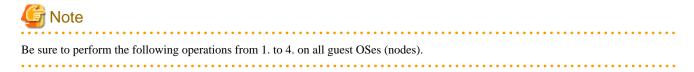

#### 1. Encrypt the password

Execute the sfcpher command to encrypt passwords for login to the guest OS (node) as a root user.

For details on how to use the sfcipher command, see the manual page of "sfcipher."

```
# sfcipher -c
Enter User's Password:
Re-enter User's Password:
D0860AB04E1B8FA3
```

:

2. Create /etc/opt/FJSVcluster/etc/kvmguests.conf

Create /etc/opt/FJSVcluster/etc/kvmguests.conf with the following contents.

```
guest-name host-cfname guest-clustername guest-cfname guest_IP guest_user guest_passwd
```

- Create the kvmguests.conf file using system administrator access privileges and change the permission of the file to 600.
- Enter the information of one node in one line.
- Delimit each item with a single space.
- The kvmguests.conf file must be the same on all cluster nodes.

| :Specifies the domain name of the guest OS.                                  |
|------------------------------------------------------------------------------|
| :Specifies the CF node name of the host OS in which "guest-name" is running. |
| If you execute "cftool -1" on the host OS in which "guest-name" is running,  |
| you can confirm the CF node name of the node.                                |
| :Specifies the cluster name of the guest OS.                                 |
| If you execute "cftool -c" on the guest OS, you can confirm the cluster      |
| name of the node.                                                            |
| :Specifies the CF node name of the guest OS.                                 |
| If you execute "cftool -l" on the guest OS, you can confirm the CF node      |
| name of the node.                                                            |
| :Specifies the IP address of the guest OS.                                   |
| Available IP address formats are IPv4 and IPv6 addresses.                    |
| IPv6 link local addresses are not available.                                 |
| :Specifies the user name for logging in to the guest OS.                     |
| Specify the fixed root.                                                      |
| :Specifies the password for logging in ton the guest OS.                     |
| Specifies the password encrypted in step 1.                                  |
|                                                                              |

Example) In a two-node configuration between guest OSes, two cluster systems are configured

guest11 cfhost1 cluster1 cfguest1110.20.30.50 root D0860AB04E1B8FA3guest12 cfhost2 cluster1 cfguest1210.20.30.51 root D0860AB04E1B8FA3guest21 cfhost1 cluster2 cfguest2110.20.30.60 root D0860AB04E1B8FA3guest22 cfhost2 cluster2 cfguest1210.20.30.61 root D0860AB04E1B8FA3

#### 3. Confirm the log in to the guest OS

The shutdown facility accesses the target node with SSH. Therefore, you need to authenticate yourself (create the RSA key) in advance, which is required when using SSH for the first time.

Check that you can connect to all the guest OSes (nodes) which are defined to /etc/opt/FJSVcluster/etc/kvmguests.conf via SSH as a root user.

4. Start the shutdown facility

Check that the shutdown facility has already been started on all the nodes.

# sdtool -s

If the shutdown facility has already been started, execute the following on all the nodes to restart it.

```
# sdtool -e
# sdtool -b
```

If the shutdown facility has not been started, execute the following on all the nodes to start it.

```
# sdtool -b
```

### 5.1.3 Initial Setup of the Cluster Resource Management Facility

This section explains how to set up the resource database that the cluster resource management facility (CRM) manages.

Set up the CRM resource database according to the following procedure:

1. Initial setup

Set up the resource database that CRM manages.

2. Registering Hardware Devices

Register the connected hardware devices (shared disks and network interface cards) to the resource database that CRM manages.

Set up the CRM resource database from the CRM main window. Use the CRM main window as follows:

#### **Operation Procedure:**

- 1. Select PRIMECLUSTER -> Global Cluster Services -> Cluster Admin in the Web-Based Admin View operation menu.
- 2. When the "Cluster Admin" screen is displayed, select the crm tab.

| Cluster Admin                                                                                                    |        |          |          |               |
|----------------------------------------------------------------------------------------------------|--------|----------|----------|---------------|
| PRIMECLUSTER Cluster Admin                                                                                                    |        |          |          | ហ្វាំទ        |
| File Tool Help - menu                                                                                                    |        |          |          |               |
| RC     P    SHD_RC     P    P    SHD_RC     P    P    SHD_DIsk18     P    P    SHD_DIsk21     P    P    note1     rote1     rote1 | NodelD | Property | 0        | Procedy value |
| CRM tree view     CRM tree view     f =      nose2     f =      ren1                                                              |        | CRM tab  | ole view |               |
| ++ ○ etn2<br>                                                                                                    |        |          |          |               |
|                                                                                                    |        |          |          |               |
| cf crm (mis sis msg                                                                                                    | Þ      |          |          |               |

The areas shown in the screen are described below.

#### Menu bar

This area displays the menu. See "7.1.2.1.3 Operations."

#### CRM tree view

This area displays the resources registered to CRM. The resources are displayed in a tree structure. For details on the colors and status of the icons displayed in the tree, see "7.1.2.1 Displayed Resource Types."

#### CRM table view

This area displays attribute information for the resource selected in the CRM tree view. For information on the displayed information, see "7.1.2.2 Detailed Resource Information."

## 5.1.3.1 Initial Configuration Setup

Set up the resource database that CRM manages.

When setting up the initial configuration, make sure that all nodes in the cluster have been started and that CF configuration is completed.

#### **Operation Procedure:**

1. Select the *Initial setup* in the *Tool* menu.

Figure 5.1 Screen for cluster resource management facility

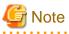

| The   | Initial a | setup   | can   | be s  | elec | ted   | on | ly i | f th | le r  | eso | urce  | e d   | atal | bas | e ha | as r | not | be  | en  | se  | t.  |    |
|-------|-----------|---------|-------|-------|------|-------|----|------|------|-------|-----|-------|-------|------|-----|------|------|-----|-----|-----|-----|-----|----|
| • • • | • • • • • | • • • • | • • • | • • • | • •  | • • • | •• | • •  | •••  | • • • | ••  | • • • | • • • | •••  | ••• | • •  | ••   | ••  | • • | • • | ••• | ••• | •• |

2. The screen for initial setup is displayed.

Figure 5.2 Screen for initial setup

| 😤 Cluster resource management facility 🔀                                    |          |  |
|-----------------------------------------------------------------------------|----------|--|
| Settings of resource database are performed by the following nodes.         |          |  |
| Please select [Continue]. If you end the processing, please select [Cancel] |          |  |
| Cluster name :                                                              | RC1 -    |  |
| Node List                                                                   |          |  |
| node1                                                                       |          |  |
| node2                                                                       |          |  |
|                                                                             |          |  |
|                                                                             |          |  |
|                                                                             | Continue |  |

#### Cluster name

This area displays the names of the clusters that make up the resource database. The cluster names displayed here were defined during CF configuration.

Node List

This area displays the list of the nodes that make up the resource database.

G Note

Check that the nodes that were configured in the cluster built with CF and the nodes displayed here are the same.

If the nodes do not match, check the following:

- Whether all nodes displayed by selecting the *cf* tab in the Cluster Admin screen are Up.
- Whether Web-Based Admin View is operating in all nodes.

For instructions on checking this, see "4.3.3.2 Confirming Web-Based Admin View Startup."

#### Continue button

Click this button to set up the resource database for the displayed cluster.

Initial setup is executed on all nodes displayed in the Node list.

#### Cancel button

Click this button to cancel processing and exit the screen.

- 3. Check the displayed contents, and click the Continue to start initial setup.
- 4. The screen below is displayed during execution of initial setup.

| Cluster resource management facility                        |     |  |
|-------------------------------------------------------------|-----|--|
| Initial setup is being perform<br>Starting time: 9:49:08 PM | ned |  |
|                                                             |     |  |

5. When initial setup ends, the following message is displayed.

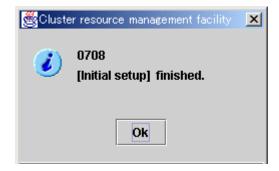

### 🔄 Note

- If a message appears during operation at the CRM main window, or if a message dialog box entitled "Cluster resource management facility" appears, see "Chapter 4 FJSVcluster Format Messages" in the "*PRIMECLUSTER Messages*."
- If you want to add, delete, or rename a disk class from the *Global Disk Services* screen after executing Initial Setup from the CRM main window, close the *Cluster Admin* screen.

### 5.1.3.2 Registering Hardware Devices

The automatic configure process registers the connected hardware devices (shared disks and network interface cards) to the resource database.

#### **Operation Procedure:**

- 1. Registering the network interface card
  - 1. Confirm that all nodes have been started in multi-user mode.
  - 2. Perform the following procedure on any node in the cluster system.
    - 1. Log in the node using system administrator access privileges.
    - 2. Execute the "clautoconfig" command.
      - # /etc/opt/FJSVcluster/bin/clautoconfig -r -n [RETURN]

For details on this command, see the manual pages of "clautoconfig".

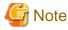

- Do not execute the "clautoconfig" command on the node in which the "clautoconfig" command is being executed or on any other node while the "clautoconfig" command is being executed. If you execute it, a shared disk device cannot be registered correctly. If you have executed it, execute the following operation on all the nodes that constitute the cluster system to re-execute "5.1.3 Initial Setup of the Cluster Resource Management Facility" described in this chapter:
  - 1. Reset the resource database using the "clinitreset" command. For details on this command, see the manual pages of "clinitreset".

- 2. Reboot the node.
- Only an active network interface card is automatically detected. Confirm the state of the network interface card using the "ifconfig(8)" command.

Execute the following command to activate the network interface:

# ifconfig network interface card up

(Example) Enable the network interface card eth1

# ifconfig eth1 up

#### 2. Registering a shared disk

When you use GDS, register a shared disk in the resource database using the following steps on any one of the nodes of the cluster system. For details on the procedure, see "Appendix H" in the "*PRIMECLUSTER Global Disk Services Configuration and Administration Guide*"

- 1. Log in any one of the nodes of the cluster system using system administrator access privileges.
- 2. Create a shared disk configuration file in the following format. The configuration file defines settings of a shared disk connected to all the nodes of the cluster system. Create a shared disk definition file with an arbitrary name.

```
<Resource key name> <device name> <node identifier>
<Resource key name> <device name> <node identifier>
:
```

- Define "resource key name device name node identifier" for each shared disk in one row.
- "resource key name", "device name", and "node identifier" are delimited by a single space.
- Set up resource key name, device name and node identifier as follows;

Resource key name

Specify a resource key name that indicates the sharing relationship for each shared disk. You need to specify the same name for each disk shared between nodes. The resource key name should be specified in the "shd number" format. "shd" is a fixed string. For "number", you can specify any four-digit numbers. If multiple shared disks are used, specify unique numbers for each shared disk.

(Example) When  $/{\mbox{dev}}/{\mbox{sdb}}$  and  $/{\mbox{dev}}/{\mbox{sdc}}$  are shared between nodes

Resource key name of /dev/sdb: shd0001 Resource key name of /dev/sdc: shd0002

#### Device name

Specify a device name by the full device path of the shared disk.

```
(Example) In the case of /dev/sdb
```

/dev/sdb

#### Node identifier

Specify a node identifier for which a shared disk device is available. Confirm the node identifier by executing the "clgettree" command. For details on this command, see the manual pages of "clgettree".

(Example) nodel and node2 are node identifiers in the following case:

```
# /etc/opt/FJSVcluster/bin/clgettree
Cluster 1 cluster
Domain 2 PRIME
Shared 7 SHD_PRIME
Node 3 node1 ON
Node 5 node2 ON
```

The following example shows the configuration file of the shared disk when shared disks /dev/sdb and /dev/sdc are shared between node1 and node2.

shd0001 /dev/sdb node1 shd0001 /dev/sdb node2 shd0002 /dev/sdc node1 shd0002 /dev/sdc node2

- When adding a shared disk device and registering the added shared disk device on the resource database, define only the information of the added shared disk device.

Example: When registering the added disk device /dev/sdd (\*1) on the resource database after shd0001 and shd0002 are already registered on the resource database:

shd0003 /dev/sdd node1 shd0003 /dev/sdd node2

(\*1) Note

The device name of the added shared disk device may not follow the device name of the registered device in alphabetical order. Make sure to check the device name of the added shared disk device before defining the information of the added disk device.

3. Execute the "clautoconfig" command to register the settings of the shared disk device that is stored in the configuration file in the resource database.

Specify the "clautoconfig" command in the following format:

(Format)

/etc/opt/FJSVcluster/bin/clautoconfig -f [full path of the shared disk definition file]

(Example)

# /etc/opt/FJSVcluster/bin/clautoconfig -f /var/tmp/diskfile

# G Note

- If the "clautoconfig" command ends abnormally, take corrective action according to the error message. For details on the messages of this command, see the "*PRIMECLUSTER Messages*."

- This command does not check whether the shared disk defined in the configuration file is physically connected.
- If the device name of the shared disk device varies depending on a node, execute the "clautoconfig" command on the nodes in which all the device files written in the shared disk configuration file exist. If a device file written in the shared disk configuration file does not exist on the node in which the "clautoconfig" command is executed, the resource registration fails and the following message is displayed.

```
FJSVcluster: ERROR: clautoconfig: 6900: Automatic resource registration processing terminated abnormally. (detail: /dev/device_name)
```

For details, see "PRIMECLUSTER Global Disk Services Configuration and Administration Guide."

- If you found an error in the shared disk configuration file after executing the "clautoconfig" command, reset the resource database by executing the "clinitreset" command and reboot the node.

4. When the initial setup and automatic configure are completed, the following screen appears.

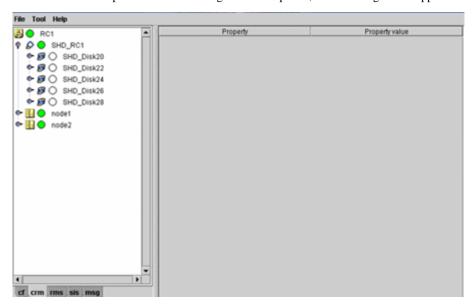

- 5. When automatic configuration is completed, go to the CRM main window and confirm that the resource registration is completed by checking the following.
  - Whether the disk configuration is different among the nodes.
  - Whether the number of disks in each node differs from the number of shared disk units.
  - Whether the number of shared disk unit resources is less than the actual device configuration.
  - Whether any disks other than shared disk unit are registered as shared disk unit.
  - Whether the number of public LAN resources is less than the actual device configuration.

If the actual device configuration and the resources do not match each other as described above, automatic detection may have been disabled because of one of the following causes:

- There is a connection path failure between a host device and a disk array unit.
- A disk array unit is not ready.

- A network adapter failed.
- A network adapter driver failed.

If the resources are not registered correctly, first review the above causes.

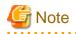

- If a message appears during operation at the CRM main window, or if a message dialog box entitled "Cluster resource management facility" appears, see "3.2 CRM View Messages" and "Chapter 4 FJSVcluster Format Messages" in the "*PRIMECLUSTER Messages*."

- If you want to add, delete, or rename a disk class from the *Global Disk Services* screen after executing Initial Setup from the CRM main window, close the *Cluster Admin* screen.

## 5.2 Setting Up Fault Resource Identification and Operator Intervention Request

The fault resource identification is a function that outputs a message to syslogd(8) and Cluster Admin and a history of failed resources to Resource Fault History if a failure occurs in a resource or node that is registered to a cluster application.

After setting the initial configuration of the resource database, specify the settings for enabling fault resource identification and operator intervention request. An example of a message displayed by fault resource identification is shown below.

6750 A resource failure occurred. SysNode:nodelRMS userApplication:app0 Resource:apl1

The operator intervention request function displays a query-format message to the operator if a failed resource or a node in which RMS has not been started is found when a cluster application is started. The messages for operator intervention requests are displayed to syslogd(8) and Cluster Admin.

1421 userApplication "app0" was not started automatically because all SysNodes that make up userApplication were not started within the prescribed time. Forcibly start userApplication in SysNode "nodelRMS"? (no/yes) Message number: 1001 Warning: When userApplication is forcibly started, the safety check becomes disabled. If the operation is used incorrectly, data may be damaged and the consistency may be lost. Check that userApplication to be forcibly started is not online in the cluster before executing the forced startup.

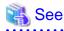

For details on the messages displayed by the fault resource identification function and the messages displayed by the operator intervention request function, see "3.2 CRM View Messages" and "4.2 Operator Intervention Messages" in the "*PRIMECLUSTER Messages*."

This section describes procedures for operating fault resource identification and operator intervention request.

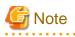

- After PRIMECLUSTER is installed, fault resource identification and operator intervention request are initially disabled. The following Cluster Admin functions are also disabled:
  - Messages for fault resource identification and operator intervention request are not displayed to Cluster Admin.
  - The list of resources that are currently affected by faults is not displayed in the Resource Fault History screen of Cluster Admin.
  - The fault history of the resources is not displayed in the Resource Fault History screen of Cluster Admin.
- To view the manual pages of each command, add "/etc/opt/FJSVcluster/man" to the MANPATH variable.

### Preparation prior to displaying fault resource identification and operator intervention request messages

The fault resource identification and operator intervention request messages are displayed by using syslogd(8) / rsyslogd(8). daemon.err is specified to determine the priority (facility.level) of the fault resource identification and operator intervention request messages. For details on the priority, see the manual page describing syslog.conf(5) / rsyslogd.conf(5).

If the fault resource identification and operator intervention request messages need to be output to the console, execute the following procedure on all the nodes.

#### Procedure:

- 1. Log in the node using system administrator access privileges.
- 2. Check the setting of syslogd / rsyslogd in /etc/syslog.conf to see that daemon.err is set to be displayed on the console.
  - RHEL5
    - 1. Check the setting of syslogd in /etc/syslog.conf to see that daemon.err is set to be displayed on the console.

(Example) Daemon.err is set to be displayed on the console.

daemon.err /dev/console

For further details on /etc/syslog.conf, see the manual pages of syslog.conf(5).

2. If daemon.err is not set to be displayed on the console, change the setting of syslogd in /etc/syslog.conf.

To enable this change, restart the system log daemon by executing the following command.

```
# /etc/init.d/syslog restart
```

- RHEL6

1. Check the setting of rsyslogd in /etc/rsyslog.conf to see that daemon.err is set to be displayed on the console.

(Example) Daemon.err is set to be displayed on the console.

daemon.err /dev/console

For further details on /etc/rsyslog.conf, see the manual pages of rsyslog.conf(5).

2. If daemon.err is not set to be displayed on the console, change the setting of rsyslogd in /etc/rsyslog.conf.

To enable this change, restart the system log daemon by executing the following command.

# /etc/init.d/rsyslog restart

3. Starting the console.

If you are using the graphical environment, execute the following command to start the console. For the textual environment or the remote environment using SSH or Telnet, this step is not required.

# xterm -C

### Enabling the operation of fault resource identification and operator intervention request

1. Execute the "clsetparam" command and specify the settings for enabling the fault resource identification and operator intervention request. Execute this procedure in any node that is part of the cluster system.

# /etc/opt/FJSVcluster/bin/clsetparam -p AppWatch ON

2. Execute the "clsetparam" command, and check that the parameters are set so that the operation of fault resource identification and operator intervention request is enabled. Execute this procedure on any node that is part of the cluster system.

# /etc/opt/FJSVcluster/bin/clsetparam -p AppWatch
ON

3. Restart all the operating nodes.

If a node is stopped, the fault resource identification and operator intervention request begin operating in that node from the next node reboot.

### Disabling the operation of fault resource identification and operator intervention request

To cancel the setting previously made for "Enabling the operation of fault resource identification and operator intervention request", perform the following procedure:

1. Execute the "clsetparam" command and specify the settings for disenabling the fault resource identification and operator intervention request. Execute this procedure in any node that is part of the cluster system.

# /etc/opt/FJSVcluster/bin/clsetparam -p AppWatch OFF

2. Execute the "clsetparam" command, and check that the parameters are set so that the operation of fault resource identification and operator intervention request is disenabled. Execute this procedure on any node that is part of the cluster system.

```
# /etc/opt/FJSVcluster/bin/clsetparam -p AppWatch
OFF
```

3. Restart all the operating nodes.

If a node is stopped, the fault resource identification and operator intervention request stop operating in that node from the next node reboot.

# **Chapter 6 Building Cluster Applications**

The procedure for building a cluster application is shown below.

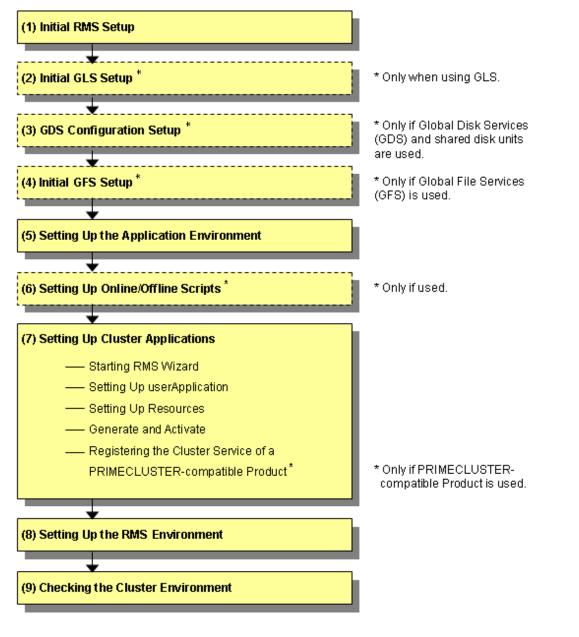

G Note

When using RMS, make sure to configure the cluster application.

|     | Work item             | Execution<br>Nodes | Required/ optional                 | Manual reference<br>location*                                    |
|-----|-----------------------|--------------------|------------------------------------|------------------------------------------------------------------|
| (1) | 6.1 Initial RMS Setup | All nodes          | Required                           | <b>RMS</b> "7.1.2 Starting<br>RMS automatically at<br>boot time" |
| (2) | 6.2 Initial GLS Setup | All nodes          | Optional<br>(Required when the GLS | GLSR                                                             |

|     | Work item                                                                         | Execution<br>Nodes | Required/ optional                                                           | Manual reference<br>location*                                                         |
|-----|-----------------------------------------------------------------------------------|--------------------|------------------------------------------------------------------------------|---------------------------------------------------------------------------------------|
|     |                                                                                   |                    | redundant line control function is used)                                     |                                                                                       |
| (3) | 6.3 GDS Configuration Setup                                                       | All nodes          | Optional<br>(required when GDS is<br>used)                                   | <b>GDSG</b> "Chapter 5<br>Operation"                                                  |
| (4) | 6.4 Initial GFS Setup                                                             | All nodes          | Optional<br>(required when GFS is<br>used)                                   | GFSG                                                                                  |
| (5) | 6.5 Setting Up the Application<br>Environment                                     | All nodes          | Required                                                                     | Manuals for each application                                                          |
| (6) | 6.6 Setting Up Online/Offline<br>Scripts                                          | All nodes          | Optional                                                                     | RMS "2.9<br>Environment<br>variables",<br>"12 Appendix -<br>Environment<br>variables" |
| (7) | 6.7.1 Starting RMS Wizard                                                         | All nodes          | Required                                                                     | -                                                                                     |
|     | 6.7.2 Setting Up<br>userApplication                                               |                    |                                                                              |                                                                                       |
|     | 6.7.3 Setting Up Resources                                                        |                    |                                                                              |                                                                                       |
|     | 6.7.4 Generate and Activate                                                       |                    |                                                                              |                                                                                       |
|     | 6.7.5 Registering the Cluster<br>Service of a PRIMECLUSTER-<br>compatible product | All nodes          | Optional<br>(required when a<br>PRIMECLUSTER-<br>compatible product is used) |                                                                                       |
| (8) | 6.8 Setting Up the RMS<br>Environment                                             | All nodes          | Required                                                                     | RMS "2.9<br>Environment<br>variables",<br>"12 Appendix -<br>Environment<br>variables" |
| (9) | 6.9 Checking the Cluster<br>Environment                                           | All nodes          | Required                                                                     | -                                                                                     |

\* The names of the reference PRIMECLUSTER manuals are abbreviated as follows:

- RMS: PRIMECLUSTER Reliant Monitor Services (RMS) with Wizard Tools Configuration and Administration Guide
- GDSG: PRIMECLUSTER Global Disk Services Configuration and Administration Guide
- GFSG: PRIMECLUSTER Global File Services Configuration and Administration Guide
- GLSR: PRIMECLUSTER Global Link Services Configuration and Administration Guide : Redundant Line Control Function

## 6.1 Initial RMS Setup

When RMS is to be used, you must first check the "A.8.1 RMS Setup Worksheet" and change the following environment variable as required:

- Automatic startup of RMS (HV\_RCSTART)

In this version, "Start up automatically" is set as default.

If you want to set RMS not to be started automatically along with node startup, select "Does not start up automatically."

When RMS is to be used, we recommend that you set "Start up automatically."

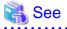

For information on how to check and change the environment variables of RMS automatic startup, see "8.1.2 Starting RMS automatically at boot time" in "*PRIMECLUSTER Reliant Monitor Services (RMS) with Wizard Tools Configuration and Administration Guide.*"

### 6.2 Initial GLS Setup

This section outlines the steps for configuring Global Link Services (GLS).

### 6.2.1 GLS Setup

For information on the initial GLS setup, see "Chapter 5 GLS operation on cluster systems" in the "*PRIMECLUSTER Global Link Services Configuration and Administration Guide : Redundant Line Control Function.*"

This section describes how to set up "Example of the Cluster system" of "Example of configuring NIC switching mode (IPv4)" that GLS (redundant line control function) provides. This procedure is described in the example below.

G Note

Although it is possible to have "takeover network" for PRIMECLUSTER and "IP address takeover" for GLS on the same cluster system, you must not configure them on the same interface. If you do so, the communication through "takeover IP address" will be disabled.

For example, when you select 'eth1' for the interface when you set "takeover network" for PRIMECLUSTER, do not use 'eth1' for GLS environment settings (do not specify 'eth1' by using the '-t' option for "hanetconfig create" command).

When you need to duplex the interface for a takeover network, use "IP address takeover" for GLS. You cannot set "takeover network" for the bonding interface.

The setup values correspond to those on the "A.8.3 GLS Setup Worksheet."

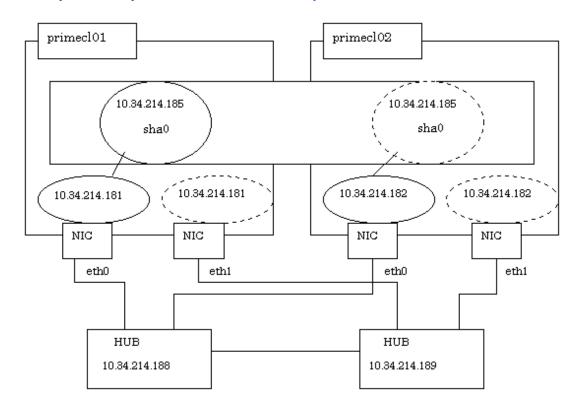

### **Operation Procedure:**

If the OPERATING node is [HOST-primecl01]

- 1. Setting up the system
  - 1. Define the IP address and Host name in /etc/hosts file.

```
10.34.214.185takeoverIP# Virtual IP10.34.214.181primecl01# primecl01 Physical IP10.34.214.182primecl02# primecl02 Physical IP10.34.214.188swhub1# primary HUB IP10.34.214.189swhub2# secondary HUB IP
```

- 2. Configure physical interface definition file as follows.
  - Contents of /etc/sysconfig/network-scripts/ifcfg-eth0

```
DEVICE=eth0
BOOTPROTO=static
HWADDR=XX:XX:XX:XX:XX:XX
HOTPLUG=n0
BROADCAST=10.34.214.255
IPADDR=10.34.214.181
NETMASK=255.255.255.0
NETWORK=10.34.214.0
ONBOOT=yes
TYPE=Ethernet
```

- Contents of /etc/sysconfig/network-scripts/ifcfg-eth1

```
DEVICE=eth1
BOOTPROTO=static
HWADDR=XX:XX:XX:XX:XX:XX
HOTPLUG=no
ONBOOT=yes
TYPE=Ethernet
```

## G Note

If the basic software is RHEL5 or RHEL6, and you specify "HWADDR=XX:XX:XX:XX:XX:XX" in the settings for the physical interfaces bundled by GLS (/etc/sysconfig/network-scripts/ifcfg-ethX file), add "HOTPLUG=no." In the RHEL5 environment, disable the hot plug function settings for the virtual interface (sha) by editing the /etc/udev/rules.d/60-net.rules file.

. . . . . . . . . . . .

# 1 Information

"HOTPLUG=no" used when the basic system (OS) is RHEL5 or RHEL6 does not disable the PCI hot plug function.

You can perform hot maintenance for NIC (PCI card) to the physical interfaces with "HOTPLUG=no."

3. When the system is RHEL, on the /etc/sysconfig/network file, define a statement which enables the network configuration.

```
NETWORKING=yes
NETWORKING_IPV6=no
```

4. Setting Hot Plug

Edit the /etc/udev/rules.d/60-net.rules file for RHEL5 environments, and nullify the Hot Plug to virtual interface (sha). The setting of this file is unnecessary in RHEL6 environments.

```
<u>SUBSYSTEM=="net", ENV{INTERFACE}=="sha*", GOTO="skipqls"</u>
ACTION=="add", SUBSYSTEM=="net", IMPORT{program}="/lib/udev/rename_device"
SUBSYSTEM=="net", RUN+="/etc/sysconfig/network-scripts/net.hotplug"
<u>LABEL="skipqls"</u>
```

2. Rebooting

Run the following command and reboot the system. After rebooting the system, verify eth0 is enabled using "ifconfig" command.

```
# /sbin/shutdown -r now
```

3. Setting a subnet mask

For the underlined parameter, specify the network address and the subnet mask of the virtual interface.

# /opt/FJSVhanet/usr/sbin/hanetmask create -i <u>10.34.214.0</u> -m <u>255.255.255.0</u>

Check that the facility has been set up correctly.

# /opt/FJSVhanet/usr/sbin/hanetmask print

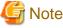

For details on the subnet mask value, see "7.5 hanetmask command" in the "PRIMECLUSTER Global Link Services Configuration and Administration Guide : Redundant Line Control Function."

4. Creating of virtual interface

For the underlined parameter, specify the physical IP address of the node.

# /opt/FJSVhanet/usr/sbin/hanetconfig create -n sha0 -m d -i 10.34.214.185 -e  $\underline{10.34.214.181}$  -t eth0,eth1

Check that the virtual interface has been set up correctly.

# /opt/FJSVhanet/usr/sbin/hanetconfig print

5. Setting up the HUB monitoring function

For the underlined parameter, specify the IP addresses of the hubs to be monitored.

# /opt/FJSVhanet/usr/sbin/hanetpoll create -n sha0 -p <u>10.34.214.188</u>,<u>10.34.214.189</u> -b off

Check that the facility has been set up correctly.

# /opt/FJSVhanet/usr/sbin/hanetpoll print

6. Setting up the Standby patrol monitoring function

# /opt/FJSVhanet/usr/sbin/hanetconfig create -n shal -m p -t sha0

Check that the facility has been set up correctly.

# /opt/FJSVhanet/usr/sbin/hanetconfig print

7. Creating of the takeover IP address (takeover virtual Interface)

# /opt/FJSVhanet/usr/sbin/hanethvrsc create -n sha0

Check that the registration has been done correctly.

# /opt/FJSVhanet/usr/sbin/hanethvrsc print

If the STANDBY node is [HOST-primecl02]

- 1. Setting up the system
  - 1. Define the IP address and Host name in /etc/hosts file. Defined content is same as HOST-primecl01.
  - 2. Configure physical interface definition file as follows.
    - Contents of /etc/sysconfig/network-scripts/ifcfg-eth0

```
DEVICE=eth0
BOOTPROTO=static
HWADDR=XX:XX:XX:XX:XX
HOTPLUG=no
BROADCAST=10.34.214.255
IPADDR=10.34.214.182
NETMASK=255.255.255.0
NETWORK=10.34.214.0
ONBOOT=yes
TYPE=Ethernet
```

- Contents of /etc/sysconfig/network-scripts/ifcfg-eth1

```
DEVICE=eth1
BOOTPROTO=static
HWADDR=XX:XX:XX:XX:XX:XX
HOTPLUG=no
ONBOOT=yes
TYPE=Ethernet
```

3. When the system is RHEL, on the /etc/sysconfig/network file, define a statement which enables the network configuration.

```
NETWORKING=yes
NETWORKING_IPV6=no
```

4. Setting Hot Plug

Edit the /etc/udev/rules.d/60-net.rules file for RHEL5 environments, and nullify the Hot Plug to virtual interface (sha). The setting of this file is unnecessary in RHEL6 environments.

```
<u>SUBSYSTEM=="net", ENV{INTERFACE}=="sha*", GOTO="skipgls"</u>
ACTION=="add", SUBSYSTEM=="net", IMPORT{program}="/lib/udev/rename_device"
SUBSYSTEM=="net", RUN+="/etc/sysconfig/network-scripts/net.hotplug"
<u>LABEL="skipgls"</u>
```

2. Rebooting

Run the following command and reboot the system. After rebooting the system, verify eth0 is enabled using "ifconfig" command.

# /sbin/shutdown -r now

3. Setting a subnet mask

For the underlined parameter, specify the network address and the subnet mask of the virtual interface.

```
# /opt/FJSVhanet/usr/sbin/hanetmask create -i <u>10.34.214.0</u> -m <u>255.255.255.0</u>
```

Check that the facility has been set up correctly.

```
# /opt/FJSVhanet/usr/sbin/hanetmask print
```

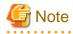

For details on the subnet mask value, see "7.5 hanetmask command" in the "*PRIMECLUSTER Global Link Services Configuration and Administration Guide : Redundant Line Control Function.*"

4. Creating of virtual interface

For the underlined parameter, specify the physical IP address of the node.

# /opt/FJSVhanet/usr/sbin/hanetconfig create -n sha0 -m d -i 10.34.214.185 -e <u>10.34.214.182</u> -t eth0,eth1

Check that the virtual interface has been set up correctly.

#### # /opt/FJSVhanet/usr/sbin/hanetconfig print

5. Setting up the HUB monitoring function

In the underlined parameter, specify the IP addresses of the hubs to be monitored.

# /opt/FJSVhanet/usr/sbin/hanetpoll create -n sha0 -p <u>10.34.214.188,10.34.214.189</u> -b off

Check that the facility has been set up correctly.

# /opt/FJSVhanet/usr/sbin/hanetpoll print

6. Setting up the Standby patrol monitoring function

# /opt/FJSVhanet/usr/sbin/hanetconfig create -n sha1 -m p -t sha0

Check that the facility has been set up correctly.

# /opt/FJSVhanet/usr/sbin/hanetconfig print

7. Creating of the takeover IP address (takeover virtual Interface)

# /opt/FJSVhanet/usr/sbin/hanethvrsc create -n sha0

Check that the resources have been set up correctly.

# /opt/FJSVhanet/usr/sbin/hanethvrsc print

### Post-setup processing

After the OPERATING and STANDBY node setup is done, create the Gls resources and register them to the cluster application.

For details, see "6.7.3.5 Setting Up Gls Resources" and "6.7 Setting Up Cluster Applications."

Then, start RMS and check the RMS tree to confirm whether the Gls resources are displayed correctly. For details, see "7.1.3.1 RMS Tree."

The Gls resource name is displayed as GlsX (X is integer).

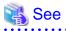

For information on GLS (redundant line control function) and other operation modes, see "Appendix B Examples of configuring system environments" in the "*PRIMECLUSTER Global Link Services Configuration and Administration Guide : Redundant Line Control Function*."

### 6.2.2 Setting Up Web-Based Admin View When GLS Is Used

To use Web-Based Admin View in a network that was made redundant with GLS, you must set up Web-Based Admin View after setting up the NIC switching mode or the Fast switching mode.

| 🝓 See                                                                                                   |
|----------------------------------------------------------------------------------------------------|
| For setup details, see "2.3 Setup with GLS" in the "PRIMECLUSTER Web-Based Admin View Operation Guide." |
| • • • • • • • • • • • • • • • • • • • •                                                                 |

## 6.3 GDS Configuration Setup

The GDS (Global Disk Services) setup operations are described below.

- "6.3.1 Setting Up System Disk Mirroring"
  - Set up system disk mirroring in both nodes, and then restart both nodes.
- "6.3.2 Setting Up Shared Disks"

Set up the shared disk volumes.

## 🌀 Note

- If you are using a shared disk unit, you must use GDS to manage that unit.
- Execute the configuration setting of GDS after initializing the cluster.
- To use EC or REC function of the ETERNUS Disk storage systems without using PRIMECLUSTER GDS Snapshot, do not add a GDS class that includes a copy destination disk of EC or REC to a cluster application.

When EC or REC is either the synchronous processing in process or equivalency maintain status, a program running on the server may fail to access the destination disk with error. Therefore, if the class that includes the copy destination disk is added to a cluster application, the program running on the server may fail to access the destination disk. This may lead to a failover of the cluster application.

### 6.3.1 Setting Up System Disk Mirroring

Take the following setup procedures to enable system disk mirroring.

The setup values correspond to the values that were specified in the "System Disk Mirror Setup Worksheet". In the operation procedure, the "A.9 GDS Setup Worksheets" is abbreviated as "worksheet".

# 🐴 See

For setup details, see "5.2.1 System Disk Settings [EFI]" in the "PRIMECLUSTER Global Disk Services Configuration and Administration Guide".

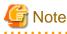

To mirror the system disk of a guest OS by using GDS in Xen environment or KVM environment, you need to configure a mirror volume of a local class or a shared class, which is created on the host OS, for the guest OS. For information on how to set up the host OS, see the following:

- When building a cluster system between guest OSes on one host OS, see "1. Setting up disks and related devices" in "3.2.1.1 Host OS setup (before installing the operating system on guest OS)."
- When building a cluster system between guest OSes on multiple host OSes without using Host OS failover function, see "1. Setting up disks and related devices" in "3.2.2.1 Host OS setup (before installing the operating system on guest OS)."
- When building a cluster system between guest OSes on multiple host OSes using Host OS failover function, see "1. Setting up disks and related devices" in "3.2.3.1.3 Host OS setup (before installing the operating system on guest OS)."

For details on settings, see the "PRIMECLUSTER Global Disk Services Configuration and Administration Guide."

**Operation Procedure:** 

1. Select Global Disk Services at the Web-Based Admin View top screen.

The GDS Management screen (hereinafter main screen) is displayed.

| 🅵 Global Disk Services             |                                           |
|------------------------------------|-------------------------------------------|
| PRIMECLUSTER CH                    | bal Disk Services                         |
| General Settings Operation View He |                                           |
| Details                            | primecl01                                 |
| Configuration Tree                 | Volume Information                        |
| primec101                          | Volume Name Status Class Name Size JRM    |
| primec102                          | Disk Information                          |
|                                    | Disk Name Status Physical Disk Group Name |
| ]                                  |                                           |
| Log Information                    |                                           |

2. From the GDS configuration tree, select the node in which the system disk mirror is to be set, click the Settings menu, and select System Disk Settings.

A list of disks that can be used for mirrored disks for the selected node is displayed.

Select the system disk ("Physical disk name" on the worksheet), and click Next.

| 👙 Global D  | isk Services                                           |                     |             | ×    |
|-------------|--------------------------------------------------------|---------------------|-------------|------|
|             | )isk Target List<br>vill be configured for the selecte | ed physical disks.  |             |      |
|             | Physical Disk                                          |                     | Mount Point |      |
|             | 冠 sda                                                  | /boot/efi,/,swap,/b | oot         | i l  |
|             | 冠 sdaa                                                 |                     |             |      |
|             | 冠 sdab                                                 |                     |             |      |
|             | 冠 sdac                                                 |                     |             |      |
|             | 冠 sdad                                                 |                     |             |      |
|             | 冠 sdae                                                 |                     |             |      |
|             | 冠 sdaf                                                 |                     |             |      |
|             | 🖬 sdag<br>🗃 sdah                                       |                     |             |      |
|             | 冠 sdah                                                 |                     |             |      |
|             | 🖬 sdai<br>🗃 sdaj                                       |                     |             |      |
|             | 冠 sdaj                                                 |                     |             |      |
|             | 🗃 sdak                                                 |                     |             |      |
|             | 🖯 sdal                                                 |                     |             |      |
|             | 冠 sdam                                                 |                     |             |      |
|             | 冠 sdan                                                 |                     |             |      |
|             | 冠 sdao                                                 |                     |             |      |
|             | 🗃 sdap                                                 |                     |             |      |
|             |                                                        | Next                | Cancel      | Help |
| Java Applet | t Window                                               |                     |             |      |

3. Specify class name of the root class.

Enter the class name ("Class name" on the worksheet) of the root class, and click Next.

| Global Disk Services                            |                                      |        | ×    |
|-------------------------------------------------|--------------------------------------|--------|------|
| lass Name Setting<br>put the class name to whic | ch you will be registering the disk. |        |      |
| <u> </u>                                        |                                      |        |      |
|                                                 |                                      |        |      |
|                                                 |                                      |        |      |
|                                                 |                                      |        |      |
|                                                 |                                      |        |      |
|                                                 | Class Name: RootClass                |        |      |
|                                                 |                                      |        |      |
|                                                 |                                      |        |      |
|                                                 |                                      |        |      |
|                                                 |                                      |        |      |
|                                                 |                                      |        |      |
|                                                 |                                      |        |      |
|                                                 | Back Next                            | Cancel | Help |
| ava Applet Window                               |                                      |        |      |
| <b>A</b>                                        |                                      |        |      |
| 7 Note                                          |                                      |        |      |

Specify the class name so that the class names of the root class are not duplicated among cluster nodes.

4. Add a mirror disk to the group.

Enter the "Group Name" ("Group name" on the worksheet), then from the "Physical Disk List," select the "mirror disk" ("Mirror disk name" on the worksheet) for the system disk, and click Add.

Check that the "mirror disk" that was selected is displayed in "Group Configuration Disk," and then click Next.

| Group Name:  | root    | ∋roup                                                                                                    |    |                   |                           |                              |
|--------------|---------|----------------------------------------------------------------------------------------------------|----|-------------------|---------------------------|------------------------------|
| Disk Size:   | 8.43    | GB                                                                                                    |    |                   |                           |                              |
| Mount Point: | /boot   | /efi,/,swap,/boo                                                                                            | ot |                   |                           |                              |
| Physical Di  | sk List |                                                                                                    | 1  |                   | Group Configuration       | Disk                         |
|              | sdag    | 8.00 GB<br>8.00 GB<br>8.00 GB<br>148.00 GB<br>160.00 GB<br>160.00 GB<br>160.00 GB<br>160.00 GB<br>160.00 GB |    | Add ><br>< Delete | Disk Name<br>rootDisk0001 | Physical Disk<br>sda<br>sdai |

5. Select a Spare Disk ("Spare disk name" on the worksheet) from the "Physical Disk List," and click Add.

Check that the spare disk that was selected is registered to "Spare Disk," and then click Next.

If a spare disk is unnecessary, go to Step 6.

|                    | RootC  | lass        |          |          |            |               |
|--------------------|--------|-------------|----------|----------|------------|---------------|
| Size:              | 8.43 G | B(Minimum:8 | 3.43 GB) |          |            |               |
| Physical Disl      | k List |             |          |          | Spare Disk |               |
| 🗣 🛗 linux04        |        |             |          |          | Disk Name  | Physical Disk |
| 🌳 🊟 sd             |        |             | 255      |          |            |               |
| — 🗃 s              | sda    | 34.17 GB    |          |          |            |               |
| — 🗃 s              | sdaa   | 8.00 GB     |          |          |            |               |
| - <mark>8</mark> s | sdab   | 8.00 GB     |          | Add >    |            |               |
| - <mark>8</mark> s | sdac   | 8.00 GB     |          | FRM /    |            |               |
|                    | sdad   | 8.00 GB     |          |          |            |               |
|                    | sdae   | 8.00 GB     |          | < Delete |            |               |
|                    | sdaf   | 8.00 GB     |          |          |            |               |
| - 🗃 s              | sdag   | 8.00 GB     |          |          |            |               |
| - 🗃 s              | sdah   | 8.00 GB     |          |          |            |               |
| - 🔁 s              | sdai   | 148.00 GB   |          |          |            |               |
|                    | odoi   | 00000       | ┱┦       |          |            |               |

6. Check the system disk configuration.

Check the physical disk name and the mirror disk name, and then click Create.

| 👙 Global Disk Services                                                                       |                           |                     | ×           |
|----------------------------------------------------------------------------------------------|---------------------------|---------------------|-------------|
| System Disk Configuration C<br>System disk's mirroring will<br>Any existing data on the mirr | be configured as follows. | opied will be lost. |             |
| Class Name: RootClass                                                                        |                           |                     |             |
| System Disk Configuratio                                                                     | n List                    |                     |             |
| Mount Point                                                                                  | Physical Disk             | Mirror Disk         | Group Name  |
| /boot/efi,/,swap,/boot<br>Spare Disk List                                                    | sda(rootDisk0001)         | sdai(rootDisk0002)  | rootGroup   |
|                                                                                              | Spare D                   | isk                 |             |
|                                                                                              |                           |                     |             |
| Create                                                                                       | Back                      |                     | Cancel Help |
| Java Applet Window                                                                           |                           |                     |             |

After creation of the system disk is completed, the following screen is displayed.

Check the screen contents, and then click OK.

Set up mirroring for the system disk of primecl02 on each node, and then, restart all the nodes.

| Global Di | sk Services                                                                          |                |        |               | ×               |
|-----------|--------------------------------------------------------------------------------------|----------------|--------|---------------|-----------------|
| ٢         | 5211<br>The following files<br>/etc/fstab<br>/boot/efi/efi/redh<br>Reboot the syster | nat/elilo.conf | o comp | lete mirrorii | ng system disk. |
|           |                                                                                      | ОК             | ]      |               |                 |
| Java App  | let Window                                                                           |                |        |               |                 |

### 6.3.2 Setting Up Shared Disks

Set up the shared disk as described below:

- When the GFS Shared File System is to be used
  - 1. Execute "Volume setup."
  - 2. Execute "6.4 Initial GFS Setup."
- When the ext3 file system is to be used
  - 1. Execute "Volume setup."
  - 2. Execute "File system setup."

- Create a Gds resource and register it to a cluster application.
   For details, see "6.7.3.4 Setting Up Gds Resources" and "6.7 Setting Up Cluster Applications."
- When the file system is not to be used
  - 1. Execute "Volume setup."
  - 2. For use as a RAW device, make the settings according to the manual pages related to the "raw(8)" command and rawdevices.
  - Create a Gds resource and register it to a cluster application.
     For details, see "6.7.3.4 Setting Up Gds Resources" and "6.7 Setting Up Cluster Applications."

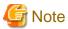

- "When the GFS Shared File System is to be used" and "When the file system is not to be used," "File system setup" is not necessary.
- The setup procedures for "When the ext3 file system is to be used" and "When the file system is not to be used" must be carried out before the Gds resources are set up. For details, see "6.7.3.3 Preliminary Setup for Gds Resources."
- "When the GFS Shared File System is to be used", "6.7.3.4 Setting Up Gds Resources" must not be carried out.
- The local class disks or shared class disks used by GDS on the guest OS should be configured as the following virtual disks if they are used in the virtual machine environment.

- Xen environment

Virtual SCSI devices

- KVM environment

virtio-SCSI devices or virtio block devices

## Volume setup

There are four types of volumes:

- a. Single volume
- b. Mirror volume
- c. Stripe volume
- d. Volume created in a concatenation group

This section separately describes the volume setup procedures for a single volume (a) and for other volumes (b, c, d). For details, see "Chapter 5 Operations" in the "*PRIMECLUSTER Global Disk Services Configuration and Administration Guide*."

The values to be set for the individual items correspond to the values in the "GDS Configuration Worksheet" of "A.9.2 Shared Disk Setup Worksheet."

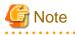

- If you plan to add, delete, or rename a disk class from the GDS Management screen (hereinafter main screen), close the Cluster Admin screen before starting the operation.

- When neither the system nor the GDS Management screen are reactivated after "2. Registering a shared disk" of "5.1.3.2 Registering Hardware Devices", the registered shared disk might not be correctly recognized to GDS. In this case, setup the volume after updating physical disk information. Physical disk information can be updated by selecting *Update Physical Disk Information* from *Operation* menu of the main screen.

Single volume setup

If you are not using a single volume, this setup is unnecessary.

Operation Procedure:

1. Start the main screen.

Choose Global Disk Services on the Web-Based Admin screen.

2. Disk class creation and physical disk registration

At the main screen, select *Class Configuration* from the *Settings* menu.

| Class Name:     | New               |                            |                   | •                       |        |            |
|-----------------|-------------------|----------------------------|-------------------|-------------------------|--------|------------|
| Type:<br>Scope: |                   |                            |                   |                         | Change | Attributes |
| Physical Di     | sk                |                            |                   | Class Configuration Dis | sk     |            |
| 🌳 🚟 sd          | hda<br>sda<br>sdb | node1:node2<br>node1:node2 | Add ><br>< Delete |                         |        |            |

At the above screen, select the physical disk to be registered from the *Physical Disk* list, and then click *Add*. When *Add* is clicked, the Class Attributes Definition screen opens. Enter the *Class Name* but do not change the *Type* value (leave the value as "shared").

3. Disk type attribute setup

At the main screen, select the disk that was registered in Step 1 from the Disk Information field, and select *Operation -> Change Attributes* from the menu bar.

| 🌺 Global    | Disk Servic | es                                        |          |                                         |        |                |               | - 🗆 ×         |
|-------------|-------------|-------------------------------------------|----------|-----------------------------------------|--------|----------------|---------------|---------------|
|             | PRIME       | CLUSTER                                   | ര        | lobal D                                 | ick S  | andra          |               |               |
| General     | Settings    | Operation                                 | View     |                                         | ISIN S |                |               | 0             |
| General     | Settings    |                                           |          | • • • • • • • • • • • • • • • • • • • • | -      |                |               | U             |
|             | Lateration  | Swap Pl                                   | -        |                                         |        |                |               |               |
| Config      | uration Tre | A REAL PROPERTY AND A REAL PROPERTY AND A |          | al Disk                                 | ation  |                |               |               |
| 🛛 🖓 🛅 r     |             | Detach                                    |          |                                         | ame    | Status Class N | lame Size     | JRM           |
|             | 🚽 class00   | Attach 5                                  | ilice    |                                         |        |                |               |               |
| 🛛 🖓 🛅 n     | ode2        | Stop/Act                                  | tivate S | lice                                    |        |                |               |               |
|             | class000    | Start Co                                  | pying    |                                         |        |                |               |               |
| I           |             | Cancel (                                  | Copying  |                                         |        |                |               |               |
|             |             | Start Vo                                  | lume     |                                         |        |                |               |               |
|             |             | Stop Vol                                  | lume     |                                         |        |                |               |               |
|             |             | Change                                    | Attribut | es                                      |        |                |               | •             |
|             |             | Update I                                  | Physica  | l Disk Information                      | on     |                |               |               |
|             |             |                                           |          | DiskN                                   |        | Status         | Physical Disk | Group Name    |
|             |             |                                           |          | disksd0001                              |        | enabled        | sda           | not connected |
|             |             |                                           |          |                                         |        |                |               |               |
| · · · · · · |             |                                           | mmm      |                                         |        |                |               |               |
|             | ormation    |                                           |          |                                         |        |                |               |               |
|             |             | me0004 in A                               |          | status, node=node1                      |        |                |               |               |
| Java App    | et Window   |                                           |          |                                         |        |                |               |               |

Set Disk Type to "single," and then click OK.

| 誊 Global Disk Se                     | rvices 🔀                               |
|--------------------------------------|----------------------------------------|
| Disk Attributes<br>After defining th | Definition<br>ne attributes, press OK. |
| Disk Name:                           | disksd0001                             |
| Physical Disk:                       | sdc                                    |
| Size:                                | 10.00 GB                               |
| Disk Type:                           | single <b>v</b>                        |
|                                      | OK Cancel                              |
| Java Applet Windo                    | wc                                     |

4. Volume creation

Select *Settings -> Volume Configuration*, and then select the disk that was registered in Step 1 from the *Group and Disk List*. Select "*Unused*" in the volume diagram, and enter the *Volume Name*, the *Volume Size*, and the volume attributes.

Click Add to enable the settings.

Check the settings, and then click Exit.

| lect a group name<br>nen adding a volur | e or disk name to creat<br>ne, select an unused fi | Volume Configuration<br>e a volume.<br>ield and input the volume information<br>wy you to use the Delete button. | ion.                 |      |
|-----------------------------------------|----------------------------------------------------|----------------------------------------------------------------------------------------------------|----------------------|------|
| Group and Disk I                        |                                                    | disksd0002                                                                                                    |                      |      |
| ♀ 🔡 class00i<br>🚰 disks                 |                                                    | S volume0004(4.00 GB)                                                                                            |                      |      |
|                                         |                                                    | S - Unused -(29.20 GB)                                                                                           |                      |      |
|                                         |                                                    | 🗟 - Unused -                                                                                                    |                      |      |
|                                         |                                                    | S - Unused -                                                                                                    |                      | _    |
|                                         |                                                    | <u></u>                                                                                                    | sk Size: 38096 MB    |      |
|                                         |                                                    | Volume Name:                                                                                                    | volume0006           |      |
|                                         |                                                    | Volume Size:                                                                                                    | 4096 MB Maximum Size | 3    |
|                                         |                                                    | JRM:<br>Physical Slice:                                                                                          | ●on ○off<br>●on ○off |      |
|                                         |                                                    |                                                                                                    | Add Delete Re        | set  |
|                                         |                                                    |                                                                                                    | Exit                 | lelp |

Setup for other volumes

If you are using only "single" volumes, this setup is unnecessary.

**Operation Procedure:** 

1. Creating a disk class and registering physical disks

At the main screen, select *Class Configuration* from the *Settings* menu.

| Class Name:     | New |                             |                   | -                        |               |            |
|-----------------|-----|-----------------------------|-------------------|--------------------------|---------------|------------|
| Type:<br>Scope: |     |                             |                   |                          | Change        | Attributes |
| Physical Di     | sk  | 1                           |                   | Class Configuration Disk |               |            |
| 🌳 🚟 sd          |     | de1:node2<br>de1:node2<br>[ | Add ><br>< Delete | Disk Name                | Physical Disk | Size       |
|                 |     |                             | ľ                 | •                        | Exit          | Help       |

At the above screen, select the physical disks to be registered from the *Physical Disk* list, and then click *Add*. When *Add* is clicked, the Class Attributes Definition screen opens. Enter the *Class Name* but do not change the *Type* value (leave the value as "shared"). Then click *Exit*.

2. Setting up the disk group configuration

Click the Group Configuration tab.

|                                 | g group configuration, select the<br>me from volume configuration s<br>New                  |       | udd or Delete button.    |        |            |
|---------------------------------|---------------------------------------------------------------------------------------------|-------|--------------------------|--------|------------|
| Size:<br>Type:<br>Stripe Width: |                                                                                             |       |                          | Change | Attributes |
| ♥ 🛅 node1<br>♥ 🛃 clas           | guration Disk/Group<br>ss0001(shared)<br>disksd0001 sda 37.26 GB<br>disksd0002 sdb 37.26 GB | Add > | Group Configuration Disl | CGroup | Size       |
|                                 |                                                                                             |       | 1                        |        |            |

At the above screen, select the disks to be added to the group from the *Class Configuration Disk/Group* list, and then click *Add*.

Enter the Group Name and Type in the Group Attributes Definition screen, and then click OK.

| iroup Attribute  | es Definition             |
|------------------|---------------------------|
| Ifter defining t | he attributes, press OK.  |
| Group Name:      | group0001                 |
| Type:            | O mirror  stripe O concat |
| Stripe Width:    | 32 Blocks                 |
|                  | OK Cancel                 |

3. Creating a volume

Click the *Volume Configuration* tab, and select the group that was created in Step 2 from the *Group and Disk List*. Select *Unused* in the volume diagram, and enter the *Volume Name*, the *Volume Size*, and the volume attributes.

Click Add to enable the settings.

Check the setup information, and then click Exit.

| elect a field with an active volume will a<br>Group and Disk List | d field and input the volume information.                                                                                                    |
|-------------------------------------------------------------------|----------------------------------------------------------------------------------------------------|
| 🕈 🛃 class0001 (shared)                                            | <ul> <li>Unused .(74.42 GB)</li> <li>Unused .</li> <li>Unused .</li> <li>Unused .</li> <li>Unused .</li> <li>Unused .</li> <li>Unused .</li> <li>Unused .</li> </ul> |
|                                                                   | Disk Size:76208 MB<br>Volume Name: volume0001<br>Volume Size: 76208 MB Maximum Size<br>JRM: O on Off<br>Physical Slice: O on Off<br>Add Delete Reset                 |

4. Checking the configuration

The disk configuration is displayed as shown below.

| eneral Settings Operation View H |                    |                   |                      |
|----------------------------------|--------------------|-------------------|----------------------|
| Details                          | node1              |                   |                      |
| Configuration Tree               | Volume Information |                   |                      |
| 🖗 🔚 node1                        | Volume Name        | Status Class Name | Size JRM             |
| 9 🗄 class0001                    | Solume0001         | active class0001  | 4.00 GB on           |
|                                  | Solume0003         | active class0001  | 4.00 GB on           |
|                                  | S volume0005       | active class0001  | 4.00 GB on           |
| S volume0001                     | Solume0002         | active class0002  | 4.00 GB on           |
| S volume0003                     | Solume0004         | active class0002  | 4.00 GB on           |
| S volume0005                     |                    |                   |                      |
| 🌳 🚼 class0002                    |                    |                   |                      |
| 🕈 🛃 group0002                    |                    |                   |                      |
| S volume0002                     |                    |                   |                      |
| S volume0004                     | 8                  |                   |                      |
| P 🛗 node2                        | Disk Information   |                   |                      |
| 9 🖬 class0001                    | Disk Name          |                   | sical Disk Group Nar |
|                                  | disksd0001         | enabled sda       | group0001            |
| ዋ 🛃 group0001                    | 📑 disksd0002       | enabled sdb       | group0002            |
| S volume0001                     |                    |                   |                      |
| S volume0003                     |                    |                   |                      |
| S volume0005                     |                    |                   |                      |
| 🌳 🚼 class0002                    |                    |                   |                      |
| 🛛 🗗 group0002                    |                    |                   |                      |
| S volume0002                     |                    |                   |                      |
| volume0004                       |                    |                   |                      |
| _                                |                    |                   |                      |
|                                  | 1                  |                   |                      |
| Log Information                  |                    |                   |                      |

### File system setup

See

2

Create a file system for each created volume.

```
Example: class name = Class1, volume name = Volume1, and file system type = ext3
```

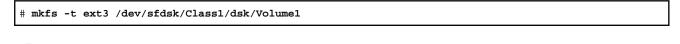

. . . . . .

# For how to create file system, see the file system manual.

### 6.4 Initial GFS Setup

For a Global File Services (GFS) shared file system to be created on the Global Disk Services (GDS) volume, there must be a GDS volume and that volume must be active. If the volume is stopped, start the volume.

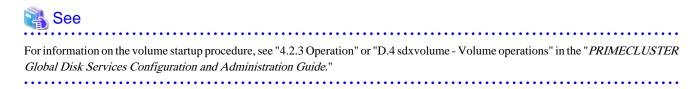

To use the GFS shared file system in RMS cluster operation, you need to set up GFS according to the flow below:

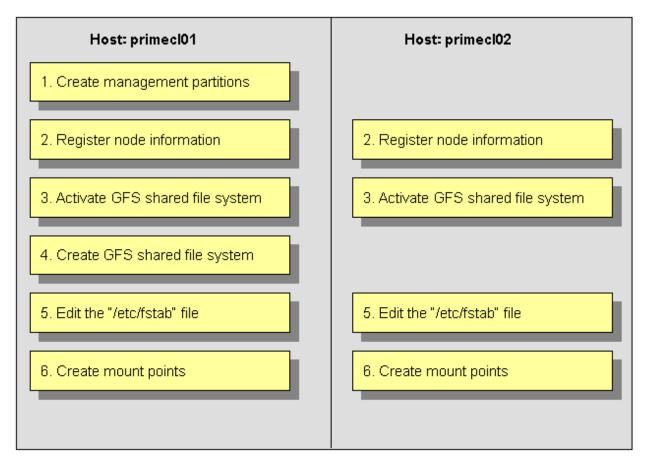

The device name and mount points that are specified here correspond to the values on the "A.8.2 GFS Shared File System Setup Worksheet."

# G Note

- You need to prepare a management partition that is exclusive to the GFS shared file system. The GDS volume disk class is used for a switching file system and non-switching file system. For the management partition, non-switching file system must be allocated.
- If you are using a GFS shared file system, you must not carry out "6.7.3.4 Setting Up Gds Resources."

### **Operation Procedure:**

1. Create a management partition for the GFS shared file system on any one of the nodes.

# sfcsetup -c /dev/sfdsk/class0001/dsk/GFSctl

2. Register the node information in the management partition on each node.

```
primecl01# sfcsetup -a /dev/sfdsk/class0001/dsk/GFSctl
primecl02# sfcsetup -a /dev/sfdsk/class0001/dsk/GFSctl
```

3. Activate the GFS shared file system on each node.

```
primecl01# sfcfrmstart
primecl02# sfcfrmstart
```

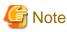

If sfcfrmstart ends abnormally, confirm that sfcprmd is started with the "ps" command. If sfcprmd has not been started, execute the following command on the node on which sfcprmd is not started:

# service sfcfsrm start

4. Create a GFS shared file system on any one of the nodes.

# sfcmkfs -o node=primecl01,primecl02 /dev/sfdsk/class0002/dsk/volume0001

5. Add the mount information of the GFS shared file system to /etc/fstab on each node. Specify "noauto" in the "mount options" filed of the mount information. Do not specify "noatrc" in the same field.

/dev/sfdsk/class0002/dsk/volume0001 /sfcfs1 sfcfs rw,noauto 0 0

. . . . . . . . . . . . . . . . . .

6. Create a mount point on each node.

primecl01# mkdir /sfcfs1

primecl02# mkdir /sfcfs1

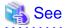

. . . . . .

The operations described in procedures 4, 5, and 6 can be set up by using the GUI management view. For details, see "6.4.1 File System Creation."

### 6.4.1 File System Creation

This section explains how to create a file system.

### **Operation Procedure:**

1. Start the GFS management view.

Choose Global File Services on the Web-Based Admin screen, select a node from the node list, and then display the main screen of Global File Services.

2. Set up shared information.

Select Operation -> Create and then open the "Create File System Wizard (1)."

Set up the node information that is to be shared within the file system and then mount the information using the "Create File System Wizard (1)."

| ₿G    | lobal File Services                                           |              |            |                    |               | ×    |
|-------|---------------------------------------------------------------|--------------|------------|--------------------|---------------|------|
| Set t | ate File System Wizar<br>the node name and th<br>mount point. |              | t will sha | re the file system | ,             |      |
|       | Node name                                                     | Host na      | ime        | Primary MDS        | Secondary MDS | MDS  |
| V     | primecl01                                                     | primec101    | Select     |                    |               | V    |
| V     | primec102                                                     | primecl02    | Select     |                    | r             | V    |
| MD    | <b>)S node:</b> O all nod                                     | les © 2 node | es         |                    |               |      |
|       | Mount point: /sfcfs                                           | :1           |            |                    |               |      |
| Mal   | ke directory: 🔍 ye:                                           | s () no      |            |                    |               |      |
| Ca    | ancel Reset                                                   |              |            |                    | Next          | Help |
| Java  | Applet Window                                                 |              |            |                    |               |      |

### Selecting "Node name"

Select the node names to be shared with "Node Names." You must select two nodes. Note that the selection of the local node (displayed node) cannot be canceled.

#### Selecting a "Host name"

To select a host name other than that which is currently displayed, click the *Select* button and specify the host name of the LAN to be used on each node. Note that two or more host names cannot be specified.

### Setting the "Primary MDS" and "Secondary MDS"

Specify the nodes that boot the management server of the shared file system in "Primary MDS" and "Secondary MDS."

#### Setting the "Mount point" and "Make directory"

Specify the full path for the "Mount point." If you select "yes" from "Make directory," creates a directory with the following attributes:

- Owner: root
- Group: sys
- Access authority: 775

After setting or changing this information, click the Next button to open the "Create File System Wizard (2)."

To return each setup item to its default value, click the Reset button.

To stop the processing of the file system creation, click the Cancel button.

3. Select the configuration partition.

Using the "Create File System Wizard (2)," register the partition that is to be used as the file system.

|                      | x         |
|----------------------|-----------|
|                      | on.       |
| Component partitions | eres (    |
| Partition            | S         |
| Back Next            | Help      |
|                      | Partition |

Select the partition to be used from the [Candidate partitions] list and then click the Add button.

Only one partition can be selected at a time. A partition that is already being used as a file system or as a management partition cannot be selected.

After the partition has been selected, click the Next button to open the "Create File System Wizard (3)."

To return to the "Create File System Wizard (1)," click the Back button.

To abandon file system creation, click the *Cancel* button.

4. Set up the partition information.

Using the "Create File System Wizard (3)," select the meta, log, and data areas that are to be allocated to each of the partitions selected with the "Create File System Wizard (2)."

The partition to which the meta data area is allocated is used as the representative partition.

| Global File | e Services                  |                             |           |     |      |        | 1    |
|-------------|-----------------------------|-----------------------------|-----------|-----|------|--------|------|
|             | System Wiza<br>rea to be as | rd (3)<br>signed to each pa | artition. |     |      |        |      |
|             | Partitic                    | n                           | META      | LOG | DATA | Size   |      |
| Juewsiu:    | SNCIASSUUU                  | 1/dsk/volume000             | 2 🗹       | Ľ   |      | 4.0 GB |      |
| Cancel      | Reset                       | Create                      |           |     | Back | Next   | Help |

After setting the above information, click the Next button to open the "Create File System Wizard (4)."

No information can be set with the "Create File System Wizard (4)." Go to the "Create File System Wizard (5)."

To return each setup item to its default value, click the Reset button.

To return to "Create File System Wizard (2)," click the Back button.

To abandon file system creation, click the Cancel button.

To create the file system while leaving the default settings of the extended, detailed, and mount information as is, click the *Create* button.

5. Set up the detailed information.

Set up the "Detailed information" by using the "Create File System Wizard (5)."

| tepresentativ<br>Total file s | <br>on: volume<br>ze: 4.0 GB | D <b>OO1</b> |        |         |  |
|-------------------------------|------------------------------|--------------|--------|---------|--|
|                               | File System                  | threshold:   | 90     | (%)     |  |
|                               | V-data                       | threshold:   | 90     | (%)     |  |
|                               | Byte                         | per i-node:  | 8192   | (byte)  |  |
|                               | Block pe                     | er 1-extent: | 1.     | (block) |  |
|                               | Size of upda                 | te log area: | 40     | (MB)    |  |
|                               |                              | Quota:       | O on ( | ) off   |  |

After setting the above information, click the Next button to open the "Create File System Wizard (6)."

To return each setup item to its default value, click the Reset button.

To return to the "Create File System Wizard (4)," click the Back button.

To abandon file system creation, click the *Cancel* button.

To create the file system while leaving the default setting of the mount information as is, click the Create button.

6. Set up the mount information.

Set up the "Mount information" by using the "Create File System Wizard (6)."

| 🖞 Global File            | e Services                         |                       |      |        | 2    |
|--------------------------|------------------------------------|-----------------------|------|--------|------|
|                          | System Wizard<br>mount options     |                       |      |        |      |
| the second second second | ative partition:<br>e system size: | volume0001<br>4.0 GB  |      |        |      |
| Direct I/O:              | O forcedirec                       | tio 🖲 noforcedirectio |      |        |      |
| setuid ex                | ecution disabl                     | ed                    |      |        |      |
| RO mour                  | nt                                 |                       |      |        |      |
| 🗌 noatime                |                                    |                       |      |        |      |
| auto mou                 | unt disabled                       |                       |      |        |      |
|                          |                                    |                       |      |        |      |
|                          |                                    |                       |      |        |      |
|                          |                                    |                       |      |        |      |
|                          |                                    |                       |      |        |      |
|                          |                                    |                       |      |        |      |
| Cancel                   | Reset                              |                       | Back | Create | Help |

After setting the above information, click the *Create* button to create the file system. To return each setup item to its default value, click the *Reset* button.

To return to the "Create File System Wizard (5)," click the Back button.

To abandon file system creation, click the Cancel button.

### 6.5 Setting Up the Application Environment

Configure an environment for the applications to be used in the PRIMECLUSTER system.

The environment configuration for the individual applications may involve registering resources to the PRIMECLUSTER system.

There are also products that require you to set up an environment that uses the shared disk units and takeover networks that were set in this chapter.

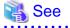

See the manuals for the individual applications.

### 6.6 Setting Up Online/Offline Scripts

Create Online and Offline scripts to start and stop ISV applications and user applications in line with the userApplication state transition.

Set the created scripts as Cmdline resources and set those resources in userApplication. For details, see "6.7.3.1 Setting Up Cmdline Resources."

An Online script is started when userApplication is switched to Online.

An Offline script is started when userApplication is switched to Offline.

A Check script is used to monitor the state of the resource that is started or stopped with an Online or Offline script.

. . . . . . . . . . . . . . . . . .

This section presents script examples and describes notes on script creation.

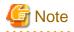

Environment variables set in each server (such as "/etc/profile" or "etc/bashrc") are not guaranteed to be inherited by Online, Offline, and Check scripts. Therefore, make sure to define the environment variables used with these scripts in each script.

#### Sample scripts

This section shows samples of the Online and Offline scripts, which are set as Cmdline resources.

Start script/Stop script

```
#!/bin/sh
#
# Script.sample
#
    Sample of Online/Offline Script
#
# Copyright(c) 2003 FUJITSU LIMITED.
# All rights reserved.
#
# $1 -c : OnlineScript
#
   -u : OfflineScript
if [[ $1 = "-c" ]]; then
      # Start your application
elif [[ $1 = "-u" ]]; then
      # Stop your application
else
      # Default operation
      exit 1 # Error
fi
exit O
```

The above script sample covers both the Start script and the Stop script. An example of Check script is shown below:

**Check script** 

```
#!/bin/sh
#
# Script.sample.check
# Sample of Check script
#
# Copyright(c) 2003 FUJITSU LIMITED.
# All rights reserved.
#
# Check the current state of target resource.
# If status is Online:
    exit 0
# If status is not Online:
    exit 1
```

Set up the above scripts in the Cmdline resource as shown below:

- Start script \$FULL\_PATH/Script.sample -c
- Stop script \$FULL\_PATH/Script.sample -u
- Check script \$FULL\_PATH/Script.sample.check

For information on how to set up these scripts, see "6.7.3.1 Setting Up Cmdline Resources."

### Notes on script creation

### Hot-standby operation

To enable hot-standby operation of the Cmdline resources, the following must be prepared:

- Online/Offline/Check scripts that support hot-standby operation.
- The setting of attributes for the Cmdline resources
- 1. Create the Online, Offline, and Check scripts to support hot-standby operation. The sample scripts are shown below.

Start script/Stop script (hot-standby operation)

```
#!/bin/sh
#
# Script.sample
#
    Sample of Online/Offline Script
#
# Copyright(c) 2003 FUJITSU LIMITED.
# All rights reserved.
#
# $1 -c : OnlineScript
#
    -u : OfflineScript
if [[ $1 = "-c" ]]; then
     if [ ${HV_LAST_DET_REPORT} = "Offline" ]; then
              if [ ${HV_INTENDED_STATE} = "Standby" ]; then
                      # commands for Offline -> Standby
              else
                      # commands for Offline -> Online
              fi
      else
              # commands for Standby -> Online
     fi
elif [[ $1 = "-u" ]]; then
     if [ ${HV_LAST_DET_REPORT} = "Standby" ]; then
            # commands for Standby -> Offline
      else
            # commands for Online -> Offline
      fi
else
      # Default operation
      exit 1 # Error
fi
exit O
```

The following example shows Check script that supports hot-standby operation.

### Check script (hot-standby operation)

```
#!/bin/sh
#
# Script.sample.check
# Sample of Check script
#
# Copyright(c) 2003 FUJITSU LIMITED.
# All rights reserved.
#
# Check the current state of target resource.
# If status is Online:
    exit 0
# If status is Standby:
```

```
exit 4
# If status is Faulted:
    exit 2
# If status is Offline:
    exit 1
```

2. Setting attributes for the Cmdline resources

Enable the STANDBYCAPABLE and the ALLEXITCODES attributes.

For details, see "6.7.3.1 Setting Up Cmdline Resources."

### Online/Offline script exit code

The state transition process of userApplication changes according to the exit code of the Online/Offline script:

### 0: Normal exit

The system assumes that the state transition of the Cmdline resource was processed normally, and state transition processing of the userApplication continues. If all the resources of the userApplication are processed normally, the state transition of the userApplication is also processed normally.

Other than 0: Abnormal exit

The system assumes that an error occurred during the state transition of the Cmdline resources and interrupts state transition processing of the userApplication.

### Check script exit code

The state of the Cmdline resource is determined by the exit code of Check script. The exit code and the Cmdline resource are associated each other as follows:

0: Indicates the Online state.

Other than 0: Indicates the Offline state.

When ALLEXITCODES variables of the Cmdline resources are enabled, Check script will provide more detailed state of the resource. The exit code and Cmdline resource are associated each other as follows:

0: Indicates the Online state.

1: Indicates the Offline state.

- 2: Indicates the Fault state.
- 3: Indicates the Unknown state.
- 4: Indicates the Standby state.
- 5: Indicates the Onlinewarning state.
- 6: Indicates the Offlinefaulted state.

For details, see "HELP."

#### Timeout

If script processing is not completed within the specified time, a timeout occurs, script processing is interrupted by the SIGTERM signal, and state transition ends with an error.

Default: 300 seconds

The timeout value can be specified with the TIMEOUT flag value of the Cmdline resources.

When creating the Cmdline resource, you need to set up a timeout value in "Change the attribute" of "6.7.3.1 Setting Up Cmdline Resources." If a timeout occurs when a Cmdline resource is used, change the timeout value to an appropriate value according to the instructions in "8.1 Changing the Cluster Configuration."

### **Environment variables**

When the script is executed, the environment variables shown in the table below are set.

| Environment variable  | Outline                                                                                                    |  |  |
|-----------------------|----------------------------------------------------------------------------------------------------|--|--|
| HV_APPLICATION        | This variable sets the userApplication name that the resource belongs to.                                                                                                    |  |  |
|                       | Example: app1                                                                                                    |  |  |
| HV_AUTORECOVER        | The value of this variable indicates whether the script is triggered by<br>AutoRecover or not (1 or 0). For details on AutoRecover, see "12 Appendix -<br>Attributes" in " <i>PRIMECLUSTER Reliant Monitor Services (RMS) with Wizard</i><br><i>Tools Configuration and Administration Guide.</i> "<br>0: Not triggered by AutoRecover<br>1: Triggered by AutoRecover                                                                                                    |  |  |
| HV_FORCED_REQUEST     | This variable sets a value that indicates whether or not forced failover was requested by operator intervention.                                                                                                    |  |  |
|                       | <ul><li>0: Forced failover was not requested.</li><li>1: Forced failover was requested.</li></ul>                                                                                                    |  |  |
| HV_NODENAME           | This variable contains the resource name.                                                                                                    |  |  |
|                       | Example) Cmdline0                                                                                                    |  |  |
| HV_OFFLINE_REASON     | This variable sets the trigger for bringing the resource Offline.                                                                                                    |  |  |
|                       | SWITCH: The resource was set to Offline because of a userApplication<br>switchover request (hvswitch).<br>STOP: The resource was set to Offline because of a userApplication stop request<br>(hvutil -f, hvutil -c)<br>FAULT: The resource was set to Offline because of a resource fault.<br>DEACT: The resource was set to Offline because of a userApplication deactivate<br>request (hvutil -d)<br>SHUT: The resource was set to Offline because of an RMS stop request (hvshut) |  |  |
| HV_SCRIPT_TYPE        | This variable sets the type of script that was executed.                                                                                                    |  |  |
|                       | Online: Online script<br>Offline: Offline script                                                                                                    |  |  |
| HV_LAST_DET_REPORT    | This variable sets the state of the current resources.                                                                                                    |  |  |
|                       | Online: Online state<br>Offline: Offline state<br>Standby: Standby state<br>Faulted: Faulted state<br>Warning: Warning state                                                                                                    |  |  |
| HV_INTENDED_STATE     | This variable sets the resource state that is expected after state transition is completed.                                                                                                    |  |  |
|                       | Online: Online state<br>Offline: Offline state<br>Standby: Standby state<br>Faulted: Faulted state<br>Warning: Warning state                                                                                                    |  |  |
| NODE_SCRIPTS_TIME_OUT | This variable sets the timeout duration (seconds) of the script.                                                                                                    |  |  |
|                       | Example: 300                                                                                                    |  |  |

RMS also has other environment variables.

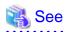

<sup>-</sup> For details on hvenv.local, see "2.9 Environment variables" in "PRIMECLUSTER Reliant Monitor Services (RMS) with Wizard Tools Configuration and Administration Guide."

.....

- For details on the RMS environment variables, see "13 Appendix - Environment variables" in "PRIMECLUSTER Reliant Monitor Services (RMS) with Wizard Tools Configuration and Administration Guide."

. . . . . . . . . . . . . . . . . . .

## 6.7 Setting Up Cluster Applications

This section explains how to set up a cluster application.

You can use any one of the nodes of the cluster system for the settings described in this section.

### **Cluster application setup flow**

The setup flow for a cluster application is explained for each topology, below.

For information on these topologies, see "2.3 Determining the Cluster System Operation Mode."

#### 1) 1:1 standby for standby operation

Set up 1:1 standby for standby operation as follows.

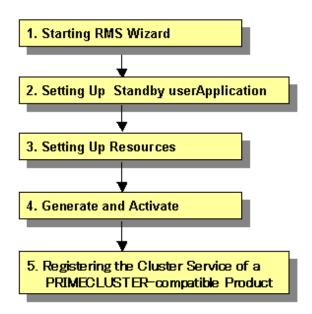

#### 2) Mutual standby for standby operation

Set up mutual standby for standby operation as follows.

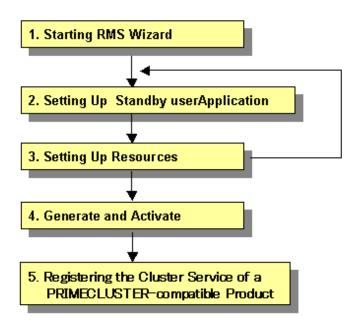

- To create two cluster applications, repeat steps 2. to 3.

#### 3) N:1 standby for standby operation

Set up N:1 standby for standby operation as follows.

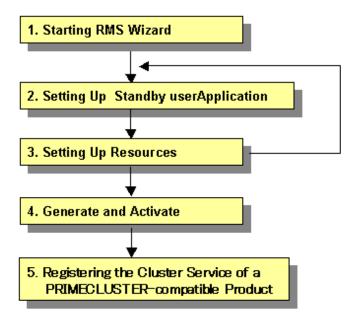

- To create two or more cluster applications, repeat steps 2. and 3.

Example) For 2:1 standby, repeat steps 2. and 3. two times, to create two cluster applications.

#### 4) Cascaded standby operation

Set up cascaded standby operation as follows.

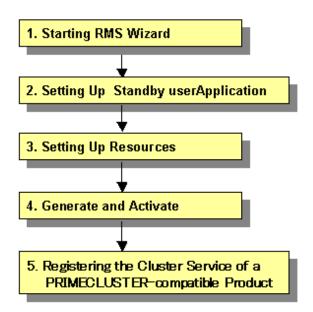

#### 5) Priority transfer of standby operation

Set up the priority transfer of standby operation as follows.

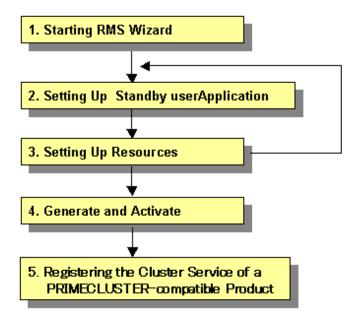

- To create two or more cascade cluster applications, repeat steps 2. and 3.
- Establish an exclusive relationship between the cluster applications.

For details on exclusive relationships, see "6.7.7 Exclusive Relationships Between Cluster Applications."

**Example**) For priority transfer with two cascade cluster applications, repeat steps 2. and 3. two times to create two cascade cluster applications.

#### 6) Scalable operation

Set up a scalable operation as follows.

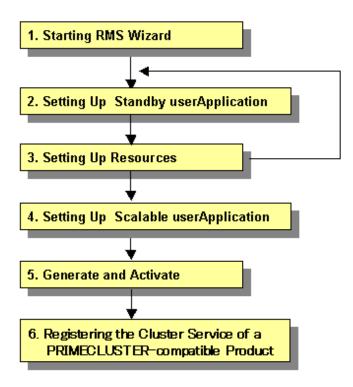

- Before you create cluster applications as part of scalable operation, create cluster applications in standby operation that act as the constituent factors of the cluster applications in scalable operation. To create cluster applications in standby operation, repeat steps 2. to 3.

**Example 1**) For scalable operation with three nodes, repeat steps 2. and 3. three times to create three cluster applications of standby operation.

**Example 2**) For high-availability scalable 1:1 standby (standby operation), repeat steps 2. and 3. once to create 1:1 standby cluster applications.

# 🐴 See

- After you finish setting up the cluster application, start the cluster applications. For instructions on starting the application, see "7.2.2.1 Starting a Cluster Application."
- For instructions on changing a cluster application, see "8.1 Changing the Cluster Configuration." For instructions on deleting a cluster application, see "8.7 Deleting a Cluster Application."
- For the setting contents of a cluster application depending on the operation, and notes on its setting, see "6.10 Setting Contents and Notes on Cluster Application."

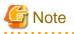

- Set up the cluster application and resources based on the cluster application and resource information in the "A.10 Cluster Application Worksheets," which was created in the planning stage. If you need to change the cluster application after it is created, the worksheet is helpful.

- You cannot share one resource with multiple userApplication.
- Generate and Activate process fail if RMS is running. Using Cluster Admin or hvdisp, you need to confirm that RMS has not started before creating a cluster application. If RMS has already started, stop RMS from Cluster Admin or execute the "hvshut" command to stop RMS on all the nodes of the cluster system. For details on "hvdisp" and "hvshut", see the pages of these commands respectively.

Set up "remote file copy" and "remote command execution" for the RMS Wizard. See the notes on "5.1.1 Setting Up CF and CIP."
 If the cluster interconnect is not protected by security, cancel the "remote file copy" and "remote command execution" settings on all the cluster nodes after setting up the cluster applications.

## 6.7.1 Starting RMS Wizard

Execute the "hvw" command.

The following is an example of starting the RMS Wizard with the configuration file name (testconf):

```
# /opt/SMAW/SMAWRrms/bin/hvw -n testconf
```

## 6.7.2 Setting Up userApplication

This section explains how to configure a cluster application.

There are two types of cluster applications, namely, standby operation and scalable operation.

Note that the term "userApplication" has the same meaning as "cluster application."

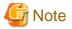

#### About the name of userApplication

The character string set by ApplicationName menu of the hvw command is converted to lower case, and used for the cluster application name.

ApplicationName must satisfy all the conditions below:

- Must be a combination of uppercase letters, numbers, and "\_" (underscore).
- Must start with an uppercase letter.
- Up to 14 letters.
- To the identifier, do not specify the same name as the configuration file name specified to the argument of hvw command described in "6.7.1 Starting RMS Wizard."

## 6.7.2.1 Creating Standby Cluster Applications

This section explains how to configure a cluster application for standby operation.

#### **Operation Procedure:**

1. Select "Application-Create" from the "Main configuration menu."

```
node1: Main configuration menu, current configuration: testconf
No RMS active in the cluster
1) HELP
                                10) Configuration-Remove
2) QUIT
                                11) Configuration-Freeze
 3) Application-Create
                                12) Configuration-Thaw
 4) Application-Edit
                                13) Configuration-Edit-Global-Settings
 5) Application-Remove
                                14) Configuration-Consistency-Report
 6) Application-Clone
                                15) Configuration-ScriptExecution
 7) Configuration-Generate
                                16) RMS-CreateMachine
 8) Configuration-Activate
                                17) RMS-RemoveMachine
 9) Configuration-Copy
Choose an action: 3
```

2. Select "STANDBY" from the "Application type selection menu."

```
Creation: Application type selection menu:

1) HELP 7) SCALABLE

2) QUIT 8) STANDBY

3) RETURN

4) OPTIONS

5) DEMO

6) GENERIC

Application Type: 8
```

3. Next, "turnkey wizard STANDBY" will be output. Select "Machines+Basics" and then set up userApplication.

```
Consistency check ...

Yet to do: process the basic settings using Machines+Basics

Yet to do: process at least one of the non-basic settings

Settings of turnkey wizard "STANDBY" (APP1:not yet consistent)

1) HELP 4) REMOVE+EXIT

2) NO-SAVE+EXIT 5) ApplicationName=APP1

3) SAVE+EXIT 6) Machines+Basics(-)

Choose the setting to process: 6
```

- 4. The userApplication setup page will appear. Set up the following for the userApplication:
  - Nodes that constitute the userApplication
  - Attributes of the userApplication

Set up the nodes that constitute userApplication by selecting "Machines[number]" and then a SysNode name on the subsequent screen that is displayed.

The procedures for setting up the nodes that constitute a userApplication and cluster application priority are explained for each topology, below.

| Topology    | How to set up userApplication configuration nodes and cluster application priority                                                                                                    |  |  |  |
|-------------|----------------------------------------------------------------------------------------------------|--|--|--|
| 1:1 standby | In "Machines[0]," specify a SysNode that is online when the userApplication first starts up.                                                                                                    |  |  |  |
|             | In "Machines[1]," specify a SysNode that is in standby status or offline when the userApplication first starts up                                                                                               |  |  |  |
| Mutual      | (For the first userApplication)                                                                                                    |  |  |  |
| standby     | In "Machines[0]," specify a SysNode that is online when the userApplication first starts up.                                                                                                    |  |  |  |
|             | In "Machines[1]," specify a SysNode that is in standby status or offline when the userApplication first starts up.                                                                                              |  |  |  |
|             | (For the second userApplication)                                                                                                    |  |  |  |
|             | In "Machines[0]," specify a SysNode that is online when the userApplication first starts up.<br>For this SysNode, specify the SysNode specified for "Machines[1]" when the first<br>userApplication was set up. |  |  |  |
|             | In "Machines[1]," specify a SysNode that is in standby status or offline when the userApplication first starts up. Specify the SysNode specified in "Machines[0]" when the first userApplication was set up.    |  |  |  |
| N:1 standby | (For the first userApplication)                                                                                                    |  |  |  |
|             | In "Machines[0]," specify a SysNode that is online when the userApplication first starts up.                                                                                                    |  |  |  |

| Topology     | How to set up userApplication configuration nodes and cluster application priority                                                                                                    |  |  |
|--------------|----------------------------------------------------------------------------------------------------|--|--|
|              | In "Machines[1]," specify a SysNode that is in standby status or offline when the userApplication first starts up.                                                                                                    |  |  |
|              | (For the second or subsequent userApplication)                                                                                                    |  |  |
|              | In "Machines[0]," specify a SysNode that is online when the userApplication first starts up.<br>For this, specify a SysNode other than that previously specified for "Machines[0]" or<br>"Machines[1]" when the userApplication was set up. |  |  |
|              | In "Machines[1]," specify a SysNode that is in standby status or offline when the userApplication first starts up.<br>For this, specify the same SysNode as that previously specified in "Machines[1]" when the userApplication was set up. |  |  |
| Cascaded     | In "Machines[0]," specify a SysNode that is online when the userApplication first starts up.                                                                                                    |  |  |
|              | For "Machines[1]" or later, specify a SysNode that is in standby status or offline when the userApplication first starts up.                                                                                                    |  |  |
|              | State transition occurs in ascending order of the numbers specified for "Machines[number]."                                                                                                    |  |  |
|              | Example) When there are four nodes, state transition occurs in the order shown below:                                                                                                    |  |  |
|              | "Machines[0]" -> "Machines[1]" -> "Machines[2]" -> "Machines[3]"                                                                                                    |  |  |
| Priority     | (For the first userApplication)                                                                                                    |  |  |
| transferring | In "Machines[0]," specify a SysNode that is online when the userApplication first starts up.                                                                                                    |  |  |
|              | For "Machines[1]" or later, specify a SysNode that is in standby status or offline when the userApplication first starts up.                                                                                                    |  |  |
|              | (For the second or subsequent userApplication)                                                                                                    |  |  |
|              | In "Machines[0]," specify a SysNode that is online when the userApplication first starts up.<br>For this, specify a SysNode other than that previously specified in "Machines[0]" when the<br>userApplication was set up.                   |  |  |
|              | For "Machines[1]" or later, specify a SysNode that is in standby status or offline when the userApplication first starts up.                                                                                                    |  |  |
|              | State transition occurs in ascending order of the numbers specified in "Machines[number]."                                                                                                    |  |  |
|              | Example) When there are four nodes, state transition occurs in the order shown below:                                                                                                    |  |  |
|              | "Machines[0]" -> "Machines[1]" -> "Machines[2]" -> "Machines[3]"                                                                                                    |  |  |

Set up the attributes of the userApplication as follows:

| Attribute      | Setup value                                  | Contents Remark                                                                                   |                                                                                                    |
|----------------|----------------------------------------------|---------------------------------------------------------------------------------------------------|----------------------------------------------------------------------------------------------------|
| AutoStartUp    | yes                                          | Automatically starts up the<br>cluster application when<br>RMS is started.                        | To create a cluster application in<br>standby operation that<br>constitutes scalable operation,<br>set "AutoStartUp" to "no."<br>For information on how to<br>create scalable cluster<br>applications, see "6.7.2.2<br>Creating Scalable Cluster<br>Applications." |
| AutoSwitchOver | HostFailure <br>ResourceFailure <br>Shutdown | Automatically performs<br>failover if a node or resource<br>fails or when the node is<br>stopped. | Do not set a value in the single-<br>node cluster operation.                                                                                                    |

| Attribute          | Setup value                                   | Contents Remark                                                                                                    |                                                                                                    |
|--------------------|-----------------------------------------------|----------------------------------------------------------------------------------------------------|----------------------------------------------------------------------------------------------------|
| HaltFlag           | yes                                           | The shutdown facility<br>forcibly stops the application<br>if another error (double<br>errors) occurs during<br>failover.                                                                                                    | To ensure safe operation,<br>always set "yes."<br>Set [No] in the single-node<br>cluster operation. |
| StandbyTransitions | ClearFaultRequest<br>StartUp<br>SwitchRequest | Monitor the states of the<br>resources on the standby<br>node performing standby<br>operation.This setting must be made w<br>you are monitoring the state<br>the Gls resources on the stan<br>node by using the redundant<br>control function of GLS. |                                                                                                    |
| LicenseToKill      | yes                                           | Sets up an exclusive<br>relationship between cluster<br>applications.                                                                                                    | For information on exclusive relationships, see the following.                                      |
| AutoBreak          | yes                                           | Cancels an exclusive<br>relationship between cluster<br>applications.                                                                                                    |                                                                                                    |
| PartialCluster     | 0                                             | Allows userApplication to<br>start even if RMS on all the<br>nodes configuring<br>userApplication is not<br>started.                                                                                                    | On cluster applications for a standby operation, "0" is set unless otherwise directed.              |

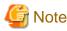

#### In the case of the single-node cluster operation

- Do not set a value to "AutoSwitchOver".
- Set [No] to "HaltFlag".
- Do not set a value to "ShutdownPriority".
- Do not set a value to "OnlinePriority".

To set up exclusive relationships between cluster applications, you must set up the following. For details on exclusive relationships between applications, see "6.7.7 Exclusive Relationships Between Cluster Applications."

Create multiple cluster application groups between which an exclusive relationship can be established. Exclusive control is established between the cluster applications within a single group.

Up to 52 groups of A to Z or a to z can be specified. "20X" and "10X" are fixed values. Therefore, you must always specify either "20X" or "10X" after the group.

- Example) When the cluster application is included in group A and the job priority is high

A20X

- Example) When the cluster application is included in group A and the job priority is low

A10X

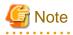

Exclusive relationships between cluster applications can be established only when the operation is being performed with two or more cluster applications. When the operation is to be performed with a single cluster application, do not set up any relationships between cluster applications.

- 165 -

- When a cluster application with a high job priority is to be used
  - Select "LicenseToKill" and then enter the following into ">>" that is output after "FREECHOICE" has been selected.

Group 20X

- When a cluster application with a low job priority is to be used
  - Select "LicenseToKill" and then enter the following into ">>" that is output after "FREECHOICE" has been selected.

Group 10X

- When an exclusive relationship is to be cancelled, set up the following:

```
"LicenseToKill" : "no"
"AutoBreak" : "yes"
```

After the completion of setup, select "SAVE+EXIT."

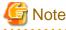

Operator intervention requests and error resource messages are displayed only when the AutoStartUp and PersistentFault attributes are set to yes(1). When the operator intervention and error resource messages are to be displayed, set yes(1) for the AutoStartUp and PersistentFault attributes. For information on the operator intervention and error resource messages, see "4.2 Operator Intervention Messages" in the "PRIMECLUSTER Messages."

. . . . . . . . . . . . . . .

## Information

The following scripts can be registered to userApplication. For more information on each script, refer to "12 Appendix-Attributes" in "PRIMECLUSTER Reliant Monitor Services (RMS) with Wizard Tools Configuration and Administration Guide" and "HELP."

. . . . . . . . .

- FaultScript
- PreCheckScript
- PreOnlineScript
- PostOnlineScript
- PreOfflineScript
- OfflineDoneScript

5. Confirm if the setup information is correct, and then select "SAVE+EXIT."

```
Machines+Basics (app1:consistent)
1) HELP
2) -
3) SAVE+EXIT
4) REMOVE+EXIT
5) AdditionalMachine
6) AdditionalConsole
7) Machines[0]=fuji01RMS
8) Machines[1]=fujiO2RMS
9) (PreCheckScript=)
10) (PreOnlineScript=)
11) (PostOnlineScript=)
12) (PreOfflineScript=)
13) (OfflineDoneScript=)
14) (FaultScript=)
15) (AutoStartUp=no)
16) (AutoSwitchOver=HostFailure|ResourceFailure|ShutDown)
17) (PreserveState=no)
18) (PersistentFault=0)
19) (ShutdownPriority=)
20) (OnlinePriority=)
21) (StandbyTransitions=ClearFaultRequest|StartUp|SwitchRequest)
22) (LicenseToKill=no)
23) (AutoBreak=yes)
24) (HaltFlag=no)
25) (PartialCluster=0)
26) (ScriptTimeout=)
Choose the setting to process: 3
```

6. "turnkey wizard STANDBY" is output. Specify the settings for each resource.

```
Consistency check ...
Yet to do: process at least one of the non-basic settings
Settings of turnkey wizard "STANDBY" (APP1:not yet consistent)
                                   9) Procedure:BasicApplication(-)
 1) HELP
                                   10) Symfoware(-)
2) -
 3) SAVE+EXIT
                                   11) Procedure:SystemState3(-)
 4) -
                                  12) Procedure:SystemState2(-)
5) ApplicationName=APP113) Gls:Global-Link-Services(-)6) Machines+Basics(app1)14) IpAddresses(-)14) IpAddresses(-)14) IpAddresses(-)
 7) CommandLines(-)
                                   15) LocalFileSystems(-)
 8) Procedure:Application(-) 16) Gds:Global-Disk-Services(-)
Choose the setting to process:
```

### 6.7.2.2 Creating Scalable Cluster Applications

This section explains how to register a cluster application in scalable operation.

#### Preparing standby cluster applications

The scalable cluster application performs scalable operation by interconnecting multiple standby cluster applications. Before creating a scalable cluster application, you have to create the standby cluster applications that constitute the components of the scalable cluster application.

#### **Example 1) Preparing for scalable operation**

When you create a cluster application in a scalable operation, you must first create a cluster application in a standby operation, which is a prerequisite for scalable operation.

If the cluster application of scalable operation is to run on three nodes, create a cluster application of standby operation on each of those nodes (the node is for operation only and has no standby).

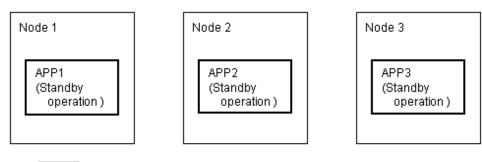

 Cluster application of standby operation, which is a prerequisite for scalable operation

When you create a cluster application for standby operation, which is a prerequisite for scalable operation, set up only "Machines[0]."

#### Example 2) Preparing for high-availability scalable operation

To create a high-availability scalable cluster application, you must first create a cluster application for standby operation, which is a prerequisite for high-availability scalable operation.

If the cluster application for high-availability scalable operation is 1:1 standby, create a cluster application for 1:1 standby.

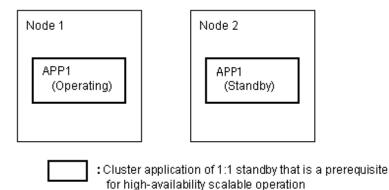

G Note

To create a cluster application in standby operation that constitutes scalable operation, set "AutoStartUp" to "no." To start the cluster applications automatically when you start RMS, set the value of "AutoStartUp" to "yes" when you create a cluster application as part of scalable operation.

The procedure for setting up the node of a cluster application in a standby operation, which is a prerequisite for scalable operation, is as shown below.

| Topology                          | How to set up userApplication configuration nodes                                                                                                    |  |  |  |
|-----------------------------------|----------------------------------------------------------------------------------------------------|--|--|--|
| Scalable                          | In "Machines[0]," specify a SysNode that is online when the userApplication first starts up.                                                                                                    |  |  |  |
|                                   | Since standby is not included, you do not need to set up "Machines[1]" and any subsequent items.                                                                                                    |  |  |  |
| High-<br>availability<br>scalable | Note that the set-up method varies depending on the topology of the standby operation that is a constituent factor of the cluster application in scalable operation. For information on making this setting, see how to set up the topology of each standby operation. |  |  |  |

For information on how to create standby cluster applications, see "6.7.2.1 Creating Standby Cluster Applications."

After you complete the setup of standby operation, which is a prerequisite for scalable operation, you must create the cluster application of scalable operation as explained below.

#### Creating scalable cluster applications

**Operation Procedure:** 

1. Select "Application-Create" from the "Main configuration menu."

```
nodel: Main configuration menu, current configuration: testconf
No RMS active in the cluster
1) HELP
                                   10) Configuration-Remove
2) QUIT
                                   11) Configuration-Freeze
3) Application-Create
                                   12) Configuration-Thaw
                                   13) Configuration-Edit-Global-Settings
4) Application-Edit
5) Application-Remove
                                   14) Configuration-Consistency-Report
6) Application-Clone
                                  15) Configuration-ScriptExecution
                                 16) RMS-CreateMachine
7) Configuration-Generate
8) Configuration-Activate
                                  17) RMS-RemoveMachine
9) Configuration-Copy
Choose an action: 3
```

2. Select "SCALABLE" from the "Application type selection menu."

```
Creation: Application type selection menu:

1) HELP 7) SCALABLE

2) QUIT 8) STANDBY

3) RETURN

4) OPTIONS

5) DEMO

6) GENERIC

Application Type: 7
```

3. "turnkey wizard "SCALABLE"" is output. Select "Machines+Basics" and set up the userApplication.

```
Consistency check ...

Yet to do: process the basic settings using Machines+Basics

Yet to do: process at least one of the non-basic settings

Settings of turnkey wizard "SCALABLE" (APP2:not yet consistent)

1) HELP 4) REMOVE+EXIT

2) NO-SAVE+EXIT 5) ApplicationName=APP2

3) SAVE+EXIT 6) Machines+Basics(-)

Choose the setting to process: 6
```

- 4. The userApplication setup screen is output. Specify the following settings for the userApplication:
  - Nodes where the userApplication is configured
  - userApplication attributes

Set up the nodes where the userApplication is configured as follows:

- Specify all SysNode names where the cluster application is configured (standby operation) in "Machines[number]".

Refer to the following when setting the userApplication attributes:

| Attribute   | Setting | Description                                                       | Remarks |
|-------------|---------|-------------------------------------------------------------------|---------|
| AutoStartUp | yes     | Automatically starts the cluster application when RMS is started. |         |

5. For "Settings of application type," select "SAVE+EXIT."

```
Consistency check ...
Machines+Basics (app1:consistent)
1) HELP
2) -
3) SAVE+EXIT
 4) REMOVE+EXIT
5) AdditionalMachine
 6) AdditionalConsole
 7) Machines[0]=fuji01RMS
8) Machines[1]=fujiO2RMS
9) (PreCheckScript=)
10) (PreOnlineScript=)
11) (PostOnlineScript=)
12) (PreOfflineScript=)
13) (OfflineDoneScript=)
14) (FaultScript=)
15) (AutoStartUp=no)
16) (AutoSwitchOver=HostFailure|ShutDown)
17) (PreserveState=yes)
18) (PersistentFault=0)
19) (ShutdownPriority=)
20) (OnlinePriority=0)
21) (StandbyTransitions=)
22) (LicenseToKill=no)
23) (AutoBreak=yes)
24) (HaltFlag=no)
25) (PartialCluster=1)
26) (ScriptTimeout=)
Choose the setting to process: 3
```

6. "turnkey wizard "SCALABLE"" is output. Select "Controllers."

```
Consistency check ...

Yet to do: process at least one of the non-basic settings

Settings of turnkey wizard "SCALABLE" (APP2:not yet consistent)

1) HELP 4) - 7) Controllers(-)

2) - 5) ApplicationName=APP2

3) SAVE+EXIT 6) Machines+Basics(app2)

Choose the setting to process: 7
```

7. "Settings of application type" is output. Select "AdditionalAppToControl."

```
Consistency check ...

Yet to do: assign at least one application to control

Yet to do: configure at least one controlled application without the M flag

Settings of application type "Controller" (not yet consistent)

1) HELP 4) REMOVE+EXIT 7) (FaultScript=)

2) - 5) ControlPolicy=SCALABLE 8) (ApplicationSequence=)

3) SAVE+EXIT 6) AdditionalAppToControl 9) (StateChangeScript=)

Choose the setting to process: 6
```

8. Select a cluster application (standby operation) that allows scalable operation.

```
Information
All of a cluster application of standby operation is displayed with lowercase characters.
```

```
    1) HELP
    2) RETURN
    3) FREECHOICE
    4) app1
    5) app2
    Choose an application to control: 4
```

9. Select "SAVE+RETURN" from "Set global flags for scalable."

```
Set *global* flags for all scalable (sub) applications: app1

Currently set: TIMEOUT (T180)

1) HELP 5) MONITORONLY(M)

2) - 6) TIMEOUT(T)

3) SAVE+RETURN

4) DEFAULT

Choose one of the flags: 3
```

- 10. To allow scalable operation with multiple cluster applications (standby operation), repeat steps 7. to 9.
- 11. Set up the order in which cluster applications are started up (standby operation). When you start the cluster applications, start from the one with the smallest startup sequence number. When stopping, from the one with the largest startup sequence number. Cluster applications with the same startup sequence number must start up or stop in parallel.

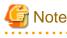

If you do not need to set up a startup sequence number, you do not have to perform the procedure described below.

1. Select "(ApplicationSequence=)" from "Settings of application type."

```
Settings of application type "Controller" (consistent)1) HELP7) Controllers[0]=T180:app12) -8) Controllers[1]=T180:app23) SAVE+EXIT9) (FaultScript=)4) REMOVE+EXIT10) (ApplicationSequence=)5) ControlPolicy=SCALABLE11) (StateChangeScript=)6) AdditionalAppToControl10Choose the setting to process: 10
```

2. Select "FREECHOICE."

```
    HELP
    RETURN
    NONE
    FREECHOICE
    Set the application sequence: 4
```

- 3. Enter the startup sequence number, and then press the return key.
  - Enter the cluster application with the highest startup sequence number first.
  - If the startup sequence numbers are different, input a single colon (:) between the cluster applications.
  - If the startup priority numbers are the same, input a single space between the cluster applications.

```
G Note
```

The cluster application for standby operation must be entered entirely in lowercase characters.

The following is an example in which the startup sequence of app1 is the first, followed by app2 and then app3 (app2 and app3 have the same startup sequence number).

HELP
 RETURN
 NONE
 FREECHOICE
 Set the application sequence: 4
 >> app1:app2 app3

12. Select "SAVE+EXIT" from "Settings of application type."

```
Settings of application type "Controller" (consistent)1) HELP7) Controllers[0]=T180:app12) -8) Controllers[1]=T180:app23) SAVE+EXIT9) (FaultScript=)4) REMOVE+EXIT10) (ApplicationSequence=app1:app2)5) ControlPolicy=SCALABLE11) (StateChangeScript=)6) AdditionalAppToControl11Choose the setting to process: 3
```

When two or more cluster applications for scalable operation are to be created, repeat steps 1. to 12.

## 6.7.3 Setting Up Resources

This section explains how to register resources to the userApplication that was set up in the previous section.

You can register the following resources:

- Cmdline resources

You can use Cmdline resources to set up script files or commands as resources. The Cmdline resources are required to generate the state transition of userApplication along with the stop of user applications, and conversely, to start or stop ISV applications or user applications along with the state transition of the userApplication.

- Fsystem resources

Used when you mount a file system along with userApplication startup.

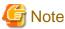

To use a file system in a class created by GDS as an Fsystem resource, you must register the Gds resource to the same userApplication.

### - Gds resources

Used when you start and stop a disk class to be defined by GDS (Global Disk Services) by linking it with the userApplication.

- Gls resources

Used when you set up a takeover IP address that is to be defined in a userApplication with the redundant line control function, or when you set a takeover IP address in a userApplication with the single line control function.

- Takeover network resource

Used when you set up a takeover IP address on a single network interface without using GLS.

- Procedure resources

Used when you register a state transition procedure in the userApplication.

#### **Resource setup flow**

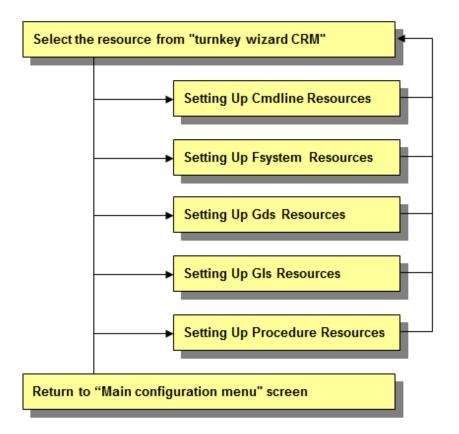

### 6.7.3.1 Setting Up Cmdline Resources

This section describes the procedure for creating Cmdline resources.

For notes when setting Cmdline resources, see "6.11 Notes When Setting Cmdline Resources ."

#### **Operation Procedure:**

1. Select "CommandLines" from "turnkey wizard STANDBY."

```
Settings of turnkey wizard "STANDBY" (APP1:not yet consistent)
1) HELP
                                 9) Procedure:BasicApplication(-)
2) -
                                10) Symfoware(-)
3) SAVE+EXIT
                                11) Procedure:SystemState3(-)
4) -
                                12) Procedure:SystemState2(-)
5) ApplicationName=APP1
                                13) Gls:Global-Link-Services(-)
6) Machines+Basics(appl)
                                14) IpAddresses(-)
7) CommandLines(-)
                                15) LocalFileSystems(-)

 Procedure:Application(-)

                                16) Gds:Global-Disk-Services(-)
Choose the setting to process:7
```

2. "CommandLines" will appear. Select "AdditionalStartCommand."

```
      CommandLines (Cmd_APP1:not yet consistent)

      1) HELP
      4) REMOVE+EXIT

      2) -
      5) AdditionalStartCommand

      3) SAVE+EXIT
      6) (ReturnCodes)

      Choose the setting to process: 5
```

3. Select "FREECHOICE" and then enter the full path of the StartCommand. If you need to specify arguments, delimit them with blanks.

StartCommand is executed during Online processing to start user applications.

[StartCommand exit codes]

StartCommand has the following exit codes:

0: Normal exit. The Online processing is successfully done.

Other than 0: Abnormal exit. The Online processing fails. When the script exits with the cord other than 0, the resource will enter Faulted.

```
    HELP
    RETURN
    FREECHOICE
    Set a start command: 3
    >>
```

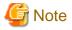

The following characters cannot be used in the script path and the arguments that set for StartCommand, and StopCommand and CheckCommand to be described later.

.....

= \ ~ % @ &

If you need to use those characters, describe them within the script that sets to Cmdline resources.

4. "CommandLines" will appear. If you need to stop the user programs, select "StopCommands."

StopCommand is executed during Offline processing to stop user applications.

You do not always have to set up the StopCommand.

[StopCommand exit codes]

StopCommand has the following exit codes:

0: Normal exit. The Offline processing is successfully done.

Other than 0: Abnormal exit. The Offline processing fails. When the script exits with the cord other than 0, the resource will enter Faulted.

If you do not use StopCommand, start from step 6.

| Com | mandLines (Cmd_APP1:consistent)    |     |                              |
|-----|------------------------------------|-----|------------------------------|
| 1)  | HELP                               | 7)  | StopCommands[0]=none         |
| 2)  | -                                  | 8)  | CheckCommands[0]=none        |
| 3)  | SAVE+EXIT                          | 9)  | CheckCommandTimeouts[0]=none |
| 4)  | REMOVE+EXIT                        | 10) | Flags[0]=DT300               |
| 5)  | AdditionalStartCommand             | 11) | (ReturnCodes)                |
| 6)  | <pre>StartCommands[0]='xxxx'</pre> |     |                              |
| Cho | ose the setting to process:7       |     |                              |

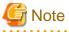

If "none" is set to StopCommands, regardless of the settings of Flags, LIEOFFLINE attribute is enabled and CLUSTEREXCLUSIVE is disabled. In this status, the Cmdline resource is started and monitored.

5. Select "FREECHOICE" and then enter the full path of StopCommand. If you need to specify arguments, delimit them with blanks.

```
1) HELP
2) RETURN
3) FREECHOICE
4) NONE
Set a start command: 3
>>
```

6. "CommandLines" will appear. Select "CheckCommands."

CheckCommand is executed periodically to notify RMS of the state of the user applications.

[CheckCommand exit codes]

CheckCommand has the following exit codes:

0: Online.

Other than 0: Offline.

If you enable the ALLEXITCODES attribute, the script that is defined in CheckCommand provides more detailed state of the user applications. Change the attribute in step 8.

```
CommandLines (Cmd_APP1:consistent)7) StopCommands[0]='yyyy'1) HELP7) StopCommands[0]='yyyy'2) -8) CheckCommands[0]=none3) SAVE+EXIT9) CheckCommandTimeouts[0]=none4) REMOVE+EXIT10) Flags[0]=DT3005) AdditionalStartCommand11) (ReturnCodes)6) StartCommands[0]='xxxx'Choose the setting to process:8
```

7. Select "FREECHOICE" and then enter the full path of the CheckCommand. If you need to specify arguments, delimit them with blanks.

```
1) HELP
2) RETURN
3) FREECHOICE
4) NONE
Set a start command: 3
>>
```

8. Change the attribute.

Change the attribute to suit the purpose. To change the attribute, select "Flags[0]." For details on the attribute, see "12 Appendix - Attributes" and "HELP" in the "*PRIMECLUSTER Reliant Monitor Services (RMS) with Wizard Tools Configuration and Administration Guide.*"

# G Note

If you enable the "NULLDETECTOR" attribute, CheckCommand is not started from RMS. For hot-standby operation, enable the following two attributes;

.....

. . . . . . . . . . . .

- STANDBYCAPABLE

RMS executes Standby processing of the resources on all nodes where the userApplication is Offline.

- ALLEXITCODES

Check script provides the detailed state of the resource with the exit code.

For further details about the hot-standby operation settings, see "6.6 Setting Up Online/Offline Scripts."

9. Finally, select "SAVE+EXIT."

```
      CommandLines (Cmd_APP1:consistent)

      1) HELP
      7) StopCommands[0]='yyyy'

      2) -
      8) CheckCommands[0]=none

      3) SAVE+EXIT
      9) CheckCommandTimeouts[0]=none

      4) REMOVE+EXIT
      10) Flags[0]=DT300

      5) AdditionalStartCommand
      11) (ReturnCodes)

      6) StartCommands[0]='xxxx'

      Choose the setting to process:3
```

### 6.7.3.2 Setting Up Fsystem Resources

An Fsystem resource must be set up if you want to mount a file system when userApplication is started.

To control multiple mount points in parent-child relationships, create the file system as one Fsystem resource.

For notes when setting Fsystem resource, see "6.12 Notes When Setting Fsystem Resource."

#### [Prerequisites]

You need to work on the following prerequisites to use an Fsystem resource.

1. Reserving monitoring disk area

Reserve the dedicated monitoring disk area in shared disk device so that shared disk failures and cable failures are detected on each shared disk device.

| No | Reserve<br>monitoring<br>area for each | Range of failure detection                                                                                                    | Prerequisites                                                                                                    |
|----|----------------------------------------|----------------------------------------------------------------------------------------------------|----------------------------------------------------------------------------------------------------|
| 1  | Shared disk<br>device                  | Failures including cable<br>disconnection are detected in<br>unit of shared disk device.                                                           | <ul> <li>Reserve one monitoring disk area (slice or GDS volume) per shared disk device when configuring the shared disk after OS is installed.</li> <li>e.g.) /dev/sdf1</li> <li>Allow about 10 MB for monitoring disk area.</li> </ul>                                                                                                    |
| 2  | Disk area (1LU)                        | In addition to the above, failures<br>such as LUN errors on shared<br>disk device are detected in unit<br>of shared disk area (operation<br>unit). | <ul> <li>Reserve one monitoring disk area (slice or GDS volume) per LU used for operations when configuring the shared disk after OS is installed.</li> <li>e.g.) If /dev/sdd1 and /dev/sde1 are used for disk operation, specify /dev/sdd2 and /dev/sde2 as monitoring disks.</li> <li>Allow about 10 MB for monitoring disk area per LU as monitoring area.</li> </ul> |

Reserve the monitoring area in either 1 or 2 unit shown in the table below. Configuration based on the No. 2 is recommended.

#### 2. Defining mount points

Define mount points that are used as resources in /etc/fstab.pcl on all the nodes where userApplication is configured. Each line must begin with "#RMS#."

Example: /etc/fstab.pcl (when using GDS)

```
#RMS#/dev/sfdsk/class0001/dsk/volume0001 /mnt/swdsk1 ext3 noauto 0 0
#RMS#/dev/sfdsk/class0001/dsk/volume0002 /mnt/swdsk2 ext3 noauto 0 0
#RMS#/dev/sfdsk/class0001/dsk/volume0003 /mnt/monitor ext3 noauto,ro 0 0
```

Example: /etc/fstab.pcl (when not using GDS)

| #RMS#/dev/sdd1 | /mnt/swdsk1  | ext3 | defaults    | 1 2 |
|----------------|--------------|------|-------------|-----|
| #RMS#/dev/sdd2 | /mnt/swdsk2  | ext4 | nodelalloc  | 1 2 |
| #RMS#/dev/sdd3 | /mnt/monitor | ext3 | defaults,ro | 1 2 |

## G Note

- To use the file system on the shared volume of GDS as Fsystem resource, you must set the shared classes to Gds resources. For details, see "6.7.3.4 Setting Up Gds Resources."
- Read Only must be set for the mount attribute of the monitoring-only disk area.

Example:

| <pre>#RMS#/dev/sdf1 /mnt/monitor ext3 defaults,ro 1 2</pre> |
|-------------------------------------------------------------|
|-------------------------------------------------------------|

- You cannot define different volumes on the same mount point.
- If you have defined the same device or mount point in the /etc/fstab file, those definitions can be removed by making them into comment lines. If those definitions remain, userApplications may fail to be started normally.
- Ext4 is used to make the allocation of the disk area more efficiently, and to improve the writing performance by using their "Delayed Allocation" feature. As a result of the implementation of "Delayed Allocation", there is a possibility that a part of data is lost by OS panic or power supply interruption of servers, because the sojourn time on the memory of data that should be stored on the disk becomes longer. When a program has to guarantee writing immediately after writing in file system, the application which writes the file should issue the fsync() call. Refer to Storage Administration Guide of the Red Hat, Inc. for "Delayed allocation."
- For the directory paths that are specified as the mount points, specify any paths that do not include symbolic links.
- 3. Confirming that file systems are created and can be mounted

It is necessary to create file systems on disk partitions that are used as resources. Refer to Storage Administration Guide of the Red Hat, Inc. for "Create file systems."

Example: For the ext3 file systems

Create the file system.

# /sbin/mkfs -t ext3 /dev/sdd1

Check if the file systems can be mounted.

```
# /bin/mount -t ext3 /dev/sdd1 /mnt/swdsk1
# /bin/umount /mnt/swdsk1
```

Example: For the ext4 file systems

Create the file system.

# /sbin/mkfs.ext4 /dev/sdd2

Check if the file systems can be mounted.

```
# /bin/mount -t ext4 /dev/sdd2 /mnt/swdsk2
# /bin/umount /mnt/swdsk2
```

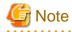

Set file systems for the monitoring disk area as well.

4. Tuning file systems

Set up the cluster environment according to their file system types.

- Forcible file system check prevention (recommended for ext3 and ext4)

If ext3 or ext4 is used for a file system, the file system might forcibly be checked during Online processing of a switching file system. It is part of the ext3 and ext4 specification that file systems are checked when a certain number of mounting has been executed since the last file system check, or a certain period of time has passed.

When the file systems are forcibly checked along with node startup or failover, timeout occurs due to file system Online processing, and PRIMECLUSTER startup or failover might fail.

It is necessary to prevent the file systems from being checked by executing the following command for all the ext3 and ext4 switching files.

Example: Configuring and confirming the prevention of file systems from being checked

# /sbin/tune2fs -c0 -i0 /dev/sdd1

After executing the above command, check if "Maximum mount count :-1","Check interval:0"is displayed using the following command:

```
# /sbin/tune2fs -l /dev/sddl | /bin/grep "Maximum mount count"
Maximum mount count: -1
# /sbin/tune2fs -l /dev/sddl | /bin/grep "Check interval"
Check interval: 0 (<none>)
```

Even if the above forcible file system check prevention is set, if the file system corruption occurs due to some reasons (such as disk fault or kernel bug) which cannot be detected only from the logging or journaling of the file system, it will take time to detect the error and the risk of the data corruption will be increased. In order to prevent this, you need to execute the file system forcible check ("fsck -f") manually during periodic maintenance.

- Set Delayed Allocation disabled. (Only for ext4)

For ext4 file systems, Delayed Allocation feature can be disabled by specifying nodelalloc for the mount attribute.

You need to specify mount attribute field in the /etc/fstab.pcl file as follows.

#RMS#/dev/sdd2 /mnt/swdsk2 ext4 nodelalloc 0 0

#### **Operation Procedure:**

1. Select "LocalFileSystems" from "turnkey wizard STANDBY."

```
Settings of turnkey wizard "STANDBY" (APP1:not yet consistent)
1) HELP
                                     9) Procedure:BasicApplication(-)
2) -
                                    10) Symfoware(-)
3) SAVE+EXIT
                                    11) Procedure:SystemState3(-)
                                    12) Procedure:SystemState2(-)
4) -
5) ApplicationName=APP1
                                    13) Gls:Global-Link-Services(-)
6) Machines+Basics(appl)
                                    14) IpAddresses(-)
7) CommandLines(-)
                                    15) LocalFileSystems(-)

 Procedure: Application(-)

                                    16) Gds:Global-Disk-Services(-)
Choose the setting to process:15
```

2. Select "AdditionalMountPoint."

```
      File systems (Lfs_APP1:consistent)

      1) HELP
      4) REMOVE+EXIT
      7) (Timeout=180)

      2) -
      5) AdditionalMountPoint

      3) SAVE+EXIT
      6) (Filter=)

      Choose the setting to process: 5
```

3. The mount point, which is defined in /etc/fstab.pcl, will appear. Select mount points for monitoring-only disks.

G Note

Set up mount points for monitoring-only disks before setting disk mount points.

If you register multiple mount points, repeat steps 3 to 7 for each mount point.

```
1) HELP6) /mnt/swdskl2) RETURN7) /mnt/monitor23) FREECHOICE8) /mnt/swdsk24) ALL5) /mnt/monitor1Choose a mount point: 5
```

4. Select "SAVE+RETURN."

. . . . . . . . .

```
      Set flags for mount point: /mnt/monitorl Currently set: LOCAL,AUTORECOVER (LA)

      1) HELP
      4) DEFAULT
      7) SHARE(S)

      2) -
      5) SYNC(Y)
      8) MONITORONLY(M)

      3) SAVE+RETURN
      6) NOT: AUTORECOVER(A)

      Choose one of the flags: 3
```

5. The mount point, which is defined in /etc/fstab.pcl, will appear. Select mount points for disk operation.

```
      1) HELP
      6) /mnt/swdskl

      2) RETURN
      7) /mnt/monitor2

      3) FREECHDICE
      8) /mnt/swdsk2

      4) ALL
      5) /mnt/monitorl

      Choose a mount point: 6
      6
```

6. Select "MONITORONLY", so the "MONITORONLY" attribute will be ON.

```
      Set flags for mount point: /mnt/swdskl Currently set: LOCAL,AUTORECOVER (LA)

      1) HELP
      4) DEFAULT
      7) SHARE(S)

      2) -
      5) SYNC(Y)
      8) MONITORONLY(M)

      3) SAVE+RETURN
      6) NOT: AUTORECOVER(A)

      Choose one of the flags: 8
```

7. Select "SAVE+RETURN."

```
      Set flags for mount point: /mnt/swdskl Currently set:

      LOCAL,AUTORECOVER,MONITORONLY (LAM)

      1) HELP
      4) DEFAULT
      7) SHARE(S)

      2) -
      5) SYNC(Y)
      8) NOT:MONITORONLY(M)

      3) SAVE+RETURN
      6) NOT:AUTORECOVER(A)

      Choose one of the flags: 3
```

8. Select "SAVE+EXIT."

```
File systems (Lfs_APP1:consistent)1) HELP6) MountPoints[0]=LA:/mnt/monitorl2) -7) MountPoints[1]=LAM:/mnt/swdskl3) SAVE+EXIT8) (Filter=)4) REMOVE+EXIT9) (Timeout=360)5) AdditionalMountPoint5Choose the setting to process: 3
```

### 6.7.3.3 Preliminary Setup for Gds Resources

#### [Prerequisites]

If you need to set up a Gds resource, you must first set up a shared volume. Also, before you make the settings required for the Gds resources, execute the following command on either node.

This command operation is required for linking the specified Gds resources with the status of the userApplication and to start and stop the GDS volume. In addition, this command sets all nodes sharing the volume to offline status.

```
# /opt/SMAW/SMAWRrms/bin/hvgdsetup -a [class-name]
...
Do you want to continue with these processes ? [yes/no] y
```

## 🛐 Information

To check the setup status of a shared volume, execute the following command:

```
# /opt/SMAW/SMAWRrms/bin/hvgdsetup -1
```

# 🌀 Note

- If the preliminary setup is not performed, the cluster application is set to Inconsistent status. For details, see "(3) Cluster applications become "Inconsistent"." in "F.1.9 Cluster System Related Error" of the *"PRIMECLUSTER Global Disk Services Configuration and Administration Guide."* 

.....

- This operation must not be performed when a GFS shared file system is used.

```
6.7.3.4 Setting Up Gds Resources
```

After completing the preliminary setup for the Gds resources, register the Gds resources to the userApplication. The procedure for setting Gds resources to a userApplication is described below.

#### **Operation Procedure:**

1. Select "Gds:Global-Disk-Services" from "turnkey wizard STANDBY."

```
Settings of turnkey wizard "STANDBY" (APP1:not yet consistent)
1) HELP

    Procedure:BasicApplication(-)

2) -

 Symfoware(-)

SAVE+EXIT
                                     11) Procedure:SystemState3(-)
                                     12) Procedure:SystemState2(-)
4) -
ApplicationName=APP1

    Gls:Global-Link-Services(-)

                                     14) IpAddresses(-)
Machines+Basics(app1)

 CommandLines(-)

                                     15) LocalFileSystems(-)
                                     16) Gds:Global-Disk-Services(-)

 Procedure:Application(-)

Choose the setting to process:16
```

2. Select "AdditionalDiskClass" from "Volume management."

If you want to register multiple resources, repeat steps 2 to 3 for each resource.

Example) When you register the class [CL] of the shared volume in userApplication:

```
      Volume management (Gds_APP1:not yet consistent)

      1) HELP
      4) REMOVE+EXIT
      7) (StandbySupport=no)

      2) -
      5) AdditionalDiskClass
      8) (AutoRecover=no)

      3) SAVE+EXIT
      6) (ClassNameFilter=)
      9) (Timeout=1800)

      Choose the setting to process:5
```

- 3. A list of the cluster resources that can be registered in userApplication appears.
  - In the case of the multiple-node cluster operation Select the cluster resource.

```
    HELP
    RETURN
    FREECHOICE
    CL
    Choose the setting to process:4
```

- In the case of the single-node cluster operation

Enter the created class name of GDS by selecting "FREECHOICE", since the list of the cluster resources is not displayed.

4. Select "SAVE+EXIT."

```
Volume management (Gds_APP1:consistent)

1) HELP 5) AdditionalDiskClass 9) (AutoRecover=no)

2) - 6) DiskClasses[0]=CL 10) (Timeout=1800)

3) SAVE+EXIT 7) (ClassNameFilter=)

4) REMOVE+EXIT 8) (StandbySupport=no)

Choose the setting to process:3
```

### 6.7.3.5 Setting Up Gls Resources

#### [Prerequisites]

Before setting up the Gls resources, you must first set up the virtual interfaces and takeover virtual interfaces. For details, see "*PRIMECLUSTER Global Link Services Configuration and Administration Guide : Redundant Line Control Function.*"

#### **Operation Procedure:**

1. Select "Gls:Global-Link-Services" from "turnkey wizard STANDBY."

```
Settings of turnkey wizard "STANDBY" (APP1:not yet consistent)
1) HELP

    Procedure:BasicApplication(-)

2) -
                                      10) Symfoware(-)
3) SAVE+EXIT
                                      11) Procedure:SystemState3(-)
                                      12) Procedure:SystemState2(-)
4) -
                                      13) Gls:Global-Link-Services(-)
5) ApplicationName=APP1
Machines+Basics(app1)

 IpAddresses(-)

 CommandLines(-)

    LocalFileSystems(-)

 Procedure:Application(-)

                                      16) Gds:Global-Disk-Services(-)
Choose the setting to process:13
```

2. Select "AdditionalTakeoverIpaddress" and then set the takeover IP address.

If you need to register multiple resources, repeat steps 2 to 4 for each resource.

```
      Gls (Gls_APP1:not yet consistent)
      4) REMOVE+EXIT

      1) HELP
      4) REMOVE+EXIT

      2) -
      5) AdditionalTakeoverIpaddress

      3) SAVE+EXIT
      6) (Timeout=60)

      Choose the setting to process: 5
```

3. The takeover IP addresses are displayed as options.

Select one.

```
    HELP
    RETURN
    FREECHOICE
    10.34.214.185
    Choose a takeover IP address for Gls: 4
```

4. Set up the operation mode of the resource.

The operation modes of the resources are "AUTORECOVER(A)" (selective value) and "NOT:AUTORECOVER(N)" (default value). If you select "SAVE+RETURN," the default value "NOT:AUTORECOVER(N)" will be set. Select "AUTORECOVER(A)" if an attempt to recover the resource is to be made for a given duration (default: 60 seconds) when a resource error occurs, or select "NOT:AUTORECOVER(N)" if switchover to another node is to be performed immediately.

```
Set a flag for takeover IP address: 10.34.214.185

Currently set:

1) HELP 5) AUTORECOVER(A)

2) -

3) SAVE+RETURN

4) DEFAULT

Choose additionally one of the flags: 3
```

5. To save the Gls resource settings and then exit, select "SAVE+EXIT."

You can change the timeout value of the Gls resource by selecting "(Timeout=60)" and setting any value (seconds).

```
Gls (Gls_APP1:consistent)
1) HELP
2)
31
   SAVE+EXIT
REMOVE+EXIT
```

AdditionalTakeoverIpaddress

- 6) TakeoverIpaddress[0]=N,10.34.214.185
- 7) (Timeout=60)

```
Choose the setting to process: 3
```

See

By setting up the value in the StandbyTransition attribute when the cluster application is created, Gls resources on the standby node can be switched to the "Standby" state and the state of the Gls resources on the standby node can be monitored. For information on how to make this setting, see "6.7.2.1 Creating Standby Cluster Applications."

## 6.7.3.6 Setting Up Takeover Network Resources

#### [Prerequisites]

You need to configure the following information before using takeover network resources.

1. Define an IP address and a host name to be taken over between nodes

First, define a host address to be taken over between nodes. Next, allocate a host name to this IP address. The allocated host name should be defined in the /etc/hosts file for the node which uses the takeover IP address.

2. Define a target host

If you want to monitor the reachability of your network using ICMP while a takeover IP address is active, define a host name and an IP address of the device (e.g. router or layer 3 hub) which enables ICMP communication between more than one node in the /etc/hosts file. This process can be skipped if you do not need to monitor the reachability of the network.

3. Confirming a network interface

Confirm the network interface (e.g. eth2) on which the takeover IP address will be active is being recognized by the operating system and available.

4. Define a setting file for the cluster

Add the takeover IP address to the following file: /usr/opt/reliant/etc/hvipalias Enter entries according to the following rules.

<node name> <takeover> <interface> <netmask/prefix>

```
<node name> : CF node name of the node which uses the takeover IP address
<takeover>
           : Host name of the takeover IP address
<interface> : Network interface name on which the takeover IP address will be activated
<netmask/prefix>
                 : Netmask for the takeover IP address (for IPv4), or network prefix length
(for IPv6)
```

## Example

When an IPv4 address for the host "takeover" (netmask 255.255.255.0) is taken over between two nodes (node0 and node1) on the network interface eth2, define as follows.

node0 takeover eth2 0xfffff00 nodel takeover eth2 0xfffff00

When an IPv6 address for the host "takeover6" (network prefix length: 64) is taken over on the network interface eth3, define as follows.

```
node0 takeover6 eth3 64 node1 takeover6 eth3 64
```

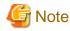

- An IPv6 link local address cannot be used as a takeover network resource. Moreover, it cannot be used as a communication destination of reachability monitoring.

\_\_\_\_\_

- When defining a host name in the /etc/hosts file, do not assign the same host name to the IPv4 address and the IPv6 address.

**Operation Procedure:** 

1. Select "IpAddresses" of turnkey wizard "STANDBY"

```
Settings of turnkey wizard "STANDBY" (APP1:not yet consistent)
1) HELP
                                        9) Procedure: BasicApplication(-)
2) -
                                       10) Symfoware(-)
3) SAVE+EXIT
                                       11) Procedure:SystemState3(-)
4) –
                                       12) Procedure:SystemState2(-)
5) ApplicationName=APP1
                                       13) Gls:Global-Link-Services(-)
6) Machines+Basics(app1)
                                       14) IpAddresses(-)
7) CommandLines(-)
                                       15) LocalFileSystems(-)
8) Procedure: Application(-)
                                       16) Gds:Global-Disk-Services(-)
Choose the setting to process:14
```

 When you have previously specified the target host to monitor its network reachability using ICMP, select "AdditionalPingHost" and specify that target host.

```
Ipaddresses and ipaliases (Adr_APP1:not yet consistent)1) HELP4) REMOVE+EXIT7) (NeedAll=yes)2) -5) AdditionalInterface8) (Timeout=60)3) SAVE+EXIT 6) AdditionalPingHost 9) (InterfaceFilter=)Choose the setting to process:6
```

The target host name registered in the process of prerequisites will be shown as an option. Select the host name you have previously specified.

HELP
 RETURN
 FREECHOICE
 router
 13hub
 takeover
 Choose another trusted host to ping:4

When you finish specifying the target host, you will be brought back to the previous screen. Since you are required to specify more than one target host, you need to select "AdditionalPingHost" again to add another target host on the previous screen.

3. Select "AdditionalInterface" to set up the takeover IP address.

When you have more than one IP address, you need to repeat this process for each IP address.

```
Ipaddresses and ipaliases (Adr_APP1:not yet consistent)1) HELP7) PingHostPool[0]=router2) -8) PingHostPool[1]=13hub3) SAVE+EXIT9) (NeedAll=yes)4) REMOVE+EXIT10) (Timeout=60)5) AdditionalInterface11) (InterfaceFilter=)6) AdditionalPingHostChoose the setting to process:
```

1. Takeover IP address registered in the process of prerequisites will be shown as an option.

Select the host name for the takeover IP address you have previously specified.

```
    HELP
    RETURN
    FREECHOICE
    router
    13hub
    takeover
    Choose an interface name:6
```

#### 2. Specify the operation mode for the takeover IP address.

```
Currently set: VIRTUAL,AUTORECOVER (VA)

1) HELP 4) DEFAULT

2) - 5) BASE(B)

3) SAVE+RETURN 6) NOT:AUTORECOVER(A)

Choose one of the flags:
```

#### - DEFAULT

If you choose "DEFAULT", all values will revert back to their default values.

- BASE, VIRTUAL

This attribute is effective only when using an IPv4 address. When using an IPv6 address, do not change this attribute. The default value is "VIRTUAL".

7) MONITORONLY(M)

8) PING(P)

#### - BASE

If you specify "BASE", activation/deactivation of the takeover IPv4 address and activation/deactivation of the physical interface (for example, eth2) are performed at the same time. "BASE" will be shown on "Currently set" and "5) VIRTUAL" is shown on the menu page.

#### - VIRTUAL

If you specify "VIRTUAL", activation/deactivation of the takeover IPv4 address and activation/deactivation of the logical interface (for example, eth2:1) are performed at the same time. "BASE" will be shown on the menu page. "VIRTUAL" will be shown on "Currently set" and "5) BASE" is shown on the menu page.

You must activate the IPv4 address on the physical interface (for example, eth2) where the logical interface will be created beforehand because the takeover IPv4 address with this attribute specifies the IPv4 address for the logical interface. To activate the IPv4 address on the physical interface beforehand, make settings so that the IPv4 address is activated on the physical interface at startup of the operating system, or register the takeover IPv4 address with "BASE" attribute with the same takeover network resource.

#### - AUTORECOVER, NOT: AUTORECOVER

If you reactivate the takeover IP address, specify this attribute. The default value is "AUTORECOVER".

#### - AUTORECOVER

If you specify "AUTORECOVER" and the network interface goes down or becomes unreachable due to an error, it will try to activate the takeover IP address only once. "AUTORECOVER" will be shown on "Currently set" and "6) NOT:AUTORECOVER" is shown on the menu page. When the activation of the takeover IP address fails, it will be notified to the cluster.

#### - NOT:AUTORECOVER

If you specify "NOT:AUTORECOVER", the "AUTORECOVER" setting will be disabled. "NOT:AUTORECOVER" will be shown on "Currently set" and "AUTORECOVER" is shown on the menu page."

- BASIC-IF

You cannot use this attribute. Do not change.

- MONITORONLY, NOT: MONITORONLY
  - MONITORONLY

If you specify "MONITORONLY" and the network interface goes down or becomes unreachable due to an error, the error will not be notified to the cluster. "MONITORONLY" will be shown on "Currently set" and "7) NOT:MONITORONLY" is shown on the menu page. If you specify this attribute, a switchover due to a takeover IP address failure will not occur; however, even though "MONITORONLY" is specified for all takeover IP addresses, it is not possible to completely deter switching.

#### - NOT: MONITORONLY

If you specify "NOT:MONITORONLY", the "MONITORONLY" setting will be disabled. "NOT:MONITORONLY" will be shown on "Currently set" and "7) MONITORONLY" is shown on the menu page. At least one out of all takeover IP addresses you have registered should be set to "NOT:MONITORONLY".

#### - PING

By setting this attribute, you can specify the previously configured target host for the takeover IP address. Select the target host name to be monitored which you have set in the process of prerequisites.

HELP
 RETURN
 router(000)
 13hub
 Choese a ping host of the pool ():3

4. Change "Timeout" if needed.

Use "Timeout" to specify the timeout value (in seconds) for the system to wait until all registered takeover IP addresses become active or inactive. When any takeover IP address does not become active or inactive after the timeout value elapses, the resource will notify the error to the cluster. The default value is 60 seconds. Specify the value bigger than 45 seconds.

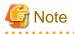

- NeedAll, InterfaceFilter

You cannot use these attributes. Do not change.

## 6.7.3.7 Setting Up Procedure Resources

The procedure resource setting is used to register the state transition procedure resource of the products supported by PRIMECLUSTER in userApplication.

#### [Prerequisites]

To create a procedure resource, you must first create a state transition procedure and register the procedure to the resource database.

For details, see "D.1 Registering a Procedure Resource."

#### **Operation Procedure:**

1. Select "Procedure:XXXXXXXXXX" from "turnkey wizard STANDBY."

Example of registering cluster resources of the BasicApplication class to a userApplication:

```
Settings of turnkey wizard "STANDBY" (APP1:not yet consistent)
1) HELP
                                     9) Procedure:BasicApplication(-)
2) -
                                    10) Symfoware(-)

 SAVE+EXIT

                                    11) Procedure:SystemState3(-)

    Procedure:SystemState2 (-)

 4) -
5) ApplicationName=APP1

    Gls:Global-Link-Services(-)

Machines+Basics(app1)

 IpAddresses(-)

 LocalFileSystems(-)

CommandLines(-)

 Procedure: Application (-)

    Gds:Global-Disk-Services(-)

Choose the setting to process:9
```

2. Select "AdditionalProcedureResource" from "Application detail Resource wizard."

To register multiple resources, execute steps 2 to 4 for each resource.

```
BasicApplication Procedure (ProBApp_APP1:not yet consistent)
1) HELP
3) REMOVE+EXIT
2) -
4) AdditionalProcedureResource
Choose the setting to process:4
```

3. The list of cluster resources will appear. Select one.

## G Note

If a cluster resource does not appear on this screen, it indicates that the cluster resource has not been registered in the resource database. Confirm whether the cluster resource has been registered on each node of the userApplication, which is designed with "6.7.2 Setting Up userApplication." Register cluster resources if they are not registered. For details on the "clgettree" command, see the manual pages of this command. For details on registering the cluster resource in the resource database, see "D.1 Registering a Procedure Resource."

```
1) HELP
2) RETURN
3) -
4) rscl
Choose the resource: 4
```

- 4. You can change the following on this screen. If necessary, select "SAVE+RETURN" from "Application detail Resource wizard" after that.
  - Timeout value of the state transition procedure

The default value is 1,800 seconds. If you use a machine that requires more than 1800 seconds for timeout, you need to change the value by selecting "TIMEOUT."

- Priority within the resource class

The default value is specified by -p option when the state transition procedure resource is registered with the "claddprocrsc" command. If the -p option is not specified, 65535 is used as the default value. If you register multiple resources of the same class in the cluster application and specify the order of online and offline, change this value by selecting "PRIORITY" from the following screen. The resources will be online in the ascending order, and will be offline in the descending order.

```
Set flags for Procedure resource :
Currently set: TIMEOUT (T1800), PRIORITY (P1)
1) HELP
2) -
3) SAVE+RETURN
4) TIMEOUT
5) PRIORITY
Choose one of the flags:
```

### 6.7.4 Generate and Activate

This section explains how to execute Generate and Activate. You need to confirm first that the cluster application has been correctly created.

#### **Operation Procedure:**

1. Select "Configuration-Generate" from the "Main configuration menu."

```
nodel: Main configuration menu, current configuration: testconf
No RMS active in the cluster
1) HELP
                                  10) Configuration-Remove
QUIT
                                  11) Configuration-Freeze
3) Application-Create
                                  12) Configuration-Thaw
                                  13) Configuration-Edit-Global-Settings
Application-Edit
5) Application-Remove

    Configuration-Consistency-Report

6) Application-Clone
                                  15) Configuration-ScriptExecution
Configuration-Generate
                                 16) RMS-CreateMachine
Configuration-Activate
                                  17) RMS-RemoveMachine
9) Configuration-Copy
Choose an action: 7
```

2. Select "Configuration-Activate" from the "Main configuration menu."

```
nodel: Main configuration menu, current configuration: testconf
No RMS active in the cluster
1) HELP
                                  10) Configuration-Remove
QUIT
                                  11) Configuration-Freeze

    Application-Create

                                  12) Configuration-Thaw
                                 13) Configuration-Edit-Global-Settings
Application-Edit
5) Application-Remove

    Configuration-Consistency-Report

Application-Clone
                                 Configuration-ScriptExecution
Configuration-Generate
                                 RMS-CreateMachine
8) Configuration-Activate
                                  17) RMS-RemoveMachine
9) Configuration-Copy
Choose an action: 8
```

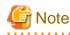

Do not execute "Configuration-Activate" simultaneously on multiple nodes which constitute the cluster.

## 6.7.5 Registering the Cluster Service of a PRIMECLUSTER-compatible product

If the resources registered to a userApplication are for a PRIMECLUSTER-compatible product, register the resources to the cluster service according to the procedure described below.

#### **Operation Procedure**

1. Register the cluster service of the PRIMECLUSTER-compatible product. Execute the following command in a node that is part of the cluster system:

# /etc/opt/FJSVcluster/bin/clrwzconfig

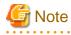

- If the cluster service for the PRIMECLUSTER-compatible product is not registered, the PRIMECLUSTER-compatible product will not operate correctly. Therefore be sure to register the cluster service and the resources.

- To find out the PRIMECLUSTER-compatible products, see "Table 10.1 PRIMECLUSTER Product List."

## 6.7.6 Attributes

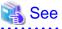

For information on the attributes, see "12 Appendix - Attributes" in the "*PRIMECLUSTER Reliant Monitor Services (RMS) with Wizard Tools Configuration and Administration Guide.*"

### 6.7.7 Exclusive Relationships Between Cluster Applications

Set up exclusive relationships for the cluster applications to prevent cluster applications with exclusive relationships from operating simultaneously. An exclusive relationship can be set up only between standby cluster applications. If failover occurs, determine the cluster applications that should continue operating by using the job priority of the cluster applications between which an exclusive relationship is set.

Exclusive control is established between cluster applications within a single group.

## ਗ਼ Information

- To set up an exclusive relationship, create a group of cluster applications between which an exclusive relationship is to be set. Up to 52 groups can be created.
- For information on setting up an exclusive relationship, see "6.7.2.1 Creating Standby Cluster Applications."

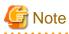

When the cluster application state is Faulted on a node, cluster applications in exclusive relationships on that node cannot be made operational by newly starting the cluster applications. Cluster applications started later will be stopped regardless of job priority.

The reason for this is that possibly not all resources under the control of the cluster application in the Faulted state could be stopped.

In such a case, clear the Faulted state of the cluster application to bring it to the Offline state, and then start the cluster applications that are in exclusive relationships.

For information on how to clear the Faulted state of cluster application, see "7.2.2.4 Bringing Faulted Cluster Application to available state."

The operation of cluster applications, between which an exclusive relationship is set up, during failover can be explained in the following two cases:

- When the job priorities are different
- When the job priorities are the same

The example below explains the exclusive relationship between cluster applications within a single group. Even when there are multiple groups, the operation within a single group is the same.

#### When the job priorities of the cluster applications with an exclusive relationship are different

Cluster applications with the highest job priority take the top priority for startup on the nodes on which the cluster applications with high job priority are running or on the nodes to which the cluster applications with high job priority are failed over. Therefore, cluster applications running with low priorities will be forcibly exited.

The states indicated in the following figure are as follows:

- OPERATING: The cluster application is in the Online state.
- STANDBY: The cluster application is in the Standby state.
- STOP: The cluster application is in the Offline state.

#### Failover of the cluster application with a high job priority

If failover occurs in a cluster application with a high job priority, the cluster application with the high job priority will always be in the operating state.

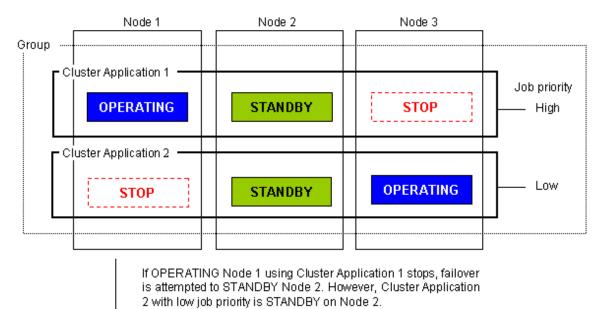

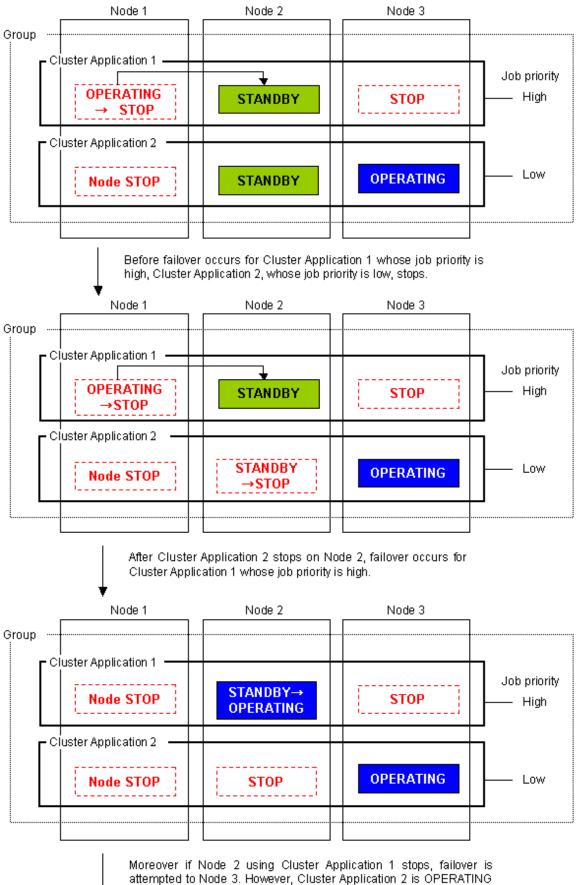

on Node 3.

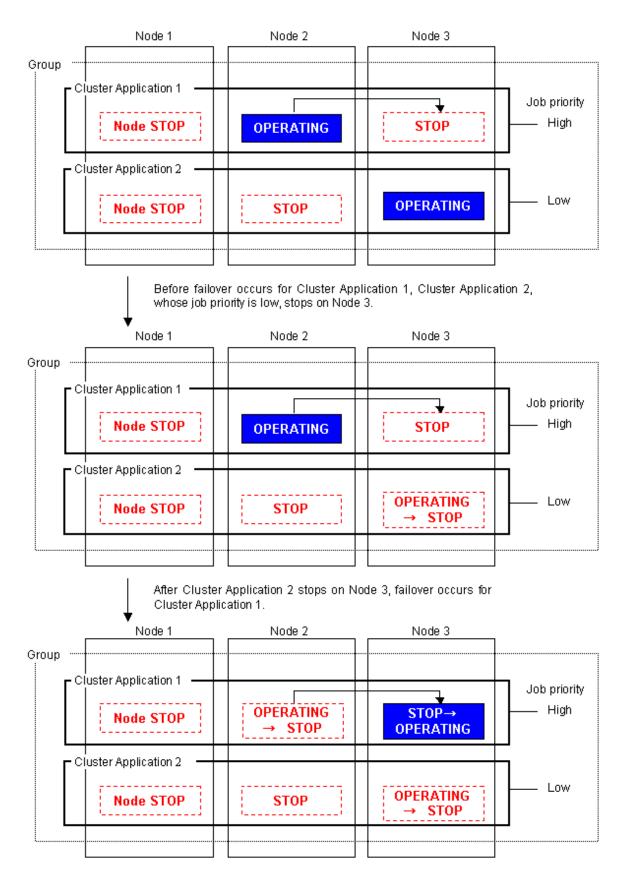

#### Failover of the cluster application with a low job priority

Failover occurs for a cluster application with a low job priority only when there is no cluster application with a high job priority included on the node to which the cluster application with a low job priority is to be failed over.

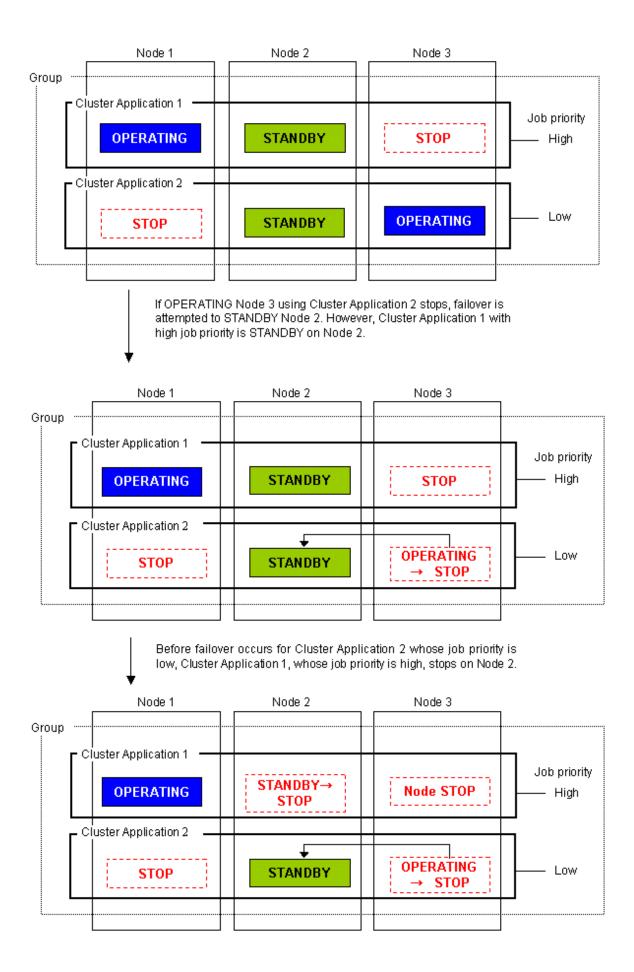

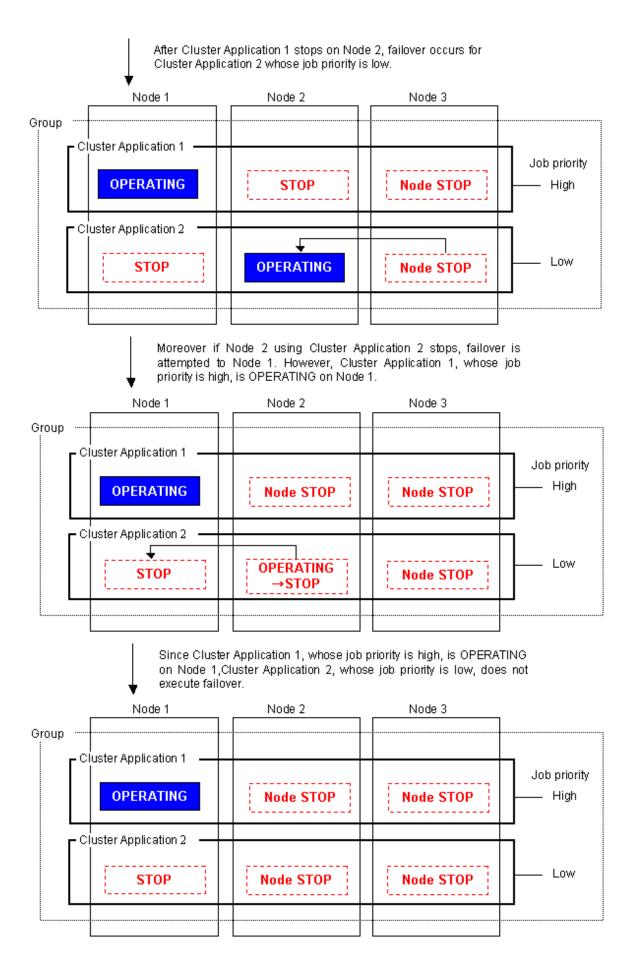

- 195 -

### When the job priorities of cluster applications with an exclusive relationship are the same

The operation of the cluster applications that are already running will be continued. On the node on which cluster applications are already running, cluster applications that subsequently start up will be stopped.

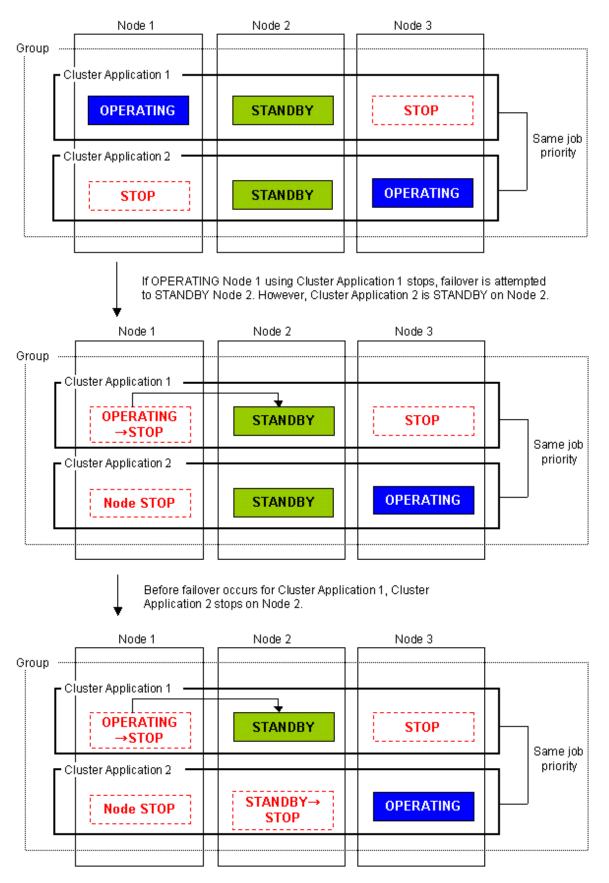

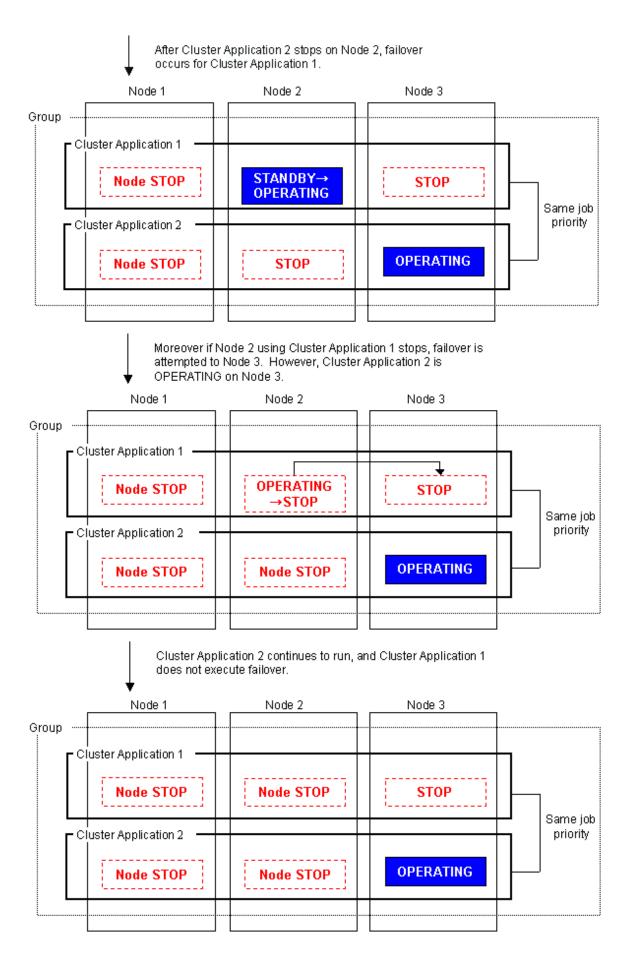

# 6.8 Setting Up the RMS Environment

When using RMS, you need to check the "A.8.1 RMS Setup Worksheet" and change the following environment variable to the value corresponding to the configuration setup.

- RMS shutdown wait time (RELIANT\_SHUT\_MIN\_WAIT)

The default value of the environment variable is 2147483647 (seconds) in this version.

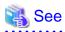

For information on how to check and change the RMS environment variables, see "2.9 Environment variables" and "13 Appendix - Environment variables" in "*PRIMECLUSTER Reliant Monitor Services (RMS) with Wizard Tools Configuration and Administration Guide.*"

# 6.9 Checking the Cluster Environment

After making the settings for the PRIMECLUSTER environment, use the PRIMECLUSTER environment checking tool to make sure there are no mistakes in the settings.

For information on usage of and contents checked by the PRIMECLUSTER environment checking tool, refer to the following file on CD of the PRIMECLUSTER product package:

Tool/clchkcluster/readme\_en.txt

# 6.10 Setting Contents and Notes on Cluster Application

This section describes the setting contents of a cluster application depending on the operation, and notes on its setting.

# 6.10.1 Setting Contents of a Cluster Application

#### How to failover a node in the event of a double fault

Perform the following operation:

-> HaltFlag = 1 (yes)

-> AutoSwitchOver = HostFailure | ResourceFailure | Shutdown

If "No" has been set to HaltFlag, a failover is not performed even in the event of a double fault. Setting "Yes" to HaltFlag allows the Shutdown Facility to stop the failed node forcibly (PANIC, power discontinuity, and reboot) in the event of a double fault. Then, a failover is performed.

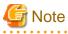

Even though the AutoSwitchOver attribute has been set, a failover is not performed unless HaltFlag has been set in the event of a double fault.

How to failover a userApplication in the event of a node failure, resource failure, and RMS stop

Perform the following operation:

-> AutoSwitchOver = HostFailure | ResourceFailure | Shutdown

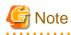

1. In the event of a double fault, a failover is not performed even though this attribute value has been set. Set the HaltFlag attribute for performing a failover even in the event of a double fault.

2. When the status of the userApplication to be switched is Fault, it cannot be switched even though HostFailure and Shutdown have been set, and also a host failure or shutdown occurs.

When performing a failover in the event of a resource failure, clear the Faulted state.

### How to start up a userApplication automatically in the event of a startup, switchover, and clearing a fault

Perform the following operation:

-> AutoStartUp = 1 (yes)

#### -> StandbyTransitions = Startup | SwitchRequest | ClearFaultRequest

If "Yes" has been set to AutoStarUp attribute, the status of a cluster application is automatically transited to Online at RMS startup. Moreover, the status of a standby node is transited to Standby regardless of the Startup attribute of StandbyTransitions.

By contrast, if "No" has been set to the AutoStartUp attribute, the state transition follows the attributes of StandbyTransitions.

The relationship between AutoStartUp and StandbyTransitions is as follows.

|                |                      | AutoSta  | rtUp=Yes   | AutoSta  | artUp=No   |
|----------------|----------------------|----------|------------|----------|------------|
| RMS            | Startup node         | StandbyT | ransitions | StandbyT | ransitions |
|                |                      | No       | StartUP    | No       | StartUP    |
| Multiple nodes | Operational side uap | Online   | Online     | Offline  | Standby    |
|                | Standby side uap     | Standby  | Standby    | Offline  | Standby    |
| Single node    |                      | Standby  | Standby    | Offline  | Standby    |

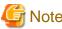

Note

To clear the Faulted state of a cluster application and to start it normally in the Standby state when restarting a node after a cluster application is in the Faulted state, set "0(no)" to the PersistentFault attribute.

#### How to set scalable cluster applications for preventing timeout of Controller resource during a state transition

When it takes time to start up and stop a cluster application that constitutes a scalable configuration, a timeout error of the Controller resource (resource to indicate the scalability) may occur during a state transition. In this case, the state transition is stopped forcibly.

In this case, the setting of Controller resource needs to be changed according to the startup and stop times for each cluster application that constitutes a scalable configuration.

Calculate the Timeout value of a scalable cluster application, and then change its setting with the following procedure:

#### Procedure

1. Calculating the maximum state transition time for a cluster application

The status of the Controller resource is transited to Online when the statues of userApplications under the Controller resource are all Online. Therefore, calculate the total values of ScriptTimeouts for each resource that configures a cluster application.

For example, if every one of the following resource; Cmdline resource, Fsystem resource, GDS resource, or Gls resource exist under the cluster application, you can calculate as follows. (The timeout value for each resource is a default value.)

Cmdline resource 300 (sec) + Fsystem resource 180 (sec) + GDS resource 1800 (sec) + Gls resource 60 (sec) = 2340 (sec)

This value is larger than the default value for the scalable cluster application 180 (sec), set the setting value to 2340 (sec).

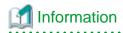

Default script timeout values for each resource

```
Cmdline : 300
Fsystem : 180
GDS : 1800
Gls : 60
```

. . . . . . . . . . . . .

2. Considering the number of SysNode

Calculate the considered number of SysNode that configures a cluster application.

The number of SysNode is 1

The value calculated in Step 1 is the value where the number of SysNode is considerate.

The number of SysNode is 2 or larger

Minus 1 from the number of SysNode and double the value. Then, multiply it by the one calculated in Step 1.

The maximum state transition time of a cluster application between multiple nodes

= "1) value" x 2 ( "the number of SysNode" -1 )

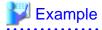

For example, in the case Online or Offline processing of a userApplication is assumed to be finished just before it times out when the userApplication is with a three-node configuration and the status is Online on Node1, after starting the state transition on the first Node, it takes 4 times ( $2 \times ("the number of Sysnode" - 1)$ ) for the userApplication to be Online on the final node as follows:

- 1. Offline processing on Node1
- 2. Online processing on Node2
- 3. Offline processing on Node2
- 4. Online processing on Node3

.....

- 3. Calculating the total values of Step 2 for each cluster application
- 4. Changing the setting with the hvw command

Follow the procedure below:

- 1. Start up RMS Wizard with the hvw command.
- 2. Select "Application-Create" from "Main configuration menu."

sweetpea: Main configuration menu, current configuration: aaa No RMS active in the cluster 1) HELP 10) Configuration-Remove

- 2) QUIT
- Application-Create
- 4) Application-Edit
- 5) Application-Remove
- 6) Application-Clone
- 7) Configuration-Generate
- 8) Configuration-Activate
- 9) Configuration-Copy
- Choose an action: 3

- 10) Configuration-Remove 11) Configuration-Freeze
- 12) Configuration-Thaw
- 13) Configuration-Edit-Global-Settings
- 14) Configuration-Consistency-Report
- 15) Configuration-ScriptExecution
- 16) RMS-CreateMachine
- 17) RMS-RemoveMachine

3. Select "Controller" from "Application selection menu."

```
Edit: Application selection menu (restricted):

1) HELP

2) QUIT

3) RETURN

4) OPTIONS

5) APP1

6) Cmd_APP1

7) Controller

8) app1

Application Name: 7
```

4. Select "Controllers" from "Settings of application type."

```
Settings of application type "Controller" (consistent)

1) HELP

2) NO-SAVE+EXIT

3) SAVE+EXIT

4) ApplicationName=Controller

5) ControlPolicy=SCALABLE

6) AdditionalAppToControl

7) Controllers[0]=T180:app1

8) (FaultScript=)

9) (ApplicationSequence=)

10) (StateChangeScript=)

Choose the setting to process: 7
```

5. Select "SELECTED."

1) HELP 2) RETURN 3) NONE 4) FREECHOICE 5) SELECTED:app1 Set the application to control: 5

6. Select "TIMEOUT(T)" from "Set \*global\* flags for all scalable (sub) applications."

```
Set *global* flags for all scalable (sub) applications: app1
Currently set: TIMEOUT (T180)
1) HELP
2) -
3) SAVE+RETURN
4) DEFAULT
5) MONITORONLY(M)
6) TIMEOUT(T)
Choose one of the flags: 6
```

7. Select "FREECHOICE" and enter the setting value (when entering 2340).

```
1) HELP

2) RETURN

3) FREECHOICE

4) 180

Set an appropriate timeout: 3

>> 2340
```

8. Select "SAVE+RETURN" from "Set \*global\* flags for all scalable (sub) applications."

```
Set *global* flags for all scalable (sub) applications: app1
Currently set: TIMEOUT (T2340)
1) HELP
2) -
3) SAVE+RETURN
4) DEFAULT
5) MONITORONLY(M)
6) TIMEOUT(T)
Choose one of the flags: 3
```

9. Select "SAVE+EXIT" from "Settings of application type."

```
Settings of application type "Controller" (consistent)

1) HELP

2) NO-SAVE+EXIT

3) SAVE+EXIT

4) ApplicationName=Controller

5) ControlPolicy=SCALABLE

6) AdditionalAppToControl

7) Controllers[0]=T2340:app1

8) (FaultScript=)

9) (ApplicationSequence=)

10) (StateChangeScript=)

Choose the setting to process: 3
```

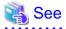

For detailed operation on how to change RMS Wizard and attributes, see "8.1 Changing the Cluster Configuration" or "*PRIMECLUSTER Reliant Monitor Services (RMS) with Wizard Tools Configuration and Administration Guide.*"

#### How to stop a standby operational system preferentially in the event of a heartbeat error

When a heartbeat error is detected, set the survival priority for the node to be stopped forcibly so that it prevents all operational and standby systems from being failed by forcibly stopping both operational and standby systems mutually. Below describes how to stop the operational system preferentially and collect the information for investigation.

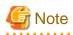

- The weighting of each node to set in the Shutdown Facility is defined to a node.

If an operational and standby system is switched due to a failover or switchover, it cannot be enabled even though the setting is

changed. As before, stop an operational system forcibly after a given time has elapsed in a standby system. When a cluster is switched, be sure to perform a failback.

- If a system panic, CPU load, or I/O load continues, it seems like a heartbeat has an error. In this case, the cluster node with an error is forcibly stopped regardless of the survival priority.
- A standby system with a low survival priority waits until an operational system is forcibly stopped completely. During this waiting time, if the heartbeat is recovered, some information for investigating the heartbeat error may not be collected. This case may occur when the CPU load or I/O load is the high in an operational system.

#### Procedure

Below indicates an example when the operational system is node1, and the standby system is node2.

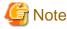

Perform the Steps 1 to 4 in the both operational and standby systems.

1. Modify the SF configuration (/etc/opt/SMAW/SMAWsf/rcsd.cfg) for the standby system (node2) with the vi editor, and so on to give a higher weight value to the standby system. Change the weight attribute value of node2 from "1" to "2."

node2# vi /etc/opt/SMAW/SMAWsf/rcsd.cfg

[Before edit]

```
node1,weight=1,admIP=x.x.x.:agent=SA_xx,timeout=20:agent=SA_yy:timeout=20
node2,weight=1,admIP=x.x.x.:agent=SA_xx,timeout=20:agent=SA_yy:timeout=20
```

[After edit]

```
node1,weight=1,admIP=x.x.x.:agent=SA_xx,timeout=20:agent=SA_yy:timeout=20
node2,weight=2,admIP=x.x.x.:agent=SA_xx,timeout=20:agent=SA_yy:timeout=20
```

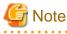

- Describe the setting of one node with one line in the rcsd.cfg file.
- admIP may not be described depending on the version of PRIMECLUSTER.

```
2. Restart the SF with the sdtool -r command.
```

It takes about five seconds to execute the sdtool -r command. After that, the changed SF configuration is reflected to the SF.

node2# sdtool -r

3. Use the sdtool -C command. to check that the changed SF configuration has been reflected

Check that the weight attribute value of node2 has become "2."

```
node2# sdtool -C
Cluster Host
                    Weight Admin IP
             Туре
                                         Agent List (Agent:timeout)
                           _____
_____
             ____
                    ____
                                         _____
node1
             CORE
                    1
                                         SA_xx:20,SA_yy:20
                           x.x.x.x
node2
             CORE
                    2
                           x.x.x.x
                                         SA_xx:20,SA_yy:20
```

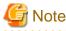

"Type" may not be displayed depending on the version of PRIMECLUSTER.

4. Use the sdtool -s command to check that all the SAs defined to the SF operate properly. Moreover, check that "Test State" and "Init State" have been changed to "TestWorked" and "InitWorked respectively.

| node2# <b>sdtool</b> | -s    |          |            |            |            |
|----------------------|-------|----------|------------|------------|------------|
| Cluster Host         | Agent | SA State | Shut State | Test State | Init State |
|                      |       |          |            |            |            |
| nodel                | SA_xx | Idle     | Unknown    | TestWorked | InitWorked |
| nodel                | SA_yy | Idle     | Unknown    | TestWorked | InitWorked |
| node2                | SA_xx | Idle     | Unknown    | TestWorked | InitWorked |
| node2                | SA_yy | Idle     | Unknown    | TestWorked | InitWorked |

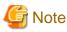

Perform the following Steps 5 to 8 either in the operational or standby system.

5. Check the ShutdownPriority attribute value of a cluster application (userApplication) with hvutil -W command.

When the ShutdownPriority attribute value is other than "0," perform Steps 6 to 9.

When it is "0," no more setting is required.

nodel# **hvutil -W** 4

6. Stop PRIMECLUSTER (RMS).

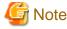

Note that if you stop PRIMECLUSTER (RMS), the operation is also stopped.

nodel# hvshut -a

7. Change the ShutdownPriority attribute value of a cluster application (userApplication) to "0." First, start the RMS Wizard.

node1# /opt/SMAW/SMAWRrms/bin/hvw -n testconf

# G Note

Change testconf based on your environment.

For details, see "8.5 Changing the Operation Attributes of a userApplication".

- 1. Select "Application-Edit" from "Main configuration menu."
- 2. Select the appropriate cluster application (userApplication) to change its configuration in "Application selection menu."

- 3. Select "Machines+Basics" in "turnkey wizard."
- 4. Select "ShutdownPriority."
- 5. Select "FREECHOICE" to enter 0.
- 6. Select "SAVE+EXIT" in "Machines+Basics."
- 7. Select "SAVE+EXIT" in "turnkey wizard."
- 8. Select "RETURN" on "Application selection menu."
- 9. Select "Configuration-Generate."
- 10. Select "Configuration-Activate."

#### 8. Start PRIMECLUSTER (RMS).

| G Note                                                     |      |
|------------------------------------------------------------|------|
|                                                            |      |
| When a cluster is switched, be sure to perform a failback. |      |
|                                                            | •••• |

### How to stop the operational node forcibly in the event of a subsystem hang

The following event is called a subsystem hang: the cluster does not detect that the operation is stopped (the operation seems normal from the cluster monitoring) because only some I/Os within the operational node have errors and other I/Os operate normally.

In this case, if the node is switched to a standby node, the operation may be restarted. In the event of a subsystem hang, ping may respond properly and you may be able to log in to a node.

When a subsystem hang is detected, stop the operational node with the following method and switch the operation.

If you can log in to a standby node

Stop the operational node from the standby node with the sdtool command.

# sdtool -k node-name

 $\mathit{node-name}$  : CF node name of the operational node

If you cannot log in any node

#### [PRIMERGY]

Panic the operational node with the NMI switch or keyboard operation in the main device.

#### [PRIMEQUEST]

Collect dumps of the operational node with Web-UI to stop it.

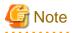

It is possible to determine a subsystem hang from application failures to control a forcible stop mentioned above. In the case, it needs to be determined from multiple clients. That is, even though an error is found from one client, the error may be in the client or on the network. You need to consider such a case when controlling a forcible stop.

## 6.10.2 Notes on Configuration

#### Do not use reserved words for userApplication names and Resource names

If you use a reserved word for a userApplication or Resource name, RMS cannot be configured properly.

Do not use the following reserved words in addition to numbers and types of characters limited in PRIMECLUSTER Installation and Administration Guide.

#### <List of reserved words>

Reserved words written in C

auto|break|case|char|const|continue|

default do double else enum extern float

for|goto|if|int|long|main|register|return|short|

signed|sizeof|static|struct|switch|typedef|

```
union unsigned void volatile while
```

#### Reserved words written in C++

and | and\_eq | bit and | bit or | compl | not | or | or\_eq | xor | xor\_eq |

asm|catch|class|delete|friend|inline|new|operator|private|

protected | public | template | try | this | virtual | throw

#### Reserved words within RMS

ADMIN | ADMIN\_MODIFY | CONTRACT\_MODIFY | ENV | ENVL | INIT\_NODE | Offline | Faulted | Online | Standby | Warning | SysNode | andOp | assert | commdNode | contractMod | controller | env | envl | gResource | node | object | orOp | userApp | userApplication | ScalableCtrl abstract | attach | attribute | begin | class | consume | copy | cpp | declare | delay | delete | error | extends | extern | hidden | implements | include | interface | java | left | lookahead | lr | message | modify | nonassoc | node | nosplit | notree | package | prec | private | public | reductor | repeat | right | select | show | simple | skip | state | tree | trigger | type | used | virtual | wait | link

at title tale I the Illandit till 22; [11] handle the last f

# 6.11 Notes When Setting Cmdline Resources

This chapter describes common notes on Solaris and Linux.

Users need to create a script for the following cases when: starting or stopping ISV applications and user application in line with the userApplication state transition, and switching the userApplication status in line with the stopping of the applications. Set the created scripts as Cmdline resources, and then set those resources in the userApplication. This chapter also describes the example of the scripts and notes when creating them.

The following three script types can be set to Cmdline:

- Start script

is started when the status of userApplication is transited to Online or Standby. is a script to start user applications.

- Stop script

is started when the status of userApplication is transited to Offline. is a script to stop user applications.

- Check script

is used to monitor the status of resources (user applications) to be started or stopped with a Start or Stop script. It is executed in regular intervals after starting RMS. In addition, it is a script to report the status of user applications.

(\*) If the processing time of the Check script (time from the start to the end of the Check script) is within about 0.25 seconds, it is started in about 10-second intervals. If the processing time exceeds 0.25 seconds, it is started in about 20-second intervals.

Besides, the Start script and Stop script are called as the Online script and Offline script respectively.

Table 3.1 indicates attributes can be set to the Cmdline resources.

### Table 6.2 Attributes of the Cmdline resource

| Attribute    | Outline                                                                                           |
|--------------|---------------------------------------------------------------------------------------------------|
| NULLDETECTOR | If an attribute value is set to "Yes," Check script is disabled. The resource state is determined |
|              | only depending on what Online or Offline script of the Cmdline resource shows when each           |

| Attribute        | Outline                                                                                                    |
|------------------|----------------------------------------------------------------------------------------------------|
|                  | script is executed in conjunction with Online or Offline processing of the userApplication.<br>In this case, the resource state is unmonitored.                                                                                                    |
|                  | Moreover, all values of other Flags are set to "No."<br>Below indicates the relationship between the Check script and the default value:                                                                                                    |
|                  | - The Check script is set<br>The default value is "No."                                                                                                    |
|                  | - The Check script is not set<br>The default value is "Yes."                                                                                                    |
| ALLEXITCODES     | If the attribute is set to "No," the exit code of the Check script is interpreted as follows:                                                                                                    |
|                  | 0: Online<br>Other than 0: Offline                                                                                                    |
|                  | If the attribute is set to "Yes," the exit code is interpreted as follows.                                                                                                    |
|                  | 0: online<br>1: offline<br>2: faulted<br>3: unknown<br>4: standby<br>5: onlinewarning<br>6: offlinefaulted                                                                                                    |
|                  | The default value is "No."                                                                                                    |
|                  | * Do not use them as return values within the script because the values displayed in 3, 5, 6<br>and other than the values above indicate a special status.<br>They are only allowed when PRIMECLUSTER products specified.                                                                                                    |
| LIEOFFLINE       | If the attribute is set to "Yes" and the Stop script is not set, the Offline processing of the resource is interpreted as it was processed successfully. However, for the resource status, the current status is displayed.<br>If the Stop script is specified, the failure of the script triggers a fault processing.<br>The default value is "No."                                                                                                    |
| CLUSTEREXCLUSIVE | If the attribute is set to "Yes," the resource needs to be Online on a single node at the same<br>time in a cluster system. If the resource becomes Online on two or more nodes at the same<br>time because of a script problem and so on, the state of userApplication to which this<br>resource belongs becomes Inconsistent.<br>The default value is "Yes."<br>It is recommended to set "Yes."                                                                                                    |
| AUTORECOVER      | If the attribute is set to "Yes," it tries to restart on the same node before userApplication is failed over in the even to a resource failure. This attempt is performed just once. The default value is "Yes."                                                                                                    |
| MONITORONLY      | This attribute controls whether to make userApplication in a fault state when the resource<br>is faulted. If this attribute is set to "Yes," userApplication cannot be faulted even if the<br>resource becomes faulted.<br>The system does not allow this value to be set to "Yes" for Cmdline resources that can be<br>created from the GUI. If you use this attribute, keep the "No" setting because RMS startup<br>will be disabled if the flag value is set to "Yes."<br>The default value is "No." |
| STANDBYCAPABLE   | If the attribute is set to "Yes," RMS sets the StandbyCapable attribute to "1" for this resource.                                                                                                    |
|                  | For detailed information regarding this attribute, see "12 Appendix - Attributes" of "Reliant<br>Monitor Services (RMS) with Wizard Tools Configuration and Administration Guide."<br>The default value is "No."                                                                                                    |

| Attribute | Outline                                                                                                    |
|-----------|----------------------------------------------------------------------------------------------------|
| REALTIME  | If the attribute is set to "No," the Check script is started in the TS class.<br>If the attribute is set to "Yes," the Check script is started in the RT class.<br>Note that the highest priority is assigned to the process started in the RT class in the operating<br>system. Thus, the bugs of the script or commands may give a large effect on system<br>performance.<br>The default value is "No." |
| TIMEOUT   | This attribute sets a timeout interval (seconds) to start and stop programs.<br>The default value is "300."                                                                                                    |

G Note

. . . . . . . . . . . . .

When PRIMECLUSTER products are not specified, do not change ReturnCodes of the Cmdline resource.

# 6.11.1 Scripts and State Transition

At RMS startup, the Check script is executed regardless of the setting of the AutoStartUp attribute. In addition, during a state transition, the Stop and Start scripts are called.

In each script, you need to determine whether to perform the online processing or offline processing after referring to HV\_LAST\_DET\_REPORT and HV\_INTENDED\_STATE.

The values of HV\_LAST\_DET\_REPORT and HV\_INTENDED\_STATE set for each script during its execution are as follows.

| Sta                                                            | ate transition     |                                     |                      | Value of enviror         | nment variable    |
|----------------------------------------------------------------|--------------------|-------------------------------------|----------------------|--------------------------|-------------------|
| Classific                                                      | ation              | State of the<br>CmdLine<br>resource | Script for execution | HV_LAST_DET_REPORT<br>*1 | HV_INTENDED_STATE |
| At RMS startup                                                 | Operational system | Offline-<br>>Online                 | Start script         | Offline                  | Online            |
|                                                                | Standby system     | Offline-<br>>Offline                | -                    | -                        | -                 |
| At RMS stop                                                    | Operational system | Online-<br>>Offline                 | Stop script          | Online                   | Offline           |
|                                                                | Standby system     | Offline-<br>>Offline                | Stop script<br>*2    | Offline                  | Offline           |
| At switchover<br>(operation)                                   | Operational system | Online-<br>>Offline                 | Stop script          | Online                   | Offline           |
|                                                                | Standby system     | Offline-<br>>Online                 | Start script         | Offline                  | Online            |
| At switchover<br>(resource failure)                            | Operational system | Online-<br>>Faulted                 | -                    | -                        | -                 |
|                                                                |                    | Faulted-<br>>Offline                | Stop script          | Offline                  | Offline           |
|                                                                | Standby system     | Offline-<br>>Online                 | Start script         | Offline                  | Online            |
| At cutting of<br>(resource failure in<br>standby system)<br>*3 | Operational system | Offline                             | -                    | -                        | -                 |

### Table 6.3 The Cmdline resource in other than Hot-standby operation

| Sta                         | ate transition     |                                     |                      | Value of enviror         | nment variable    |
|-----------------------------|--------------------|-------------------------------------|----------------------|--------------------------|-------------------|
| Classific                   | ation              | State of the<br>CmdLine<br>resource | Script for execution | HV_LAST_DET_REPORT<br>*1 | HV_INTENDED_STATE |
|                             | Standby system     | Offline-<br>>Offline                | Stop script<br>*2    | Offline                  | Offline           |
| At exit of maintenance mode | Operational system | Online-<br>>Online                  | Start script<br>*4   | Online                   | Online            |
|                             | Standby system     | Offline-<br>>Offline                | -                    | -                        | -                 |

\*1: The value of HV\_LAST\_DET\_REPORT is the current resource status just before the "Script for execution" is executed.

\*2: This script is executed only when the following conditions exist:

- NULLDETECTOR attribute of the resource is "Yes"; and
- Offline processing is executed when userApplication is in any state other than Offline state.
- \*3: When a failure of Hot-standby resources that exist under the same userApplication.

\*4: This script is executed only when NULLDETECTOR attribute of the resource is "Yes".

| Table 6.4 The Cmdline resource in Hot-standby op | peration |
|--------------------------------------------------|----------|
|--------------------------------------------------|----------|

| Sta                                   | ate transition     |                                     |                      | Value of enviror         | nment variable    |
|---------------------------------------|--------------------|-------------------------------------|----------------------|--------------------------|-------------------|
| Classifica                            | ation              | State of the<br>CmdLine<br>resource | Script for execution | HV_LAST_DET_REPORT<br>*1 | HV_INTENDED_STATE |
| At RMS startup                        | Operational system | Offline-<br>>Online                 | Start script         | Offline                  | Online            |
|                                       | Standby system     | Offline-<br>>Standby *2             | Start script         | Offline                  | Standby           |
| At RMS stop                           | Operational system | Online-<br>>Offline                 | Stop script          | Online                   | Offline           |
|                                       | Standby system     | Standby-<br>>Offline                | Stop script          | Standby                  | Offline           |
| At switchover<br>(operation)          | Operational system | Online-<br>>Offline                 | Stop script          | Online                   | Offline           |
|                                       | Standby system     | Standby-<br>>Online                 | Start script         | Standby                  | Online            |
| At switchover<br>(resource failure in | Operational system | Online-<br>>Faulted                 | -                    | -                        | -                 |
| operation system)                     |                    | Faulted-<br>>Offline                | Stop script          | Offline or Faulted *3    | Offline           |
|                                       | Standby system     | Standby-<br>>Online                 | Start script         | Standby                  | Online            |
| At cutting of<br>(resource failure in | Operational system | Online                              | -                    | -                        | -                 |
| standby system)                       | Standby system     | Standby-<br>>Faulted                | -                    | -                        | -                 |
|                                       |                    | Faulted-<br>>Offline                | Stop script          | Offline or Faulted *3    | Offline           |

| Sta                         | te transition      |                                     |                      | Value of enviror         | nment variable    |
|-----------------------------|--------------------|-------------------------------------|----------------------|--------------------------|-------------------|
| Classifica                  | ation              | State of the<br>CmdLine<br>resource | Script for execution | HV_LAST_DET_REPORT<br>*1 | HV_INTENDED_STATE |
| At exit of maintenance mode | Operational system | Online-<br>>Online                  | -                    | -                        | -                 |
|                             | Standby system     | Standby-<br>>Standby                | -                    | -                        | -                 |

\*1: The value of HV\_LAST\_DET\_REPORT is the current resource status just before the "Script for execution" is executed.

\*2: When the StandbyTransitions attribute is "Startup."

\*3: When the Check script is returned to 1 (Offline) during a failure detection, the value of HV\_LAST\_DET\_REPORT is "Offline." When the Check script is returned to 2 (Faulted) during a failure detection, the value of HV\_LAST\_DET\_REPORT is "Faulted."

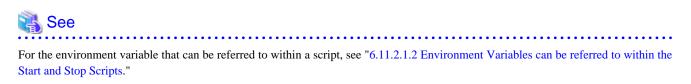

# 6.11.1.1 Scripts to be Executed in Each Resource State

Scripts to be executed in each state for the CmdLine resource during a state transition are as follows.

For the execution order for each script when the state is transited, see "6.11.1.5 Flow of the CmdLine Resource Operation."

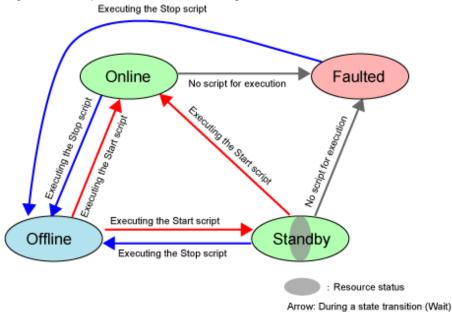

### Figure 6.1 Scripts to be executed during a state transition

# 6.11.1.2 Script States When Online

When the CmdLine resource is Online, the Start script is executed only one time. The Check script is executed in 10-second intervals. It is also executed immediately after completing the Start script. For details, see "6.11.1.5 Flow of the CmdLine Resource Operation."

The Start script and Check script are switched based on the exit code. The states are as follows. For details on the exit codes, see "6.11.2.2.3 Check Script Exit Code."

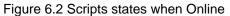

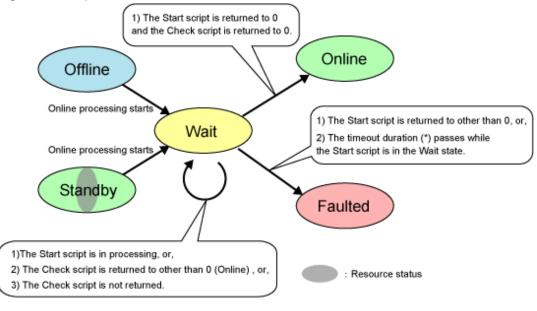

(\*) For a timeout, see "6.11.2.1.5 Timeout of Scripts."

## 6.11.1.3 Script States When Standby

Only the CmdLine resource of Hot-standby operation becomes Standby.

When the CmdLine resource is Standby, the Start script is executed only one time. The Check script is executed in 10-second interval. It is also executed immediately after completing the Start script. For details, see "6.11.1.5 Flow of the CmdLine Resource Operation."

The Start script and Check script are switched based on the exit code. The states are as follows. For details on the exit codes, see "6.11.2.2.3 Check Script Exit Code."

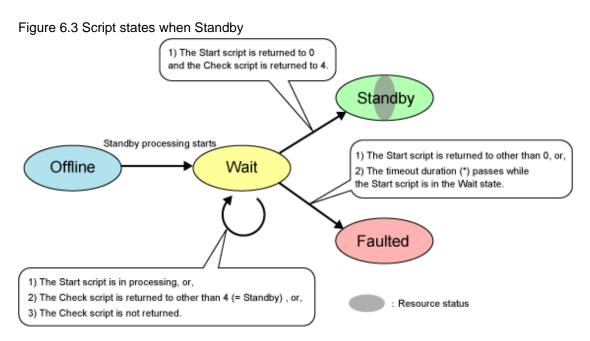

(\*) For a timeout, see "6.11.2.1.5 Timeout of Scripts."

## 6.11.1.4 Script States When Offline

When the CmdLine resource is Offline, the Stop script is executed only one time. The Check script is executed in 10-second intervals. It is also executed immediately after completing the Stop script. For details, see "6.11.1.5 Flow of the CmdLine Resource Operation."

The Stop script and Check script are based on the exit code. The states are as follows. For details on the exit codes, see "6.11.2.2.3 Check Script Exit Code."

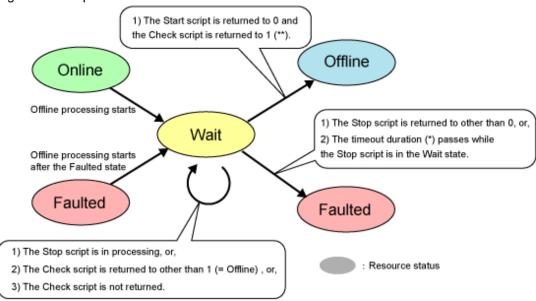

Figure 6.4 Script states when Offline

(\*) For a timeout, see "6.11.2.1.5 Timeout of Scripts."

(\*\*) It is when ALLEXITCODES is set. For details, see the Outline of the ALLEXITCODES attribute in Table 3.1.

## 6.11.1.5 Flow of the CmdLine Resource Operation

The Operation of the CmdLine resource is classified as follows:

- At RMS startup
- At RMS stop
- At switchover

In addition to the CmdLine resource, the GLS resource is also described in the following figures as an example.

- At RMS startup Operational system (Offline->Online)
  - The CmdLine resource operation

The Check script is executed in a given interval (about 10 seconds) after starting RMS. After that, the Start script is executed. Then, the Check script is executed without waiting for the given time after returning the Start script. After the Start script is normally returned and the Check script is returned to Online, the CmdLine resource becomes Online.

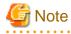

The Check script is operated before the Start script. If the Check script is returned to Online before executing the Start script, the Start script is not executed.

#### - Gls resource operation

At the same time a resource become Online after starting RMS, GLS activates a virtual IP address. In addition, to notify the location of the activated IP address, GLS sends a system down notification.

|         | CmdLine resource status              |         | Offline |   |            | Wait            | Online       |
|---------|--------------------------------------|---------|---------|---|------------|-----------------|--------------|
|         | Gls resource status                  | Offline | Wait    |   |            |                 |              |
| RMS     | Starting RMS                         | — ,     |         |   | 1          |                 | ↑            |
| GLS     | Activating a virtual IP address      |         |         |   |            |                 |              |
|         | Starting to monitor a remote host    | ]       |         |   |            |                 |              |
|         | Sending a system down notification   |         |         |   |            |                 |              |
|         | Renewing the GIs resource status     |         |         |   | GIs resour | ce Online state |              |
| Cmdline | Check script                         |         | (*1)    | 1 | / (        | *2) (*1)        |              |
|         | Start script                         |         |         |   |            | $\checkmark$    |              |
|         | Renewing the CmdLine resource status | ]       |         |   |            |                 | CmdLine reso |

(\*1) The Check script is executed in a given interval (about 10 seconds).

(\*2) The Check script is executed without waiting for the given time after returning the Start script.

- At RMS startup Standby system (Offline->Offline)
  - The CmdLine resource operation

The Check script is executed in a given interval (about 10 seconds) after starting RMS.

- Gls resource operation

No processing.

| (       | CmdLine resource status |  | Offline |  |  |  |  |  |  |
|---------|-------------------------|--|---------|--|--|--|--|--|--|
|         | Gls resource status     |  | Offline |  |  |  |  |  |  |
| RMS     | Starting RMS            |  |         |  |  |  |  |  |  |
| GLS     | No processing           |  |         |  |  |  |  |  |  |
| Cmdline | Check script            |  | (*1)    |  |  |  |  |  |  |

(\*1) The Check script is executed in a given interval (about 10 seconds).

- At RMS startup Standby system (Offline->Standby)
  - The CmdLine resource operation

The Check script is executed in a given interval (about 10 seconds) after starting RMS. After that, the Start script is executed. Then, the Check script is executed without waiting for the given time after returning the Start script. After the Start script is normally returned and the Check script is returned to Standby, the CmdLine resource becomes Standby.

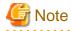

The Check script is operated before the Start script. If the Check script is returned to Online before executing the Start script, the Start script is not executed.

- Gls resource operation

In Standby state, GLS monitors a network route with the host monitoring function (ping monitoring) without activating a virtual IP address.

| CmdLine resource status |                                      |        | Offline |              | Wait               | Standby                        |
|-------------------------|--------------------------------------|--------|---------|--------------|--------------------|--------------------------------|
| Gls resource status     |                                      |        | Wait    |              |                    | Standby                        |
| RMS                     | Starting RMS                         | ,<br>, |         | ↑            |                    | ↑                              |
| GLS                     | Starting to monitor a remote host    |        |         |              |                    |                                |
|                         | Renewing the GIs resource status     |        |         | GIs resou    | urce Standby state |                                |
| Cmdline                 | Check script                         |        | (*1)    | $\downarrow$ | (*2) (*1)          |                                |
|                         | Start script                         | ]      |         |              | V V                |                                |
|                         | Renewing the CmdLine resource status |        |         |              |                    | CmdLine resource Standby state |

(\*1) The Check script is executed in a given interval (about 10 seconds).

(\*2) The Check script is executed without waiting for the given time after returning the Start script.

- At RMS stop Operational system (Online->Offline)
  - The CmdLine resource operation

The Stop script is executed. Without waiting for the given time, the Check script is executed. After the Check script is returned to Offline, the corresponding CmdLine resource becomes Offline.

- Gls resource operation

Inactivate the virtual IP address that has been activated when Online state. Moreover, if the user command execution function (RESOURCE\_OFFLINE) of GLS is set, execute the script.

|         | CmdLine resource status              | Online | Online Wait |      |      | Offline                        |          |             |     |
|---------|--------------------------------------|--------|-------------|------|------|--------------------------------|----------|-------------|-----|
|         | Gls resource status                  |        | ↑ Online    |      |      | Wait                           | Offline  |             |     |
| Cmdline | Check script                         | (*1)   |             | (*2) | (*1) | <b>^</b>                       | 1        |             |     |
|         | Stop script                          |        |             |      | ¥    |                                |          |             |     |
|         | Renewing the CmdLine resource status |        |             |      |      | CmdLine resource Offline state |          |             |     |
| GLS     | Inactivating a virtual IP address    |        |             |      |      |                                |          |             |     |
|         | Stopping monitoring a remote host    |        |             |      |      |                                |          |             |     |
|         | Executing the user script            |        |             |      |      |                                |          |             |     |
|         | Renewing the GIs resource status     |        |             |      |      |                                | Gls reso | ource Offli | ine |
| RMS     | Stopping RMS                         |        |             |      |      |                                |          |             |     |

(\*1) The Check script is executed in a given interval (about 10 seconds).

(\*2) The Check script is executed without waiting for the given time after returning the Start script.

- At RMS stop Standby system (Offline->Offline)
  - The CmdLine resource operation

The CmdLine resource has already Offline, the Stop script is not executed.

- Gls resource operation

No processing.

| (       | CmdLine resource status | Offline |   |   |
|---------|-------------------------|---------|---|---|
|         | Gls resource status     | Offline |   |   |
| Cmdline | Check script            | (*1)    |   |   |
| GLS     | No processing           |         | , | _ |
| RMS     | Stopping RMS            |         |   |   |
| 240 A 2 | 0 1 1 1 1 1 1 1 1 1     |         |   |   |

(\*1) The Check script is executed in a given interval (about 10 seconds).

- At RMS stop Standby system (Standby->Offline)
  - The CmdLine resource operation

The Stop script is executed. Without waiting for the given time, the Check script is executed. After the Check script is returned to Offline, the corresponding CmdLine resource becomes Offline.

- Gls resource operation

Stop the host monitoring function (ping monitoring) for a remote host running with Standby state.

|                     | CmdLine resource status              |      |           |      | Offline |          |           |                     |
|---------------------|--------------------------------------|------|-----------|------|---------|----------|-----------|---------------------|
| Gls resource status |                                      |      | Standby / |      |         | ait      | Offline   |                     |
| Cmdline             | Check script                         | (*1) | (*2)      | (*1) |         |          |           |                     |
|                     | Stop script                          |      | \<br>\    | 1    |         |          |           |                     |
|                     | Renewing the CmdLine resource status |      |           | ,    | CmdLin  | e resour | ce Offlin | e state             |
| GLS                 | Stopping monitoring a remote host    |      |           |      |         |          |           |                     |
|                     | Renewing the GIs resource status     |      |           |      |         | 、<br>、   | Gls res   | ource Offline state |
| RMS                 | Stopping RMS                         |      |           |      |         |          |           |                     |

(\*1) The Check script is executed in a given interval (about 10 seconds).

(\*2) The Check script is executed without waiting for the given time after returning the Start script.

- At switchover Operational system (Online->Offline)
  - The CmdLine resource operation

The Stop script is executed. Without waiting for the given time, the Check script is executed. After the Check script is returned to Offline, the corresponding CmdLine resource becomes Offline.

- Gls resource operation

Inactivate the virtual IP address that has been activated when Online state. Moreover, if the user command execution function (RESOURCE\_OFFLINE) of GLS is set, execute the script.

|         | CmdLine resource status              |      |          | Online Wait |              |    | Offline                       |                |        |
|---------|--------------------------------------|------|----------|-------------|--------------|----|-------------------------------|----------------|--------|
|         | Gls resource status                  |      | ↑ Online |             |              |    | Wait                          | Offline        |        |
| Cmdline | Check script                         | (*1) |          | (*2)        | (*1)         | ↑  |                               | 1              |        |
|         | Stop script                          |      |          |             | $\checkmark$ |    |                               |                |        |
|         | Renewing the CmdLine resource status |      |          |             |              | Cm | ndLine resource Offline state |                |        |
| GLS     | Inactivating a virtual IP address    |      |          |             |              |    |                               |                |        |
|         | Stopping ping monitoring             |      |          |             |              |    |                               |                |        |
|         | Executing the user script            |      |          |             |              |    |                               |                |        |
|         | Renewing the Gls resource status     | ]    |          |             |              |    |                               | Gls resource O | ffline |

(\*1) The Check script is executed in a given interval (about 10 seconds).

(\*2) The Check script is executed without waiting for the given time after returning the Start script.

- At switchover Standby system (Offline->Online)
  - The CmdLine resource operation

The Start script is executed. Without waiting for the given time, the Check script is executed. After the Check script is returned to Online, the corresponding CmdLine resource becomes Online.

#### - Gls resource operation

At the same time a resource become Online, GLS activates a virtual IP address. In addition, to notify the whereabouts of the activated IP address, GLS sends a system down notification.

| CmdLine resource status |                                      |      | Offline |     |          | Wait     |           | Online              |
|-------------------------|--------------------------------------|------|---------|-----|----------|----------|-----------|---------------------|
|                         | Gls resource status                  | Wait |         |     | Online   |          |           | line                |
| GLS                     | Activating a virtual IP address      |      |         |     | ↑        |          |           | <b>^</b>            |
|                         | Starting to monitor a remote host    |      |         |     |          |          |           |                     |
|                         | Sending a system down notification   | ]    |         |     |          |          |           |                     |
|                         | Renewing the GIs resource status     |      |         |     | GIs reso | urce Onl | ine state |                     |
| Cmdline                 | Check script                         | (*1) |         | ``` | <b>k</b> | (*2)     | (*1)      |                     |
|                         | Start script                         |      |         |     |          |          | ¥         |                     |
|                         | Renewing the CmdLine resource status |      |         |     |          |          |           | CmdLine resource Or |

state

(\*1) The Check script is executed in a given interval (about 10 seconds).

(\*2) The Check script is executed without waiting for the given time after returning the Start script.

- At switchover Standby system (Standby->Online)
  - The CmdLine resource operation

The Start script is executed. Without waiting for the given time, the Check script is executed. After the Check script is returned to Online, the corresponding CmdLine resource becomes Online.

- Gls resource operation

At the same time a resource becomes Online, GLS activates a virtual IP address. In addition, to notify the location of the activated IP address, GLS sends a system down notification.

|         | CmdLine resource status              |      | Standby |         | Wait     |              | Online                  |  |
|---------|--------------------------------------|------|---------|---------|----------|--------------|-------------------------|--|
|         | Gls resource status                  | Wait |         |         | Online   |              |                         |  |
| GLS     | Activating a virtual IP address      |      |         | ↑       |          |              | <b>↑</b>                |  |
|         | Starting to monitor a remote host    |      |         | 1       |          |              |                         |  |
|         | Sending a system down notification   |      |         |         |          |              |                         |  |
|         | Renewing the GIs resource status     |      |         | GIs res | ource On | line state   |                         |  |
| Cmdline | Check script                         | (*1) |         | ¥       | (*2)     | (*1)         |                         |  |
|         | Start script                         |      |         |         |          | $\mathbf{V}$ |                         |  |
|         | Renewing the CmdLine resource status |      |         |         | _        |              | CmdLine resource Online |  |

(\*1) The Check script is executed in a given interval (about 10 seconds).

(\*2) The Check script is executed without waiting for the given time after returning the Start script.

## 6.11.1.6 Operation for Each Exit Code of the Check Script

This section describes the operations for each exit code of the Check script. They are classified from (1) to (7) phases from start to end as follows:

- (1) Phase from RMS is started to the Cmdline resource is started.
- (2) Phase the Cmdline resource is being started (the Start script is being executed.
- (3) Phase the status is being checked (the Check script is being executed) after starting the Cmdline resource.
- (4) Phase the Cmdline resource is being operated.
- (5) Phase the Cmdline resource is being stopped (The Stop script is being executed).
- (6) Phase the status is being checked (The Check script is being executed) after stopping the Cmdline resource.
- (7) Phase from the Cmdline resource is stopped to RMS is stopped.
- For standby systems of the Cmdline resource other than Hot-standby operation, the Start script is not executed at RMS startup. Thus, the phases 2 and 3 do not exist.

- For standby systems of the Cmdline resource other than Hot-standby operation, the Stop script is not executed at RMS stop. Thus, the phases 5 and 6 do not exist.

| Phases from                | Phases from start to end (1) - (7) |                   | (2) | (3)                      | (4) | (5)                        | (6)                     | (7) |                          |
|----------------------------|------------------------------------|-------------------|-----|--------------------------|-----|----------------------------|-------------------------|-----|--------------------------|
| Execution                  | Start script                       |                   |     |                          |     |                            |                         |     |                          |
| timings for<br>each script | Stop script                        |                   |     |                          |     |                            |                         |     |                          |
| each schpt                 | Check script                       |                   |     |                          |     |                            |                         |     |                          |
|                            | [                                  | RMS is<br>started |     | Comp<br>of star<br>of Cm |     | RMS is<br>being<br>stopped | Comp<br>of sto<br>Cmdll | pof | Completion<br>of stop of |

- The CmdLine resource with Hot-standby operation

The Start script is executed The status is transited to Faulted and then the Stop script is executed

|                                      |                                                   |                       |             | Return                                                                     | value of the Chec                                                         | k script     |                                                                            |  |
|--------------------------------------|---------------------------------------------------|-----------------------|-------------|----------------------------------------------------------------------------|---------------------------------------------------------------------------|--------------|----------------------------------------------------------------------------|--|
|                                      |                                                   |                       | 0<br>Online | 1<br>Offline                                                               | 2<br>Faulted                                                              | 3<br>Unknown | 4<br>Standby                                                               |  |
|                                      | (1)                                               | Operational<br>system | Online      | Transitted to<br>Offline state and<br>then the Start<br>script is executed | Faulted                                                                   | Unknown      | Transitted to<br>Offline state and<br>then the Start<br>script is executed |  |
|                                      | (1)                                               | Standby<br>system     | Online      | Transitted to<br>Offline state and<br>then the Start<br>script is executed | Faulted                                                                   | Unknown      | Standby                                                                    |  |
|                                      | (2)                                               | Operational<br>system | Wait        | Wait                                                                       | Wait                                                                      | Wait         | Wait                                                                       |  |
|                                      | (2) Standby<br>system                             |                       | Wait        | Wait                                                                       | Wait                                                                      | Wait         | Wait                                                                       |  |
|                                      | (3)<br>Operational<br>system<br>Standby<br>system |                       | Online      | Wait                                                                       | Wait                                                                      | Wait         | Wait                                                                       |  |
| Phases                               |                                                   |                       | Online      | Wait                                                                       | Wait                                                                      | Wait         | Standby                                                                    |  |
| from<br>start to<br>end<br>(1) - (7) | (4)                                               | Operational<br>system | Online      | Transitted to<br>Faulted state and<br>then the Stop<br>script is executed  | Transitted to<br>Faulted state and<br>then the Stop<br>script is executed | Online       | Transitted to<br>Faulted state and<br>then the Stop<br>script is executed  |  |
|                                      | (4)                                               | Standby<br>system     | Online      | Transitted to<br>Faulted state and<br>then the Stop<br>script is executed  | Transitted to<br>Faulted state and<br>then the Stop<br>script is executed | Standby      | Standby                                                                    |  |
|                                      | (5)                                               | Operational<br>system | Wait        | Wait                                                                       | Wait                                                                      | Wait         | Wait                                                                       |  |
|                                      | (3)                                               | Standby<br>system     | Wait        | Wait                                                                       | Wait                                                                      | Wait         | Wait                                                                       |  |
|                                      | (6)                                               | Operational<br>system | Wait        | Offline                                                                    | Wait                                                                      | Wait         | Wait                                                                       |  |
|                                      |                                                   | Standby<br>system     | Wait        | Offline                                                                    | Wait                                                                      | Wait         | Wait                                                                       |  |
|                                      | (7)                                               | Operational<br>system | Faulted     | Offline                                                                    | Faulted                                                                   | Offline      | Faulted                                                                    |  |
|                                      | (7) Standby<br>system                             |                       | Faulted     | Offline                                                                    | Faulted                                                                   | Offline      | Faulted                                                                    |  |

- The CmdLine resource other than Hot-standby operation

The Start script is executed The status is transited to Faulted and then the Stop script is executed

|                                      |     |                       | Return value of | the Check script                                                           |  |  |
|--------------------------------------|-----|-----------------------|-----------------|----------------------------------------------------------------------------|--|--|
|                                      |     |                       | 0<br>Online     | Ohter than 0<br>Offline                                                    |  |  |
|                                      | (1) | Operational<br>system | Online          | Transitted to<br>Offline state and<br>then the Start<br>script is executed |  |  |
|                                      |     | Standby<br>system     | Online          | Offline                                                                    |  |  |
|                                      | (2) | Operational<br>system | Wait            | Wait                                                                       |  |  |
|                                      | (2) | Standby<br>system     | -               | -                                                                          |  |  |
|                                      | (3) | Operational<br>system | Online          | Wait                                                                       |  |  |
| Phases                               | (3) | Standby<br>system     | -               | -                                                                          |  |  |
| from<br>start to<br>end<br>(1) - (7) | (4) | Operational<br>system | Online          | Transitted to<br>Faulted state and<br>then the Stop<br>script is executed  |  |  |
|                                      |     | Standby<br>system     | Online          | Offline                                                                    |  |  |
|                                      | (5) | Operational<br>system | Wait            | Wait                                                                       |  |  |
|                                      | (3) | Standby<br>system     | -               | -                                                                          |  |  |
|                                      | (6) | Operational<br>system | Wait            | Offline                                                                    |  |  |
|                                      |     | Standby<br>system     | -               | -                                                                          |  |  |
|                                      | (7) | Operational<br>system | Faulted         | Offline                                                                    |  |  |
|                                      |     | Standby<br>system     | Online          | Offline                                                                    |  |  |

# 6.11.2 Notes When Creating Scripts

This section describes notes when creating scripts.

## 6.11.2.1 start and stop Scripts

### 6.11.2.1.1 Examples of start and stop Scripts

Examples of the Start and Stop scripts other than Hot-standby operation are as follows.

The script \$FULL\_PATH/script.sample is an example when the following operations and settings are assumed.

#### [Setting]

- Start script \$FULL\_PATH/Script.sample -c
- Stop script \$FULL\_PATH/Script.sample -u

#### [Attribute]

- STANDBYCAPABLE: No
- AUTORECOVER: No
- CLUSTEREXCLUSIVE: Yes
- NULLDETECTOR: No
- MONITORONLY: No

#### [Operation]

Below is an example when assuming the operation is the same for standby and operational systems by following "Table 6.3 The Cmdline resource in other than Hot-standby operation." The same processing is executed in the lines where Start script is described. The same processing is also executed in the lines where Stop script is described.

When assuming operations other than the above, refer to the environment variable and attribute to change them.

#### Figure 6.5 Start script and Stop script other than Hot-standby operation

```
#!/bin/sh
Ħ
# Script.sample
#
     Sample of Online/Offline Script
Ħ
# Copyright(c) 2003-2006 FUJITSU LIMITED.
# All rights reserved.
#
# $1 -c: OnlineScript
#
     -u: OfflineScript
if [ "$1" = "-c" ]; then
    # Start script
    # Start your application
elif [ "$1" = "-u" ]; then
    # Stop script
    # Stop your application
else
    # Default operation
    exit 1
              # Error
fi
exit O
```

The setting method varies depending on operating systems. See the respective manuals "PRIMECLUSTER Installation and Administration Guide."

Moreover, below is an example when assuming that the operation of the following sample \$FULL\_PATH/Script is corresponding Hotstandby operation.

### [Setting]

- Start script \$FULL\_PATH/Script.sample -c
- Stop script \$FULL\_PATH/Script.sample -u

### [Attribute]

- STANDBYCAPABLE: Yes
- AUTORECOVER: No
- CLUSTEREXCLUSIVE: Yes
- ALLEXITCODES: Yes
- NULLDETECTOR: No
- MONITORONLY: No(cannot be specified in Solaris)

#### [Operation]

Below is an example of the Start script when the status is transited from Offline to Standby and also from Offline to Online. The transitions are distinguished as "Table 6.4 The Cmdline resource in Hot-standby operation."

In addition to that, another example that the Stop script distinguishes when the status is transited from Standby to Offline and also from Online to Offline is as follows.

When assuming operations other than the above, refer to the environment variable and attribute to change them.

Figure 6.6 Start script and Stop scripts with Hot-standby operation

```
#!/bin/sh
#
# Script.sample
     Sample of Online/Offline Script
#
#
# Copyright(c) 2003-2006 FUJITSU LIMITED.
# All rights reserved.
#
# $1 -c: OnlineScript
#
     -u: OfflineScript
if [ "$1" = "-c" ]; then
    # Start script
    if [ "${HV_LAST_DET_REPORT}" = "Offline" ]; then
        if [ "${HY_INTENDED_STATE}" = "Standby" ]; then
            # commands for Offline -> Standby
        else
            # commands for Offline -> Online
        fi
    else
        # commands for Standby -> Online
    fi
elif [ "$1" = "-u" ]; then
    # Stop script
    if [ "${HV_LAST_DET_REPORT}" = "Standby" ]; then
        # commands for Standby -> Offline
    else
        # commands for Online -> Offline
    fi
else
    # Default operation
    exit 1
              # Error
fi
exit O
```

### 6.11.2.1.2 Environment Variables can be referred to within the Start and Stop Scripts

When executing the Start script and Stop script, the following environment variables are set. You can refer to those environment variables within the scripts.

Table 3.4 indicates the environment variables set in the scripts.

| Environment variables | Outline                                                                                                    |
|-----------------------|----------------------------------------------------------------------------------------------------|
| HV_APPLICATION        | This variable sets the userApplication name that the resource belongs to.                                           |
|                       | Example) app1                                                                                                    |
| HV_AUTORECOVER        | The value of this variable indicates whether the script is triggered by                                             |
|                       | AutoRecover or not.                                                                                                 |
|                       | 0: Not triggered by AutoRecover that is executed with the Online processing<br>1: Triggered by AutoRecover          |
| HV_FORCED_REQUEST     | This variable sets a value that indicates whether or not forced failover was requested<br>by operator intervention. |

Table 6.5 Environment variables can be referred to within the Start and Stop scripts

| Environment variables | Outline                                                                                                    |
|-----------------------|----------------------------------------------------------------------------------------------------|
|                       | 0: Forced failover was not requested.<br>1: Forced failover was requested.                                                                                                    |
| HV_NODENAME           | This variable sets the resource name.                                                                                                    |
|                       | Example) Cmdline0                                                                                                    |
| HV_OFFLINE_REASON     | This variable sets the trigger for bringing the resource Offline.                                                                                                    |
|                       | SWITCH: The resource was set to Offline because of a userApplication switchover<br>request (hvswitch)<br>STOP: The resource was set to Offline because of a userApplication stop request<br>(hvutil -f) |
|                       | FAULT: The resource was set to Offline because of a resource fault.                                                                                                    |
|                       | DEACT: The resource was set to Offline because of a userApplication deactivate request (hvutil -d)<br>SHUT: The resource was set to Offline because of an RMS stop request (hvshut)                     |
| HV_SCRIPT_TYPE        | This variable sets the type of script that was executed.                                                                                                    |
|                       | Online: Online script<br>Offline: Offline script                                                                                                    |
| HV_LAST_DET_REPORT    | This variable sets the state of the current resources just before execution of the Start/<br>Stop script.                                                                                               |
|                       | Online: Online state<br>Offline: Offline state<br>Standby: Standby state<br>Faulted: Faulted state                                                                                                    |
| HV_INTENDED_STATE     | This variable sets the resource state that is expected after state transition is completed.                                                                                                    |
|                       | Online: Online state<br>Offline: Offline state<br>Standby: Standby state<br>Faulted: Faulted state<br>Warning: Warning state                                                                            |
| NODE_SCRIPTS_TIME_OUT | This variable sets the timeout duration (seconds) of the script.                                                                                                    |
|                       | Example) 300                                                                                                    |

RMS has other environment variables.

# 💦 See

- For details on the RMS environment variables, see "13 Appendix - Environment variables" in the "PRIMECLUSTER RMS Reliant Monitor Services (RMS) with Wizard Tools Configuration and Administration Guide."

### 

### 6.11.2.1.3 Exit Code of Start and Stop Scripts

The state transition operation of a userApplication varies depending on the exit code of the Start and Stop script: Below indicates the operations of the exit code and the state transition.

### 0: Normal exit

The system assumes that the state transition of the Cmdline resource was processed normally, and state transition processing of the userApplication continues. If all the resources of the userApplication are processed normally, the state transition of the

userApplication is also processed normally

#### Other than 0: Abnormal exit

The system assumes that an error occurred during the state transition of the Cmdline resources and interrupts state transition processing of the userApplication.

### 6.11.2.1.4 Notes When Setting the NULLDETECTOR Flag

RMS does not monitor the state of the Cmdline resource when the NULLDETECTOR flag is enabled. In this case, Online script may be executed when the resource is already started or Offline script may be executed when the resource is already stopped. To prevent Online or Offline processing to be terminated with error, be sure to add following tasks to Online script and Offline script of the Cmdline resource when the NULLDETECTOR flag is enabled.

- Online script

Check whether a target program has already run before starting it within the Online script. If it has already run, the Online script is immediately stopped.

- Offline script

Check whether the target program has already stopped before stopping it within the Offline script. If it has already stopped, the Offline script is immediately stopped.

### 6.11.2.1.5 Timeout of Scripts

If the Start or Stop script processing is not completed within the specified time, a timeout occurs. Then, the script processing is interrupted by the SIGTERM signal and state transition ends with an error.

The timeout value can be specified with the TIMEOUT flag value of the Cmdline resources. The default value is 300 seconds.

When creating the Cmdline resource, you need to calculate the maximum processing time for each script and set a value with enough time. If a timeout occurs when the Cmdline resource is used (any one of the following messages is output: (DET, 5), (DET, 6), or (DET, 24)), change the timeout value to an appropriate value according to each operating system being used.

Select "Application-Edit" from the Main configuration menu to change the Flag of the Cmdline resource. For details, see "8.1 Changing the Cluster Configuration."

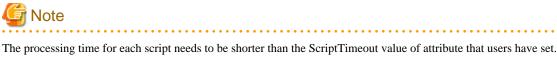

If the processing time of scripts exceeds the ScriptTimeout value, PRIMECLUSTER determines it is a resource error and stop the startup and stop processings.

# 6.11.2.2 Check Script

### 6.11.2.2.1 Example of the Check Script

An example of the Check script other than Hot-standby operation indicates as follows. The following example assumes that the setting has already described in 6.11.2.1.1 Examples of start and stop Scripts." Figure 6.7 The Check script other than Hot-standby operation

```
#!/bin/sh
#
# Script.sample.check
# Sample of Check script
#
# Copyright(c) 2003 FUJITSU LIMITED.
# All rights reserved.
#
# Check the current state of target resource.
# If status is Online:
    exit 0
# If status is not Online:
    exit 1
```

If performing Hot-standby operation in the Cmdline resource, describe the Check script, which is similar to the start and stop scripts, corresponding to Hot-standby operation

Below is an example of the Check script corresponding to Hot-standby operation. The following example assumes that the setting has already described in 6.11.2.1.1 Examples of start and stop Scripts."

### Figure 6.8 The Check script with Hot-standby operation

```
#!/bin/sh
#
# Script.sample.check
#
     Sample of Check script
#
# Copyright(c) 2003 FUJITSU LIMITED.
# All rights reserved.
#
# Check the current state of target resource.
# If status is Online:
  exit O
# If status is Standby:
   exit 4
# If status is Faulted:
  exit 2
# If status is Offline:
   exit 1
```

### 6.11.2.2.2 Environment Variables that can be referred to within the Check Scripts

The following environment variables are set when executing the Check script. These environment variables can be referred to within the script.

- HV\_APPLICATION
- HV\_NODENAME

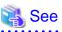

For outlines on these environment variables, see "Table 6.5 Environment variables that can be referred to within the Start and Stop scripts."

And, for details on the RMS environment variables, see "13 Appendix - Environment variables" in "PRIMECLUSTER Reliant Monitor Services (RMS) with Wizard Tools Configuration and Administration Guide."

### 6.11.2.2.3 Check Script Exit Code

The exit codes of the Check script vary depending on whether performing Hot-standby operation or not.

Not performing Hot-standby operation

Use any one of the following exit codes.

#### Table 6.6 The exit codes other than Hot-standby operation

| Exit code    | Meaning                                                                                                    |
|--------------|----------------------------------------------------------------------------------------------------|
| 0            | Online state. If a target to be monitored has started, use this exit code.                                                                                               |
| Other than 0 | Offline state. If a target to be monitored has stopped, use an exit code other than 0. If it completes in Offline after it has become Online, a switchover is performed. |

Performing Hot-standby operation

Use any one of the following exit codes.

#### Table 6.7 The exit codes for Hot-standby operation

| Exit code | Meaning                                                                                                    |
|-----------|----------------------------------------------------------------------------------------------------|
| 0         | Online state. If a target to be monitored has started, use this exit code.                                                                                    |
| 1         | Offline state. If a target to be monitored has stopped, use this exit code. If it completes in Offline after it has become Online, a switchover is performed. |
| 2         | Faulted state. If a target to be monitored has faulted, use this exit code. If it completes in Faulted after it has become Online, a switchover is performed. |
| 3         | Unknown state. If the state of a target to be monitored is unknown, use this exit code.                                                                       |
| 4         | Standby state. If a target to be monitored has been Standby state, use this exit code.                                                                        |

### 6.11.2.2.4 Timeout of Check Script

If the cluster application needs to be switched due to a resource error when the Check script processing is not completed within the specified time, set the CheckCommandTimeouts attribute of the Cmdline resource. Specify the time to determine a resource error if the Check script processing is not completed in seconds. By default, "none" is set, which means that a resource error does not occur.

# 6.11.3 Notes on Scripts

- The execute permission for each script is user: root and group: root.
- Environment variables set in each server ("/etc/profile" or "etc/bashrc", for example) are not guaranteed to be inherited by Start, Stop, and Check scripts. Therefore, make sure to define the environment variables used with these scripts in each script.
- The Check script is called in regular intervals (10-second intervals) after starting RMS. It does not synchronize with the Start or Stop script.

Therefore, at the time the Check script is started, the processing of the Start script has not completed or the Stop script may still be in process.

If the Check script has started before completing the Start script, create a script so that the exit code Offline is returned.

- When multiple Cmdlines are registered in userApplication, it is performed in the order of registering Cmdline when starting userApplication. On the other hand, when stopping it, it is performed in the opposite order of registering Cmdline. The example is as follows.

The resource registered first is Command[0], the resource registered next is Command[1]. Those resources are started and stopped in the following order.

#### At startup

```
StartCommands[0]
StartCommands[1]
```

#### At stop

```
StopCommands[1]
StopCommands[0]
```

- To register each script, make sure to check the script operation. If the created script does not operate properly, the startup of userApplication or a switchover may fail.
- The Cmdline resource is managed by its creator. Thus, for the operation error, the creator need to investigate the cause, modify the error, and check the operation.

To investigate the cause of the error immediately, take some actions such as outputting a log.

- The Stop script is also executed when a resource failure occurs.
- The Cmdline resource starts the Start and Stop scripts so that the standard output and standard error output is stored in the following log.

/var/opt/SMAWRrms/log/"user\_application\_name".log

"user application name" is the user application name that the Cmdline resource has registered. If the Start or Stop script does not operate properly, you can investigate the cause from the message output in this file.

- When starting a resident process from the Start script registered in the Cmdline resource, a file descriptor of the Start script is transferred to the resident process. To output a message to a standard error or standard error output from the resident process, the message is stored in the "user application name".log file. However, the purpose of this file is to obtain a message that the Start and Stop scripts of a resource output. The messages output from the resident process all the time are not assumed. If the resident process keeps outputting messages, the "user application name".log file may weigh on its disk space.

To start operational application which has a resident process from the Cmdline resource, perform any one of the following resolutions:

- Change the setting of the operational application so that the resident process does not output a message to a standard output or standard error output.
- Immediately after starting the resident process, modify the processing of the resident process so that the file descriptor of the standard output or standard error output transferred from the Start script becomes CLOSE.

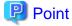

The resident process is started with taking over file descriptors other than the standard output or standard error output. There is no problem to close all the file descriptors.

.....

- Redirect the messages output from the resident process within the Start script to /dev/null or other files.

# 💕 Example

If a resident process is started with the Start command; StartCommand.sh, register the Start command as follows:

- The messages output are unnecessary for the operation (the messages are discarded with /dev/null file).

/usr/local/bin/StartCommand.sh > /dev/null 2>&1

- The messages are necessary for the operation and they are output to the log file /var/tmp/logfile.

/usr/local/bin/StartCommand.sh > /var/tmp/logfile 2>&1

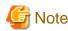

To redirect the messages output from the resident process to other log files, you need to delete log files periodically so that they do not weigh on their disk space. You cannot delete log files during the resident process operation, copy /dev/null to log files so that the size of them becomes 0.

cp /dev/null /var/tmp/logfile

Setting the size of log files 0 periodically from the cron command allows the operation with the enough disk space.

# 6.12 Notes When Setting Fsystem Resource

The Fsystem resource is used when mounting a file system at userApplication startup. To control multiple mountpoints in parent-child relationship, create the file system as a single Fsystem resource. The Fsystem resource performs the following processing:

- Mounting or unmounting a file system
- Checking access errors (including cable disconnection)

# 6.12.1 Monitoring Fsystem

Before describing notes on the Fsystem resource, this section describes the Fsystem detector. The Fsystem detector is as follows:

- Monitoring the mount state of a file system (hvdet\_gmount)

This detector monitors the mount state of a file system as well as access errors. It performs the following processing in 10--second intervals to monitor a file system.

- The mount state of a file system has set in line with the definition of /etc/fstab.pcl.
- I/O to the file system has performed properly while it is been mounted.

## 6.12.2 Monitoring a Shared Disk

# G Note

If the I/O is overloaded, make sure to set a monitoring disk.

If a file system is overloaded, it may be determined that the monitoring with hvdet\_gmount described above has an error.

In a system where the file system load is expected to be high, use a monitoring disk to detect access errors (including a cable disconnection) of shared disk units. Other file systems are not monitored so that a glitch can be avoided. In addition, a shared disk can be monitored per operation so that the setting of 2. Disk area (LU) below is recommended.

To remove a disk from being monitored for the operation, set the MonitorOnly attribute of a resource to "1."

1. Shared disk device

Access errors (including a cable disconnection) can be detected per shared disk device.

For a single shared disk unit such as RAID as monitoring area, assign one disk area (LU) (for example /dev/sdf1). It needs 10 MB or more as a monitoring area.

2. Disk area (LU)

Access errors of a shared disk unit (such as LUN failure in addition to 1.) can be detected per operation. For a single disk area, assign one slice for monitoring (for example, if you use /dev/sdd11 and /dev/sde for the operation, assign /dev/sdd2 and /dev/sde2 for monitoring). It needs 10 MB or more as a monitoring area.

# 6.12.3 Fsystem Resource Attribute

This section describes the Fsystem resource attribute (Flag).

- AUTORECOVER

If "Yes" is set, hvdet\_gmount tries to recover the failure by re-mounting when it detects a failure. If this attempt fails, the Fault processing is executed.

The default value is "Yes."

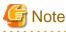

"No" is recommended to set to AUTORECOVER.

If you set "Yes," it is effective for the measures when an operator unmounts a file system mistakenly. However, it takes time for a switchover when Fsystem timeouts due to an I/O error, and so on because it tries to perform I/O again.

If an error is detected, hvdet\_gmount repeats a recovery processing only for the number of times specified with the HV\_GMOUNTMAXLOOP attribute as follows. Even though it cannot be recovered, perform a recovering processing specified times with the HV\_GMOUNTMAXRETRY attribute.

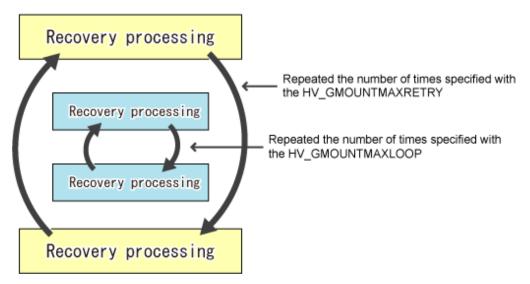

The defaults values for HV\_GMOUNTMAXLOOP and HVGMOUNTMAXRETRY are four and seven times respectively. The recovery processing for HV\_GMOUNTMAXLOOP is executed in 0.5-second intervals while the recovery processing for HV\_GMOUNTMAXRETRY is executed in 10-second intervals. Therefore, when a disk or path error cannot be recovered occurs, the re-try processing is executed in about 84 seconds, and then it is switched over.

# G Note

HV\_GMOUNTMAXLOOP and HV\_GMOUNTMAXRETRY are RMS environment variables. To change those values, set "export HV\_GMOUNTMAXLOOP=value" and "export HV\_GMOUNTMAXRETRY=value" to hvenv.local

# 6.12.4 File System on the Shared Disk Device

According to the type of file system on the shared disk device, perform the following settings and corrective actions.

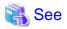

The type of file system that can be used on the shared disk device varies depending on the OS. For details on the file system and notes on use, see "Linux user guide" of each OS.

### 6.12.4.1 Corrective Actions for the Forced File System Check

If ext3 or ext4 is used for a file system, the file system might forcibly be checked during Online processing of a switching file system. It is part of the ext3 and ext4 specification that file systems are checked when a certain number of mounting has been executed since the last file system check, or a certain period of time has passed. When the file systems are forcibly checked along with node startup or failover, timeout occurs due to file system Online processing, and PRIMECLUSTER startup or failover might fail.

It is necessary to prevent the file systems from being checked by executing the following command for all the ext3 and ext4 switching files.

# tune2fs -c0 -i0 <device\_name>

### 🚰 Example

# tune2fs -c0 -i0 /dev/sdi1

After executing the above command, check if "Maximum mount count :-1", "Check interval:0"is displayed using the following command:

```
# tune2fs -1 /dev/sdi1
[snip]
Mount count: 10
Maximum mount count: -1
[snip]
Check interval: 0 (<none>)
[snip]
```

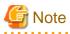

If the forcible file system check is prevented, file systems might corrupt due to failures such as disk errors and kernel bug. These failures cannot be detected through file system logging and journaling. The file system corruption might cause data corruption. To prevent this, execute the "fsck - f" command to enable the file system forcible check during periodic maintenance.

### 6.12.4.2 Corrective Actions for delayed allocation

If ext4 or xfs is used for a file system, take the following corrective actions for delayed allocation.

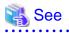

Ext4 is used to make the allocation of the disk area more efficient, and to improve the writing performance, using their "Delayed Allocation" feature. As a result of the implementation of "Delayed Allocation", there is a possibility that a part of data is lost by OS panic or power supply interruption of servers, because the sojourn time on the memory of data that should be stored on the disk becomes longer.

For the details of delayed allocation, see Storage Administration Guide of the Red Hat, Inc.

The delayed allocation can be set disable by specifying nodelalloc for mount option in ext4.

Specify the mount option of /etc/fstab.pcl file as follows.

#RMS#/dev/sdd2 /mnt/swdsk2 ext4 nodelalloc 0 0

### 6.12.5 Other Notes

- In online processing for Fsystem, fsck may be executed.

If fsck is executed during Online processing, the processing may not be completed within time set with ScriptTimeout. As a result, the startup or switchover processing fails.

To use Fsystem, set the ScriptTimeout value that the processing time of fsck is considered.

- Do not access mountpoint specified in Fsystem from other than a userApplication.

During Offline processing, if accessing the mountpoint specified in Fsystem with other process, the Offline processing may fail and a switchover may not be performed.

- Do not change the mountpoint name for Fsystem with such as mv command when a userApplication is Online.

If the mountpoint name is changed when Online, hvdet\_gmount detects an error and a userApplication is switched. To change the mountpoint name temporarily, stop RMS first.

- If 31 or more mountpoints registered in a single Fsystem resource exist, you need to change the default timeout value (180 seconds).

For the Timeout value of the Fsystem resource, "the number of mountpoints registered in single Fsystem x 6 seconds" or more needs to be set.

For example, if 31 mountpoints are registered in a single Fsystem resource, set " $31 \times 6$  seconds = 186 seconds" or more to the Timeout attribute of the Fsystem resource.

- The timeout value set in each Fsystem resource is the time until all processing completes for the mountpoints registered in the Fsystem resource.

For example, if three mountpoints; /mnt1, /mnt2, and /mnt3 are registered in the Fsystem resource, and also 100 seconds is set to the timeout value, the processing times out unless the processing of all three mountpoints completes within 100 seconds.

- For the disk partition used in the Fsystem resource, it is necessary to create beforehand.

If it has not been created, Online processing fails.

- If a shared disk cannot be accessed, double fault may occur.

If a shared disk cannot be accessed, the Fsystem resource becomes Faulted. In this case, mountpoints cannot be unmounted in Offline processing (this processing is conducted after Faulted processing), and then double fault may occur.

- Prevent the forced file system check from being executed.

If ext3 is used for a file system, the file system might forcibly be checked during online processing of a switching file system. It is part of the ext3 specification that file systems are checked when a certain number of mounting has been executed since the last file system check, or a certain period of time has passed.

When the file systems are forcibly checked along with node startup or switchover, a timeout occurs due to file system online processing, and PRIMECLUSTER startup or switchover may fail.

To prevent this situation, execute the following command for all the ext3 switching files so that the forcible file system check will not be executed.

# tune2fs -c0 -i0 <device\_name>

### 💕 Example

```
# tune2fs -c0 -i0 /dev/sdi1
```

After executing the above command, check if "Maximum mount count :-1" and "Check interval:0" are displayed using the following command.

```
# tune2fs -l /dev/sdil
[snip]
Mount count: 10
Maximum mount count: -1
[snip]
```

Check interval: 0 (<none>) [snip]

If the forcible file system check is prevented, file systems might corrupt due to failures such as disk errors and kernel bug. These failures cannot be detected through file system logging and journaling. The file system corruption might cause data corruption. To prevent this, execute the "fsck - f" command to enable the file system forcible check during periodic maintenance.

- Using ext4 for a file system on a share disk device

The ext4 file system is available after Red Hat Enterprise Linux 6.

For PRIMECLUSTER, It is recommended to use ext3 as a file system controlled by the Fsystem resource. If you use ext 4 on your requests, set the Delayed Allocation disabled.

Specify nodelalloc for the mount attribute of the /etc/fstab.pcl file.

### 💕 Example

/etc/fstab.pcl file

#RMS#/dev/sfdsk/class0001/dsk/volume0002 /mnt/swdsk2 ext4 nodelalloc 0 0

### 6.12.6 Maintaining File Systems Controlled by the Fsystem Resource

This section describes the procedure when maintaining file systems on a shared disk registered in the Fsystem resource.

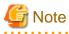

To mount a file system on a shared disk manually, mount it from any one of nodes configuring a cluster system.

If you mount file systems on shared disks from multiple cluster nodes at the same time, these file systems are destroyed. Perform the operation with careful attention.

1. Stopping RMS on all cluster nodes

Stop RMS on all cluster nodes.

Example: Stopping RMS on all nodes configuring a cluster from any one of nodes with a command

# /opt/SMAW/SMAWRrms/bin/hvshut -a

2. Checking the mount state of a file system

Check that a file system on a shared disk has not been mounted with the df command so that the file system cannot be mounted mistakenly from multiple cluster nodes.

Example: Executing the df command

| # /bin/df -k |           |         |           |      |          |    |
|--------------|-----------|---------|-----------|------|----------|----|
| Filesystem   | 1K-blocks | Used    | Available | Use% | Mounted  | or |
| /dev/sda2    | 20315844  | 7474340 | 11792864  | 39%  | /        |    |
| /dev/sda1    | 256666    | 25466   | 217948    | 11%  | /boot    |    |
| tmpfs        | 971664    | 0       | 971664    | 0%   | /dev/shm | 1  |

If the file system has already mounted, a cluster application may be in operation or the file system has already been mounted manually.

In this case, stop the cluster application and RMS, or unmount the target file system with the umount command.

The following procedure is performed in any one of nodes configuring a cluster.

3. Starting a GDS volume (only if necessary)

If a file system or a file to be maintained exists in a volume managed by GDS, start the GDS volume in any one for nodes configuring a cluster.

Example: When starting the volume volume001 of the disk class class with a command

# /usr/sbin/sdxvolume -N -c class -v volume0001

- 4. Mounting and maintaining a file system
  - 1. Restoring the file system (only if necessary)

To restore the file system, use the fsck command. If the file system to be maintained exists in the volume controlled by GDS, execute the fsck command on the node that the GDS volume has started in Step 3.

💦 See

For how to restore the file system with the fsck command or e2fsck command, see the online manual page for Linux (man fsck or man e2fsck).

2. Mounting the file system (only if necessary)

Mount the file system with the mount command.

The device name of the file system controlled by the Fsystem resource has been described in the /etc/fstab.pcl file. Refer to the /etc/fstab.pcl file to mount the file system.

Example: Checking the contents of the /etc/fstab.pcl file with the cat command

```
# /bin/cat /etc/fstab.pcl
#RMS#/dev/sfdsk/class0001/dsk/volume0001 /mnt/swdsk1 ext3 noauto 0 0
```

Example: Mounting the file system of the mountpoint /mnt/swdsk1 controlled by the Fsystem resource

# /bin/mount -t ext3 /dev/sfdsk/class0001/dsk/volume0001 /mnt/swdsk1

3. Maintaining files (only if necessary)

If files used by an operational application exist on a shared disk, refer to and update the files at this point.

4. Unmounting the file system

If you have mounted the file system in Step 4-2, unmount it with the following procedure.

Example: Unmounting the file system mounted in /mnt/swdsk1

# /bin/umount /mnt/swdsk1

5. Stopping the GDS volume

Stop the GDS volume started in Step 3.

Example: Stopping the volume volume001 of the disk class class with a command

# /usr/sbin/sdxvolume -F -c class -v volume0001

6. Starting RMS on all nodes

Start RMS on all cluster nodes.

Example: Starting RMS on all nodes configuring a cluster from any one of nodes with a command

# /opt/SMAW/SMAWRrms/bin/hvcm -a

# Chapter 7 Operations

This chapter describes the functions managing PRIMECLUSTER system operations. They monitor operation statuses for PRIMECLUSTER system and operate PRIMECLUSTER system according to its operation statuses and so on. Also, notes for operating PRIMECLUSTER system are described.

The following user groups are allowed to do each specific operation:

| Operation                                  | Target                  |
|--------------------------------------------|-------------------------|
| Referring the operation management screens | All user groups         |
| Operations                                 | wvroot, clroot, cladmin |
| Monitoring                                 | All user groups         |
| Corrective actions for resource failures   | wvroot, clroot, cladmin |

### 7.1 Viewing the PRIMECLUSTER System Operation Management Screens

PRIMECLUSTER provides GUIs for viewing and performing cluster system operations.

- CF main window

Use this screen to set up the configuration of the nodes that make up the cluster, manage the nodes, and display the node state.

- CRM main window

The states of the resources that are managed with the cluster resource management facility are displayed.

- RMS main window

Use this screen to monitor the state of the cluster system and to manage cluster applications and resources.

- MSG main window

This screen displays messages for cluster control.

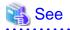

For instructions on displaying each screen, see "4.5.3 Cluster Admin Functions."

### 7.1.1 CF Main Window

The CF main window allows you to set up the configuration of the cluster nodes in the cluster, manage the nodes, and display the node state.

| 😝 Cluster Admin            |                                |      | x    |
|----------------------------|--------------------------------|------|------|
| PRIMECLUSTER Cluster Admin |                                | n    | itsu |
| File Tools Statistics Help |                                |      |      |
| 👪 FULI                     | Main                           |      |      |
| - 🛄 🕒 1uj 2                | Node States full2              | 540  |      |
| - 🛄 🕒 tuji 3               | CE fuji 2 🕒 UP                 | O UP |      |
|                            | Cli fugi 3 🕒 UP                | O UP |      |
|                            | All duater nodes are up and op |      |      |
|                            |                                |      |      |
| ct crm rms sis msg         | DOWN UNKNOWN                   |      |      |

### 祸 See

For details, see "5 GUI administration" in "PRIMECLUSTER Cluster Foundation (CF) Configuration and Administration Guide."

# 🌀 Note

The node states may be displayed as Unknown. In this case, exit the Web-Based Admin View screen and restart. If the node states in the CF main window of Cluster Admin are still displayed as Unknown, check the node states by using cftool -n.

### 7.1.2 CRM Main Window

When you monitor the state of the PRIMECLUSTER system, the CRM main window allows you to view the states of the resources managed by the cluster resource management facility and identify failed hardware.

Cluster Admin - D X **PRIMECLUSTER Cluster Admin** FUTTSU Tool Help - menu File 8 ● RC † & ● SHD\_RC Property Property value IodelD ♥○ SHD\_Disk18
 ♥○ SHD\_Disk21 P . onde1 + ○ eth1 + ○ eth2 2 CRM tree view CRM table view 2 node2 🔒 🔿 sdc crm tab cf crm ms sis m чġ

This section describes resource states and operation methods related to hardware resources.

💦 See

The CRM main window is a screen of the cluster resource monitoring facility. See "crm" in "4.5.3 Cluster Admin Functions."

### 7.1.2.1 Displayed Resource Types

This section shows the resources associated with the hardware resources that are displayed in the CRM main window.

The detailed resource information lists the icons that are used in the CRM main window.

#### 7.1.2.1.1 Resource Icons

This section describes the icons that are displayed in the CRM tree view.

Items that are related to resources under shared resources are displayed with overlapping min .

| lcon | Resource                                                                                          |  |
|------|---------------------------------------------------------------------------------------------------|--|
| ₽    | Shared resource                                                                                   |  |
|      | DISK class managed by Global Disk Services                                                        |  |
| 8    | Local disk                                                                                        |  |
| 8    | Shared disk device                                                                                |  |
| +    | IP address                                                                                        |  |
|      | Network interface                                                                                 |  |
|      | Takeover network                                                                                  |  |
| 252  | Resource that is not a multi-tiered resource under a shared resource                              |  |
|      | Resource that is not related to a shared resource under a node and is not a multi-tiered resource |  |
|      | Cluster                                                                                           |  |
| HIL. | Node                                                                                              |  |

#### 7.1.2.1.2 Resource States

In the CRM main window, the displayed icon types and states differ for each resource class.

For each resource, an icon that indicates a failure (OFF-FAIL or ON-FAILOVER) is displayed if there is a fault in a subordinate resource. In the CRM tree view, expand the icons sequentially from cluster icon to node icons to subordinate resource icons, and identify the faulted resource. If the resource state is OFF-FAIL or ON-FAILOVER, see "7.4 Corrective Actions for Resource Failures", and take corrective actions.

If the resource state is ON, OFF-STOP, or UNKNOWN, you don't need to take any corrective actions.

#### **Cluster states**

The following cluster states are displayed.

| lcon | Icon color | Outline  | Details                                                                                               |
|------|------------|----------|----------------------------------------------------------------------------------------------------|
| A    | Green      | ON       | All nodes and shared resources are operating normally.                                                |
|      | eRed       | OFF-FAIL | One of the nodes in the state other than the ON state, or a shared resource is in the OFF-FAIL state. |

#### Node states

The following node states are displayed.

| lcon         | Icon color                    | Outline     | Details                                                      |
|--------------|-------------------------------|-------------|--------------------------------------------------------------|
| 100<br>Atto  | Green ON                      |             | The node has been started normally.                          |
|              | Green with vertical red lines | ON-FAILOVER | One of the resources under the node is in the Faulted state. |
|              | Blue OFF-STOP                 |             | The cluster resource management facility is stopped.         |
| Red OFF-FAIL |                               | OFF-FAIL    | A failure has occurred in the node.                          |
|              | OWhite                        | UNKNOWN     | The node has not been monitored or controlled.               |

# G Note

- If a node is LEFTCLUSTER in CF, it becomes ON in the CRM tree view.
- After you execute the "clinitreset" command to initialize the resource database, the resource states displayed in the CRM main window differ according to the actual resource states. Execute "clinitreset", reboot the nodes, and then close the browser and redisplay the screen. Execute the "clinitreset" command after removing a cluster application.

#### Shared resource states

The following states are displayed for shared resources.

| lcon | Icon color | Outline  | Details                                                                 |
|------|------------|----------|-------------------------------------------------------------------------|
| ₽    | Green      | ON       | The sub-resource under the shared resource is ON, OFF-STOP, or UNKNOWN. |
|      | Red        | OFF-FAIL | One of the sub-resources under the shared resource is OFF-FAIL.         |

#### Other resource states

The following states are displayed for other resources.

| Icon color                    | Outline     | Details                                                                                                    |
|-------------------------------|-------------|----------------------------------------------------------------------------------------------------|
| Green                         | ON          | The resource is operating normally.                                                                                                    |
| Green with vertical red lines | ON-FAILOVER | The resource is operating normally, but some devices or<br>resources that are multiplexed and managed internally are in the<br>Faulted state. |
| Blue                          | OFF-STOP    | The resource has been stopped normally.                                                                                                    |
| Red                           | OFF-FAIL    | The resource is in the Faulted state.                                                                                                    |
| OWhite                        | UNKNOWN     | The resource has not been monitored or controlled.                                                                                            |

#### 7.1.2.1.3 Operations

You can perform the operations described below on the CRM main window.

In the table below, "Selection resource" is the resource class name of the selectable resource. For details on resource class names, see "7.1.2.2 Detailed Resource Information."

Table 7.1 Operations of the CRM main window

| Faatura                     | Operation            |                    |                  |
|-----------------------------|----------------------|--------------------|------------------|
| Feature                     | Menu                 | Selection resource | Target group     |
| Build CRM resource database | Tool - Initial setup | None (*1)          | wvroot<br>clroot |

| Feature                       | Operation           | Operation method    |                             |  |
|-------------------------------|---------------------|---------------------|-----------------------------|--|
| realure                       | Menu                | Selection resource  | Target group                |  |
| Request Resource activation   | Tool - Start        | SDX_DC (*2)         | wvroot<br>clroot<br>cladmin |  |
| Request Resource deactivation | Tool - Stop         | SDX_DC (*2)         | wvroot<br>clroot<br>cladmin |  |
| Exit Cluster Admin screen     | File - Exit         | All<br>No selection | All                         |  |
| View Help                     | Help - Content (*3) | All<br>No selection | All                         |  |
| View version                  | Help - About        | All<br>No selection | All                         |  |

\*1 Set Initial Configuration menu can be selected only if the resource database has not been set up. This menu item is not displayed in the pop-up menu.

\*2 Only the disk resources that are registered to Global Disk Services are enabled.

\*3 Help for the CRM main window is displayed with a separate browser from the browser that displays Help for CF, RMS, and SIS.

# G Note

- Only available menus are displayed in the pop-up menu.
- If there are no available menu items for the resource selected from the CRM tree view, "None" is displayed in the pop-up menu. Selecting this item will not initiate any operation.

- For information about user groups, see "4.3.1 Assigning Users to Manage the Cluster."

. . . . . . . . . . . . . . . . . .

#### Initial setup

Select this item to set up the resource database to be managed by the cluster resource management facility. Select *Tool -> Initial setup* to display the Initial Configuration Setup screen. The initial configuration setup cannot be operated simultaneously from multiple clients. See "5.1.3.1 Initial Configuration Setup."

#### Start

This menu item activates the selected resource. The start operation is executed during maintenance work. If the selected resource is registered to a cluster application, the start operation can be executed only when that cluster application is in the Deact state. Use the RMS main window to check the cluster application state.

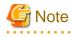

- After completing the maintenance work, be sure to return the resource that you worked on to its state prior to the maintenance.

- If the resource that was maintained is registered to a cluster application, be sure to stop the resource before clearing the Deact state of the application.

- Yes button

Executes resource start processing.

- No button

Does not execute resource start processing.

Stop

This menu item deactivates the selected resource. The stop operation is executed during maintenance work. If the selected resource is registered to a cluster application, the startup operation can be executed only when that cluster application is in the Deact state. Use the RMS main window to check the cluster application state.

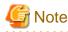

- After completing the maintenance work, be sure to return the resource that you worked on to its state prior to the maintenance.

- If the resource that was maintained is registered to a cluster application, be sure to stop the resource before clearing the Deact state of the application.

.....

- Yes button

Executes resource stop processing.

- No button

Does not execute resource stop processing.

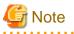

If a message is displayed during operating at the CRM main window and the frame title of the message dialog box is "Cluster resource management facility," then see "3.2 CRM View Messages" and "Chapter 4 FJSVcluster Format Messages" in the "*PRIMECLUSTER Messages*."

### 7.1.2.2 Detailed Resource Information

This section describes the resource attributes that are defined in the CRM main window.

#### **Detailed resource information**

| Icon/ resource class Attributes |           | Meaning/attribute value                                                                                              |  |  |
|---------------------------------|-----------|----------------------------------------------------------------------------------------------------|--|--|
| name                            |           | (Top: Meaning, Bottom: Attribute value)                                                                              |  |  |
|                                 | NodeID    | Node identifier number.                                                                                              |  |  |
| Node                            |           | Node identifier number (0 to 127).                                                                                   |  |  |
| Θ                               | Disk_Attr | This item indicates the physical connection mode and usage mode of a disk that can be used from the cluster system.  |  |  |
| DISK                            |           | LOCAL Local disk that can be accessed only from one node                                                             |  |  |
|                                 |           | <b>SHD_DISK</b> The disk is physically shared, but the usage mode (shared disk or switchover disk) is not specified. |  |  |
|                                 |           | SHD_SHARE Shared disk that can be accessed from multiple nodes                                                       |  |  |
|                                 |           | <b>SHD_SWITCH</b> Switching disk that is used exclusively between two nodes                                          |  |  |
|                                 |           | Blank The disk connection or usage mode is not set up.                                                               |  |  |
| 8                               | Disk_Attr | This item indicates the physical connection mode and usage mode of a disk that can be used from the cluster system.  |  |  |
| SHD_DISK,<br>SHD_MPDisk         |           | <b>SHD_DISK</b> The disk is physically shared, but the usage mode (shared disk or switchover disk) is not specified. |  |  |
|                                 |           | SHD_SHARE Shared disk that can be accessed from multiple nodes                                                       |  |  |

| Icon/ resource class | Attributes | Meaning/attribute value                                                                                                    |  |  |
|----------------------|------------|----------------------------------------------------------------------------------------------------|--|--|
| name                 |            | (Top: Meaning, Bottom: Attribute value)                                                                                                    |  |  |
|                      |            | <b>SHD_SWITCH</b> Switching disk that is used exclusively between two nodes                                                                              |  |  |
|                      | Disk_Attr  | This class indicates the physical connection mode and usage mode of a GDS-managed disk class that can be used from the cluster system.                   |  |  |
| SDX_DC,<br>SDX_SHDDC |            | <b>SHD_DISK</b> The disk is physically shared, but the usage mode (shared disk or switchover disk) is not specified.                                     |  |  |
|                      |            | SHD_SHARE Shared disk class that allows access from multiple nodes                                                                                       |  |  |
|                      |            | <b>SHD_SWITCH</b> Switching disk class for exclusive use between two nodes                                                                               |  |  |
| *                    | node_name  | This item indicates the name of the node in which this LAN board is set.                                                                                 |  |  |
| Ethernet             |            | The node name is set.                                                                                                    |  |  |
| Linemet              | WebView    | This item indicates the network interface to be used by Web-Based Admin View.                                                                            |  |  |
|                      |            | If Web-Based Admin View is being used, USE is set. If not, UNUSE is set.                                                                                 |  |  |
| 5.5                  | ip_addr    | This item indicates the takeover IP address.                                                                                                    |  |  |
| SHD_Host             |            | If the takeover IP address information is IPv4, this item is set in the format XXX.XXX.XXX. If IP address takeover has not been set, this item is blank. |  |  |
|                      |            | If the takeover IP address information is IPv6, the icon or the resource is not displayed.                                                               |  |  |

### 7.1.3 RMS Main Window

The RMS main window consists of the following elements:

- RMS tree
- Configuration information or object attributes
- Switchlogs and application logs

### 7.1.3.1 RMS Tree

The RMS tree displays the configuration information of the cluster in a hierarchical format. The tree has the following levels:

- Root of the tree Represents the cluster.
- First level Represents the system nodes in the cluster.
- Second level Represents the userApplication objects running on each of the system nodes.
- Third level Represents the sub-applications (an aggregation of objects if any exist).
- Fourth level Represents the resources required for each of the sub-applications.

If an application has sub-applications, the fourth level represents resources used by that sub-application. If an application does not have sub-applications, then the third level represents all the resources used by userApplication.

Dependency relationships between cluster applications are indicated by controller objects in the RMS tree.

#### Figure 7.1 RMS main window

| 😔 Cluster Admin                                                                                              |                          |                                                                       |
|----------------------------------------------------------------------------------------------------|--------------------------|-----------------------------------------------------------------------|
| PRIMECLUSTER Cluster Admin                                                                                   |                          | ณโรม                                                                  |
| File Tools Preferences Help                                                                                  |                          |                                                                       |
| FUJI ( config )                                                                                              | Attributes               | Node )                                                                |
|                                                                                                    | fuji2RMS ( System Node ) |                                                                       |
| ► 💟 🔵 app1                                                                                                   | RMS Attribute            | Value                                                                 |
| ► [3] ● app2                                                                                                 | StateDetails             |                                                                       |
| ILIOPANS                                                                                                    | cmComm                   | hvcm -c config                                                        |
|                                                                                                    | Configuration            | /opt/SMAW/SMAWRrms/build/config.us                                    |
| ← 🛄 🔵 app1                                                                                                   | NoDisplay                | 0                                                                     |
| ← 🛄 🔵 app2                                                                                                   | Scripts                  |                                                                       |
|                                                                                                    | ScriptTimeout            | 300                                                                   |
|                                                                                                    | FaultScript              | Ausrloptreliant/bin/tools.dhvalert ANY ERROR Sysnode fuj/2RMS faulted |
| Online Wat Office<br>Dead Faulted Uninewn<br>Phoneister Stand Py Harring<br>OfficeFault Metalities Het-Otice |                          |                                                                       |
| * Mot - Maintenance<br>cf crm rms sis msg                                                                    | Attributes               |                                                                       |

#### Meanings of object icons

| lcon       | Meaning                                                                                                    |  |  |  |
|------------|----------------------------------------------------------------------------------------------------|--|--|--|
| A          | Represents the cluster.                                                                                                    |  |  |  |
| 101        | Represents a node.                                                                                                    |  |  |  |
|            | Represents a parent object (cluster application) that has a child object.                                                  |  |  |  |
| $\bigcirc$ | Represents a child object (cluster application or resource).                                                               |  |  |  |
| *          | Represents a leaf object (cluster application or resource).<br>A leaf object is an object that cannot have a child object. |  |  |  |
| <b>→</b> △ | Represents a controller object (cluster application).<br>This object controls an object of another cluster application.    |  |  |  |

#### Meanings of state display icons

On the right side of the object icons shown above is displayed a color-coded circle that indicates the state of each object. This section describes the meaning of the colored circles (state display icons).

# 🛐 Information

State display icons are not displayed in cluster icons. Instead, the RMS cluster table can be displayed. For details, see "7.3.3 Concurrent Viewing of Node and Cluster Application States."

#### Node state display

The state icons that are displayed in nodes are shown below.

| lcon | Icon color | Outline | Details                              |
|------|------------|---------|--------------------------------------|
|      | Green      | Online  | Node is enabled and ready for use.   |
| Node | Blue       | Offline | Node is enabled but RMS is disabled. |

| lcon | Icon color | Outline | Details                                                                                                    |  |
|------|------------|---------|----------------------------------------------------------------------------------------------------|--|
|      | Red        | Faulted | Node is disabled.                                                                                                    |  |
|      |            |         | <ul> <li>If the node is shutdown normally, "Shutdown" appears in the SysNode state detailed information (as the value of the StateDetails attribute).</li> <li>If the node is shutdown abnormally, "Killed" appears in the SysNode state detailed information (as the value of the StateDetails attribute).</li> </ul> |  |
|      | OYellow    | Wait    | Node is undergoing a state transition.                                                                                                    |  |

# Note

The node states in the RMS main window of Cluster Admin may be displayed as Unknown. In this case, exit the Web-Based Admin View screen and restart. If the node states in the RMS main window of Cluster Admin are still displayed as Unknown, check the node states by using hvdisp -a. . . . . . . . . . . . .

.....

#### State display of other objects

The following state icons are displayed with object icons that fall under parent objects.

| lcon              | Icon color                                                                 | Outline                 | Details                                                                              |
|-------------------|----------------------------------------------------------------------------|-------------------------|--------------------------------------------------------------------------------------|
|                   | Green                                                                      | Online                  | Object is enabled and ready for use.                                                 |
| Parent object     | Green with vertical red lines                                              | Warning                 | Object has exceeded some warning threshold.                                          |
| Child object      | Blue                                                                       | Offline                 | Object is disabled and should not be used.                                           |
| Controller object | Red                                                                        | Faulted                 | Object encountered an error condition.                                               |
| *                 | OWhite                                                                     | Unknown                 | Monitoring and control are not being executed for the object.                        |
| Leaf object       | ○Yellow                                                                    | Wait                    | Node is undergoing a state transition.                                               |
|                   | OSky blue                                                                  | Deact                   | Node is deactivated because of maintenance, etc.                                     |
|                   | Black                                                                      | Inconsistent            | Node state is inconsistent.                                                          |
|                   | Green with vertical blue lines                                             | Stand By                | Object is in such a state that it can be quickly brought<br>Online when needed.      |
|                   | Blue with vertical red lines                                               | OfflineFault            | Object is Offline, but a fault has occurred before and is not cleared yet.           |
|                   | Orange                                                                     | Maintenance             | Object is in maintenance mode.                                                       |
|                   | Orange in the left and green in the right                                  | Maintenance-<br>Online  | Object is in maintenance mode and must be Online when exiting maintenance mode.      |
|                   | • Orange in the left and blue in the right                                 | Maintenance-<br>Offline | Object is in maintenance mode and must be Offline when exiting maintenance mode.     |
|                   | • Orange in the left and<br>green in the right with vertical<br>blue lines | Maintenance-Stand<br>By | Object is in maintenance mode and must be Stand<br>By when exiting maintenance mode. |

#### Pop-up menu

If you right-click an object in the RMS tree, a pop-up menu lists the operations for that object. You can also use this menu for monitoring the state.

| FUJI ( config )        |                                                                                | Attributes            |                                                                        |   |
|------------------------|--------------------------------------------------------------------------------|-----------------------|------------------------------------------------------------------------|---|
| U tuji2F<br>(fuji2RMS) |                                                                                | #YRMS ( System Node ) |                                                                        | X |
|                        |                                                                                | RMS Attribute         | Value                                                                  |   |
| 🔶 🛄 🔵 a                | View Graph                                                                     | StateDetails          |                                                                        |   |
| - 🛄 🔵 fuji3F           | View switchlog                                                                 | mComm                 | hvcm -c config                                                         |   |
|                        | Save logs (hylogclean)                                                         | Configuration         | /opt/SMAW/SMAWRrms/build/config.us                                     |   |
|                        |                                                                                | VoDisplay             | 0                                                                      |   |
| ~ <b>_ _</b> a         | Delete logs (hvlogclean -d)                                                    | Scripts               |                                                                        |   |
|                        | View Environment                                                               | ScriptTimeout         | 300                                                                    |   |
|                        | Shutdown RMS                                                                   | aultScript            | /usr/optirelian@bin/tools.d/tvalert ANY ERROR Sysnode fuji2RMS faulted |   |
|                        |                                                                                |                       |                                                                        |   |
| Deact                  | Wait Offline<br>Faulted Unknown<br>Stand By Warning<br>Mainterance Whot Online |                       |                                                                        |   |

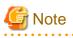

In the maintenance mode, the icon "" may be displayed at the right side of the userApplication object state icon. This means that status of some resources in the userApplication has changed from the status just before the start of maintenance mode. To exit the maintenance mode, all the resource status in userApplication must be changed back to the original status just before the start of maintenance mode. For more information, refer to "7.2.2.6 Entering maintenance mode for Cluster Application."

. . . . . . . . . . . . .

### 7.1.3.2 Configuration information or object attributes

View the configuration information for the individual objects by left-clicking the object in the RMS tree. The properties are displayed in a tabular format on the right-hand side panel of the RMS main window.

### 7.1.3.3 Switchlogs and application logs

Each node has a log file referred to as the switchlog. In this file, switchover requests and node failures are recorded. The switchlog is displayed in a tab on the right-side panel.

Display the application log by right-clicking on an application on the RMS tree and choosing View Application Log.

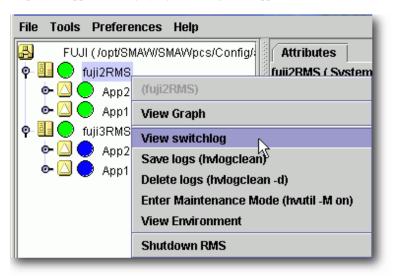

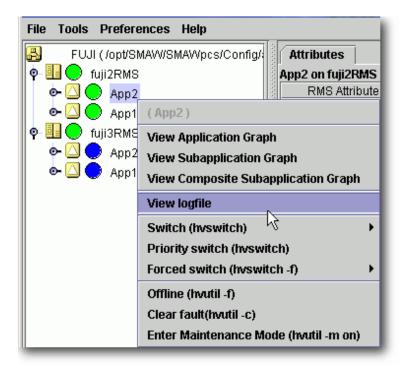

## 7.2 Operating the PRIMECLUSTER System

### 7.2.1 RMS Operation

To monitor RMS, RMS needs to be activated.

To stop multiple nodes at the same time, you must stop the user applications and RMS.

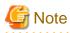

To stop two or more nodes at the same time, it is necessary to first stop RMS.

Note that the user application is also stopped when you stop RMS. For instructions on stopping RMS, see "7.2.1.2 Stopping RMS."

The sections below explain how to start and stop RMS.

### 7.2.1.1 Starting RMS

This section explains how to start RMS.

#### **Operation Procedure:**

From the top screen of Web-Based Admin View, open Cluster Admin according to the following procedure:

- 1. Select Global Cluster Services.
- 2. Click Cluster Admin to switch to the cluster menu.
- 3. Select the *rms* tab.
- 4. Start RMS.
  - 1. Use the *Tools* pull-down menu of the RMS main window, and click *Start RMS* -> *all available nodes*. When the confirmation screen is displayed, click *Ok*.
  - 2. To specify an option for the RMS start command, click the Option box.

You can also start RMS on one or all nodes using the command pop-up as follows:

- 1. Choose either one node or all the nodes from the pop-up window.
- 2. To specify an option for the RMS start command, click the Option box.

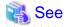

See "8.1.1 Starting RMS" in "PRIMECLUSTER Reliant Monitor Services (RMS) with Wizard Tools Configuration and Administration Guide."

### 7.2.1.2 Stopping RMS

This section explains how to stop RMS.

#### **Operation Procedure:**

- 1. Use the *Tool* pull-down menu on the RMS main window or right-click the system node, and then select the shutdown mode on the screen that appears next.
  - 1. Choose either a specific node or all the nodes.
  - 2. Choose to stop all cluster applications, leave the applications running, or forcibly shutdown the node(s).

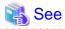

See "8.1.3 Stopping RMS" in "PRIMECLUSTER Reliant Monitor Services (RMS) with Wizard Tools Configuration and Administration Guide."

.....

### 7.2.2 Cluster Application Operations

This section explains how to change the operation state of the PRIMECLUSTER system. The operations include starting and stopping a cluster application.

### 7.2.2.1 Starting a Cluster Application

The procedure for starting a cluster application is described below.

#### **Operation Procedure:**

1. On the RMS tree in the RMS main window, right-click the cluster application to be started, and select *Online* from the pop-up menu that is displayed.

The cluster application will start.

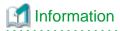

You can also display the pop-up menu by right-clicking the target icon in an RMS graph or the RMS cluster table. For details on RMS graphs and the RMS cluster table, see "7.3.5 Viewing Detailed Resource Information" and "7.3.3 Concurrent Viewing of Node and Cluster Application States."

. . . . . . . . . . . .

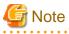

To start a cluster application manually, check that the cluster application and resources under it are stopped on all nodes other than the node on which the cluster application is to be started. You can check whether they are stopped by the Offline or Standby state. With the state other than Offline or Standby, they may be running. In this case, stop them and then start the cluster application on the target node.

### 7.2.2.2 Stopping a Cluster Application

The procedure for stopping a cluster application is described below.

#### **Operation Procedure:**

1. On the RMS tree in the RMS main window, right-click the cluster application to be stopped, and select *Offline* from the displayed pop-up menu.

The cluster application will stop.

## 🛐 Information

You can also display the pop-up menu by right-clicking the target icon in an RMS graph or the RMS cluster table. For details on RMS graphs and the RMS cluster table, see "7.3.5 Viewing Detailed Resource Information" and "7.3.3 Concurrent Viewing of Node and Cluster Application States."

. . . . . . . . . . . . . .

### 7.2.2.3 Switching a Cluster Application

The procedure for switching a cluster application is described below.

#### **Operation Procedure:**

1. Right-click on the application object and select the Switch menu option.

A pull-down menu appears listing the available nodes for switchover.

2. Select the target node from the pull-down menu to switch the application to that node.

### Information

You can also display the pop-up menu by right-clicking the target icon in an RMS graph or the RMS cluster table. For details on RMS graphs and the RMS cluster table, see "7.3.5 Viewing Detailed Resource Information" and "7.3.3 Concurrent Viewing of Node and Cluster Application States."

### 7.2.2.4 Bringing Faulted Cluster Application to available state

The procedure for bringing a Faulted cluster application to available state is described below.

#### **Operation Procedure:**

1. Right-click on the cluster application object in the RMS tree, and select Clear Fault.

### 1 Information

You can also display the pop-up menu by right-clicking the target icon in an RMS graph or the RMS cluster table. For details on RMS graphs and the RMS cluster table, see "7.3.5 Viewing Detailed Resource Information" and "7.3.3 Concurrent Viewing of Node and Cluster Application States."

### 7.2.2.5 Clearing the Wait State of a Node

A node becomes the Wait state during state transition. The procedure for clearing the Wait state of a node is described below.

#### **Operation Procedure:**

1. Right-click on the system node and select the "Clear Wait & shutdown (hvutil -u)" from the menu.

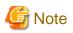

If you clear the Wait state of a system node manually with the GUI, hvutil -u SysNode, or cftool -k, then RMS, SF, and CF assume that you have already checked that the target node is stopped.

If you clear the Wait state when the node has not been stopped, this may lead to the data corruption.

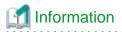

You can also display the pop-up menu by right-clicking the target icon in an RMS graph or the RMS cluster table. For details on RMS graphs and the RMS cluster table, see "7.3.5 Viewing Detailed Resource Information" and "7.3.3 Concurrent Viewing of Node and Cluster Application States."

### 7.2.2.6 Entering maintenance mode for Cluster Application

The maintenance mode is a specific mode to temporarily restrict a specified cluster application switching.

If a cluster application becomes maintenance mode, it cannot be switched.

. . . . . . . . . . . . . . . . . .

Note that cluster nodes and resources are monitored during maintenance mode. In this case, when the resource state is changed, the resource state of the cluster application that is viewed on the RMS tree is also changed.

Maintenance mode is only allowed when PRIMECLUSTER products specified.

For using maintenance mode, see "8.3 Using maintenance mode" in "*PRIMECLUSTER Reliant Monitor Services (RMS) with Wizard Tools Configuration and Administration Guide*".

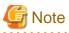

Please note the following for using maintenance mode.

- Perform maintenance mode to the cluster application of the standby operation containing resources for which the maintenance is necessary.

- Since the resources for which the maintenance is necessary during the operation are not contained, it is not necessary to make the cluster application of the scalable operation into maintenance mode.
- To start maintenance mode, a cluster application must be in the Online, Standby, or Offline state.
- To exit maintenance mode, a cluster application and each resource must be returned in the same state before starting maintenance mode.
- Do not stop RMS or the system with cluster applications in maintenance mode. Be sure to exit maintenance mode of all cluster applications before stopping RMS or the system.

For details, see "8.3.2 Maintenance mode operating notes" or "3.1.8.1 Restrictions during maintenance mode" in "*PRIMECLUSTER Reliant Monitor Services (RMS) with Wizard Tools Configuration and Administration Guide*."

### 7.3 Monitoring the PRIMECLUSTER System

This section describes how to monitor the state of a cluster application or node from the Cluster Admin screen.

### 7.3.1 Monitoring the State of a Node

Click a node on the CF tree. The node state will appear in the right panel.

| File Tools Statistics Help |               |                                                                                                    |                              |
|----------------------------|---------------|----------------------------------------------------------------------------------------------------|------------------------------|
| 🛃 FUJI                     | Main          |                                                                                                    |                              |
| 🛄 🔵 tuji2                  | Node States   | fuji2                                                                                                    | fuji3                        |
| 🔢 🔵 tuji 3                 | CD fuji/2     | O UP                                                                                                    | O UP                         |
|                            | (3) fuji 3    | O UP                                                                                                    | O UP                         |
|                            |               | Show State Names      Show R     Show R     Sh |                              |
|                            | All duster no | odes are up and operational.                                                                                                    |                              |
|                            |               | LEFTCLUSTERINVALID     Route Missing      Route Down                                                                                                    | UNCONFIGURED/UNLOADED/LOADED |
| cf crm rms sis ms          | DOWN          | OUNKNOWN                                                                                                    | S Monitored, but Overridden  |

The node indicates one of the following states:

| CF state                       |                                      | Description                                                                                                    |
|--------------------------------|--------------------------------------|----------------------------------------------------------------------------------------------------|
| <b>G</b> reen UP               |                                      | The node is up and part of this cluster.                                                                                                    |
| OYellow                        | COMINGUP                             | The node is joining the cluster.                                                                                                    |
| Blue                           | DOWN                                 | The node is down and not in the cluster.                                                                                                    |
| Red                            | LEFTCLUSTER /<br>INVALID             | The node has left the cluster unexpectedly, probably from a crash.<br>To ensure cluster integrity, it will not be allowed to rejoin until<br>marked DOWN.                                                |
| Green with vertical blue lines | Route Missing                        | Some cluster interconnects have not been recognized on startup.                                                                                                    |
| OWhite                         | UNKNOWN                              | The reporting node has no opinion on the reported node.                                                                                                    |
| Green with vertical blue lines | Route Down                           | Some cluster interconnects are not available.                                                                                                    |
| Gray                           | UNCONFIGURED<br>/UNLOADED<br>/LOADED | <ul> <li>This icon shows any of the following status:</li> <li>CF has not been set.</li> <li>The CF driver has not been loaded.</li> <li>The CF driver has been loaded but CF is not started.</li> </ul> |

### 7.3.2 Monitoring the State of a Cluster Application

When you display a cluster application in an RMS tree, the cluster application state appears to the right of the icon. The right panel displays the properties of the cluster application.

| FUJI ( config )                          | Attributes            |                                                                                  |
|------------------------------------------|-----------------------|----------------------------------------------------------------------------------|
| - Uj2RMS                                 | app2 on fuji3RMS ( Us | er Application )                                                                 |
| - 🛄 🔵 app1                               | RMS Attribute         | Value                                                                            |
| - 🖸 🔵 app2                               | StateDetails          |                                                                                  |
| IUSRMS                                   | AutoStartUp           | 0                                                                                |
| - D - app1                               | PartialCluster        | 0                                                                                |
|                                          | Halt                  | 1                                                                                |
| e 💟 🔵 app2                               | AutoSwitchOver        | HostFailureIResourceFailureIShutDown                                             |
| 🖙 🖭 🔵 Cmd_APP2                           | Class                 | UserApplication/app2                                                             |
| Non-affiliated                           | ShutdownPriority      | 0                                                                                |
|                                          | ControlledSwitch      | 0                                                                                |
|                                          | ControlledShutdown    | 0                                                                                |
|                                          | MaxControllers        | 512                                                                              |
|                                          | PreserveState         | 0                                                                                |
|                                          | PriorityList          | fuji2RMS fuji3RMS                                                                |
|                                          | OnlinePriority        | 0                                                                                |
|                                          | PersistentFault       | 0                                                                                |
|                                          | NoDisplay             | 0                                                                                |
|                                          | Affiliation           | tapp2                                                                            |
|                                          | Comment               | app2/59842/2013:07:01:15:42:24                                                   |
|                                          | OnlineOnHost          | fuji2RMS                                                                         |
|                                          | Scripts               |                                                                                  |
| Online Wait Offine Deact Faulted Unknown | ScriptTimeout         | 300                                                                              |
| Inconsistent Stand By Warning            | PreCheckScript        | hvexec -p app2 config                                                            |
| OffineFault OMaintenance OMnt-Online     | PreOnlineScript       | rm -f /usr/optreliant/tmp/app2.goingoffine ; if [ \"\$HV_INTENDED_STATE\" = \    |
| Mnt-Offline Mnt-Stand By                 | PreOfflineScrint      | hvenable ann2 ALL : rm -f lusrinetirelianttmn/ann2 online : touch lusrinetirelia |

The cluster application shows one of the following states:

- Online
- Wait
- Offline
- Deact
- Faulted
- Unknown
- Inconsistent
- Stand By
- Warning
- OfflineFault
- Maintenance
- Maintenance-Online
- Maintenance-Offline
- Maintenance-Stand By

### 🝓 See

| See "State display of other objects" in "7.1.3.1 RMS Tree." |
|-------------------------------------------------------------|
|                                                             |

### 7.3.3 Concurrent Viewing of Node and Cluster Application States

To view the states of the nodes and cluster applications concurrently, display the RMS cluster table.

Right-click the cluster icon on the RMS tree, and select *View Cluster Wide Table* from the displayed pop-up menu. The RMS cluster table is displayed as shown below.

#### **RMS clusterwide table**

| 💽 RMS 4.3A00 | 100                     |                  |
|--------------|-------------------------|------------------|
| Applications | 💛 fuji2                 | 💛 fuji3          |
| app1         | $\overline{\mathbf{O}}$ | •                |
| app2         | Ō                       | 0                |
|              |                         |                  |
|              |                         | Show State Names |

The first line shows the names of the nodes that RMS is managing (fuji2 and fuji3 in the example above). To the left of each node name is a state display icon that shows the state of that node.

The second and subsequent lines show the names of all cluster applications that RMS is managing and the states of those applications. The RMS cluster table enables you to display the states of nodes and cluster applications in one table.

#### Viewing the RMS Cluster Table

If the background color of the cluster application name is the same as that of the background of the window

It indicates that the cluster application is online.

If the background of the cluster application name is pink

This condition indicates that the cluster application is in the Faulted state and a failure has occurred in one or more SysNode.

If the background of the cluster application name is sky blue

This condition indicates that the cluster application is in the Offline state.

If the state display icon of a cluster application is enclosed in a rectangle

This condition indicates that the node has the highest priority among those nodes that configure the cluster application. If the cluster application is started after creating the cluster application, the node in a rectangle will be in the Online state.

#### Displaying/hiding state names

Select the Show State Names checkbox to display state names to the right of the state display icons.

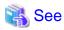

For details on the RMS cluster table, see "7.1 Using the RMS clusterwide table" in "*PRIMECLUSTER Reliant Monitor Services (RMS)* with Wizard Tools Configuration and Administration Guide."

.....

### 7.3.4 Viewing Logs Created by the PRIMECLUSTER System

There are two types of logs that can be viewed in the PRIMECLUSTER system:

- Switchlog

The switchover requests or failures that occur in nodes are displayed.

- Application log

The operation log of the cluster application is displayed.

#### 7.3.4.1 Viewing switchlogs

Right-click the system node and select the *View Switchlog* option from the pop-up menu. The switchlog is displayed on the right side of the screen.

| FUJI ( config )                                                                                | fuji2RMS                                                           |                     |
|------------------------------------------------------------------------------------------------|--------------------------------------------------------------------|---------------------|
| LI O IUJ2RMS                                                                                   | File: /variopt/reliant/log/switchlog on fuji2RMS                   | 2 13 8              |
| ← 🛄 🔛 app1                                                                                     | Time Filter                                                        |                     |
| • 💟 💙 app2<br>• 🛄 🔵 tuii3RMS                                                                   | Enable Start Time: 2013 TY 7 TM 1 TD 16                            | *h 26.1*m           |
|                                                                                                | chable                                                             |                     |
|                                                                                                | End Time: 2013 ()Y 7 ()M 1 ()D 16                                  | ]h 25 ]]m           |
| ↓ ▲ ● Cmd_APP2                                                                                 | Keyword Filter                                                     |                     |
| Non-affiliated                                                                                 |                                                                    |                     |
| _                                                                                              | Severity: No Selection 💌                                           | View Option         |
|                                                                                                | Non-zero exit code:                                                | Reverse Order       |
|                                                                                                |                                                                    |                     |
|                                                                                                | Keyword:                                                           | Filter              |
|                                                                                                |                                                                    | a faishad           |
|                                                                                                | 2013-07-01 15:59:53.158:(US, 16): NOTICE: app2: Online processin   | g finishedi 📃       |
|                                                                                                | 2013-07-01 15:59:52.489: NOTICE: TouchOnlineFile_app2 has been     | ome online          |
|                                                                                                | 2013-07-01 15:59:51.436: NOTICE: ManageProgram000_Cmd_APP          | 2 has become online |
| Online OWait Offine                                                                            |                                                                    |                     |
| Deact Faulted Unknown                                                                          | (                                                                  |                     |
|                                                                                                | 2013-07-01 15:59:51.070:(US, 17): NOTICE: app2: starting Online pr | ocessing.           |
| Inconsistent Stand By Warning                                                                  |                                                                    |                     |
| Inconsistent Stand By Warning<br>OffineFault Maintenance Mnt-Online<br>Mnt-Offine Mnt-Stand By |                                                                    | •                   |

### 7.3.4.2 Viewing application logs

Right-click an application on the RMS tree and choose *View Log File*. The application log for that application will be displayed on the right side of the screen.

| File Tools Preferences Help                                                                                                    |                                                                                                    |                                     |
|----------------------------------------------------------------------------------------------------|----------------------------------------------------------------------------------------------------|-------------------------------------|
| FUUI ( config )                                                                                                    | fuji2RMS app1@fuji2RMS                                                                                                    |                                     |
| • • • • tuji2RMS<br>• • • • • • • • • • • • • • • • • • •                                                                                                     | File: /variopt/reliant/log/app1.log on fuji2RMIS                                                                                                    | 288                                 |
| • • • • • • • • • • • • • • • • • • •                                                                                                    | Enable Start Time: 2013 0 Y 7 0 M 1 0 D 16 0 h 25 0 m<br>End Time: 2013 7 7 0 M 1 0 D 16 h 25 0 m                                                                                                    |                                     |
| - Cmd_APP2                                                                                                    | Keyword Filter                                                                                                    |                                     |
| ⊷ 🖸 Non-affiliated                                                                                                    | Resource Name: No Selection                                                                                                    |                                     |
|                                                                                                    | Severity: No Selection  View O Rev Non-zero exit code:                                                                                                    | ption<br>erse Order                 |
|                                                                                                    | Keyword:                                                                                                    | ilter                               |
| Online VVait Offline<br>Deact Faulted Unknown<br>Inconsistent Stand By Warning<br>OfflineFault Maintenance Mnt-Online<br>Mnt-Offline Whr-Stand By<br>Mnt - Maintenance | TouchOnlineFile_app1: Online: 2013-07-01 15:59:45:243: TouchOnlineFile_app1:Online:<br>TouchOnlineFile_app1: Online: 2013-07-01 15:59:45:241: NOTICE: starting/bin/touch.lus<br>ManageProgram000_Crnd_APP1: Online: 2013-07-01 15:59:44.756: ManageProgram000<br>ManageProgram000_Crnd_APP1: Online: 2013-07-01 15:59:44.756: NOTICE: starting /ro<br>app1: PreCheck: 2013-07-01 15:59:44.644: NOTICE: Processing prechecks for applicatio<br>app1: PreCheck: 2013-07-01 15:59:44.629: NOTICE: Alarm clock set to 295 =====<br>Status: Done. | n'optirelia<br>0_Cmd_A<br>ot/cmd st |
| cf crm rms sis msg                                                                                                    | Attributes Logs                                                                                                    |                                     |

# Information

The following display formats are enabled for the log. For details, see "7.4 Viewing RMS log messages" in "*PRIMECLUSTER Reliant Monitor Services (RMS) with Wizard Tools Configuration and Administration Guide.*"

- Narrow the log by date or keyword.
- Scroll or jump to any entry.
- Search by keyword, date range, error message significance, or exit code other than 0 to exclude unrelated entries.

### 7.3.5 Viewing Detailed Resource Information

Use RMS graphs to display detailed resource information for each cluster application.

There are four types of RMS graphs. Each type can be displayed from the menu when you right-click an object on the RMS tree.

- Full graph

Displays the configuration of the entire cluster system in which RMS is running.

- Application graph

Shows all objects used by the specified application. You can check the details of the specific object using this graph.

- Sub-application graph

Lists all sub-applications used by a given application and shows the connections between the sub-applications.

- Composite sub-applications graph

Shows all sub-applications that the application depends on directly or indirectly.

#### **RMS graphs**

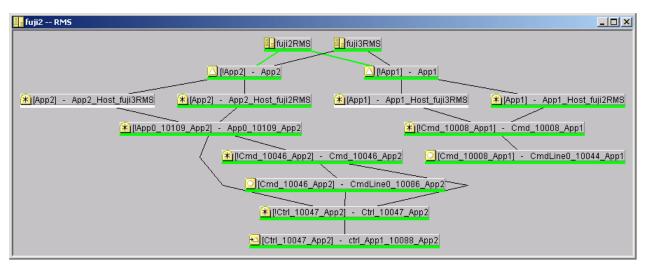

If you left-click the target object, the attributes of the object will be displayed on a pop-up screen.

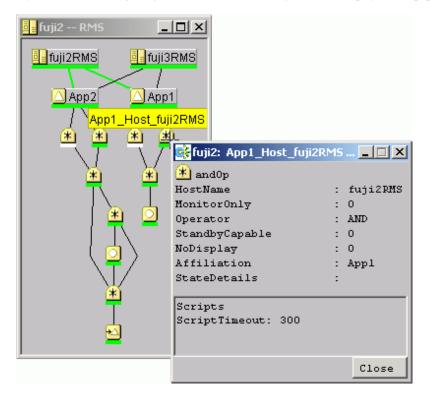

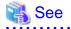

. .

See "7.2 Using RMS graphs" in "PRIMECLUSTER Reliant Monitor Services (RMS) with Wizard Tools Configuration and Administration Guide." . . . . . .

### 7.3.6 Displaying environment variables

Right-click a cluster in the RMS tree window and select View Environment. The local and global variables are displayed.

| FUUI ( config )                                                                                          | Environment                       |                        |
|----------------------------------------------------------------------------------------------------|-----------------------------------|------------------------|
| ILI ● tuji2RMS                                                                                           | Global Environment : Cluster wide |                        |
| - 0 epp2                                                                                                 | RMS Attribute                     | Value                  |
| - 🖸 🔵 app3                                                                                               | RELIANT_PATH                      | /op//SMAW/SMAWRrms     |
|                                                                                                    | RELIANT LOG PATH                  | /var/opt/SMA/WRrms.fog |
|                                                                                                    | RELIANT LOG LIFE                  | 7                      |
| ► 🛄 🔵 app1                                                                                               | RELIANT_SHUT_MIN_WAIT             | 2147483647             |
| ► 💟 🔵 app2                                                                                               | HV_AUTOSTART_WAIT                 | 60                     |
| - 🖸 🔵 app3                                                                                               | HV_CHECKSUM_INTERVAL              | 120                    |
|                                                                                                    | HV COM PORT                       | 8000                   |
|                                                                                                    | HV LOG ACTION THRESHOLD           | 98                     |
|                                                                                                    | HV_LOG_WARN_THRESHOLD             | 95                     |
|                                                                                                    | HV_LOH_INTERVAL                   | 30                     |
|                                                                                                    | HV_USE_ELM                        | 1                      |
|                                                                                                    | HV_GCTRL_GRACE_PERIOD             | 20                     |
| Online Wait Offin<br>Deact Faulted Union                                                                 | e<br>ovn                          | 20                     |
| Inconsistent Stand By Warn<br>OffineFault Maintenance Mins O<br>Mint - Maintenance<br>cf crm rms sis msg | ing                               |                        |

Right-click a node in the RMS tree, and select View Environment. The local variables are displayed.

| EUJI ( config )                                                   | Attributes Environment                              |                  |                      |   |
|-------------------------------------------------------------------|-----------------------------------------------------|------------------|----------------------|---|
| Weight Description                                                | Local Environment : fuji2RMS                        |                  |                      | D |
| - O e app2                                                        | RMS Attribute                                       |                  | Value                |   |
| Iuji3RMS                                                          | RELIANT_HOSTNAME                                    |                  |                      |   |
| + [2] • app1                                                      | RELIANT_INITSCRIPT /opt/SMAW/SMAWRms/bin/InitScript |                  |                      |   |
|                                                                   | RELIANT_STARTUP_PATH                                | /op              | VSMAW/SMAWRrms/build |   |
| è- 💟 🔵 app2                                                       | SCRIPTS_TIME_OUT                                    | 300              | )                    |   |
|                                                                   | HV_CONNECT_TIMEOUT                                  | 30               |                      |   |
|                                                                   | HV_LOG_ACTION                                       | off              |                      |   |
|                                                                   | HV_MAXPROC                                          | HV_MAXPROC 30    |                      | - |
|                                                                   | HV_SYSLOG_USE 1                                     |                  |                      |   |
|                                                                   | HV_REALTIME_PRIORITY 50                             |                  |                      |   |
|                                                                   | HV_MAX_HVDISP_FILE_SIZE 20                          |                  | 00000                |   |
|                                                                   | Global Environment : Cluster wide                   |                  |                      |   |
|                                                                   | RMS Attribute                                       |                  | Value                |   |
|                                                                   | RELIANT_PATH                                        | RELIANT_PATH     |                      | - |
|                                                                   | RELIANT_LOG_PATH                                    | RELIANT_LOG_PATH |                      |   |
|                                                                   | RELIANT_LOG_LIFE                                    |                  | 7                    |   |
|                                                                   | RELIANT_SHUT_MIN_WAIT                               |                  | 900                  |   |
|                                                                   | HV_AUTOSTART_WAIT                                   |                  | 60                   |   |
| Online 💛Vait 🔷 Offline                                            | HV_CHECKSUM_INTERVAL                                | 120              |                      |   |
| Deact Faulted Unknown                                             | HV_COM_PORT                                         | 8000             |                      |   |
| Inconsistent Stand Dy Warning OfflineFault Maintenance Mnt-Online | HV_LOG_ACTION_THRESHOLD                             | 98               | -                    |   |
| Mnt-Offline Mnt-Stand By                                          | HV_LOG_WARN_THRESHOLD                               | 95               |                      |   |
| Mnt - Maintenance                                                 | HV_LOH_INTERVAL                                     |                  | 30                   |   |

### 7.3.7 Monitoring Cluster Control Messages

Select the msg tab, which is found at the bottom of the tree panel. If a new message was added to the text area since the last time the area was displayed, this tab is displayed in red.

You can clear the message text area or isolate it from the main panel.

### 7.4 Corrective Actions for Resource Failures

A hardware or software failure might occur while the cluster system is running. If a failure occurs in a resource, a message indicating that a failure occurred is displayed in the console screen. Based on this message, you need to identify the faulted resource using the CF and RMS main window and take corrective actions to maintain high availability in the cluster system.

This section describes the actions to be taken for the following cases:

- If the resource state became failed.

### 7.4.1 Corrective Action in the event of a resource failure

This section describes the corrective actions to take when a resource failure occurs.

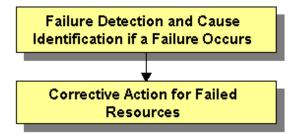

#### 7.4.1.1 Failure Detection and Cause Identification if a Failure Occurs

If a failure occurs in a resource, you can use the functions of PRIMECLUSTER and the operating system to detect the failure and identify the faulted resource that caused the failure.

The descriptions given in (a) to (g) below are relevant to the "Failure confirmation features list" given below:

#### Failure detection

Normally, the RMS main window (a) is used to monitor the cluster applications.

- If a failure occurs in a resource or the system

Failover of the userApplication or node panic will occur.

In such a case, you can detect the failure by observing the following conditions:

- The color of the icons in the RMS main window (a) changes.
- A message is output to the msg main window (c), Syslog(f), and the console (g).
- If a warning-level failure occurs in the system

If a warning-level failure (for example, insufficient disk space or insufficient swap area) occurs in the system, you can detect the failure by observing the following conditions:

- A message is output to Syslog(f) and the console (g).
- If RMS fails to start on all the nodes, the userApplication will not start. You can start the userApplication by executing the "clreply" command.
  - By executing the "clreply" command, you can confirm an operator intervention request to which no response has been entered and start up the userApplication by responding to it. For information on the "clreply" command, see the manual pages.
  - The operator intervention request message will be output to Syslog(f) and the console (g). By responding to the operator intervention request message, you can start the userApplication.

For further details, see "4.2 Operator Intervention Messages" in the "PRIMECLUSTER Messages."

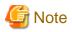

If there are multiple operator intervention request messages for which no response has yet been entered, you need to respond to each of them.

.....

In addition, you can use the features described in "Failure confirmation features list" to detect the failure.

#### **Cause identification**

You can also use the function that detected the failure and the features listed in "Failure confirmation features list" below to identify the faulted resource that caused the failure.

Failure confirmation features list

|     | Failure confirmation features                                                                                                    | Manual reference                                                               |
|-----|----------------------------------------------------------------------------------------------------|--------------------------------------------------------------------------------|
| (a) | <b>RMS main window</b><br>The RMS tree and the RMS cluster table can be used from this screen.                                                                                       | 7.1.3 RMS Main Window                                                          |
| (b) | <b>CF main window</b><br>The CF tree can be used from this screen.                                                                                                    | 7.1.1 CF Main Window                                                           |
| (c) | MSG main window<br>The cluster control messages can be viewed in this screen.<br>To display this screen, select the msg tab in the Cluster Admin<br>screen.                          | -                                                                              |
| (d) | Application log                                                                                                    | 7.3.4.2 Viewing application logs                                               |
| (e) | switchlog                                                                                                    | 7.3.4.1 Viewing switchlogs                                                     |
| (f) | Syslog                                                                                                    | -                                                                              |
| (g) | <b>Console *</b><br>Messages that are displayed on the console can be checked.<br>Viewing the "console problem" information on the console can<br>help you identify the fault cause. | PRIMECLUSTER Messages                                                          |
| (h) | GDS GUI                                                                                                    | PRIMECLUSTER Global Disk<br>Services Configuration and<br>Administration Guide |

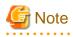

#### Console

- The operator intervention request messages (message numbers: 1421, 1423), incurred when RMS is not started on all nodes, are displayed only when yes(1) is set for the AutoStartUp attribute of the userApplication. For information on the userApplication attribute, see "12 Appendix Attributes" in the *"PRIMECLUSTER Reliant Monitor Services (RMS) with Wizard Tools Configuration and Administration Guide.*"
- The operator intervention request messages (message numbers: 1422, 1423) and the error resource messages incurred after a resource or system error occurs are displayed only when yes(1) is set for the PersistentFault attribute of the userApplication. For information on the userApplication attribute, see "12 Appendix Attributes" in the "*PRIMECLUSTER Reliant Monitor Services (RMS) with Wizard Tools Configuration and Administration Guide*."
- The operator intervention request and error resource messages are displayed by using the "clwatchlogd" daemon to monitor switchlog. You need to send the SIGHUP signal to clwatchlogd when you change the value of RELIANT\_LOG\_PATH that is defined in the "hvenv.local" file. When clwatchlogd receives this signal, clwatchlogd acquires the latest value of RELIANT\_LOG\_PATH. After you change RELIANT\_LOG\_PATH, you must start RMS.

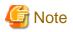

When you check the message of a resource failure, a resource with the "MONITORONLY" attribute may be in the fault state even if the cluster application is in the Offline state. Check whether there are any resources in the fault state. Especially, check that Fsystem resources are not in the fault state.

### 7.4.1.2 Corrective Action for Failed Resources

Take the following steps for failed resources:

1. Correct the faulted resource

Correct the problem in the failed resource. For details, see the "*PRIMECLUSTER Reliant Monitor Services (RMS) with Wizard Tools Configuration and Administration Guide.*"

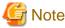

If you are using an operation management product other than a PRIMECLUSTER product, you may need to take corrective actions prescribed for that product.

For details, see the manual provided with each operation management product.

(Example) Symfoware

2. Recover the cluster application

At the RMS main window, check the state of the cluster application to which the corrected resource is registered. If the cluster application is in the Faulted state, execute the Fault clear operation.

For details on the Fault clear operation, see "7.2.2.4 Bringing Faulted Cluster Application to available state."

#### 7.4.1.3 Recovery of Failed Cluster Interconnect

The following problems can cause cluster interconnect failures.

- Hardware error
  - Error on LAN card, hub, or cable
  - Connection error
- Network configuration error
  - Configuration error on IP address, netmask, or routing information, etc.

Contact your system administrator on the network configuration error. The following section describes how to fix hardware related errors. If any heartbeat error on the cluster interconnect is detected, either of the following messages will be output to the /var/log/messages file.

```
"CF: Problem detected on cluster interconnect NIC_NAME to node NODE_NAME: missing heartbeat replies.
(CODE)"
"CF: Problem detected on cluster interconnect NIC_NAME to node NODE_NAME: ICF route marked down.
(CODE)"
```

"NIC\_NAME" indicates the network interface card on which the error is detected.

"NODE\_NAME" indicates the CF node name on which the error is detected.

"CODE" indicates the necessary information to determine the cause.

When either of the above messages is output to the file, follow the steps below.

#### **Corrective action**

1. Determining the failed node

Confirm that each device is working properly. You can also use the ping command to determine the failed node and its location.

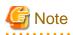

When an error on the entire cluster interconnects (all interconnects for every node) occurs, the cluster system forcibly shut down all nodes except one which has the highest survival priority.

For details on survival priority, see "5.1.2 Setting Up the Shutdown Facility."

If an error on an active node (e.g. LAN card error of a node on which an active cluster application resides) occurs, you must stop the node before fixing it. To minimize the down time, make sure to follow the steps below before performing "Step 2. Performing maintenance tasks".

1. Stopping a node in the "Online" state

Before performing the maintenance task, stop the node on which "Online" cluster application resides.

2. Starting the forcefully terminated node

Start the node which was forcefully terminated by the cluster system and make the cluster application back to the "Online" state. For details on how to start a cluster application, see "7.2.1.1 Starting RMS."

Be sure to check that the node, which is described in Step 1. Stopping a node in the "Online" state, is completely stopped before performing this step.

#### 2. Performing maintenance tasks

After determining the cause of the error, perform the following maintenance task depending on the category of error.

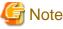

For a LAN card error, the failed node must be stopped to perform the maintenance task.

For an error on cables or hubs, you can perform the maintenance task with the node being active.

.....

- When the error was caused by your LAN card or cable

If the cable is unplugged, plug in properly. If the cable is properly plugged, your LAN card might be the cause. Contact field engineers.

- When the error was caused by a hub

If the power is off , push the power button. If the power is on, there is a possibility the hub is broken down. Contact field engineers.

3. Recovery

To recover the partial failure of the cluster interconnect, skip to "Step 2. Cluster interconnect recovery" below.

1. Starting all nodes

Start all nodes.

2. Cluster interconnect recovery

Use the ping command to confirm if nodes can communicate each other through the failed cluster interconnect.

After confirming that the cluster interconnect is recovered successfully, clear the "Faulted" state of the cluster application as necessary. For details on the operation, see "7.2.2.4 Bringing Faulted Cluster Application to available state."

# 7.4.2 Corrective Action in the event of the LEFTCLUSTER state when the virtual machine function is used

If the host OS becomes the panic state or hangs up when the virtual machine is used, the LETCLUSTER state may occur. This section describes the corrective actions in this case.

### 7.4.2.1 When the host OS becomes the panic state

- 1. When the host OS becomes the panic state, and the host is restored after that, go to the step 3.
- 2. Check the state of the host OS and restore the host OS.
- 3. If a failed node (guest OS) is in the LEFTCLUSTER state, perform the procedure in "6.2 Recovering from LEFTCLUSTER" in the "*PRIMECLUSTER Cluster Foundation (CF) Configuration and Administration Guide*."
- 4. Check that the node joins the cluster.

### 7.4.2.2 When the host OS hangs up

- 1. Check that the node (guest OS) is actually stopped. If it is running, stop it.
- 2. Check the state of the host OS and restore the host OS.
- 3. If a failed node is in the LEFTCLUSTER state, perform the procedure in "6.2 Recovering from LEFTCLUSTER" in the "*PRIMECLUSTER Cluster Foundation (CF) Configuration and Administration Guide.*"
- 4. Check that the node joins the cluster.

## 7.5 Notes on Operation

This section describes notes when operating PRIMECLUSTER system.

#### Do not stop RMS while RMS is being started

Heartbeats between nodes are interrupted and the node where RMS is stopped may be forcibly shut down.

Stop RMS after completing its startup processing (completing the state transition processing of a cluster application).

#### Use hvshut -a to stop RMS on all nodes simultaneously

When executing the hvshut -l command on all nodes simultaneously, RMS will not be stopped and occasionally the timeout and hvshut command times out or hangs up.

When stopping RMS on all nodes, execute the hvshut -a command on any one of the nodes that configures a cluster system. When stopping RMS on each node, execute the hvshut -l command on the node which stops RMS.

If mistakenly executing the hvshut -l command on all nodes simultaneously and the hvshut command times out, stop or reboot all the nodes. In addition, if the hvshut command hangs up, stop RMS forcibly using the hvshut -f command, and then stop or reboot all the nodes.

#### Do not stop operating system services after stopping RMS

Even if RMS is stopped using the hvshut command, other PRIMECLUSTER services (CF, SF, CRM, and so on) run.

Therefore, if you stop or reboot operating system services to modify its information (such as network information), heartbeat monitoring by CF fails and unexpected switchover will be occurred.

When modifying operating system information, be sure to do it after stopping all PRIMECLUSTER services (unloading CF) or in a singleuser mode.

#### Create cluster applications used in RMS before starting RMS

If starting RMS without creating cluster applications, an error message (CML,14) will be output and RMS will not start.

The overview and the methods for creating cluster applications, "Chapter 6 Building Cluster Applications."

# If operating systems hang up or slow down on a node in a cluster, a healthy node may be forcibly stopped.

If operating systems hang up or slow down on a node in a cluster due to system load, and so on, CF or RMS detects LEFTCLUSTER and stop the Shutdown Facility stops the node forcibly.

The Shutdown Facility forcibly stops a node according to the survival priority. Therefore, when the hang-up and slowdown of operating systems on the failed node are recovered before a healthy node forcibly stops the failed node, the healthy node may be forcibly stopped first.

# When a system volume on a disk device cannot be referred to because all paths failed in a SAN boot /iSCSI boot configuration, the PRIMECLUSTER failure detection function cannot be operated depending on the status of the system.

Because the node which cannot refer to the system volume is unstable, set the node to panic status with the following method.

When you can log in cluster nodes other than the relevant node

Stop the relevant node using the sdtool command.

#### # sdtool -k <the relevant node>

When you cannot log in any nodes

Set the node to panic status manually with one of the following methods.

- Press <Alt> + <SysRq> + <C>.
- Press the NMI button.

For details, see "Linux user guide."

#### When the RMS environment variable HV\_RCSTART is set to "0", stop RMS by executing the "hvshut" command before stopping the node.

If you set "0" to the RMS environment variable HV\_RCSTART, RMS shutdown processing is not called in node stopping process.

Therefore, cluster applications shutdown processing is not executed.

# When you start cluster applications manually or confirm the message of a resource failure, check whether a resource with the "MONITORONLY" attribute has been in the fault state.

If you start or switch over cluster applications before the failure of the resource with the "MONITORONLY" attribute is solved, cluster inconsistencies or data corruption may occur.

# When you set Firewall and use the state module in Firewall, do not restart the iptables service or the ip6tables service during PRIMECLUSTER operation.

When using the state module in Firewall, restarting the iptables service or the ip6tables service triggers initializing information of the communication status, and subsequent communication may not work correctly. Neither applications nor PRIMECLUSTER can work correctly, when you change the setting of Firewall, perform one of the following operations:

- Restarting the cluster node
- Reflecting the change by iptables-restore or ip6tables-restore

### 7.5.1 Notes on Switching a Cluster Application Forcibly

When Forced switch request (Forced startup) of an application is issued, RMS overrides all safety checks and starts the application. So if shared resources which require exclusive control between nodes become Online on the multiple nodes simultaneously, it could result in data corruption or other inconsistencies.

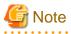

A node where RMS is not running could be forcibly killed before the cluster application is forcibly started on another node to reduce the risk of data corruption.

.....

To perform forced startup of an application safely, check whether RMS is running on all nodes in the cluster before starting forced startup according to the following procedure, and if there are the nodes on which RMS is not running, then shut down the nodes.

- 1. Check the node state by one of the following methods:
  - Execute the cftool -n command on all nodes.

| fuji2‡ | ¢ cftoo | l -n  |       |       |
|--------|---------|-------|-------|-------|
| Node   | Number  | State | Os    | Cpu   |
| fuji2  | 1       | UP    | Linux | EM64T |
| fuji3  | 2       | UP    | Linux | EM64T |

- Check the CF tree of the Cluster Admin.

| 🕽 FUJI            | Main       |                                 |                                                                                                |
|-------------------|------------|---------------------------------|------------------------------------------------------------------------------------------------|
| - 🚹 🔵 tuji 2      | Node St    | des fuji2                       | fuji3                                                                                          |
|                   | 10 fuji2   | O UP                            | OP                                                                                             |
|                   | tuji3      | O UP                            | O UP                                                                                           |
|                   |            |                                 |                                                                                                |
|                   | All cluste | r nodes are up and operational. |                                                                                                |
| cf crm rms sis ms |            |                                 | D UNCONFIGURED/UNLOADED/LOADED<br>the Down II Monitored by CIM<br>II Monitored, but Overridden |

- 2. Check the following contents for the node states, and take corrective actions if necessary:
  - Check the node states are all UP.
  - If a LEFTCLUSTER node exists, recover CF from the LEFTCLUSTER state.

For details, see "PRIMECLUSTER Cluster Foundation Configuration and Administration."

- If a node with DOWN or UNKNOWN exists, or if a node for which the state is not displayed exists, check whether the operating system of the node has stopped. If the operating system is running, shut down the operating system or restart the system in single-user mode.
- 3. Check whether some nodes on which RMS is not running exist among the nodes on which cluster applications will be forcibly started by one of the following methods:
  - Execute the hvdisp -a command on nodes where cluster applications will be started and check that the state of objects whose Type is SysNode is Online.

| fuji2# hvdisp -a                        |                                |              |                    |  |  |
|-----------------------------------------|--------------------------------|--------------|--------------------|--|--|
| Local System: fuj<br>Configuration: /op |                                | AWRrms/build | l/config.us        |  |  |
| Resource                                | Туре                           | HostName     | State StateDetails |  |  |
| fuji3RMS                                | SysNode                        |              | Online             |  |  |
| fuji2RMS                                | SysNode                        |              | Online             |  |  |
| app2                                    | userApp                        |              | Offline            |  |  |
| Machine001_app2                         | and0p                          | fuji3RMS     |                    |  |  |
| Machine000_app2                         | and0p                          | fuji2RMS     | Offline            |  |  |
| ManageProgram000_C                      | md_APP2 g                      | Res          | Offline            |  |  |
| appl                                    | userApp                        |              | Offline            |  |  |
| Machine001_app1 andOp                   |                                | fuji3RMS     |                    |  |  |
| Machine000_app1                         | Machine000_app1 andOp fuji2RMS |              | Offline            |  |  |
| ManageProgram000_C                      | md_APP1 g                      | Res          | Offline            |  |  |

- Check that the states of all SysNode displayed in the RMS tree of the Cluster Admin are Online.

| FUJI ( config )                                                              | Attributes Envi          | ronment                                                                 |  |
|------------------------------------------------------------------------------|--------------------------|-------------------------------------------------------------------------|--|
| e 🛄 😑 tuji2RMS                                                               | fuji2RMS ( System Node ) |                                                                         |  |
| • 🛄 💽 app1                                                                   | RMS Attribute            | Value                                                                   |  |
| 🔶 🛄 😑 app2                                                                   | StateDetails             |                                                                         |  |
| - Uji3RMS                                                                    | cmComm                   | hvcm -c config                                                          |  |
| - 🖸 🔵 app1                                                                   | Configuration            | /opt/SMAW/SMAWRrms/build/config.us                                      |  |
|                                                                              | NoDisplay                | 0                                                                       |  |
| ⊷ 💟 🔵 app2                                                                   | Scripts                  |                                                                         |  |
|                                                                              | ScriptTimeout            | 300                                                                     |  |
|                                                                              | FaultScript              | /usr/opt/reliant/bin/tools.d/hvalert ANY ERROR Sysnode fuji2RMS faulted |  |
|                                                                              |                          |                                                                         |  |
| Online Wait Offine<br>Deact Faulted Unknown<br>Inconsistent Stand By Warning |                          |                                                                         |  |

- 4. If nodes which satisfy the following conditions exist, shut down the operating system of the nodes, or restart the system in singleuser mode.
  - The node state is UP, and
  - The state of SysNode is not Online.
- 5. Execute the Forced switch (hvswitch -f) to forcibly start the application.

### 7.6 CF and RMS Heartbeats

PRIMECLUSTER sends heartbeats to CF and RMS. Each type of heartbeat failure that is detected from CF and RMS respectively and its detection time (default) are as follows.

|     | Failure type detected with a heartbeat                                                                                                    | Detection time of heartbeat timeout<br>(default)                                                        |
|-----|----------------------------------------------------------------------------------------------------|----------------------------------------------------------------------------------------------------|
| CF  | <ul> <li>System hangs on the kernel layer level</li> <li>All paths failure of cluster interconnects</li> <li>Remote node panics or reset (*1)</li> </ul> | 10 seconds                                                                                              |
| RMS | <ul> <li>System hangs on the user layer (application layer) level</li> <li>RMS abnormal stop of a remote node(*2 and *3)</li> </ul>                      | <ul> <li>4.1A40 or earlier</li> <li>45 seconds</li> <li>4.2A00 or later</li> <li>600 seconds</li> </ul> |

(\*1): When using the monitoring agent of PRIMECLUSTER, the monitoring agent detects it immediately

(\*2): In the environment where the ELM heartbeat (RMS heartbeat) is available, the ELM heartbeat detects it immediately (the ELM heartbeat is available in 4.2A00 or later as default).

(\*3): As an example, there is a double fault.

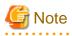

The error detected by a CF heartbeat effects well on the operation. Therefore, the detection time of heartbeat timeout (detection time) is set shorter than RMS detection time.

If you set the detection time of CF shorter than that of RMS, the following warning message is output during RMS startup.

(BM, 4) The CF cluster timeout < cftimeout > exceeds the RMS timeout < rmstimeout >. This may result in RMS node elimination request before CF timeout is exceeded. Please check the CF timeout specified in / etc/default/cluster.config and the RMS heartbeat miss time specified by hvcm '-h' option.

### 7.7 cron Processing

This section describes the processing which PRIMECLUSTER performs with the cron command of a root user.

For details on each environment variable, see "*PRIMECLUSTER Reliant Monitor Services (RMS) with Wizard Tools Configuration and Administration Guide.*"

| cron entry<br>name        | Execution<br>interval<br>(default<br>setting value) | Contents                                                                                                    |
|---------------------------|-----------------------------------------------------|----------------------------------------------------------------------------------------------------|
| hvlogcron                 | Once a day (at night)                               | Delete all RMS related log files from directories specified in RELIANT_LOG_PATH.<br>The target files had been specified earlier than the period set in RELIANT_LOG_LIFE.                                                                                                    |
|                           |                                                     | RELIANT_LOG_LIFE: is a period for deleting RMS related log files                                                                                                    |
|                           |                                                     | Setting value any numbers of days<br>Default value 7 (days)                                                                                                    |
|                           |                                                     | RELIANT_LOG_PATH: is where RMS and wizard tools log files are stored                                                                                                    |
|                           |                                                     | Setting value any valid path<br>Default value /var/opt/SMAWRrms/log                                                                                                    |
|                           |                                                     | For the system that the operation is being stopped at the period of time hvlogcron is executed, logs are not deleted. Thus, the log volume may be increased. Change the cron configuration so that hvlogcron is executed once a day.                                                                                                    |
| hvlogcontrol in 15-minute |                                                     | Prevent RMS related log files from occupying the disk space.                                                                                                    |
| in                        | intervals                                           | If the disk usage rate is more than HV_LOG_ACTION_THRESHOLD, delete all sub directories under RELIANT_LOG_PATH.<br>If the disk usage rate is still more than HV_LOG_ACTION_THRESHOLD even if deleting sub directories, follow HV_LOG_ACTION and delete all current log files (when HV_LOG_ACTION is "on") or the WARNING message is output (HV_LOG_ACTION is "off") every time hvlogcontrol is executed. |
|                           |                                                     | HV_LOG_ACTION_THRESHOLD: is the disk usage rate determined that log files occupy the disk space                                                                                                    |
|                           |                                                     | Setting value 0 - 100<br>Default value 98 (%)                                                                                                    |
|                           |                                                     | HV_LOG_ACTION: is the operation when the disk space is determined to be occupied                                                                                                    |
|                           |                                                     | Setting value on / off<br>Default value off                                                                                                    |
| sflogcontrol              | in 15-minute                                        | Prevent SF related log files from occupying the disk space.                                                                                                    |
|                           | intervals                                           | When the disk usage rate is 98 % or more, delete all sub directories under /var/opt/<br>SMAWsf/log, delete the current log files when their size are 1 M bite or larger. Then, a<br>WARNING message is output.                                                                                                    |
| sflogcontrol<br>midnight  | Once a day (at<br>night)                            | Delete SF related log files created 7 days ago or earlier from all sub directories under /var/<br>opt/SMAWsf/log.                                                                                                    |

| cron entry<br>name | Execution<br>interval<br>(default<br>setting value) | Contents                                                                                                    |
|--------------------|-----------------------------------------------------|----------------------------------------------------------------------------------------------------|
|                    |                                                     | For the system that the operation is being stopped at the period of time sflogcontrol midnight is executed, logs are not deleted. Thus, the volume of the logs is expected to increase.<br>Change the cron configuration so that sflogcontrol midnight is executed once a day. |
| hvcleanupnfs       | Once a day (at<br>night)                            | Execute a recovery processing required for the RFS (NFS file system) resource.<br>Use this cron in the Wizard for NAS (RFS) environment.                                                                                                    |

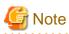

Do not delete the entries which PRIMECLUSTER registered to the root user's cron, and do not move them to another user's cron as well.

# Part 4 System Configuration Modification

# Chapter 8 Changing the Operation Configuration

This chapter explains how to add nodes and cluster applications to the PRIMECLUSTER system and change the configuration contents.

# 8.1 Changing the Cluster Configuration

This section explains how to modify a cluster configuration by following operations:

### **Operation flow**

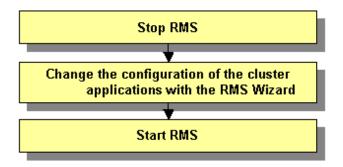

#### **Operation Procedure:**

1. Stop RMS.

If RMS is running, see "7.2.1.2 Stopping RMS" and stop RMS.

- 2. Change the configuration of the cluster applications with the RMS Wizard.
  - 1. Log in to any one of the cluster nodes using system administrator access privileges.
  - 2. Start up the RMS Wizard.

Execute the "hvw -n *configuration* file" command. Specify the name of the configuration file in which the configuration is defined.

The following example shows how to start up RMS Wizard with the configuration file name "testconf."

```
# /opt/SMAW/SMAWRrms/bin/hvw -n testconf
```

3. Select "Application-Edit" from the "Main configuration menu."

```
nodel: Main configuration menu, current configuration: testconf
No RMS active in the cluster
1) HELP
                                   10) Configuration-Remove
2) QUIT
                                   11) Configuration-Freeze
3) Application-Create
                                   12) Configuration-Thaw
 Application-Edit
                                   13) Configuration-Edit-Global-Settings
5) Application-Remove
                                   14) Configuration-Consistency-Report
                                   15) Configuration-ScriptExecution
6) Application-Clone
7)
   Configuration-Generate
                                   16) RMS-CreateMachine
   Configuration-Activate
                                   17) RMS-RemoveMachine
8)
9) Configuration-Copy
Choose an action: 4
```

When a cluster application that is performing standby operation is to be changed

1. Select the userApplication that needs modification of configuration from "Application selection menu." If more than one selection item is displayed, select userApplication written in capital letters. The following example shows how to select "APP1."

```
Edit: Application selection menu (restricted):

1) HELP

2) QUIT

3) RETURN

4) OPTIONS

5) APPL

Application Name: 5
```

2. When "turnkey wizard" appears, select what you want to change from the following table.

| Contents to be changed                                                                                                    | Selection item             |
|----------------------------------------------------------------------------------------------------|----------------------------|
| Identifier used as userApplication<br>name and resource name (The cluster<br>application name and the cluster<br>resource name are specified based on<br>ApplicationName.) | "ApplicationName"          |
| Attribute of the userApplication                                                                                                    | "Machines+Basics"          |
| Cmdline resource configuration                                                                                                    | "CommandLines"             |
| Fsystem resource configuration                                                                                                    | "LocalFileSystems"         |
| Gds resource configuration                                                                                                    | "Gds:Global-Disk-Services" |
| Gls resource configuration                                                                                                    | "Gls:Global-Link-Services" |
| Procedure resource configuration                                                                                                    | "Procedure:XXXXXX"         |

For details on the operation when you select above items, see "6.7 Setting Up Cluster Applications." Select "SAVE+EXIT" to return to the "Main configuration menu."

```
Settings of turnkey wizard "STANDBY" (APP1:not yet consistent)
1) HELP

    Procedure:BasicApplication(-)

READONLY
                                   Symfoware(-)
SAVE+EXIT
                                   11) Procedure:SystemState3(-)
4)
                                   12) Procedure:SystemState2(-)
5) ApplicationName=APP1
                                   13) Gls:Global-Link-Services(-)
Machines+Basics(app1)
                                  14) IpAddresses(-)
CommandLines(Cmd APP1)
                                   15) LocalFileSystems(-)
8) Procedure: Application (-)
                                   16) Gds:Global-Disk-Services(-)
Choose the setting to process:
```

The following example shows how to change the attribute of "AutoStartUp" of the userApplication setting from "no" to "yes":

1. Select "Machines+Basics" from "turnkey wizard."

2. Select "AutoStartUp."

```
Machines+Basics (appl:consistent)
1) HELP
2) -
3) SAVE+EXIT
4) REMOVE+EXIT
5) AdditionalMachine
6) AdditionalConsole
7) Machines[0]=fuji01RMS
8) Machines[1]=fuji02RMS
9) (PreCheckScript=)
10) (PreOnlineScript=)
11) (PostOnlineScript=)
12) (PreOfflineScript=)
13) (OfflineDoneScript=)
14) (FaultScript=)
15) (AutoStartUp=no)
16) (AutoSwitchOver=HostFailure|ResourceFailure|ShutDown)
17) (PreserveState=no)
18) (PersistentFault=0)
19) (ShutdownPriority=)
20) (OnlinePriority=)
21) (StandbyTransitions=)
22) (LicenseToKill=no)
23) (AutoBreak=yes)
24) (HaltFlag=no)
25) (PartialCluster=0)
26) (ScriptTimeout=)
Choose the setting to process:
```

```
3. Select "yes."
```

```
    HELP
    RETURN
    yes
    no
    Set the AutoStartUp mode: 3
```

4. Confirm that "AutoStartUp" is changed to "yes," and then select "SAVE+EXIT."

```
Machines+Basics (appl:consistent)
 1) HELP
 2) -
 3) SAVE+EXIT
 REMOVE+EXIT
 5) AdditionalMachine
 6) AdditionalConsole
7) Machines[0]=fuji01RMS
8) Machines[1]=fuji02RMS
9) (PreCheckScript=)
10) (PreOnlineScript=)
11) (PostOnlineScript=)
12) (PreOfflineScript=)
13) (OfflineDoneScript=)
14) (FaultScript=)
15) (AutoStartUp=yes)
16) (AutoSwitchOver=HostFailure|ResourceFailure|ShutDown)
17) (PreserveState=no)
18) (PersistentFault=0)
19) (ShutdownPriority=)
20) (OnlinePriority=)
21) (StandbyTransitions=)
22) (LicenseToKill=no)
23) (AutoBreak=yes)
24) (HaltFlag=no)
25) (PartialCluster=0)
26) (ScriptTimeout=)
Choose the setting to process:3
```

5. Select "SAVE+EXIT" from "turnkey wizard."

```
Settings of turnkey wizard "STANDBY" (APP1:not yet consistent)
1) HELP

    Procedure:BasicApplication(-)

2) -
                                   10) Symfoware(-)
3) SAVE+EXIT

    Procedure:SystemState3 (-)

4) -
                                  12) Procedure:SystemState2(-)
ApplicationName=APP1
                                  13) Gls:Global-Link-Services(-)
                                  14) IpAddresses(-)
Machines+Basics(app1)
CommandLines(Cmd APP1)

 LocalFileSystems(-)

 Procedure:Application(-)

                                  16) Gds:Global-Disk-Services(-)
Choose the setting to process:3
```

6. Select "RETURN" from the "Application selection menu."

```
Edit: Application selection menu (restricted):

1) HELP

2) QUIT

3) RETURN

4) OPTIONS

5) APP1

Application Name: 3
```

When a cluster application in a scalable operation is to be changed

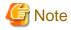

For information on how to change a cluster application performing standby operation and which forms part of a cluster application in a scalable operation, see "When a cluster application that is performing standby operation is to be changed."

1. Select the userApplication to be reconfigured from "Application selection menu." If more than one selection item is displayed, select userApplication written in capital letters. The following example shows how to select "APP3."

```
Edit: Application selection menu (restricted):
1) HELP
2) QUIT
3) RETURN
4) OPTIONS
5) APP1
6) APP2
7) APP3
Application Name: 7
```

2. Select "Controllers" from the "turnkey wizard SCALABLE" menu.

```
Settings of turnkey wizard "SCALABLE" (APP3:consistent)

1) HELP 4) - 7) Controllers(Ct1_APP3)

2) - 5) ApplicationName=APP3

3) SAVE+EXIT 6) Machines+Basics(app3)

Choose the setting to process:7
```

3. "Settings of application type "Controller"" is displayed. Select one of the following according to the contents to be changed:

| Contents to be changed                                        | Resource to be selected |
|---------------------------------------------------------------|-------------------------|
| Start sequence of the cluster application (standby operation) | "ApplicationSequence"   |
| Deletion of the application (standby operation)               | "Controllers[*]"        |

#### [Supplement]

A number is specified in the "\*" mark included in "Controllers[\*]". Select the cluster application in a standby operation that you want to delete. You can delete a cluster application in a standby operation by specifying "NONE" on the screen after the selection.

For details on the operation to be performed after making the above selection, see "6.7 Setting Up Cluster Applications." After you change the configuration, select "SAVE+EXIT" and then return to the "Main configuration menu."

The following is an example in which the "AutoStartUp" attribute of the userApplication is changed to "yes" from "no."

1. Select "Machines+Basics" from the "turnkey wizard "SCALABLE"" menu.

```
Settings of turnkey wizard "SCALABLE" (APP3:consistent)

1) HELP 4) - 7) Controllers(Ctl_APP3)

2) - 5) ApplicationName=APP3

3) SAVE+EXIT 6) Machines+Basics(app3)

Choose the setting to process:6
```

2. Select "(AutoStartUp=no)" from the "Machines+Basics" menu.

```
Machines+Basics (app3:consistent)
1) HELP
2) -
3) SAVE+EXIT
4) REMOVE+EXIT
5) AdditionalMachine
6) AdditionalConsole
7) Machines[0]=fuji01RMS
8) Machines[1]=fuji02RMS
9) (PreCheckScript=)
10) (PreOnlineScript=)
11) (PostOnlineScript=)
12) (PreOfflineScript=)
13) (OfflineDoneScript=)
14) (FaultScript=)
15) (AutoStartUp=no)
16) (AutoSwitchOver=HostFailure|ShutDown)
17) (PreserveState=yes)
18) (PersistentFault=0)
19) (ShutdownPriority=)
20) (OnlinePriority=0)
21) (StandbyTransitions=)
22) (LicenseToKill=no)
23) (AutoBreak=yes)
24) (HaltFlag=no)
25) (PartialCluster=1)
26) (ScriptTimeout=)
Choose the setting to process:15
```

```
3. Select "yes."
```

```
    HELP
    RETURN
    yes
    no
    Set the AutoStartUp mode:3
```

4. Check that "AutoStartUp" has been changed to "yes," and then select "SAVE+EXIT."

```
Machines+Basics (app3:consistent)
 1) HELP
 2) -
 3) SAVE+EXIT
 4) REMOVE+EXIT
 5) AdditionalMachine
 6) AdditionalConsole
7) Machines[0]=fuji01RMS
8) Machines[1]=fuji02RMS
9) (PreCheckScript=)
10) (PreOnlineScript=)
11) (PostOnlineScript=)
12) (PreOfflineScript=)
13) (OfflineDoneScript=)
14) (FaultScript=)
15) (AutoStartUp=yes)
16) (AutoSwitchOver=HostFailure|ShutDown)
17) (PreserveState=yes)
18) (PersistentFault=0)
19) (ShutdownPriority=)
20) (OnlinePriority=0)
21) (StandbyTransitions=)
22) (LicenseToKill=no)
23) (AutoBreak=yes)
24) (HaltFlag=no)
25) (PartialCluster=1)
26) (ScriptTimeout=)
Choose the setting to process: 3
```

5. Select "SAVE+EXIT" from the "turnkey wizard "SCALABLE"" menu.

```
Settings of turnkey wizard "SCALABLE" (APP3:consistent)

1) HELP 4) - 7) Controllers(Ctl_APP3)

2) - 5) ApplicationName=APP3

3) SAVE+EXIT 6) Machines+Basics(app3)

Choose the setting to process:3
```

6. Select "RETURN" from the "Application selection menu."

```
Edit: Application selection menu (restricted):

1) HELP

2) QUIT

3) RETURN

4) OPTIONS

5) APP1

6) APP2

7) APP3

Application Name: 3
```

3. Select "Configuration-Generate" from the "Main configuration menu."

```
nodel: Main configuration menu, current configuration: testconf
No RMS active in the cluster
1) HELP
                                 10) Configuration-Remove
2) QUIT
                                 11) Configuration-Freeze
Application-Create
                                 12) Configuration-Thaw
Application-Edit

    Configuration-Edit-Global-Settings

Application-Remove
                                Configuration-Consistency-Report
Application-Clone
                                Configuration-ScriptExecution
Configuration-Generate
                                16) RMS-CreateMachine
Configuration-Activate
                                 17) RMS-RemoveMachine
9) Configuration-Copy
Choose an action: 7
```

4. Select "Configuration-Activate" from the "Main configuration menu."

```
nodel: Main configuration menu, current configuration: testconf
No RMS active in the cluster
1) HELP
                                 10) Configuration-Remove
                                 11) Configuration-Freeze
QUIT
Application-Create
                                12) Configuration-Thaw
Application-Edit
                                13) Configuration-Edit-Global-Settings
Application-Remove
                               14) Configuration-Consistency-Report
6) Application-Clone
                                15) Configuration-ScriptExecution
Configuration-Generate
                                16) RMS-CreateMachine
Configuration-Activate
                                RMS-RemoveMachine
Configuration-Copy
Choose an action: 8
```

5. Select "QUIT" from the "Main configuration menu."

```
nodel: Main configuration menu, current configuration: testconf
No RMS active in the cluster
1) HELP
                                  10) Configuration-Remove
2) QUIT
                                  11) Configuration-Freeze
                                  12) Configuration-Thaw

    Application-Create

Application-Edit

    Configuration-Edit-Global-Settings

Application-Remove
                                 14) Configuration-Consistency-Report
6) Application-Clone
                                 Configuration-ScriptExecution
                                 16) RMS-CreateMachine
Configuration-Generate

    Configuration-Activate

                                  17) RMS-RemoveMachine
9) Configuration-Copy
Choose an action: 2
```

6. Check the cluster service for the PRIMECLUSTER-compatible product. Execute the following command in any node that is part of the cluster system.

# /etc/opt/FJSVcluster/bin/clrwzconfig -c

 If the results of the cluster service check for the PRIMECLUSTER-compatible product shows that the "clrwzconfig" command output message 8050, re-register the cluster service for the PRIMECLUSTER-compatible product. Execute the following command in any node that is part of the cluster system.

# /etc/opt/FJSVcluster/bin/clrwzconfig

8. Start RMS.

Start RMS as described in "7.2.1.1 Starting RMS."

# 8.2 Changing an IP Address on the Public / Administrative LAN

This section explains how to change the IP address setting if the IP address of a public LAN or administrative LAN changes after the PRIMECLUSTER system is installed. Note that when you change an IP address, do not change the host name.

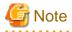

Ŀ

| f you use the virtual machine function, this section explains the Public / administrative LAN of the guest OS. |   |
|----------------------------------------------------------------------------------------------------|---|
|                                                                                                    | • |

## 8.2.1 Changing the IP address of the public LAN

The following describes how to change an IP address when the IP address of the public LAN has been changed.

#### **Operation Procedure:**

1. Execute the following command on one of the cluster nodes to stop RMS operation.

# hvshut -a

2. Execute the following commands on all nodes to start the system in single-user mode.

# /sbin/shutdown now

3. Mount the local file system on all nodes.

(Example)

# /bin/mount -a -t ext3

- 4. Edit the "/etc/hosts" file, and change the IP address on each node.
- 5. Change the IP address of the public LAN.

For details on how to change the IP address, see the Linux documentation.

6. If an IP address of the Shutdown Facility or the Shutdown Agent needs to be changed along with the IP address of the public LAN changes, it is necessary to change "/etc/opt/SMAW/SMAWsf/rcsd.cfg" and "/etc/opt/SMAW/SMAWsf/SA\_xxx.cfg" on each node. SA\_xxx.cfg indicates the configuration file for the Shutdown Agent.

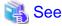

For details, see "5.1.2 Setting Up the Shutdown Facility."

7. If an IP address used by Web-Based Admin View also needs to be changed along with the IP address of the public LAN changes, change it on each node.

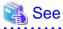

For details, see "7.1 Network address," "7.3 Management server," and "7.5 Multi-network between server and client by classified use" in the "*PRIMECLUSTER Web-Based Admin View Operation Guide*."

8. If a takeover IP address must be changed (when the takeover IP address is changed after installation, or when the takeover IP address is changed due to transfer of the node), correct the IP address being used as the takeover IP address in the "/etc/hosts" file of each node.

When you have created takeover network resources, and change the subnet mask value due to the change of the public LAN, you also need to edit the /usr/opt/reliant/etc/hvipalias file.

For information on how to edit the /usr/opt/reliant/etc/hvipalias file, see "6.7.3.6 Setting Up Takeover Network Resources."

9. If a Gls resource is created, edit the "/opt/SMAW/SMAWRrms/bin/hvenv.local" file of each cluster node as shown below so that RMS does not start automatically when the node is rebooted.

# vi /opt/SMAW/SMAWRrms/bin/hvenv.local <Return>

export HV\_RCSTART=0

10. Restart the system on all nodes.

# /sbin/shutdown -r now

11. If the takeover IP address is defined by GLS, see "3.4 Changing system setup" in the "*PRIMECLUSTER Global Link Services Configuration and Administration Guide : Redundant Line Control Function.*"

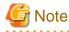

If a takeover IP address has been defined by GLS and if the takeover IP address is specified directly with an IP address value, not a host name, in the GLS environment settings and the Gls resource settings, first delete the Gls resource. Then change /etc/hosts and the GLS environment settings, and re-register the Gls resource.

For details, see "6.2.1 GLS Setup" and "6.7.3.5 Setting Up Gls Resources" in this manual, and "5.2 Configuration for Cluster system" in the "PRIMECLUSTER Global Link Services Configuration and Administration Guide : Redundant Line Control Function."

12. If you edited the "/opt/SMAW/SMAWRrms/bin/hvenv.local" file in Step 9, return the file to its previous setting.

## 8.2.2 Changing the IP address of the administrative LAN

The following describes how to change an IP address when the IP address of the administrative LAN has been changed.

#### **Operation Procedure:**

1. Execute the following command on one of the cluster nodes to stop RMS operation.

# hvshut -a

2. Execute the following commands on all nodes to start the system in single-user mode.

# /sbin/shutdown now

3. Mount the local file system on all nodes.

(Example)

/bin/mount -a -t ext3

- 4. Edit the "/etc/hosts" file, and change the IP address on each node.
- 5. Change the IP address of the administrative LAN.

For details on how to change the IP address, see the Linux documentation.

6. If an IP address of the Shutdown Facility or the Shutdown Agent needs to be changed along with the IP address of the administrative LAN changes, it is necessary to change "/etc/opt/SMAW/SMAWsf/rcsd.cfg" and "/etc/opt/SMAW/SMAWsf/SA\_xxx.cfg" on each node.

SA\_xxx.cfg indicates the configuration file for the Shutdown Agent.

```
🐴 See
```

For details, see "5.1.2 Setting Up the Shutdown Facility."

- 7. If an IP address used by Web-Based Admin View also needs to be changed along with the IP address of the administrative LAN changes, change it on each node.
- 8. Restart the system on all nodes.
  - # /sbin/shutdown -r now

## 8.3 Changing a CIP Address

This section describes how to change the IP address if the IP address of interconnect is changed after installation of the PRIMECLUSTER system.

#### **Operation Procedure:**

1. Start all the nodes that constitute the cluster system.

If the nodes are already operating, you do not need to restart them.

2. Stop CF on all nodes that constitute the cluster system.

For information on how to stop CF, see "5.7 Starting and stopping CF" in the "*PRIMECLUSTER Cluster Foundation (CF)* Configuration and Administration Guide."

3. While referring to the cip.cf file, confirm the CIP name to change the IP address.

For details on the cip.cf file, see "2.2 CIP configuration file" in the "*PRIMECLUSTER Cluster Foundation (CF) Configuration and Administration Guide*" and the manual page describing cip.cf.

4. For the IPv6 address, edit the cip.cf file and change the IP address corresponding to the CIP name.

When the original address and the modified address are both IPv4, you do not need to change it.

Perform this procedure on all the nodes constituting the cluster system.

5. Change the IP address of the CIP name that is defined in the hosts(5) file.

Perform this procedure on all the nodes constituting the cluster system.

 In the environment where the shutdown agent SA\_icmp for VMware environment is used, if the cluster interconnect is used to check whether the node is alive or not, modify etc/opt/SMAW/SMAWsf/SA\_icmp.cfg on each node.

👪 See

For details, see "G.2.3.2 Setting Up the Shutdown Facility."

7. Start CF on all the nodes constituting the cluster system.

For instructions on how to start CF, see "5.7 Starting and stopping CF" in the "*PRIMECLUSTER Cluster Foundation (CF)* Configuration and Administration Guide." 8. Use the ciptool command to confirm that the IP address of CIP was changed.

# /opt/SMAW/SMAWcf/bin/ciptool -a

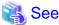

For details on the "ciptool" command, see the manual page describing "ciptool".

# 8.4 Changing a Node Name

The following explains how to change the node name after building a PRIMECLUSTER system.

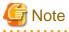

Changing a node name may have a serious impact on the system. Therefore, make this change only when it is absolutely necessary.

#### **Operation Procedure:**

1. Stop the CF on the node whose node name is to be changed.

For information on how to stop CF, see "5.7 Starting and stopping CF" in the "*PRIMECLUSTER Cluster Foundation (CF)* Configuration and Administration Guide."

2. Change the old host name of the /etc/hosts file to a new host name.

(Example)

| 10.20.30.40 | nodel  |  |
|-------------|--------|--|
| 1 Corr      | ection |  |
| 10.20.30.40 | nodeA  |  |

3. Change the old host name of the /etc/sysconfig/network file to a new host name.

(Example)

| HOSTNAME=nodel |            |
|----------------|------------|
| ţ              | Correction |
| HOSTNAME=nodeA |            |
|                |            |

4. Reboot the system.

# /sbin/shutdown -r now

After rebooting the system, execute the following procedure for the other node.

5. Change the old host name of the /etc/hosts file to a new host name.

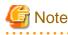

If the host name is set in the shutdown facility, correct the "/etc/opt/SMAW/SMAWsf/rcsd.cfg" file on each node. For details, see "5.1.2 Setting Up the Shutdown Facility."

6. Restart Web-Based Admin View.

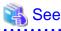

For information on how to restart Web-Based Admin View, see the "PRIMECLUSTER Web-Based Admin View Operation Guide."

8.5 Changing the Operation Attributes of a userApplication

PRIMECLUSTER allows operation attributes to be set by CUI operation, according to the needs of the user. Change the operation attributes to match the desired operation.

- Operation attribute types

For further details about the operation attribute of the userApplication, see "11 Appendix - Attributes" in "PRIMECLUSTER Reliant Monitor Services (RMS) with Wizard Tools Configuration and Administration Guide."

- Change methods
  - "8.5.1 Changing Operation Attributes (CUI)"

Explains how to change the operation attributes of the userApplication.

- "8.6 Changing PRIMECLUSTER Operation Attributes"

Explains how to change the RMS environment variables.

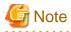

Be sure to stop RMS before you change the operation attributes of userApplication. For instructions on stopping RMS, see "7.2.1.2 Stopping RMS"

## 8.5.1 Changing Operation Attributes (CUI)

This section explains how to change the userApplication attributes with CUI.

For further details about the operation attribute specified in step 8, see "12 Appendix - Attributes" in "PRIMECLUSTER Reliant Monitor Services (RMS) with Wizard Tools Configuration and Administration Guide."

**Operation Procedure:** 

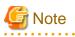

"Application" on the CUI screen indicates a cluster application.

1. Log in to any one of the cluster nodes using system administrator access privileges.

- 2. Stop RMS. If RMS is running, see "7.2.1.2 Stopping RMS" and stop RMS.
- 3. Execute the "hvw" command.

# /opt/SMAW/SMAWRrms/bin/hvw -n <configuration file>

Specify an optional Configuration file name in <configuration file>.

4. Select "Application-Edit" from the main menu of CUI. Enter a number and then press the Enter key.

Figure 8.1 Main menu

```
apple: Main configuration menu, current configuration: config
No RMS active in the cluster
1) HELP
                              10) Configuration-Remove
2) QUIT
                              11) Configuration-Freeze
3) Application-Create
                              12) Configuration-Thaw
                              13) Configuration-Edit-Global-Settings
4) Application-Edit
5) Application-Remove
                              14) Configuration-Consistency-Report
6) Application-Clone
                              15) Configuration-ScriptExecution
                              16) RMS-CreateMachine
7) Configuration-Generate
8) Configuration-Activate
                              17) RMS-RemoveMachine
9) Configuration-Copy
Choose an action:
```

5. Select the userApplication for which you want to change the operation attributes from the "Application selection menu."

The following example shows how to select "APP1."

Figure 8.2 Cluster application selection menu

```
Edit: Application selection menu (restricted):

1) HELP

2) QUIT

3) RETURN

4) OPTIONS

5) APP1

Application Name: 5
```

6. When turnkey wizard STANDBY appears, select "Machines+Basics" and then change the operation attributes of the userApplication.

Figure 8.3 turnkey wizard "STANDBY"

```
Settings of turnkey wizard "STANDBY" (APP1:not yet consistent)
1) HELP
                                9) Procedure: BasicApplication(-)
2) -
                               10) Symfoware (-)
3) SAVE+EXIT
                               11) Procedure:SystemState3(-)
4) -
                               12) Procedure:SystemState2(-)
5) ApplicationName=APP1
                               13) Gls:Global-Link-Services(-)
                               14) IpAddresses(-)
Machines+Basics(app1)
7) CommandLines(Cmd APP1)
                               15) LocalFileSystems(-)

 Procedure:Application(-)

                              16) Gds:Global-Disk-Services(-)
Choose the setting to process:6
```

7. Select the operation attribute that you want to change from "Machines+Basics."

Figure 8.4 Machines+Basics

```
Machines+Basics (app1:consistent)
 1) HELP
2) -
 SAVE+EXIT
 REMOVE+EXIT
5) AdditionalMachine
 6) AdditionalConsole
 7) Machines[0]=fuji01RMS
8) Machines[1]=fujiO2RMS
9) (PreCheckScript=)
10) (PreOnlineScript=)
11) (PostOnlineScript=)
12) (PreOfflineScript=)
13) (OfflineDoneScript=)
14) (FaultScript=)
15) (AutoStartUp=no)
16) (AutoSwitchOver=HostFailure|ResourceFailure|ShutDown)
17) (PreserveState=no)
18) (PersistentFault=0)
19) (ShutdownPriority=)
20) (OnlinePriority=)
21) (StandbyTransitions=)
22) (LicenseToKill=no)
23) (AutoBreak=yes)
24) (HaltFlag=no)
25) (PartialCluster=0)
26) (ScriptTimeout=)
Choose the setting to process:
```

#### To change the value:

Select the item that you want to change. Enter a number and then press the *Enter* key. (Example) Choose the setting to process: **20** <RETURN> The "Value setup menu," as shown in step 8, will be displayed.

Select "SAVE+EXIT." Enter a number and then press the *Enter* key. Choose the setting to process: **3** <RETURN> "turnkey wizard "STANDBY"" of step 9 will be displayed.

8. Set up the value from the value setup menu.

Figure 8.5 Value setup menu (Example of OnlinePriority)

```
    HELP
    RETURN
    0
    1
    Enable Online Priority (Active Standby) feature for this application:
```

Select a setup value. Enter a number and then press the *Enter* key.

# 関 Point

| Select "RETURN" to return to the previous menu. |
|-------------------------------------------------|
|                                                 |

If there are multiple attributes to be changed, repeat steps 7 and 8 for each attribute.

If the attribute is other than "OnlinePriority," the menu number in step 8 will be different from that in this example.

9. Select "SAVE+EXIT" from the "Machines+Basics" screen to return to the "turnkey wizard "STANDBY"."

```
Figure 8.6 turnkey wizard "STANDBY"
```

```
Settings of turnkey wizard "STANDBY" (APP1:not yet consistent)1) HELP9) Procedure:BasicApplication(-)2) -10) Symfoware(-)3) SAVE+EXIT11) Procedure:SystemState3(-)4) -12) Procedure:SystemState2(-)5) ApplicationName=APP113) Gls:Global-Link-Services(-)6) Machines+Basics(app1)14) IpAddresses(-)7) CommandLines(Cmd APP1)15) LocalFileSystems(-)8) Procedure:Application(-)16) Gds:Global-Disk-Services(-)Choose the setting to process:
```

Select "SAVE+EXIT" to return to the cluster application selection menu.

10. Select "RETURN" to return to the main menu.

Figure 8.7 Cluster application selection menu

```
Edit: Application selection menu (restricted):

1) HELP

2) QUIT

3) RETURN

4) OPTIONS

5) APP1

Application Name: 3
```

11. Select "Configuration-Generate" and then "Configuration-Activate" from the main menu. Content changes will be enabled on all the cluster nodes.

Figure 8.8 Main menu

```
apple: Main configuration menu, current configuration: config
No RMS active in the cluster
1) HELP
                             10) Configuration-Remove
                             11) Configuration-Freeze
2) QUIT
                             12) Configuration-Thaw
3) Application-Create
Application-Edit
                            13) Configuration-Edit-Global-Settings
5) Application-Remove
                            14) Configuration-Consistency-Report
6) Application-Clone
                            15) Configuration-ScriptExecution
Configuration-Generate
                            16) RMS-CreateMachine
8) Configuration-Activate
                             17) RMS-RemoveMachine
9) Configuration-Copy
Choose an action:
```

```
apple: Main configuration menu, current configuration: config
No RMS active in the cluster
1) HELP
                              10) Configuration-Remove
                              11) Configuration-Freeze
2) QUIT
Application-Create
                              12) Configuration-Thaw

    Application-Edit

                             13) Configuration-Edit-Global-Settings
5) Application-Remove
                            14) Configuration-Consistency-Report
6) Application-Clone
                            15) Configuration-ScriptExecution
                            16) RMS-CreateMachine
7) Configuration-Generate
                             17) RMS-RemoveMachine
8) Configuration-Activate
9) Configuration-Copy
Choose an action:
```

Figure 8.9 Configuration distribution (Example of executing Configuration-Activate)

```
About to activate the configuration config ...
Testing for RMS to be up somewhere in the cluster ... done
Arranging sub applications topologically ... done.
Check for all applications being consistent ... done.
Running overall consistency check ... done.
Generating pseudo code [one dot per (sub) application]: .... done
Generating RMS resources..... done
hvbuild using /usr/opt/reliant/build/wizard.d/config/config.us
About
      to distribute the new configuration data to
                                                            hosts:
test node1RMS, test node2RMS
The new configuration was distributed successfully.
About to put the new configuration in effect ... done.
The activation has finished successfully.
Hit CR to continue
```

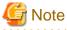

When the processing is successfully done, the message "The activation has finished successfully" appears. If this message is not displayed, the modified information contains incorrect settings. Check and correct the settings.

12. Press the *Enter* key to return to the main menu.

Figure 8.10 Main menu

```
apple: Main configuration menu, current configuration: config
No RMS active in the cluster
1) HELP
                             10) Configuration-Remove
                             11) Configuration-Freeze
2) QUIT
                             12) Configuration-Thaw
Application-Create
Application-Edit
                            13) Configuration-Edit-Global-Settings
5) Application-Remove
                            14) Configuration-Consistency-Report
6) Application-Clone
                             15) Configuration-ScriptExecution
7) Configuration-Generate
                            16) RMS-CreateMachine
8) Configuration-Activate
                            17) RMS-RemoveMachine
9) Configuration-Copy
Choose an action:
```

13. Select "QUIT" to terminate the processing.

14. Check the cluster service for the PRIMECLUSTER-compatible product. Execute the following command in any node that is part of the cluster system.

# /etc/opt/FJSVcluster/bin/clrwzconfig -c

15. If the results of the cluster service check for the PRIMECLUSTER-compatible product shows that the "clrwzconfig" command output message 8050, re-register the cluster service for the PRIMECLUSTER-compatible product. Execute the following command in any node that is part of the cluster system.

# /etc/opt/FJSVcluster/bin/clrwzconfig

16. Start up RMS and userApplication from Cluster Admin.

Information

For instructions on starting RMS, see "7.2.1.1 Starting RMS."

For instructions on starting the cluster application, see "7.2.2.1 Starting a Cluster Application."

.....

## 8.6 Changing PRIMECLUSTER Operation Attributes

The environment variables are configured in the following RMS environment files.

You can change the environment variables by editing /opt/SMAW/SMAWRrms/bin/hvenv.local of the RMS environment files and set or change the values.

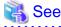

- For details on hvenv.local, see "2.9 Environment variables" in "*PRIMECLUSTER Reliant Monitor Services (RMS) with Wizard Tools Configuration and Administration Guide*."
- For details on the RMS environment variables, see "13 Appendix Environment variables" in "PRIMECLUSTER Reliant Monitor Services (RMS) with Wizard Tools Configuration and Administration Guide."

- Create the "hvenv.local" file as required.

# 8.7 Deleting a Cluster Application

This section explains how to delete a cluster application and its resources.

# G Note

Be sure to stop RMS before deleting a cluster application and its resources. For instructions on stopping RMS, see "7.2.1.2 Stopping RMS."

## 8.7.1 Deleting a Resource

This section explains how to delete a resource.

#### **Operation Procedure:**

- 1. Log in to any one of the cluster nodes using system administrator access privileges.
- 2. Start the RMS Wizard.

Execute the "hvw -n configuration file" command. Specify the name of the configuration file in which the resource is defined.

The following example shows how to start RMS Wizard with the configuration file name "testconf."

# /opt/SMAW/SMAWRrms/bin/hvw -n testconf

3. Select "Application-Edit" from the "Main configuration menu."

```
nodel: Main configuration menu, current configuration: testconf
No RMS active in the cluster
1) HELP
                                 10) Configuration-Remove
                                 11) Configuration-Freeze
QUIT
3) Application-Create
                                 12) Configuration-Thaw
4) Application-Edit
                                 13) Configuration-Edit-Global-Settings
5) Application-Remove

    Configuration-Consistency-Report

Application-Clone
                                 Configuration-ScriptExecution
Configuration-Generate
                                16) RMS-CreateMachine
Configuration-Activate
                                RMS-RemoveMachine
Configuration-Copy
Choose an action: 4
```

4. Select the userApplication in which the resource is registered from the "Application selection menu." The following example shows how to select "APP1."

```
Edit: Application selection menu (restricted):

1) HELP

2) QUIT

3) RETURN

4) OPTIONS

5) APP1

Application Name: 5
```

5. Use the "turnkey wizard" to select the resource.

Select "REMOVE+EXIT" from the screen after selecting the resource. Then, select "SAVE+EXIT" to return to the "Main configuration menu."

```
Settings of turnkey wizard "STANDBY" (APP1:consistent) +
1) HELP
                                9) Procedure:BasicApplication(-) ↔
2) -
                               10) Symfoware(-)+
SAVE+EXIT

 Procedure:SystemState3(-) ↔

                               12) Procedure:SystemState2(-)+
4) -
                               13) Gls:Global-Link-Services(-)+
5) ApplicationName=APP1
                              14) IpAddresses(-)↔
Machines+Basics(app1)
CommandLines(Cmd APP1)
                               15) LocalFileSystems(-) ↔
8) Procedure: Application (-) 16) Gds: Global-Disk-Services (-)
Choose the setting to process:4
```

6. Select "Configuration-Generate" from the "Main configuration menu."

```
nodel: Main configuration menu, current configuration: testconf
No RMS active in the cluster
1) HELP
                                 10) Configuration-Remove
2) QUIT
                                 11) Configuration-Freeze

    Application-Create

                                 12) Configuration-Thaw
Application-Edit

    Configuration-Edit-Global-Settings

Application-Remove
                                Configuration-Consistency-Report
Application-Clone
                                Configuration-ScriptExecution
Configuration-Generate
                                 16) RMS-CreateMachine
Configuration-Activate
                                 17) RMS-RemoveMachine
9) Configuration-Copy
Choose an action: 7
```

7. Select "Configuration-Activate" from the "Main configuration menu."

```
nodel: Main configuration menu, current configuration: testconf
No RMS active in the cluster
1) HELP
                                 10) Configuration-Remove
                                 11) Configuration-Freeze
QUIT
Application-Create
                                12) Configuration-Thaw
Application-Edit
                                13) Configuration-Edit-Global-Settings
Application-Remove
                               14) Configuration-Consistency-Report
6) Application-Clone
                                15) Configuration-ScriptExecution
Configuration-Generate
                                16) RMS-CreateMachine
Configuration-Activate
                                RMS-RemoveMachine
Configuration-Copy
Choose an action: 8
```

8. Select "QUIT" from the "Main configuration menu" to exit from the RMS Wizard.

```
nodel: Main configuration menu, current configuration: testconf
No RMS active in the cluster
1) HELP
                                  10) Configuration-Remove
2) QUIT
                                  11) Configuration-Freeze

    Application-Create

                                  12) Configuration-Thaw
Application-Edit

    Configuration-Edit-Global-Settings

Application-Remove
                                 14) Configuration-Consistency-Report
6) Application-Clone
                                 Configuration-ScriptExecution
Configuration-Generate
                                 RMS-CreateMachine

    Configuration-Activate

                                  17) RMS-RemoveMachine
9) Configuration-Copy
Choose an action: 2
```

 Check the cluster service for the PRIMECLUSTER-compatible product. Execute the following command in any node that is part of the cluster system.

```
# /etc/opt/FJSVcluster/bin/clrwzconfig -c
```

10. If the results of the cluster service check for the PRIMECLUSTER-compatible product shows that the "clrwzconfig" command output message 8050, re-register the cluster service for the PRIMECLUSTER-compatible product. Execute the following command in any node that is part of the cluster system.

# /etc/opt/FJSVcluster/bin/clrwzconfig

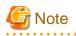

- When deleting a Gds resource, you need to bring the Gds volume Online. See "8.7.1.1 Settings made when deleting a Gds resource."
- When deleting a procedure resource, first delete the procedure resource from the cluster resource management facility after deleting the procedure resource from the cluster application. For details on how to delete a procedure resource from the cluster resource management facility, see "D.3 Deleting a Procedure Resource."
- When deleting an Fsystem resource, delete the mount point that was being used as the resource (mount point of the line beginning with "#RMS#") from /etc/fstab.pcl on all nodes.
- When deleting takeover network resources, delete entries added at the time of setting up takeover network resources from the following environment files:
  - /usr/opt/reliant/etc/hvipalias
  - /etc/hosts

### 8.7.1.1 Settings made when deleting a Gds resource

When the Gds resource is to be deleted, you must also notify the cluster resource management facility (CRM) that the Gds resources can no longer be used for the cluster application.

#### **Operation Procedure:**

Execute the following command on the node on which you want to delete resources.

```
# /opt/SMAW/SMAWRrms/bin/hvgdsetup -d [class-name]
```

## 8.7.2 Deleting the Hardware Resource

This section explains how to delete the resources of the following hardware.

- Shared disk device
- Network interface card

#### Procedure

1. Stop RMS.

If RMS is activated, stop RMS as explained in "7.2.1.2 Stopping RMS."

2. Delete the hardware resource.

Use " cldelrsc" command to delete the hardware resource that was registered.

See the relevant manual pages for details on this command.

# 🌀 Note

- If you have deleted an available network interface card by mistake, reregister the resources for the accidentally deleted network interface card by executing the "clautoconfig" command.

- If the shared disk for which resources are to be deleted is registered to a GDS class, first delete the shared disk from the GDS class, and then delete the resources of the shared disk. For instructions on how to delete a shared disk from a GDS class, refer to the "*PRIMECLUSTER Global Disk Services Configuration and Administration Guide*."

## 8.7.3 Deleting a userApplication

This section explains how to delete the userApplication.

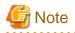

- If you delete a userApplication, all the resources registered to the userApplication will also be deleted.
- If Gds resources are registered to the userApplication to be deleted, bring the Gds volume online. See "8.7.1.1 Settings made when deleting a Gds resource."

#### **Operation Procedure:**

- 1. Log in to any one of the cluster nodes using system administrator access privileges.
- 2. Start the RMS Wizard.

Execute the "hvw -n configuration file" command. Specify a name of the configuration file in which the userApplication is defined.

The following example shows how to start RMS Wizard with the configuration file name "testconf."

# /opt/SMAW/SMAWRrms/bin/hvw -n testconf

3. Select "Application-Remove" from the "Main configuration menu."

```
nodel: Main configuration menu, current configuration: testconf
No RMS active in the cluster
                                  10) Configuration-Remove
1) HELP
                                  11) Configuration-Freeze
2) QUIT
3) Application-Create
                                  12) Configuration-Thaw
4) Application-Edit
                                  13) Configuration-Edit-Global-Settings
                                 14) Configuration-Consistency-Report
5) Application-Remove
                                 15) Configuration-ScriptExecution
6) Application-Clone
Configuration-Generate
                                16) RMS-CreateMachine
8) Configuration-Activate
                                 17) RMS-RemoveMachine
9) Configuration-Copy
Choose an action: 5
```

4. Select the userApplication that you want to delete from the "Application selection menu."

The following example shows how to select APP2.

```
Edit: Application selection menu (restricted):

1) HELP

2) QUIT

3) RETURN

4) OPTIONS

5) APP1

6) APP2

Application Name: 6
```

Enter "yes" in response to the following message.

About to remove all data of APP2, Please confirm this by typing yes: yes

# G Note

When deleting a cluster application that is performing standby operation as a component of the cluster application in scalable operation, change the resources of the Controller after deleting the cluster application that is performing standby operation. For details on how to change the resource of the Controller, see "8.1 Changing the Cluster Configuration."

5. Select "Configuration-Generate" from the "Main configuration menu."

```
nodel: Main configuration menu, current configuration: testconf
No RMS active in the cluster
1) HELP
                                  10) Configuration-Remove
2) QUIT
                                  11) Configuration-Freeze
Application-Create
                                  12) Configuration-Thaw
Application-Edit
                                  13) Configuration-Edit-Global-Settings
5) Application-Remove
                                 14) Configuration-Consistency-Report
6) Application-Clone
                                 Configuration-ScriptExecution
Configuration-Generate
                                  16) RMS-CreateMachine
8) Configuration-Activate
                                  17) RMS-RemoveMachine
9) Configuration-Copy
Choose an action: 7
```

6. Select "Configuration-Activate" from the "Main configuration menu."

```
nodel: Main configuration menu, current configuration: testconf
No RMS active in the cluster
1) HELP
                                 10) Configuration-Remove
2) QUIT
                                 11) Configuration-Freeze
                                 12) Configuration-Thaw

    Application-Create

Application-Edit
                                 13) Configuration-Edit-Global-Settings
Application-Remove
                                14) Configuration-Consistency-Report
6) Application-Clone
                                 15) Configuration-ScriptExecution
Configuration-Generate
                                 16) RMS-CreateMachine
Configuration-Activate
                                 RMS-RemoveMachine
Configuration-Copy
Choose an action: 8
```

7. Select "QUIT" from the "Main configuration menu" to exit from the RMS Wizard.

```
nodel: Main configuration menu, current configuration: testconf
No RMS active in the cluster
1) HELP
                                   10) Configuration-Remove
2) QUIT
                                   11) Configuration-Freeze
                                  12) Configuration-Thaw

    Application-Create

Application-Edit

    Configuration-Edit-Global-Settings

5) Application-Remove
                                  14) Configuration-Consistency-Report
6) Application-Clone
                                  15) Configuration-ScriptExecution
                                  16) RMS-CreateMachine
Configuration-Generate
Configuration-Activate
                                  17) RMS-RemoveMachine
9) Configuration-Copy
Choose an action: 2
```

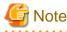

If all userApplications are deleted, you do not have to take the remaining steps.

8. Check the cluster service for the PRIMECLUSTER-compatible product. Execute the following command in any node that is part of the cluster system.

# /etc/opt/FJSVcluster/bin/clrwzconfig -c

9. If the results of the cluster service check for the PRIMECLUSTER-compatible product shows that the "clrwzconfig" command output message 8050, re-register the cluster service for the PRIMECLUSTER-compatible product. Execute the following command in any node that is part of the cluster system.

# /etc/opt/FJSVcluster/bin/clrwzconfig

# 8.8 Changing MMB Settings

This section explains how to change MMB settings.

## 8.8.1 Changing the MMB IP Address

This section explains how to change the MMB IP address.

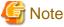

- Change the MMB IP address on each node.
- Repeat the operation procedure described below to change more than one MMB IP address.

#### **Operation Procedure:**

1. Execute the following command on all nodes to stop the shutdown facility.

# sdtool -e

2. Execute the following command on the node in which IP address is changed to stop MMB asynchronous monitoring daemons.

.....

# /etc/opt/FJSVcluster/bin/clmmbmonctl stop

- 3. Change the IP address according to the MMB procedure.
- 4. On the node in which the IP address was changed, execute the following command to start MMB asynchronous monitoring daemons and the shutdown facility.

# /etc/opt/FJSVcluster/bin/clmmbmonctl start
# sdtool -b

5. After the shutdown facility started in Step 4, start the shutdown facility on the remaining nodes.

# sdtool -b

6. Execute the following command on all nodes and check that the shutdown facility operates normally.

# sdtool -s

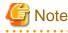

There is a possibility that the mistake is found in the configuration setting of the hardware when displayed as follows though change of the setting of the shutdown facility is completed.

- "InitFailed" is displayed as the initial status.
- "Unknown" or "TestFailed" is displayed as the test status.

In this case, review the configuration setting of the hardware.

### 8.8.2 Changing the User Name and Password for Controlling the MMB with RMCP

This section explains how to change the user name and password for controlling the MMB with RMCP.

#### **Operation Procedure**

1. Execute the following command on all nodes to stop the shutdown facility.

# sdtool -e

- 2. According to the procedures of MMB, change the user name and password to control MMB by RMCP. If you change the user name and password for several nodes, change them for all nodes.
- 3. By executing the following command, change the user name and password of MMB information for MMB shutdown facility. If the user name and the password are to be changed on multiple nodes, change the values on all nodes to be changed.

# /etc/opt/FJSVcluster/bin/clmmbsetup -m [-u user-name] [-p]

4. Execute the following command on all nodes to start the shutdown facility.

# sdtool -b

## 8.9 Changing Virtual Machine Settings

This section describes how to change the VMGuest settings when you have changed the Host OS setting.

## 8.9.1 Xen environment

This section describes how to change the settings of the shutdown facility when changing the settings of the host OS in the environment where the Xen virtual machine function is used with PRIMEQUEST1000 series.

### 8.9.1.1 Changing the FJSVvmSP password

The following describes how to change the settings when you have changed the guest OS user password from the host OS after introducing the PRIMECLUSTER system into a Xen environment.

#### **Operation procedure**

1. Execute the following command on all nodes to stop the shutdown facility.

# sdtool -e

2. Encrypt the password.

```
# /opt/SMAW/SMAWsf/bin/sfcipher -c
Enter Password:
Re-Enter Password:
Xh+kSlJ8nlQ=
```

3. Define the encrypted password in the Shutdown Agent configuration file.

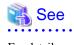

```
For details on how to define the configuration file, see "5.1.2.5.1 vmSP (Virtual Machine Service Provider)."
```

4. Execute the following command on all nodes to start the shutdown facility.

# sdtool -b

### 8.9.1.2 Changing the IP address of the Host OS

The following describes how to change the settings when you have changed the Host OS IP address of the virtual machine after introducing the PRIMECLUSTER system into a Xen environment.

#### **Operation procedure**

1. Execute the following command on all nodes to stop the shutdown facility.

```
# sdtool -e
```

2. Define the changed IP address in the Shutdown Agent configuration file.

```
👪 See
```

```
For details on how to define the configuration file, see "5.1.2.5.1 vmSP (Virtual Machine Service Provider)."
```

3. Execute the following command on all nodes to start the shutdown facility.

# sdtool -b

## 8.9.2 KVM environment

This section describes how to change the settings of the shutdown facility when changing the settings of the hypervisor in the environment where the KVM virtual machine function is used.

### 8.9.2.1 Changing the password for the user for the shutdown facility

The following describes how to change the settings when you have changed the password for the user for the shutdown facility set in the Shutdown Agent configuration file after introducing the PRIMECLUSTER system into a KVM environment.

#### **Operation procedure**

1. Execute the following command on all nodes to stop the shutdown facility.

```
# sdtool -e
```

2. Encrypt the password.

```
# /opt/SMAW/SMAWsf/bin/sfcipher -c
Enter Password:
Re-Enter Password:
Xh+kSlJ8nlQ=
```

3. Define the encrypted password in the Shutdown Agent configuration file.

For details on how to define the configuration file, see "5.1.2.5.2 libvirt."

4. Execute the following command on all nodes to start the shutdown facility.

# sdtool -b

### 8.9.2.2 Changing the IP address of the hypervisor

The following describes how to change the settings when you have changed the hypervisor IP address of the virtual machine after introducing the PRIMECLUSTER system into a KVM environment.

**Operation procedure** 

1. Execute the following command on all nodes to stop the shutdown facility.

# sdtool -e
2. Define the changed IP address in the Shutdown Agent configuration file.
See
For details on how to define the configuration file, see "5.1.2.5.2 libvirt."

3. Execute the following command on all nodes to start the shutdown facility.

# sdtool -b

#### 8.9.2.3 Changing the Settings in /etc/sysconfig/libvirt-guests

This section explains the procedure for changing the settings in /etc/sysconfig/libvirt-guests after installing the PRIMUCLUSTER system in a KVM environment.

#### **Operation procedure**

1. Execute the following command on all nodes to stop the shutdown facility.

# sdtool -e

2. Change the settings in /etc/sysconfig/libvirt-guests.

```
👪 See
```

For details on the settings in /etc/sysconfig/libvirt-guests, see "Setting the guest OS in the host OS (in a KVM environment)" for each virtual environment shown below:

- When building a cluster system between guest OSes on one host OS, see "3.2.1.2 Host OS setup (after installing the operating system on guest OS)."
- When building a cluster system between guest OSes on multiple host OSes without using Host OS failover function, see "3.2.2.2 Host OS setup (after installing the operating system on guest OS)."
- When building a cluster system between guest OSes on multiple host OSes using Host OS failover function, see "3.2.3.1.4 Host OS setup (after installing the operating system on guest OS)."

3. Execute the following command on all nodes to start the shutdown facility.

# sdtool -b

## 8.10 Changing IPMI Settings

This section describes changing IPMI settings.

### 8.10.1 Changing the IPMI IP Address

. . . . . . . . . . . . . . . .

This section explains how to change the IPMI IP address.

#### **Operation Procedure:**

1. Execute the following command on all nodes to stop the shutdown facility.

# sdtool -e

2. Change the IP address according to the IPMI procedure.

3. Define the changed IP address in the Shutdown Agent configuration file.

```
See 💦
```

For details on how to define the configuration file, see "5.1.2.3.2 IPMI."

4. Execute the following command on any node to apply changes of the configuration file.

# /etc/opt/FJSVcllkcd/bin/panicinfo\_setup

After the following message is displayed, select "I."

```
panicinfo_setup: WARNING: /etc/panicinfo.conf file already exists.
(I)nitialize, (C)opy or (Q)uit (I/C/Q) ?
```

5. Execute the following command on all nodes to start the shutdown facility.

# sdtool -b

6. Execute the following command on all nodes and check that the shutdown facility operates normally.

# sdtool -s

# 🌀 Note

There is a possibility that the mistake is found in the configuration setting of the agent or hardware when displayed as follows though changing the setting of the shutdown facility is completed.

- "InitFailed" is displayed as the initial status.
- "Unknown" or "TestFailed" is displayed as the test status.

In this case, review the configuration setting of the agent or hardware.

### 8.10.2 Changing the User Name and Password for iRMC

This section explains how to change the user name and password for iRMC.

#### **Operation Procedure:**

1. Execute the following command on all nodes to stop the shutdown facility.

# sdtool -e

- 2. Change the user name and password according to the procedure for IPMI.
- 3. Encrypt the password.

```
# /opt/SMAW/SMAWsf/bin/sfcipher -c
Enter Password:
Re-Enter Password:
D0860AB04E1B8FA3
```

4. Define the changed user name and the encrypted password for iRMC in the Shutdown Agent configuration file.

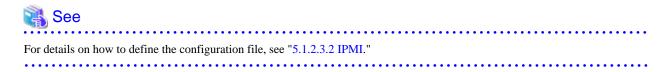

5. Execute the following command on any node to apply changes of the configuration file.

/etc/opt/FJSVcllkcd/bin/panicinfo\_setup #

After the following message is displayed, select "I."

panicinfo\_setup: WARNING: /etc/panicinfo.conf file already exists. (I)nitialize, (C)opy or (Q)uit (I/C/Q) ?

6. Execute the following command on all nodes to start the shutdown facility.

```
# sdtool -b
```

7. Execute the following command on all nodes and check that the shutdown facility operates normally.

sdtool -s #

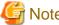

Note

There is a possibility that the mistake is found in the configuration setting of the agent or hardware when displayed as follows though changing the setting of the shutdown facility is completed.

- "InitFailed" is displayed as the initial status.
- "Unknown" or "TestFailed" is displayed as the test status.

In this case, review the configuration setting of the agent or hardware.

# 8.11 Changing Blade Settings

This section describes changing Blade settings.

## 8.11.1 Changing the IP Address of the Management Blade

This section explains how to change the IP address of the management blade.

#### **Operation Procedure:**

1. Execute the following command on all nodes to stop the shutdown facility.

# sdtool -e

- 2. Change the IP address according to the procedure of the management blade.
- 3. Define the changed IP address in the Shutdown Agent configuration file.

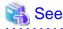

For details on how to define the configuration file, see "5.1.2.3.3 Blade."

4. Execute the following command on any node to apply changes of the configuration file.

# /etc/opt/FJSVcllkcd/bin/panicinfo\_setup

After the following message is displayed, select "I."

```
panicinfo_setup: WARNING: /etc/panicinfo.conf file already exists.
(I)nitialize, (C)opy or (Q)uit (I/C/Q) ?
```

5. Execute the following command on all nodes to start the shutdown facility.

# sdtool -b

6. Execute the following command on all nodes and check that the shutdown facility operates normally.

# sdtool -s

# 🔓 Note

There is a possibility that the mistake is found in the configuration setting of the agent or hardware when displayed as follows though changing the setting of the shutdown facility is completed.

. . . . . . . . . . . . . . .

- "InitFailed" is displayed as the initial status.
- "Unknown" or "TestFailed" is displayed as the test status.

In this case, review the configuration setting of the agent or hardware.

## 8.11.2 Changing the Slot Number of Server Blades

This section explains how to change the slot number of server blades.

#### **Operation Procedure:**

1. Execute the following command on all nodes to stop the shutdown facility.

# sdtool -e

- 2. Change the slot position according to procedure for the server blade.
- 3. Define the changed slot number of the server blade in the Shutdown Agent configuration file.

. . . . . . . . . .

```
💦 See
```

For details on how to define the configuration file, see "5.1.2.3.3 Blade."

4. Execute the following command on any node to apply changes of the configuration file.

# /etc/opt/FJSVcllkcd/bin/panicinfo\_setup

After the following message is displayed, select "I."

```
panicinfo_setup: WARNING: /etc/panicinfo.conf file already exists.
(I)nitialize, (C)opy or (Q)uit (I/C/Q) ?
```

5. Execute the following command on all nodes to start the shutdown facility.

# sdtool -b

6. Execute the following command on all nodes and check that the shutdown facility operates normally.

# sdtool -s

# G Note

There is a possibility that the mistake is found in the configuration setting of the agent or hardware when displayed as follows though changing the setting of the shutdown facility is completed.

. . . . . . . . . . . . . .

- "InitFailed" is displayed as the initial status.
- "Unknown" or "TestFailed" is displayed as the test status.

In this case, review the configuration setting of the agent or hardware.

# 8.12 Adding, Deleting, and Changing Hardware

This section describes how to add, delete, and change the following hardware in the existing configuration:

- Shared disk device
- Network interface card used for the public LAN and the administrative LAN
- System board

# G Note

- When you change a system board, reconfigure BMC or iRMC used by the shutdown facility.

- When you change a system board or a network interface card, do not restart the network.

## 8.12.1 Adding Hardware

This section describes how to add hardware.

#### 8.12.1.1 Adding a shared disk device

The following describes how to add a shared disk device.

#### Figure 8.11 Procedure to add a shared disk device

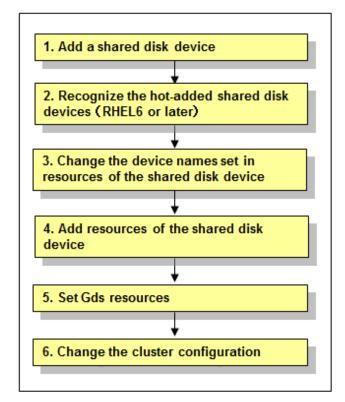

## 🛐 Information

You must stop RMS during performing "6. Change the cluster configuration."

However, you do not need to stop RMS if all the following conditions are met because performing "6. Change the cluster configuration" is not necessary under the condition:

- The added shared disk device is registered with the existing class of GDS.
- The added shared disk device is no used as Fsystem resource.

#### **Operation Procedure:**

1. Add a shared disk device.

See "9.2 Maintenance Flow" and ask field engineers to add a shared disk device.

2. Recognize the hot-added shared disk devices (RHEL6 or later)

When the shared disk devices are hot-added on RHEL6 or later version, the following setting is required for all the nodes that include the hot-added shared disk devices.

# /etc/opt/FJSVsdx/bin/sdx\_by\_id replace device\_name

### 💯 Example

When the names of the hot-added disk devices are sdf, sdg, and sdh

# /etc/opt/FJSVsdx/bin/sdx\_by\_id replace sdf,sdg,sdh

3. Change the device names set in resources of the shared disk device.

Update the device names set in the resources of the existing shared disk device to the current device names.

Execute the following command. For *filepath*, specify an empty file with absolute path.

# /etc/opt/FJSVcluster/bin/clautoconfig -f filepath

# 🌀 Note

When SDX\_UDEV\_USE=off is described in the GDS configuration file /etc/opt/FJSVsdx/sdx.cf, do not execute the clautoconfig command.

4. Add resources of the shared disk device.

Register resources corresponding to the added shared disk device to the resource database.

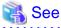

To register resources, see "5.1.3.2 Registering Hardware Devices."

5. Set up Gds resources

To use GDS, set up GDS and create Gds resources.

If you register the added shared disk device with the existing class of GDS, you do not need to set Gds resources.

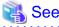

For information on how to set up GDS and create Gds resources, see "6.3 GDS Configuration Setup," "6.7.3.3 Preliminary Setup for Gds Resources," and "6.7.3.4 Setting Up Gds Resources."

6. Change the cluster configuration.

Change the cluster configuration to add the following resources related to the added shared disk device to a cluster application.

- Fsystem resource
- Gds resource

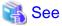

For information on how to change the cluster configuration, see "8.1 Changing the Cluster Configuration."

## 8.12.1.2 Adding a Network Interface Card Used for the Public LAN and the Administrative LAN

This section describes how to add a network interface card used for the public LAN and the Administrative LAN.

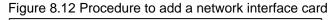

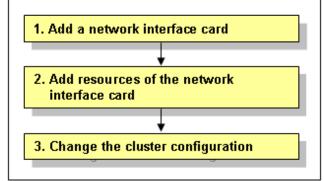

#### **Operation Procedure:**

1. Add a network interface card.

See "9.2 Maintenance Flow" and ask field engineers to add a network interface card.

2. Add resources of the network interface card.

Register resources corresponding to the added network interface card to the resource database.

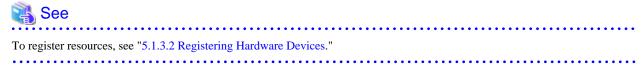

3. Change the cluster configuration.

Change the cluster configuration to add the following resources related to the added network interface card to a cluster application.

- Takeover network resource
- Gls resource

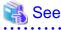

For information on how to change the cluster configuration, see "8.1 Changing the Cluster Configuration."

## 8.12.2 Deleting Hardware

This section describes how to delete hardware.

### 8.12.2.1 Deleting a shared disk device

To delete a shared disk device, you need to change the cluster configuration which includes resources of the shared disk device to be deleted beforehand.

Figure 8.13 Procedure to delete a shared disk device

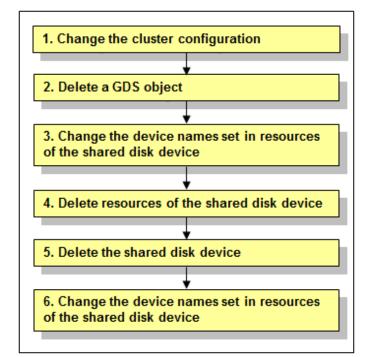

#### **Operation Procedure:**

1. Change the cluster configuration.

Delete the following resources using the shared disk device to be deleted from the cluster configuration:

. . . . . . . . . . . .

- Fsystem resource
- Gds resource

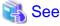

To change the configuration of a cluster application and delete resources, see "8.1 Changing the Cluster Configuration" and "8.7.1 Deleting a Resource."

2. Delete a GDS object.

. . . . . . . . . .

Delete a GDS object related to the shared disk device to be deleted.

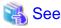

To delete a GDS object, see "Removals" of "Chapter 5 Operation" in the "*PRIMECLUSTER Global Disk Services Configuration and Administration Guide*."

3. Change the device names set in resources of the shared disk device.

Before deleting resources, update the device names set in the resources to the current device names. Execute the following command. For *filepath*, specify an empty file with absolute path.

# /etc/opt/FJSVcluster/bin/clautoconfig -f filepath

4. Delete resources of the shared disk device.

Delete resources of the registered shared disk device by using the "cldelrsc" command.

For details on the "cldelrsc" command, see the manual page.

After executing the "cldelrsc" command, execute the following command to inform that resources are deleted to GDS.

Specify the full path of an empty file for *filepath*.

# /etc/opt/FJSVcluster/bin/clautoconfig -f filepath

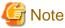

- When the shared disk device, from which resources are to be deleted, is registered to a GDS class, delete the shared disk device from the GDS class first, and then delete resources of the shared disk device. To delete the shared disk device from a GDS class, see the "*PRIMECLUSTER Global Disk Services Configuration and Administration Guide*."

- When SDX\_UDEV\_USE=off is described in the GDS configuration file /etc/opt/FJSVsdx/sdx.cf, do not execute the clautoconfig command.
- 5. Delete the shared disk device.

See "9.2 Maintenance Flow" and ask field engineers to delete the shared disk device.

6. Change the device names set in resources of the shared disk device.

By deleting the shared disk device, any device name of the shared disk device which has not been deleted may be changed. To modify the device name of the resource of the shared disk device according to the correct device name, execute the following command. Specify the full path of an empty file for *filepath*.

# /etc/opt/FJSVcluster/bin/clautoconfig -f filepath

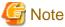

When SDX\_UDEV\_USE=off is described in the GDS configuration file /etc/opt/FJSVsdx/sdx.cf, do not perform Step 6.

# 8.12.2.2 Deleting a network interface card used for the public LAN and the administrative LAN

To delete a network interface card used for the public LAN and the administrative LAN, you need to change the cluster configuration which includes resources of the network interface card to be deleted beforehand.

Figure 8.14 Procedure to delete a network interface card

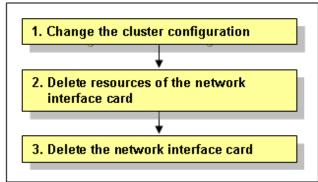

#### **Operation Procedure:**

1. Change the cluster configuration.

Delete the following resources using the network interface card to be deleted from the cluster configuration:

- Takeover network resource
- Gls resource

# <table-of-contents> See

To change the configuration of a cluster application and delete resources, see "8.1 Changing the Cluster Configuration" and 8.7.1 Deleting a Resource."

. . . .

2. Delete resources of the network interface card.

Delete resources of the registered network interface card by using the "cldelrsc" command.

For details on the "cldelrsc" command, see the manual page.

3. Delete the network interface card.

See "9.2 Maintenance Flow" and ask field engineers to delete the network interface card.

## 8.12.3 Changing Hardware

This section describes how to change hardware.

## 8.12.3.1 Changing a shared disk device

To change a shared disk device, you need to delete resources of the target shared disk device beforehand. After the change, you need to add the resources of the changed shared disk device.

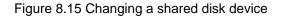

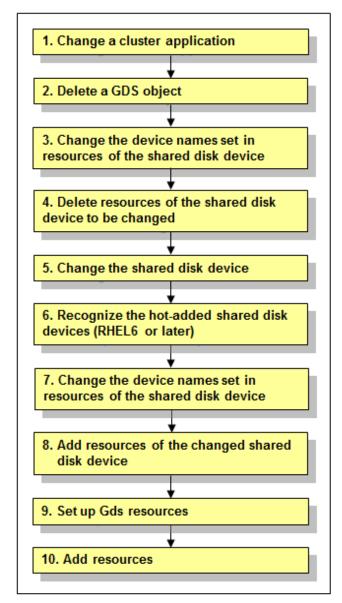

#### **Operation Procedure:**

1. Change a cluster application.

Delete the following resources, which are using the shared disk device to be changed, from the cluster application:

. . . . . . .

- Fsystem resource
- Gds resource

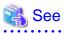

For details on how to change the cluster application configuration and delete resources, see "8.1 Changing the Cluster Configuration" and "8.7.1 Deleting a Resource."

. . . . . . . .

. . . . . . . . .

. . .

2. Delete a GDS object.

Delete a GDS object related to the shared disk device to be changed.

. . . . . .

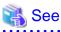

To delete a GDS object, see "Removals" of "Chapter 5 Operation" in the "*PRIMECLUSTER Global Disk Services Configuration and Administration Guide*."

3. Change the device names set in resources of the shared disk device.

Before deleting resources, update the device names set in the resources to the current device names. Execute the following command. For *filepath*, specify an empty file with absolute path.

# /etc/opt/FJSVcluster/bin/clautoconfig -f filepath

Before deleting resources, update the device names set in the resources to the current device names. Execute the following command. For *filepath*, specify an empty file with absolute path.

# /etc/opt/FJSVcluster/bin/clautoconfig -f filepath

4. Delete resources of the shared disk device to be changed.

Delete resources of the registered shared disk device by using the "cldelrsc" command.

For details on the "cldelrsc" command, see the manual page.

After executing the "cldelrsc" command, execute the following command to inform that resources are deleted to GDS.

Specify the full path of an empty file for *filepath*.

# /etc/opt/FJSVcluster/bin/clautoconfig -f filepath

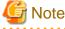

- When resources of the shared disk device to be deleted are registered to a GDS class, delete the shared disk device from the GDS class first, and then delete resources of the shared disk device. To delete the shared disk device from a GDS class, see the "*PRIMECLUSTER Global Disk Services Configuration and Administration Guide*."
- When SDX\_UDEV\_USE=off is described in the GDS configuration file /etc/opt/FJSVsdx/sdx.cf, do not execute the clautoconfig command.

5. Change the shared disk device.

See "9.2 Maintenance Flow" and ask field engineers to change the shared disk device.

6. Recognize the hot-added shared disk devices (RHEL6 or later)

When the shared disk devices are hot-added on RHEL6 or later version, the following setting is required for all the nodes that include the hot-added shared disk devices.

# /etc/opt/FJSVsdx/bin/sdx\_by\_id replace device\_name

# 💕 Example

When the names of the hot-added disk devices are sdf, sdg, and sdh

# /etc/opt/FJSVsdx/bin/sdx\_by\_id replace sdf,sdg,sdh

-----

7. Change the device names set in resources of the shared disk device.

Before adding resources for the changed shared disk device, update the device names set in the resources to the newest device names. Execute the following command. For *filepath*, specify an empty file with absolute path.

# /etc/opt/FJSVcluster/bin/clautoconfig -f filepath

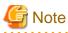

When SDX\_UDEV\_USE=off is described in the GDS configuration file /etc/opt/FJSVsdx/sdx.cf, do not execute the clautoconfig command.

- 8. Add resources of the changed shared disk device.

Register resources corresponding to the changed shared disk device to the resource database.

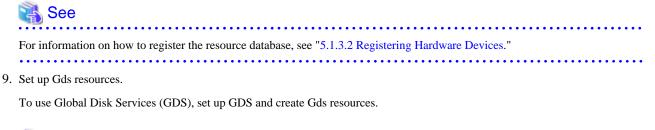

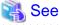

For information on how to set up GDS and create Gds resources, see "6.3 GDS Configuration Setup" and "6.7.3.4 Setting Up Gds Resources."

10. Add resources.

. . . . . . . . . .

If you have deleted Fsystem resources in Step 1, add Fsystem resources.

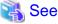

To add resources, see "6.7.3 Setting Up Resources." 

### 8.12.3.2 Changing a network interface card used for the public LAN and the administrative LAN

To change a network interface card used for the public LAN and the administrative LAN, you need to delete resources of the target network interface card beforehand. After the change, you need to add resources of the network interface card.

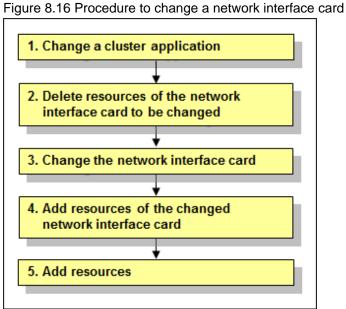

**Operation Procedure:** 

1. Change a cluster application.

Delete the following resources, which are using the network interface card to be changed, from the cluster application:

- Takeover network resource
- Gls resource

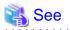

For details on how to change the cluster application configuration and delete resources, see "8.1 Changing the Cluster Configuration" and "8.7.1 Deleting a Resource."

2. Delete resources of the network interface card to be changed.

Delete resources of the registered network interface card by using the "cldelrsc" command.

For details on the "cldelrsc" command, see the manual page.

3. Change the network interface card.

See "9.2 Maintenance Flow" and ask field engineers to change the network interface card.

4. Add resources of the changed network interface card.

Register resources corresponding to the changed network interface card to the resource database.

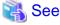

For information on how to register the resource database, see "5.1.3.2 Registering Hardware Devices."

5. Add resources.

If you have deleted takeover network resources and Gls resources in Step 1, add takeover network resources and Gls resources.

### 💦 See

To add resources, see "6.7.3 Setting Up Resources."

### 8.12.3.3 Changing NIC of CIP

Below is an example when changing from eth3 to eth4.

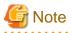

A network interface card used for cluster interconnects cannot be replaced using PCI Hot Plug. Stop the node and then replace the network interface card.

Procedure when changing from eth3 to eth4

1. Stop CF on all nodes configuring a cluster.

For how to stop CF, see "PRIMECLUSTER Cluster Foundation Configuration and Administration Guide."

. . . . . . . . . . . . . .

2. Check interfaces currently used by executing the following command on all nodes.

#### # cfconfig -g

The own node name the cluster name eth3

3. Delete CF configuration by executing the following command on all nodes. # cfconfig -d

- 4. Configure CF by executing the following command on all nodes.# cfconfig -S the own node name the cluster name eth4
- 5. Make sure that the interfaces currently used has been changed by executing the following command on all nodes. # cfconfig -g

The own name the cluster name eth4 (Check that eth4 has been displayed).

6. If the cluster interconnect is used to check whether the node is alive or not in the environment where the shutdown agent SA\_icmp for VMware environment is used, modify /etc/opt/SMAW/SMAWsf/SA\_icmp.cfg on each node.

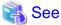

For details, see "G.2.3.2 Setting Up the Shutdown Facility."

7. Start CF on all nodes configuring a cluster

- 1. Log in to WebBased-Admin View.
- 2. Open Cluster Admin.
- 3. Select the cf tab.
- 4. Select the driver load.
- 5. Select all check boxes (drivers) of a pop-up menu and check "OK."
- 6. After starting CF of the first machine (initial connection), select "Start CF" from the CF of the second machine. Then, select the check boxes (drivers) of the pop-up and click "OK."
- 7. Check that both nodes are Online on cf in Cluster Admin. In addition, check that each connector is UP.
- 8. Finish Cluster Admin.
- 9. Log out from WebBased-Admin View.

### 8.12.4 Adding Hardware by DR (Dynamic Reconfiguration)

This section explains the procedure for adding a system board by DR during PRIMECLUSTER system operation.

If a system board is added by DR, this might affect the PRIMECLUSTER monitoring facility resulting in node elimination.

If DR needs to be used, stop the cluster monitoring facility beforehand with the following procedure:

1. Execute the "hvshut" command on each node to stop PRIMECLUSTER RMS as follows. Answer "yes," then only RMS will stop. The cluster application will remain running.

```
# hvshut -L
WARNING
______
The '-L' option of the hvshut command will shut down the RMS
software without bringing down any of the applications.
In this situation, it would be possible to bring up the same
application on another node in the cluster which *may* cause
data corruption.
Do you wish to proceed ? (yes = shut down RMS / no = leave RMS running).
yes
NOTICE: User has been warned of 'hvshut -L' and has elected to proceed.
```

Add the following line to the end of the "/opt/SMAW/SMAWRrms/bin/hvenv.local" file on each node.

export HV\_RCSTART=0

It is necessary to perform the procedure above so that RMS will not automatically start immediately after OS startup.

2. Execute the "sdtool" command on each node to stop PRIMECLUSTER SF as follows.

```
# sdtool -e
LOG3.013806902801080028 11 6 30 4.3A30 SMAWsf : RCSD returned a
successful exit code for this command
```

3. Perform the following operation on each node to change the timeout value of PRIMECLUSTER CF:

- Add the following line to the "/etc/default/cluster.config" file.

CLUSTER\_TIMEOUT "600"

- Execute the following command.

# cfset -r

- Check whether or not the timeout value is valid.

```
# cfset -g CLUSTER_TIMEOUT
>From cfset configuration in CF module:
Value for key: CLUSTER_TIMEOUT --->600
#
```

4. Use DR.

- 5. Perform the following operation on each node to return the timeout value of PRIMECLUSTER CF to the default value:
  - Change the value of CLUSTER\_TIMEOUT defined in "/etc/default/cluster.config" file earlier to 10.

Before change

CLUSTER\_TIMEOUT "600"

After change

CLUSTER\_TIMEOUT "10"

- Execute a following command.

# cfset -r

- Check whether or not the timeout value is valid.

```
# cfset -g CLUSTER_TIMEOUT
>From cfset configuration in CF module:
Value for key: CLUSTER_TIMEOUT --->10
#
```

6. Execute the "sdtool" command on each node to start the PRIMECLUSTER SF.

# sdtool -b

Check if PRIMECLUSTER SF is running. (The following indicates an output example of a two-node configuration)

| # sdtool -s  |            |          |            |            |            |
|--------------|------------|----------|------------|------------|------------|
| Cluster Host | Agent      | SA State | Shut State | Test State | Init State |
|              |            |          |            |            |            |
| node0        | SA_mmbp.so | Idle     | Unknown    | TestWorked | InitWorked |
| node0        | SA_mmbr.so | Idle     | Unknown    | TestWorked | InitWorked |
| nodel        | SA_mmbp.so | Idle     | Unknown    | TestWorked | InitWorked |
| nodel        | SA_mmbr.so | Idle     | Unknown    | TestWorked | InitWorked |

7. Execute the "hvcm" command on each node to start PRIMECLUSTER RMS.

```
# hvcm
Starting Reliant Monitor Services now
```

 RMS must be running on all the nodes. Check if each icon indicating the node state is green (Online) in the RMS main window of Cluster Admin.

Finally, remove the following line from "/opt/SMAW/SMAWRrms/bin/hvenv.local" file on each node.

export HV\_RCSTART=0

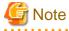

- If you plan to use DR, be sure to verify a cluster system during cluster configuration using the above steps.
- If a node failure (such as a node panic or reset) or a hang-up occurs due to hardware failure and so on during step 1 through 7, you need to follow the procedure below to start the cluster application, which was running on the node where DR is used, on a standby node.

- 1. If a hang-up occurs, stop the failed node forcibly, and then check that the node is stopped.
- 2. Mark the node DOWN by executing the "cftool" command on any of the nodes where a failure has not been occurred and specifying the node number and CF node name for failed nodes. However, if the state of the failed node is not LEFTCLUSTER, wait until the node becomes LEFTCLUSTER, and then execute the "cftool -k" command.

```
# cftool -n
Node Number State
                          0s
                                   Cpu
node0 1
            UP
                                   EM64T
                          Linux
nodel 2
             LEFTCLUSTER Linux
                                   EM64T
# cftool -k
This option will declare a node down. Declaring an operational
node down can result in catastrophic consequences, including
loss of data in the worst case.
If you do not wish to declare a node down, quit this program now.
Enter node number: 2
Enter name for node #2: node1
cftool(down): declaring node #2 (node1) down
cftool(down): node nodel is down
# cftool -n
Node Number State
                         0s
                                   Cpu
node0 1 UP
                         Linux
                                   EM64T
             DOWN
nodel 2
                         Linux
                                   EM64T
#
```

3. Perform step 5 through 9 on all the nodes where a failure has not been occurred, and then start RMS. If the cluster application is in active standby configuration, the following message is displayed. Answer "yes." (For details on this message, see "*PRIMECLUSTER Messages*."

```
1421 The userApplication " userApplication " did not start automatically because not all
of the nodes where it can run are online.
Forcing the userApplication online on the SysNode "SysNode" is possible.
Warning: When performing a forced online, confirm that RMS is started on all nodes in
the cluster,manually shutdown any nodes where it is not started and then perform it.For
a forced online, there is a risk of data corruption due to simultaneous access from several
nodes.In order to reduce the risk, nodes where RMS is not started maybe forcibly stopped.
Are you sure wish to force online? (yes/no) Message No: number
```

Remark) The operator intervention request is disabled by default at initial installation.

This function needs to be set by performing "5.2 Setting Up Fault Resource Identification and Operator Intervention Request." If this function is not set, you need to execute the "hyswitch" command. For details on the "hyswitch" command, see the description of the online manual page for the command.

4. After restoring the failed node, perform step 5 through 9 on the appropriate node to start RMS.

## 8.13 Changing the Subnet Mask of CIP

To change a subnet mask of CIP, perform the following procedure:

- 1. Migrate all nodes in single-user mode.
- 2. Change the subnet mask of CIP controlled in the cip.cf(4) file.

This task is performed on all nodes configuring a cluster. For details on the cip.cf(4) file.

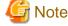

Do not change anything other than a subnet mask for this file.

3. Start all nodes in multi-user mode.

# 8.14 Changing a Heartbeat Time of CF

If CF cannot perform a heartbeat for 10 minutes, it is determined that a heartbeat fails. In the environment where the system is overloaded and a heartbeat failure occurs often, tune the heartbeat time.

## 🌀 Note

If you set the heartbeat time long, it takes long to detect an error. Therefore, tune the heartbeat time carefully.

To tune the heartbeat time (10 seconds), perform the following procedure:

1. Add the following to the end of the "/etc/default/cluster.config" file on all nodes configuring a cluster system. To restore it, take a note of the contents before changing it.

CLUSTER\_TIMEOUT "second" Example: Changing it to 30 seconds CLUSTER\_TIMEOUT "30"

2. Restart all nodes configuring a cluster system.

### 8.15 How to Change RMS Heartbeat

If RMS cannot perform a heartbeat for 600 seconds, it is determined that a heartbeat fails. In the environment where the system is overloaded and a heartbeat failure occurs often, tune the heartbeat time.

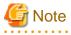

- If you set the heartbeat time long, it takes long to detect an error. Therefore, tune the heartbeat time carefully.
- If you set the heartbeat time shorter than CF heartbeat time, a warning message is output during RMS startup. For details, see the notes on "7.6 CF and RMS Heartbeats."

To tune the heartbeat time, perform the following procedure:

Default value: 600 seconds

Setting value: set it from 45 to 3600 seconds

- Stop a cluster application and RMS on both nodes.
   # hvshut -a
- 2. Change /usr/opt/reliant/etc/CONFIG.rms on both nodes as follows.

hvcm -c config -h waiting time (seconds)

### 💕 Example

#### To change the default value from 600 to 800 seconds

-h monitoring timeout (Maximum: 3600) hvcm -c config -h 800

- 3. Start RMS on both nodes. # hvcm -a
- 4. Check if RMS has started with the option specified in Step 2.
  # hvdisp -h
  Check if hvcm -c config -h waiting time (seconds) (Check that the waiting time is the value set above).

## 8.16 Changing Timeout Time During RMS Stop Processing

Once the hvshut command is executed, RMS performs an Offline processing of a cluster application being started, and then performs RMS stop processing.

. . . . . . . . . . . . . . . .

Therefore, set the total time of the following in second to an environment variable RELIANT\_SHUT\_MIN\_WAIT specifying the time until the hyshut command times out:

- 1. The maximum required time to finish the Offline processing of a cluster application
- 2. The maximum required time to stop RMS (30 seconds)

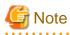

If the value of RELIANT\_SHUT\_MIN\_WAIT is too small, the hvshut may time out often before finishing the Offline processing of a cluster application. Tune RELIANT\_SHUT\_MIN\_WAIT carefully.

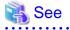

For details on RELIANT\_SHUT\_MIN\_WAIT, see "RELIANT\_SHUT\_MIN\_WAIT" of "13.2 Global environment variables" in the "PRIMECLUSTER RMS Reliant Monitor Services (RMS) with Wizard Tools Configuration and Administration Guide."

For how to refer to or change the RMS environment variable, see "6.3.4 Displaying environment variables" or "13.1 Setting environment variables" in the "PRIMECLUSTER RMS Reliant Monitor Services (RMS) with Wizard Tools Configuration and Administration Guide."

# Part 5 Maintenance

This part explains the procedure for maintaining the PRIMECLUSTER system.

# Chapter 9 Maintenance of the PRIMECLUSTER System

This chapter explains items and procedures related to maintenance of the PRIMECLUSTER system.

### 9.1 Maintenance Types

The maintenance of the PRIMECLUSTER system is divided as described below, depending on whether maintenance is performed while the job is stopped:

#### Stop maintenance

Maintenance that is performed while the entire cluster system is stopped.

#### Job hot maintenance

Maintenance that is performed while the maintenance target node is detached from the cluster by state transition of the cluster application (failover or degeneration), while the job is allowed to continue operating.

Of these, the type to be performed depends on the location and contents of the failure. Determine the maintenance that is to be performed after consulting with field engineers.

### 9.2 Maintenance Flow

Field engineers shall perform parts replacement. The flow of maintenance is as follows:

#### When stop maintenance is to be performed

- 1. All nodes of the running PRIMECLUSTER system shall be stopped by the administrator of the PRIMECLUSTER system.
- 2. Pass the operation over to field engineers.
- 3. Field engineers shall then perform maintenance of the erroneous location (repair or replacement). Confirm that the system operates normally by running a test program, etc.
- 4. After the completion of maintenance by field engineers, check the relevant equipment and then boot the PRIMECLUSTER system.

#### When job hot maintenance is to be performed

1. The administrator of the PRIMECLUSTER system shall shut down the node that contains the target equipment, so as to separate it from the operation, and then pass the operation over to field engineers.

For details on how to separate the node from the operation, see "9.2.1 Detaching Resources from Operation."

- 2. Field engineers shall confirm the target equipment and perform maintenance of the erroneous equipment (repair or replacement). Operation shall be confirmed by using a test program, etc.
- 3. After field engineers complete the maintenance and confirm the operation of the relevant equipment, boot the node and then execute standby restoration for the operation.

For details on standby restoration for the operation, see "9.2.2 Executing Standby Restoration for an Operating Job."

### 9.2.1 Detaching Resources from Operation

Execute the following for the node that you are going to shut down.

#### **Cluster application failover**

If the relevant node is operating, you must first execute failover operation with the "hvswitch" command.

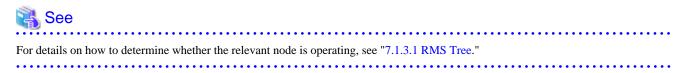

#### Stopping RMS

After confirming that the relevant node is in either the Offline or Standby state, stop RMS running on the relevant node by executing the "hvshut" command.

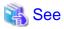

For details on how to stop RMS, see "8.1.3 Stopping RMS" in "PRIMECLUSTER Reliant Monitor Services (RMS) with Wizard Tools Configuration and Administration Guide."

#### Stopping a node

Execute the "shutdown(8)" command to stop the relevant node.

### 9.2.2 Executing Standby Restoration for an Operating Job

Perform standby restoration for an operating job, as described below.

#### Procedure

- 1. Power on the relevant node.
- 2. Perform standby restoration for the relevant node (if necessary, subsequently execute failback).

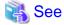

For details on how to execute cluster application standby restoration, see "7.2.2.1 Starting a Cluster Application." For details on how to execute failback, see "7.2.2.3 Switching a Cluster Application."

# 9.3 Software Maintenance

This section provides notes on intensive correction and formal repair, as well as the procedure for applying them to the PRIMECLUSTER system.

### 9.3.1 Notes on Applying Corrections to the PRIMECLUSTER System

Note the following when you apply intensive correction to the cluster system.

- Back up the system environment before you attempt to apply a correction.
- The software version to be installed on each node must be the same on all nodes in the cluster system. Also, the corrections must be the same on all the nodes constituting the system. Note, however, that this is not always true when rolling update, described below, is allowed.
- To apply an intensive correction, you must stop the node temporarily. This means that the job must be stopped, albeit temporarily. You should consider a maintenance plan to ensure that the maintenance is completed within a specified period. You must also examine the time and duration of the maintenance to minimize the impact on a job.
- Rolling update is a method by which software is updated while the job continues to operate by executing job failover for a node in a cluster to separate the standby node from the operation in order to apply corrections to the node one by one.
  If you apply this method, the job stop time required for software update can be minimized. To perform update with this method, however, you must satisfy the prerequisites for rolling update (the items to be corrected must be correctable with rolling update).
  To apply this method, you must confirm the contents of the README file for the relevant patch and then contact field engineers.

### 9.3.2 Overview of the Correction Application Procedure

This section provides an overview of the procedure for applying corrections such as an intensive correction to a cluster system. The procedure explained here is a general procedure.

### 9.3.2.1 Procedure for Applying Corrections by Stopping an Entire System

This section explains the procedure for applying corrections by stopping the entire cluster system. An example of a two-node 1:1 standby configuration is used here.

#### Flow of operation

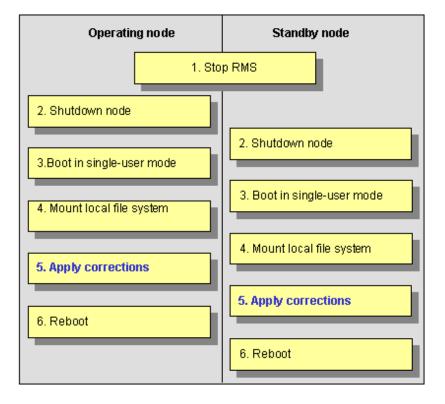

#### Procedure

Copy the correction to be applied to each node to the local file system in advance.

1. Stop RMS.

Execute hvshut -a on either cluster node to stop the operation of RMS.

- 2. Shut down all nodes.
- 3. Boot in single-user mode.

Boot all the nodes that were shut down in single-user mode.

4. Mount the local file system.

Mount the required local file system on all the nodes.

5. Apply corrections.

Apply the corrections that were copied to the local file system in advance.

6. Reboot.

After applying the corrections, boot the nodes by using shutdown -r.

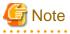

- For details on the corrections, refer to the manuals provided with the corrections.
- For details on the standby restoration of cluster applications, see "7.2.2.1 Starting a Cluster Application." For details on failback, see "7.2.2.3 Switching a Cluster Application."

. . . . . . . . .

### 9.3.2.2 Procedure for Applying Correction by Rolling Update

This section explains the procedure for applying corrections by rolling update. An example of two-node 1:1 standby configuration is used for this explanation.

#### Flow of operation

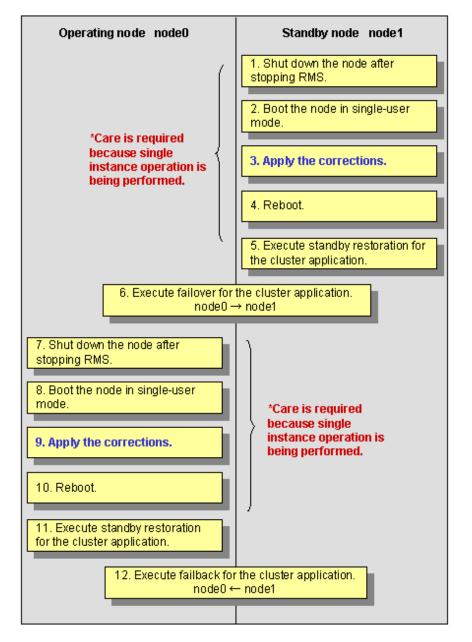

#### Procedure

1. Shut down the standby node (node1).

To apply corrections to the standby node (node1), shut down the node after stopping RMS.

Note that, as a result of this shutdown, a cutoff state transition occurs and dual instance operation is disabled until standby restoration is performed.

2. Boot the standby node (node1) in single-user mode.

Boot in single-user mode.

3. Apply corrections.

Apply the necessary corrections.

4. Reboot the standby node (node1).

Reboot the node.

5. Execute standby restoration for the standby node (node1).

Since the shutdown node (node1) to which corrections have been applied is cut off from the cluster system, execute standby restoration for the node.

6. Execute failover of the cluster application.

To apply corrections to the operating node (node0), switch all cluster applications to the standby node (node1) with the "**hvswitch**" command.

If there is a scalable cluster application, switch all standby cluster applications under the scalable cluster application first, then switch the scalable cluster application.

7. Shut down the operating node (node0).

After the completion of failover, stop RMS, and then shut down the node.

8. Boot the operating node (node0) in single-user mode.

Boot the node in single-user mode.

9. Apply corrections.

Apply the necessary corrections.

10. Reboot the operating node (node0).

Reboot the node to apply the corrections to the system.

11. Execute standby restoration for the operating node.

Since the shutdown node (node0) to which corrections were applied is cut off from the cluster system, execute standby restoration for the node.

12. Execute failback.

Restore the state of the standby layout defined at installation by executing failback operation, as required.

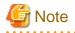

- For details on the corrections, refer to the manuals provided with the corrections.
- For details on standby restoration of cluster applications, see "7.2.2.1 Starting a Cluster Application." For details on failback, see "7.2.2.3 Switching a Cluster Application."

# Part 6 PRIMECLUSTER Products

This section explains the PRIMECLUSTER products.

- PRIMECLUSTER Product List
- PRIMECLUSTER Wizard for Oracle
- PRIMECLUSTER Wizard for NAS
- Interstage Application Server Enterprise Edition
- Systemwalker Centric Manager
- Systemwalker Operation Manager

| Chapter 10 PRIMECLUSTER Product List                        | 318 |
|-------------------------------------------------------------|-----|
| Chapter 11 PRIMECLUSTER Wizard for Oracle                   | 321 |
| Chapter 12 PRIMECLUSTER Wizard for NAS                      | 324 |
| Chapter 13 Interstage Application Server Enterprise Edition | 327 |
| Chapter 14 Systemwalker Centric Manager                     | 328 |
| Chapter 15 Systemwalker Operation Manager                   | 329 |

# Chapter 10 PRIMECLUSTER Product List

The following lists the version levels of PRIMECLUSTER products and the range of support:

| Product<br>name                  | Operation<br>mode                                     |                                        | St      | Standby operation |                                           |          | Scalable operation       |       | Note                                                                                                    |
|----------------------------------|-------------------------------------------------------|----------------------------------------|---------|-------------------|-------------------------------------------|----------|--------------------------|-------|----------------------------------------------------------------------------------------------------|
|                                  | System                                                | Standby                                |         | Mutual            | Cascade                                   | Priority | Scalble                  | High- |                                                                                                    |
| Configuration                    | 1:1                                                   | N:<br>1                                | standby |                   | transfer                                  |          | availability<br>acalable |       |                                                                                                    |
| PRIMEC<br>Wizard fo              |                                                       | Y                                      | Y       | Y                 | Y                                         | Y        | Y                        | Ν     | For<br>correspondence of<br>Oracle Database,<br>refer to the manua<br>for<br>PRIMECLUSTER<br>Wizard for Oracle |
| PRIMEC<br>Wizard fo              |                                                       | Y                                      | Y       | Y                 | Y                                         | Y        | Y                        | N     |                                                                                                    |
| PRIMEC<br>Wizard fo<br>Plus      | LUSTER<br>or PowerGres                                | Y                                      | N       | N                 | N                                         | N        | N                        | N     | Unsupported on PRIMEQUEST                                                                                      |
| -                                | e Application<br>nterprise Edition                    | Y                                      | N       | N                 | Ν                                         | N        | N                        | N     |                                                                                                    |
| Symfowa                          | re Server                                             | Y                                      | N       | N                 | Ν                                         | N        | N                        | Ν     | Unsupported on<br>PRIMEQUEST                                                                                   |
| Symfowa<br>Standby (             | re Server Hot<br>Option                               | Y                                      | N       | N                 | Ν                                         | N        | N                        | N     |                                                                                                    |
| Manager                          | alker Centric<br>Enterprise<br>erver License<br>ager) | Y                                      | N       | N                 | N                                         | N        | N                        | N     |                                                                                                    |
| Manager                          | alker Centric<br>Enterprise<br>erver License<br>t)    | Y                                      | N       | N                 | Y                                         | N        | N                        | N     |                                                                                                    |
| Manager                          | alker Operation<br>Enterprise<br>erver License        | Y                                      | Y       | Y                 | Ν                                         | N        | N                        | Ν     |                                                                                                    |
| Symfowa<br>Enterprise<br>Edition | re Server<br>e Extended                               | Y                                      | Y       | N                 | Y                                         | Y        | Y                        | Y     | Unsupported on PRIMERGY                                                                                        |
| Symfowa<br>Parallel C            | re Server<br>Cluster Option                           | Y                                      | Y       | Ν                 | Y                                         | Y        | Y                        | Y     |                                                                                                    |
| -                                | alker Service<br>Coordinator<br>e Edition             | *1:Supported<br>only in the<br>manager | N       | N                 | Ν                                         | N        | N                        | Ν     |                                                                                                    |
|                                  | alker Centric<br>Enterprise                           | Y                                      | N       | N                 | *2:Supported<br>only in the job<br>server | N        | N                        | Ν     |                                                                                                    |

#### Table 10.1 PRIMECLUSTER Product List

| Product<br>name                                         | Operation<br>mode             |         | St      | tandby operation |         |          | Scalable operation |                          | Note |
|---------------------------------------------------------|-------------------------------|---------|---------|------------------|---------|----------|--------------------|--------------------------|------|
|                                                         | System                        | Standby | _       | Mutual           | Cascade | -        | Scalble            | •                        |      |
|                                                         | Configuration                 | 1:1     | N:<br>1 | standby          |         | transfer |                    | availability<br>acalable |      |
| 2                                                       | alker Operation<br>Enterprise | Y       | Y       | Y                | Ν       | N        | N                  | Ν                        |      |
| Systemwalker Software<br>Delivery Enterprise<br>Edition |                               | Y       | N       | N                | Ν       | N        | N                  | Ν                        |      |

Notes:

The "Y" and "N" marks in the above table indicate the range of PRIMECLUSTER-supported products.

For details, see the manuals for the product.

# **10.1 PRIMECLUSTER Operation Modes**

This section explains the cluster operation mode.

#### System operation mode

| Cluster<br>operation mode  | Description                                                                                                    |
|----------------------------|----------------------------------------------------------------------------------------------------|
| 1:1 standby                | A single standby cluster application runs on a system that consists of two nodes. One is an operating node, and the other is a standby node.                                                                                                    |
| N:1 standby                | "N" standby cluster applications run on a system consisting of "N+1" nodes. One application runs on each operating node. Two or more applications stand by on one node.                                                                                                    |
| Mutual standby             | One cluster application runs, and the other cluster application stands by on each node.<br>Generally, a cluster system consists of 2 nodes. This is referred to as two-node mutual standby.                                                                                                    |
| Cascade                    | One operating node has two or more standby nodes. Even when one node stops, the cluster application assures its redundancy by using other node. This operation mode is effective for maintaining the availability of a cluster application during maintenance.                                    |
| Priority transfer          | Topology applied from N:1 standby<br>Effective in maintaining availability during maintenance because the restored node becomes<br>a standby node through the transfer of the standby node, even after the standby node stops<br>and the cluster application can adopt a redundant configuration. |
| Scalable                   | Topology that is best suited for parallel job execution because one or more cluster applications operate together.                                                                                                    |
| High-availability scalable | Topology in which standby operation is performed for each cluster application that constitutes a scalable configuration.                                                                                                    |

#### Cluster application operation mode

| Cluster operation mode | Description                                                                                                    |
|------------------------|----------------------------------------------------------------------------------------------------|
| Standby operation mode | General names for the five operation modes are 1:1 standby, N:1 standby, mutual standby, cascade, and priority transfer. |

| Cluster operation mode  | Description                                                                                                    |
|-------------------------|----------------------------------------------------------------------------------------------------|
| Scalable operation mode | One scalable cluster application consists of two or more operating nodes. If one node stops<br>in the event of a failure, ongoing operations are continued on other operating nodes. Each<br>operating node can be configured to be in the standby operation mode. |

#### Public LAN takeover function

| Public LAN takeover<br>function | Description                                                                                                    |
|---------------------------------|----------------------------------------------------------------------------------------------------|
| IP address takeover of GLS      | Refers to the function for taking over one or more IP addresses from an old operating node to a new operating node if failover occurs during standby operation (this function can also be applied to two or more target network interface cards). |

# Chapter 11 PRIMECLUSTER Wizard for Oracle

## **11.1 Functional Overview**

PRIMECLUSTER Wizard for Oracle is a software product that facilitates cluster operation management for Oracle operating on a PRIMECLUSTER system.

This is required for scalable operation and standby operation for a cold-standby Oracle instance. The scalable operation requires Oracle Real Application Clusters ("RAC" or "Oracle RAC 10g"hereafter). The standby operation does not require Oracle RAC, but requires Oracle cold-standby instead.

#### Startup and stop control

In line with the state transition of the userApplication, scripts automatically start or stop an Oracle instance or an Oracle listener. These scripts first check and then start up the Oracle instance. If damage has occurred, the scripts automatically recover the Oracle instance. For example, if the Oracle instance fails during online backup, the scripts automatically execute "end backup" to start up the Oracle instance. (When the AutoRecover is set to "Yes".) When stopping the Oracle instance, the scripts stop it in the immediate mode (default). If this does not occur properly, the scripts stop the instance in the abort mode. This means operational node switchover can be performed at high-speed.

In the operation of Oracle RAC 10g, starting and stopping of Oracle services are also controlled.

#### Monitoring

A detector monitors an Oracle instance and an Oracle listener. The detector connects itself to Oracle using system user. Then, this enables the detector periodically to create, update and delete a dummy table, which should be generated in the system user's default table space, by executing an SQL command. Consequently, a logical failure can be detected as well as the process of the Oracle instance being active or inactive. Oracle ORA-XXXX errors are detected after the SQL command is executed, failover and restart of Oracle instance are automatically initiated according to the error level. When the Oracle instance hangs, and if the SQL command is not returned within a specified time, the detector times out and notifies a user of the failure. The two types of monitoring of the Oracle listener are process detection and the "tnsping" command.

In the operation of Oracle RAC 10g, monitoring of the Oracle service, Oracle instance, and Oracle listener are carried, while recovery and degeneration in the event of failures are performed by Oracle RAC 10g CRS (Cluster Ready Services).

#### **Environment setup**

The environment setup tool provides an "ORACLE" Wizard that generates userApplications in the RMS configuration by executing the "hvw" command of PRIMECLUSTER RMS Wizard.

# **11.2 Operation Environment**

### 11.2.1 System Configuration

System configuration figures are shown below:

#### Scalable operation

In scalable operation with RAC, Oracle is operated on all nodes. A client can use a database that is connected to either node.

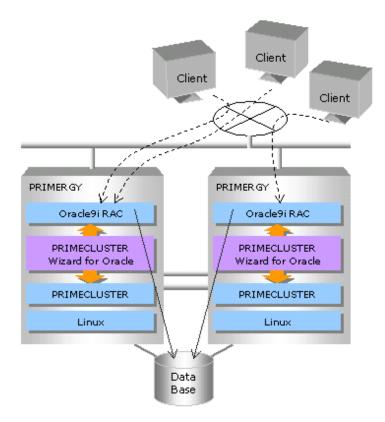

#### Standby operation

In standby operation, a cluster system consists of an operational node and standby nodes. On the operational node, Oracle applications, a logical IP address and shared disks are active. On the standby nodes, these resources are inactive. In the event of a failure, production operation is switched to one of the standby nodes, and the resources in this standby node are activated. The client can connect to the running node using the logical IP address without configuration changes.

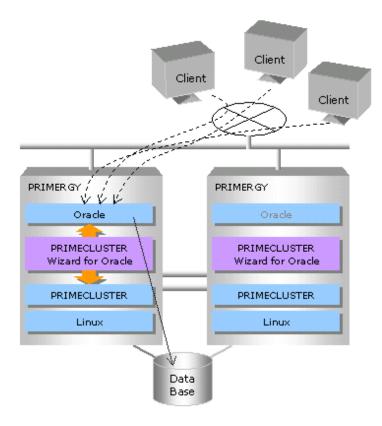

### 11.2.2 Supported Modes

For details, see the "Table 10.1 PRIMECLUSTER Product List."

### 11.2.3 Overview of Cluster System Support

The PRIMECLUSTER Wizard for Oracle provides the environment setup wizard that is used to build Oracle on the cluster system, the start/stop script, and the state-monitoring detector. It also supports scalable operation using RAC and Oracle RAC 10g standby operation.

## 11.3 Notes

For details on the environment setup, etc., see the "PRIMECLUSTER Wizard for Oracle Configuration and Administration Guide," which is attached to the PRIMECLUSTER Wizard for Oracle.

# Chapter 12 PRIMECLUSTER Wizard for NAS

## **12.1 Functional Overview**

PRIMECLUSTER Wizard for NAS is a software product that must be installed when the ETERNUS NR1000F series (NetApp(TM) Filer: Refers to the disk device manufactured by Network Appliance Inc. Hereinafter abbreviated to NAS device.) is being used as the PRIMECLUSTER shared disk device. This software releases the NFS file lock that can cause a problem upon the occurrence of a node down or application error, and then performs failover.

#### Startup and stop control

According to the state transition of userApplication, automatic control of export/unexport is allowed for the volume of the network attached storage (NAS) device. For standby operation, the file lock, retained by the old operation node, is released at startup.

#### Monitoring

PRIMECLUSTER Wizard for NAS does not monitor errors in the NAS device. Other resources, however, support error detection and failover control.

- PRIMECLUSTER GLS monitors the access path to the NAS device.
- The RemoteFileSystem resource, which allows remote file system mounting control, monitors accesses to the volume.

#### Environment setup

The environment setup wizard for running a NAS device as a shared disk on PRIMECLUSTER allows you to configure a cluster environment based on a NAS device easily and safely.

# **12.2 Operation Environment**

### 12.2.1 System Configuration

System configuration figures are shown below:

#### Scalable operation

In scalable operation, the volumes of a NAS device can be mounted from any node. Also, the shared disk can be used from every node.

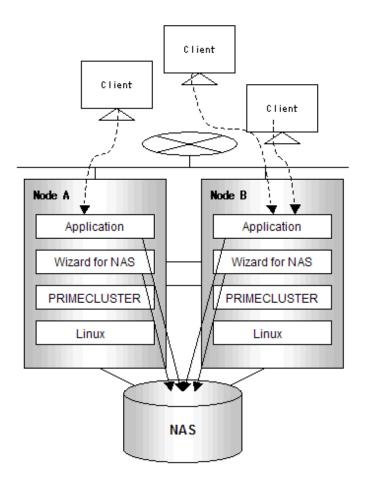

#### Standby operation (cold-standby)

In standby operation, a cluster system consists of an operational node and standby nodes. With a NAS device, however, a connection is established only on the operational node and that is inactive on the standby node. In the event of a failure, production operation is switched to one of the standby nodes, after which a connection to the standby node is established after the operational node lock on the NAS device is released.

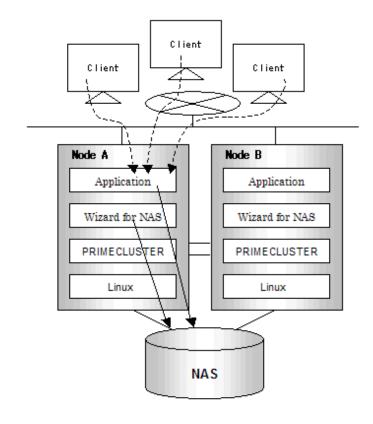

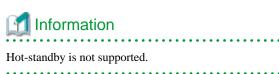

### 12.2.2 Supported Modes

For details, see the "Table 10.1 PRIMECLUSTER Product List."

### 12.2.3 Overview of Cluster System Support

The PRIMECLUSTER Wizard for NAS provides the environment setup wizard to enable the use of the NAS device as a shared disk of the cluster system, the start/stop script, the detector, etc. and supports an environment allowing the combined use of PRIMECLUSTER and NAS devices.

. . . . . . . . . . . . .

### 12.3 Notes

For details on the environment setup, etc., see the "*PRIMECLUSTER Wizard for NAS Configuration and Administration Guide*," which is attached to the PRIMECLUSTER Wizard for NAS.

# Chapter 13 Interstage Application Server Enterprise Edition

## **13.1 Functional Overview**

The Interstage Application Server is a high-reliability, high-performance application server that supports a simple Web system, large-scale E-commerce, and business-to-business enterprise systems.

Interstage Application Server Enterprise Edition is the most advanced version of Interstage Application Server. Interstage Application Server Enterprise Edition supports hot standby and load balancing, and is the most appropriate choice for large-scale systems that must provide stable responses and round-the-clock non-stop operation.

### 13.1.1 Overview of Cluster System Support

The Interstage Application Server realizes high availability (HA) by enabling the configuration of a cluster system.

This high availability is supported by an operation mode called 1:1 standby.

A server having the same configuration as the currently operating server is provided as a standby. If the operation server experiences a failure, the standby server takes over so that the transactions can be restarted swiftly.

### 13.1.2 Supported Modes

For details, see the "Table 10.1 PRIMECLUSTER Product List."

### 13.1.3 Notes

For details on the cluster system configuration, see the "Interstage Application Server High-Reliability System Operation Guide."

# Chapter 14 Systemwalker Centric Manager

## 14.1 Functional Overview

Systemwalker Centric Manager is an integrated operation management tool that has been designed to be used in an enterprise environment. Systemwalker Centric Manager provides an optimum means of enabling simple operation from anywhere, be it in a client/server environment, for which multiple servers are used, or a business environment, for which the Internet is used.

### 14.1.1 Overview of Cluster System Support

#### (1) Monitoring a cluster system

The Job Servers running on cluster system can be managed.

Multiple node cluster servers (Job Servers) configured using Microsoft Cluster Service and PRIMECLUSTER can be also monitored.

#### (2) Supporting of a cluster with the management server

The management facility of Systemwalker can operate on the cluster system.

High-availability monitoring can be realized because, even if an error occurs in either the Operation Management Server or the Section Management Server, the monitoring works can be taken over by another node.

### 🐴 See

For details, see the cluster setup guides for Systemwalker Centric Manager.

### 14.1.2 Supported Modes

For details, see the "Table 10.1 PRIMECLUSTER Product List."

# Chapter 15 Systemwalker Operation Manager

# **15.1 Functional Overview**

Systemwalker Operation Manager enables the automatic operation of a server/client system that is distributed over a network, the scheduling of routine batch jobs and online jobs, the control of job execution, the monitoring of the state of execution, and the provision of an achievement management function to fully support a business.

Furthermore, the use of Systemwalker Operation Manager greatly reduces the system administrator's workload.

### 15.1.1 Overview of Cluster System Support

High availability for batch job execution can be realized through the use of a cluster system.

### 💦 See

For details, see the cluster setup guides for Systemwalker Operation Manager.

### 15.1.2 Supported Modes

For details, see the "Table 10.1 PRIMECLUSTER Product List."

# Appendix A PRIMECLUSTER System Design Worksheets

### A.1 Worksheet Purpose

The PRIMECLUSTER System Design Worksheets allow you to determine necessary parameters before you configure the PRIMECLUSTER system. Filling out all items in the worksheet will enable you to proceed smoothly with the PRIMECLUSTER installation work.

The worksheets consist of the following:

#### **Overall Design Worksheet**

This worksheet is used to design basic items for the PRIMECLUSTER system.

#### **CE Instruction (FE for North America) Worksheet**

This worksheet compiles necessary information for installation and configuration, and is used to communicate instructions to field engineers.

#### **Cluster Installation Environment Setup Worksheet**

Use this worksheet to configure the environment before you install Linux(R), PRIMECLUSTER, and other required or related software. Also use the worksheet to configure the PRIMECLUSTER system using Web-Based Admin View. This worksheet facilitates the installation of software products.

#### **Kernel Parameter Worksheet**

This worksheet allows you to determine the fundamental PRIMECLUSTER values for estimating the kernel parameters. After installing the Linux(R) software and PRIMECLUSTER packages, configure the new values for the kernel parameters, as necessary.

#### **Cluster Configuration Worksheet**

This worksheet organizes the necessary items for configuring the PRIMECLUSTER system with Web-Based Admin View. Using this worksheet and determining the parameter values beforehand will enable you to smoothly set up operations using Web-Based Admin View.

#### **Cluster Application Configuration Worksheets**

This worksheet is used to design how the application should operate when building a cluster application. There are individual worksheets for configuring RMS, GFS, GLS, GDS, and cluster applications.

#### **Cluster Application Setting Worksheet**

This worksheet is used for configuring cluster applications and resources.

## A.2 Notes on Worksheet Creation

Note the following points when creating PRIMECLUSTER design worksheets.

- Specify appropriate values in the blank sections of each design sheet. For instructions on specifying each item, see the point explanations.
- Items marked with "<>" are selection items. Select one of the items written in the box.
- Items marked with "[]" are selection items. You can select multiple items written in the box.
- Different values can be specified depending on the model in which PRIMECLUSTER is to be installed. Read the point explanations before specifying values.

## A.3 Overall Design Worksheet

Select the operation mode of the cluster system.

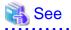

See "A.11 System Design Examples (for the Virtual Machine Function not used)" or "A.12 System Design Examples (for the Virtual Machine Function used in Xen Environment)" when determining values for the setup items in the Overall Design Worksheet.

| Cluster :                                                                 |                                                       |
|---------------------------------------------------------------------------|-------------------------------------------------------|
| System requirement                                                        | Selective product/function/configuration              |
| Cluster system topology                                                   |                                                       |
| (1) Installation objective                                                | <>Standby operation                                   |
| ()Improvement of availability                                             | ▼( )1:1 standby                                       |
| ()Improvement of performance                                              |                                                       |
| (2) Operation after failover                                              | ➡()Mutual standby                                     |
| ()Degenerate operation enabled                                            |                                                       |
|                                                                           | ▼()N:1 standby                                        |
| (3) Intersystem shared DB                                                 |                                                       |
| ()Provided                                                                | ()Cascade operation                                   |
| ()Not provided                                                            |                                                       |
|                                                                           | Scalable operation                                    |
| ()2 nodes                                                                 |                                                       |
| ()3 or more nodes                                                         | >                                                     |
| (5) Web-Based Admin View operation modes<br>()2-layer model               | <>1 PC required                                       |
| ()3-layer model                                                           | >>>>>>>>>>>>>>>>>>>>>>>>>>>>>>>>>>>                   |
|                                                                           | operation management center and the required          |
| (6) Shared disk units selection                                           |                                                       |
| 1)2-layer model                                                           |                                                       |
| <>RAID                                                                    | []Multipath disk control facility                     |
| <>Interface                                                               | <>ETMPD (ETERNUS multipath driver)                    |
| <>Fibre Channel<br><>Path                                                 | []GDS (Global Disk Services)                          |
| <>Fault                                                                   |                                                       |
| <>Path duplex switchover                                                  |                                                       |
| <>Manage disk cabinet                                                     |                                                       |
| 2)Switchover file system selection                                        |                                                       |
| <>ext2, ext3                                                              |                                                       |
| <>High reliability above ext2, ext <del>3</del><br><>Simultaneous sharing | ]GFS (Global File Services)                           |
| <>Sindicateous sharing                                                    |                                                       |
| <>RAW                                                                     |                                                       |
| (7)NTP                                                                    |                                                       |
| 1)Cluster topology                                                        | <>NTP broadcast                                       |
| ()No existing NTP network.                                                | <>Place NTP server on the cluster node                |
| ()Existing NTP network.                                                   | <>Synchronous with the NTP server outside the cluster |
| 2)NTP network setting                                                     | Host name IP address                                  |
| ()When there is an NTP server outside                                     |                                                       |
| the cluster system                                                        |                                                       |
|                                                                           |                                                       |
|                                                                           |                                                       |
| ()NTP setting within the cluster system                                   |                                                       |
| Primary NTP server                                                        |                                                       |
| Secondary NTP server                                                      |                                                       |
| (8)Crash dump collection                                                  |                                                       |
| ()kdump                                                                   | <>The local disk must have a dump collection area.    |

# A.4 CE (FE for North America) Instruction Worksheet

The CE Instruction Worksheet indicates information required for hardware installation for field engineers. This worksheet is also used for specifying information that was configured by the CE.

For information on hardware installation in the field, see the cluster field installation operation procedure.

#### - PRIMERGY

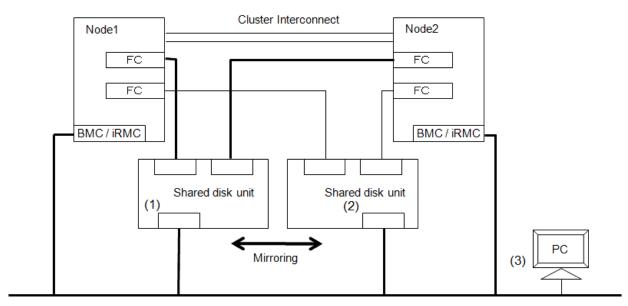

Administrative LAN

| Shared RAID unit              | IP address (1) |
|-------------------------------|----------------|
|                               | IP address (2) |
|                               | Gateway        |
|                               | Subnet mask    |
| ServerView management machine | IP address (3) |

- PRIMEQUEST

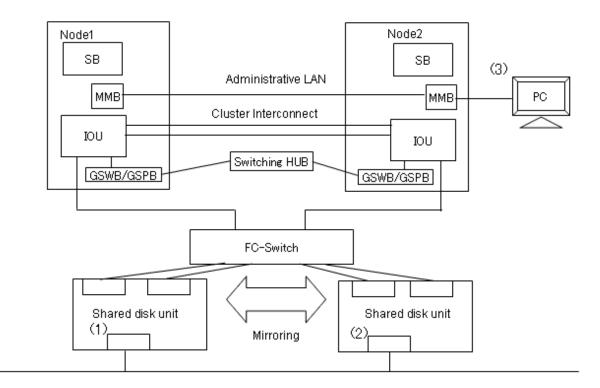

| Shared RAID unit | IP address (1) |
|------------------|----------------|
|                  | IP address (2) |
|                  | Gateway        |
|                  | Subnet mask    |
| MMB console      | IP address (3) |

# A.5 Cluster Installation Environment Worksheet

# G Note

Use a single primary management server of Web-Based Admin View to monitor a single cluster system.

The Cluster Installation Environment Worksheet organizes items related to installation of Linux(R) software, PRIMECLUSTER, required and related software. Create the Cluster Installation Environment Worksheet.

The Cluster Installation Environment Worksheet contains initial configuration items related to the entire PRIMECLUSTER system. Configure a system on each node according to the information specified here.

| Cluster system name: | Cluster Installation Environment Worksheet |
|----------------------|--------------------------------------------|
| Node name:           | Cluster instantation Environment worksheet |

| Settings                     |                     | Notes                       |  |
|------------------------------|---------------------|-----------------------------|--|
| (1) Software to be installed | []Optional software | [ ]ETERNUS multipath driver |  |

| Settings                          |                                      |                                             | Notes                                                                                                    |           |        |                              |
|-----------------------------------|--------------------------------------|---------------------------------------------|----------------------------------------------------------------------------------------------------|-----------|--------|------------------------------|
| (2) Version of<br>Linux           | <> Red Hat Enter<br><> Red Hat Enter | prise Linux 5.3 or later<br>prise Linux 6.X | Use the same version on all nodes.<br>Contact your customer support representative for the latest<br>supported versions. |           |        |                              |
| (3) Partition information         |                                      |                                             | Logical path Size                                                                                                    |           | Size   | Configuration should         |
|                                   | /boot                                |                                             |                                                                                                    |           |        | be synchronized on all nodes |
|                                   | /var                                 |                                             |                                                                                                    |           |        | an nodes                     |
|                                   | /                                    |                                             |                                                                                                    |           |        |                              |
|                                   | /opt                                 |                                             |                                                                                                    |           |        |                              |
|                                   | /var/crash                           |                                             |                                                                                                    |           |        |                              |
|                                   | /usr                                 |                                             |                                                                                                    |           |        |                              |
|                                   | /home                                |                                             |                                                                                                    |           |        |                              |
|                                   | /var/opt                             |                                             |                                                                                                    |           |        |                              |
|                                   | /etc/opt                             |                                             |                                                                                                    |           |        |                              |
|                                   | /tmp                                 |                                             |                                                                                                    |           |        |                              |
| (4) System locale                 | <> C<br><> Ja<br><> Other ()         |                                             |                                                                                                    |           |        |                              |
| (5) Time zone                     | <> Japan<br><> Other ( )             |                                             |                                                                                                    |           |        |                              |
| (6) Node<br>information           |                                      |                                             |                                                                                                    |           |        |                              |
| Node name                         |                                      |                                             |                                                                                                    |           |        |                              |
| IP                                |                                      |                                             |                                                                                                    |           |        |                              |
| (7)Web-Based Ad                   | min View                             |                                             |                                                                                                    |           |        |                              |
|                                   | Node name                            | IP                                          | Access I/F                                                                                                    | Http port | number | RMI port number              |
| Primary<br>management<br>server   |                                      |                                             |                                                                                                    |           |        |                              |
| Secondary<br>management<br>server |                                      |                                             | <br>                                                                                                    |           |        |                              |

# A.6 Kernel Parameter Worksheet

When you build the PRIMECLUSTER system, the default values for the kernel parameters of the Linux(R) may be inadequate. The Kernel Parameter Worksheet shows the kernel parameter values used for PRIMECLUSTER. If the values have been set in /etc/sysctl.conf, you need to edit the values (Defined values + kernel parameter values used for PRIMECLUSTER). If the values have not been set, you need to set the values (Linux(R) default values + the kernel parameter values used for PRIMECLUSTER).

The kernel parameter values differ depending upon:

- CF configuration
- RMS configuration

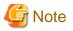

- The values used by products and user applications that operate in the PRIMECLUSTER system must also be included in the kernel parameter values.

- To enable values that have been changed, you must restart the system after the installation.

- If a kernel parameter value is already maximized, the change will not be added to the system.

### A.6.1 CF Configuration

To enable the resource database, you must change the default value of the Linux(R) kernel parameter.

The kernel parameters can be configured with the sysctl (8) utility when they are executed. The procedures for changing the kernel parameters and setting up a new kernel parameter are explained below.

The value of SHMMAX can be changed as follows:

- Edit the /etc/sysctl.conf file.
- Add the following entry. kernel.shmmax =value

Change the semaphore parameter values as follows:

kernel.sem = value1 value2 value3 value4

Define the original values as follows:

value1 = value of SEMMSL
value2 = value to SEMMNS
value3 = value of SEMOPM
value4 = value of SEMMNI

As the resource manager does not use SEMMSL or SEMOPM, you do not need to change these values. If you execute the following commands, the original parameter values will be displayed.

#sysctl -a | grep sem
#sysctl -a | grep shm

• •

If you execute the following command, each parameter will be changed.

**#sysctl -p** *filename* (the default value of *filename* is /etc/sysctl.conf)

This command enables the value of /etc/sysctl.conf for the kernel. You do not have to reconfigure the kernel. To change the kernel parameter while the OS is running, use sysctl (8). For details on the operation of sysctl, see the manual pages describing sysctl (8).

| Kernel parameter | Minimum value                                       | Comments (parameter description)     |
|------------------|-----------------------------------------------------|--------------------------------------|
| kernel.semmni    | 20                                                  | Value required for resource database |
| kernel.semmns    | 30                                                  | Value required for resource database |
| kernel.shmmax    | 1048576+ Value required for the resource database * | Value required for resource database |
| kernel.shmmni    | 30                                                  | Value required for resource database |

\*

Estimate the value required for resource database according to the following equation:

Value required for resource database = 2776 x number of resources

Estimate the number of resources according to the following equation:

Number of resources = Number of disks in shared system devices x (number of shared nodes +1) x 2

Specify the following in "Number of disks in shared system devices":

- For a disk array unit, specify the number of logical units (LUN).
- For other than a disk array unit, specify the number of physical units.

Specify the number of nodes connected to the shared disk in "number of shared nodes."

# G Note

For system expansion, if you increase the logical disks, you need to re-estimate the resources and restart each node in the cluster system. If you add disks to the cluster after installation, you must then calculate the resources required for the total number of logical disks after addition.

### A.6.2 RMS Configuration

In order to ensure that RMS runs normally, the following kernel parameters need to be set. Therefore, when RMS is installed, the definitions of the parameters in /etc/sysctl.conf are automatically updated if not defined or defined with smaller value than the following "Value".

| Kernel parameter Characteristics Value |               | Value   | Comments (parameter description)                       |  |
|----------------------------------------|---------------|---------|--------------------------------------------------------|--|
| kernel.msgmnb                          | Maximum value | 4194304 | Byte size of the message queue                         |  |
| kernel.msgmax                          | Maximum value | 16384   | Maximum size of the message text                       |  |
| kernel.msgmni                          | Addition      | 8192    | Maximum number of message queues for the entire system |  |

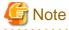

- In PRIMECLUSTER, message queues are used for interprocess communication.

When RMS is running, 2076 message queues are reserved from 0x4d2.

If you are using message queues for any applications, use the range other than above (0x4d2 to 0xcee).

- Even if definitions of the kernel parameters in /etc/sysctl.conf are automatically added/updated, change the value as necessary in consideration of the value required by other software and user applications.

### A.6.3 Using GFS

When using a GFS shared file system, you must change the kernel parameters shown in the table below.

#### Table A.1 Kernel parameters that must be changed

| Kernel parameter | Characteristics | Value | Parameter description                                                                                        |
|------------------|-----------------|-------|----------------------------------------------------------------------------------------------------|
| SEMMNI value     | Addition        | 2     | Maximum value for semaphore identifiers that can be used in the entire system. Add 2 to the current value.   |
| SEMMNS value     | Addition        | 11    | Maximum number of shared memory units that can be used in the entire system.<br>Add 11 to the current value. |

During execution, you can use the sysctl(8) utility to change the kernel parameters.

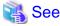

For details about the sysctl operation, see the sysctl(8) manual page.

Described below is the procedure for changing the kernel parameters and setting new values.

1. Check the current values of the kernel parameters.

To check the current effective values of the kernel parameters, execute the following command:

```
# sysctl -a | grep sem
```

kernel.sem = 20 90 10 20

The displayed values represent the following kernel parameters:

kernel.sem = SEMMSL-value SEMMNS-value SEMOPM-value SEMMNI-value

If the kernel parameters have not been changed in the /etc/sysctl.conf file, the following default values are displayed:

kernel.sem = 250 32000 32 128

2. Determine the kernel parameter values.

The kernel parameter values are determined by the current effective values that were checked in step 1 and the values in the above table. However, if the /etc/sysctl.conf file still contains the default values, indicating that the kernel parameters have not been changed, the values do not need to be changed because they are large enough to handle the parameters used by GFS.

If the current effective values of the kernel parameters are those shown in step 1, the values to be set are as follows:

```
SEMMSL value: 20
SEMMNS value: 101
SEMOPM value: 10
SEMMNI value: 22
```

- 3. Change the kernel parameters.
  - 1. Edit the settings file.

To set the kernel parameters, use an editor and edit the /etc/sysctl.conf file. Change the values in the following row to the values that were determined in step 2:

kernel.sem = SEMMSL-value SEMMNS-value SEMOPM-value SEMMNI-value

If the example displayed in step 1 shows the current effective values of the kernel parameters, the edited line becomes the following:

kernel.sem = 20 101 10 22

2. Apply the settings.

To change the kernel parameter values to the values in the settings file, execute the following command:

# sysctl -p

4. Check the setting changes in the kernel parameters.

To check whether the kernel parameter values were changed correctly, execute the following command and display the current values:

```
# sysctl -a | egrep sem
```

kernel.sem = 20 101 10 22

Check that the displayed values are the values that were determined in step 2.

### A.7 Cluster Configuration Worksheet

The Cluster Configuration Worksheet is required for building a cluster.

Use this worksheet to organize the items before using Web-Based Admin View to set up the PRIMECLUSTER system.

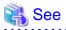

For information on the setup items for this worksheet, see "Chapter 5 Building a Cluster." Also see the "A.11.1.1 Cluster Configuration Worksheet" in the "A.11 System Design Examples (for the Virtual Machine Function not used)", "A.12.1.1 Cluster Configuration Worksheet" in the "A.12 System Design Examples (for the Virtual Machine Function used in Xen Environment)" or "A.13.1.1 Cluster Configuration Worksheet" in the "A.13 System Design Examples (for the Virtual Machine Function used in Xen Environment)" or "A.13.1.1 Cluster Configuration Worksheet" in the "A.13 System Design Examples (for the Virtual Machine Function used in KVM Environment)."

|              |            | Item          |                  |            |                                                                                             | Setting            | Remarks |
|--------------|------------|---------------|------------------|------------|---------------------------------------------------------------------------------------------|--------------------|---------|
| Product type |            |               |                  |            | PRIMECLUSTE                                                                                 | ER Clustering Base |         |
| Shared disk  |            |               |                  |            |                                                                                             |                    |         |
| unit: Type 1 | Interface  |               |                  |            |                                                                                             |                    |         |
|              | Path       |               |                  |            |                                                                                             |                    |         |
|              | File syste | m selection   |                  |            |                                                                                             |                    |         |
| Shared disk  |            |               |                  |            |                                                                                             |                    |         |
| unit: Type 2 | Interface  |               |                  |            |                                                                                             |                    |         |
|              | Path       |               |                  |            |                                                                                             |                    |         |
|              |            | m selection   |                  |            |                                                                                             |                    |         |
| NTP          | Operation  | n mode        |                  |            |                                                                                             |                    |         |
|              |            |               | 1                |            |                                                                                             |                    |         |
|              | NTP        | External NTP  | Host name        |            |                                                                                             |                    |         |
|              | Network    | servers       | IP address       |            |                                                                                             |                    |         |
|              |            | NTP server    | Primary          | Hostname   |                                                                                             |                    |         |
|              | ation      | settings in   | NTP server       |            |                                                                                             |                    |         |
|              |            | cluster       |                  | Hostname   |                                                                                             |                    |         |
|              |            |               |                  | IP address |                                                                                             |                    |         |
| Operation    |            | ed Admin View | operation m      | ode        | layer                                                                                       |                    |         |
| management   |            |               |                  |            |                                                                                             |                    |         |
| topology     |            | nanagement se |                  |            |                                                                                             |                    |         |
|              |            | ry management | server IP        |            |                                                                                             |                    |         |
|              | larg       |               | <b>⇔[C] ⇔ ja</b> |            | Language environment in which Web-Based<br>Admin View operates.<br>C: English, ja: Japanese |                    |         |
| User group   |            |               |                  |            | Group name                                                                                  | User name          |         |
|              |            |               |                  |            | <>wvroot                                                                                    |                    |         |
|              |            |               |                  |            | <>droot                                                                                     |                    |         |
|              |            |               |                  |            | ⇔dadmin                                                                                     |                    |         |
|              |            |               |                  |            | ⇔dmon                                                                                       |                    |         |

| Cluster name |        |                                 |                        |              |                                                    |
|--------------|--------|---------------------------------|------------------------|--------------|----------------------------------------------------|
| Node         | CIP    | Number of sub                   | nets                   |              |                                                    |
| information  |        | Subnet IP                       |                        |              |                                                    |
|              |        | Net mask                        |                        |              |                                                    |
|              | Node 1 | Node name (un                   | ame -n)                | 1            |                                                    |
|              | Nuue I | CF node name                    |                        |              |                                                    |
|              |        | Public LAN                      | Network interface name |              |                                                    |
|              |        | I doite Driv                    | IP address             |              |                                                    |
|              |        |                                 | Net mask               |              |                                                    |
|              |        |                                 | Gateway                |              |                                                    |
|              |        | Administrative                  | Network interface name |              | Specify the information of an administrative       |
|              |        | LAN                             | IP address             |              | LAN. When shared with a public LAN, no entr        |
|              |        | 2.14                            | Net mask               |              | is necessary.                                      |
|              |        | Cluster                         | Path 0 NIC name        |              |                                                    |
|              |        | interconnect                    | Path 1 NIC name        |              |                                                    |
|              |        | weight                          |                        |              | Node weight (priority if Split-Brain occurs)       |
|              |        |                                 |                        |              | used by SF                                         |
|              |        |                                 |                        |              | Note: See setup policy for live priority if Split- |
|              |        |                                 |                        |              | Brain occurs.                                      |
|              |        | BMC/IRMC                        | IP address             |              | Enter the information of BMC/iRM installed in      |
|              |        |                                 | User ID                |              | S3 or S4 model.                                    |
|              |        |                                 | Password               |              | 53 0F 54 Model.                                    |
|              |        | Dump save are                   | a for kdump            |              | when kdump is used.                                |
|              |        | Memory dump save area for guest |                        |              | When the Virtual Machine Function is used,         |
|              |        | domains                         |                        |              | they are collected in this area.                   |
|              |        | Slot No. of server BLADE        |                        |              | When a server BLADE is used.                       |
|              |        | Node in CF qua                  | orum set               | <>[Yes] <>No | Do not change the default setting.                 |
|              | Node 2 | Node name (uname -n)            |                        |              |                                                    |
|              |        | CF node name                    |                        |              |                                                    |
|              |        | Public LAN                      | Network interface name |              |                                                    |
|              |        |                                 | IP address             |              |                                                    |
|              |        |                                 | Net mask               |              |                                                    |
|              |        |                                 | Gateway                |              |                                                    |
|              |        | Administrative                  | Network interface name |              | Specify the information of an administrative       |
|              |        | LAN                             | IP address             |              | LAN. When shared with a public LAN, no entr        |
|              |        |                                 | Net mask               |              | is necessary.                                      |
|              |        | Cluster                         | Path 0 NIC name        |              |                                                    |
|              |        | interconnect                    | Path 1 NIC name        |              |                                                    |
|              |        | weight                          |                        |              | Node weight (priority if Split-Brain occurs)       |
|              |        |                                 |                        |              | used by SF                                         |
|              |        |                                 |                        |              | Note: See setup policy for live priority if Split  |
|              |        |                                 |                        |              | Brain occurs.                                      |
|              |        | BMC/IRMC                        | IP address             |              | Enter the information of BMC/iRM installed in      |
|              |        |                                 | User ID                |              | S3 or S4 model.                                    |
|              |        |                                 | Password               |              | 53 bi 34 mbdei.                                    |
|              |        | Dump save are                   | a for kdump            |              | when kdump is used.                                |
|              |        |                                 | save area for guest    |              | When the Virtual Machine Function is used,         |
|              |        | domains                         |                        |              | they are collected in this area.                   |
|              |        | Slot No. of serv                | er BLADE               |              | When a server BLADE is used.                       |
|              |        | Node in CF qua                  | rum set                | <>[Yes] <>No | Do not change the default setting.                 |

| Node 3 | Node name (un    | ame -n)                |              |                                                                                                    |
|--------|------------------|------------------------|--------------|----------------------------------------------------------------------------------------------------|
|        | CF node name     |                        |              |                                                                                                    |
|        | Public LAN       | Network interface name |              |                                                                                                    |
|        |                  | IP address             |              |                                                                                                    |
|        |                  | Net mask               |              |                                                                                                    |
|        |                  | Gateway                |              |                                                                                                    |
|        | Administrative   | Network interface name |              | Specify the information of an administrative                                                                                   |
|        | LAN              | IP address             |              | LAN. When shared with a public LAN, no en                                                                                      |
|        |                  | Net mask               |              | is necessary.                                                                                                    |
|        | Cluster          | Path 0 NIC name        |              |                                                                                                    |
|        | interconnect     | Path 1 NIC name        |              |                                                                                                    |
|        | weight           |                        |              | Node weight (priority if Split-Brain occurs)<br>used by SF<br>Note: See setup policy for live priority if Spl<br>Brain occurs. |
|        | BMC/IRMC         | IP address             |              | Enter the information of BMC/iRM installed                                                                                     |
|        |                  | User ID                |              |                                                                                                    |
|        |                  | Password               |              | S3 or S4 model.                                                                                                    |
|        | Dump save are    | a for kdump            |              | when kdump is used.                                                                                                    |
|        |                  | save area for guest    |              | When the Virtual Machine Function is used                                                                                      |
|        | domains          | and another gates      |              | they are collected in this area.                                                                                               |
|        | Slot No. of serv | er BLADE               |              | When a server BLADE is used.                                                                                                   |
|        | Node in CF qua   | rum set                | <>[Yes] <>No | Do not change the default setting.                                                                                             |
| Node 4 | Node name (un    | ame -n)                |              |                                                                                                    |
|        | CF node name     |                        |              |                                                                                                    |
|        | Public LAN       | Network interface name |              |                                                                                                    |
|        |                  | IP address             |              |                                                                                                    |
|        |                  | Net mask               |              |                                                                                                    |
|        |                  | Gateway                |              |                                                                                                    |
|        | Administrative   | Network interface name |              | Specify the information of an administrative                                                                                   |
|        | LAN              | IP address             |              | LAN. When shared with a public LAN, no e                                                                                       |
|        |                  | Net mask               |              | is necessary.                                                                                                    |
|        | Cluster          | Path 0 NIC name        |              |                                                                                                    |
|        | interconnect     | Path 1 NIC name        |              |                                                                                                    |
|        | weight           |                        |              | Node weight (priority if Split-Brain occurs)                                                                                   |
|        |                  |                        |              | used by SF                                                                                                    |
|        |                  |                        |              | Note: See setup policy for live priority if Sp                                                                                 |
|        |                  |                        |              | Brain occurs.                                                                                                    |
|        | BMC/IRMC         | IP address             |              |                                                                                                    |
|        | DMC/IRMC         | User ID                |              | Enter the information of BMC/iRM installed                                                                                     |
|        |                  | Password               |              | S3 or S4 model.                                                                                                    |
|        | Dump save are    |                        |              | when kdump is used.                                                                                                    |
|        |                  | save area for guest    |              | When the Virtual Machine Function is used                                                                                      |
|        | domains          | save area for guest    |              | they are collected in this area.                                                                                               |
|        | Slot No. of serv | er BLADE               |              | When a server BLADE is used.                                                                                                   |
|        | Node in CF quo   |                        | <>[Yes] <>No | Do not change the default setting.                                                                                             |

|                                               | CF remote service usage                                   | []cfcp (CF file copy)                                |                                       |                      |                         |                                                                                         |
|-----------------------------------------------|-----------------------------------------------------------|------------------------------------------------------|---------------------------------------|----------------------|-------------------------|-----------------------------------------------------------------------------------------|
|                                               |                                                           | []cfsh (CF remote command execution)                 |                                       |                      |                         |                                                                                         |
|                                               | IP interconnect setup                                     | <>[Not used]                                         |                                       |                      |                         |                                                                                         |
|                                               | 010                                                       | <>Used                                               | (IP interconn                         | iect count)          |                         |                                                                                         |
|                                               | CIP                                                       | <>[Used by RMS]<br><>Not used by RMS<br>Suffix:      |                                       |                      |                         |                                                                                         |
|                                               | Management Blade                                          | IP address1<br>IP<br>address2<br>SNMP community name |                                       |                      |                         | When a server BLADE is used, IP address 2<br>is used for the clustering among cases.    |
| Cluster<br>resource<br>management<br>facility | Hardware device to be registered in the resource database |                                                      | []Network device *1<br>[]Disk unit *2 |                      |                         | *1) Required when public LAN takeover is used<br>*2) Required when GDS and GFS are used |
| Shutdown<br>facility (SF)                     | Means of stopping a node                                  | forcibly                                             | Means                                 |                      | Operation<br>after stop |                                                                                         |
|                                               |                                                           |                                                      | []IPMI                                | <>[Stop]<br><>Reboot |                         | When S3 or S4 model is used.                                                            |
|                                               |                                                           |                                                      | []BLADE server                        | <>[Stop]<br><>Reboot |                         | When a BLADE server is used.                                                            |
|                                               |                                                           |                                                      |                                       | User name            |                         |                                                                                         |
|                                               |                                                           |                                                      | Г 1ММВ                                | Password             |                         |                                                                                         |
|                                               |                                                           |                                                      | [ ]mmb                                | User name            |                         | For clustering among cases                                                              |
|                                               |                                                           |                                                      |                                       | Password             |                         |                                                                                         |
|                                               |                                                           |                                                      |                                       | Host OS              |                         | When the Virtual Machine Function is used                                               |
|                                               |                                                           |                                                      |                                       | user name            |                         | in a Xen or KVM environment                                                             |
|                                               |                                                           |                                                      | []vmSP/libvirt                        | Host OS              |                         |                                                                                         |
|                                               |                                                           |                                                      | password                              |                      | 4                       |                                                                                         |
|                                               |                                                           |                                                      |                                       | Host OS IP           |                         |                                                                                         |
|                                               |                                                           |                                                      |                                       | address              | 1                       | 1                                                                                       |

Note: Values enclosed in brackets ([ ]) are default values.

# 🐴 See

For information on the "setup policy for survival priority if cluster partition occurs" in the Remarks column for weight, see "Survival scenarios" in "5.1.2 Setting Up the Shutdown Facility."

# A.8 Cluster Application Configuration Worksheets

Use the Cluster Application Configuration Worksheet to organize the items before building a cluster application. The following worksheets are required for building a cluster application.

- A.8.1 RMS Setup Worksheet
- A.8.2 GFS Shared File System Setup Worksheet

. . . . . . . . . .

- A.8.3 GLS Setup Worksheet
- A.9 GDS Setup Worksheets
- A.10 Cluster Application Worksheets

# 💦 See

```
For information on the setup items for this worksheet, see "Chapter 6 Building Cluster Applications."
```

## A.8.1 RMS Setup Worksheet

You can follow the RMS setup worksheet to configure RMS.

# 💦 See

For information on the setup items in this worksheet, see "6.1 Initial RMS Setup" and "6.8 Setting Up the RMS Environment."

| Item                   | Environment variable (Global) | Setup value                              | Remarks                                 |
|------------------------|-------------------------------|------------------------------------------|-----------------------------------------|
| RMS automatic startup  | HV_RCSTART                    | <> No<br><> [Yes]                        | (Specified value using CLI)<br>0<br>[1] |
| RMS shutdown wait time | RELIANT_SHUT_MIN_WAIT         | (Range: 0 to 2147483647)<br>[2147483647] |                                         |

Note: The value in brackets is the default.

#### [Setup items]

See

- RMS shutdown wait time (RELIANT\_SHUT\_MIN\_WAIT)

When using RMS, you need to change the environment variable to the value corresponding to the configuration setup.

The default value of the environment variable is 2147483647 (seconds) in this version.

If RMS shutdown request ("hvshut" command) is executed, RMS performs shutdown processing after it performs offline processing of the active cluster applications. Add the maximum time required to complete offline processing of cluster applications and the maximum time required to shut down RMS (30 seconds). Then specify the added total time for this value.

For details on RELIANT\_SHUT\_MIN\_WAIT, see "RELIANT\_SHUT\_MIN\_WAIT" in "13.2 Global environment variables" in "PRIMECLUSTER Reliant Monitor Services (RMS) with Wizard Tools Configuration and Administration Guide."

## A.8.2 GFS Shared File System Setup Worksheet

If you plan to use a GFS (Global File Services) Shared File System, use the GFS Shared File System Setup Worksheet to organize the input items beforehand.

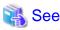

For information on the setup items in this worksheet, see "6.4 Initial GFS Setup." Also see "A.11.1.2 GFS Shared File System Setup Worksheet" in "A.11 System Design Examples (for the Virtual Machine Function not used)."

|             | ltem |             |  |  |  |
|-------------|------|-------------|--|--|--|
| GFS         |      | Device name |  |  |  |
| Shared File |      | Mount point |  |  |  |
| System      |      | Device name |  |  |  |
| settings    |      | Mount point |  |  |  |

## A.8.3 GLS Setup Worksheet

If you will be using Global Link Services (GLS), use the GLS Setup Worksheet to organize the input items beforehand.

This section describes the worksheet settings for the following typical duplexing modes:

- NIC switching mode (virtual IP takeover)
- NIC switching mode (physical IP takeover I)
- NIC switching mode (physical IP takeover II)
- Fast switching mode
- GS linkage mode

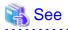

- For configuration instructions for other duplexing modes, see "Appendix B Examples of configuring system environments" in the "PRIMECLUSTER Global Link Services Configuration and Administration Guide : Redundant Line Control Function."

- For information on the items in this sheet, see the explanation at the bottom of the sheet and "6.2 Initial GLS Setup." Also see "A. 11.1.3 GLS Setup Worksheet" in "A.11 System Design Examples (for the Virtual Machine Function not used)."

#### NIC switching mode (Virtual IP Takeover)

|                 |                                 | ltem                                                                                                    | Setting                                                                                                    |
|-----------------|---------------------------------|----------------------------------------------------------------------------------------------------|----------------------------------------------------------------------------------------------------|
| GLS<br>settings | Switching mode                  |                                                                                                    | <y>NIC switching mode (virtual IP takeover) &lt; &gt; NIC switching mode (physical IP takeover I) &lt; &gt; NIC switching mode (physical IP takeover II) &lt; &gt; Fast switching mode</y> |
|                 | Subnet mas                      | tual IP address (or host name)                                                                                                    |                                                                                                    |
|                 | on<br>information<br>Monitoring | Virtual interface name<br>Primary physical interface name<br>Secondary physical interface name<br>Physical IP address (or host name)<br>Virtual IP address (or host name)<br>IP address (or host name) of primary<br>IP address (or host name) of secondary<br>Standby NIC patrol | <>Disable<br><>Enable                                                                                                    |
|                 | on<br>information<br>Monitoring | Virtual interface name<br>Primary physical interface name<br>Secondary physical interface name<br>Physical IP address (or host name)<br>Virtual IP address (or host name)<br>IP address (or host name) of primary<br>IP address (or host name) of secondary<br>Standby NIC patrol | <>Disable<br><>Enable                                                                                                    |

#### [Setup items]

- Switching mode

Specify a redundant operation type for GLS; Fast switching mode, NIC (Network Interface Card) switching mode, or RIP mode. Add d (virtual IP takeover of the NIC switching mode) to the "-m" option of the "hanetconfig create" command.

- Takeover virtual interface name

Specify the name of the virtual interface for cluster switchover. The virtual interface is automatically created under the name of shaX:NN (X and NN are numbers) as a result of executing the "hanethyrsc create" command.

- Takeover virtual IP address (or host name)

Specify the IP address (or host name) for cluster switchover.

The same virtual IP address (or host name) that was set in nodes (1) and (2) is set as a result of executing the "hanethyrsc create" command.

- Subnet mask

Specify the subnet mask for the takeover virtual IP address by using the "hanetmask create" command.

This value is applied to all physical IP address and virtual IP address. Note that if the IPv6 address is used and if a subnet is not used for the IPv4 address, you do not need to specify this value.

- Virtual interface name

Specify the virtual interface name to be assigned to the physical interface to be duplexed. Specify shaX (X is a number) to the "-n" option of the "hanetconfig create" command. Set the same name for node (1) and node (2).

- Primary physical interface name

Specify the name of the interface to be first activated among the duplexed physical interfaces(e.g. eth0, eth1, etc.)

Specify the name to the "-t" option of the "hanetconfig create" command.

- Secondary physical interface name

Among the duplexed physical interfaces, specify the name of the interface to be activated after switchover from the primary physical interface(e.g. eth0, etc.). Specify the name to the "-t" option of the "hanetconfig create" command.

- Physical IP address (or host name)

Specify the physical IP address (or host name) to be assigned to the physical interface to be duplexed. Specify the value to the "-e" option of the "hanetconfig create" command. Specify different values for node (1) and node (2).

- Virtual IP address (or host name)

Specify the virtual IP address (or host name) to be assigned to the physical interface to be duplexed. Specify the value to the "-i" option of the "hanetconfig create" command. Specify the same value for node (1) and node (2). At the virtual IP address, specify an IP address with the same network number as the physical IP address.

- Primary monitoring-destination IP address (or host name)

Specify the IP address (or host name) of the switching hub to be monitored when the primary physical interface is used. Specify the value to the "-p" option of the "hanetpoll create" command.

- Secondary monitoring-destination IP address (or host name)

Specify the IP address (or host name) of the switching hub to be monitored when the secondary physical interface is used. Specify the value to the "-p" option of the "hanetpoll create" command.

- Standby NIC patrol

When monitoring the standby NIC, specify p for standby patrol (automatic switchback in the event of a failure) or q for standby patrol (immediate automatic switchback) to the -m option of the "hanetconfig create" command.

|                 |                                                                                                    | ltem                                                                                                    | Setting                                                                                                    |
|-----------------|----------------------------------------------------------------------------------------------------|----------------------------------------------------------------------------------------------------|----------------------------------------------------------------------------------------------------|
| GLS<br>settings | Switching mode                                                                                                  |                                                                                                    | <>NIC switching mode (virtual IP takeover) <y> NIC switching mode (physical IP takeover I) &lt;&gt; NIC switching mode (physical IP takeover II) &lt;&gt; Fast switching mode</y> |
|                 | Subnet mas<br>Node name (1)<br>Configurati<br>on<br>information<br>Monitoring<br><u>destination</u><br>Optional | tual IP address (or host name)                                                                                                    | Solution (1998)                                                                                                    |
|                 | on<br>information<br>Monitoring                                                                                 | Virtual interface name<br>Primary physical interface name<br>Secondary physical interface name<br>Physical IP address (or host name)<br>Virtual IP address (or host name)<br>IP address (or host name) of primary<br>IP address (or host name) of secondary<br>Standby NIC patrol | <>Enable                                                                                                    |

#### [Setup items]

- Switching mode

Specify a redundant operation type for GLS; Fast switching mode, NIC (Network Interface Card) switching mode, or RIP mode. Add e (physical IP takeover of the NIC switching mode) to the "-m" option of the "hanetconfig create" command.

- Takeover virtual interface name

Specify the name of the virtual interface for cluster switchover.

The virtual interface is automatically created under the name of shaX:NN (X and NN are numbers) as a result of executing the "hanethyrsc create" command.

- Takeover virtual IP address (or host name)

Specify the IP address (or host name) for cluster switchover.

The same virtual IP address (or host name) that was set in nodes (1) and (2) is set as a result of executing the "hanethyrsc create" command.

- Subnet mask

Specify the subnet mask for the takeover virtual IP address by using the "hanetmask create" command.

This value is applied to all physical IP address and virtual IP address. Note that if the IPv6 address is used and if a subnet is not used for the IPv4 address, you do not need to specify this value.

- Virtual interface name

Specify the virtual interface name to be assigned to the physical interface to be duplexed. Specify shaX (X is a number) to the "-n" option of the "hanetconfig create" command. Set the same name for node (1) and node (2). - Primary physical interface name

Specify the name of the interface to be first activated among the duplexed physical interfaces (e.g. eth0, etc.)

Specify the name to the "-t" option of the "hanetconfig create" command.

- Secondary physical interface name

Among the duplexed physical interfaces, specify the name of the interface to be activated after switchover from the primary physical interface (e.g. eth0, etc.). Specify the name to the "-t" option of the "hanetconfig create" command.

- Physical IP address (or host name)

Specify the physical IP address (or host name) to be assigned to the physical interface to be duplexed. Specify the value to the "-e" option of the "hanetconfig create" command. Specify different values for node (1) and node (2).

- Virtual IP address (or host name)

Specify the virtual IP address (or host name) to be assigned to the physical interface to be duplexed. Specify the value to the "-i" option of the "hanetconfig create" command. Specify the same value for node (1) and node (2). At the virtual IP address, specify an IP address with the same network number as the physical IP address.

- Primary monitoring-destination IP address (or host name)

Specify the IP address (or host name) of the switching hub to be monitored when the primary physical interface is used. Specify the value to the "-p" option of the "hanetpoll create" command.

- Secondary monitoring-destination IP address (or host name)

Specify the IP address (or host name) of the switching hub to be monitored when the secondary physical interface is used. Specify the value to the "-p" option of the "hanetpoll create" command.

- Standby NIC patrol

When monitoring the standby NIC, specify p for standby patrol (automatic switchback in the event of a failure) or q for standby patrol (immediate automatic switchback) to the -m option of the "hanetconfig create" command.

#### NIC switching mode (physical IP takeover II)

|                 |                           | ltem                                                                   | Setting                                                                                                    |
|-----------------|---------------------------|------------------------------------------------------------------------|----------------------------------------------------------------------------------------------------|
| GLS<br>settings | Switching mode            |                                                                        | <>NIC switching mode (virtual IP takeover) <> NIC switching mode (physical IP takeover I) <y> NIC switching mode (physical IP takeover II) &lt;&gt; Fast switching mode</y> |
|                 | Takeover virtual interfac |                                                                        |                                                                                                    |
|                 | Takeover vii              | tual IP address (or host name)                                         |                                                                                                    |
|                 | Subnet ma:                | sk                                                                     |                                                                                                    |
|                 | Node name (1)             |                                                                        |                                                                                                    |
|                 |                           | Virtual interface name                                                 |                                                                                                    |
|                 | on                        | Primary physical interface name                                        |                                                                                                    |
|                 | Information               | Secondary physical interface name<br>Virtual IP address (or host name) |                                                                                                    |
|                 | Monitoring                | IP address (or host name) of primary                                   |                                                                                                    |
|                 |                           | IP address (or host name) of secondary                                 |                                                                                                    |
|                 | Optional                  | Standby NIC patrol                                                     | <>Disable                                                                                                    |
|                 | function                  |                                                                        | <>Enable                                                                                                    |
|                 | Node name (2)             |                                                                        |                                                                                                    |
|                 |                           | Virtual interface name                                                 |                                                                                                    |
|                 | on                        | Primary physical interface name                                        |                                                                                                    |
|                 | Information               | Secondary physical interface name<br>Virtual IP address (or host name) |                                                                                                    |
|                 | Monitoring                | IP address (or host name) of primary                                   |                                                                                                    |
|                 |                           | IP address (or host name) of secondary                                 |                                                                                                    |
|                 | Optional                  | Standby NIC patrol                                                     | <>Disable                                                                                                    |
|                 | function                  |                                                                        | <>Enable                                                                                                    |

#### [Setup items]

- Switching mode

Specify a redundant operation type for GLS; Fast switching mode, NIC (Network Interface Card) switching mode, or RIP mode. Add e (physical IP takeover of the NIC switching mode) to the "-m" option of the "hanetconfig create" command.

- Takeover virtual interface name

Specify the name of the virtual interface for cluster switchover.

The virtual interface is automatically created under the name of shaX:NN (X and NN are numbers) as a result of executing the "hanethyrsc create" command.

- Takeover virtual IP address (or host name)

Specify the IP address (or host name) for cluster switchover.

The same virtual IP address (or host name) that was set in nodes (1) and (2) is set as a result of executing the "hanethyrsc create" command.

- Subnet mask

Specify the subnet mask for the takeover virtual IP address by using the "hanetmask create" command.

This value is applied to virtual IP address. Note that if the IPv6 address is used and if a subnet is not used for the IPv4 address, you do not need to specify this value.

- Virtual interface name

Specify the virtual interface name to be assigned to the physical interface to be duplexed. Specify shaX (X is a number) to the "-n" option of the "hanetconfig create" command. Set the same name for node (1) and node (2).

- Primary physical interface name

Specify the name of the interface to be first activated among the duplexed physical interfaces (e.g. eth0, etc.)

Specify the name to the "-t" option of the "hanetconfig create" command.

- Secondary physical interface name

Among the duplexed physical interfaces, specify the name of the interface to be activated after switchover from the primary physical interface (e.g. eth0, etc.). Specify the name to the "-t" option of the "hanetconfig create" command.

- Virtual IP address (or host name)

Specify the virtual IP address (or host name) to be assigned to the physical interface to be duplexed. Specify the value to the "-i" option of the "hanetconfig create" command. Specify the same value for node (1) and node (2).

- Primary monitoring-destination IP address (or host name)

Specify the IP address (or host name) of the switching hub to be monitored when the primary physical interface is used. Specify the value to the "-p" option of the "hanetpoll create" command.

- Secondary monitoring-destination IP address (or host name)

Specify the IP address (or host name) of the switching hub to be monitored when the secondary physical interface is used. Specify the value to the "-p" option of the "hanetpoll create" command.

- Standby NIC patrol

When monitoring the standby NIC, specify p for standby patrol (automatic switchback in the event of a failure) or q for standby patrol (immediate automatic switchback) to the -m option of the "hanetconfig create" command.

#### Fast switching mode

|                 |                               | ltem                                                  | Setting                                                                                                    |
|-----------------|-------------------------------|-------------------------------------------------------|----------------------------------------------------------------------------------------------------|
| GLS<br>settings | Switching mode                |                                                       | < >NIC switching mode (virtual IP takeover) < > NIC switching mode (physical IP takeover I) < > NIC switching mode (physical IP takeover II) <y> Fast switching mode</y> |
|                 | Takeover virtual interface na | ame                                                   |                                                                                                    |
|                 | Takeover virtu                | al IP address (or host name)                          |                                                                                                    |
|                 | Subnet mask                   | · ·                                                   |                                                                                                    |
|                 | Node name (1)                 |                                                       |                                                                                                    |
|                 | Configuration                 | Virtual interface name                                |                                                                                                    |
|                 | information                   | Physical interface name (1)                           |                                                                                                    |
|                 |                               | Physical interface name (2)                           |                                                                                                    |
|                 |                               | Virtual IP address (or host name)                     |                                                                                                    |
|                 |                               | Subnet mask                                           |                                                                                                    |
|                 |                               | Physical IP address (or host name) (1)<br>Subnet mask |                                                                                                    |
|                 |                               | Physical IP address (or host name) (2)                |                                                                                                    |
|                 |                               | Subnet mask                                           |                                                                                                    |
|                 | Node name (2)                 | · ·                                                   |                                                                                                    |
|                 | Configuration                 | Virtual interface name                                |                                                                                                    |
|                 | information                   | Physical interface name (1)                           |                                                                                                    |
|                 |                               | Physical interface name (2)                           |                                                                                                    |
|                 |                               | Virtual IP address (or host name)<br>Subnet mask      |                                                                                                    |
|                 |                               | Physical IP address (or host name) (1)                |                                                                                                    |
|                 |                               | Subnet mask                                           |                                                                                                    |
|                 |                               | Physical IP address (or host name) (2)                |                                                                                                    |
|                 |                               | Subnet mask                                           |                                                                                                    |

#### [Setup items]

- Switching mode

Specify a redundant operation type for GLS; Fast switching mode, NIC (Network Interface Card) switching mode, or RIP mode. Add t (Fast switching mode) to the "-m" option of the "hanetconfig create" command.

- Takeover virtual interface name

Specify the name of the virtual interface for cluster switchover. The virtual interface is automatically created under the name of shaX:NN (X and NN are numbers) as a result of executing the "hanethyrsc create" command.

- Takeover virtual IP address (or host name)

Specify the IP address (or host name) for cluster switchover. Specify the value to the "-i" option of the "hanethvrsc create" command. At the takeover IP address, specify an IP address with the same network number as the virtual IP address.

- Subnet mask

Specify the subnet mask that is to be applied to the takeover virtual IP address. Specify this with the "hanetmask create" command. Note that if the IPv6 address is used and if a subnet is not used for the IPv4 address, you do not need to specify this value.

- Virtual interface name

Specify the virtual interface name to be assigned to the physical interface to be duplexed. Specify shaX (X is a number) to the "-n" option of the "hanetconfig create" command. Set the same name for node (1) and node (2).

- Physical interface name (1) and (2)

Specify the name of the interface to be first activated among the duplexed physical interfaces (e.g. eth0, eth1, etc.) Specify the name to the "-t" option of the "hanetconfig create" command.

- Virtual IP address (or host name)

Specify the virtual IP address (or host name) to the "-i" option of the "hanetconfig create" command. Specify different values for node (1) and node (2). At the virtual IP address, specify the IP address with a network number that is different from the physical IP address.

- Subnet mask

Specify the value of the subnet mask that is to be applied to the virtual IP address. Specify this with the "hanetmask create" command. This value must be identical to the value of the subnet mask that is to be applied to the takeover virtual IP. Note that if the IPv6 address is used and if a subnet is not used for the IPv4 address, you do not need to specify this value.

- Physical IP address (1) and (2)

Specify the physical interface name to be assigned to the physical interface to be duplexed. This value must be specified in the /etc/sysconfig/network-scripts/ifcfg-ethX file (ethX indicates a physical interface name). At physical IP addresses (1) and (2), specify IP addresses with different network numbers.

- Subnet mask

Specify the value of the subnet mask that is to be applied to the physical IP address. This value must be specified in the /etc/sysconfig/network-scripts/ifcfg-ethX file (ethX indicates a physical interface name). Note that if the IPv6 address is used and if a subnet is not used for the IPv4 address, you do not need to specify this value.

#### GS linkage mode

|          | Item           | Setting           |
|----------|----------------|-------------------|
| GLS      | Switching mode | <>NIC switching   |
| settings |                | mode (virtual IP  |
|          |                | takeover)         |
|          |                | <> NIC switching  |
|          |                | mode (physical IP |
|          |                | takeover I)       |
|          |                | <> NIC switching  |
|          |                | mode (physical IP |
|          |                | takeover II)      |
|          |                | <> Fast switching |

|                            | Item                   |                                      | Setting                            |
|----------------------------|------------------------|--------------------------------------|------------------------------------|
|                            |                        |                                      | mode<br><y> GS linkag<br/>mode</y> |
| Takeover virtual interface | Takeover virtual IP ad | dress (or host name)                 |                                    |
| name                       | Subnet mask            |                                      |                                    |
| Node name (1)              | Configuration          | Virtual interface name               |                                    |
|                            | information            | Physical interface name (1)          |                                    |
|                            |                        | Physical interface name (2)          |                                    |
|                            |                        | IP address (or host name)<br>(1)     |                                    |
|                            |                        | Subnet mask (1)                      |                                    |
|                            |                        | IP address (or host name)<br>(2)     |                                    |
|                            |                        | Subnet mask (2)                      |                                    |
| Node name (2)              | Configuration          | Configuration Virtual interface name |                                    |
|                            | information            | Physical interface name (1)          |                                    |
|                            |                        | Physical interface name (2)          |                                    |
|                            |                        | IP address (or host name)<br>(1)     |                                    |
|                            |                        | Subnet mask (1)                      |                                    |
|                            |                        | IP address (or host name)<br>(2)     |                                    |
|                            |                        | Subnet mask (2)                      |                                    |
| Remote host name           | Configuration          | Virtual IP address                   |                                    |
|                            | information            | IP address (1)                       |                                    |
|                            |                        | IP address (2)                       |                                    |

#### [Setup items]

- Switching mode

Specify a redundant operation type for GLS; GS Linkage mode.

Add n(Physical interface setting) and c (Virtual interface setting) to the "-m" option of the "habetconfig create" command.

- Takeover virtual interface name

Specify the name of the virtual interface for cluster switchover.

The virtual interface is automatically created under the name of shaX:NN (X and NN are numbers) as a result of executing the "hanethyrsc create" command.

- Takeover virtual IP address (or host name)

Specify the IP address (or host name) for cluster switchover.

Specify the value to the "-i" option of the "hanethvrsc create" command.

- Subnet mask

Specify the value of the subnet mask to be applied to takeover virtual IP addresses with the hanetmask create command.

If subnet is not used, you do not need to specify the value.

- Virtual interface name

Specify the virtual interface name to be assigned to the physical interface to be duplexed.

Specify shaX (X is a number) to the "-n" option of the "hanetconfig create" command.

Set the same name for node (1) and node (2).

- Physical interface name (1) and (2)

Specify the name of the interface to be first activated among the duplexed physical interfaces (e.g. eth1, eth2, etc.)

Specify the interface name followed by "-t" option along with executing "hanetconfig create" command with "-m" option and parameter "n" to set the physical interface.

- IP address (or host name) (1) and (2)

Specify the interface name followed by "-i" option along with executing "hanetconfig create" command with "-m" option and parameter "n" to set the physical interface.

- Subnet mask (1) and (2)

Specify the subnet mask value corresponding to the physical IP address with the hanetmask create command.

If subnet is not used, you do not need to specify the value.

- Remote host name

Specify the remote host name.

Specify the remote host name to the "-n" option of the "hanetobserv create" command. (e.g. GS-1)

- Virtual IP address

Specify the virtual IP address of the remote host.

Specify the virtual IP address to the "-i" option of the "hanetobserv create" command.

- IP address (1) and (2)

Specify the physical IP address of the remote host.

Specify the physical IP address to the "-t" option of the "hanetobserv create" command.

# A.9 GDS Setup Worksheets

You can follow the GDS setup worksheets to configure GDS (Global Disk Services) with this worksheet. The GDS setup worksheets contain two worksheets for mirror setup of the system disk and for shared disk setup.

- System Disk Mirror Setup Worksheet
- GDS Configuration Worksheet

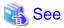

- Before setting up the GDS configuration, you need to know basic information from reading "PRIMECLUSTER Global Disk Services Configuration and Administration Guide."

. . . . . . . . . . . . . . . . . . .

- For information on the items in this worksheet, see "6.3 GDS Configuration Setup."

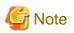

The class name should be unique in the cluster system.

## A.9.1 System Disk Mirror Setup Worksheet

Use the System Disk Mirror Setup Worksheet to organize items before mirroring the system disk.

. . . . . . . . . . . . . . . . . . .

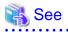

- Before setting up the GDS configuration, you need to know basic information from reading "*PRIMECLUSTER Global Disk Services Configuration and Administration Guide*."

- For information on the items in this worksheet, see "6.3.1 Setting Up System Disk Mirroring." Also see "A.11.2.4 System Disk Mirror Setup Worksheet" in "A.11 System Design Examples (for the Virtual Machine Function not used)."

#### System Disk Mirror Setup Worksheet

|                 |            | lten        | n                              |                    | Setting |
|-----------------|------------|-------------|--------------------------------|--------------------|---------|
| System disk     | Node nam   | ne          |                                |                    |         |
| mirror settings |            | Class nam   | ne                             |                    |         |
|                 |            |             | Group nam                      | e                  |         |
|                 |            |             |                                | Mount point        |         |
|                 |            |             |                                | Physical disk name |         |
|                 |            |             |                                | Mirror disk name   |         |
|                 |            |             |                                | Spare disk name    |         |
|                 |            |             | juest domaii<br>tion is used.) |                    |         |
| System disk     | Node nar   | ne          |                                |                    |         |
| mirror settings |            | Class nam   | ne                             |                    |         |
|                 |            |             | Group nam                      | e                  |         |
|                 |            |             |                                | Mount point        |         |
|                 |            |             |                                | Physical disk name |         |
|                 |            |             |                                | Mirror disk name   |         |
|                 |            |             |                                | Spare disk name    |         |
|                 |            |             |                                | n (Only when the   |         |
|                 | Virtual Ma | chine Funct | tion is used.)                 | )                  |         |

## A.9.2 Shared Disk Setup Worksheet

If you are setting up shared disks, you must determine the GDS configuration beforehand. Use the Shared Disk Setup Worksheet to organize the GDS configuration beforehand.

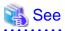

- Before setting up the GDS configuration, you need to know basic information from reading "PRIMECLUSTER Global Disk Services Configuration and Administration Guide."

- For information on the items in this worksheet, see "6.3.2 Setting Up Shared Disks." Also see "A.11.1.4 GDS Configuration Worksheet" in "A.11 System Design Examples (for the Virtual Machine Function not used)."

## **GDS Configuration Worksheet**

|               | ltem      |               |                              |              |  |  |
|---------------|-----------|---------------|------------------------------|--------------|--|--|
| GDS           | Class 1   | Class name    |                              |              |  |  |
| configuration |           | Class scope   | Node 1                       |              |  |  |
|               |           | (node name)   | Node 2                       |              |  |  |
|               |           | Spare disk 1  | SDX disk name                |              |  |  |
|               |           | (*1)          | Physical disk nam            | ne in node 1 |  |  |
|               |           |               | Physical disk nam            | ne in node 2 |  |  |
|               |           | Single disk 1 | SDX disk name                |              |  |  |
|               |           | (*2)          | Physical disk name in node 1 |              |  |  |
|               |           |               | Physical disk nam            |              |  |  |
|               |           |               | Single volume 1              | Volume name  |  |  |
|               |           |               |                              | Size         |  |  |
|               |           |               | Single volume 2              | Volume name  |  |  |
|               |           |               |                              | Size         |  |  |
|               |           | -             | SDX disk name                |              |  |  |
|               | (*2) Phys |               | Physical disk nam            | ne in node 1 |  |  |
|               |           |               | Physical disk nam            | ne in node 2 |  |  |
|               |           |               | Single volume 1              | Volume name  |  |  |
|               |           |               |                              | Size         |  |  |
|               |           |               | Single volume 2              | Volume name  |  |  |
|               |           |               |                              | Size         |  |  |

| Disk 1 to be               | SDX disk name            |                            |  |
|----------------------------|--------------------------|----------------------------|--|
| connected to               |                          |                            |  |
| group (*3)                 | Physical disk nan        |                            |  |
| · · · ·                    | Physical disk nan        | ne in node 2               |  |
| Disk 2 to be               | SDX disk name            |                            |  |
| connected to<br>group (*3) | Physical disk nan        | ne in node 1               |  |
| 9.000 ( 0)                 | Physical disk nan        | ne in node 2               |  |
| Low-order                  | Group name               |                            |  |
| group 1 (*4)               | Group type               |                            |  |
|                            | Stripe width (*6)        |                            |  |
|                            | Disk<br>/low-order group | Disk<br>/low-order group 1 |  |
|                            | name                     | Disk                       |  |
|                            |                          | /low-order group 2         |  |
| Low-order                  | Group name               |                            |  |
| group 2 (*4)               | Group type               |                            |  |
|                            | Stripe width (*6)        |                            |  |
|                            | Disk                     | Disk                       |  |
|                            | /low-order group         | /low-order group 1         |  |
|                            | name                     | Disk<br>Kennerder group 2  |  |
|                            |                          | /low-order group 2         |  |

|  |               | I                        |                            |  |
|--|---------------|--------------------------|----------------------------|--|
|  | Highest-order | Group name               |                            |  |
|  | group 1 (*5)  | Group type               |                            |  |
|  |               | Stripe width (*6)        |                            |  |
|  |               | Disk<br>/low-order group | Disk<br>/low-order group 1 |  |
|  |               | name                     | Disk<br>/low-order group 2 |  |
|  |               | Volume 1                 | Volume name                |  |
|  |               | Volume I                 | Size                       |  |
|  |               | Volume 2                 | Volume name                |  |
|  |               |                          | Size                       |  |
|  | Highest-order | Group name               |                            |  |
|  | group 2 (*5)  | Group type               |                            |  |
|  |               | Stripe width (*6)        |                            |  |
|  |               | Disk<br>/low-order group | Disk<br>/low-order group 1 |  |
|  |               | name                     | Disk<br>/low-order group 2 |  |
|  |               | Volume 1                 | Volume name                |  |
|  |               |                          | Size                       |  |
|  |               | Volume 2                 | Volume name                |  |
|  |               |                          | Size                       |  |

| Class 2 | T             |                              |              |  |
|---------|---------------|------------------------------|--------------|--|
| Class 2 | Class name    | 1                            |              |  |
|         | Class scope   | Node 1                       |              |  |
|         | (node name)   | Node 2                       | Node 2       |  |
|         | Spare disk 1  | SDX disk name                |              |  |
|         | (*1)          | Physical disk nan            | ne in node 1 |  |
|         |               | Physical disk nan            | ne in node 2 |  |
|         | Single disk 1 | SDX disk name                |              |  |
|         | (*2)          | Physical disk nan            | ne in node 1 |  |
|         |               | Physical disk nan            | ne in node 2 |  |
|         |               | Qin ala ushura 1             | Volume name  |  |
|         |               | Single volume 1              | Size         |  |
|         |               | Single volume 2              | Volume name  |  |
|         |               |                              | Size         |  |
|         |               | SDX disk name                |              |  |
|         | (*2)          | Physical disk nan            |              |  |
|         |               | Physical disk name in node 2 |              |  |
|         |               | Single volume 1              | Volume name  |  |
|         |               |                              | Size         |  |
|         |               |                              | Volume name  |  |
|         |               | Single volume 2              | Size         |  |
|         | Disk 1 to be  | SDX disk name                |              |  |
|         | connected to  | Physical disk name in node 1 |              |  |
|         | group (*3)    | Physical disk name in node 2 |              |  |
|         | Disk 2 to be  | SDX disk name                |              |  |
|         | connected to  | Physical disk nan            | ne in node 1 |  |
|         | group (*3)    | Physical disk name in node 2 |              |  |

|              | 1                                         |                                                                                                    |                                                                                                    |
|--------------|-------------------------------------------|----------------------------------------------------------------------------------------------------|----------------------------------------------------------------------------------------------------|
| Low-order    | Group name                                |                                                                                                    |                                                                                                    |
| group 1 (^4) | Group type                                |                                                                                                    |                                                                                                    |
|              | Stripe width (*6)                         |                                                                                                    |                                                                                                    |
|              | Disk                                      | Disk                                                                                                    |                                                                                                    |
|              | /low-order group                          | /low-order group 1                                                                                                    |                                                                                                    |
|              | name                                      |                                                                                                    |                                                                                                    |
|              |                                           | /low-order group 2                                                                                                    |                                                                                                    |
|              |                                           |                                                                                                    |                                                                                                    |
| group 2 (*4) | Group type                                |                                                                                                    |                                                                                                    |
|              | Stripe width (*6)                         |                                                                                                    |                                                                                                    |
|              | Disk                                      | Disk                                                                                                    |                                                                                                    |
|              | /low-order group                          | /low-order group 1                                                                                                    |                                                                                                    |
|              | name                                      |                                                                                                    |                                                                                                    |
|              |                                           | /low-order group 2                                                                                                    |                                                                                                    |
|              | Group name                                |                                                                                                    |                                                                                                    |
| group ( c)   | Group type                                |                                                                                                    |                                                                                                    |
|              | Stripe width (*6)                         |                                                                                                    |                                                                                                    |
|              | Disk                                      | Disk                                                                                                    |                                                                                                    |
|              | /low-order group                          | /low-order group 1                                                                                                    |                                                                                                    |
|              | name                                      |                                                                                                    |                                                                                                    |
|              |                                           |                                                                                                    |                                                                                                    |
|              | Volume 1                                  | Volume name                                                                                                    |                                                                                                    |
|              |                                           | Size                                                                                                    |                                                                                                    |
|              |                                           | Volume name                                                                                                    |                                                                                                    |
|              |                                           | Size                                                                                                    |                                                                                                    |
|              | group 1 (*4)<br>Low-order<br>group 2 (*4) | group 1 (*4)<br>Group type<br>Stripe width (*6)<br>Disk<br>/low-order group<br>name<br>Low-order<br>group 2 (*4)<br>Group name<br>Group type<br>Stripe width (*6)<br>Disk<br>/low-order group<br>name<br>Highest-order<br>group 1 (*5)<br>Group name<br>Group name<br>Group name<br>Group name<br>Stripe width (*6)<br>Disk<br>/low-order group<br>name | group 1 (*4)<br>Group type<br>Stripe width (*6)<br>Disk<br>/low-order group<br>name<br>Group name<br>Group name<br>Group type<br>Stripe width (*6)<br>Disk<br>/low-order group 2<br>Low-order<br>group 2 (*4)<br>Group type<br>Stripe width (*6)<br>Disk<br>/low-order group 1<br>Disk<br>/low-order group 2<br>Highest-order<br>group 1 (*5)<br>Finipe width (*6)<br>Disk<br>/low-order group 2<br>Highest-order<br>group 1 (*5)<br>Disk<br>/low-order group 1<br>Disk<br>/low-order group 1<br>Disk<br>/low-order group 1<br>Disk<br>/low-order group 1<br>Disk<br>/low-order group 1<br>Disk<br>/low-order group 1<br>Disk<br>/low-order group 1<br>Disk<br>/low-order group 1<br>Disk<br>/low-order group 2<br>Volume 1<br>Volume name<br>Volume name |

| Highest-order | Group name        |                    |  |
|---------------|-------------------|--------------------|--|
| group 2 (*5)  | Group type        |                    |  |
|               | Stripe width (*6) |                    |  |
|               | Disk              | Disk               |  |
|               | /low-order group  | /low-order group 1 |  |
|               | name              | Disk               |  |
|               |                   | /low-order group 2 |  |
|               | Volume 1          | Volume name        |  |
|               |                   | Size               |  |
|               | Volume 2          | Volume name        |  |
|               |                   | Size               |  |

(\*1) This item can be defined only if mirroring is performed.

(\*2) This item must be defined only if a single volume is to be created.

(\*3) This item must be defined only if mirroring, striping, or concatenation is performed.

(\*4) This item must be defined only if the groups are to be arranged into a hierarchy.

(\*5) This item must be defined only if mirroring, striping, or concatenation is performed.

(\*6) This item must be defined only if the group type is stripe.

# A.10 Cluster Application Worksheets

The Cluster Application Worksheets are necessary for setting up cluster applications and resources.

The following worksheets are available:

#### **Resource configuration:**

- Cmdline Resource Worksheet
- Fsystem Resource Worksheet
- Gds (Global Disk Services) Resource Worksheet
- Gls (Global Link Services) Resource Worksheet
- Takeover Network Resource Worksheet
- Procedure Resource Worksheet

#### **Cluster application configuration:**

- Cluster Application Setup Worksheet

#### **Global Settings in Configuration Setup:**

- Configuration Global Settings Setup Worksheet

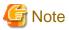

When setting up resources, if the number of objects of any resource exceeds 50, make sure that the numbers of resource objects and detectors do not exceed the maximum number. The maximum numbers of resource objects and detectors are the following:

- Cluster Applications: 48
- Resource objects: 500
- Detectors: 100

You cannot create the configuration of a cluster application which exceeds the values described above.

Calculate the required number of detectors according to the following procedure and make sure that the number of detectors does not exceed the maximum number.

(1) Calculate the required number of detectors for each resource based on the following table.

| Resource name                                                                        | Number of detectors (round up the decimal point) |
|--------------------------------------------------------------------------------------|--------------------------------------------------|
| Cmdline resource                                                                     | Number of objects $/ 2 = (a)$                    |
| Fsystem resource                                                                     | Number of objects $/ 5 = (b)$                    |
| NFS resource (the number of objects with the SHARE flag among the Fsystem resources) | Number of objects / $10 = (c)$                   |
| Gds resource                                                                         | Number of objects $/ 64 = (d)$                   |
| Gls resource                                                                         | Number of objects $/ 64 = (e)$                   |
| Takeover network resource                                                            | Number of objects $/ 10 = (f)$                   |
| Procedure resource                                                                   | Number of objects / 1 = (g)                      |

- Values such as 2, 5, 10, and 64 in the table indicate the number of the objects which is monitored by a detector of each resource.

- For details on objects corresponding to each resource, refer to setting worksheets of each resource.

- The number of objects indicates the total number of all objects of resources which are registered with all cluster applications. The number of detectors is calculated by using the total number of objects.

(2) Add up the number of detectors required for each resource.

|                  | Number of objects | Number of detectors                              |
|------------------|-------------------|--------------------------------------------------|
| Cmdline          | 40                | (a) $40 / 2 = 20$                                |
| Fsystem          | 200               | (b) $200 / 5 = 40$                               |
| NFS              | 0                 | (c) 0 / 10 = 0                                   |
| Gds              | 200               | (d) 200 / 64 = 4 (approximately equal to $3.1$ ) |
| Gls              | 50                | (e) 50 / 64 = 1 (approximately equal to $0.7$ )  |
| Takeover network | 0                 | (f) 0 / 10 = 0                                   |
| Procedure        | 10                | (g) $10 / 1 = 10$                                |
|                  | 500               |                                                  |
|                  |                   |                                                  |

In the above example, the total number of detectors is "(a)20 + (b)40 + (c)0 + (d)4 + (e)1 + (f)0 + (g)10 = 75." This configuration is available because the value "75" does not exceed the maximum number of detectors "100."

## A.10.1 Cmdline Resource Worksheet

|          |            | ltem   |                      | Setting value                                                                  |
|----------|------------|--------|----------------------|--------------------------------------------------------------------------------|
| Cmdline  | Script to  | Object | Start script         |                                                                                |
| resource | be         |        | Stop script          |                                                                                |
|          | controlled |        | Check script         |                                                                                |
|          |            |        | CheckCommandTimeouts | ["none"] or value (Range: 45 to 3600)                                          |
|          |            | Flag   | NULLDETECTOR         | <>Yes <>[No]                                                                   |
|          |            |        | ALLEXITCODES         | <>Yes <>[No]                                                                   |
|          |            |        | LIEOFFLINE           | <>Yes <>[No]                                                                   |
|          |            |        | CLUSTEREXCLUSIVE     | <>[Yes] <>No                                                                   |
|          |            |        |                      | * If Yes is set to the NULLDETECTOR<br>attribute, No is fixed.                 |
|          |            |        | AUTORECOVER          | <>[Yes] <>No<br>* If Yes is set to the NULLDETECTOR<br>attribute, No is fixed. |
|          |            |        | MONITORONLY          | <>Yes <>[No]                                                                   |
|          |            |        | STANDBYCAPABLE       | <>Yes <>[No]                                                                   |
|          |            |        | REALTIME             | <>Yes <>[No]                                                                   |
|          |            |        | TIMEOUT              | (Range: 45 to 1535999)<br>[300]                                                |

The Cmdline Resource Setup Worksheet is used for configuring a Cmdline resource.

Note: Values enclosed in brackets ([ ]) are default values.

## A.10.2 Fsystem Resource Worksheet

The Fsystem Resource Worksheet is used for configuring an Fsystem resource.

|                     |                 | ltem           |             | Setting value                 |
|---------------------|-----------------|----------------|-------------|-------------------------------|
| Fsystem<br>resource |                 |                | Timeout     | (Range: 45 to 3600)<br>[180]  |
|                     | Mount point to  | Object         | Mount point |                               |
|                     | be controlled 1 |                | SYNC        | <y>No (Cannot be changed)</y> |
|                     |                 | Flag           | AUTORECOVER | <[Yes] <>No                   |
|                     |                 | Flag           | SHARE       | <y>No (Cannot be changed)</y> |
|                     |                 |                | MONITORONLY | <>Yes <>[No]                  |
|                     | Mount point to  | Object         | Mount point |                               |
|                     | be controlled 2 | ed 2           | SYNC        | <y>No (Cannot be changed)</y> |
|                     |                 | Fine           | AUTORECOVER | <>[Yes] <>No                  |
|                     |                 | Flag           | SHARE       | <y>No (Cannot be changed)</y> |
|                     |                 |                | MONITORONLY | <>Yes <>[No]                  |
|                     | Mount point to  | Object         | Mount point |                               |
|                     | be controlled 3 | e controlled 3 | SYNC        | <y>No (Cannot be changed)</y> |
|                     |                 | Fine           | AUTORECOVER | <>[Yes] ⇔No                   |
|                     |                 | Flag           | SHARE       | <y>No (Cannot be changed)</y> |
|                     |                 |                | MONITORONLY | ⇔Yes ⇔[No]                    |

Note: Values enclosed in brackets ([ ]) are default values.

## A.10.3 Gds Resource Worksheet

The Gds Resource Worksheet is used for configuring a Gds (Global Disk Services) resource.

|              |                              | ltem      | Setting value  |       |        |                    |
|--------------|------------------------------|-----------|----------------|-------|--------|--------------------|
| Gds resource | Resource                     | Attribute | StandbySupport | ⇔Yes  | <>[No] |                    |
|              | operation                    |           | AutoRecover    | <>Yes | <>[No] |                    |
|              |                              |           | Timeout        |       |        | (Range: 5 to 3600) |
|              |                              |           |                |       |        | [1800]             |
|              | Disk class to be             | Object    | Disk Class     |       |        |                    |
|              | controlled 1                 |           |                |       |        |                    |
|              | Disk class to be             | Object    | Disk Class     |       |        |                    |
| controlled 2 |                              |           |                |       |        |                    |
|              | Disk class to be Object Disk |           | Disk Class     |       |        |                    |
|              | controlled 3                 |           |                |       |        |                    |

Note: Values enclosed in brackets ([ ]) are default values.

## A.10.4 GIs Resource Worksheet

The Gls Resource Worksheet is used for configuring a Gls (Global Link Services) resource.

|              |                               | ltem      |                                          |       | Setting | value                     |
|--------------|-------------------------------|-----------|------------------------------------------|-------|---------|---------------------------|
| GIs resource | Resource<br>operation         | Attribute | Timeout                                  |       |         | (Range: 5 to 300)<br>[60] |
|              | Takeover IP                   | Object    | Takeover IP address(IPv4)                |       |         |                           |
|              | address to be<br>controlled 1 | Flag      | Takeover IP address(IPv6)<br>AUTORECOVER | <>Yes | <>[No]  |                           |
|              | Takeover IP                   | Object    | Takeover IP address(IPv4)                |       |         |                           |
|              | address to be                 |           | Takeover IP address(IPv6)                |       |         |                           |
|              | controlled 2                  | Flag      | AUTORECOVER                              | <>Yes | <>[No]  |                           |
|              | Takeover IP                   | Object    | Takeover IP address(IPv4)                |       |         |                           |
|              | address to be                 |           | Takeover IP address(IPv6)                |       |         |                           |
|              | controlled 3                  | Flag      | AUTORECOVER                              | <>Yes | <>[No]  |                           |

Note: The values enclosed in brackets ([ ]) are the default values.

## A.10.5 Takeover Network Resource Worksheet

The Takeover Network Resource Worksheet is used for configuring a takeover network resource.

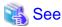

For setting items of this worksheet, see "6.7.3.6 Setting Up Takeover Network Resources."

|                           | Item             |        |                                                        |                                                                                                    |  |  |  |
|---------------------------|------------------|--------|--------------------------------------------------------|----------------------------------------------------------------------------------------------------|--|--|--|
|                           |                  |        | NeedAll                                                | Yes (no change)                                                                                                    |  |  |  |
|                           |                  |        | Timeout                                                | (Range: 45 to 3600)<br>[60]                                                                                          |  |  |  |
|                           |                  |        | InterfaceFilter                                        | (No settings)                                                                                                    |  |  |  |
|                           |                  |        | Host name of the target host<br>pingHostPool[0]        |                                                                                                    |  |  |  |
|                           |                  |        | Host name of the target host pingHostPool[1]           |                                                                                                    |  |  |  |
|                           | Control Target 1 |        | Takeover IP address<br>(Or host name can be specified) |                                                                                                    |  |  |  |
|                           |                  | Object | Interface name                                         |                                                                                                    |  |  |  |
| Takeover network resource |                  |        | Net mask                                               | Netmask for the takeover IP address<br>(for IPv4)<br>Network prefix length for the<br>takeover IP address (for IPv6) |  |  |  |
|                           |                  |        | VIRTUAL/BASE                                           | <>[VIRTUAL] <> BASE                                                                                                  |  |  |  |
|                           |                  |        | AUTORECOVER                                            | <>[Yes] <>No                                                                                                    |  |  |  |
|                           |                  | Elsa   | MONITORONLY                                            | <>Yes <>[No]                                                                                                    |  |  |  |
|                           |                  | Flag   | PING                                                   | <>Yes <>[No]<br>*If "Yes" is specified, select one or<br>more host names specified for<br>pingHostPool.              |  |  |  |
|                           | Control Target 2 | Object | Takeover IP address<br>(Or host name can be specified) |                                                                                                    |  |  |  |
|                           |                  |        | Interface name                                         |                                                                                                    |  |  |  |

|  | Item |      |              |                                                                                                    |  |
|--|------|------|--------------|----------------------------------------------------------------------------------------------------|--|
|  |      |      | Net mask     | Netmask for the takeover IP address<br>(for IPv4)<br>Network prefix length for the<br>takeover IP address (for IPv6) |  |
|  |      |      | VIRTUAL/BASE | <>[VIRTUAL] <> BASE                                                                                                  |  |
|  |      |      | AUTORECOVER  | <>[Yes] <>No                                                                                                    |  |
|  | Flag |      | MONITORONLY  | <>Yes <>[No]                                                                                                    |  |
|  |      | Fiag | PING         | <>Yes <>[No]<br>*If "Yes" is specified, select one or<br>more host names specified for<br>pingHostPool.              |  |

## A.10.6 Procedure Resource Worksheet

The Procedure Resource Worksheet is used for configuring a procedure resource.

|       |                                   | ltem                                          |                         | Setting value                                    |  |  |
|-------|-----------------------------------|-----------------------------------------------|-------------------------|--------------------------------------------------|--|--|
| edure | State                             | Procedure class                               |                         | <>Application                                    |  |  |
| urce  | transition                        |                                               |                         | <>BasicApplication                               |  |  |
|       | procedure                         |                                               |                         | <>SystemState2                                   |  |  |
|       |                                   |                                               |                         | <>SystemState3                                   |  |  |
|       |                                   |                                               |                         | <( )                                             |  |  |
|       |                                   | Desistered file name                          |                         |                                                  |  |  |
|       |                                   | Registered file name<br>State transition proc |                         |                                                  |  |  |
|       | Resource key                      | Istate transition proc                        | edure nie patri         |                                                  |  |  |
|       | Startup priority                  | ,                                             |                         | (Range: 1 to 65535                               |  |  |
|       | Restart interva                   |                                               |                         | [6553:<br>(Range: 0 to 360)                      |  |  |
|       |                                   |                                               |                         | [:<br>(Range: 0 to 99                            |  |  |
|       | Number of res                     | tarts                                         |                         | [                                                |  |  |
|       | Initializing the r                | number of restarts                            |                         | <>Yes<br><>[No]                                  |  |  |
|       | Type of state                     |                                               |                         | <>[ No ]                                         |  |  |
|       | transition                        |                                               |                         | <>BEFORE                                         |  |  |
|       | instruction                       | START-RUN                                     |                         | <>AFTER                                          |  |  |
|       |                                   |                                               |                         | <>COMPLETE                                       |  |  |
|       |                                   |                                               |                         | (* Multiple items can be selected)               |  |  |
|       |                                   |                                               |                         | <>[ No ]                                         |  |  |
|       |                                   |                                               |                         |                                                  |  |  |
|       |                                   |                                               |                         | <>BEFORE                                         |  |  |
|       |                                   | START-WAIT                                    |                         | <>AFTER<br><>COMPLETE                            |  |  |
|       |                                   |                                               |                         | <>COMPLETE<br>(* Multiple items can be selected) |  |  |
|       |                                   |                                               |                         | (^ Multiple items can be selected)               |  |  |
|       |                                   |                                               |                         | <>[ No ]                                         |  |  |
|       |                                   |                                               |                         | <>BEFORE<br><>AFTER                              |  |  |
|       |                                   | STOP-RUN                                      |                         |                                                  |  |  |
|       |                                   |                                               |                         | <>COMPLETE                                       |  |  |
|       |                                   |                                               |                         | (* Multiple items can be selected)               |  |  |
|       |                                   |                                               |                         | <>[ No ]                                         |  |  |
|       |                                   |                                               |                         | <>BEFORE                                         |  |  |
|       |                                   |                                               |                         | AFTER                                            |  |  |
|       |                                   | STOP-WAIT                                     |                         | COMPLETE                                         |  |  |
|       |                                   |                                               |                         |                                                  |  |  |
|       |                                   |                                               |                         | (* Multiple items can be selected)               |  |  |
|       |                                   |                                               |                         | <>[ No ]                                         |  |  |
|       |                                   |                                               |                         | <>BEFORE                                         |  |  |
|       |                                   | FAIL-RUN                                      |                         | <>AFTER                                          |  |  |
|       |                                   |                                               |                         | <>COMPLETE                                       |  |  |
|       |                                   |                                               |                         | (* Multiple items can be selected)               |  |  |
|       |                                   |                                               |                         | <>[N0]                                           |  |  |
|       |                                   |                                               |                         | <>BEFORE                                         |  |  |
|       |                                   |                                               |                         | ⇒AFTER                                           |  |  |
|       |                                   | FAIL-WAIT                                     |                         |                                                  |  |  |
|       |                                   |                                               |                         | <>COMPLETE<br>(* Multiple items can be selected) |  |  |
|       |                                   |                                               |                         | (* Multiple items can be selected)               |  |  |
|       | Receiving a sta<br>service instan |                                               | on at operating cluster | ⇔Yes<br>⇔[No]                                    |  |  |
|       | Resource                          |                                               |                         | (Range: 45 to 3153599                            |  |  |
|       | operation                         | Attribute                                     | SCRIPTTIMEOUT           | [180                                             |  |  |
|       |                                   | Delate                                        | SubApplication          | <>No                                             |  |  |
|       | 1                                 | Relate                                        | SubApplication          | <>( )                                            |  |  |

Note: Values enclosed in brackets ([ ]) are default values.

# A.10.7 Cluster Application Worksheet

The Cluster Application Worksheet is used for configuring a cluster application.

|         |                 | lten                                      |                                                          |                    | Setting value                                                                                                    | Remarks                                                                                                    |
|---------|-----------------|-------------------------------------------|----------------------------------------------------------|--------------------|----------------------------------------------------------------------------------------------------|----------------------------------------------------------------------------------------------------|
| ter     | Configuration r |                                           |                                                          |                    |                                                                                                    |                                                                                                    |
| ication | Cluster applica | ition name                                |                                                          |                    |                                                                                                    |                                                                                                    |
| ngs     | Operation node  | e                                         | SysNode (Priority 1: High)                               |                    |                                                                                                    |                                                                                                    |
|         |                 |                                           | SysNode (Priorit                                         | y 2)               |                                                                                                    |                                                                                                    |
|         |                 |                                           | SysNode (Priorit                                         | y 3)               |                                                                                                    |                                                                                                    |
|         |                 |                                           | SysNode (Priorit                                         | y 4: Low)          |                                                                                                    |                                                                                                    |
|         | Script          |                                           | PreOnlineScript                                          |                    |                                                                                                    | Set the script only when necessary or                                                                                                    |
|         |                 |                                           | OfflineDoneScrip                                         | ot                 |                                                                                                    | directed.                                                                                                    |
|         |                 |                                           | FaultScript                                              |                    |                                                                                                    |                                                                                                    |
|         | Attribute       | Start                                     | Operating node<br>at startup                             | OnlinePriority     | <>[0 (According to cluster application)]<br><>1 (Operating node before RMS stopped)                                                                                                    |                                                                                                    |
|         |                 |                                           | Automatic<br>startup                                     | AutoStartUp        | <>[No (Manual)]<br><>Yes (Automatic)                                                                                                    |                                                                                                    |
|         |                 |                                           | Waiting for<br>RMS startup on<br>another node            | PartialCluster     | <>[0 (userApplication cannot be started<br>unless RMS has been started on all the<br>nodes)]<br><>1 (userApplication can be started even<br>though RMS has not been started on all the<br>started. |                                                                                                    |
|         |                 | Switchover                                | Switchover<br>operation                                  | AutoSwitchOver     | nodes)<br><>[No (Manual)]<br><> More than one of the following can be<br>selected<br>[]HostFailure (At node failure)<br>[]ResourceFailure (At resource failure)<br>[]ShutDown (When RMS stops)     |                                                                                                    |
|         |                 | Standby                                   | Trigger to be<br>Standby                                 | StandbyTransitions | <>[No (Manual)]<br><>More than one of the following can be<br>selected<br>[]StartUp (At startup)<br>[]SwitchRequest (At switchover)<br>[]ClearFaultRequest (When fault is cleared)                 |                                                                                                    |
|         |                 | Operation in<br>the event of<br>a failure | Operation<br>when RMS fails<br>to control 2<br>resources | HaltFlag           | <>[No (Do not forcibly stop node)]<br><>Yes (Forcibly stop node)                                                                                                    |                                                                                                    |
|         |                 |                                           | Handling of<br>failed node                               | PersistentFault    | <>[0 (Use if fault is not detected when RMS is<br>restarted)]<br><>1 (Use after operator clears fault)                                                                                             |                                                                                                    |
|         |                 |                                           | Operation if<br>cluster<br>interconnect<br>fails         | ShutdownPriority   | <pre>&lt;&gt;[NONE] &lt;&gt;Priority ( )</pre>                                                                                                    | * Set the priority from 0 to 20.<br>* Higher number indicates higher priority<br>* See the setup policy for survival priori<br>if cluster partition occurs. |
|         |                 | Exclusivity                               | Exclusivity<br>setup                                     | LicenseToKill      | <>[No (No exclusivity setup)] <>Group 20X (Cluster application with high job priority) <>Group 10X (Cluster application with low job priority)                                                     | * Specify either A to Z or a to z in Group                                                                                                    |
|         |                 |                                           |                                                          | AutoBreak          | <>[Yes (No exclusivity setup)]<br><>Group 20X (Cluster application with high<br>job priority)<br><>Group 10X(Cluster application with low job<br>priority)                                         | * If you set up a value in LicenseToKill,<br>either Group 20X or Group 10X will be<br>automatically set up in AutoBreak.                                    |
|         |                 |                                           |                                                          | AutoBreakMaintMode | <> no (Do not change it)                                                                                                    | Can be changed only when directed.                                                                                                    |
|         | Configuration   | Resource                                  |                                                          |                    |                                                                                                    | Specified resource name                                                                                                    |
|         |                 | 1                                         |                                                          |                    |                                                                                                    | 1                                                                                                    |

Note: Values enclosed in brackets ([]) are default values.

# A.10.8 Configuration Global Settings Worksheet

This worksheet is used for configuring the Global Settings in the Configuration.

|                 |             |                | ltem                                        | Setting value            |
|-----------------|-------------|----------------|---------------------------------------------|--------------------------|
| Global          | PreCheck    | Timeout        |                                             | (Range: 5 to 2147483647) |
| Settings in the |             |                |                                             | [300]                    |
| Configuration   | First Avail | lable Detector |                                             | (Range: 0 to127)         |
| Ŭ               |             |                |                                             | [0]                      |
|                 | Last Avail  | able Detector  |                                             | (Range: 0 to127)         |
|                 |             |                |                                             | [127]                    |
|                 | Detector    | Monitoring     | hvdet_execbin                               | (Range: 5 to 2147483647) |
|                 | Details     | Intervals      | Used for ops, rtp                           | [10]                     |
|                 |             |                | hvdet_ckhost                                | (Range: 5 to 2147483647) |
|                 |             |                | Used for ops, rtp.                          | [10]                     |
|                 |             |                | hvdet_ddm                                   | (Range: 5 to 2147483647) |
|                 |             |                | Used for Ddm (invalid under Solaris OE).    | [19]                     |
|                 |             |                | hvdet glbassrt                              | (Range: 5 to 2147483647) |
|                 |             |                | Used for Used for ops.                      | [10]                     |
|                 |             |                | hvdet_gmount                                | (Range: 5 to 2147483647) |
|                 |             |                | Used for Fsystem.                           | [10]                     |
|                 |             |                | hvdet icmp                                  | (Range: 5 to 2147483647) |
|                 |             |                | Used for Ipaddress.                         | [10]                     |
|                 |             |                | hvdet locassit                              | (Range: 5 to 2147483647) |
|                 |             |                | Used for userApplication.                   | [10]                     |
|                 |             |                | hvdet lvm                                   | (Range: 5 to 2147483647) |
|                 |             |                | Used for Lvm (invalid under Solaris OE).    | [18]                     |
|                 |             |                | hvdet nfs                                   | (Range: 5 to 2147483647) |
|                 |             |                | Used for Fsystem.                           | [10]                     |
|                 |             |                | hvdet rcvm                                  | (Range: 5 to 2147483647) |
|                 |             |                | Rcvm.                                       | [33]                     |
|                 |             |                | hvdet read                                  | (Range: 5 to 2147483647) |
|                 |             |                | Used for Rawdisk.                           | [10]                     |
|                 |             |                | hvdet srdf                                  | (Range: 5 to 2147483647) |
|                 |             |                | Used for Srdf.                              | [59]                     |
|                 |             |                | hvdet stopcint                              | (Range: 5 to 2147483647) |
|                 |             |                | Used for Fsystem.                           | [10]                     |
|                 |             |                | hvdet system                                | (Range: 5 to 2147483647) |
|                 |             |                | Used for Cmdline, Fsystem, userApplication. | [10]                     |
|                 |             |                | hvdet vxvm                                  | (Range: 5 to 2147483647) |
|                 |             |                | Used for Vxvm.                              | [30]                     |
|                 |             |                | ForeignDetectors                            | (Range: 5 to 2147483647) |
|                 |             |                | Used for foreign-code.                      | [30]                     |
|                 |             | Log level (Me  | emoryLogLevel)                              | (Range: 0 to 2147483647) |
|                 |             |                |                                             | [6]                      |
|                 |             | Detector logo  | ging                                        | (Range: 0 to 2147483647) |
|                 |             |                | , ,                                         | (101)                    |

\*1) Values enclosed in brackets ([ ]) are default values.

Note: If the settings for items need to be changed, please contact Fujitsu systems engineer (SE). However, no changes may be necessary for the normal operation.

# A.11 System Design Examples (for the Virtual Machine Function not used)

This section shows design examples of the PRIMECLUSTER system without the virtual machine function. Refer to these examples when designing the PRIMECLUSTER system.

## A.11.1 PRIMERGY

This is a design example for PRIMERGY. Refer to the following example when designing the PRIMERGY.

#### System configuration

Figure A.1 System configuration example

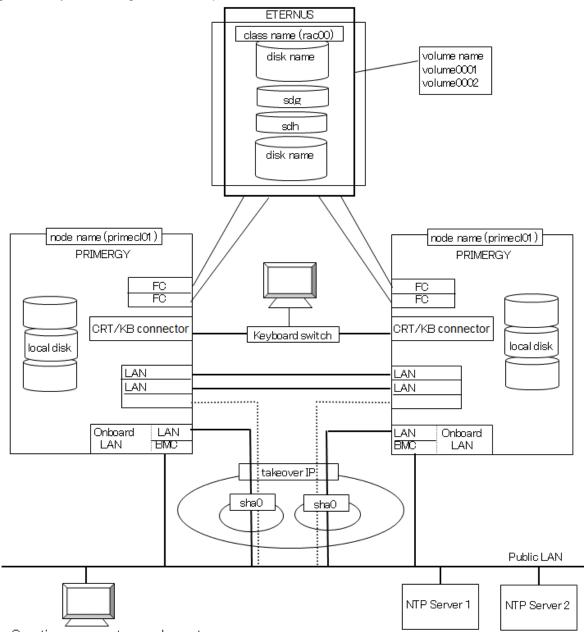

Operation management personal computer

Note: The NTP server should be set to one of the following operation mode;

- Maintains time that is reliable for special hardware devices such as time units and GPS units.
- Uses another server that maintains time that is reliable for special hardware devices such as time units and GPS units, and uses NTP for time synchronization.

#### **Used hardware**

- PRIMERGY x 2
- LAN card x 4
- Fibre channel card x 4
- Disk array unit x 1

#### Used software

- Red Hat Enterprise Linux
- PRIMECLUSTER 4.3
- ETERNUS Multipath driver
- Microsoft Internet Explorer (installed in the operation management personal computer)
- Java SE Runtime Environment latest version (installed in the operation management personal computer)

### Shared disk array settings

| Device name: ETERNUS | Number of LU | Number of RAID groups | RAID level | Size  |
|----------------------|--------------|-----------------------|------------|-------|
|                      | 4            | 1                     | 5          | 584GB |

## A.11.1.1 Cluster Configuration Worksheet

Shown below is an example of creating the Cluster Configuration Worksheet.

| ltem         |                |                |            |            | Sett                                                                                                | ing                        | Remarks |
|--------------|----------------|----------------|------------|------------|----------------------------------------------------------------------------------------------------|----------------------------|---------|
| ء<br>د       |                |                |            |            | <>PRIMECLUSTER Er<br><y>PRIMECLUSTER F<br/>&lt;&gt;PRIMECLUSTER CI<br/>&lt;&gt;PRIMECLUSTER Lit</y> | IA Server<br>ustering Base |         |
| Shared disk  |                |                |            |            | ETERNUS                                                                                             |                            |         |
| unit: Type 1 | Interface      |                |            |            | Fibre channel                                                                                       |                            |         |
|              | Path           |                |            |            | Multipath                                                                                           |                            |         |
|              | File system se | election       |            |            | GFS Shared File Syster                                                                              | m                          |         |
| Shared disk  |                |                |            |            |                                                                                                    |                            |         |
| unit: Type 2 | Interface      |                |            |            |                                                                                                    |                            |         |
|              | Path           |                |            |            |                                                                                                    |                            |         |
|              | File system se |                |            |            |                                                                                                    |                            |         |
| NTP          | Operation mo   | de             |            |            | -                                                                                                   |                            |         |
|              |                |                | _          |            | -                                                                                                   |                            |         |
|              | Network        | External NTP   | Host name  |            | ntp-server                                                                                          |                            |         |
|              | configuration  | servers        | IP address |            | 10.20.30.60                                                                                         |                            |         |
|              |                | NTP server     | Primary    | Host name  |                                                                                                    |                            |         |
|              |                | settings in    | NTP server | IP address |                                                                                                    |                            |         |
|              |                | cluster        | Secondary  | Host name  |                                                                                                    |                            |         |
|              |                |                | NTP server | IP address |                                                                                                    |                            |         |
| Operation    | Web-Based A    | dmin View oper | ation mode |            | 2                                                                                                   | layers                     |         |
| management   | Public LAN     |                |            |            | 10.20.30.40                                                                                         |                            |         |
| topology     | Primary mana   | gement server  |            |            | 10.20.30.40                                                                                         |                            |         |
|              | Secondary ma   | anagement serv | er IP      |            | 10.20.30.41                                                                                         |                            |         |
|              |                |                |            |            | Group name                                                                                          | User name                  |         |
| I            |                |                |            |            | <y>wvroot<br/><y>clroot</y></y>                                                                     | root                       |         |
|              |                |                |            |            |                                                                                                    | root                       |         |
|              |                |                |            |            | <>cladmin                                                                                           |                            |         |
|              |                |                |            |            | <>clmon                                                                                             |                            |         |
| Cluster name |                |                |            |            | PRIMECLUSTER                                                                                        |                            |         |

| CIP    | Number of sub                    | nets                   | 1                       |                                                                               |
|--------|----------------------------------|------------------------|-------------------------|-------------------------------------------------------------------------------|
|        | Subnet IP                        |                        | 192.168.1.0             |                                                                               |
|        | Net mask                         |                        | 255.255.255.0           |                                                                               |
| Node 1 | Node name (un                    | iame -n)               | primecl01               |                                                                               |
|        | CF node name                     | ,                      | primecl01               |                                                                               |
|        | Public LAN Network interface nam |                        | eth0, eth3              |                                                                               |
|        |                                  | IP address             | 10.20.30.40,10.20.30.41 |                                                                               |
|        |                                  | Net mask               | 255.255.255.0           |                                                                               |
|        |                                  | Gateway                |                         |                                                                               |
|        | Administrative                   | Network interface name |                         | Specify the information of an administrative                                  |
|        | LAN                              | IP address             |                         | LAN. When shared with a public LAN, no                                        |
|        |                                  | Net mask               |                         | entry is necessary.                                                           |
|        | Cluster                          | Path 0 NIC name        | eth2                    |                                                                               |
|        | interconnect                     | Path 1 NIC name        | eth4                    |                                                                               |
|        | weight                           |                        | 1                       | Node weight (priority for cluster partition) used by SF                       |
|        | BMC/iRMC                         | IP address             | 10.20.30.50             | Enter the information of BMC/iRMC installe                                    |
|        |                                  | User ID                | bmcadmin                | in S3 or S4 model.                                                            |
|        |                                  | Password               | bmcpasswd               |                                                                               |
|        | Dump save are                    | a for kdump            | /dev/sdd1<br>/var/crash | when kdump is used.                                                           |
|        | Memory dump<br>domains           | save area for guest    |                         | When the Virtual Machine Function is used<br>they are collected in this area. |
|        | Slot No. of serv                 |                        |                         | When a server BLADE is used.                                                  |
|        |                                  |                        |                         |                                                                               |
|        | Node in CF quo                   |                        | <y>[Yes] &lt;&gt;No</y> | Do not change the default setting.                                            |
| Node 2 | Node name (un                    | /                      | primecl02               |                                                                               |
|        | CF node name                     |                        | primecl02               |                                                                               |
|        | Public LAN                       | Network interface name | eth1, eth3              |                                                                               |
|        |                                  | IP address             | 10.20.30.42,10.20.30.43 |                                                                               |
|        |                                  | Net mask               | 255.255.255.0           |                                                                               |
|        |                                  | Gateway                |                         |                                                                               |
|        | Administrative                   | Network interface name |                         | Specify the information of an administrative                                  |
|        | LAN                              | IP address             |                         | LAN. When shared with a public LAN, no                                        |
|        | <b>-</b>                         | Net mask               |                         | entry is necessary.                                                           |
|        | Cluster                          | Path 0 NIC name        | eth2                    |                                                                               |
|        | interconnect                     | Path 1 NIC name        | eth4                    |                                                                               |
|        | weight                           |                        | 2                       | Node weight (priority for cluster partition)<br>used by SF                    |
|        | BMC/iRMC                         | IP address             | 10.20.30.51             | Enter the information of BMC/iRMC installe                                    |
|        |                                  | User ID                | bmcadmin                | in S3 or S4 model.                                                            |
|        |                                  | Password               | bmcpasswd               |                                                                               |
|        | Dump save area for kdump         |                        | /dev/sdd1<br>/var/crash | when kdump is used.                                                           |
|        | Memory dump                      | save area for guest    |                         | When the Virtual Machine Function is used                                     |
|        | domains                          | U U                    |                         | they are collected in this area.                                              |
|        | Slot No. of serv                 | er BLADE               |                         | When a server BLADE is used.                                                  |
|        | Node in CF que                   |                        | <y>[Yes] &lt;&gt;No</y> | Do not change the default setting.                                            |
| Node 3 | Node name (un                    |                        | . []                    |                                                                               |
|        | CF node name                     | /                      |                         |                                                                               |
|        | Public LAN                       | Network interface name |                         |                                                                               |
|        |                                  | IP address             |                         |                                                                               |
|        |                                  | Net mask               |                         |                                                                               |
|        |                                  | Gateway                |                         |                                                                               |
|        | Administrative                   | Network interface name |                         | Specify the information of an administrativ                                   |
|        | LAN                              | IP address             |                         | LAN. When shared with a public LAN, no                                        |
|        |                                  | Net mask               |                         | entry is necessary.                                                           |
|        | Cluster                          | Path 0 NIC name        |                         | , , ,                                                                         |
|        | interconnect                     | Path 1 NIC name        |                         |                                                                               |
|        | weight                           |                        |                         | Node weight (priority for cluster partition)<br>used by SF                    |
|        | BMC/iRMC                         | IP address             |                         | Enter the information of BMC/iRMC installe                                    |
|        | BMC/IRMC                         |                        |                         |                                                                               |
|        |                                  | User ID                |                         | in S3 or S4 model.                                                            |
|        | Duran                            | Password               |                         | a de ser ladores de la                                                        |
|        | Dump save are                    |                        |                         | when kdump is used.                                                           |
|        |                                  | save area for guest    |                         | When the Virtual Machine Function is use                                      |
|        | domains                          |                        |                         | they are collected in this area.                                              |
|        | Slot No. of serv                 | er BLADE               | 1                       | When a server BLADE is used.                                                  |
|        | Node in CF que                   |                        |                         |                                                                               |

|                        | Node 4        | Node name (un      | name -n)               | 1                                                          |              |                                  | l                                                          |  |
|------------------------|---------------|--------------------|------------------------|------------------------------------------------------------|--------------|----------------------------------|------------------------------------------------------------|--|
|                        |               | CF node name       |                        |                                                            |              |                                  |                                                            |  |
|                        |               | Public LAN         | Network interface name |                                                            |              |                                  |                                                            |  |
|                        |               |                    | IP address             |                                                            |              |                                  |                                                            |  |
|                        |               |                    | Net mask               |                                                            |              |                                  |                                                            |  |
|                        |               |                    | Gateway                |                                                            |              |                                  |                                                            |  |
|                        |               | Administrative     | Network interface name |                                                            |              |                                  | Specify the information of an administrative               |  |
|                        |               | I AN               |                        |                                                            |              |                                  |                                                            |  |
|                        |               | LAN                | IP address             |                                                            |              |                                  | LAN. When shared with a public LAN, no                     |  |
|                        |               |                    | Net mask               |                                                            |              |                                  | entry is necessary.                                        |  |
|                        |               | Cluster            | Path 0 NIC name        |                                                            |              |                                  |                                                            |  |
|                        |               | interconnect       | Path 1 NIC name        |                                                            |              |                                  |                                                            |  |
|                        |               | weight             |                        |                                                            |              |                                  | Node weight (priority for cluster partition)<br>used by SF |  |
|                        |               | BMC/iRMC           | IP address             |                                                            |              |                                  | Enter the information of BMC/iRMC installed                |  |
|                        |               |                    | User ID                |                                                            |              |                                  | in S3 or S4 model.                                         |  |
|                        |               |                    | Password               |                                                            |              |                                  |                                                            |  |
|                        |               | Dump save are      |                        |                                                            |              |                                  | when kdump is used.                                        |  |
|                        |               |                    | save area for guest    |                                                            |              |                                  | When the Virtual Machine Function is used,                 |  |
|                        |               | domains            | save area for guest    |                                                            |              |                                  | they are collected in this area.                           |  |
|                        |               |                    |                        |                                                            |              |                                  |                                                            |  |
|                        |               | Slot No. of serv   |                        |                                                            |              |                                  | When a server BLADE is used.                               |  |
|                        |               | Node in CF que     | orum set               | <>[Yes]                                                    |              |                                  | Do not change the default setting.                         |  |
| CF remote              | CF remote s   | mote service usage |                        |                                                            | F file copy) |                                  |                                                            |  |
|                        |               |                    |                        |                                                            |              | nmand execution)                 |                                                            |  |
|                        | IP interconne | ect setup          |                        | <y>[Not used]<br/>&lt;&gt;Used (IP interconnect count)</y> |              |                                  |                                                            |  |
|                        | CIP           |                    |                        | <y>[Used by RMS]</y>                                       |              |                                  |                                                            |  |
|                        |               |                    |                        | <>Not used by RMS                                          |              |                                  |                                                            |  |
|                        |               |                    |                        | Suffix:                                                    |              |                                  |                                                            |  |
|                        | Management    | Blade              | IP address1            |                                                            |              |                                  | When a server BLADE is used, IP address 2                  |  |
|                        | lindingernern | Didde              | IP address2            | -                                                          |              |                                  | is used for the clustering among cases.                    |  |
|                        |               |                    | SNMP community name    |                                                            |              |                                  | is used for the clustering among cases.                    |  |
| Cluster                | Hardware de   | vice to be registe | red in the resource    | []Network device *1<br>[]Disk unit *2                      |              |                                  | *1) Required when public LAN takeover is used              |  |
| resource               | database      | vice to be registe |                        |                                                            |              |                                  |                                                            |  |
| management<br>facility |               |                    |                        |                                                            |              |                                  | *2) Required when GDS and GFS are used                     |  |
| Shutdown               | Means of sto  | pping a node for   | zibly                  | Means                                                      |              | Operation after stop             |                                                            |  |
| facility (SF)          |               |                    |                        | [Y]IPMI                                                    |              | <y>[Stop]<br/>&lt;&gt;Reboot</y> | When S3 or S4 model is used.                               |  |
|                        |               |                    |                        | []BLADE                                                    | server       | <>[Stop]<br><>Reboot             | When a BLADE server is used.                               |  |
|                        |               |                    |                        |                                                            | User name    |                                  |                                                            |  |
|                        |               |                    |                        |                                                            | Password     |                                  |                                                            |  |
|                        |               |                    |                        | []MMB                                                      | User name    |                                  |                                                            |  |
|                        |               |                    |                        |                                                            | Password     |                                  | For clustering among cases                                 |  |
|                        |               |                    |                        |                                                            | Host OS      |                                  |                                                            |  |
|                        |               |                    |                        |                                                            |              |                                  |                                                            |  |
|                        |               |                    |                        |                                                            | user name    |                                  |                                                            |  |
|                        |               |                    |                        | []vmSP/                                                    | Host OS      |                                  | When the Virtual Machine Function is used                  |  |
|                        |               |                    |                        | libvirt                                                    | password     |                                  | in a Xen or KVM environment                                |  |
|                        |               |                    |                        |                                                            | Host OS IP   |                                  |                                                            |  |
|                        |               |                    |                        |                                                            | address      |                                  |                                                            |  |
|                        |               |                    |                        |                                                            | value        |                                  | When the Virtual Machine Function is used                  |  |
|                        |               |                    |                        | []icmp                                                     | (timeout)    |                                  | in a VMware environment                                    |  |
|                        | 1             |                    |                        | (timeout)                                                  |              |                                  | in a vivividie environment                                 |  |

In each node, specify /etc/ntp.conf as shown below.

```
server 10.34.214.100
server 10.34.214.101
server 127.127.1.0
fudge 127.127.1.0 stratum 9
enable auth monitor
disable pll
driftfile /var/ntp/drift
statsdir /var/ntp/drift
filegen peerstats file peerstats type day enable
filegen loopstats file loopstats type day enable
filegen clockstats file clockstats type day enable
```

## A.11.1.2 GFS Shared File System Setup Worksheet

Shown below is an example of creating the GFS Shared File System Setup Worksheet.

|        | ltem        | Setting              |
|--------|-------------|----------------------|
| GFS    | Device name | class0001:volume0001 |
| Shared | Mount point | /disk1               |
| File   | Device name | class0001:volume0002 |
| System | Mount point | /disk2               |

# A.11.1.3 GLS Setup Worksheet

Shown below are examples of creating the GLS Setup Worksheet.

## NIC switching mode (Virtual IP Takeover)

|                 |                            | ltem                                                                 | Setting                                                                                                    |
|-----------------|----------------------------|----------------------------------------------------------------------|----------------------------------------------------------------------------------------------------|
| GLS<br>settings | Switching mode             |                                                                      | <y>NIC switching mode (virtual IP takeover) &lt;&gt;NIC switching mode (physical IP takeover I) &lt;&gt;NIC switching mode (physical IP takeover II)</y> |
|                 | Takeover virtual interface | nomo                                                                 | <>Fast switching mode<br>sha0:65                                                                                                    |
|                 |                            | ual IP address (or host name)                                        | 10.20.30.46                                                                                                    |
|                 | Subnet mask                | · · · · · · · · · · · · · · · · · · ·                                | 255.255.255.0                                                                                                    |
|                 | Node name (1)              |                                                                      | primecI01                                                                                                    |
|                 |                            | Virtual interface name                                               | sha0                                                                                                    |
|                 | linformation               |                                                                      | eth1                                                                                                    |
|                 | Information                | Primary physical interface name<br>Secondary physical interface name | eth3                                                                                                    |
|                 |                            | Physical IP address (or host name)                                   | 10.20.30.40                                                                                                    |
|                 |                            | Virtual IP address (or host name)                                    | 10.20.30.46                                                                                                    |
|                 | Monitoring                 | IP address (or host name) of primary                                 | 10.20.30.61                                                                                                    |
|                 | destination                | IP address (or host name) of secondary                               | 10.20.30.62                                                                                                    |
|                 | Optional                   | Standby NIC patrol                                                   |                                                                                                    |
|                 | function                   |                                                                      | <>Disable                                                                                                    |
|                 |                            |                                                                      | <y>Enable</y>                                                                                                    |
|                 | Node name (2)              |                                                                      | primecl02                                                                                                    |
|                 | Configuration              |                                                                      | shaO                                                                                                    |
|                 | information                | Primary physical interface name                                      | eth1                                                                                                    |
|                 |                            | Secondary physical interface name                                    | eth3                                                                                                    |
|                 |                            | Physical IP address (or host name)                                   | 10.20.30.41                                                                                                    |
|                 |                            | Virtual IP address (or host name)                                    | 10.20.30.46                                                                                                    |
|                 | Monitoring                 | IP address (or host name) of primary                                 | 10.20.30.61                                                                                                    |
|                 | destination                | IP address (or host name) of secondary                               | 10.20.30.62                                                                                                    |
|                 | Optional                   | Standby NIC patrol                                                   | <>Disable                                                                                                    |
|                 | function                   |                                                                      | <y>Enable</y>                                                                                                    |

## NIC switching mode (physical IP takeover I)

|                 |                             | ltem                                   | Setting                                                                                                    |
|-----------------|-----------------------------|----------------------------------------|----------------------------------------------------------------------------------------------------|
| GLS<br>settings | Switching mode              |                                        | < >NIC switching mode (virtual IP takeover)<br><y>NIC switching mode (phygical IP takeover I)<br/>&lt; &gt;NIC switching mode (phygical IP takeover II)<br/>&lt; &gt;Fast switching mode</y> |
|                 | Takeover virtual interface  | name                                   | sha0:65                                                                                                    |
|                 | Takeover virtu              | ial IP address (or host name)          | 10.34.214.185                                                                                                    |
|                 | Subnet mask                 | · · ·                                  | 255.255.255.0                                                                                                    |
|                 | Node name (1)               |                                        | primecID1                                                                                                    |
|                 | Configuration               | Virtual interface name                 | shaD                                                                                                    |
|                 | information                 | Primary physical interface name        | eth0                                                                                                    |
|                 |                             | Secondary physical interface name      | eth1                                                                                                    |
|                 |                             | Physical IP address (or host name)     | 10.34.214.181                                                                                                    |
|                 |                             | virtual IP address (or host name)      | 10.34.214.185                                                                                                    |
|                 | Monitoring                  | IP address (or host name) of primary   | 10.34.214.188                                                                                                    |
|                 | destination                 | IP address (or host name) of secondary | 10.34.214.189                                                                                                    |
|                 | Optional Standby NIC patrol |                                        | <>Disable                                                                                                    |
|                 | function                    |                                        | <y>Enable</y>                                                                                                    |
|                 | Node name (2)               |                                        | primecIO2                                                                                                    |
|                 | Configuration               | Virtual interface name                 | shaD                                                                                                    |
|                 | information                 | Primary physical interface name        | eth0                                                                                                    |
|                 |                             | Secondary physical interface name      | eth1                                                                                                    |
|                 |                             | Physical IP address (or host name)     | 10.34.214.182                                                                                                    |
|                 |                             | virtual IP address (or host name)      | 10.34.214.185                                                                                                    |
|                 | Monitoring                  | IP address (or host name) of primarγ   | 10.34.214.188                                                                                                    |
|                 | destination                 | IP address (or host name) of secondary | 10.34.214.189                                                                                                    |
|                 | Optional                    | Standby NIC patrol                     | <>Disable                                                                                                    |
|                 | function                    |                                        | <y>Enable</y>                                                                                                    |

## NIC switching mode (physical IP takeover II)

|                 |                                                                                                    |                           | ltem                                                                           | Setting                                                                                                    |
|-----------------|----------------------------------------------------------------------------------------------------|---------------------------|--------------------------------------------------------------------------------|----------------------------------------------------------------------------------------------------|
| GLS<br>settings | Switching mode                                                                                                    |                           |                                                                                | < >NIC switching mode (virtual IP takeover) < >NIC switching mode (phygical IP takeover I) <y>NIC switching mode (phygical IP takeover II) &lt; &gt;Fast switching mode</y> |
|                 | Takeover vir                                                                                                    | tual interface r          | ame                                                                            | sha0:65                                                                                                    |
|                 |                                                                                                    | Takeover virtu:           | al IP address (or host name)                                                   | 10.34.214.185                                                                                                    |
|                 |                                                                                                    | Subnet mask               |                                                                                | 255.255.255.0                                                                                                    |
|                 | Node name                                                                                                    | (1)                       |                                                                                | primecID1                                                                                                    |
|                 |                                                                                                    | Configuration             |                                                                                | shaO                                                                                                    |
|                 |                                                                                                    | information               | Primary physical interface name                                                | eth0                                                                                                    |
|                 |                                                                                                    |                           | Secondary physical interface name                                              | eth1                                                                                                    |
|                 | virtual IP address (or host name)           Monitoring         IP address (or host name) of primary           destination         IP address (or host name) of secondary |                           |                                                                                | 10.34.214.185                                                                                                    |
|                 |                                                                                                    |                           |                                                                                | 10.34.214.188                                                                                                    |
|                 |                                                                                                    |                           | Standby NIC patrol                                                             | 10.34.214.189                                                                                                    |
|                 |                                                                                                    | Optional<br>function      |                                                                                | <>Disable                                                                                                    |
|                 |                                                                                                    |                           |                                                                                | <y>Enable</y>                                                                                                    |
|                 | Node name (2)                                                                                                    |                           |                                                                                | primecI02                                                                                                    |
|                 |                                                                                                    | -                         | Virtual interface name                                                         | shaD                                                                                                    |
|                 |                                                                                                    | information               | Primary physical interface name                                                | eth0                                                                                                    |
|                 |                                                                                                    |                           | Secondary physical interface name                                              | eth1                                                                                                    |
|                 |                                                                                                    | N.A it a wine w           | virtual IP address (or host name)                                              | 10.34.214.185<br>10.34.214.188                                                                                                    |
|                 | I I                                                                                                    | Monitoring<br>destination | IP address (or host name) of primary<br>IP address (or host name) of secondary | 10.34.214.189                                                                                                    |
|                 |                                                                                                    | Optional                  | Standby NIC patrol                                                             |                                                                                                    |
|                 |                                                                                                    | function                  |                                                                                | <>Disable                                                                                                    |
|                 |                                                                                                    | anotion                   |                                                                                | <y>Enable</y>                                                                                                    |

### Fast switching mode

|                 | lt                            | em                                | Setting                                                                                                    |
|-----------------|-------------------------------|-----------------------------------|----------------------------------------------------------------------------------------------------|
| GLS<br>settings | Switching mode                |                                   | < >NIC switching mode (virtual IP takeover) < >NIC switching mode (phygical IP takeover I) < >NIC switching mode (phygical IP takeover II) |
|                 | Takeover virtual interface na |                                   | <y>Fast switching mode<br/>sha0:65</y>                                                                                                    |
|                 |                               | I IP address (or host name)       | snao.oo<br>10.34.214.185                                                                                                    |
|                 |                               | r in address (or nost name)       | 255.255.255.0                                                                                                    |
|                 | Subnet mask                   |                                   |                                                                                                    |
|                 | Node name (1)                 |                                   | primecID1                                                                                                    |
|                 | Configuration                 | Virtual interface name            | shaD                                                                                                    |
|                 | information                   | Physical interface name (1)       | eth0                                                                                                    |
|                 |                               | Physical interface name (2)       | eth1                                                                                                    |
|                 |                               | Virtual IP address (or host name) | 10.34.214.181                                                                                                    |
|                 |                               | Subnet mask                       | 255.255.255.0                                                                                                    |
|                 |                               | Physical IP address (1)           | 10.34.215.181<br>255.255.255.0                                                                                                    |
|                 |                               | Subnet mask                       | 255.255.255.0<br>10.34.216.181                                                                                                    |
|                 |                               | Physical IP address (2)           | 255.255.255.0                                                                                                    |
|                 |                               | Subnet mask                       |                                                                                                    |
|                 | Node name (2)                 | hare the s                        | primecID1                                                                                                    |
|                 | Configuration                 | Virtual interface name            | shaD                                                                                                    |
|                 | information                   | Physical interface name (1)       | eth0                                                                                                    |
|                 |                               | Physical interface name (2)       | eth1                                                                                                    |
|                 |                               | Virtual IP address (or host name) | 10.34.214.182                                                                                                    |
|                 |                               | Subnet mask                       | 255.255.255.0                                                                                                    |
|                 | Physical IP address (1)       |                                   | 10.34.215.182                                                                                                    |
|                 |                               | Subnet mask                       | 255.255.255.0                                                                                                    |
|                 |                               | Physical IP address (2)           | 10.34.216.182                                                                                                    |
|                 |                               | Subnet mask                       | 255.255.255.0                                                                                                    |

## A.11.1.4 GDS Configuration Worksheet

Shown below are examples of creating the GDS Configuration Worksheet.

## System configuration example

For a system configuration example, set up the worksheet as shown below.

|               | ltem                  |                            |                                                    |                    |            |  |
|---------------|-----------------------|----------------------------|----------------------------------------------------|--------------------|------------|--|
| GDS           | Class 1               | Class name                 |                                                    |                    | rac00      |  |
| configuration |                       | Class scope<br>(node name) | Node 1                                             |                    | primecI01  |  |
|               |                       | (node name)                | Node 2                                             |                    | primecl02  |  |
|               |                       | Single disk 1              | SDX disk name                                      |                    | disk0001   |  |
|               |                       |                            | Physical d                                         | isk name in node 1 | sde        |  |
|               |                       |                            | Physical d                                         | isk name in node 2 | sde        |  |
|               |                       |                            | Single                                             | Volume name        | volume0001 |  |
|               |                       |                            | volume 1                                           | Size               | 1024 MB    |  |
|               |                       |                            | Single Volume name                                 |                    | volume0002 |  |
|               |                       |                            | volume 2 Size                                      |                    | 1024 MB    |  |
|               |                       | Single disk 2              | SDX disk name                                      |                    | disk0002   |  |
|               |                       |                            | Physical disk name in node 1                       |                    | sdf        |  |
|               |                       |                            | Physical d                                         | isk name in node 2 | sdf        |  |
|               |                       | Single disk 3              | SDX disk r                                         | name               | disk0003   |  |
|               |                       |                            | Physical d                                         | isk name in node 1 | sdg        |  |
|               |                       |                            | Physical disk name in node 2<br>sk 4 SDX disk name |                    | sdg        |  |
|               |                       | Single disk 4              |                                                    |                    | disk0004   |  |
|               | Physical disk name in |                            | isk name in node 1                                 | sdh                |            |  |
|               |                       |                            | Physical d                                         | isk name in node 2 | sdh        |  |

Examples of creating the GDS Configuration Worksheet are provided below.

#### Example 1. Managing a disk as a single disk:

In this example, single volumes Volume1 and Volume2 are created in physical disk sdj.

|         | Setting                      |                              |                |             |
|---------|------------------------------|------------------------------|----------------|-------------|
| Class 1 | Class name                   | Class1                       |                |             |
|         | Class scope<br>(node name)   | Node 1                       |                | Node1       |
|         | (node name)                  | Node 2                       |                | Node2       |
|         | Single disk 1                | SDX disk nan                 | ne             | Disk1       |
|         | Physical disk name in node 1 |                              | name in node 1 | sdi         |
|         |                              | Physical disk name in node 2 |                | sdj         |
|         |                              | Single<br>volume 1           | Volume name    | Volume1     |
|         |                              |                              | Size           | 1024 blocks |
|         |                              | Single                       | Volume name    | Volume2     |
|         |                              | volume 2                     | Size           | 1024 blocks |

#### Example 2. If a disk is not mirrored but may be changed to a mirror configuration later:

In this example, mirror group Group1, which consists only of physical disk sdi, is created, and single volumes Volume1 and Volume2 are created in Group1.

Since Group1 consists of only one disk, Volume1 and Volume2 are not mirrored. If another disk is added to Group1, then Volume1 and Volume2 can be changed to a mirror configuration.

|         | ltem               |                                  |                           |             |  |
|---------|--------------------|----------------------------------|---------------------------|-------------|--|
| Class 1 | Class name         | Class1                           |                           |             |  |
|         | Class scope Node 1 |                                  |                           | Node1       |  |
|         | (node name)        | Node 2                           |                           | Node2       |  |
|         | Disk 1             | SDX disk nam                     | e                         | Disk1       |  |
|         | connected to       | Physical disk                    | name in node 1            | sdi         |  |
|         | group              | Physical disk name in node 2     |                           | sdj         |  |
|         | Highest-order      | Group name                       |                           | Group1      |  |
|         | group 1            | Group type                       |                           | mirror      |  |
|         |                    | Stripe width                     |                           | _           |  |
|         |                    | Disk/low-<br>order group<br>name | Disk/low-order group<br>1 | Disk1       |  |
|         |                    | Volume 1                         | Volume name               | Volume1     |  |
|         |                    |                                  | Size                      | 1024 blocks |  |
|         |                    | Volume 2                         | ∨olume name               | Volume2     |  |
|         |                    |                                  | Size                      | 1024 blocks |  |

## Example 3. If disk mirroring is to be executed:

In this example, mirror group Group1, which consists of physical disks sdk and sdl, is created, and mirrored volumes Volume1 and Volume2 are created in Group1.

|         | Setting               |                                  |                           |             |
|---------|-----------------------|----------------------------------|---------------------------|-------------|
| Class 1 | Class name            | Class1                           |                           |             |
|         | Class scope           | Node 1                           |                           | Node1       |
|         | (node name)           | Node 2                           |                           | Node2       |
|         | Spare disk 1          | SDX disk nam                     | 10                        | Disk3       |
|         |                       | Physical disk                    | name in node 1            | sdi         |
|         |                       | Physical disk                    | name in node 2            | sdj         |
|         | Disk 1                | SDX disk nam                     | ie                        | Disk1       |
|         | connected to          | Physical disk                    | name in node 1            | sdk         |
|         | group                 | Physical disk name in node 2     |                           | sdl         |
|         | Disk 2                | SDX disk name                    |                           | Disk2       |
|         | connected to<br>group | Physical disk name in node 1     |                           | sdm         |
|         |                       | Physical disk name in node 2     |                           | sdn         |
|         | Highest-order         | Group name                       |                           | Group1      |
|         | group 1               | Group type                       |                           | mirror      |
|         |                       | Stripe width                     |                           | -           |
|         |                       | Disk/low-<br>order group<br>name | Disk/low-order group<br>1 | Disk1       |
|         |                       |                                  | Disk/low-order group<br>2 | Disk2       |
|         |                       | Volume 1                         | Volume name               | Volume1     |
|         |                       |                                  | Size                      | 1024 blocks |
|         |                       | Volume 2                         | Volume name               | Volume2     |
|         |                       |                                  | Size                      | 1024 blocks |

### Example 4. If disk striping is to be executed:

In this example, striping group Group1, which consists of physical disks sdi and sdj, is created, and striped volumes Volume1 and Volume2 are created in Group1.

|         |              |                          | Setting                   |             |
|---------|--------------|--------------------------|---------------------------|-------------|
| Class 1 | Class name   |                          |                           | Class1      |
|         | Class scope  | Node 1                   |                           | Node1       |
|         | (node name)  | Node 2                   |                           | Node2       |
|         | Disk 1       | SDX disk nam             | 10                        | Disk1       |
|         | connected to | Physical disk            | name in node 1            | sdi         |
|         | group        | Physical disk            | name in node 2            | sdj         |
|         | Disk 2       | SDX disk nam             | 10                        | Disk2       |
|         | connected to | Physical disk            | name in node 1            | sdk         |
|         | group        | Physical disk            | name in node 2            | sdl         |
|         | Highest-rder | Group name               |                           | Group1      |
|         | group 1      | Group type               |                           | stripe      |
|         |              | Stripe width             |                           | 32          |
|         |              | Disk/low-<br>order group | Disk/low-order group<br>1 | Disk1       |
|         |              | name                     | Disk/low-order group<br>2 | Disk2       |
|         |              | Volume 1                 | Volume name               | Volume1     |
|         |              |                          | Size                      | 1024 blocks |
|         |              | Volume 2                 | Volume name               | Volume2     |
|         |              |                          | Size                      | 1024 blocks |

### Example 5. If disk concatenation is to be executed:

In this example, concatenation group Group1, which consists of physical disks sdi and sdk, is connected, and volume1 and Volume2 are created in Group1.

|         | ltem          |                          |                           |             |  |  |
|---------|---------------|--------------------------|---------------------------|-------------|--|--|
| Class 1 | Class name    |                          |                           | Class1      |  |  |
|         | Class scope   | Node 1                   |                           | Node1       |  |  |
|         | (node name)   | Node 2                   |                           | Node2       |  |  |
|         | Disk 1        | SDX disk nam             | ie                        | Disk1       |  |  |
|         | connected to  | Physical disk            | name in node 1            | sdi         |  |  |
|         | group         | Physical disk            | name in node 2            | sdj         |  |  |
|         | Disk 2        | SDX disk nam             | 10                        | Disk2       |  |  |
|         | connected to  | Physical disk            | name in node 1            | sdk         |  |  |
|         | group         | Physical disk            | name in node 2            | sdl         |  |  |
|         | Highest-order | Group name               |                           | Group1      |  |  |
|         | group 1       | Group type               |                           | concat      |  |  |
|         |               | Stripe width             |                           | -           |  |  |
|         |               | Disk/low-<br>order group | Disk/low-order group<br>1 | Disk1       |  |  |
|         |               | name                     | Disk/low-order group<br>2 | Disk2       |  |  |
|         |               | Volume 1                 | Volume name               | Volume1     |  |  |
|         |               |                          | Size                      | 1024 blocks |  |  |
|         |               | Volume 2                 | Volume name               | Volume2     |  |  |
|         |               |                          | Size                      | 1024 blocks |  |  |

### Example 6. If disk striping and mirroring are to be executed:

In this example, mirror group Group1, which consists of striping group Group2 and striping group Group3, is created, and volumes Volume1 and Volume2 are created in Group1. Striping group Group2 consists of physical disks sdg and sdi, and striping group Group3 consists of physical disks sdk and sdm.

|         |               | ltem                                  |                                       | Setting     |
|---------|---------------|---------------------------------------|---------------------------------------|-------------|
| Class 1 | Class name    | _                                     |                                       | Class1      |
|         | Class scope   | Node 1                                |                                       | Node1       |
|         | (node name)   | Node 2                                | Node2                                 |             |
|         | Spare disk 1  | SDX disk nan                          | ne                                    | Disk5       |
|         |               | Phγsical disk                         | : name in node 1                      | sde         |
|         |               | •                                     | name in node 2                        | sdf         |
|         | Disk 1        | SDX disk nan                          |                                       | Disk1       |
|         | connected to  | Physical disk                         | name in node 1                        | sde         |
|         | group         | -                                     | name in node 2                        | sdh         |
|         | Disk 2        | SDX disk nan                          |                                       | Disk2       |
|         | connected to  |                                       | name in node 1                        | sdi         |
|         | group         |                                       | name in node 2                        | sdj         |
|         | Disk 3        | SDX disk nan                          |                                       | Disk3       |
|         | connected to  |                                       | name in node 1                        | sdk         |
|         | group         |                                       | name in node 2                        | sdl         |
|         | Disk 4        | SDX disk nan                          |                                       | Disk4       |
|         | connected to  |                                       | ne<br>name in node 1                  | sdm         |
|         | group         | Physical disk                         | sum<br>sdn                            |             |
|         | Low-order     | Group name                            | Group2                                |             |
|         | group 1       | Group type                            | · · · · · · · · · · · · · · · · · · · |             |
|         | group i       | Stripe width                          | stripe<br>32                          |             |
|         |               | · · · · · · · · · · · · · · · · · · · | 32                                    |             |
|         |               | Disk/low-<br>order group              | Disk/low-order group<br>1             | Disk1       |
|         |               | name                                  | Disk/low-order group<br>2             | Disk2       |
|         | Low-order     | Group name                            |                                       | Group3      |
|         | group 2       | Group type                            |                                       | stripe      |
|         |               | Stripe width                          |                                       | 32          |
|         |               | Disk/low-<br>order group              | Disk/low-order group<br>1             | Disk3       |
|         |               | name                                  | Disk/low-order group<br>2             | Disk4       |
|         | Highest-order | Group name                            | -                                     | Group1      |
|         | group 1       | Group type                            |                                       | mirror      |
|         |               | Stripe width                          |                                       | -           |
|         |               | Disk/low-<br>order group              | Disk/low-order group<br>1             | Group2      |
|         |               | name                                  | Disk/low-order group<br>2             | Group3      |
|         |               | V da huma a d                         | Volume name                           | Volume1     |
|         |               | Volume 1                              | Size                                  | 1024 blocks |
|         |               |                                       | Volume name                           | Volume2     |
|         |               | Volume 2                              | Size                                  | 1024 blocks |

# A.11.2 PRIMEQUEST

This is a design example for PRIMEQUEST. Refer to the following example when designing the PRIMEQUEST.

### System configuration

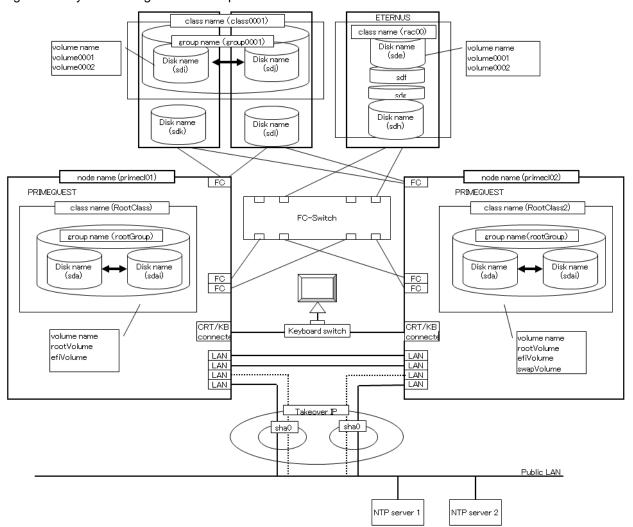

Figure A.2 System configuration example

Note: The NTP server should be set to one of the following operation mode;

- Maintains time that is reliable for special hardware devices such as time units and GPS units.
- Uses another server that maintains time that is reliable for special hardware devices such as time units and GPS units, and uses NTP for time synchronization.

### **Used hardware**

- PRIMEQUEST x 2
- FC-Switch x 1 unit
- LAN card x 8
- Fibre channel card x 4
- Disk array unit x 2

#### **Used software**

- Red Hat Enterprise Linux
- PRIMECLUSTER 4.3
- Multipath driver

- Microsoft Internet Explorer (installed in the operation management personal computer)
- Java SE Runtime Environment latest version (installed in the operation management personal computer)

### System disk settings

| Node name | Physical disk name | Slice number | Slice name | Size (MB) |
|-----------|--------------------|--------------|------------|-----------|
| primecl01 | sda                | 1            | /          | 15374     |
|           |                    | 2            | /boot/efi  | 256       |
|           |                    | 3            | swap       | 2048      |
| primecl02 | sda                | 1            | /          | 15374     |
|           |                    | 2            | /boot/efi  | 256       |
|           |                    | 3            | swap       | 2048      |

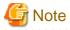

When GDS is used to mirror the system disk, it uses one slice number and at least 32 MB of unused area (or swap area) on the system disk. If system disk mirroring is to be executed, consider the resources used by GDS when designing the system.

### Shared disk array settings

| Device name: ETERNUS | Number of LU | Number of RAID groups | RAID level | Size    |
|----------------------|--------------|-----------------------|------------|---------|
|                      | 4            | 1                     | 5          | 248.2GB |

### A.11.2.1 Cluster Configuration Worksheet

Shown below is an example of creating the Cluster Configuration Worksheet.

|              |                       | ltem                                                                                                    |                                                                                                    |                                           | Set                                                                                                    | ting           | Remarks                                                                                                    |
|--------------|-----------------------|----------------------------------------------------------------------------------------------------|----------------------------------------------------------------------------------------------------|-------------------------------------------|----------------------------------------------------------------------------------------------------|----------------|----------------------------------------------------------------------------------------------------|
| Product type |                       |                                                                                                    |                                                                                                    |                                           | <>PRIMECLUSTER E                                                                                                    |                |                                                                                                    |
|              |                       |                                                                                                    | <>PRIMECLUSTER H                                                                                                    |                                           |                                                                                                    |                |                                                                                                    |
| Shared disk  |                       |                                                                                                    |                                                                                                    |                                           | ETERNUS                                                                                                    |                |                                                                                                    |
| unit: Type 1 | Interface             |                                                                                                    |                                                                                                    |                                           | Fibre channel                                                                                                    |                |                                                                                                    |
| and type i   |                       | Path                                                                                                    |                                                                                                    | Multipath                                 |                                                                                                    |                |                                                                                                    |
|              | File system selection |                                                                                                    | GFS Shared File Syste                                                                                                    | m                                         |                                                                                                    |                |                                                                                                    |
| Shared disk  | I lie system s        | The system selection                                                                                                    |                                                                                                    | Expansion file unit                       |                                                                                                    |                |                                                                                                    |
| unit: Type 2 | Interface             |                                                                                                    |                                                                                                    |                                           | Fibre channel                                                                                                    |                |                                                                                                    |
| unit. Type 2 | Path                  |                                                                                                    |                                                                                                    |                                           | single                                                                                                    |                |                                                                                                    |
|              | File system se        | election                                                                                                    |                                                                                                    |                                           | GFS Shared File Syste                                                                                                    | m              |                                                                                                    |
| NTP          | Operation mo          |                                                                                                    |                                                                                                    |                                           | OF 5 Shared The Syste                                                                                                    |                |                                                                                                    |
|              | Operation mo          | ue                                                                                                    |                                                                                                    |                                           |                                                                                                    |                |                                                                                                    |
|              | Network               |                                                                                                    |                                                                                                    |                                           |                                                                                                    |                |                                                                                                    |
|              |                       | External NTP                                                                                                    | Host name                                                                                                    |                                           |                                                                                                    |                |                                                                                                    |
|              | configuration         | servers                                                                                                    | IP address                                                                                                    |                                           |                                                                                                    |                |                                                                                                    |
|              |                       | NTP server                                                                                                    | Primary                                                                                                    | Host name                                 | primecl01                                                                                                    |                |                                                                                                    |
|              |                       | settings in                                                                                                    | NTP server                                                                                                    | IP address                                | 10.20.30.40                                                                                                    |                |                                                                                                    |
|              |                       | cluster                                                                                                    | Secondary                                                                                                    | Host name                                 | primecl02                                                                                                    |                |                                                                                                    |
|              |                       |                                                                                                    | NTP server                                                                                                    | IP address                                | 10.20.30.41                                                                                                    |                |                                                                                                    |
| Operation    |                       | dmin View oper                                                                                                    | ration mode                                                                                                    |                                           | 2                                                                                                    | layers         |                                                                                                    |
| management   |                       |                                                                                                    |                                                                                                    |                                           |                                                                                                    |                |                                                                                                    |
| topology     |                       | agement server                                                                                                    |                                                                                                    |                                           | 10.20.30.42                                                                                                    |                | l                                                                                                    |
|              | Secondary ma          | anagement serv                                                                                                    | /er IP                                                                                                    |                                           | 10.20.30.43                                                                                                    |                |                                                                                                    |
| User group   |                       |                                                                                                    |                                                                                                    |                                           | Group name                                                                                                    | User name      |                                                                                                    |
|              |                       |                                                                                                    |                                                                                                    |                                           | <y>wvroot</y>                                                                                                    | root           |                                                                                                    |
|              |                       |                                                                                                    |                                                                                                    |                                           | <y>clroot</y>                                                                                                    | root           |                                                                                                    |
|              |                       |                                                                                                    |                                                                                                    |                                           | <>cladmin                                                                                                    |                |                                                                                                    |
|              |                       |                                                                                                    |                                                                                                    |                                           | <>clmon                                                                                                    |                |                                                                                                    |
| Cluster name | •                     |                                                                                                    |                                                                                                    |                                           | PRIMECLUSTER                                                                                                    |                |                                                                                                    |
| Node         | CIP                   | Number of sub                                                                                                    | nets                                                                                                    |                                           |                                                                                                    |                |                                                                                                    |
| information  |                       | Subnet IP                                                                                                    |                                                                                                    |                                           | 192.168.1.0                                                                                                    |                |                                                                                                    |
| inionnation  |                       | Net mask                                                                                                    |                                                                                                    |                                           |                                                                                                    |                |                                                                                                    |
|              |                       |                                                                                                    |                                                                                                    |                                           | 255.255.255.0                                                                                                    |                | [                                                                                                    |
| [            | Node 1                | Node name (uname -n)                                                                                                    |                                                                                                    |                                           |                                                                                                    |                |                                                                                                    |
|              | Nouc I                |                                                                                                    |                                                                                                    |                                           | prime01                                                                                                    |                |                                                                                                    |
|              | Noue 1                | CF node name                                                                                                    |                                                                                                    |                                           | prime01                                                                                                    |                |                                                                                                    |
|              | Node 1                |                                                                                                    | Network inte                                                                                                    | rface name                                | prime01<br>eth0, eth3                                                                                                    |                |                                                                                                    |
|              | Node 1                | CF node name                                                                                                    | Network inte                                                                                                    | rface name                                | prime01<br>eth0, eth3<br>10.20.30.40,10.20.30.4                                                                                                    | 4              |                                                                                                    |
|              |                       | CF node name                                                                                                    | Network inte                                                                                                    | rface name                                | prime01<br>eth0, eth3                                                                                                    | 4              |                                                                                                    |
|              |                       | CF node name                                                                                                    | Network inte                                                                                                    | rface name                                | prime01<br>eth0, eth3<br>10.20.30.40,10.20.30.4                                                                                                    | 4              |                                                                                                    |
|              |                       | CF node name                                                                                                    | Network inte<br>IP address<br>Net mask                                                                                                    |                                           | prime01<br>eth0, eth3<br>10.20.30.40,10.20.30.4                                                                                                    | 4              |                                                                                                    |
|              |                       | CF node name<br>Public LAN                                                                                                    | Network inte<br>IP address<br>Net mask<br>Gateway                                                                                                    |                                           | prime01<br>eth0, eth3<br>10.20.30.40,10.20.30.4                                                                                                    | 4              |                                                                                                    |
|              |                       | CF node name<br>Public LAN<br>Administrative                                                                                                    | Network inte<br>IP address<br>Net mask<br>Gateway<br>Network inte                                                                                                    |                                           | prime01<br>eth0, eth3<br>10.20.30.40,10.20.30.4                                                                                                    | 4              |                                                                                                    |
|              |                       | CF node name<br>Public LAN<br>Administrative                                                                                                    | Network inte<br>IP address<br>Net mask<br>Gateway<br>Network inte<br>IP address                                                                                                    | rface name                                | prime01<br>eth0, eth3<br>10.20.30.40,10.20.30.4                                                                                                    | 4              |                                                                                                    |
|              |                       | CF node name<br>Public LAN<br>Administrative<br>LAN<br>Cluster                                                                                                    | Network inte<br>IP address<br>Net mask<br>Gateway<br>Network inte<br>IP address<br>Net mask<br>Path 0 NIC n                                                                                                    | rface name                                | prime01<br>eth0, eth3<br>10.20.30.40,10.20.30.4<br>255.255.255.0                                                                                                    | 4              |                                                                                                    |
|              |                       | CF node name<br>Public LAN<br>Administrative<br>LAN<br>Cluster<br>interconnect                                                                                                    | Network inte<br>IP address<br>Net mask<br>Gateway<br>Network inte<br>IP address<br>Net mask                                                                                                    | rface name                                | prime01<br>eth0, eth3<br>10.20.30.40,10.20.30.4<br>255.255.255.0                                                                                                    | 4              | Node weight (priority for cluster partition                                                                                     |
|              |                       | CF node name<br>Public LAN<br>Administrative<br>LAN<br>Cluster                                                                                                    | Network inte<br>IP address<br>Net mask<br>Gateway<br>Network inte<br>IP address<br>Net mask<br>Path 0 NIC n                                                                                                    | rface name                                | prime01<br>eth0, eth3<br>10.20.30.40,10.20.30.4<br>255.255.255.0                                                                                                    | 4              | Node weight (priority for cluster partition                                                                                     |
|              |                       | CF node name<br>Public LAN<br>Administrative<br>LAN<br>Cluster<br>interconnect<br>weight                                                                                                    | Network inte<br>IP address<br>Net mask<br>Gateway<br>Network inte<br>IP address<br>Net mask<br>Path 0 NIC n<br>Path 1 NIC n                                                                                                    | rface name<br>Iame<br>Iame                | prime01<br>eth0, eth3<br>10.20.30.40,10.20.30.4<br>255.255.255.0<br>eth1, eth2<br>1                                                                                                    |                | used by SF                                                                                                    |
|              |                       | CF node name<br>Public LAN<br>Administrative<br>LAN<br>Cluster<br>interconnect<br>weight<br>Memory dump                                                                                                    | Network inte<br>IP address<br>Net mask<br>Gateway<br>Network inte<br>IP address<br>Net mask<br>Path 0 NIC n<br>Path 1 NIC n                                                                                                    | rface name<br>Iame<br>Iame                | prime01<br>eth0, eth3<br>10.20.30.40,10.20.30.4<br>255.255.255.0                                                                                                    |                | used by SF<br>When the Virtual Machine Function is us                                                                           |
|              |                       | CF node name<br>Public LAN<br>Administrative<br>LAN<br>Cluster<br>interconnect<br>weight<br>Memory dump<br>domains                                                                                                    | Network inte<br>IP address<br>Net mask<br>Gateway<br>Network inte<br>IP address<br>Net mask<br>Path 0 NIC n<br>Path 1 NIC n<br>save area for                                                                                                    | rface name<br>Iame<br>Iame                | prime01<br>eth0, eth3<br>10.20.30.40,10.20.30.4<br>255.255.255.0<br>eth1, eth2<br>1<br>/var/lib/xen/dump on th                                                                                                    |                | used by SF<br>When the Virtual Machine Function is us<br>they are collected in this area.                                       |
|              |                       | CF node name<br>Public LAN<br>Administrative<br>LAN<br>Cluster<br>interconnect<br>weight<br>Memory dump<br>domains<br>Node in CF que                                                                                                    | Network inte<br>IP address<br>Net mask<br>Gateway<br>Network inte<br>IP address<br>Net mask<br>Path 0 NIC n<br>Path 1 NIC n<br>save area for                                                                                                    | rface name<br>Iame<br>Iame                | prime01<br>eth0, eth3<br>10.20.30.40,10.20.30.4<br>255.255.255.0<br>eth1, eth2<br>1<br>/var/lib/xen/dump on th<br><y>[Yes] &lt;&gt;No</y>                                                                                                    |                | used by SF<br>When the Virtual Machine Function is us                                                                           |
|              | Node 2                | CF node name<br>Public LAN<br>Administrative<br>LAN<br>Cluster<br>interconnect<br>weight<br>Memory dump<br>domains<br>Node in CF quu<br>Node name (ur                                                                                                    | Network inte<br>IP address<br>Net mask<br>Gateway<br>Network inte<br>IP address<br>Net mask<br>Path 0 NIC n<br>Path 0 NIC n<br>save area for<br>orum set<br>name -n)                                                                                                    | rface name<br>Iame<br>Iame                | prime01<br>eth0, eth3<br>10.20.30.40,10.20.30.4<br>255.255.255.0<br>eth1, eth2<br>1<br>/var/lib/xen/dump on th                                                                                                    |                | used by SF<br>When the Virtual Machine Function is us<br>they are collected in this area.                                       |
|              |                       | CF node name<br>Public LAN<br>Administrative<br>LAN<br>Cluster<br>interconnect<br>weight<br>Memory dump<br>domains<br>Node in CF que                                                                                                    | Network inte<br>IP address<br>Net mask<br>Gateway<br>Network inte<br>IP address<br>Net mask<br>Path 0 NIC n<br>Path 0 NIC n<br>save area for<br>orum set<br>name -n)                                                                                                    | rface name<br>Iame<br>Iame                | prime01<br>eth0, eth3<br>10.20.30.40,10.20.30.4<br>255.255.255.0<br>eth1, eth2<br>1<br>/var/lib/xen/dump on th<br><y>[Yes] &lt;&gt;No</y>                                                                                                    |                | used by SF<br>When the Virtual Machine Function is us<br>they are collected in this area.                                       |
|              |                       | CF node name<br>Public LAN<br>Administrative<br>LAN<br>Cluster<br>interconnect<br>weight<br>Memory dump<br>domains<br>Node in CF quu<br>Node name (ur                                                                                                    | Network inte<br>IP address<br>Net mask<br>Gateway<br>Network inte<br>IP address<br>Net mask<br>Path 0 NIC n<br>Path 0 NIC n<br>save area for<br>orum set<br>name -n)                                                                                                    | rface name<br>name<br>name<br>guest       | prime01<br>eth0, eth3<br>10.20.30.40,10.20.30.4<br>255.255.255.0<br>eth1, eth2<br>1<br>/var/lib/xen/dump on th<br><y>[Yes] &lt;&gt;No<br/>prime02</y>                                                                                              |                | used by SF<br>When the Virtual Machine Function is us<br>they are collected in this area.                                       |
|              |                       | CF node name<br>Public LAN<br>Administrative<br>LAN<br>Cluster<br>interconnect<br>weight<br>Memory dump<br>domains<br>Node in CF que<br>Node name (ur<br>CF node name                                                                                                    | Network inte<br>IP address<br>Net mask<br>Gateway<br>Network inte<br>IP address<br>Net mask<br>Path 0 NIC n<br>Path 1 NIC n<br>save area for<br>orum set<br>name -n)                                                                                                    | rface name<br>name<br>name<br>guest       | prime01<br>eth0, eth3<br>10.20.30.40,10.20.30.4<br>255.255.255.0<br>eth1, eth2<br>1<br>/var/lib/xen/dump on th<br><y>[Yes] &lt;&gt;No<br/>prime02<br/>prime02</y>                                                                                  | e host OS      | used by SF<br>When the Virtual Machine Function is us<br>they are collected in this area.                                       |
|              |                       | CF node name<br>Public LAN<br>Administrative<br>LAN<br>Cluster<br>interconnect<br>weight<br>Memory dump<br>domains<br>Node in CF que<br>Node name (ur<br>CF node name                                                                                                    | Network inte<br>IP address<br>Net mask<br>Gateway<br>Network inte<br>IP address<br>Net mask<br>Path 0 NIC n<br>Path 1 NIC n<br>save area for<br>orum set<br>name -n)                                                                                                    | rface name<br>name<br>name<br>guest       | prime01<br>eth0, eth3<br>10.20.30.40,10.20.30.4<br>255.255.255.0<br>eth1, eth2<br>1<br>/var/lib/xen/dump on th<br><y>[Yes] &lt;&gt;No<br/>prime02<br/>prime02<br/>eth0, eth3</y>                                                                   | e host OS      | used by SF<br>When the Virtual Machine Function is us<br>they are collected in this area.                                       |
|              |                       | CF node name<br>Public LAN<br>Administrative<br>LAN<br>Cluster<br>interconnect<br>weight<br>Memory dump<br>domains<br>Node in CF que<br>Node name (ur<br>CF node name                                                                                                    | Network inte<br>IP address<br>Net mask<br>Gateway<br>Network inte<br>IP address<br>Net mask<br>Path 0 NIC n<br>Path 1 NIC n<br>save area for<br>orum set<br>name -n)<br>Network inte<br>IP address                                                                                                  | rface name<br>name<br>name<br>guest       | prime01<br>eth0, eth3<br>10.20.30.40,10.20.30.4<br>255.255.255.0<br>eth1, eth2<br>1<br>/var/lib/xen/dump on th<br><y>[Yes] &lt;&gt;No<br/>prime02<br/>prime02<br/>eth0, eth3<br/>10.20.30.41,10.20.30.4</y>                                        | e host OS      | used by SF<br>When the Virtual Machine Function is us<br>they are collected in this area.                                       |
|              |                       | CF node name<br>Public LAN<br>Administrative<br>LAN<br>Cluster<br>interconnect<br>weight<br>Memory dump<br>domains<br>Node in CF que<br>Node name (ur<br>CF node name                                                                                                    | Network inte<br>IP address<br>Net mask<br>Gateway<br>Network inte<br>IP address<br>Net mask<br>Path 0 NIC n<br>Path 1 NIC n<br>save area for<br>orum set<br>name -n)<br>Network inte<br>IP address<br>Net mask<br>Gateway                                                                           | rface name<br>name<br>guest<br>rface name | prime01<br>eth0, eth3<br>10.20.30.40,10.20.30.4<br>255.255.255.0<br>eth1, eth2<br>1<br>/var/lib/xen/dump on th<br><y>[Yes] &lt;&gt;No<br/>prime02<br/>prime02<br/>eth0, eth3<br/>10.20.30.41,10.20.30.4</y>                                        | e host OS      | used by SF<br>When the Virtual Machine Function is us<br>they are collected in this area.                                       |
|              |                       | CF node name<br>Public LAN<br>Administrative<br>LAN<br>Cluster<br>interconnect<br>weight<br>Memory dump<br>domains<br>Node in CF que<br>Node name (ur<br>CF node name<br>Public LAN<br>Administrative                                                                                                | Network inte<br>IP address<br>Net mask<br>Gateway<br>Network inte<br>IP address<br>Net mask<br>Path 0 NIC n<br>Path 1 NIC n<br>save area for<br>orum set<br>name -n)<br>Network inte<br>IP address<br>Net mask<br>Gateway<br>Network inte                                                           | rface name<br>name<br>guest<br>rface name | prime01<br>eth0, eth3<br>10.20.30.40,10.20.30.4<br>255.255.255.0<br>eth1, eth2<br>1<br>/var/lib/xen/dump on th<br><y>[Yes] &lt;&gt;No<br/>prime02<br/>prime02<br/>eth0, eth3<br/>10.20.30.41,10.20.30.4</y>                                        | e host OS      | used by SF<br>When the Virtual Machine Function is us<br>they are collected in this area.                                       |
|              |                       | CF node name<br>Public LAN<br>Administrative<br>LAN<br>Cluster<br>interconnect<br>weight<br>Memory dump<br>domains<br>Node in CF quu<br>Node name (ur<br>CF node name<br>Public LAN                                                                                                    | Network inte<br>IP address<br>Net mask<br>Gateway<br>Network inte<br>IP address<br>Net mask<br>Path 0 NIC n<br>Path 1 NIC n<br>save area for<br>orum set<br>name -n)<br>Network inte<br>IP address<br>Net mask<br>Gateway<br>Net wask<br>IP address                                                 | rface name<br>name<br>guest<br>rface name | prime01<br>eth0, eth3<br>10.20.30.40,10.20.30.4<br>255.255.255.0<br>eth1, eth2<br>1<br>/var/lib/xen/dump on th<br><y>[Yes] &lt;&gt;No<br/>prime02<br/>prime02<br/>eth0, eth3<br/>10.20.30.41,10.20.30.4</y>                                        | e host OS      | used by SF<br>When the Virtual Machine Function is us<br>they are collected in this area.                                       |
|              |                       | CF node name<br>Public LAN<br>Administrative<br>LAN<br>Cluster<br>interconnect<br>weight<br>Memory dump<br>domains<br>Node in CF que<br>Node name (ur<br>CF node name<br>Public LAN<br>Administrative<br>LAN                                                                                         | Network inte<br>IP address<br>Net mask<br>Gateway<br>Network inte<br>IP address<br>Net mask<br>Path 0 NIC n<br>Path 1 NIC n<br>Save area for<br>orum set<br>name -n)<br>Network inte<br>IP address<br>Net mask<br>Gateway<br>Network inte<br>IP address<br>Net mask                                 | rface name name guest rface name          | prime01<br>eth0, eth3<br>10.20.30.40,10.20.30.4<br>255.255.255.0<br>eth1, eth2<br>1<br>/var/lib/xen/dump on th<br><y>[Yes] &lt;&gt;No<br/>prime02<br/>prime02<br/>eth0, eth3<br/>10.20.30.41,10.20.30.4<br/>255.255.255.0</y>                      | e host OS      | used by SF<br>When the Virtual Machine Function is us<br>they are collected in this area.                                       |
|              |                       | CF node name<br>Public LAN<br>Administrative<br>LAN<br>Cluster<br>interconnect<br>weight<br>Memory dump<br>domains<br>Node in CF que<br>Node name (ur<br>CF node name<br>Public LAN<br>Administrative<br>LAN<br>Cluster                                                                              | Network inte<br>IP address<br>Net mask<br>Gateway<br>Network inte<br>IP address<br>Net mask<br>Path 0 NIC n<br>Path 1 NIC n<br>Path 1 NIC n<br>Path 1 NIC n<br>save area for<br>orum set<br>name -n)<br>Net mask<br>Gateway<br>Network inte<br>IP address<br>Net mask<br>Path 0 NIC n               | rface name ame guest rface name           | prime01<br>eth0, eth3<br>10.20.30.40,10.20.30.4<br>255.255.255.0<br>eth1, eth2<br>1<br>/var/lib/xen/dump on th<br><y>[Yes] &lt;&gt;No<br/>prime02<br/>prime02<br/>eth0, eth3<br/>10.20.30.41,10.20.30.4</y>                                        | e host OS      | used by SF<br>When the Virtual Machine Function is us<br>they are collected in this area.                                       |
|              |                       | CF node name<br>Public LAN<br>Administrative<br>LAN<br>Cluster<br>interconnect<br>weight<br>Memory dump<br>domains<br>Node in CF quu<br>Node in CF quu<br>CF node name (ur<br>CF node name (ur<br>CF node name (ur<br>CF node name<br>Public LAN<br>Administrative<br>LAN<br>Cluster<br>interconnect | Network inte<br>IP address<br>Net mask<br>Gateway<br>Network inte<br>IP address<br>Net mask<br>Path 0 NIC n<br>Path 1 NIC n<br>Save area for<br>orum set<br>name -n)<br>Network inte<br>IP address<br>Net mask<br>Gateway<br>Network inte<br>IP address<br>Net mask                                 | rface name ame guest rface name           | prime01<br>eth0, eth3<br>10.20.30.40,10.20.30.4<br>255.255.255.0<br>eth1, eth2<br>1<br>/var/lib/xen/dump on th<br><y>[Yes] &lt;&gt;No<br/>prime02<br/>prime02<br/>eth0, eth3<br/>10.20.30.41,10.20.30.4<br/>255.255.255.0<br/>eth1, eth2</y>       | e host OS      | used by SF<br>When the Virtual Machine Function is us<br>they are collected in this area.<br>Do not change the default setting. |
|              |                       | CF node name<br>Public LAN<br>Administrative<br>LAN<br>Cluster<br>interconnect<br>weight<br>Memory dump<br>domains<br>Node in CF que<br>Node name (ur<br>CF node name<br>Public LAN<br>Administrative<br>LAN<br>Cluster                                                                              | Network inte<br>IP address<br>Net mask<br>Gateway<br>Network inte<br>IP address<br>Net mask<br>Path 0 NIC n<br>Path 1 NIC n<br>Path 1 NIC n<br>Path 1 NIC n<br>save area for<br>orum set<br>name -n)<br>Net mask<br>Gateway<br>Network inte<br>IP address<br>Net mask<br>Path 0 NIC n               | rface name ame guest rface name           | prime01<br>eth0, eth3<br>10.20.30.40,10.20.30.4<br>255.255.255.0<br>eth1, eth2<br>1<br>/var/lib/xen/dump on th<br><y>[Yes] &lt;&gt;No<br/>prime02<br/>prime02<br/>eth0, eth3<br/>10.20.30.41,10.20.30.4<br/>255.255.255.0</y>                      | e host OS      | used by SF<br>When the Virtual Machine Function is us<br>they are collected in this area.<br>Do not change the default setting. |
|              |                       | CF node name<br>Public LAN<br>Administrative<br>LAN<br>Cluster<br>interconnect<br>weight<br>Memory dump<br>domains<br>Node in CF que<br>Node name (ur<br>CF node name<br>Public LAN<br>Administrative<br>LAN<br>Cluster<br>interconnect<br>weight                                                    | Network inte<br>IP address<br>Net mask<br>Gateway<br>Network inte<br>IP address<br>Net mask<br>Path 0 NIC n<br>Path 1 NIC n<br>save area for<br>orum set<br>name -n)<br>Network inte<br>IP address<br>Net mask<br>Gateway<br>Network inte<br>IP address<br>Net mask<br>Path 0 NIC n<br>Path 1 NIC n | Iface name                                | prime01<br>eth0, eth3<br>10.20.30.40,10.20.30.4<br>255.255.255.0<br>eth1, eth2<br>1<br>/var/lib/xen/dump on th<br><y>[Yes] &lt;&gt;No<br/>prime02<br/>prime02<br/>eth0, eth3<br/>10.20.30.41,10.20.30.4<br/>255.255.255.0<br/>eth1, eth2<br/>2</y> | e host OS<br>5 | used by SF<br>When the Virtual Machine Function is us<br>they are collected in this area.<br>Do not change the default setting. |
|              |                       | CF node name<br>Public LAN<br>Administrative<br>LAN<br>Cluster<br>interconnect<br>weight<br>Memory dump<br>domains<br>Node in CF que<br>Node name (ur<br>CF node name<br>Public LAN<br>Administrative<br>LAN<br>Cluster<br>interconnect<br>weight<br>Memory dump                                     | Network inte<br>IP address<br>Net mask<br>Gateway<br>Network inte<br>IP address<br>Net mask<br>Path 0 NIC n<br>Path 1 NIC n<br>save area for<br>orum set<br>name -n)<br>Network inte<br>IP address<br>Net mask<br>Gateway<br>Network inte<br>IP address<br>Net mask<br>Path 0 NIC n<br>Path 1 NIC n | Iface name                                | prime01<br>eth0, eth3<br>10.20.30.40,10.20.30.4<br>255.255.255.0<br>eth1, eth2<br>1<br>/var/lib/xen/dump on th<br><y>[Yes] &lt;&gt;No<br/>prime02<br/>prime02<br/>eth0, eth3<br/>10.20.30.41,10.20.30.4<br/>255.255.255.0<br/>eth1, eth2</y>       | e host OS<br>5 | used by SF<br>When the Virtual Machine Function is us<br>they are collected in this area.<br>Do not change the default setting. |
|              |                       | CF node name<br>Public LAN<br>Administrative<br>LAN<br>Cluster<br>interconnect<br>weight<br>Memory dump<br>domains<br>Node in CF que<br>Node name (ur<br>CF node name<br>Public LAN<br>Administrative<br>LAN<br>Cluster<br>interconnect<br>weight                                                    | Network inte<br>IP address<br>Net mask<br>Gateway<br>Network inte<br>IP address<br>Net mask<br>Path 0 NIC n<br>Path 1 NIC n<br>save area for<br>orum set<br>name -n)<br>Network inte<br>IP address<br>Net mask<br>Gateway<br>Network inte<br>IP address<br>Net mask<br>Path 0 NIC n<br>Path 1 NIC n | Iface name                                | prime01<br>eth0, eth3<br>10.20.30.40,10.20.30.4<br>255.255.255.0<br>eth1, eth2<br>1<br>/var/lib/xen/dump on th<br><y>[Yes] &lt;&gt;No<br/>prime02<br/>prime02<br/>eth0, eth3<br/>10.20.30.41,10.20.30.4<br/>255.255.255.0<br/>eth1, eth2<br/>2</y> | e host OS<br>5 | used by SF<br>When the Virtual Machine Function is us<br>they are collected in this area.<br>Do not change the default setting. |

|               | Node 3        | Node name (un          |                        |                                                            |                        |                        |                                                                                |
|---------------|---------------|------------------------|------------------------|------------------------------------------------------------|------------------------|------------------------|--------------------------------------------------------------------------------|
|               |               | CF node name           |                        |                                                            |                        |                        |                                                                                |
|               |               | Public LAN             | Network interface name |                                                            |                        |                        |                                                                                |
|               |               |                        | IP address             |                                                            |                        |                        |                                                                                |
|               |               |                        | Net mask               |                                                            |                        |                        |                                                                                |
|               |               |                        | Gateway                |                                                            |                        |                        |                                                                                |
|               |               | Administrative         | Network interface name |                                                            |                        |                        |                                                                                |
|               |               | LAN                    | IP address             |                                                            |                        |                        |                                                                                |
|               |               | LAN                    | Net mask               |                                                            |                        |                        |                                                                                |
|               |               | Cluster                | Path 0 NIC name        |                                                            |                        |                        |                                                                                |
|               |               |                        | Path 1 NIC name        |                                                            |                        |                        |                                                                                |
|               |               | interconnect           | Paul TNIC hame         |                                                            |                        |                        |                                                                                |
|               |               | weight                 |                        |                                                            |                        |                        | Node weight (priority for cluster partition)<br>used by SF                     |
|               |               | Memory dump            | save area for guest    |                                                            |                        |                        | When the Virtual Machine Function is used,                                     |
|               |               | domains                | save area for gaest    |                                                            |                        |                        | they are collected in this area.                                               |
|               |               |                        | rum oot                | <>IVee1                                                    | <>No                   |                        |                                                                                |
|               |               | Node in CF que         |                        | <>[Yes]                                                    | <>100                  |                        | Do not change the default setting.                                             |
|               | Node 4        | Node name (un          |                        |                                                            |                        |                        |                                                                                |
|               |               | CF node name           |                        |                                                            |                        |                        |                                                                                |
|               |               | Public LAN             | Network interface name |                                                            |                        |                        |                                                                                |
|               |               |                        | IP address             |                                                            |                        |                        |                                                                                |
|               |               |                        | Net mask               |                                                            |                        |                        |                                                                                |
|               |               |                        | Gateway                |                                                            |                        |                        |                                                                                |
|               |               | Administrative         | Network interface name |                                                            |                        |                        |                                                                                |
|               |               | LAN                    | IP address             |                                                            |                        |                        |                                                                                |
|               |               |                        | Net mask               |                                                            |                        |                        |                                                                                |
|               |               | Cluster                | Path 0 NIC name        |                                                            |                        |                        |                                                                                |
|               |               | interconnect           | Path 1 NIC name        |                                                            |                        |                        |                                                                                |
|               |               | weight                 | aut i Nio harric       |                                                            |                        |                        | Node weight (priority for cluster partition)                                   |
|               |               | _                      |                        |                                                            |                        |                        | used by SF                                                                     |
|               |               | Memory dump<br>domains | save area for guest    |                                                            |                        |                        | When the Virtual Machine Function is used,<br>they are collected in this area. |
|               |               |                        | t No. of server BLADE  |                                                            |                        |                        |                                                                                |
|               |               |                        |                        |                                                            |                        |                        | When a server BLADE is used.                                                   |
|               |               | Node in CF que         | orum set               |                                                            | <>No                   |                        | Do not change the default setting.                                             |
|               | CF remote se  | ervice usage           | e usage                |                                                            | [Y]cfcp (CF file copy) |                        |                                                                                |
|               |               |                        |                        | [Y]cfsh (C                                                 | F remote con           | nmand execution)       |                                                                                |
|               | IP interconne | ect setup              |                        | <y>[Not used]<br/>&lt;&gt;Used (IP interconnect count)</y> |                        | pect count)            |                                                                                |
|               | CIP           |                        |                        |                                                            | by RMS]                |                        |                                                                                |
|               |               |                        |                        |                                                            | ed by RMS              |                        |                                                                                |
|               |               |                        |                        | Suffix:                                                    | cu by runo             |                        |                                                                                |
| Cluster       | Hardware de   | vice to be registe     | red in the resource    |                                                            | device *1              |                        | *1) Required when public LAN takeover is used                                  |
| resource      | database      | vice to be registe     | rea in die resource    | L linetwork                                                |                        |                        | .,                                                                             |
| management    | ualabase      |                        |                        | []Disk uni                                                 | it *2                  |                        | *2) Required when GDS and GFS are used                                         |
| facility      |               |                        | 2.1                    | Mana                                                       |                        | On another affine at a | 1                                                                              |
|               | means of sto  | pping a node for       | yidiy                  | Means                                                      |                        | Operation after stop   | )                                                                              |
| facility (SF) |               |                        |                        |                                                            | User name              | mmbrmcpaclmin          |                                                                                |
|               |               |                        |                        | [Y]MMB                                                     | Password               | mmbrmcppasswd          |                                                                                |
|               |               |                        |                        |                                                            | User name              |                        | - For clustering among cases                                                   |
|               |               |                        |                        |                                                            | Password               |                        | · · · · · · · · · · · · · · · · · · ·                                          |
|               |               |                        |                        |                                                            | Host OS                |                        |                                                                                |
|               |               |                        |                        |                                                            | user name              |                        |                                                                                |
|               |               |                        |                        | []vmSP/                                                    | Host OS                |                        | When the Virtual Machine Function is used                                      |
| 1             |               |                        |                        | libvirt                                                    | password               |                        | in a Xen or KVM environment                                                    |
|               |               |                        |                        |                                                            | Host OS IP             |                        | 1                                                                              |
|               |               |                        |                        |                                                            |                        |                        |                                                                                |
|               |               |                        |                        |                                                            |                        |                        |                                                                                |
|               |               |                        |                        |                                                            | address                |                        | When the Virtual Machine Function is used                                      |

In each node, specify /etc/ntp.conf as shown below.

```
server 10.34.214.100
server 10.34.214.101
server 127.127.1.0
fudge 127.127.1.0 stratum 9
enable auth monitor
disable pll
driftfile /var/ntp/drift
statsdir /var/ntp/drift
filegen peerstats file peerstats type day enable
filegen loopstats file loopstats type day enable
filegen clockstats file clockstats type day enable
```

# A.11.2.2 GFS Shared File System Setup Worksheet

Shown below is an example of creating the GFS Shared File System Setup Worksheet.

|        | ltem        | Setting              |
|--------|-------------|----------------------|
| GFS    | Device name | class0001:volume0001 |
| Shared | Mount point | /disk1               |
| File   | Device name | class0001:volume0002 |
| System | Mount point | /disk2               |

## A.11.2.3 GLS Setup Worksheet

Shown below are examples of creating the GLS Setup Worksheet.

### NIC switching mode (virtual IP Takeover)

|                 |              |                  | ltem                                   | Setting                                                                                                    |
|-----------------|--------------|------------------|----------------------------------------|----------------------------------------------------------------------------------------------------|
| GLS<br>settings | Switching n  | node             |                                        | <y>NIC switching mode (virtual IP takeover) &lt; &gt;NIC switching mode (phygical IP takeover I) &lt; &gt;NIC switching mode (phygical IP takeover II) &lt; &gt;Fast switching mode &lt; &gt;GS linkage mode</y> |
|                 | Takeover vir | tual interface r | ame                                    | sha0:65                                                                                                    |
|                 |              | Takeover virtu:  | al IP address (or host name)           | 10.34.214.185                                                                                                    |
|                 |              | Subnet mask      |                                        | 255.255.255.0                                                                                                    |
|                 | Node name    | (1)              |                                        | primecID1                                                                                                    |
|                 |              | Configuration    | Virtual interface name                 | shaD                                                                                                    |
|                 |              | information      | Primary physical interface name        | eth0                                                                                                    |
|                 |              |                  | Secondary physical interface name      | eth1                                                                                                    |
|                 |              |                  | Physical IP address (or host name)     | 10.34.214.181                                                                                                    |
|                 |              |                  | Virtual IP address (or host name)      | 10.34.214.185                                                                                                    |
|                 |              | Monitoring       | IP address (or host name) of primary   | 10.34.214.188                                                                                                    |
|                 |              | destination      | IP address (or host name) of secondary | 10.34.214.189                                                                                                    |
|                 |              | Optional         | Standby NIC patrol                     | <>Disable                                                                                                    |
|                 |              | function         |                                        | <y>Enable</y>                                                                                                    |
|                 | Node name    | ~ /              |                                        | primecIO2                                                                                                    |
|                 |              |                  | Virtual interface name                 | shaD                                                                                                    |
|                 |              | information      | Primary physical interface name        | eth0                                                                                                    |
|                 |              |                  | Secondary physical interface name      | eth1                                                                                                    |
|                 |              |                  | Physical IP address (or host name)     | 10.34.214.182                                                                                                    |
|                 |              |                  | Virtual IP address (or host name)      | 10.34.214.185                                                                                                    |
|                 |              | Monitoring       | IP address (or host name) of primary   | 10.34.214.188                                                                                                    |
|                 |              | destination      | IP address (or host name) of secondary | 10.34.214.189                                                                                                    |
|                 |              | Optional         | Standby NIC patrol                     | <>Disable                                                                                                    |
|                 |              | function         |                                        | <y>Enable</y>                                                                                                    |

|                 |             |                   | ltem                                   | Setting                                                                                                    |
|-----------------|-------------|-------------------|----------------------------------------|----------------------------------------------------------------------------------------------------|
| GLS<br>settings | Switching r | node              |                                        | < >NIC switching mode (virtual IP takeover) <y>NIC switching mode (phygical IP takeover I) &lt; &gt;NIC switching mode (phygical IP takeover II) &lt; &gt;Fast switching mode &lt; &gt;GS linkage mode</y> |
|                 | Takeover vi | rtual interface i | name                                   | sha0:65                                                                                                    |
|                 |             | Takeover virtu    | al IP address (or host name)           | 10.34.214.185                                                                                                    |
|                 |             | Subnet mask       | · · · · · · · · · · · · · · · · · · ·  | 255.255.255.0                                                                                                    |
|                 | Node name   | (1)               |                                        | primecID1                                                                                                    |
|                 |             | Configuration     | Virtual interface name                 | shaO                                                                                                    |
|                 |             | information       | Primary physical interface name        | eth0                                                                                                    |
|                 |             |                   | Secondary physical interface name      | eth1                                                                                                    |
|                 |             |                   | Physical IP address (or host name)     | 10.34.214.181                                                                                                    |
|                 |             |                   | Virtual IP address (or host name)      | 10.34.214.185                                                                                                    |
|                 |             | Monitoring        | IP address (or host name) of primary   | 10.34.214.188                                                                                                    |
|                 |             | destination       | IP address (or host name) of secondary | 10.34.214.189                                                                                                    |
|                 |             | Optional          | Standby NIC patrol                     | <>Disable                                                                                                    |
|                 |             | function          |                                        | <y>Enable</y>                                                                                                    |
|                 | Node name   | : (2)             |                                        | primecID2                                                                                                    |
|                 |             | Configuration     | Virtual interface name                 | shaO                                                                                                    |
|                 |             | information       | Primary physical interface name        | eth0                                                                                                    |
|                 |             |                   | Secondary physical interface name      | eth1                                                                                                    |
|                 |             |                   | Physical IP address (or host name)     | 10.34.214.182                                                                                                    |
|                 |             |                   | Virtual IP address (or host name)      | 10.34.214.185                                                                                                    |
|                 |             | Monitoring        | IP address (or host name) of primary   | 10.34.214.188                                                                                                    |
|                 |             | destination       | IP address (or host name) of secondary | 10.34.214.189                                                                                                    |
|                 |             | Optional          | Standby NIC patrol                     | <>Disable                                                                                                    |
|                 |             | function          |                                        | <y>Enable</y>                                                                                                    |

### NIC switching mode (physical IP takeover II)

|                 |              |                  | ltem                                   | Setting                                                                                                    |
|-----------------|--------------|------------------|----------------------------------------|----------------------------------------------------------------------------------------------------|
| GLS<br>settings | Switching n  | node             |                                        | < >NIC switching mode (virtual IP takeover) < >NIC switching mode (phygical IP takeover I) <y>NIC switching mode (phygical IP takeover II) &lt; &gt;Fast switching mode &lt; &gt;GS linkage mode</y> |
|                 | Takeover vir | tual interface r | ame                                    | sha0:65                                                                                                    |
|                 |              | Takeover virtu:  | al IP address (or host name)           | 10.34.214.185                                                                                                    |
|                 |              | Subnet mask      |                                        | 255.255.255.0                                                                                                    |
|                 | Node name    | ~ ~              |                                        | primecI01                                                                                                    |
|                 |              | Configuration    | Virtual interface name                 | shaO                                                                                                    |
|                 |              | information      | Primary physical interface name        | eth0                                                                                                    |
|                 |              |                  | Secondary physical interface name      | eth1                                                                                                    |
|                 |              |                  | Virtual IP address (or host name)      | 10.34.214.185                                                                                                    |
|                 |              | Monitoring       | IP address (or host name) of primary   | 10.34.214.188                                                                                                    |
|                 |              | destination      | IP address (or host name) of secondary | 10.34.214.189                                                                                                    |
|                 |              | Optional         | Standby NIC patrol                     | <>Disable                                                                                                    |
|                 |              | function         |                                        | <y>Enable</y>                                                                                                    |
|                 | Node name    | (2)              |                                        | primecI02                                                                                                    |
|                 |              | Configuration    |                                        | shaO                                                                                                    |
|                 |              | information      | Primary physical interface name        | eth0                                                                                                    |
|                 |              |                  | Secondary physical interface name      | eth1                                                                                                    |
|                 |              |                  | Virtual IP address (or host name)      | 10.34.214.185                                                                                                    |
|                 |              | Monitoring       | IP address (or host name) of primary   | 10.34.214.188                                                                                                    |
|                 |              | destination      | IP address (or host name) of secondary | 10.34.214.189                                                                                                    |
|                 |              | Optional         | Standby NIC patrol                     | <>Disable                                                                                                    |
|                 |              | function         |                                        | <y>Enable</y>                                                                                                    |

### Fast switching mode

|                 |                                               | lte                                                   | em                                                                                              | Setting                                                                                                    |
|-----------------|-----------------------------------------------|-------------------------------------------------------|-------------------------------------------------------------------------------------------------|----------------------------------------------------------------------------------------------------|
| GLS<br>settings | Switching mode                                |                                                       |                                                                                                 | <>NIC switching mode (virtual IP takeover) <>NIC switching mode (phygical IP takeover I) <>NIC switching mode (phygical IP takeover II) <y>Fast switching mode &lt;&gt;GS linkage mode</y> |
|                 | Takeover virt                                 | ual interface nai<br>Takeover virtua<br>Subnet mask   | ne<br>I IP address (or host name)                                                               | sha0:65<br>10.34.214.185<br>255.255.255.0                                                                                                    |
|                 | Node name (                                   | (1)<br>Configuration                                  | Virtual interface name                                                                          | primeclO1<br>shaO                                                                                                    |
|                 |                                               | P                                                     | Physical interface name (1)<br>Physical interface name (2)<br>Virtual IP address (or host name) | eth0<br>eth1<br>10.34.214.181                                                                                                    |
|                 |                                               |                                                       | Subnet mask<br>Physical IP address (1)<br>Subnet mask                                           | 255.255.255.0<br>10.34.215.181<br>255.255.255.0                                                                                                    |
|                 |                                               |                                                       | Physical IP address (2)<br>Subnet mask                                                          | 10.34.216.181<br>255.255.255.0                                                                                                    |
|                 | Node name (2)<br>Configuration<br>information | Virtual interface name<br>Physical interface name (1) | primecIO1<br>shaO<br>ethO                                                                       |                                                                                                    |
|                 |                                               |                                                       | Physical interface name (2)<br>Virtual IP address (or host name)<br>Subnet mask                 | eth1<br>10.34.214.182<br>255.255.255.0                                                                                                    |
|                 |                                               |                                                       | Physical IP address (1)<br>Subnet mask<br>Physical IP address (2)<br>Subnet mask                | 10.34.215.182<br>255.255.255.0<br>10.34.216.182<br>255.255.255.0                                                                                                    |

### GS linkage mode

|                 |                            | Item                      |                               | Setting                                                                                                    |
|-----------------|----------------------------|---------------------------|-------------------------------|----------------------------------------------------------------------------------------------------|
| GLS<br>settings |                            |                           |                               | <pre>&lt; &gt;NIC switching mode (virtual IP takeover) &lt; &gt; NIC switching mode (physical IP takeover I) &lt; &gt; NIC switching mode (physical IP takeover II) &lt; &gt; Fast switching mode <y> GS linkage mode</y></pre> |
|                 | Takeover virtual interface |                           |                               | sha0:65                                                                                                    |
|                 | name                       | Takeover virtual IP addre | 10.34.214.185                 |                                                                                                    |
|                 |                            | Subnet mask               |                               | 255.255.255.0                                                                                                    |
|                 | Node name (1)              |                           |                               | primecl01                                                                                                    |
|                 |                            | Configuration             | Virtual interface name        | sha0                                                                                                    |
|                 |                            | information               | Physical interface name (1)   | eth0                                                                                                    |
|                 |                            |                           | Physical interface name (2)   | eth1                                                                                                    |
|                 |                            |                           | IP address (or host name) (1) | 10.34.214.181                                                                                                    |
|                 |                            |                           | Subnet mask (1)               | 255.255.255.0                                                                                                    |

|                  | Item          |                             |                               | Setting       |
|------------------|---------------|-----------------------------|-------------------------------|---------------|
|                  |               |                             | IP address (or host name) (2) | 10.34.215.182 |
|                  |               |                             | Subnet mask (2)               | 255.255.255.0 |
| Node name (2)    |               |                             |                               | primecl02     |
|                  | Configuration | V                           | rirtual interface name        | sha0          |
|                  | information   | Р                           | hysical interface name (1)    | eth0          |
|                  |               | Physical interface name (2) |                               | eth1          |
|                  |               |                             | IP address (or host name) (1) | 10.34.214.183 |
|                  |               |                             | Subnet mask (1)               | 255.255.255.0 |
|                  |               |                             | IP address (or host name) (2) | 10.34.215.184 |
|                  |               |                             | Subnet mask (2)               | 255.255.255.0 |
| Remote host name |               |                             |                               | GS-1          |
|                  | Configuration | Virtual IP address          |                               | 10.34.215.182 |
| information      | information   |                             | IP address (1)                | 10.34.214.185 |
|                  |               |                             | IP address (2)                | 10.34.214.186 |

# A.11.2.4 System Disk Mirror Setup Worksheet

Shown below is an example of creating the System Disk Mirror Setup Worksheet.

|                |          |           | tem                |                    | Setting            |
|----------------|----------|-----------|--------------------|--------------------|--------------------|
| System         | Node nam | <u>ne</u> |                    |                    | primecI01          |
| disk<br>mirror |          | Class nam | ie                 | RootClass          |                    |
| settings       |          |           | Group name         | <b></b>            | rootGroup          |
|                |          |           | Physical disk name |                    | /, /boot/efi, swap |
|                |          |           |                    |                    | sda                |
|                |          |           |                    |                    | sdai               |
|                |          |           |                    | Spare disk name    | -                  |
|                | Node nam | ne        |                    |                    | primec102          |
|                |          | Class nam | ie                 |                    | RootClass2         |
|                |          |           | Group name         |                    | rootGroup          |
|                |          |           |                    | Mount point        | /, /boot/efi, swap |
|                |          |           |                    | Physical disk name | sda                |
|                |          |           |                    | Mirror disk name   | sdai               |
|                |          |           |                    | Spare disk name    | -                  |

# A.11.2.5 GDS Configuration Worksheet

Shown below are examples of creating the GDS Configuration Worksheet.

### System configuration example

For a system configuration example, set up the worksheet as shown below.

|               |         | ltem                       |                              |                    | Setting    |
|---------------|---------|----------------------------|------------------------------|--------------------|------------|
| GDS           | Class 1 | Class name                 |                              |                    | rac00      |
| configuration |         | Class scope<br>(node name) | Node 1                       |                    | primecI01  |
|               |         | (node name)                | Node 2                       |                    | primecl02  |
|               |         | Single disk 1              | SDX disk r                   | name               | disk0001   |
|               |         |                            | Physical d                   | isk name in node 1 | sde        |
|               |         |                            | Physical d                   | isk name in node 2 | sde        |
|               |         |                            | Single                       | Volume name        | volume0001 |
|               |         |                            | volume 1                     | Size               | 1024 MB    |
|               |         |                            | Single                       | Volume name        | volume0002 |
|               |         |                            | volume 2                     | Size               | 1024 MB    |
|               |         | Single disk 2              | SDX disk r                   | name               | disk0002   |
|               |         |                            | Physical disk name in node 1 |                    | sdf        |
|               |         |                            | Physical disk name in node 2 |                    | sdf        |
|               |         | Single disk 3              | SDX disk r                   | name               | disk0003   |
|               |         |                            | Physical d                   | isk name in node 1 | sdg        |
|               |         |                            | Physical d                   | isk name in node 2 | sdg        |
|               |         | Single disk 4              | SDX disk name                |                    | disk0004   |
|               |         |                            | Physical d                   | isk name in node 1 | sdh        |
|               |         |                            | Physical disk name in node 2 |                    | sdh        |

Examples of creating the GDS Configuration Worksheet are provided below.

### Example 1. Managing a disk as a single disk:

In this example, single volumes Volume1 and Volume2 are created in physical disk sdj.

|         |               | ltem                         |               | Setting     |  |
|---------|---------------|------------------------------|---------------|-------------|--|
| Class 1 | Class name    | _                            |               | Class1      |  |
|         | Class scope   |                              |               | Node1       |  |
|         | (node name)   | Node 2                       | Node 2        |             |  |
|         | Single disk 1 | SDX disk nan                 | SDX disk name |             |  |
|         |               | Physical disk name in node 1 |               | sdi         |  |
|         |               | Physical disk                | sdj           |             |  |
|         |               | Single                       | Volume name   | Volume1     |  |
|         |               | volume 1                     | Size          | 1024 blocks |  |
|         |               | Single                       | Volume name   | Volume2     |  |
|         |               | volume 2                     | Size          | 1024 blocks |  |

### Example 2. If a disk is not mirrored but may be changed to a mirror configuration later:

In this example, mirror group Group1, which consists only of physical disk sdi, is created, and single volumes Volume1 and Volume2 are created in Group1.

Since Group1 consists of only one disk, Volume1 and Volume2 are not mirrored. If another disk is added to Group1, then Volume1 and Volume2 can be changed to a mirror configuration.

|         |                          |                                  | Setting                   |             |
|---------|--------------------------|----------------------------------|---------------------------|-------------|
| Class 1 | Class name               | Class1                           |                           |             |
|         | Class scope              | Node 1                           |                           | Node1       |
|         | (node name)              | Node 2                           |                           | Node2       |
|         | Disk 1                   | SDX disk nam                     | ie                        | Disk1       |
|         | connected to<br>group    | Physical disk                    | name in node 1            | sdi         |
|         | group                    | Physical disk name in node 2     |                           | sdj         |
|         | Highest-order<br>group 1 | Group name                       |                           | Group1      |
|         |                          | Group type                       | mirror                    |             |
|         |                          | Stripe width                     | -                         |             |
|         |                          | Disk/low-<br>order group<br>name | Disk/low-order group<br>1 | Disk1       |
|         |                          | Volume 1                         | Volume name               | Volume1     |
|         |                          |                                  | Size                      | 1024 blocks |
|         |                          | Volume 2                         | Volume name               | Volume2     |
|         |                          |                                  | Size                      | 1024 blocks |

### Example 3. If disk mirroring is to be executed:

In this example, mirror group Group1, which consists of physical disks sdk and sdl, is created, and mirrored volumes Volume1 and Volume2 are created in Group1.

|         |                       | ltem                     |                           | Setting     |
|---------|-----------------------|--------------------------|---------------------------|-------------|
| Class 1 | Class name            | Class1                   |                           |             |
|         | Class scope           | Node 1                   |                           | Node1       |
|         | (node name)           | Node 2                   |                           | Node2       |
|         | Spare disk 1          | SDX disk nam             | 10                        | Disk3       |
|         |                       | Physical disk            | name in node 1            | sdi         |
|         |                       | Physical disk            | name in node 2            | sdj         |
|         | Disk 1                | SDX disk nam             | ie                        | Disk1       |
|         | connected to          | Physical disk            | name in node 1            | sdk         |
|         | group                 | Physical disk            | sdl                       |             |
|         | Disk 2                | SDX disk nam             | Disk2                     |             |
|         | connected to<br>group | Physical disk            | sdm                       |             |
|         |                       | Physical disk            | sdn                       |             |
|         | Highest-order         | Group name               | Group1                    |             |
|         | group 1               | Group type               | mirror                    |             |
|         |                       | Stripe width             | -                         |             |
|         |                       | Disk/low-<br>order group | Disk/low-order group<br>1 | Disk1       |
|         |                       | name                     | Disk/low-order group<br>2 | Disk2       |
|         |                       | Volume 1                 | Volume name               | Volume1     |
|         |                       |                          | Size                      | 1024 blocks |
|         |                       | Volume 2                 | Volume name               | Volume2     |
|         |                       |                          | Size                      | 1024 blocks |

### Example 4. If disk striping is to be executed:

In this example, striping group Group1, which consists of physical disks sdi and sdj, is created, and striped volumes Volume1 and Volume2 are created in Group1.

|         |              |               | Setting                   |             |
|---------|--------------|---------------|---------------------------|-------------|
| Class 1 | Class name   |               |                           | Class1      |
|         | Class scope  | Node 1        |                           | Node1       |
|         | (node name)  | Node 2        |                           | Node2       |
|         | Disk 1       | SDX disk nam  | ie                        | Disk1       |
|         | connected to | Physical disk | name in node 1            | sdi         |
|         | group        | Physical disk | name in node 2            | sdj         |
|         | Disk 2       | SDX disk nam  | ie                        | Disk2       |
|         | connected to | Physical disk | name in node 1            | sdk         |
|         | group        | Physical disk | sdl                       |             |
|         | Highest-rder | Group name    |                           | Group1      |
|         | group 1      | Group type    | stripe                    |             |
|         |              | Stripe width  | 32                        |             |
|         |              | Disk/low-     | Disk/low-order group      | Disk1       |
|         |              | order group   | 1                         | DISKI       |
|         |              | name          | Disk/low-order group<br>2 | Disk2       |
|         |              | Volume 1      | Volume name               | Volume1     |
|         |              |               | Size                      | 1024 blocks |
|         |              | Volume 2      | Volume name               | Volume2     |
|         |              |               | Size                      | 1024 blocks |

### Example 5. If disk concatenation is to be executed:

In this example, concatenation group Group1, which consists of physical disks sdi and sdk, is connected, and volume1 and Volume2 are created in Group1.

|         |                          |                          | Setting                   |             |
|---------|--------------------------|--------------------------|---------------------------|-------------|
| Class 1 | Class name               |                          |                           | Class1      |
|         | Class scope              | Node 1                   |                           | Node1       |
|         | (node name)              | Node 2                   |                           | Node2       |
|         | Disk 1                   | SDX disk nam             | ie                        | Disk1       |
|         | connected to             | Physical disk            | name in node 1            | sdi         |
|         | group                    | Physical disk            | name in node 2            | sdj         |
|         | Disk 2                   | SDX disk nam             | 10                        | Disk2       |
|         | connected to             | Physical disk            | name in node 1            | sdk         |
|         | group                    | Physical disk            | sdl                       |             |
|         | Highest-order<br>group 1 | Group name               | Group1                    |             |
|         |                          | Group type               | concat                    |             |
|         |                          | Stripe width             | -                         |             |
|         |                          | Disk/low-<br>order group | Disk/low-order group<br>1 | Disk1       |
|         |                          | name                     | Disk/low-order group<br>2 | Disk2       |
|         |                          | Volume 1                 | Volume name               | Volume1     |
|         |                          |                          | Size                      | 1024 blocks |
|         |                          | Volume 2                 | Volume name               | Volume2     |
|         |                          |                          | Size                      | 1024 blocks |

### Example 6. If disk striping and mirroring are to be executed:

In this example, mirror group Group1, which consists of striping group Group2 and striping group Group3, is created, and volumes Volume1 and Volume2 are created in Group1. Striping group Group2 consists of physical disks sdg and sdi, and striping group Group3 consists of physical disks sdk and sdm.

|         |               | ltem                           |                           | Setting     |
|---------|---------------|--------------------------------|---------------------------|-------------|
| Class 1 | Class name    |                                |                           | Class1      |
|         | Class scope   | Node 1                         |                           | Node1       |
|         | (node name)   | Node 2                         | Node2                     |             |
|         | Spare disk 1  | SDX disk nan                   | ne                        | Disk5       |
|         |               | Physical disk                  | name in node 1            | sde         |
|         |               | -                              | name in node 2            | sdf         |
|         | Disk 1        | SDX disk nan                   |                           | Disk1       |
|         | connected to  | Physical disk                  | name in node 1            | sde         |
|         | group         |                                | name in node 2            | sdh         |
|         | Disk 2        | SDX disk nan                   |                           | Disk2       |
|         | connected to  |                                | name in node 1            | sdi         |
|         | group         |                                | name in node 2            | sdj         |
|         | Disk 3        | SDX disk nan                   |                           | Disk3       |
|         | connected to  |                                | name in node 1            | sdk         |
|         | group         |                                | name in node 2            | sdl         |
|         | Disk 4        | SDX disk nan                   |                           | Disk4       |
|         | connected to  |                                | name in node 1            | sdm         |
|         | group         |                                | name in node 2            | sdn         |
|         | Low-order     | Group name                     | Group2                    |             |
|         | group 1       | Group type                     | stripe                    |             |
|         | 3             | Stripe width                   | 32                        |             |
|         |               | Disk/low- Disk/low-order group |                           |             |
|         |               | order group                    | 1                         | Disk1       |
|         |               | name                           | Disk/low-order group      | Disk2       |
|         | Low-order     | Group name                     |                           | Group3      |
|         | group 2       | Group type                     |                           | stripe      |
|         |               | Stripe width                   |                           | 32          |
|         |               | Disk/low-<br>order group       | Disk/low-order group      | Disk3       |
|         |               | name                           | Disk/low-order group<br>2 | Disk4       |
|         | Highest-order | Group name                     |                           | Group1      |
|         | group 1       | Group type                     |                           | mirror      |
|         |               | Stripe width                   |                           | _           |
|         |               | Disk/low-<br>order group       | Disk/low-order group<br>1 | Group2      |
|         |               | name                           | Disk/low-order group<br>2 | Group3      |
|         |               | Value 4                        | Volume name               | Volume1     |
|         |               | Volume 1                       | Size                      | 1024 blocks |
|         |               |                                | Volume name               | Volume2     |
|         |               | Volume 2                       | Size                      | 1024 blocks |

# A.12 System Design Examples (for the Virtual Machine Function used in Xen Environment)

In the following design example, the virtual machine function is used in a Xen environment on the PRIMECLUSTER system. Refer to this example when you design the system.

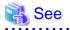

When using the virtual machine function in a VMware environment, see "Appendix G Using PRIMECLUSTER in a VMware Environment."

## A.12.1 When building a cluster system between guest OSes on one host OS

### System configuration

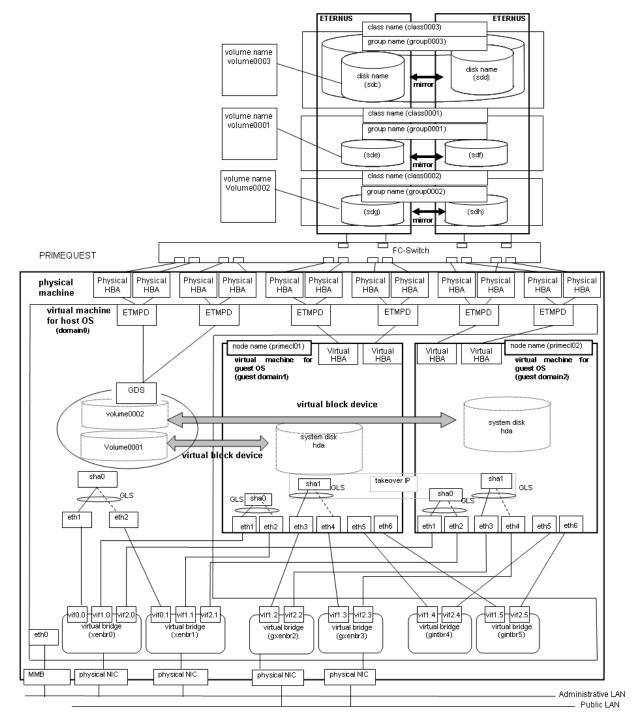

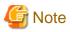

- Set the host OS as an NTP server and the guest OS as an NTP client, and then perform time synchronization.

- If you want to use the system as a test environment, you can configure it so that the redundant administrative LAN is created on the guest OS by GLS.
- Assign more than two virtual CPUs to each guest OS which comprises the cluster system.

### **Used hardware**

- PRIMEQUEST x 1
- FC-Switch x 2
- LAN card x 4
- Fibre channel card x 8
- Disk array unit x 2

#### **Used software**

- Red Hat Enterprise Linux
- PRIMECLUSTER 4.3
- Multipath Driver
- Microsoft Internet Explorer (installed on the operation management personal computer)
- Java SE Runtime Environment latest version (installed on the operation management personal computer)

#### System disk settings

| Node name | Virtual disk name | Slice number | Slice name | Size (MB) |
|-----------|-------------------|--------------|------------|-----------|
| primecl01 | hda               | 1            | /          | 15374     |
|           |                   | 2            | /boot/efi  | 256       |
|           |                   | 3            | swap       | 2048      |
| primecl02 | hda               | 1            | /          | 15374     |
|           |                   | 2            | /boot/efi  | 256       |
|           |                   | 3            | swap       | 2048      |

### Shared disk array settings

| Device name: | Number of LUN | Number of RAID groups | RAID level | Size    |
|--------------|---------------|-----------------------|------------|---------|
| ETERNUS      | 3             | 3                     | 5          | 248.2GB |

# G Note

The local class disks or shared class disks used by GDS on the guest OS should be created as virtual SCSI devices if they are used in the virtual machine environment.

### A.12.1.1 Cluster Configuration Worksheet

Shown below is an example of the Cluster Configuration Worksheet.

|              |                                              | ltem                |                             |            | Setting                                |                                                                 | Remarks                                                         |
|--------------|----------------------------------------------|---------------------|-----------------------------|------------|----------------------------------------|-----------------------------------------------------------------|-----------------------------------------------------------------|
| Product type |                                              |                     |                             |            | <>PRIMECLUSTER Enterprise E            | Edition                                                         |                                                                 |
| rioddertype  |                                              |                     |                             |            | <>PRIMECLUSTER HA Server               |                                                                 |                                                                 |
|              |                                              |                     | <>PRIMECLUSTER Clustering E | 200        |                                        |                                                                 |                                                                 |
|              |                                              |                     |                             | Jase       |                                        |                                                                 |                                                                 |
|              |                                              |                     |                             |            | <>PRIMECLUSTER Lite Pack               |                                                                 |                                                                 |
| Shared disk  |                                              |                     |                             |            | ETERNUS                                | 1                                                               |                                                                 |
| unit: Type 1 | Interface                                    |                     |                             |            | Fibre channel                          |                                                                 |                                                                 |
|              | Path                                         |                     |                             |            | mutilpath                              |                                                                 |                                                                 |
|              | File system se                               | election            |                             |            | GFS Shared File System                 |                                                                 |                                                                 |
| Shared disk  |                                              |                     |                             |            | Expansion file unit                    |                                                                 |                                                                 |
| unit: Type 2 | Interface                                    |                     |                             |            | Fibre channel                          |                                                                 |                                                                 |
|              | Path                                         |                     |                             |            | single                                 |                                                                 |                                                                 |
|              | File system se                               | election            |                             |            | GFS Shared File System                 |                                                                 |                                                                 |
| NTP          | Operation mo                                 |                     |                             |            |                                        |                                                                 |                                                                 |
|              | operation mo                                 | uc                  |                             |            |                                        |                                                                 |                                                                 |
|              | NTD Network                                  | External NTP        | L la af a anna              |            | host01                                 |                                                                 |                                                                 |
|              |                                              |                     | Host name                   |            |                                        |                                                                 |                                                                 |
|              | configuration                                | servers             | IP address                  |            | 10.20.40.50                            |                                                                 |                                                                 |
|              |                                              | NTP server          | Primary NTP                 |            |                                        |                                                                 |                                                                 |
|              |                                              | settings in         | server                      | IP address |                                        |                                                                 |                                                                 |
|              |                                              | cluster             | Secondary                   | Host name  |                                        |                                                                 |                                                                 |
|              |                                              |                     | NTP server                  | IP address |                                        |                                                                 |                                                                 |
| Operation    | Web-Based A                                  | dmin View opera     |                             |            | 2                                      | layers                                                          |                                                                 |
| management   | Public LAN                                   |                     |                             |            |                                        | ,                                                               |                                                                 |
| topology     |                                              | gement server l     | P                           |            | 10.20.40.40                            |                                                                 |                                                                 |
| (opolog)     |                                              | anagement serv      |                             |            | 10.20.40.41                            |                                                                 |                                                                 |
| User group   | occondary me                                 | anagement berv      | CI II                       |            | Group name                             | User name                                                       |                                                                 |
| User group   |                                              |                     |                             |            | <y>wvroot</y>                          | root                                                            |                                                                 |
|              |                                              |                     |                             |            | <y>clroot</y>                          |                                                                 |                                                                 |
|              |                                              |                     |                             |            |                                        | root                                                            |                                                                 |
|              |                                              |                     |                             |            | <>cladmin                              |                                                                 |                                                                 |
|              |                                              |                     |                             |            | <>clmon                                |                                                                 |                                                                 |
| Cluster name |                                              |                     |                             |            | PRIMECLUS                              | TER                                                             |                                                                 |
| Node         | CIP                                          | Number of sub       | nets                        |            |                                        |                                                                 |                                                                 |
| information  |                                              | Subnet IP           |                             |            | 192.168.1.0                            |                                                                 |                                                                 |
|              |                                              | Net mask            |                             |            | 255.255.255.0                          |                                                                 |                                                                 |
|              | Node 1                                       | Node name (ur       | name -n)                    |            | primecI01                              |                                                                 |                                                                 |
|              |                                              | CF node name        | •                           |            | primecI01                              |                                                                 |                                                                 |
|              |                                              | Guest domain        |                             |            | domain0                                |                                                                 | Virtual machine function used                                   |
|              |                                              | Public LAN          | Network inter               | face name  | eth3,eth4                              |                                                                 |                                                                 |
|              |                                              |                     | IP address                  | lace hame  | 10.20.30.40, 10.20.30.44               |                                                                 |                                                                 |
|              |                                              |                     | Net mask                    |            | 255.255.255.0                          |                                                                 |                                                                 |
|              |                                              |                     |                             |            | 200.200.200.0                          |                                                                 |                                                                 |
|              |                                              | A 1                 | Gateway                     |            | -                                      |                                                                 |                                                                 |
|              |                                              |                     | Network inter               | face name  | eth1,eth2                              |                                                                 |                                                                 |
|              |                                              | LAN                 | IP address                  |            | 10.20.40.40, 10.20.40.44               |                                                                 |                                                                 |
|              |                                              |                     | Net mask                    |            | 255.255.255.0                          |                                                                 |                                                                 |
|              |                                              |                     | Gateway                     |            | -                                      |                                                                 |                                                                 |
|              |                                              | Cluster             | Path 0 NIC                  |            | eth5                                   |                                                                 |                                                                 |
|              |                                              | interconnect        | Path 1 NIC                  |            | eth6                                   |                                                                 |                                                                 |
| We           |                                              | Weight              |                             |            | 1                                      |                                                                 | Node weight (priority if cluster partition occurs<br>used by SF |
|              | Dump device for kdump and dump save          |                     |                             |            | When kdump is used and virtual machine |                                                                 |                                                                 |
|              | area<br>Dump device for sadump and dump save |                     |                             |            |                                        | function is not used<br>When sadump is used and virtual machine |                                                                 |
|              |                                              | area<br>Memory dump | save area for               | quest      |                                        |                                                                 | function is not used<br>When virtual machine function is used.  |
|              |                                              | domain              | Save area IUI               | guest      | /var/lib/xen/dump on the Host OS       | ;                                                               | memory dump save this area.                                     |
|              |                                              | Node in CF que      | orum set                    |            | <y>[Yes] &lt;&gt;No</y>                |                                                                 | Do not change the default setting.                              |

| 1                      | Node 2          | Node name (ur       | ame -n)                 | primecl02                                                       |                       |                                        |                                                                                                    |
|------------------------|-----------------|---------------------|-------------------------|-----------------------------------------------------------------|-----------------------|----------------------------------------|----------------------------------------------------------------------------------------------------|
|                        |                 | CF node name        |                         | primecl02                                                       |                       |                                        |                                                                                                    |
|                        |                 | Guest domain        | name                    | domain1                                                         |                       |                                        | Virtual machine function used                                                                                                    |
|                        |                 | Public LAN          | Network interface name  | eth3.eth4                                                       |                       |                                        |                                                                                                    |
|                        |                 |                     | IP address              | 10.20.30.41, 10.                                                | 20.30.45              |                                        |                                                                                                    |
|                        |                 |                     | Net mask                | 255.255.255.0                                                   |                       |                                        |                                                                                                    |
|                        |                 |                     | Gateway                 | -                                                               |                       |                                        |                                                                                                    |
|                        |                 | Administrative      | Network interface name  | eth1,eth2                                                       |                       |                                        |                                                                                                    |
|                        |                 | LAN                 | IP address              | 10.20.40.41, 10.                                                | 20.40.45              |                                        |                                                                                                    |
|                        |                 |                     | Net mask                | 255.255.255.0                                                   |                       |                                        |                                                                                                    |
|                        |                 |                     | Gateway                 | -                                                               |                       |                                        |                                                                                                    |
|                        |                 | Cluster             | Path 0 NIC              | eth5                                                            |                       |                                        |                                                                                                    |
|                        |                 | interconnect        | Path 1 NIC              | eth6                                                            |                       |                                        |                                                                                                    |
|                        |                 | Weight              |                         | 2                                                               |                       |                                        | Node weight (priority if cluster partition occurs)<br>used by SF                                                                                                    |
|                        |                 | Dump device for     | or kdump and dump save  |                                                                 |                       |                                        | When kdump is used and virtual machine                                                                                                    |
|                        |                 | area                |                         |                                                                 |                       |                                        | function is not used                                                                                                    |
|                        |                 |                     | or sadump and dump save |                                                                 |                       |                                        | When sadump is used and virtual machine                                                                                                    |
|                        |                 | area                |                         |                                                                 |                       |                                        | function is not used                                                                                                    |
|                        | Memory dump     | save area for guest |                         |                                                                 |                       | When virtual machine function is used, |                                                                                                    |
|                        |                 |                     |                         |                                                                 | o on the Host OS      |                                        | memory dump save this area.                                                                                                    |
|                        |                 | Node in CF que      | orum set                | <y>[Yes] &lt;&gt;N</y>                                          | 0                     |                                        | Do not change the default setting.                                                                                                    |
|                        | CF remote se    | ervice usage        |                         | [ ]cfcp (CF file copy)<br>[ ]cfsh (CF remote command execution) |                       |                                        |                                                                                                    |
|                        | IP interconne   | ct setup            |                         | <y>[Not used]</y>                                               |                       |                                        |                                                                                                    |
|                        |                 |                     |                         | <>Used (1P interconnect count                                   |                       |                                        |                                                                                                    |
|                        | CIP             |                     |                         | < >[Used by RM                                                  | SI                    |                                        |                                                                                                    |
|                        |                 |                     |                         | <pre>&lt; &gt;Not used by RMS Suffix:</pre>                     |                       |                                        |                                                                                                    |
|                        |                 |                     |                         |                                                                 |                       |                                        |                                                                                                    |
| Cluster<br>resource    | Hardware dev    | vice to be registe  | red in the resource     |                                                                 | < > Network device *1 |                                        | *1) Required when public LAN takeover is used                                                                                                    |
| management<br>facility |                 |                     |                         | < > Disk units *                                                | 2                     |                                        | *2) Required when GDS and GFS are used                                                                                                    |
| Shutdown               | Means of stor   | ping a node forc    | ibly                    | Means                                                           |                       |                                        |                                                                                                    |
| facility (SF)          | incaris or stop | a noue fore         | in any                  | < >MMB                                                          | User name             |                                        |                                                                                                    |
| (or )                  |                 |                     |                         |                                                                 | Password              |                                        |                                                                                                    |
|                        |                 |                     |                         |                                                                 | User name             |                                        |                                                                                                    |
|                        |                 |                     |                         |                                                                 | Password              |                                        | Cluster between units used                                                                                                    |
|                        |                 |                     |                         | <y>vmSP</y>                                                     | Host OS user<br>name  | FJSVvmSP (fixed)                       |                                                                                                    |
|                        |                 |                     |                         |                                                                 | Host OS user          |                                        | Virtual machine function used in a Xen                                                                                                    |
|                        |                 |                     |                         |                                                                 | password              |                                        | environment                                                                                                    |
|                        |                 |                     |                         |                                                                 | Host OS IP            | 10.00.10.50                            | of the office of the office of |
|                        |                 |                     |                         |                                                                 | address               | 10.20.40.50                            |                                                                                                    |

Note: Values enclosed in brackets ([ ]) are default values.

# A.12.1.2 GLS Setup Worksheet

Shown below are examples of the GLS Setup Worksheet.

### NIC switching mode (virtual IP Takeover)

|                 |                            | ltem                                   | Setting                                                                                                    |
|-----------------|----------------------------|----------------------------------------|----------------------------------------------------------------------------------------------------|
| GLS<br>settings | Switching mode             |                                        | <y>NIC switching mode (virtual IP takeover) &lt;&gt;NIC switching mode (physical IP takeover I) &lt;&gt;NIC switching mode (physical IP takeover II)</y> |
|                 | Takeover virtual interface | nomo                                   | < >Fast switching mode<br>sha0:65                                                                                                    |
|                 |                            | ual IP address (or host name)          | 10.20.30.46                                                                                                    |
|                 | Subnet mask                |                                        | 255,255,255,0                                                                                                    |
|                 | Node name (1)              |                                        | primecI01                                                                                                    |
|                 | Configuration              | Virtual interface name                 | sha0                                                                                                    |
|                 | information                | Primary physical interface name        | eth1                                                                                                    |
|                 |                            | Secondary physical interface name      | eth3                                                                                                    |
|                 |                            | Physical IP address (or host name)     | 10.20.30.40                                                                                                    |
|                 |                            | Virtual IP address (or host name)      | 10.20.30.46                                                                                                    |
|                 | Monitoring                 | IP address (or host name) of primary   | 10.20.30.61                                                                                                    |
|                 | destination                | IP address (or host name) of secondary | 10.20.30.62                                                                                                    |
|                 | Optional                   | Standby NIC patrol                     | <>Disable                                                                                                    |
|                 | function                   |                                        | <y>Enable</y>                                                                                                    |
|                 | Node name (2)              |                                        | primecl02                                                                                                    |
|                 | Configuration              | Virtual interface name                 | sha0                                                                                                    |
|                 | information                | Primary physical interface name        | eth1                                                                                                    |
|                 |                            | Secondary physical interface name      | eth3                                                                                                    |
|                 |                            | Physical IP address (or host name)     | 10.20.30.41                                                                                                    |
|                 |                            | Virtual IP address (or host name)      | 10.20.30.46                                                                                                    |
|                 | Monitoring                 | IP address (or host name) of primary   | 10.20.30.61                                                                                                    |
|                 | destination                | IP address (or host name) of secondary | 10.20.30.62                                                                                                    |
|                 | Optional                   | Standby NIC patrol                     | <>Disable                                                                                                    |
|                 | function                   |                                        | <y>Enable</y>                                                                                                    |

### A.12.1.3 GDS Configuration Worksheet

Shown below are examples of the GDS Configuration Worksheet.

### Example. If disk mirroring is to be executed:

In this example, mirror group group0003, which consists of physical disks sdc and sdd, is created, and mirrored volume volume0003 is created in group0003.

|         |                       | ltem             |                | Setting     |
|---------|-----------------------|------------------|----------------|-------------|
| Class 1 | Class name            | _                |                | class0003   |
|         | Class scope           | Node 1           |                | primecI01   |
|         | (node name)           | Node 2           |                | primecl02   |
|         | Disk 1                | SDX disk name    |                | Disk1       |
|         | connected to<br>group | Physical disk na | ame in node 1  | sdk         |
|         |                       | Physical disk na | ame in node 2  | sdl         |
|         | Disk 2                | SDX disk name    |                | Disk2       |
|         | connected to<br>group | Physical disk na | ame in node 1  | sdm         |
|         |                       | Physical disk na | ame in node 2  | sdn         |
|         | Highest-order         | Group name       |                | group0003   |
|         | group 1               | Group type       |                | mirror      |
|         |                       | Stripe width     |                | -           |
|         |                       | Disk/low-order   | Disk/low-order |             |
|         |                       | group name       | group 1        | Disk1       |
|         |                       |                  | Disk/low-order |             |
|         |                       |                  | group 2        | Disk2       |
|         |                       | Volume 1         | Volume name    | volume0003  |
|         |                       |                  | Size           | 1024 blocks |

# A.12.2 When building a cluster system between guest OSes on multiple host OSes

### System configuration

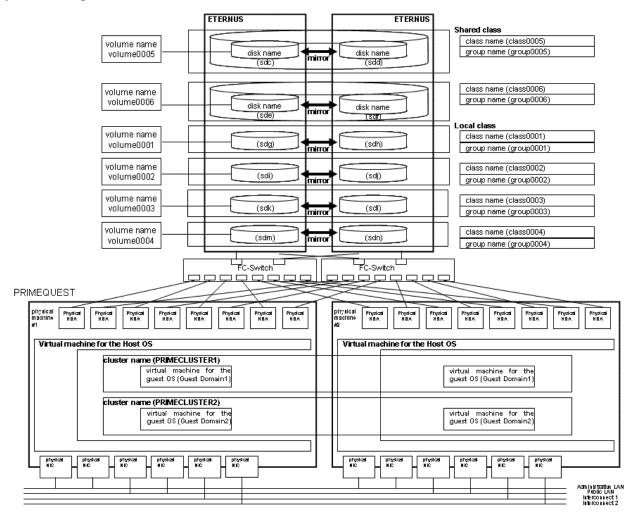

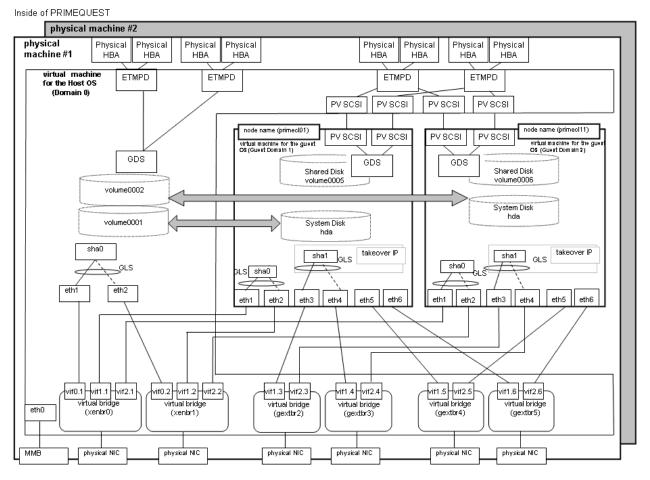

#### Network configuration example

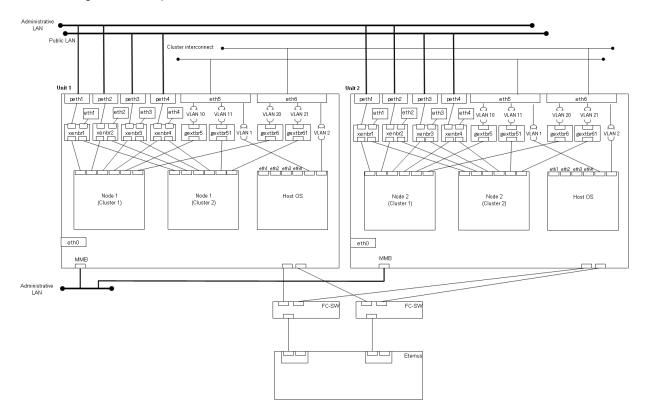

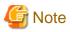

- - Set the host OS as an NTP server and the guest OS as an NTP client, and then perform time synchronization.
- If you plan to operate guest OSes on multiple host OSes as clusters, use NTP for time synchronization on host OSes as well.
- If you want to use the system as a test environment, you can configure it so that the redundant administrative LAN is created on the guest OS by GLS.

. . . . . . . . . . . . . . .

- Assign more than two virtual CPUs to each guest OS which comprises the cluster system.

### **Used hardware**

- PRIMEQUEST x 2
- FC-Switch x 2
- LAN card x 14
- Fibre channel card x 16
- Disk array unit x 2

#### **Used software**

- Red Hat Enterprise Linux
- PRIMECLUSTER 4.3
- Multipath Driver
- Microsoft Internet Explorer (installed on the operation management personal computer)
- Java SE Runtime Environment latest version (installed on the operation management personal computer)

### System disk settings

| Host OS | Node name | Virtual disk name | Slice number | Slice name | Size (MB) |
|---------|-----------|-------------------|--------------|------------|-----------|
| host01  | primecl01 | hda               | 1            | /          | 15374     |
|         |           |                   | 2            | /boot/efi  | 256       |
|         |           |                   | 3            | swap       | 2048      |
|         | primecl11 | hda               | 1            | /          | 15374     |
|         |           |                   | 2            | /boot/efi  | 256       |
|         |           |                   | 3            | swap       | 2048      |
| host02  | primecl02 | hda               | 1            | /          | 15374     |
|         |           |                   | 2            | /boot/efi  | 256       |
|         |           |                   | 3            | swap       | 2048      |
|         | primecl12 | hda               | 1            | /          | 15374     |
|         |           |                   | 2            | /boot/efi  | 256       |
|         |           |                   | 3            | swap       | 2048      |

#### Shared disk array settings

| Device name: | Number of LUN | Number of RAID groups | RAID level | Size    |
|--------------|---------------|-----------------------|------------|---------|
| ETERNUS      | 6             | 6                     | 5          | 248.2GB |

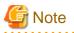

. . .

The local class disks or shared class disks used by GDS on the guest OS should be created as virtual SCSI devices if they are used in the virtual machine environment.

. . . . . . . .

. . .

# A.12.2.1 Cluster Configuration Worksheet

Shown below is an example of the Cluster Configuration Worksheet.

### When the cluster name is PRIMECLUSTER1

| ltem         |                                                   |                                             | Setting         |           |                                   | Remarks        |                                                                  |                                                                       |
|--------------|---------------------------------------------------|---------------------------------------------|-----------------|-----------|-----------------------------------|----------------|------------------------------------------------------------------|-----------------------------------------------------------------------|
| Product type |                                                   |                                             |                 |           | <>PRIMECLUSTER Enterprise Edition |                |                                                                  |                                                                       |
|              |                                                   |                                             |                 |           | <>PRIMECLUSTER HA Server          |                |                                                                  |                                                                       |
| Shared disk  |                                                   |                                             |                 |           | ETERNUS                           |                |                                                                  |                                                                       |
| unit: Type 1 | Interface                                         |                                             |                 |           | Fibre channel                     |                |                                                                  |                                                                       |
|              | Path                                              |                                             |                 | mutilpath |                                   |                |                                                                  |                                                                       |
|              | File system se                                    | election                                    |                 |           | ext3                              |                |                                                                  |                                                                       |
| Shared disk  |                                                   |                                             |                 |           | Expansion file un                 | nit            | •                                                                |                                                                       |
| unit: Type 2 | Interface                                         |                                             |                 |           | Fibre channel                     |                |                                                                  |                                                                       |
|              | Path                                              |                                             |                 |           | mutilpath                         |                |                                                                  |                                                                       |
|              | File system se                                    | election                                    |                 |           | ext3                              |                |                                                                  |                                                                       |
| NTP          | Operation mod                                     |                                             |                 |           |                                   |                |                                                                  |                                                                       |
|              |                                                   |                                             |                 |           |                                   |                |                                                                  |                                                                       |
|              | NTP Network                                       | External NTP                                | Host name       |           | host01,host02                     |                |                                                                  |                                                                       |
|              | configuration                                     | servers                                     | IP address      |           | 10.20.40.50,10.2                  | 0.40.51        |                                                                  |                                                                       |
|              | connguration                                      | NTP server                                  | Primary NTP I   | Jost namo | 10.20.40.30, 10.2                 | 0.40.01        |                                                                  |                                                                       |
|              |                                                   | settings in                                 |                 | P address |                                   |                |                                                                  |                                                                       |
|              |                                                   | cluster                                     |                 | Host name |                                   |                |                                                                  |                                                                       |
|              |                                                   | cluster                                     |                 | P address |                                   |                |                                                                  |                                                                       |
| Operation    | Mate Desert A                                     |                                             |                 | r address | 0                                 |                | laura a                                                          | -                                                                     |
|              | Public LAN                                        | dmin View oper                              | ation mode      |           | 2                                 |                | layer                                                            | 3                                                                     |
| management   |                                                   |                                             | D               |           | 40.00.40.40                       |                |                                                                  |                                                                       |
| topology     |                                                   | gement server                               |                 |           | 10.20.40.40                       |                |                                                                  |                                                                       |
|              | Secondary ma                                      | anagement serv                              | eriP            |           | 10.20.40.41                       |                |                                                                  |                                                                       |
| User group   |                                                   |                                             |                 |           | Group name                        |                | User name                                                        |                                                                       |
|              |                                                   |                                             |                 |           | <y>wvroot</y>                     |                | root                                                             |                                                                       |
|              |                                                   |                                             |                 |           | <y>clroot</y>                     |                | root                                                             |                                                                       |
|              |                                                   |                                             |                 |           | <>cladmin                         |                |                                                                  |                                                                       |
|              |                                                   |                                             |                 |           | <>clmon                           |                |                                                                  |                                                                       |
| Cluster name |                                                   |                                             |                 |           | PRIMECLUSTER                      | ₹1             |                                                                  |                                                                       |
| Node         | CIP                                               | Number of sub                               | nets            |           |                                   |                |                                                                  |                                                                       |
| information  |                                                   | Subnet IP                                   |                 |           | 192.168.1.0                       |                |                                                                  |                                                                       |
|              |                                                   | Net mask                                    |                 |           | 255.255.255.0                     |                |                                                                  |                                                                       |
|              | Node 1                                            | Node name (ur                               |                 |           | primecl01                         |                |                                                                  |                                                                       |
|              |                                                   | CF node name                                |                 |           | primecl01                         |                |                                                                  |                                                                       |
|              |                                                   | Guest domain                                | 1               |           | domain01                          |                |                                                                  | Virtual machine function used                                         |
|              |                                                   | Public LAN                                  | Network interfa | ace name  | eth3,eth4                         |                |                                                                  |                                                                       |
|              |                                                   |                                             | IP address      |           | 10.20.30.40,10.2                  | 0.30.44        |                                                                  |                                                                       |
|              |                                                   |                                             | Net mask        |           | 255.255.255.0                     |                |                                                                  |                                                                       |
|              |                                                   |                                             | Gateway         |           | -                                 |                |                                                                  |                                                                       |
|              |                                                   | Administrative                              | Network interfa | ace name  | eth1,eth2                         |                |                                                                  |                                                                       |
|              |                                                   | LAN                                         | IP address      |           | 10.20.40.40,10.2                  | 0.40.44        |                                                                  |                                                                       |
|              |                                                   |                                             | Net mask        |           | 255.255.255.0                     |                |                                                                  |                                                                       |
|              |                                                   |                                             | Gateway         |           | -                                 |                |                                                                  |                                                                       |
|              |                                                   | Cluster                                     | Path 0 NIC      |           | eth5                              |                |                                                                  |                                                                       |
|              |                                                   | interconnect                                | Path 1 NIC      |           | eth6                              |                |                                                                  |                                                                       |
|              |                                                   | Weight                                      |                 | 1         |                                   |                | Node weight (priority if cluster partition occurs)<br>used by SF |                                                                       |
|              |                                                   | Dump device for kdump and dump save<br>area |                 |           |                                   |                |                                                                  | When kdump is used and virtual machine<br>function is not used        |
|              |                                                   | Dump device for sadump and dump save        |                 |           |                                   |                |                                                                  | When sadump is used and virtual machine<br>function is not used       |
|              | area<br>Memory dump save area for guest<br>domain |                                             |                 | uest      | /var/lib/xen/dump                 | on the Host OS |                                                                  | When virtual machine function is used,<br>memory dump save this area. |
|              |                                                   | Node in CF que                              | orum set        |           | <y>[Yes] &lt;&gt;No</y>           |                |                                                                  | Do not change the default setting.                                    |

| I.                     | Node 2          | Node name (ur            | name -n)                       | primecI02                                                                    |                |                                        |                                                                  |
|------------------------|-----------------|--------------------------|--------------------------------|------------------------------------------------------------------------------|----------------|----------------------------------------|------------------------------------------------------------------|
|                        |                 | CF node name             |                                | primecl02                                                                    |                |                                        |                                                                  |
|                        |                 | Guest domain             | name                           | domain02                                                                     |                |                                        | Virtual machine function used                                    |
|                        |                 | Public LAN               | Network interface name         | eth3.eth4                                                                    |                |                                        |                                                                  |
|                        |                 |                          | IP address                     | 10.20.30.41,10.2                                                             | 0.30.45        |                                        |                                                                  |
|                        |                 |                          | Net mask                       | 255.255.255.0                                                                |                |                                        |                                                                  |
|                        |                 |                          | Gateway                        | -                                                                            |                |                                        |                                                                  |
|                        |                 | Administrative           | Network interface name         | eth1,eth2                                                                    |                |                                        |                                                                  |
|                        |                 | LAN                      | IP address                     | 10.20.40.41,10.2                                                             | 0.40.45        |                                        |                                                                  |
|                        |                 |                          | Net mask                       | 255.255.255.0                                                                |                |                                        |                                                                  |
|                        |                 |                          | Gateway                        | -                                                                            |                |                                        |                                                                  |
|                        |                 | Cluster                  | Path 0 NIC                     | eth5                                                                         |                |                                        |                                                                  |
|                        |                 | interconnect             | Path 1 NIC                     | eth6                                                                         |                |                                        |                                                                  |
|                        |                 | Weight                   | <u> - all </u>                 | 2                                                                            |                |                                        | Node weight (priority if cluster partition occurs)<br>used by SF |
|                        |                 |                          | or kdump and dump save         |                                                                              |                |                                        | When kdump is used and virtual machine                           |
|                        |                 | area                     | an analysis and dynamic action |                                                                              |                |                                        | function is not used<br>When sadump is used and virtual machine  |
|                        |                 |                          | or sadump and dump save        |                                                                              |                |                                        |                                                                  |
|                        |                 | area<br>Momony dump      | save area for guest            |                                                                              |                |                                        | function is not used<br>When virtual machine function is used,   |
|                        |                 |                          | save area for guest            | /var/lib/xen/dumr                                                            | on the Host OS |                                        | memory dump save this area.                                      |
|                        |                 | domain<br>Node in CF que | arum set                       | <y>[Yes] &lt;&gt;No</y>                                                      |                |                                        | Do not change the default setting.                               |
|                        | CF remote se    |                          | Juli set                       | []cfcp (CF file co                                                           |                |                                        | Do not change the default setting.                               |
|                        | CF Territote St | ervice usage             |                                | []cfsh (CF remote command execution)                                         |                |                                        |                                                                  |
|                        | IP interconne   | ct setup                 |                                | <y>[Not used]</y>                                                            |                |                                        |                                                                  |
|                        |                 |                          |                                |                                                                              |                | (1P interconnect count)                |                                                                  |
|                        | CIP             |                          |                                | < >[Used by RMS]                                                             |                |                                        |                                                                  |
|                        |                 |                          |                                | < >[Not used by RMS<br>Suffix:<br>< > Network device *1<br>< > Disk units *2 |                |                                        |                                                                  |
|                        |                 |                          |                                |                                                                              |                |                                        |                                                                  |
| Cluster                | Hardware de     | vice to be registe       | red in the resource            |                                                                              |                |                                        | *1) Required when public LAN takeover is used                    |
| resource               | database        |                          |                                |                                                                              |                |                                        |                                                                  |
| management<br>facility |                 |                          |                                |                                                                              |                |                                        | *2) Required when GDS and GFS are used                           |
| Shutdown               | Means of sto    | pping a node forc        | ibly                           | Means                                                                        |                |                                        |                                                                  |
| facility (SF)          | means or sto    | pping a node fore        |                                | < >MMB                                                                       | User name      |                                        |                                                                  |
|                        |                 |                          |                                |                                                                              | Password       |                                        |                                                                  |
|                        |                 |                          |                                |                                                                              | User name      |                                        |                                                                  |
|                        |                 |                          |                                |                                                                              | Password       |                                        | Cluster between units used                                       |
|                        |                 |                          |                                |                                                                              | Host OS user   |                                        |                                                                  |
|                        |                 |                          |                                |                                                                              | name           | FJSVvmSP (fixed)                       |                                                                  |
|                        |                 |                          |                                | Host OS user                                                                 |                | Virtual machine function used in a Xen |                                                                  |
|                        |                 |                          |                                |                                                                              | password       |                                        | environment                                                      |
|                        |                 |                          |                                |                                                                              | Host OS IP     | 10.20.40.50                            |                                                                  |
|                        |                 |                          |                                | <y>FJSVvmSP</y>                                                              | address        | 10.20.40.00                            |                                                                  |
|                        |                 |                          |                                | ST PESSIVILISP                                                               | Host OS user   | FJSVvmSP (fixed)                       | Cluster between units used                                       |
|                        |                 |                          |                                |                                                                              | name           | FJSVVIIISF (lixeu)                     | Cluster between units used                                       |
|                        |                 |                          |                                |                                                                              | Host OS user   |                                        |                                                                  |
|                        |                 |                          |                                |                                                                              | password       |                                        | 1                                                                |
|                        |                 |                          |                                |                                                                              | Host OS IP     | 10.20.40.51                            |                                                                  |
| 1                      |                 |                          |                                |                                                                              | address        |                                        |                                                                  |

### When the cluster name is PRIMECLUSTER2

|              |                | ltem                                        |               |             |                          | Setting                   |                                                                 | Remarks                                 |
|--------------|----------------|---------------------------------------------|---------------|-------------|--------------------------|---------------------------|-----------------------------------------------------------------|-----------------------------------------|
| Product type |                |                                             |               |             | <>PRIMECLUST             | ER Enterprise E           | dition                                                          |                                         |
|              |                |                                             |               |             | <>PRIMECLUSTER HA Server |                           |                                                                 |                                         |
| Shared disk  |                |                                             |               |             | ETERNUS                  |                           |                                                                 |                                         |
| unit: Type 1 | Interface      |                                             |               |             | Fibre channel            |                           |                                                                 |                                         |
|              | Path           |                                             |               |             | mutilpath                |                           |                                                                 |                                         |
|              | File system se | election                                    |               |             | ext3                     |                           |                                                                 |                                         |
| Shared disk  |                |                                             |               |             | Expansion file un        | it                        |                                                                 |                                         |
| unit: Type 2 | Interface      |                                             |               |             | Fibre channel            |                           |                                                                 |                                         |
|              | Path           |                                             |               |             | mutilpath                |                           |                                                                 |                                         |
|              | File system se | election                                    |               |             | ext3                     |                           |                                                                 |                                         |
| NTP          | Operation mo   |                                             |               |             |                          |                           |                                                                 |                                         |
|              |                |                                             |               |             |                          |                           |                                                                 |                                         |
|              | NTP Network    | External NTP                                | Host name     |             | host01,host02            |                           |                                                                 |                                         |
|              | configuration  | servers                                     | IP address    |             | 10.20.40.50,10.20        | 0 40 51                   |                                                                 |                                         |
|              | conigaration   | NTP server                                  | Primary NTP   | Host name   | 10.20.10.00,10.2         | 5.10.01                   |                                                                 |                                         |
|              |                | settings in                                 | server        | IP address  |                          |                           |                                                                 |                                         |
|              |                | cluster                                     | Secondary     | Host name   |                          |                           |                                                                 |                                         |
|              |                | cluster                                     | NTP server    | IP address  |                          |                           |                                                                 |                                         |
| Operation    | Web Based A    | dmin View oper                              |               | il dddress  | 2                        |                           | layers                                                          |                                         |
| management   | Public LAN     | umin view open                              | adon mode     |             | 2                        |                           | layers                                                          |                                         |
| topology     |                | gement server                               | P             |             | 10.20.40.140             |                           |                                                                 |                                         |
| topology     |                | anagement serv                              |               |             | 10.20.40.141             |                           |                                                                 |                                         |
| User group   | occondary m    | anagement berv                              |               |             | Group name               |                           | User name                                                       |                                         |
| User group   |                |                                             |               |             | <y>wvroot</y>            |                           | root                                                            |                                         |
|              |                |                                             |               |             | <y>clroot</y>            |                           | root                                                            |                                         |
|              |                |                                             |               |             | <>cladmin                |                           |                                                                 |                                         |
|              |                |                                             |               |             | <>cladmin<br><>clmon     |                           |                                                                 |                                         |
| Cluster name |                |                                             |               |             | PRIMECLUSTER             | 22                        |                                                                 |                                         |
| Node         | CIP            | Number of sub                               | nets          |             | TRIMEOEDOTEI             | ~~                        |                                                                 |                                         |
| information  | 0.             | Subnet IP                                   | 1010          |             | 192.168.1.0              |                           |                                                                 |                                         |
| monnation    |                | Net mask                                    |               |             | 255.255.255.0            |                           |                                                                 |                                         |
|              | Node 1         | Node name (ur                               | name _n)      |             | primecl11                |                           |                                                                 |                                         |
|              | Node 1         | CF node name                                |               |             | primecl11                |                           |                                                                 |                                         |
|              |                | Guest domain                                |               |             | domain11                 |                           |                                                                 | Virtual machine function used           |
|              |                | Public LAN                                  | Network inter | face name   | eth3.eth4                |                           |                                                                 | Virtual machine function used           |
|              |                |                                             | IP address    | acchanc     |                          | 20 30 144                 |                                                                 |                                         |
|              |                |                                             | Net mask      |             | 255.255.255.0            | 10.20.30.140,10.20.30.144 |                                                                 |                                         |
|              |                |                                             | Gateway       |             | -                        |                           |                                                                 |                                         |
|              |                | Administrative                              | Network inter | face name   | eth1,eth2                |                           |                                                                 |                                         |
|              |                | LAN                                         | IP address    | ace nume    | 10.20.40.140,10.2        | 20 40 144                 |                                                                 |                                         |
|              |                | 27.01                                       | Net mask      |             | 255.255.255.0            | 20.10.111                 |                                                                 |                                         |
|              |                |                                             | Gateway       |             | -                        |                           |                                                                 |                                         |
|              |                | Cluster                                     | Path 0 NIC    |             | eth5                     |                           |                                                                 |                                         |
|              |                | interconnect                                | Path 1 NIC    |             | eth6                     |                           |                                                                 |                                         |
|              | Weight         |                                             |               | 1           |                          |                           | Node weight (priority if cluster partition occurs<br>used by SF |                                         |
|              |                | Dump device for kdump and dump save<br>area |               |             |                          |                           | When kdump is used and virtual machine<br>function is not used  |                                         |
|              |                | Dump device f                               | or onduran an |             |                          |                           |                                                                 | When sadump is used and virtual machine |
|              |                |                                             | or sadump and | a dump save |                          |                           |                                                                 |                                         |
|              |                | area                                        |               |             |                          |                           |                                                                 | function is not used                    |
|              |                | Memory dump                                 | save area for | yuest       | /vor/lib/von/durren      | on the Heat OC            |                                                                 | When virtual machine function is used,  |
|              |                | domain                                      |               |             | /var/lib/xen/dump        |                           |                                                                 | memory dump save this area.             |
|              | ļ              | Node in CF que                              | orum set      |             | <y>[Yes] &lt;&gt;No</y>  | 1                         |                                                                 | Do not change the default setting.      |

| 1                   | Node 2                   | Node name (ur          | name -n)                | primecl12                                                                                        |                        |                  |                                                                  |
|---------------------|--------------------------|------------------------|-------------------------|--------------------------------------------------------------------------------------------------|------------------------|------------------|------------------------------------------------------------------|
|                     |                          | CF node name           |                         | primecl12                                                                                        |                        |                  |                                                                  |
|                     |                          | Guest domain           |                         | domain12                                                                                         |                        |                  | Virtual machine function used                                    |
|                     |                          | Public LAN             | Network interface name  | eth3.eth4                                                                                        |                        |                  |                                                                  |
|                     |                          | IP address             |                         | 10.20.30.141,10.                                                                                 | 20 30 145              |                  |                                                                  |
|                     |                          |                        | Net mask                | 255.255.255.0                                                                                    | 20.00.110              |                  |                                                                  |
|                     |                          |                        | Gateway                 | -                                                                                                |                        |                  |                                                                  |
|                     |                          | Administrative         | Network interface name  | eth1,eth2                                                                                        |                        |                  |                                                                  |
|                     |                          | LAN                    | IP address              | 10.20.40.141,10.                                                                                 | 20 40 145              |                  |                                                                  |
|                     |                          |                        | Net mask                | 255.255.255.0                                                                                    | 20.10.110              |                  |                                                                  |
|                     |                          |                        | Gateway                 | -                                                                                                |                        |                  |                                                                  |
|                     |                          | Cluster                | Path 0 NIC              | eth5                                                                                             |                        |                  |                                                                  |
|                     |                          | interconnect           | Path 1 NIC              | eth6                                                                                             |                        |                  |                                                                  |
|                     |                          | Weight                 |                         | 2                                                                                                |                        |                  | Node weight (priority if cluster partition occurs)<br>used by SF |
|                     |                          |                        | or kdump and dump save  |                                                                                                  |                        |                  | When kdump is used and virtual machine<br>function is not used   |
|                     |                          | area<br>Dump device fr | or sadump and dump save |                                                                                                  |                        |                  | When sadump is used and virtual machine                          |
|                     |                          | area                   | si saaamp ana aamp save |                                                                                                  |                        |                  | function is not used                                             |
|                     |                          |                        | save area for quest     |                                                                                                  |                        |                  | When virtual machine function is used.                           |
|                     |                          | domain                 | g                       | /var/lib/xen/dump                                                                                | on the Host OS         |                  | memory dump save this area.                                      |
|                     |                          | Node in CF que         | orum set                | <y>[Yes] &lt;&gt;No</y>                                                                          |                        |                  | Do not change the default setting.                               |
|                     | CF remote se             | remote service usage   |                         | []cfcp (CF file copy)                                                                            |                        |                  |                                                                  |
|                     | 10:1                     |                        |                         | []cfsh (CF remote command execution)                                                             |                        |                  | [                                                                |
|                     | IP interconne            | ct setup               |                         | <y>[Not used]</y>                                                                                |                        |                  |                                                                  |
|                     |                          |                        |                         | <>Used (1P interconnect count                                                                    |                        |                  |                                                                  |
|                     | CIP                      |                        |                         | < >[Used by RMS]<br>< >[Not used by RMS<br>Suffix:<br>< > Network device *1<br>< > Disk units *2 |                        |                  |                                                                  |
|                     |                          |                        |                         |                                                                                                  |                        |                  |                                                                  |
|                     |                          |                        |                         |                                                                                                  |                        |                  |                                                                  |
| Cluster<br>resource | Hardware dev<br>database | vice to be registe     | red in the resource     |                                                                                                  |                        |                  | *1) Required when public LAN takeover is used                    |
| management          | Gatabase                 |                        |                         |                                                                                                  |                        |                  | *2) Required when GDS and GFS are used                           |
| Shutdown            | Means of stor            | oping a node ford      | ibly                    | Means                                                                                            |                        |                  |                                                                  |
| facility (SF)       | means or stop            | sping a node fore      | y                       | < >MMB                                                                                           | User name              |                  |                                                                  |
| acincy (or )        |                          |                        |                         |                                                                                                  | Password               |                  |                                                                  |
|                     |                          |                        |                         |                                                                                                  | User name              |                  |                                                                  |
|                     |                          |                        |                         |                                                                                                  | Password               |                  | Cluster between units used                                       |
|                     |                          |                        |                         |                                                                                                  | Host OS user           |                  |                                                                  |
|                     |                          |                        |                         |                                                                                                  | name                   | FJSVvmSP (fixed) |                                                                  |
|                     |                          |                        |                         |                                                                                                  | Host OS user           |                  | Virtual machine function used in a Xen                           |
|                     |                          |                        |                         |                                                                                                  | password               |                  | environment                                                      |
|                     |                          |                        |                         |                                                                                                  | Host OS IP             | 10.20.40.50      |                                                                  |
|                     |                          |                        |                         | <y>FJSVvmSP</y>                                                                                  | address                | 10.20.40.00      |                                                                  |
|                     |                          |                        |                         |                                                                                                  | Host OS user           | FJSVvmSP (fixed) | Cluster between units used                                       |
|                     |                          |                        |                         |                                                                                                  | name                   |                  |                                                                  |
|                     |                          |                        |                         |                                                                                                  | Host OS user           |                  |                                                                  |
|                     |                          |                        |                         |                                                                                                  | password<br>Host OS IP |                  |                                                                  |
|                     |                          |                        |                         |                                                                                                  | address                | 10.20.40.51      |                                                                  |
|                     | -                        |                        |                         |                                                                                                  | audress                |                  |                                                                  |

# A.12.2.2 GLS Setup Worksheet

Shown below are examples of the GLS Setup Worksheet.

### When the cluster name is PRIMECLUSTER1

|                 |                            | ltem                                   | Setting                                                                                                    |
|-----------------|----------------------------|----------------------------------------|----------------------------------------------------------------------------------------------------|
| GLS<br>settings | Switching mode             |                                        | <y>NIC switching mode (virtual IP takeover) &lt; &gt;NIC switching mode (physical IP takeover I) &lt; &gt;NIC switching mode (physical IP takeover II) &lt; &gt;Fast switching mode</y> |
|                 | Takeover virtual interface | name                                   | sha1:65                                                                                                    |
|                 |                            | al IP address (or host name)           | 10.20.30.46                                                                                                    |
|                 | Subnet mask                |                                        | 255.255.255.0                                                                                                    |
|                 | Node name (1)              |                                        | primecI01                                                                                                    |
|                 | Configuration              | Virtual interface name                 | sha1                                                                                                    |
|                 | information                | Primary physical interface name        | eth3                                                                                                    |
|                 |                            | Secondary physical interface name      | eth4                                                                                                    |
|                 |                            | Physical IP address (or host name)     | 10.20.30.40                                                                                                    |
|                 |                            | Logical IP address (or host name)      | 10.20.30.46                                                                                                    |
|                 | Monitoring                 | IP address (or host name) of primary   | 10.20.30.61                                                                                                    |
|                 | destination                | IP address (or host name) of secondary | 10.20.30.62                                                                                                    |
|                 | Optional                   | Standby NIC patrol                     | <>Disable                                                                                                    |
|                 | function                   |                                        | <y>Enable</y>                                                                                                    |
|                 | Node name (2)              |                                        | primecl02                                                                                                    |
|                 | Configuration              | Virtual interface name                 | sha1                                                                                                    |
|                 | information                | Primary physical interface name        | eth3                                                                                                    |
|                 |                            | Secondary physical interface name      | eth4                                                                                                    |
|                 |                            | Physical IP address (or host name)     | 10.20.30.41                                                                                                    |
|                 |                            | Logical IP address (or host name)      | 10.20.30.46                                                                                                    |
|                 | Monitoring                 | IP address (or host name) of primary   | 10.20.30.61                                                                                                    |
|                 | destination                | IP address (or host name) of secondary | 10.20.30.62                                                                                                    |
|                 | Optional                   | Standby NIC patrol                     | <>Disable                                                                                                    |
|                 | function                   |                                        | <y>Enable</y>                                                                                                    |

### When the cluster name is PRIMECLUSTER2

|                 |                            | ltem                                   | Setting                                                                                                    |  |  |
|-----------------|----------------------------|----------------------------------------|----------------------------------------------------------------------------------------------------|--|--|
| GLS<br>settings | Switching mode             |                                        | <y>NIC switching mode (virtual IP takeover) &lt; &gt;NIC switching mode (physical IP takeover I) &lt; &gt;NIC switching mode (physical IP takeover II) &lt; &gt;Fast switching mode</y> |  |  |
|                 | Takeover virtual interface | name                                   | sha1:65                                                                                                    |  |  |
|                 | Takeover vir               | ual IP address (or host name)          | 10.20.30.146                                                                                                    |  |  |
|                 | Subnet mas                 |                                        | 255.255.255.0                                                                                                    |  |  |
|                 | Node name (1)              |                                        | primecl11                                                                                                    |  |  |
|                 | Configuration              |                                        | sha1                                                                                                    |  |  |
|                 | information                | Primary physical interface name        | eth3                                                                                                    |  |  |
|                 |                            | Secondary physical interface name      | eth4                                                                                                    |  |  |
|                 |                            | Physical IP address (or host name)     | 10.20.30.140                                                                                                    |  |  |
|                 |                            | Logical IP address (or host name)      | 10.20.30.146                                                                                                    |  |  |
|                 | Monitoring                 | IP address (or host name) of primary   | 10.20.30.161                                                                                                    |  |  |
|                 | destination                | IP address (or host name) of secondary | 10.20.30.162                                                                                                    |  |  |
|                 | Optional                   | Standby NIC patrol                     | <>Disable                                                                                                    |  |  |
|                 | function                   |                                        | <y>Enable</y>                                                                                                    |  |  |
|                 | Node name (2)              |                                        | primecl12                                                                                                    |  |  |
|                 | Configuration              | Virtual interface name                 | sha1                                                                                                    |  |  |
|                 | information                | Primary physical interface name        | eth3                                                                                                    |  |  |
|                 |                            | Secondary physical interface name      | eth4                                                                                                    |  |  |
|                 |                            | Physical IP address (or host name)     | 10.20.30.141                                                                                                    |  |  |
|                 |                            | Logical IP address (or host name)      | 10.20.30.146                                                                                                    |  |  |
|                 | Monitoring                 | IP address (or host name) of primary   | 10.20.30.161                                                                                                    |  |  |
|                 | destination                | IP address (or host name) of secondary | 10.20.30.162                                                                                                    |  |  |
|                 | Optional                   | Standby NIC patrol                     | <>Disable                                                                                                    |  |  |
|                 | function                   |                                        | <y>Enable</y>                                                                                                    |  |  |

# A.12.2.3 GDS Configuration Worksheet

Shown below are examples of the GDS Configuration Worksheet.

|         |                       | ltem             |                           | Setting     |  |
|---------|-----------------------|------------------|---------------------------|-------------|--|
| Class 1 | Class name            |                  | class0005                 |             |  |
|         | Class scope           | Node 1           |                           | primecl01   |  |
|         | (node name)           | Node 2           |                           | primecl02   |  |
|         | Disk 1                | SDX disk name    |                           | Disk1       |  |
|         | connected to<br>group | Physical disk na | ame in node 1             | sdc         |  |
|         |                       | Physical disk na | ame in node 2             | sdc         |  |
|         | Disk 2                | SDX disk name    |                           | Disk2       |  |
|         | connected to<br>group | Physical disk na | ame in node 1             | sdd         |  |
|         |                       | Physical disk na | ame in node 2             | sdd         |  |
|         | Highest-order         | Group name       |                           | group0005   |  |
|         | group 1               | Group type       |                           | mirror      |  |
|         |                       | Stripe width     |                           | -           |  |
|         |                       | Disk/low-order   | Disk/low-order            |             |  |
|         |                       | group name       | group 1                   | Disk1       |  |
|         |                       |                  | Disk/low-order<br>group 2 | Disk2       |  |
|         |                       | Volume 1         | Volume name               | volume0005  |  |
|         |                       |                  | Size                      | 1024 blocks |  |
| Class 2 | Class name            |                  | class0006                 |             |  |
|         | Class scope           | Node 1           |                           | primecl11   |  |
|         | (node name)           | Node 2           |                           | primecl12   |  |
|         | Disk 1                | SDX disk name    |                           | Disk3       |  |
|         | connected to          | Physical disk na | ame in node 1             | sde         |  |
|         | group                 | Physical disk na | ame in node 2             | sde         |  |
|         | Disk 2                | SDX disk name    | 1                         | Disk4       |  |
|         | connected to          | Physical disk na | ame in node 1             | sdf         |  |
|         | group                 | Physical disk na |                           | sdf         |  |
|         | Highest-order         | Group name       |                           | group0006   |  |
|         | group 1               | Group type       |                           | mirror      |  |
|         | group :               | Stripe width     |                           |             |  |
|         |                       | Disk/low-order   | Disk/low-order            |             |  |
|         |                       | group name       | group 1                   | Disk3       |  |
|         |                       | group name       | Disk/low-order            |             |  |
|         |                       |                  | group 2                   | Disk4       |  |
|         |                       | Volume 1         | Volume name               | volume0006  |  |
|         |                       | Volume 1         | Size                      | 1024 blocks |  |

# A.13 System Design Examples (for the Virtual Machine Function used in KVM Environment)

In the following design example, the virtual machine function is used in a KVM environment on the PRIMECLUSTER system. Refer to this example when you design the system.

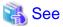

When using the virtual machine function in a VMware environment, see "Appendix G Using PRIMECLUSTER in a VMware Environment."

# A.13.1 When building a cluster system between guest OSes on one host OS

### System configuration

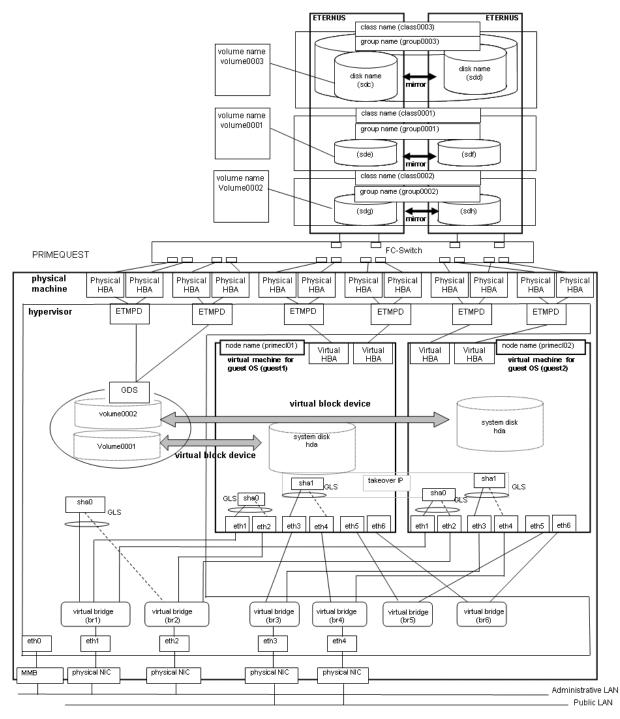

# G Note

- Set the hypervisor as an NTP server and the guest OS as an NTP client, and then perform time synchronization.
- If you want to use the system as a test environment, you can configure it so that the redundant administrative LAN is created on the guest OS by GLS. For information on how to create a redundant administrative LAN, see "*PRIMECLUSTER Global Link Services Configuration and Administration Guide: Redundant Line Control Function*".

### **Used hardware**

- PRIMEQUEST x 1
- FC-Switch x 2
- LAN card x 4
- Fibre channel card x 8
- Disk array unit x 2

### **Used software**

- Red Hat Enterprise Linux
- PRIMECLUSTER 4.3
- Multipath Driver
- Microsoft Internet Explorer (installed on the operation management personal computer)
- Java SE Runtime Environment latest version (installed on the operation management personal computer)

### System disk settings

| Node name | Virtual disk name | Slice number | Slice name | Size (MB) |
|-----------|-------------------|--------------|------------|-----------|
| primecl01 | hda               | 1            | /          | 15374     |
|           |                   | 2            | /boot/efi  | 256       |
|           |                   | 3            | swap       | 2048      |
| primecl02 | hda               | 1            | /          | 15374     |
|           |                   | 2            | /boot/efi  | 256       |
|           |                   | 3            | swap       | 2048      |

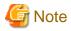

. . . . . . . .

If you want to mirror the system disk by using GDS, see the "*PRIMECLUSTER Global Disk Services Configuration and Administration Guide*".

.....

### Shared disk array settings

| Device name: | Number of LUN | Number of RAID groups | RAID level | Size    |
|--------------|---------------|-----------------------|------------|---------|
| ETERNUS      | 3             | 3                     | 5          | 248.2GB |

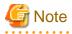

The local class disks or shared class disks used by GDS on the guest OS should be created as virtual disks (virtio-SCSI devices or virtio block devices) if they are used in the virtual machine environment.

## A.13.1.1 Cluster Configuration Worksheet

Shown below is an example of the Cluster Configuration Worksheet.

| Product type |                                    | ltem                                                       |                           |                                   | Settin                       | a         | Remarks                                                                                                    |
|--------------|------------------------------------|------------------------------------------------------------|---------------------------|-----------------------------------|------------------------------|-----------|----------------------------------------------------------------------------------------------------|
|              |                                    |                                                            |                           | <>PRIMECLUSTER Enterprise Edition |                              |           |                                                                                                    |
| ~            |                                    |                                                            | <>PRIMECLUSTER HA Server  |                                   |                              |           |                                                                                                    |
|              |                                    |                                                            | <>PRIMECLUSTER Clustering |                                   |                              |           |                                                                                                    |
|              |                                    |                                                            |                           |                                   | <>PRIMECLUSTER Lite Pack     | Dase      |                                                                                                    |
|              |                                    |                                                            |                           |                                   |                              |           |                                                                                                    |
| Shared disk  |                                    |                                                            |                           | ETERNUS                           |                              |           |                                                                                                    |
| unit: Type 1 | Interface                          |                                                            |                           |                                   | Fibre channel                |           |                                                                                                    |
|              | Path                               |                                                            |                           |                                   | mutilpath                    |           |                                                                                                    |
|              | File system selection              |                                                            |                           |                                   | GFS Shared File System       |           |                                                                                                    |
| Shared disk  |                                    |                                                            |                           |                                   | Expansion file unit          |           |                                                                                                    |
| unit: Type 2 | Interface                          |                                                            |                           |                                   | Fibre channel                |           |                                                                                                    |
|              | Path<br>File system selection      |                                                            |                           |                                   | single                       |           |                                                                                                    |
|              |                                    |                                                            |                           |                                   | GFS Shared File System       |           |                                                                                                    |
| NTP          | Operation mode                     |                                                            |                           |                                   |                              |           |                                                                                                    |
|              |                                    |                                                            |                           |                                   |                              |           |                                                                                                    |
|              | NTP Network External NTP Host name |                                                            |                           |                                   | host01                       |           |                                                                                                    |
|              | configuration                      | servers                                                    |                           |                                   | 10.20.40.50                  |           |                                                                                                    |
|              | coninguration                      |                                                            |                           | Liset new -                       | 10.20.40.00                  |           |                                                                                                    |
| 1            |                                    | NTP server                                                 | Primary NTP               |                                   |                              |           |                                                                                                    |
|              |                                    | settings in                                                | server                    | IP address                        |                              |           |                                                                                                    |
|              |                                    | cluster                                                    | Secondary                 | Host name                         |                              |           |                                                                                                    |
|              |                                    | L                                                          | NTP server                | IP address                        |                              |           |                                                                                                    |
| Operation    |                                    | dmin View oper                                             | ation mode                |                                   | 2                            | layers    | 6                                                                                                    |
| management   |                                    |                                                            |                           |                                   |                              |           |                                                                                                    |
| topology     |                                    | gement server                                              |                           |                                   | 10.20.40.40                  |           |                                                                                                    |
|              | Secondary ma                       | anagement serv                                             | er IP                     |                                   | 10.20.40.41                  |           |                                                                                                    |
| User group   |                                    |                                                            |                           |                                   | Group name                   | User name |                                                                                                    |
|              |                                    |                                                            |                           |                                   | <y>wvroot</y>                | root      |                                                                                                    |
|              |                                    |                                                            |                           |                                   | <y>clroot</y>                | root      |                                                                                                    |
|              |                                    |                                                            |                           |                                   | <>cladmin                    |           |                                                                                                    |
|              |                                    |                                                            |                           |                                   | <>clmon                      |           |                                                                                                    |
| Cluster name |                                    |                                                            |                           |                                   | PRIMECLU                     | STER      |                                                                                                    |
| Node         | CIP                                | Number of sub                                              | nets                      |                                   |                              |           |                                                                                                    |
| information  | 0                                  | Subnet IP                                                  |                           |                                   | 192.168.1.0                  |           |                                                                                                    |
| Information  | Net mask                           |                                                            |                           |                                   | 255.255.255.0                |           |                                                                                                    |
|              | Node 1                             |                                                            |                           |                                   |                              |           |                                                                                                    |
|              | Node I                             | Node name (uname -n)                                       |                           |                                   | primecI01                    |           |                                                                                                    |
|              |                                    | CF node name<br>Guest domain name                          |                           | primecI01                         |                              |           |                                                                                                    |
|              |                                    |                                                            |                           |                                   | domain0                      |           | Virtual machine function used                                                                                                    |
|              |                                    | Public LAN                                                 | Network inter             | face name                         | eth3,eth4                    |           |                                                                                                    |
|              |                                    |                                                            | IP address                |                                   | 10.20.30.40, 10.20.30.44     |           |                                                                                                    |
|              |                                    |                                                            | Net mask                  |                                   | 255.255.255.0                |           |                                                                                                    |
|              |                                    |                                                            | Gateway                   |                                   | -                            |           |                                                                                                    |
|              |                                    | Administrative                                             | Network inter             | face name                         | eth1,eth2                    |           |                                                                                                    |
|              |                                    | LAN                                                        | IP address                |                                   | 10.20.40.40, 10.20.40.44     |           |                                                                                                    |
|              |                                    |                                                            | Net mask                  |                                   | 255.255.255.0                |           |                                                                                                    |
|              |                                    |                                                            | Gateway                   |                                   | -                            |           |                                                                                                    |
|              |                                    | Cluster                                                    | Path 0 NIC                |                                   | eth5                         |           |                                                                                                    |
|              | 1                                  | interconnect                                               | Path 1 NIC                |                                   | eth6                         |           |                                                                                                    |
|              |                                    |                                                            |                           |                                   | 1                            |           | Node weight (priority if cluster partition occurs                                                                                 |
|              |                                    |                                                            |                           |                                   |                              |           |                                                                                                    |
|              |                                    | Weight                                                     |                           |                                   |                              |           | used by SF                                                                                                    |
|              |                                    | Weight                                                     | or kdump and              | dump save                         |                              |           | used by SF<br>When kdump is used and virtual machine                                                                              |
|              |                                    | Weight<br>Dump device f                                    | or kdump and              | dump save                         |                              |           | When kdump is used and virtual machine                                                                                            |
|              |                                    | Weight<br>Dump device fr<br>area                           |                           |                                   |                              |           | When kdump is used and virtual machine<br>function is not used                                                                    |
|              |                                    | Weight<br>Dump device fi<br>area<br>Dump device fi         |                           |                                   |                              |           | When kdump is used and virtual machine<br>function is not used<br>When sadump is used and virtual machine                         |
|              |                                    | Weight<br>Dump device fr<br>area<br>Dump device fr<br>area | or sadump an              | d dump save                       | harlands on the bases in the |           | When kdump is used and virtual machine<br>function is not used<br>When sadump is used and virtual machine<br>function is not used |
|              |                                    | Weight<br>Dump device fi<br>area<br>Dump device fi         | or sadump an              | d dump save                       | /var/crash on the hypervisor |           | When kdump is used and virtual machine<br>function is not used<br>When sadump is used and virtual machine                         |

| 1                      | Node 2                  | Node name (uname -n)                  |                         | primecl02                              |                     |                                        |                                                                  |
|------------------------|-------------------------|---------------------------------------|-------------------------|----------------------------------------|---------------------|----------------------------------------|------------------------------------------------------------------|
|                        |                         | CF node name                          |                         | primeci02                              |                     |                                        |                                                                  |
|                        |                         | Guest domain                          | name                    | domain1                                |                     |                                        | Virtual machine function used                                    |
|                        |                         | Public LAN                            | Network interface name  | eth3.eth4                              |                     |                                        |                                                                  |
|                        |                         |                                       | IP address              | 10.20.30.41, 10.                       | 20.30.45            |                                        |                                                                  |
|                        |                         |                                       | Net mask                | 255.255.255.0                          |                     |                                        |                                                                  |
|                        |                         |                                       | Gateway                 | -                                      |                     |                                        |                                                                  |
|                        |                         | Administrative Network interface name |                         | eth1.eth2                              |                     |                                        |                                                                  |
|                        |                         | LAN                                   | IP address              | 10.20.40.41, 10.                       | 20.40.45            |                                        |                                                                  |
|                        |                         |                                       | Net mask                | 255.255.255.0                          |                     |                                        |                                                                  |
|                        |                         |                                       | Gateway                 | -                                      |                     |                                        |                                                                  |
|                        |                         | Cluster                               | Path 0 NIC              | eth5                                   |                     |                                        |                                                                  |
|                        |                         | interconnect                          | Path 1 NIC              | eth6                                   |                     |                                        |                                                                  |
|                        |                         | Weight                                |                         | 2                                      |                     |                                        | Node weight (priority if cluster partition occurs)<br>used by SF |
|                        |                         | Dump device f<br>area                 | or kdump and dump save  |                                        |                     |                                        | When kdump is used and virtual machine<br>function is not used   |
|                        |                         |                                       | or sadump and dump save |                                        |                     |                                        | When sadump is used and virtual machine<br>function is not used  |
|                        |                         | Memory dump save area for quest       |                         | /var/crash on the                      | hypervisor          |                                        | When virtual machine function is used.                           |
|                        |                         | domain                                | bave area for guest     | warrenash on the hypervisor            |                     |                                        | memory dump save this area.                                      |
|                        |                         | Node in CF quorum set                 |                         | <y>[Yes] &lt;&gt;No</y>                |                     |                                        | Do not change the default setting.                               |
|                        | CF remote service usage |                                       | []cfcp (CF file copy)   |                                        |                     |                                        |                                                                  |
|                        | or remote service usage |                                       |                         | []cfsh (CF remote command execution)   |                     |                                        |                                                                  |
|                        | IP interconnect setup   |                                       | <y>[Not used]</y>       |                                        |                     | I                                      |                                                                  |
|                        |                         |                                       |                         |                                        |                     |                                        |                                                                  |
|                        | 010                     |                                       |                         |                                        |                     | (1P interconnect count)                |                                                                  |
|                        | CIP                     |                                       |                         | < >[Used by RMS]<br>< >Not used by RMS |                     |                                        |                                                                  |
|                        |                         |                                       |                         |                                        | RMS                 |                                        |                                                                  |
|                        |                         |                                       |                         | Suffix:                                |                     |                                        |                                                                  |
| Cluster                |                         | vice to be registe                    | ered in the resource    | < > Network device *1                  |                     |                                        | *1) Required when public LAN takeover is used                    |
| resource               | database                |                                       |                         |                                        |                     |                                        |                                                                  |
| management<br>facility |                         |                                       | < > Disk units *2       |                                        |                     | *2) Required when GDS and GFS are used |                                                                  |
| Shutdown               |                         |                                       | Means                   |                                        |                     |                                        |                                                                  |
| facility (SF)          | incaris or stop         | sping a node for                      | any                     | < >MMB                                 | User name           |                                        |                                                                  |
| aciiity (Or )          |                         |                                       |                         |                                        | Password            |                                        |                                                                  |
|                        |                         |                                       |                         |                                        | User name           |                                        |                                                                  |
|                        |                         |                                       |                         |                                        | Password            |                                        | Cluster between units used                                       |
|                        |                         |                                       |                         | <y>libvirt</y>                         | Host OS user        |                                        |                                                                  |
|                        |                         |                                       | name                    |                                        | user1               |                                        |                                                                  |
|                        |                         |                                       |                         |                                        | Host OS user        |                                        | Virtual machine function used in a KVM                           |
|                        |                         |                                       |                         |                                        | password            |                                        | environment                                                      |
|                        |                         |                                       |                         |                                        | Host OS IP          | 10.20.40.50                            | ]                                                                |
|                        |                         |                                       |                         |                                        | address 10.20.40.50 |                                        |                                                                  |

# A.13.1.2 GLS Setup Worksheet

Shown below are examples of the GLS Setup Worksheet.

#### NIC switching mode (virtual IP Takeover)

|                 |             |                    | ltem                                   | Setting                                                                                                    |
|-----------------|-------------|--------------------|----------------------------------------|----------------------------------------------------------------------------------------------------|
| GLS<br>settings | Switching r | node               |                                        | <y>NIC switching mode (virtual IP takeover) &lt; &gt;NIC switching mode (physical IP takeover I) &lt; &gt;NIC switching mode (physical IP takeover II) &lt; &gt;Fast switching mode</y> |
|                 | Takeover v  | irtual interface r | name                                   | sha0:65                                                                                                    |
|                 |             | Takeover virtu:    | al IP address (or host name)           | 10.20.30.46                                                                                                    |
|                 |             | Subnet mask        | 3 č                                    | 255.255.255.0                                                                                                    |
|                 | Node name   | e (1)              |                                        | primecl01                                                                                                    |
|                 |             | Configuration      | Virtual interface name                 | shaO                                                                                                    |
|                 |             | information        | Primary physical interface name        | eth1                                                                                                    |
|                 |             |                    | Secondary physical interface name      | eth3                                                                                                    |
|                 |             |                    | Physical IP address (or host name)     | 10.20.30.40                                                                                                    |
|                 |             |                    | Virtual IP address (or host name)      | 10.20.30.46                                                                                                    |
|                 |             | Monitoring         | IP address (or host name) of primary   | 10.20.30.61                                                                                                    |
|                 |             | destination        | IP address (or host name) of secondary | 10.20.30.62                                                                                                    |
|                 |             | Optional           | Standby NIC patrol                     | <>Disable                                                                                                    |
|                 |             | function           |                                        | <y>Enable</y>                                                                                                    |
|                 | Node name   | e (2)              |                                        | primecl02                                                                                                    |
|                 |             | Configuration      | Virtual interface name                 | shaD                                                                                                    |
|                 |             | information        | Primary physical interface name        | eth1                                                                                                    |
|                 |             |                    | Secondary physical interface name      | eth3                                                                                                    |
|                 |             |                    | Physical IP address (or host name)     | 10.20.30.41                                                                                                    |
|                 |             |                    | Virtual IP address (or host name)      | 10.20.30.46                                                                                                    |
|                 |             | Monitoring         | IP address (or host name) of primary   | 10.20.30.61                                                                                                    |
|                 |             | destination        | IP address (or host name) of secondary | 10.20.30.62                                                                                                    |
|                 |             | Optional           | Standby NIC patrol                     | <>Disable                                                                                                    |
|                 |             | function           |                                        | <y>Enable</y>                                                                                                    |

### A.13.1.3 GDS Configuration Worksheet

Shown below are examples of the GDS Configuration Worksheet.

#### Example. If disk mirroring is to be executed:

In this example, mirror group group0003, which consists of physical disks sdc and sdd, is created, and mirrored volume volume0003 is created in group0003.

|         |                       | ltem             |                | Setting     |
|---------|-----------------------|------------------|----------------|-------------|
| Class 1 | Class name            |                  |                | class0003   |
|         | Class scope           | Node 1           |                | primecI01   |
|         | (node name)           | Node 2           |                | primecl02   |
|         | Disk 1                | SDX disk name    |                | Disk1       |
|         | connected to<br>group | Physical disk na | ame in node 1  | sdk         |
|         |                       | Physical disk na | ame in node 2  | sdl         |
|         | Disk 2                | SDX disk name    |                | Disk2       |
|         | connected to<br>group | Physical disk na | ame in node 1  | sdm         |
|         |                       | Physical disk na | ame in node 2  | sdn         |
|         | Highest-order         | Group name       |                | group0003   |
|         | group 1               | Group type       |                | mirror      |
|         |                       | Stripe width     |                | -           |
|         |                       | Disk/low-order   | Disk/low-order |             |
|         |                       | group name       | group 1        | Disk1       |
|         |                       |                  | Disk/low-order |             |
|         |                       |                  | group 2        | Disk2       |
|         |                       | Volume 1         | Volume name    | volume0003  |
|         |                       |                  | Size           | 1024 blocks |

# A.13.2 When building a cluster system between guest OSes on multiple host OSes

#### System configuration

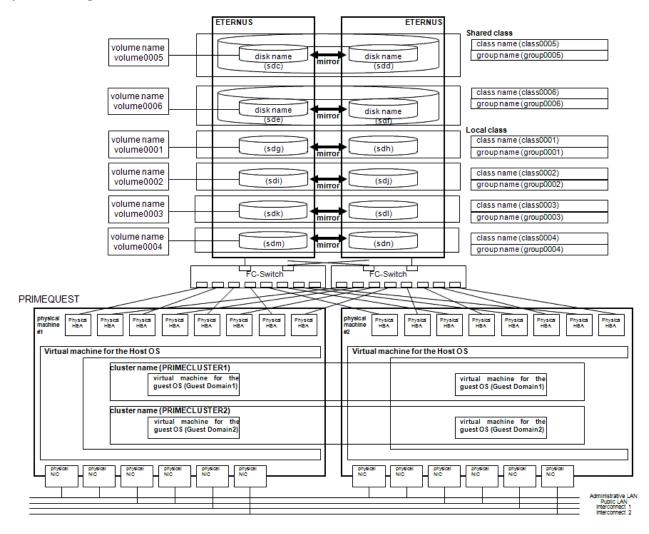

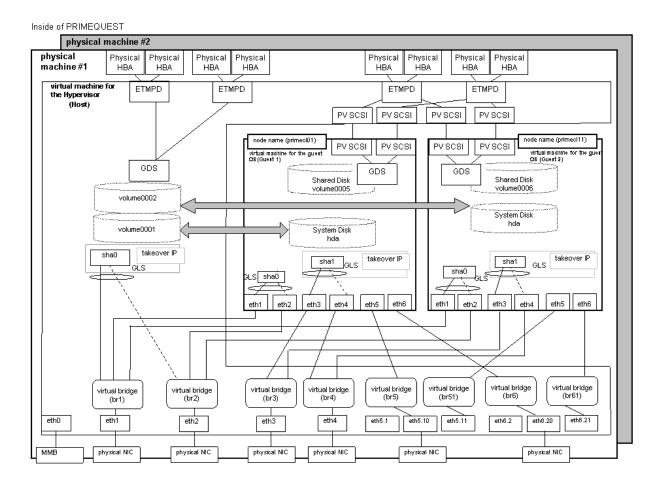

Network configuration example

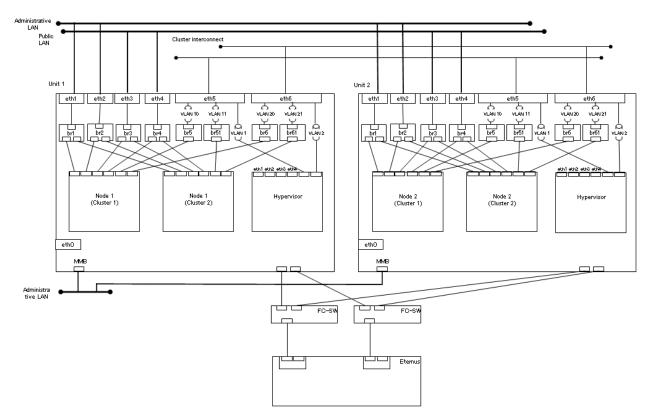

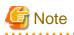

- Set the hypervisor as an NTP server and the guest OS as an NTP client, and then perform time synchronization.
- If you plan to operate guest OSes on multiple host OSes as clusters, use NTP for time synchronization on the hypervisor as well.
- If you want to use the system as a test environment, you can configure it so that the redundant administrative LAN is created on the guest OS by GLS. For information on how to create a redundant administrative LAN, see "*PRIMECLUSTER Global Link Services Configuration and Administration Guide: Redundant Line Control Function*".

#### **Used hardware**

- PRIMEQUEST x 2
- FC-Switch x 2
- LAN card x 14
- Fibre channel card x 16
- Disk array unit x 2

#### **Used software**

- Red Hat Enterprise Linux
- PRIMECLUSTER 4.3
- Multipath Driver
- Microsoft Internet Explorer (installed on the operation management personal computer)
- Java SE Runtime Environment latest version (installed on the operation management personal computer)

#### System disk settings

| Host OS | Node name | Virtual disk name | Slice number | Slice name | Size (MB) |
|---------|-----------|-------------------|--------------|------------|-----------|
| host01  | primecl01 | hda               | 1            | /          | 15374     |
|         |           |                   | 2            | /boot/efi  | 256       |
|         |           |                   | 3            | swap       | 2048      |
|         | primecl11 | hda               | 1            | /          | 15374     |
|         |           |                   | 2            | /boot/efi  | 256       |
|         |           |                   | 3            | swap       | 2048      |
| host02  | primecl02 | hda               | 1            | /          | 15374     |
|         |           |                   | 2            | /boot/efi  | 256       |
|         |           |                   | 3            | swap       | 2048      |
|         | primecl12 | hda               | 1            | /          | 15374     |
|         |           |                   | 2            | /boot/efi  | 256       |
|         |           |                   | 3            | swap       | 2048      |

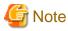

If you want to mirror the system disk by using GDS, see the "*PRIMECLUSTER Global Disk Services Configuration and Administration Guide*".

.....

#### Shared disk array settings

| Device name: | Number of LUN | Number of RAID groups | RAID level | Size    |
|--------------|---------------|-----------------------|------------|---------|
| ETERNUS      | 6             | 6                     | 5          | 248.2GB |

# 🔓 Note

The local class disks or shared class disks used by GDS on the guest OS should be created as virtual disks (virtio-SCSI devices or virtio block devices) if they are used in the virtual machine environment.

.....

### A.13.2.1 Cluster Configuration Worksheet

Shown below is an example of the Cluster Configuration Worksheet.

#### When the cluster name is PRIMECLUSTER1

| ltem         |                |                  | Setting       |             |                                   | Remarks                                |           |                                                   |
|--------------|----------------|------------------|---------------|-------------|-----------------------------------|----------------------------------------|-----------|---------------------------------------------------|
| Product type |                |                  |               |             | <>PRIMECLUSTER Enterprise Edition |                                        |           |                                                   |
|              |                | <>PRIMECLUST     | ER HA Server  |             |                                   |                                        |           |                                                   |
| Shared disk  |                |                  |               |             | ETERNUS                           |                                        |           |                                                   |
| unit: Type 1 | Interface      |                  |               |             | Fibre channel                     |                                        |           |                                                   |
|              | Path           |                  |               |             | mutilpath                         |                                        |           |                                                   |
|              | File system se | election         |               |             | ext3                              |                                        |           |                                                   |
| Shared disk  | r no ojotom ot |                  |               |             | Expansion file un                 | nit                                    |           |                                                   |
| unit: Type 2 | Interface      |                  |               |             | Fibre channel                     | iii iii iii iii iii iii iii iii iii ii |           |                                                   |
| unit. Type 2 | Path           |                  |               |             | mutilpath                         |                                        |           |                                                   |
|              | File system se | alection         |               |             | ext3                              |                                        |           |                                                   |
| NTP          | Operation mo   |                  |               |             | CAU                               |                                        |           |                                                   |
| N11          | Operation mo   | ue               |               |             |                                   |                                        |           |                                                   |
|              | NITO Maturali  | External NTP     |               |             | 1 1041 100                        |                                        |           |                                                   |
|              |                |                  | Host name     |             | host01,host02                     | 0.40.54                                |           |                                                   |
|              | configuration  | servers          | IP address    |             | 10.20.40.50,10.2                  | 0.40.51                                |           |                                                   |
|              |                | NTP server       | Primary NTP   |             |                                   |                                        |           |                                                   |
| l i          |                | settings in      | server        | IP address  |                                   |                                        |           |                                                   |
|              |                | cluster          | Secondary     | Host name   |                                   |                                        |           |                                                   |
|              |                |                  | NTP server    | IP address  |                                   |                                        |           |                                                   |
| Operation    |                | dmin View oper   | ation mode    |             | 2                                 |                                        | laye      | rs                                                |
| management   | Public LAN     |                  |               |             |                                   |                                        |           |                                                   |
| topology     |                | igement server l |               |             | 10.20.40.40                       |                                        |           |                                                   |
|              | Secondary ma   | anagement serv   | er IP         |             | 10.20.40.41                       |                                        |           |                                                   |
| User group   |                |                  |               |             | Group name                        |                                        | User name |                                                   |
|              |                |                  |               |             | <y>wvroot</y>                     |                                        | root      |                                                   |
|              |                |                  |               |             | <y>clroot</y>                     |                                        | root      |                                                   |
|              |                |                  |               |             | <>cladmin                         |                                        |           |                                                   |
|              |                |                  |               |             | <>clmon                           |                                        |           |                                                   |
| Cluster name |                |                  |               |             | PRIMECLUSTER                      | 71                                     |           |                                                   |
| Node         | CIP            | Number of sub    | nets          |             |                                   |                                        |           |                                                   |
| information  |                | Subnet IP        |               |             | 192.168.1.0                       |                                        |           |                                                   |
|              |                | Net mask         |               |             | 255.255.255.0                     | 255.255.255.0                          |           |                                                   |
|              | Node 1         | Node name (ur    | name -n)      |             | primecl01                         |                                        |           |                                                   |
|              |                | CF node name     | ;             |             | primecl01                         |                                        |           |                                                   |
|              |                | Guest domain     | name          |             | domain01                          |                                        |           | Virtual machine function used                     |
|              |                | Public LAN       | Network inter | face name   | eth3,eth4                         |                                        |           |                                                   |
|              |                |                  | IP address    |             | 10.20.30.40,10.2                  | 0 30 44                                |           |                                                   |
|              |                |                  | Net mask      |             | 255.255.255.0                     |                                        |           |                                                   |
|              |                |                  | Gateway       |             | -                                 |                                        |           |                                                   |
|              |                | Administrative   |               | face name   | eth1,eth2                         |                                        |           |                                                   |
|              |                | LAN              | IP address    |             | 10.20.40.40,10.2                  | 0 40 44                                |           |                                                   |
|              |                |                  | Net mask      |             | 255.255.255.0                     |                                        |           |                                                   |
|              |                |                  | Gateway       |             | -                                 |                                        |           |                                                   |
|              |                | Cluster          | Path 0 NIC    |             | eth5                              |                                        |           |                                                   |
|              |                | interconnect     | Path 1 NIC    |             | eth6                              |                                        |           |                                                   |
|              |                | Weight           | . an 1110     |             | 1                                 |                                        |           | Node weight (priority if cluster partition occurs |
|              |                | , soight         |               |             |                                   |                                        |           | used by SF                                        |
|              |                | Dump device f    | or kdump and  | dump save   |                                   |                                        |           | When kdump is used and virtual machine            |
|              |                | area             |               |             |                                   |                                        |           | function is not used                              |
|              |                | Dump device f    | or sadump an  | d dump save |                                   |                                        |           | When sadump is used and virtual machine           |
|              |                | area             |               | ouve        |                                   |                                        |           | function is not used                              |
|              |                | Memory dump      | save area for | quest       | /var/crash on the                 | hypervisor                             |           | When virtual machine function is used.            |
|              |                | domain           | care area for | 31000       | - anoraon on the                  |                                        |           | memory dump save this area.                       |
|              |                |                  |               |             |                                   |                                        |           |                                                   |
|              | 1              | Node in CF que   | orum set      |             | <y>[Yes] &lt;&gt;No</y>           | )                                      |           | Do not change the default setting.                |

| 1                                  | Node 2                   | Node name (ur         | name -n)                | primec102                                                     |                       |             |                                                                       |
|------------------------------------|--------------------------|-----------------------|-------------------------|---------------------------------------------------------------|-----------------------|-------------|-----------------------------------------------------------------------|
|                                    |                          | CF node name          |                         | primecl02                                                     |                       |             |                                                                       |
|                                    |                          | Guest domain          |                         | domain02                                                      |                       |             | Virtual machine function used                                         |
|                                    |                          | Public LAN            | Network interface name  | eth3.eth4                                                     |                       |             |                                                                       |
|                                    |                          |                       | IP address              | 10.20.30.41,10.2                                              | 0.30.45               |             |                                                                       |
|                                    |                          |                       | Net mask                | 255.255.255.0                                                 |                       |             |                                                                       |
|                                    |                          |                       | Gateway                 | -                                                             |                       |             |                                                                       |
|                                    |                          | Administrative        | Network interface name  | eth1.eth2                                                     |                       |             |                                                                       |
|                                    |                          | LAN                   | IP address              | 10.20.40.41,10.2                                              | 0 40 45               |             |                                                                       |
|                                    |                          |                       | Net mask                | 255.255.255.0                                                 |                       |             |                                                                       |
|                                    |                          |                       | Gateway                 | -                                                             |                       |             |                                                                       |
|                                    |                          | Cluster               | Path 0 NIC              | eth5                                                          |                       |             |                                                                       |
|                                    |                          | interconnect          | Path 1 NIC              | eth6                                                          |                       |             |                                                                       |
|                                    |                          | Weight                |                         | 2                                                             |                       |             | Node weight (priority if cluster partition occurs)<br>used by SF      |
|                                    |                          |                       | or kdump and dump save  |                                                               |                       |             | When kdump is used and virtual machine                                |
|                                    |                          | area                  |                         |                                                               |                       |             | function is not used                                                  |
|                                    |                          | area                  | or sadump and dump save |                                                               |                       |             | When sadump is used and virtual machine<br>function is not used       |
|                                    |                          | Memory dump<br>domain | save area for guest     | /var/crash on the                                             | hypervisor            |             | When virtual machine function is used,<br>memory dump save this area. |
|                                    |                          | Node in CF que        | orum set                | <y>[Yes] &lt;&gt;No</y>                                       | D                     |             | Do not change the default setting.                                    |
|                                    | CF remote se             | ervice usage          |                         | []cfcp (CF file copy)<br>[]cfsh (CF remote command execution) |                       |             |                                                                       |
|                                    | IP interconne            | ct setup              |                         | <y>[Not used]</y>                                             |                       |             |                                                                       |
|                                    |                          |                       |                         | <>Used (1P interconnect count)                                |                       |             |                                                                       |
|                                    | CIP                      |                       |                         | < >[Used by RMS]<br>< >[Not used by RMS<br>Suffix:            |                       |             |                                                                       |
| Cluster                            | Hardware dev<br>database | vice to be registe    | red in the resource     | Sunix. > Network device *1 <> Disk units *2                   |                       |             | *1) Required when public LAN takeover is used                         |
| resource<br>management<br>facility | database                 |                       |                         |                                                               |                       |             | *2) Required when GDS and GFS are used                                |
| Shutdown                           | Means of stor            | pping a node for      | vibly                   | Means                                                         |                       |             |                                                                       |
| facility (SF)                      | means or sto             | pping a node fore     |                         | < >MMB                                                        | User name             |             |                                                                       |
| idenity (Or )                      |                          |                       |                         |                                                               | Password              |             |                                                                       |
|                                    |                          |                       |                         |                                                               | User name             |             |                                                                       |
|                                    |                          |                       |                         |                                                               | Password              |             | Cluster between units used                                            |
|                                    |                          |                       |                         |                                                               | Host OS user          |             | Virtual machine function used in a KVM                                |
|                                    |                          |                       |                         |                                                               | name                  | user1       | environment                                                           |
|                                    |                          |                       |                         |                                                               | Host OS user          |             |                                                                       |
|                                    |                          |                       |                         |                                                               | password              |             |                                                                       |
|                                    |                          |                       |                         |                                                               | Host OS IP            | 10.20.40.50 |                                                                       |
|                                    |                          |                       |                         | <y>libvirt</y>                                                | address               | 10.20.40.00 |                                                                       |
|                                    |                          |                       |                         | ST CHUYIN                                                     | Host OS user          | user1       | Cluster between units used                                            |
|                                    |                          |                       |                         |                                                               | name                  |             | oldoter between units used                                            |
|                                    |                          |                       |                         |                                                               | Host OS user          |             |                                                                       |
|                                    |                          |                       |                         |                                                               | password              |             |                                                                       |
|                                    |                          |                       |                         |                                                               | Host OS IP<br>address | 10.20.40.51 |                                                                       |

#### When the cluster name is PRIMECLUSTER2

|              |                | ltem                     |               |              |                         | Setting     |                                                                 | Remarks                                                        |
|--------------|----------------|--------------------------|---------------|--------------|-------------------------|-------------|-----------------------------------------------------------------|----------------------------------------------------------------|
| Product type | Product type < |                          |               | <>PRIMECLUST | ER Enterprise E         | dition      |                                                                 |                                                                |
| <            |                | <>PRIMECLUSTER HA Server |               |              |                         |             |                                                                 |                                                                |
| Shared disk  |                |                          | ETERNUS       |              |                         |             |                                                                 |                                                                |
| unit: Type 1 | Interface      |                          |               |              | Fibre channel           |             |                                                                 |                                                                |
|              | Path           |                          |               |              | mutilpath               |             |                                                                 |                                                                |
|              | File system se | election                 |               |              | ext3                    |             |                                                                 |                                                                |
| Shared disk  |                |                          |               |              | Expansion file un       | it          |                                                                 |                                                                |
| unit: Type 2 | Interface      |                          |               |              | Fibre channel           |             |                                                                 |                                                                |
|              | Path           |                          |               |              | mutilpath               |             |                                                                 |                                                                |
|              | File system se | election                 |               |              | ext3                    |             |                                                                 |                                                                |
| NTP          | Operation mo   | de                       |               |              |                         |             |                                                                 |                                                                |
|              |                |                          |               |              |                         |             |                                                                 |                                                                |
|              | NTP Network    | External NTP             | Host name     |              | host01,host02           |             |                                                                 |                                                                |
|              | configuration  | servers                  | IP address    |              | 10.20.40.50,10.2        | 0 40 51     |                                                                 |                                                                |
|              | g              | NTP server               | Primary NTP   | Host name    | 10.20.10.00,10.2        | 0.10.01     |                                                                 |                                                                |
|              |                | settings in              | server        | IP address   |                         |             |                                                                 |                                                                |
|              |                | cluster                  | Secondary     | Host name    |                         |             |                                                                 |                                                                |
|              |                |                          | NTP server    | IP address   |                         |             |                                                                 |                                                                |
| Operation    | Web-Based A    | dmin View oper           |               |              | 2                       |             | layers                                                          |                                                                |
| management   | Public LAN     |                          | adon mode     |              | -                       |             | id join                                                         |                                                                |
| topology     |                | gement server            | P             |              | 10.20.40.140            |             |                                                                 |                                                                |
| (0) 010 3)   |                | anagement serv           |               |              | 10.20.40.141            |             |                                                                 |                                                                |
| User group   | occondary ma   |                          |               |              | Group name              |             | User name                                                       |                                                                |
| oool group   |                |                          |               |              | <y>wvroot</y>           |             | root                                                            |                                                                |
|              |                |                          |               |              | <y>clroot</y>           |             | root                                                            |                                                                |
|              |                |                          |               |              | <>cladmin               |             |                                                                 |                                                                |
|              |                |                          |               |              | <>clmon                 |             |                                                                 |                                                                |
| Cluster name |                |                          |               |              | PRIMECLUSTER            | 22          |                                                                 |                                                                |
| Node         | CIP            | Number of sub            | nets          |              | 1111120200121           |             |                                                                 |                                                                |
| information  | 0              | Subnet IP                |               |              | 192.168.1.0             |             |                                                                 |                                                                |
|              |                | Net mask                 |               |              | 255.255.255.0           |             |                                                                 |                                                                |
|              | Node 1         | Node name (ur            | name -n)      |              | primecl11               |             |                                                                 |                                                                |
|              | induo i        | CF node name             |               |              | primeci11               |             |                                                                 |                                                                |
|              |                | Guest domain             |               |              | domain11                |             |                                                                 | Virtual machine function used                                  |
|              |                | Public LAN               | Network inter | face name    | eth3,eth4               |             |                                                                 | Virtual machine function used                                  |
|              |                |                          | IP address    | ace name     | 10.20.30.140,10.        | 20 30 144   |                                                                 |                                                                |
|              |                |                          | Net mask      |              | 255.255.255.0           | 20.00.111   |                                                                 |                                                                |
|              |                |                          | Gateway       |              | -                       |             |                                                                 |                                                                |
|              |                | Administrative           | Network inter | face name    | eth1,eth2               |             |                                                                 |                                                                |
|              |                | LAN                      | IP address    |              | 10.20.40.140,10.        | 20 40 144   |                                                                 |                                                                |
|              |                | 27.01                    | Net mask      |              | 255.255.255.0           | 20.10.111   |                                                                 |                                                                |
|              |                |                          | Gateway       |              | -                       |             |                                                                 |                                                                |
|              |                | Cluster                  | Path 0 NIC    |              | eth5                    |             |                                                                 |                                                                |
|              |                | interconnect             | Path 1 NIC    |              | eth6                    |             |                                                                 |                                                                |
|              | Weight         |                          |               | 1            |                         |             | Node weight (priority if cluster partition occurs<br>used by SF |                                                                |
|              |                | Dump device for<br>area  | or kdump and  | dump save    |                         |             |                                                                 | When kdump is used and virtual machine<br>function is not used |
|              |                | area<br>Dump device f    | ar and upon   |              |                         |             |                                                                 | When sadump is used and virtual machine                        |
|              |                |                          | or sadump and | a dump save  |                         |             |                                                                 |                                                                |
|              |                | area                     |               |              | handanah ar the         | human da an |                                                                 | function is not used                                           |
|              |                | Memory dump              | save area for | guest        | /var/crash on the       | nypervisor  |                                                                 | When virtual machine function is used,                         |
|              |                | domain                   |               |              | dia Dia al an M         |             |                                                                 | memory dump save this area.                                    |
|              | ļ              | Node in CF que           | orum set      |              | <y>[Yes] &lt;&gt;No</y> | )           |                                                                 | Do not change the default setting.                             |

| 1                      | Node 2          | Node name (ur      | name -n)                  | primecI12                            |              |             |                                                                  |
|------------------------|-----------------|--------------------|---------------------------|--------------------------------------|--------------|-------------|------------------------------------------------------------------|
|                        |                 | CF node name       |                           | primecl12                            |              |             |                                                                  |
|                        |                 | Guest domain       |                           | domain12                             |              |             | Virtual machine function used                                    |
|                        |                 | Public LAN         | Network interface name    | eth3.eth4                            |              |             |                                                                  |
|                        |                 | I done E IV        | IP address                | 10.20.30.141,10.                     | 20 30 145    |             |                                                                  |
|                        |                 |                    | Net mask                  | 255.255.255.0                        | 20.00.110    |             |                                                                  |
|                        |                 |                    | Gateway                   | -                                    |              |             |                                                                  |
|                        |                 | Administrative     | Network interface name    | eth1,eth2                            |              |             |                                                                  |
|                        |                 | LAN                | IP address                | 10.20.40.141,10.                     | 20 40 145    |             |                                                                  |
|                        |                 | 0.00               | Net mask                  | 255.255.255.0                        | 20.10.110    |             |                                                                  |
|                        |                 |                    | Gateway                   | -                                    |              |             |                                                                  |
|                        |                 | Cluster            | Path 0 NIC                | eth5                                 |              |             |                                                                  |
|                        |                 |                    | Path 1 NIC                | eth6                                 |              |             |                                                                  |
|                        |                 | Weight             |                           | 2                                    |              |             | Node weight (priority if cluster partition occurs)<br>used by SF |
|                        |                 |                    | or kdump and dump save    |                                      |              |             | When kdump is used and virtual machine                           |
|                        |                 | area               | or sadump and dump save   |                                      |              |             | function is not used<br>When sadump is used and virtual machine  |
|                        |                 | area               | or sadurnp and durnp save |                                      |              |             | function is not used                                             |
|                        |                 |                    | save area for quest       | /var/crash on the                    | hypervisor   |             | When virtual machine function is used,                           |
|                        |                 | domain             | Save area for gaest       | /vancrash on the                     | , hypervisor |             | memory dump save this area.                                      |
|                        |                 | Node in CF au      | nrum set                  | <y>[Yes] &lt;&gt;No</y>              |              |             | Do not change the default setting.                               |
|                        | CF remote se    |                    | Jamber                    | []cfcp (CF file co                   |              |             | Be not change the default setting.                               |
|                        | Of Territore ac | I vice usage       |                           | []cfsh (CF remote command execution) |              |             |                                                                  |
|                        | IP interconne   | ct setup           |                           | <y>[Not used]</y>                    |              |             |                                                                  |
|                        |                 |                    |                           | <>Used (1P interconnect count        |              |             |                                                                  |
|                        | CIP             |                    |                           | < >[Used by RMS]                     |              |             |                                                                  |
|                        |                 |                    |                           | < >[Not used by RMS                  |              |             |                                                                  |
|                        |                 |                    |                           | Suffix:                              |              |             |                                                                  |
| Cluster                | Hardware dev    | vice to be registe | red in the resource       | < > Network device *1                |              |             | *1) Required when public LAN takeover is used                    |
| resource               | database        | -                  |                           |                                      |              |             |                                                                  |
| management<br>facility |                 |                    |                           | < > Disk units *2                    |              |             | *2) Required when GDS and GFS are used                           |
| Shutdown               | Magna of star   | oping a node for   |                           | M                                    |              |             |                                                                  |
| facility (SF)          | wears or stop   | pping a noue lord  | July                      | Means<br>< >MMB                      | User name    |             |                                                                  |
| aciiity (SE)           |                 |                    |                           |                                      | Password     |             |                                                                  |
|                        |                 |                    |                           |                                      | User name    |             |                                                                  |
|                        |                 |                    |                           |                                      | Password     |             | Cluster between units used                                       |
|                        |                 |                    |                           |                                      | Host OS user |             | Virtual machine function used in a KVM                           |
|                        |                 |                    |                           | name                                 | user1        | environment |                                                                  |
|                        |                 |                    |                           |                                      | Host OS user |             | Givinoni nont                                                    |
|                        |                 |                    |                           |                                      | password     |             |                                                                  |
|                        |                 |                    |                           |                                      | Host OS IP   | 40.00.40.50 |                                                                  |
|                        |                 |                    |                           | <y>libvirt</y>                       | address      | 10.20.40.50 |                                                                  |
|                        |                 |                    |                           |                                      | Host OS user | user1       | Cluster between units used                                       |
|                        |                 |                    |                           |                                      | name         | useri       | Giuster between units used                                       |
|                        |                 |                    |                           |                                      | Host OS user |             |                                                                  |
|                        |                 |                    |                           |                                      | password     |             |                                                                  |
|                        |                 |                    |                           |                                      | Host OS IP   | 10.20.40.51 |                                                                  |
| 1                      |                 |                    |                           |                                      | address      |             |                                                                  |

### A.13.2.2 GLS Setup Worksheet

Shown below are examples of the GLS Setup Worksheet.

#### When the cluster name is PRIMECLUSTER1

|                 |                            | ltem                                   | Setting                                                                                                    |
|-----------------|----------------------------|----------------------------------------|----------------------------------------------------------------------------------------------------|
| GLS<br>settings | Switching mode             |                                        | <y>NIC switching mode (virtual IP takeover) &lt; &gt;NIC switching mode (physical IP takeover I) &lt; &gt;NIC switching mode (physical IP takeover II) &lt; &gt;Fast switching mode</y> |
|                 | Takeover virtual interface | name                                   | sha1:65                                                                                                    |
|                 |                            | al IP address (or host name)           | 10.20.30.46                                                                                                    |
|                 | Subnet mask                |                                        | 255.255.255.0                                                                                                    |
|                 | Node name (1)              |                                        | primecI01                                                                                                    |
|                 | Configuration              | Virtual interface name                 | sha1                                                                                                    |
|                 | information                | Primary physical interface name        | eth3                                                                                                    |
|                 |                            | Secondary physical interface name      | eth4                                                                                                    |
|                 |                            | Physical IP address (or host name)     | 10.20.30.40                                                                                                    |
|                 |                            | Logical IP address (or host name)      | 10.20.30.46                                                                                                    |
|                 | Monitoring                 | IP address (or host name) of primary   | 10.20.30.61                                                                                                    |
|                 | destination                | IP address (or host name) of secondary | 10.20.30.62                                                                                                    |
|                 | Optional                   | Standby NIC patrol                     | <>Disable                                                                                                    |
|                 | function                   |                                        | <y>Enable</y>                                                                                                    |
|                 | Node name (2)              |                                        | primecl02                                                                                                    |
|                 | Configuration              | Virtual interface name                 | sha1                                                                                                    |
|                 | information                | Primary physical interface name        | eth3                                                                                                    |
|                 |                            | Secondary physical interface name      | eth4                                                                                                    |
|                 |                            | Physical IP address (or host name)     | 10.20.30.41                                                                                                    |
|                 |                            | Logical IP address (or host name)      | 10.20.30.46                                                                                                    |
|                 | Monitoring                 | IP address (or host name) of primary   | 10.20.30.61                                                                                                    |
|                 | destination                | IP address (or host name) of secondary | 10.20.30.62                                                                                                    |
|                 | Optional                   | Standby NIC patrol                     | <>Disable                                                                                                    |
|                 | function                   |                                        | <y>Enable</y>                                                                                                    |

### When the cluster name is PRIMECLUSTER2

|                 |                            | ltem                                   | Setting                                                                                                    |
|-----------------|----------------------------|----------------------------------------|----------------------------------------------------------------------------------------------------|
| GLS<br>settings | Switching mode             |                                        | <y>NIC switching mode (virtual IP takeover) &lt; &gt;NIC switching mode (physical IP takeover I) &lt; &gt;NIC switching mode (physical IP takeover II) &lt; &gt;Fast switching mode</y> |
|                 | Takeover virtual interface | name                                   | sha1:65                                                                                                    |
|                 |                            | al IP address (or host name)           | 10.20.30.146                                                                                                    |
|                 | Subnet mask                |                                        | 255.255.255.0                                                                                                    |
|                 | Node name (1)              |                                        | primecl11                                                                                                    |
|                 | Configuration              | Virtual interface name                 | sha1                                                                                                    |
|                 | information                | Primary physical interface name        | eth3                                                                                                    |
|                 |                            | Secondary physical interface name      | eth4                                                                                                    |
|                 |                            | Physical IP address (or host name)     | 10.20.30.140                                                                                                    |
|                 |                            | Logical IP address (or host name)      | 10.20.30.146                                                                                                    |
|                 | Monitoring                 | IP address (or host name) of primary   | 10.20.30.161                                                                                                    |
|                 | destination                | IP address (or host name) of secondary | 10.20.30.162                                                                                                    |
|                 | Optional                   | Standby NIC patrol                     | <>Disable                                                                                                    |
|                 | function                   |                                        | <y>Enable</y>                                                                                                    |
|                 | Node name (2)              |                                        | primecl12                                                                                                    |
|                 | Configuration              | Virtual interface name                 | sha1                                                                                                    |
|                 | information                | Primary physical interface name        | eth3                                                                                                    |
|                 |                            | Secondary physical interface name      | eth4                                                                                                    |
|                 |                            | Physical IP address (or host name)     | 10.20.30.141                                                                                                    |
|                 |                            | Logical IP address (or host name)      | 10.20.30.146                                                                                                    |
|                 | Monitoring                 | IP address (or host name) of primary   | 10.20.30.161                                                                                                    |
|                 | destination                | IP address (or host name) of secondary | 10.20.30.162                                                                                                    |
|                 | Optional                   | Standby NIC patrol                     | <>Disable                                                                                                    |
|                 | function                   |                                        | <y>Enable</y>                                                                                                    |

# A.13.2.3 GDS Configuration Worksheet

Shown below are examples of the GDS Configuration Worksheet.

|                    |                       | Setting          |                           |             |
|--------------------|-----------------------|------------------|---------------------------|-------------|
| Class 1 Class name |                       |                  |                           | class0005   |
|                    | Class scope           | Node 1           |                           | primecl01   |
|                    | (node name)           | Node 2           |                           | primecl02   |
|                    | Disk 1                | SDX disk name    |                           | Disk1       |
|                    | connected to<br>group | Physical disk na | ame in node 1             | sdc         |
|                    |                       | Physical disk na | ame in node 2             | sdc         |
|                    | Disk 2                | SDX disk name    |                           | Disk2       |
|                    | connected to<br>group | Physical disk na | ame in node 1             | sdd         |
|                    |                       | Physical disk na | ame in node 2             | sdd         |
|                    | Highest-order         | Group name       |                           | group0005   |
|                    | group 1               | Group type       |                           | mirror      |
|                    |                       | Stripe width     |                           | -           |
|                    |                       | Disk/low-order   | Disk/low-order            |             |
|                    |                       | group name       | group 1                   | Disk1       |
|                    |                       |                  | Disk/low-order<br>group 2 | Disk2       |
|                    |                       | Volume 1         | Volume name               | volume0005  |
|                    |                       |                  | Size                      | 1024 blocks |
| Class 2            | Class name            |                  |                           | class0006   |
|                    | Class scope           | Node 1           |                           | primecl11   |
|                    | (node name)           | Node 2           |                           | primecl12   |
|                    | Disk 1                | SDX disk name    |                           | Disk3       |
|                    | connected to          | Physical disk na | ame in node 1             | sde         |
|                    | group                 | Physical disk na | ame in node 2             | sde         |
|                    | Disk 2                | SDX disk name    | 1                         | Disk4       |
|                    | connected to          | Physical disk na | ame in node 1             | sdf         |
|                    | group                 | Physical disk na |                           | sdf         |
|                    | Highest-order         | Group name       |                           | group0006   |
|                    | group 1               | Group type       |                           | mirror      |
|                    |                       | Stripe width     |                           |             |
|                    |                       | Disk/low-order   | Disk/low-order            |             |
|                    |                       | group name       | group 1                   | Disk3       |
|                    |                       | group name       | Disk/low-order            |             |
|                    |                       |                  | group 2                   | Disk4       |
|                    |                       | Volume 1         | Volume name               | volume0006  |
|                    |                       | Volume 1         | Size                      | 1024 blocks |

# Appendix B Manual Pages

This appendix provides online manual page lists for CF, CIP, operator intervention, PAS, cluster resource management facility, RMS, shutdown facility (SF), tracing failed resource, SIS, Web-Based Admin View, procedure resource, and the RMS wizards.

To view a manual page, enter the following command:

\$ man man\_page\_name

Note:

To view these manual pages, you must set the MANPATH environment variable so that /etc/opt/FJSVcluster/man is included.

To print a hard copy of a manual page, enter the following command:

\$ man man\_page\_name |col-b |lpr

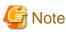

In some cases, "(1M)" may be output as the section number of the manual page that is displayed with the man command. Should this occur, assume the section number to be "(8)."

. . . . . . . . . . . . . . . .

. . . . .

# B.1 CF

#### System administrator

| Command   | Function                                                                    |
|-----------|-----------------------------------------------------------------------------|
| cfconfig  | Configures or unconfigures a node for a PRIMECLUSTER cluster.               |
| cfregd    | CF registry synchronization daemon                                          |
| cfset     | Applies or modifies /etc/default/cluster.config entries into the CF module. |
| cftool    | Prints the node communications state of a node or the cluster.              |
| changeng  | Replaces a node group definition.                                           |
| deleteng  | Deletes a node group.                                                       |
| descng    | Replaces a node group explanation.                                          |
| detailng  | Displays the dynamic expansion of a node group.                             |
| newng     | Creates a new node group.                                                   |
| rcqconfig | Configures or starts the quorum operation of a cluster system.              |
| rcqquery  | Acquires the state of consistency (quorum) of the cluster.                  |
| showng    | Displays the name and definition of the node group.                         |

### B.2 CIP

#### System administrator

| Command   | Function                                                               |
|-----------|------------------------------------------------------------------------|
| cipconfig | Starts or stops CIP 2.0.                                               |
| ciptool   | Retrieves CIP information about local and remote nodes in the cluster. |

#### File format

| File   | Format                        |
|--------|-------------------------------|
| cip.cf | CIP configuration file format |

# **B.3 Operator Intervention**

#### System administrator

| Command | Function                                              |
|---------|-------------------------------------------------------|
| clreply | Responds to an operator intervention request message. |

# B.4 PAS

System administrator

| Command  | Function        |
|----------|-----------------|
| mipcstat | MIPC statistics |

# **B.5 Cluster Resource Management Facility**

#### System administrator

| Command      | Function                                                                                                   |  |
|--------------|----------------------------------------------------------------------------------------------------|--|
| clautoconfig | Executes automatic resource registration.                                                                  |  |
| clbackuprdb  | Saves the resource database.                                                                               |  |
| clinitreset  | Resets the resource database.                                                                              |  |
| clrestorerdb | Restores the resource database.                                                                            |  |
| clsetparam   | Checks the connections of shared disk units and sets up the operation for automatic resource registration. |  |
| clsetup      | Sets up the resource database.                                                                             |  |
| clstartrsc   | Activates a resource (GDS only).                                                                           |  |
| clstoprsc    | Deactivates a resource (GDS only).                                                                         |  |
| clsyncfile   | Distributes a file between cluster nodes.                                                                  |  |

#### User command

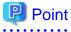

### There is also a "clgettree" command in the Web-Based System Administration tool WSA.

......

| Command   | Function                                            |
|-----------|-----------------------------------------------------|
| clgettree | Outputs tree information for the resource database. |

# B.6 RMS

System administrator

| Command  | Function                                      |
|----------|-----------------------------------------------|
| hvassert | Asserts (tests for) an RMS resource state.    |
| hvcm     | Starts the RMS configuration monitor.         |
| hvconfig | Displays or saves the RMS configuration file. |
| hvdisp   | Displays RMS resource information.            |

| Command      | Function                                                              |  |
|--------------|-----------------------------------------------------------------------|--|
| hvdump       | Collects debugging information about RMS.                             |  |
| hvlogclean   | Cleans the RMS log files.                                             |  |
| hvlogcontrol | Controls the size of the log disk.                                    |  |
| hvshut       | Shuts down RMS.                                                       |  |
| hvswitch     | Switches control of an RMS user application resource to another host. |  |
| hvutil       | Manipulates the availability of an RMS resource.                      |  |

#### File format

| File        | Format                                    |
|-------------|-------------------------------------------|
| config.us   | Format of the RMS node configuration file |
| hvenv.local | RMS local environment valuables file      |

# **B.7** Shutdown Facility (SF)

#### System administrator

| Command     | Function                                                                                              |  |
|-------------|----------------------------------------------------------------------------------------------------|--|
| cldevparam  | Changes and displays the tunable operation environment for asynchronous monitoring.                   |  |
| clmmbmonctl | Starts, stops, restarts, and displays the operating system of the MMB asynchronous monitoring daemon. |  |
| clmmbsetup  | Registers, changes, deletes, and displays MMB information.                                            |  |
| clvmgsetup  | Registers, changes, deletes, and displays host OS information.                                        |  |
| sdtool      | Interface tool for shutdown daemon                                                                    |  |
| rcsd        | Shutdown daemon for shutdown manager                                                                  |  |

#### File format

| File         | Format                                      |
|--------------|---------------------------------------------|
| rcsd.cfg     | Configuration file for shutdown daemon      |
| SA_ipmi.cfg  | Configuration file for IPMI Shutdown Agent  |
| SA_blade.cfg | Configuration file for blade Shutdown Agent |

# **B.8 Tracing Failed Resource**

#### System administrator

| Command        | Function                                       |
|----------------|------------------------------------------------|
| cldispfaultrsc | Outputs a list of the current failed resources |

# **B.9 Web-Based Admin View**

#### System administrator

| Command  | Function                                                               |  |  |
|----------|------------------------------------------------------------------------|--|--|
| fjsvwvbs | Stops Web-Based Admin View.                                            |  |  |
| wvCntl   | Starts, stops, or gets debugging information for Web-Based Admin View. |  |  |

| Command    | Function                                                 |  |  |
|------------|----------------------------------------------------------|--|--|
| wvGetparam | Displays the Web-Based Admin View environment variables. |  |  |
| wvSetparam | Sets the Web-Based Admin View environment variables.     |  |  |
| wvstat     | Displays the operating state of Web-Based Admin View.    |  |  |

# **B.10** Procedure Resource

#### System administrator

| Command      | Function                                                                                              |  |  |
|--------------|----------------------------------------------------------------------------------------------------|--|--|
| claddprocrsc | Registers an application resource that uses a state transition procedure.                             |  |  |
| cldelproc    | Deletes a state transition procedure.                                                                 |  |  |
| cldelprocrsc | Deletes an application resource that uses state transition procedure.                                 |  |  |
| clgetproc    | Gets a state transition procedure.                                                                    |  |  |
| clsetproc    | Registers a state transition procedure.                                                               |  |  |
| clsetprocrsc | Changes the registered information of an application resource that uses a state transition procedure. |  |  |

#### User command

| Command   | Function                                                                      |
|-----------|-------------------------------------------------------------------------------|
| cldspproc | Outputs information on the resource that uses the state transition procedure. |

# **B.11 RMS Wizards**

#### System administrator

| Command     | Function                                                                                                    |  |  |  |
|-------------|----------------------------------------------------------------------------------------------------|--|--|--|
| clrwzconfig | Sets up the linking function between the PRIMECLUSTER resource manager and the middleware products after the RMS configuration definitions are activated. |  |  |  |

#### **RMS Wizards and RMS Application Wizard**

The RMS Wizard manual will be saved in the following directory when the SMAWRhvdo package is installed.

/usr/doc/packages/SMAWRhv-do/wizards.en

# Appendix C Troubleshooting

This appendix explains how to collect troubleshooting information if an error occurs in the PRIMECLUSTER system.

# C.1 Collecting Troubleshooting Information

If an error occurs in the PRIMECLUSTER system, collect the information required for the error investigation from all nodes that construct the cluster and the cluster management servers. Then, contact your customer support representative.

- 1. PRIMECLUSTER investigation information
  - Use fjsnap or pclsnap to collect information.
  - Retrieve the system dump.
  - Collect the Java Console on the clients.

See "B.2.2 Java console" in the "PRIMECLUSTER Web-Based Admin View Operation Guide."

- Collect a hard copy of the client screens.

See "B.2.3 Screen hard copy" in the "PRIMECLUSTER Web-Based Admin View Operation Guide."

- 2. Investigation information for the failed application
- 3. Crash Dump

If the failed node is restartable, manually collect a crash dump before restarting it. Crash dump will be useful for troubleshooting if the failure is OS related.

Example) If the failover occurred due to an unexpected resource failure

After the failover of the cluster application is complete, collect a crash dump on the node where the resource failure occurred.

For details on the crash dump, see "C.1.2 Crash Dump."

4. Error reproduction procedure description if the error can be reproduced

# Information

- When reporting a problem, collect the information required for an error investigation. If you do not provide information for problem checking and error reproduction execution, it may take a long time to reproduce and diagnose the problem or it may become impossible to do so.

.....

- Collect investigation material promptly from all nodes of the PRIMECLUSTER system. Necessary information may become lost if a long time elapses after the error occurs. This applies especially to information collected by fjsnap or pclsnap.

### C.1.1 Executing the fjsnap or pclsnap Command

The fjsnap or pclsnap command is a tool which gathers system information necessary for analyzing the trouble at a time. When the trouble occurs by the PRIMECLUSTER system, the cause can be pursued by collecting necessary error information by the fjsnap or pclsnap command.

You can execute this command as follows:

- 1. Log in with system administrator authority.
- 2. Execute the "fjsnap" or "pclsnap" command.
  - For fjsnap

/usr/sbin/fjsnap -a output

- For pclsnap

/opt/FJSVpclsnap/bin/pclsnap -a output

- The file name which becomes an output destination of system information collected by using the fisnap or pclsnap command for output is specified.
- The following messages may be output to a switchlog and /var/log/messages when the fjsnap or pclsnap command is executed while one or more cluster nodes are stopped. However, no action is required for these messages.

(BM, 8) Failed sending message <message> to object <object> on host <host>.

(WRP, 11) Message send failed, queue id <queueid>, process <process>, <name>, to host <node>.

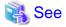

For details on the "fjsnap" command, see the "README" file included in the "FJSVsnap" package.

For details on the "pclsnap" command, see the "README" file included in the "FJSVpclsnap" package.

### 🚮 Information

#### Execution timings for the fjsnap or pclsnap command

- For problems that occur during operation, for example, if an error message is output, execute the "fjsnap" or "pclsnap" command immediately after the problem occurs.

- If the "fjsnap" or "pclsnap" command cannot be executed because the system hangs, collect a crash dump. Then start the system in single user mode, and execute the "fjsnap" or "pclsnap" command.
   For information on how to collect a crash dump, see "C.1.2 Crash Dump."
- After an error occurs, if a node restarts automatically (the node could not be started in single-user mode) or if the node is mistakenly started in multi-user mode, execute the "fjsnap" or "pclsnap" command.
- If investigation information cannot be collected because the "fjsnap" or "pclsnap" command results in an error, or the "fjsnap" or "pclsnap" command does not return, then collect a crash dump.

### C.1.2 Crash Dump

Check the crash dump directory for a crash dump created after the switchover had occurred. The time the dump was written can be found by referring to the time stamp using, for example, "ls(1)" command.

- If a crash dump after the switchover is found

Save the crash dump.

- If a crash dump after the switchover is not found

If the failed node is restartable, manually collect a crash dump before restarting it.

# Information

#### Crash dump directory

A crash dump is stored as a file on the node in which the error occurred.

When you are using the virtual machine function in the KVM environment and your guest OS has been forcefully stopped by the shutdown facility, the crash dump will be stored in the following directory for the hypervisor.

/var/crash/<shutdown time of the guest OS (YYYYMMDDHHMMSS)>.<Domain name for the guest OS>.core

Example: node1 was forcefully stopped at 12:34:56 on 20th April, 2011

/var/crash/20110420123456.node1.core

### C.1.3 PSA Information

If a problem occurs in PRIMEQUEST 1000 Series shown below, collect the PSA information in addition to the PRIMECLUSTER failure investigation information.

Server model

PRIMEQUEST 1400S/1400E/1400L/1800E/1800L

Execute "getopsa" command.

/opt/FJSVpsa/sh/getopsa <filename>

Example:

/opt/FJSVpsa/sh/getopsa /tmp/nodel\_getopsa

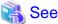

For details on the "getopsa" command, see "PRIMEQUEST 1000 Series Tool Reference."

### C.1.4 SVmco Information

If a problem occurs in PRIMEQUEST shown below, collect the SVmco information in addition to the PRIMECLUSTER failure investigation information.

. . . . . . . . . . . . . . .

Server model

- PRIMEQUEST 1400S2/1400E2/1400L2/1800E2/1800L2
- PRIMEQUEST 2000 Series

Execute "getosvmco" command.

/opt/fujitsu/SVmco/sh/getosvmco <filename>

Example:

/opt/fujitsu/SVmco/sh/getosvmco /tmp/nodel\_getosvmco

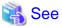

For details on the "getosvmco" command, see the following manuals:

- PRIMEQUEST 1000 Series

"PRIMEQUEST 1000 Series ServerView Mission Critical Option User Manual"

- PRIMEQUEST 2000 Series

"PRIMEQUEST 2000 Series ServerView Mission Critical Option User Manual"

# C.2 Detecting a Failed Resource

If a failure occurs in a resource, you can specify the resource by referring to the following:

- The message displayed if a failure occurs in the resource
- Resource Fault History
- Fault Resource List

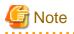

To use the history function of the failed resource, the resource database must be set up correctly. Also, the "AutoStartUp" and "PersistentFault" attributes of userApplication must be set to yes(1).

For information on the resource database settings, see the "PRIMECLUSTER Cluster Foundation (CF) Configuration and Administration Guide."

To use the detection function of the failed resources, you must enable an operator intervention request. For information on the use of the operator intervention request, see "5.2 Setting Up Fault Resource Identification and Operator Intervention Request."

The operator intervention function and the failed resource history function are both dependent on the "clwatchlogd" daemon. This daemon can be started automatically with the "rc" script in multi-user mode. The "clwatchlogd" daemon uses the "RELIANT\_LOG\_PATH" environment variable of RMS. The value of this variable is set when the "rc" script starts up for the first time.

When this value is changed, you need to send the "SIGHUP" signal to clwatchlogd. When clwatchlogd receives this signal, clwatchlogd acquires the latest value of RELIANT\_LOG\_PATH. After completing the above processing, start RMS.

This manual is installed in the /etc/opt/FJSVcluster/man directory.

Before executing the "man (1)" command, add this directory to the beginning of MANPATH. Usually, a directory name is added to the line beginning with "setenv MANPATH" within the ".cshrc" file or the line beginning with "export MANPATH" within the ".profile" file.

### C.2.1 Failed Resource Message

If a resource failure or recovery is detected, a message screen pops up as the Cluster Admin popup screen. An example of failed resource message screen is shown below:

| iiger Cluster € | Resource Manager                                                                                                    |   | × |
|-----------------|----------------------------------------------------------------------------------------------------|---|---|
| 8               | 2002-08-20 20:29:03<br>FJSVcluster: ERROR: clrms: 6750: A resource has faul<br>ted. SysNode:cyclamenRMS userApplication:userApp<br>_0 Resource:MountPoint001_Share_Fsystem0 | × |   |
|                 | Ok                                                                                                    |   |   |

# G Note

If a message frame title says "Cluster resource management facility," see "3.2 CRM View Messages" and "Chapter 4 FJSVcluster Format Messages" in the "*PRIMECLUSTER Messages*."

The severity icon is defined as follows:

| Icon | Meaning |
|------|---------|
| 3    | Notice  |
| 3    | Warning |
| 8    | Error   |

| X | Other |
|---|-------|
|   |       |

Respond to the failed resource message screen as follows:

#### Procedure

- 1. Click on the *OK* button to respond to the message.
- 2. Click the up arrow mark or down arrow mark to go to the previous or next message. Then, a message appears to remind you that you have not yet entered a response or confirmed the displayed message.

If you subsequently enter a response, the message is cleared and the next message appears. If the next message does not appear and the message prior to that for which a response was entered is still available, the previous message will appear. If there is any message for which confirmation or a response has not yet been entered, the message screen closes. For information on the message contents, refer to "3.2 CRM View Messages" in the "*PRIMECLUSTER Messages*" and for information on how to display previous messages, refer to "C. 2.2 Resource Fault History."

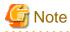

If you close Web-Based Admin View or Cluster Admin after this message is displayed, a fault resource message with the same contents will not be displayed. Therefore, you are recommended to confirm the message contents if a fault resource message is displayed for the first time. After you have closed the message, refer to the fault history on the "Resource Fault History" screen. For information on the message display language, refer to "4.3.3.3 Setting the Web-Based Admin View Language."

If the Cluster Admin screen is not displayed on the client PC when the fault resource message is displayed, the message is transmitted only to the client to which the management server was first connected.

Each management server administers its fault resource messages. If you change the management server after confirming the message, the same message will be displayed again. To delete these messages, select *Cluster Admin* by using the GUI of *Web-Based Admin View* after closing *Cluster Admin*, and then open *Cluster Admin* again.

### C.2.2 Resource Fault History

Display the "Resource Fault History" screen, in which the resource fault history is displayed, in the following procedure.

#### Procedure

1. Open the "Web-Based Admin View" screen and then select Global Cluster Services.

#### 2. Choose Resource Fault History.

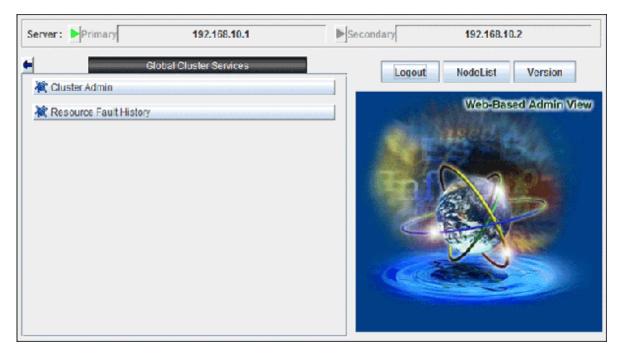

The "Resource Fault History" will be displayed.

| Resource F             | ault History       |                                                                                                    |                       |                                     |
|------------------------|--------------------|----------------------------------------------------------------------------------------------------|-----------------------|-------------------------------------|
| View Help              |                    |                                                                                                    |                       |                                     |
| Display rang           | je                 |                                                                                                    |                       |                                     |
| Start time :           | 8 🗘 Month 2        | 0 * Day 2002 * Year 23 * hour 47 * minite                                                                                                    |                       |                                     |
| End time :             | 8 Month 2          | 0 Day 2002 Year 23 hour 47 minite                                                                                                    |                       |                                     |
| Display of t           | he specification r | ange.: Show                                                                                                    |                       |                                     |
| Search                 |                    |                                                                                                    |                       |                                     |
|                        |                    |                                                                                                    |                       |                                     |
|                        |                    |                                                                                                    |                       | '                                   |
| Event time             | State              | Message                                                                                                    | Selection information |                                     |
| 08/20/2002<br>19:34:57 | Answered           | FJSVcluster: QUESTION: claddmsg: 1422: On the SysNode (cycla<br>menRMS), the userApplication (userApp_0) is in the Faulted stat<br>e due to a fault in the resource (MountPoint001_Fsystem1). Do yo<br>u want to clear fault? (yes/no) message number:1 |                       | Normal(0)<br>08/20/2002<br>19:35:06 |
| 08/20/2002<br>19:14:23 | Notice             | FJSVcluster: ERROR: claddfaultrsc: 6750: A resource has faulted.<br>SysNode:cyclamenRMS userApplication:userApp_0 Resource:M<br>ountPoint001_Fsystem1                                                                                                   |                       |                                     |
| Information :          |                    |                                                                                                    |                       |                                     |

# G Note

The "Resource Fault History" cannot be displayed automatically. To display the latest history information, select *View -> Update* menu.

. . . .

. . .

#### Menu of the fault resource list screen

| Menu                              | Function                                                                                                    |
|-----------------------------------|----------------------------------------------------------------------------------------------------|
| View -> Update latest information | The duration is initialized to the present time and date. A maximum of 100 of the latest history resources are displayed. |
| View -> Fault Resource List       | A list of resources in which failures are present is displayed (see "C.2.3 Fault Resource List").                         |
| View -> Exit                      | The "Resource Fault History" screen is cleared.                                                                           |
| Help -> Help                      | The GUI help screen is displayed.                                                                                         |

The "Resource Fault History" screen contains the following menu items:

#### Setting the range of time

A fault resource history listing can be displayed by specifying a date and time.

- Start time A start time is set up.
- End time An end time is set up.

If you click the *View* button after setting up the required values, a maximum of 100 of the most recently failed resources within the specifiable range can be displayed.

#### Search with a keyword

The fault resource history list can be narrowed by specifying "Keyword".

If a duration is set, the history of up to the 100 latest failed resources that satisfy both conditions can be displayed.

#### How to read the list

The following information is displayed on the "Resource Fault History" screen.

- Event time The time at which the RMS detected a resource failure is displayed.
- State One of the following statuses is indicated.
  - Responded The operator has already responded the message.
  - Not responded The operator has not responded to the message for which a response is required.
  - Responding The operator is currently responding to the message.
  - Confirm Notification message for which no response is required.
- Message The message is displayed.
- Selection information Operator intervention message information from the client that is connected to the management server is displayed. If the message is canceled or if a response to the message is entered by executing the "clreply" command, nothing will be displayed.
- Execution result The result and time of the response processing are displayed.

#### Information field

The information related to error detection during the acquisition or read-in of the history files is displayed. The following items will be displayed:

- Processing History data is being collected from the management server.
- An error is included in the specified duration. The specified duration is incorrect. Correct it and then click the View button.
- Part of the data acquisition failed. Parts of the history files could be damaged. This will not disrupt ongoing operation, but the corrupted data will not be displayed.

### C.2.3 Fault Resource List

If you select View -> Fault Resource List on the "Resource Fault History" screen, the fault resource list is displayed as follows:

| Resource Fault History       |              |                     |                 |  |  |  |
|------------------------------|--------------|---------------------|-----------------|--|--|--|
| Fault Resource               | SysNode      | Date                | userApplication |  |  |  |
| MountPoint001_Share_Fsystem0 | cyclamenRMS  | 2002-08-20 20:29:03 | userApp_0       |  |  |  |
| MountPoint001_Fsystem0       | dandelionRMS | 2002-08-20 20:35:17 | userApp_0       |  |  |  |
| MountPoint001_Fsystem1       | dandelionRMS | 2002-08-20 20:35:17 | userApp_0       |  |  |  |
|                              |              |                     |                 |  |  |  |
| Close                        |              |                     |                 |  |  |  |

The following information is displayed on the fault resource list screen:

- Fault Resource The name of the fault resource is displayed.
- SysNode The SysNode to which the fault resource belongs is displayed.
- Date The date and time at which the RMS detected a resource failure are displayed.
- userApplication The name of userApplication to which the failed resource belongs is displayed.

If you click *Close*, the failed resource list screen is closed.

The list of resources that are currently in the failed state can be displayed by executing the "cldispfaultrsc" command.

# C.3 PRIMECLUSTER Log Files

This appendix describes PRIMECLUSTER log files.

### C.3.1 Output Destination for core Files

When each process of PRIMECLUSTER is finished abnormally, core is output in the following directories.

The output destination cannot be changed.

/

/var/opt/FJSVcluster/cores/FJSVcldev/devmmbd

/var/opt/FJSVcluster/cores/FJSVcldev/devmmbmond

/var/opt/FJSVcluster/cores/FJSVcldev/devmmbmonitord

/var/opt/FJSVcluster/cores/dcmevmd

/var/opt/FJSVwvbs/logs/node

/var/opt/FJSVwvbs/logs/server

/var/opt/FJSVwvcnf

/var/opt/SMAWsf/log

/opt/SMAW/SMAWRrms

**Current directory (command)** 

The core of the following processes are output to each directory:

Under / prmd clrmd rcsd\_monitor devmalogd cfregd Under /var/opt/FJSVcluster/cores/FJSVcldev/devmmbd devmmbd Under /var/opt/FJSVcluster/cores/FJSVcldev/devmmbmond devmmbmond Under /var/opt/FJSVcluster/cores/FJSVcldev/devmmbmonitord devmmbmonitor Under /var/opt/FJSVcluster/cores/dcmevmd dcmevmd dcmmond dcmmstd dcmevmd dcmfcpd dcmsynd dcmprcd dcmcfmd dcmdbud dcmcomd dcmdbcd dcmlckd clwatchlogd Under /var/opt/FJSVwvbs/logs/node wvAgent Under /var/opt/FJSVwvbs/logs/server java Under /var/opt/FJSVwvcnf wvcnfd Under /var/opt/SMAWsf/log rcsd Under /opt/SMAW/SMAWRrms bm hvdet\_system hvdet\_gmount hvdet\_icmp hvdet\_ckshare hvdet\_nfs hvdet\_zfs hvdet\_prmd hvdet\_execproc

### C.3.2 core File Configuration

### C.3.2.1 core Files Output

Core files are not output due to errors of applications, daemons, and commands.

To identify the cause when an error occurs, be sure to set core files to be output.

To output core files, change /etc/profile as follows:

</etc/profile>

[Before change]

ulimit -S -c 0 > /dev/null 2>&1

[After change]

ulimit -S -c unlimited > /dev/null 2>&1

### C.3.2.2 Setting Output Destination for core Files

The default value of the current directories started with the OnlineScript of PRIMECLUSTER is /opt/SMAW/SMAWRrms (the default value of an environment variable RELIANT\_PATH).

In a system environment where core files are set to be output, if an error of the application started via the OnlineScript occurs, the core files to be output are written under /opt.

If large number of core files are output under /opt, it weighs on the /opt file system. As a result, a double operation may not be performed because the necessary information for operating PRIMECLUSTER cannot be written, or PRIMECLUSTER may not be started or switched. To avoid this, change the current directory to an appropriate directory with one of the following methods:

- Changing the current directory in the head of the OnlineScript
- Changing the current directory within an application

Check files under /opt periodically and if core files exist, mode them to other directory not to weigh on the /opt file system.

### C.3.3 Log Volume When Changing Log Levels

Changing log levels allows RMS to investigate details of an error.

When log levels are changed, the volume of dynamic disk resources required for PRIMECLUSTER is increased.

When changing log levels (maximum value of the log level 0), the log volume increased per day is as follows:

Calculation formula for increased log volume per day

(number of nodes x 80) + (number of registered resources x 25) +  $25 = \log$  volume increased per day (unit MB)

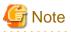

Increased log volume varies depending on the system operation state. It is an approximated value.

For the actual increased system volume, check the increased movement of log volume under RELIANT\_LOG\_PATH.

### C.3.4 Rotation and Deletion of RMS Log Files

RMS follows the following RMS environment variables, rotate and delete RMS log files:

- RELIANT\_LOG\_LIFE
- HV\_LOG\_ACTION\_THRESHOLD
- HV\_LOG\_WARN\_THRESHOLD
- HV\_LOG\_ACTION

For the value of this environment variable, you can change it corresponding to the system requirement. For the meaning of each RMS environment variable, see "PRIMECLUSTER Reliant Monitor Services with Wizard Tools Configuration and Administration Guide."

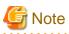

1. RMS log files are deleted by the setting of the RELIANT\_LOG\_LIFE. This process is executed by hvlogcron, which is activated by a cron.

For notes and contents of hvlogcron, see "7.7 cron Processing"

2. When deleting RMS log files with RELIANT\_LOG\_LIFE setting, the log files that RMS is outputting are not deleted. In the operation that RMS is operated one day or more continuously and also in the operation to dispatch old log information, which had been created before the RELIANT\_LOG\_LIFE was created, from RMS log files and delete them, set the hvlogclean command to be executed once a day to the cron configuration.

# Appendix D Registering, Changing, and Deleting State Transition Procedure Resources for PRIMECLUSTER Compatibility

To use a procedure resource in a cluster application, you must register the procedure resource before setting up the cluster application. This appendix explains how to register, change, and delete procedure resources.

# **D.1 Registering a Procedure Resource**

This section explains how to register a procedure resource.

Take the following steps to register a procedure resource on all nodes where the procedure resource needs to be registered.

#### **Operation Procedure:**

- 1. Log in with the system administrator authority to the node in which the procedure resource is to be registered.
- 2. Execute the "clsetproc" command to register the state transition procedure.

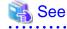

For details on the "clsetproc" command, see the manual page.

### 岁 Example

To register the "/tmp/program" state transition procedure as program (file name) to the BasicApplication class

# /etc/opt/FJSVcluster/bin/clsetproc -c BasicApplication -m program /tmp/program

### 関 Point

To overwrite a state transition procedure that is already registered, specify the -o option.

3. Registering the procedure resource

Execute the "claddprocrsc" command to register the procedure resource.

# 💦 See

For details on the "claddprocrsc" command, see the manual page for claddprocrsc .

### 💕 Example

When registering a procedure resource, this procedure resource has to meet the following conditions:

- The resource key of the procedure resource is SDISK,
- The procedure name is program,
- This procedure resource uses the state transition procedure registered in the BasicApplication class,
- The procedure resource is registered in the node (NODE1), and
- The state transition procedure receives the requests of START RUN AFTER and STOP RUN BEFORE

# /etc/opt/FJSVcluster/bin/claddprocrsc -k SDISK -m program -c BasicApplication -s NODE1 -K AFTER -S BEFORE

# **D.2 Changing a Procedure Resource**

This section explains how to change a procedure resource.

### D.2.1 Changing a state transition procedure

Take the following steps to change the state transition procedure on all nodes where it needs to be changed.

#### **Operation Procedure:**

1. Log in with the system administrator authority to the node in which the state transition procedure is to be changed.

.....

.....

2. Execute the "clgetproc" command to retrieve the state transition procedure.

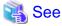

For details on the "clgetproc" command, see the manual page.

### 🔰 Example

When retrieving a state transition procedure, this procedure resource has to meet the following conditions:

- The state transition procedure is retrieved to the "/tmp" directory.
- The file name registered in the BasicApplication class is program.
  - # /etc/opt/FJSVcluster/bin/clgetproc -c BasicApplication -f /tmp/program program

3. Modifying the state transition procedure

- Using a text editor such as vi(1), modify the state transition procedure that was retrieved in Step 2.
- 4. Registering the state transition procedure

Register the state transition procedure by using the "clsetproc" command.

For registration, specify the "-o" option to overwrite the state transition procedure.

### 🔰 Example

To register the "/tmp/program" state transition procedure as program (file name) to the BasicApplication class

# /etc/opt/FJSVcluster/bin/clsetproc -c BasicApplication -m program -o /tmp/program

### D.2.2 Changing the Startup Priority of a State Transition Procedure

Take the following steps to change the startup priority of a state transition procedure on all nodes where the state transition procedure is registered.

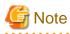

To change the startup priority of a state transition procedure, you need to delete a procedure resource with the procedure for changing a cluster application configuration and create a procedure resource again.

For more details, see "8.1 Changing the Cluster Configuration."

#### **Operation Procedure:**

- 1. Log in with the system administrator authority to the node in which the startup priority of state transition procedure is to be changed.
- 2. Delete the procedure resource of the cluster application.

For deleting the procedure resource of the cluster application, refer to "8.7.1 Deleting a Resource."

3. Execute the "clsetprocrsc(1M)" command to change the startup priority of the state transition procedure used by the procedure resource.

After performing this step on all the nodes where the procedure resource is registered, go to the next step.

For details on the "clsetprocrsc(1M)" command, see the manual page.

# 💕 Example

When changing the startup priority of the state transition procedure to 10000, this procedure resource has to meet the following conditions:

.....

- The resource class registered in the node (NODE1) is the BasicApplication class.
- The resource name is SDISK.
- # /etc/opt/FJSVcluster/bin/clsetprocrsc -n SDISK -c BasicApplication -s NODE1 -p 10000
- 4. Register the procedure resource to the cluster application.

For registering the procedure resource to the cluster application, refer to "6.7.3.7 Setting Up Procedure Resources."

### D.2.3 Changing registration information of a procedure resource

Take the following steps to change the registration information of the procedure resource on all nodes where the procedure resource to be changed is registered.

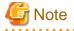

To change the registration information of the procedure resource, you need to delete the procedure resource with the procedure for changing the cluster application configuration and create the procedure resource again.

For more details, see "8.1 Changing the Cluster Configuration."

#### **Operation Procedure:**

- Log in with the system administrator authority to the node in which the registration information of procedure resource is to be changed.
- 2. Delete the procedure resource of the cluster application.

For deleting the procedure resource of the cluster application, refer to "8.7.1 Deleting a Resource."

3. Execute the "clsetprocrsc(1M)" command to change the registration information of the procedure resource.

After performing this step on all the nodes where the procedure resource is registered, go to the next step.

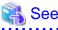

For details on the "clsetprocrsc(1M)" command, see the manual page.

# 💕 Example

When the procedure resource with the following conditions receives a state transition request of START RUN BEFORE in addition to START RUN AFTER and STOP RUN BEFORE;

.....

- The resource key of the procedure resource is SDISK,
- This procedure resource uses the state transition procedure registered in the BasicApplication class, and
- The procedure resource is registered in the node (NODE1)

# /etc/opt/FJSVcluster/bin/clsetprocrsc -n SDISK -c BasicApplication -s NODE1 -K BEFORE,AFTER -S BEFORE

4. Register the procedure resource to the cluster application.

For registering the procedure resource to the cluster application, refer to "6.7.3.7 Setting Up Procedure Resources."

# D.3 Deleting a Procedure Resource

Take the following steps to delete a procedure resource on all nodes where the procedure resource needs to be changed.

#### **Operation Procedure:**

- 1. Log in with the system administrator authority to the node from which the procedure resource is to be deleted.
- 2. Execute the "cldelprocrsc" command to delete the procedure resource.

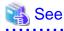

For details on the "cldelprocrsc" command, see the manual page.

# 💕 Example

When deleting a procedure resource, the procedure resource needs to meet the following conditions:

- The resource key of the procedure resource is SDISK,
- This procedure resource uses the state transition procedure registered in the BasicApplication class, and
- The node identification name is NODE1
  - # /etc/opt/FJSVcluster/bin/cldelprocrsc -n SDISK -c BasicApplication -s NODE1

3. Deleting the state transition procedure

If a state transition procedure becomes unnecessary after all procedure resources that use that state transition procedure have been deleted, execute the "cldelproc" command to delete the state transition procedure.

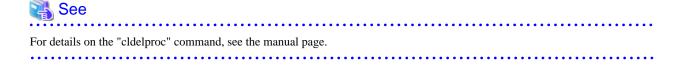

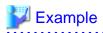

When deleting a procedure resource, the procedure resource needs to meet the following conditions:

- The procedure name is program, and
- This procedure resource uses the state transition procedure registered in the BasicApplication class

# /etc/opt/FJSVcluster/bin/cldelproc -c BasicApplication program

.....

.....

# Appendix E Configuration Update Service for SA

This appendix explains Configuration Update Service for SA.

# E.1 Feature Description

This function is enabled when building a cluster system in combination with ServerView Resource Orchestrator Virtual Edition.

This configuration provides active, standby and spare nodes. Normally, cluster applications are started on the active node. In the event of a failure on the active node, the cluster applications fail over to the standby node.

After this, the spare node is started up using data from the storage, thus keeping the cluster configuration alive and ensuring even higher availability.

Configuration Update Service for SA is a function that automatically retrieves the BMC or iRMC IP address of the spare node and then updates the configurations of shutdown agents on the local node and other cluster nodes when starting the operating system.

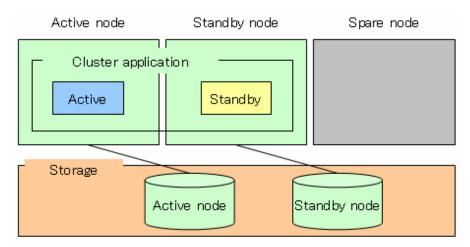

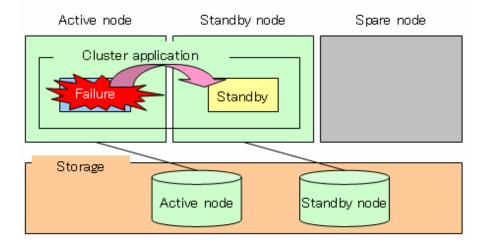

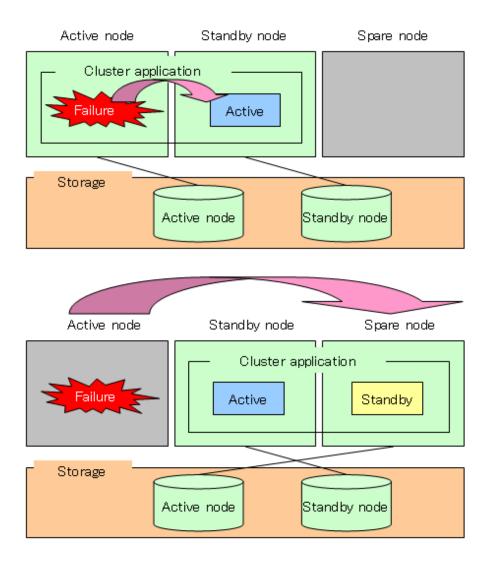

# G Note

- Use the same user name and password for BMC or iRMC on every blade.
- If the PersistentFault attribute of RMS is set to "1," the Fault information is kept even if RMS is started on a normal spare blade. (The default value of the PersistentFault attribute is "0.")
- When you update the configuration file for the shutdown agent, the updated configuration file is distributed to nodes in which the communication is available. The file is not distributed to nodes in which operation is stopped or the network communication is not available.

In addition, when you start multiple nodes simultaneously, the configuration file for the shutdown agent is updated and distributed on multiple nodes at the same time. In this case, inconsistencies may occur in the information of the configuration file for the shutdown agent stored in each node.

To check that correct information is distributed to all nodes, execute the following command on any node when all nodes are activated.

# /opt/SMAW/SMAWsf/bin/sfsacfgupdate -s

As a result of check, if inconsistencies occur in the information, restore the service according to the procedure in "E.6 Restoration."

# E.2 Operation Environment

You need the following environment to use Configuration Update Service for SA:

- Server model

Models using the IPMI shutdown agent (SA\_ipmi)

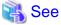

For details on models using the IPMI shutdown agent, see "5.1.2 Setting Up the Shutdown Facility."

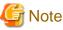

When using Configuration Update Service for SA, available IP address for BMC or iRMC is only IPv4 address.

- Operating system

The following operating systems are supported:

- Red Hat Enterprise Linux 5 (for x86)
- Red Hat Enterprise Linux 5 (for Intel64)
- Red Hat Enterprise Linux 6 (for x86)
- Red Hat Enterprise Linux 6 (for Intel64)

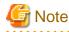

This service is not available in a virtual machine environment.

- Required package
  - Red Hat Enterprise Linux 5
    - OpenIPMI
    - OpenIPMI-tools
  - Red Hat Enterprise Linux 6
    - OpenIPMI
    - ipmitool

Check that the packages described above are installed by executing the rpm command. Install packages if they are not installed.

Packages are included in the installation media for the operating system.

### E.3 Configuration

This section describes how to set up this service.

### E.3.1 Startup Configuration for the IPMI Service

Configuration Update Service for SA performs startup configuration of the IPMI service to use the IPMI service when obtaining the BMC or iRMC IP address of the server.

1. Starting the IPMI service

Execute the following command on all nodes to check the startup status of the IPMI service.

#### # /sbin/service ipmi status

Execute the following command on all nodes in which the IPMI service is not activated to start the IPMI service.

```
# /sbin/service ipmi start
Starting ipmi drivers:
```

[ OK ]

. . . . . . . . . . . . . . . .

```
2. Setting the run level of the IPMI service
```

Check the current run level of the IPMI service on all nodes.

```
# /sbin/chkconfig --list ipmi
ipmi 0:off 1:off 2:off 3:on 4:off 5:off 6:off
```

G Note

Copy the value when the run level is set to "on." The above example shows that the run level is 3. This value is required for canceling this service and restoring the environment.

Execute the following command on all nodes to read the IPMI service on startup.

# /sbin/chkconfig ipmi on

### 📶 Information

You can set "on" to run levels only that you want to activate this service. In this case, specify run levels in the range from 2 to 5.

### E.3.2 Activating Configuration Update Service for SA

Execute the sfsacfgupdate command to activate this service.

# See For details on the sfsacfgupdate command, see "E.7 sfsacfgupdate."

### E.3.2.1 Setting Run Levels of Configuration Update Service for SA

Execute the following command on all nodes to activate this service.

# /opt/SMAW/SMAWsf/bin/sfsacfgupdate -e

### 1 Information

If you set "on" to run levels only that you want to activate this service in Step 2 in "E.3.1 Startup Configuration for the IPMI Service," specify the values of the run levels.

. . . . . . . . . . . . . . . .

- Example: When activating this service in run levels 3 and 5

# /opt/SMAW/SMAWsf/bin/sfsacfgupdate -e 35

When run levels are omitted, this service is activated in run levels 2 to 5.

### E.3.2.2 Checking the Configuration

Check the setup status on all nodes.

```
# /opt/SMAW/SMAWsf/bin/sfsacfgupdate -c
Configuration file exists. [ OK ]
```

```
ipmitool command exists. [ OK ]
ipmi service has been started. [ OK ]
```

```
ipmi service's run level :
0:off 1:off 2:on 3:on 4:on 5:on 6:off
Configuration Update Service's run level :
0:off 1:off 2:on 3:on 4:on 5:on 6:off
```

The following describes items to be displayed and contents to be checked.

#### Configuration file exists.

The existence of the configuration file for the shutdown agent is displayed.

Check that the status is "OK."

If the status is "NG," the configuration file for the shutdown agent does not exist. Review the configuration of the shutdown agent.

#### ipmitool command exists.

The existence of the ipmitool command is displayed.

Check that the status is "OK."

If the status is "NG," the ipmitool command does not exist. Check that the ipmitool command is correctly installed.

#### ipmi service has been started.

The startup status of the IPMI service is displayed.

Check that the status is "OK."

If the status is "NG," the IPMI service is not activated. Perform Step 1 in "E.3.1 Startup Configuration for the IPMI Service" again.

#### ipmi service's run level :

The statuses of run levels for the IPMI service are displayed.

Check that the status of each run level you set in Step 2 in "E.3.1 Startup Configuration for the IPMI Service" is "on."

If the status of each run level is different, perform Step 2 in "E.3.1 Startup Configuration for the IPMI Service" again.

#### Configuration Update Service's run level :

The status of the run level for Configuration Update Service for SA is displayed.

Check that the status is "on" in all or any levels from 2 to 5.

When the following error message is output, perform "E.3.2.1 Setting Run Levels of Configuration Update Service for SA" again.

Configuration Update Service's run level : sfsacfgupdate: ERROR: "sfsacfgupdate -e [<levels>]" is not executed.

### G Note

Check that run levels, which are "on" in "Configuration Update Service's run level" are also "on" in "ipmi service's run level."

If the status of each run level is not identical, any setting may be incorrect. Review the processes of Step 2 in "E.3.1 Startup Configuration for the IPMI Service" and "E.3.2.1 Setting Run Levels of Configuration Update Service for SA."

### E.3.2.3 Checking the BMC or iRMC IP Address and the Configuration Information of the Shutdown Agent

To check the BMC or iRMC IP address and the configuration information of the shutdown agent, execute the sfsacfgupdate command on any node.

Check that the following information is consistent with the displayed contents.

- BMC or iRMC IP address of each node ("BMC IP Address :")
- BMC or iRMC IP address of each node stored in the configuration file for the shutdown agent in each node. ("Configuration file :")

Example) Three-node cluster with nodeA, nodeB, and nodeC

The BMC IP address of each node is as follows:

nodeA: 10.20.30.41 nodeB: 10.20.30.42 nodeC: 10.20.30.43

```
# /opt/SMAW/SMAWsf/bin/sfsacfgupdate -s
Node : nodeA
Node status : UP
Configuration Update Service status : ENABLE
BMC IP Address :
10.20.30.41
Configuration file :
nodeA 10.20.30.41
nodeB 10.20.30.42
nodeC 10.20.30.43
```

```
Node : nodeB
Node status : UP
Configuration Update Service status : ENABLE
BMC IP Address :
 10.20.30.42
Configuration file :
 nodeA 10.20.30.41
 nodeB 10.20.30.42
 nodeC 10.20.30.43
Node : nodeC
Node status : UP
Configuration Update Service status : ENABLE
BMC IP Address :
 10.20.30.43
Configuration file :
 nodeA 10.20.30.41
 nodeB 10.20.30.42
 nodeC 10.20.30.43
```

The following describes displayed items.

#### Node :

The node name is displayed.

### Node status :

The startup status of the node is displayed.

When the node is running, the status is "UP." For other than "UP," the subsequent information is not displayed.

#### Configuration Update Service status :

The setup status of Configuration Update Service for SA is displayed.

If no problem is found in "E.3.2.2 Checking the Configuration," the status is "ENABLE." For other than "ENABLE," the subsequent information is not displayed.

```
BMC IP Address :
```

The current BMC or iRMC IP address is displayed.

Configuration file :

The BMC or iRMC IP address of each node stored in the current configuration file for the shutdown agent is displayed.

### **E.4 Operation Check**

This section describes how to check the operation of this service.

### E.4.1 Operation Check by Restarting the System

This service operates on operating system startup. Therefore, you need to restart the system to check the operation.

The following describes how to check the operation by temporarily and manually updating the configuration file for the shutdown agent and restarting the system.

1. Backing up the configuration file for the shutdown agent

Back up the SA\_ipmi.cfg file on a node, hereafter referred to as nodeA, for which you check the operation.

# cp -p /etc/opt/SMAW/SMAWsf/SA\_ipmi.cfg /etc/opt/SMAW/SMAWsf/SA\_ipmi.cfg.bk

2. Updating the configuration file for the shutdown agent

Change the BMC or iRMC IP address of nodeA in the configuration file for the shutdown agent in nodeA to an unused IP address.

```
# vi /etc/opt/SMAW/SMAWsf/SA_ipmi.cfg
~~~
nodeA 10.20.30.41:user:pass cycle
The new address is as follows:
nodeA 255.255.255.255:user:pass cycle <- Change to an unused IP address</pre>
```

### 賃 Note

When you change the IP address, the following message may be displayed on Syslog. As a result of execution of sdtool -s, the state of SA\_ipmi may be "TestFailed," however, there is no problem.

SMAWsf : SA SA\_ipmi to test host <node> failed

3. Restarting the system

Restart nodeA.

# shutdown -r now

4. Checking the configuration file for the shutdown agent

Check that the BMC or iRMC IP address of nodeA is updated in the configuration file for the shutdown agent in nodeA.

```
# vi /etc/opt/SMAW/SMAWsf/SA_ipmi.cfg
```

nodeA 10.20.30.41:user:pass cycle

5. Deleting the backup file

Delete the backed up configuration file for the shutdown agent on nodeA.

# rm -f /etc/opt/SMAW/SMAWsf/SA\_ipmi.cfg.bk

### E.5 Cancellation

The following describes how to cancel this service.

### E.5.1 Deactivating Configuration Update Service for SA

Execute the following command on all nodes to deactivate the configuration of this service.

```
# /opt/SMAW/SMAWsf/bin/sfsacfgupdate -d
```

### E.5.2 Restoring the Startup Configuration of the IPMI Service

When you do not need the IPMI service, return the run level of the IPMI service to the status before Step 2 in "E.3.1 Startup Configuration for the IPMI Service" is performed.

### **E.6** Restoration

This section describes restoration methods if correct information is not distributed to all nodes when this service operates.

### E.6.1 Restoration Method When Correct Information is not Distributed to All Nodes

If communication is not available in other nodes when Configuration Update Service for SA operates, the configuration file for the shutdown agent is not distributed to other nodes.

In this case, consistency of the information stored in each node is not ensured and the shutdown agent cannot operate normally.

The following example shows the restoration methods in such a case.

If distribution of the configuration file for the shutdown agent to nodeB fails because the BMC IP address of nodeA is changed and nodeB is stopped:

nodeA: 10.20.30.41 -> Changed to 10.20.30.51 nodeB: 10.20.30.42 (Stopped) nodeC: 10.20.30.43

1. Checking the message

On nodeA, for which the BMC IP address is changed, check that any of the following messages are output on Syslog.

| sfsacfgupdate: | ERROR: | Failed to | copy the backup of <i><file></file></i> on node <i><node></node></i> .              |
|----------------|--------|-----------|-------------------------------------------------------------------------------------|
| sfsacfgupdate: | ERROR: | Failed to | distribute <file> to node <node>.</node></file>                                     |
| sfsacfgupdate: | ERROR: | Failed to | change the access permission of <i><file></file></i> on node <i><node></node></i> . |
| sfsacfgupdate: | ERROR: | Failed to | change the group of <i><file></file></i> on node <i><node></node></i> .             |
| sfsacfgupdate: | ERROR: | Failed to | change the owner of <i><file></file></i> on node <i><node></node></i> .             |

If any of the above messages are output, the process for *<node>* has failed.

2. Checking the stopped node

If all the other nodes stop while Configuration Update Service for SA is operating, messages in Step 1 are not output. Check if any nodes stop.

3. Restoring the stopped node

Check that the status of the stopped node and restore it.

4. Checking the current status

Execute the following command on any node to check the current status.

```
# /opt/SMAW/SMAWsf/bin/sfsacfgupdate -s
Node : nodeA
Node status : UP
Configuration Update Service status : ENABLE
BMC IP Address :
10.20.30.51 <- Changed from 10.20.30.41
Configuration file :
nodeA 10.20.30.51 <- Updated with the changed information on nodeA
nodeB 10.20.30.42
nodeC 10.20.30.43</pre>
```

```
Node : nodeB
Node status : UP
Configuration Update Service status : ENABLE
BMC IP Address :
 10.20.30.42
Configuration file :
 nodeA 10.20.30.41 <- Not updated with the changed information on nodeB
 nodeB 10.20.30.42
 nodeC 10.20.30.43
Node : nodeC
Node status : UP
Configuration Update Service status : ENABLE
BMC IP Address :
 11.22.33.46
Configuration file :
 nodeA 10.20.30.51 <- Updated with the changed information on nodeC
 nodeB 10.20.30.42
 nodeC 10.20.30.43
```

In the above example, you can see the BMC IP address of nodeA is not updated with the changed information in the configuration file for the shutdown agent stored in nodeB.

5. Restoring the information

Execute the following command on a node storing the correct information to restore the status.

In this case, execute the command on nodeA or nodeC because the information stored in nodeA and nodeC is correct.

```
# /opt/SMAW/SMAWsf/bin/sfsacfgupdate -r
```

6. Checking the status after restoration

Execute the following command on any node to check the current status.

In the following example, you can see the BMC IP address of nodeA is updated with the changed information in the configuration file for the shutdown agent stored in nodeB.

```
# /opt/SMAW/SMAWsf/bin/sfsacfgupdate -s
Node : nodeA
Node status : UP
Configuration Update Service status : ENABLE
BMC IP Address :
 10.20.30.51
Configuration file :
 nodeA 10.20.30.51
 nodeB 10.20.30.42
 nodeC 10.20.30.43
Node : nodeB
Node status : UP
Configuration Update Service status : ENABLE
BMC IP Address :
 10.20.30.42
Configuration file :
 nodeA 10.20.30.51 <- Updated with the changed information on nodeB
 nodeB 10.20.30.42
 nodeC 10.20.30.43
Node : nodeC
Node status : UP
Configuration Update Service status : ENABLE
 BMC IP Address :
 11.22.33.46
```

```
Configuration file :
nodeA 10.20.30.51
nodeB 10.20.30.42
nodeC 10.20.30.43
```

### E.7 sfsacfgupdate

The following describes how to use the sfsacfgupdate command.

### Name

sfsacfgupdate(8) - Management of Configuration Update Service for SA

### Synopsis

```
/opt/SMAW/SMAWsf/bin/sfsacfgupdate {-e [<levels>]|-d|-c|-s|-r}
```

### Feature description

This command manages Configuration Update Service for SA.

When Configuration Update Service for SA is activated, the configuration information of the shutdown agent is automatically updated on operating system startup. Execute this command with the system administrator authority.

#### Options

-e

Activates Configuration Update Service for SA.

Specify the value of run levels 2 to 5 which you want to activate for *<levels>*. You can specify several run levels.

For example, when you specify "-e 35," run levels 3 and 5 will be activated.

When you omit the value, all run levels from 2 to 5 will be activated.

-d

Deactivates Configuration Update Service for SA.

-C

Checks the setup status of Configuration Update Service for SA.

-s

Displays the configuration information of the shutdown agent stored in all nodes.

-r

Restores the configuration information of the shutdown agent.

### Example

```
# /opt/SMAW/SMAWsf/bin/sfsacfgupdate -c [Return]
Configuration file exists.
                                      [ OK ]
ipmitool command exists.
                                      [ OK ]
ipmi service has been started.
                                     [ OK ]
ipmi service's run level :
                                             6:off
0:off 1:off 2:on 3:on 4:on
                                      5:on
Configuration Update Service's run level :
0:off 1:off 2:on 3:on 4:on
                                      5:on
                                             6:off
#
```

### Exit status

0 : Normal exit

# E.8 Output Message (Syslog)

The following shows the messages output to Syslog.

### sfsacfgupdate: ERROR: <command> command failed. return\_value=<value>.

#### Content:

<command> abnormally ended with the return value <value>.

#### Corrective action:

Copy this message, and then contact field engineers.

### sfsacfgupdate: ERROR: Could not find <file>.

#### Content:

*<file>* does not exist.

#### Corrective action:

Create <file>.

### sfsacfgupdate: ERROR: Could not find ipmitool command.

### Content:

The ipmitool command does not exit.

#### Corrective action:

Install the ipmitool command.

### sfsacfgupdate: ERROR: ipmi service doesn't start.

#### Content:

The ipmi service does not start.

#### Corrective action:

Start the ipmi service.

### sfsacfgupdate: ERROR: <file> is invalid.

### Content:

Contents described in *<file>* include incorrect information.

#### Corrective action:

Check the contents in *<file>* and enter the correct information.

### sfsacfgupdate: ERROR: Reading the Shutdown Agent configuration failed.

#### Content:

Reading the configuration file for the shutdown agent failed.

#### Corrective action:

Review the contents of the configuration file for the shutdown agent, and check if the correct information is entered.

### sfsacfgupdate: ERROR: Failed to copy the backup of <file> on node <node>.

### Content:

Copying the backup of *<file>* failed on *<node>*.

#### Corrective action:

Check that the communication with *<node>* is available. After restoring the state of *<node>*, execute this command with the -r option and restore the configuration information of the shutdown agent.

### sfsacfgupdate: ERROR: <file> generation failed.

#### Content:

Creating a file failed.

### Corrective action:

Copy this message, and then contact field engineers.

### sfsacfgupdate: ERROR: Failed to distribute <file> to node <node>.

### Content:

Distributing *<file>* to *<node>* failed.

#### Corrective action:

Check that the communication with *<node>* is available. After restoring the state of *<node>*, execute this command with the -r option and restore the configuration information of the shutdown agent.

### sfsacfgupdate: ERROR: Failed to change the access permission of <file> on node <node>.

#### Content:

Changing the mode of *<file>* failed on *<node>*.

### Corrective action:

Check that the communication with *<node>* is available. After restoring the state of *<node>*, execute this command with the -r option and restore the configuration information of the shutdown agent.

### sfsacfgupdate: ERROR: Failed to change the group of <file> on node <node>.

### Content:

Changing the group of *<file>* failed on *<node>*.

#### Corrective action:

Check that the communication with *<node>* is available. After restoring the state of *<node>*, execute this command with the -r option and restore the configuration information of the shutdown agent.

### sfsacfgupdate: ERROR: Failed to change the owner of *<file>* on node *<node>*.

### Content:

Changing the owner of *<file>* failed on *<node>*.

### Corrective action:

Check that the communication with *<node>* is available. After restoring the state of *<node>*, execute this command with the -r option and restore the configuration information of the shutdown agent.

# Appendix F Using PRIMECLUSTER in KVM Environment

This appendix explains PRIMECLUSTER used in KVM environment.

# F.1 Controlling and monitoring a guest OS by a cluster application on a host OS.

Adding the hvlibvirt script to the Cmdline resource of a cluster application on a host OS enables a guest OS to be started and shut down in response to start and shut down of the cluster application. The cluster application can also monitor the guest OS status. By the virsh command, the hvlibvirt script executes following procedures that are set as arguments: starting and shutting down the guest OS, and monitoring the guest OS status.

Specify each script Start, Stop, and Check to configure the Cmdline resource that uses the hvlibvirt script.

<Start script>

/opt/SMAW/bin/hvlibvirt -c -z <*dom\_name>* -t <*timeout>* 

<Stop script>

/opt/SMAW/bin/hvlibvirt -u -z <dom\_name> -t <timeout>

<Check script>

/opt/SMAW/bin/hvlibvirt -m -z <dom\_name> -t <timeout>

Specify the domain name of the target guest OS for <dom\_name>.

Specify the timeout value to shut down the guest OS by seconds for *<timeout>*. The script shuts down the guest OS in offline processing. When the shutdown process is not completed beyond the shutdown time specified by *<timeout>*, use the destroy command of virsh (virsh destroy *<dom\_name>*) to shut down the guest OS.

Set flags for the Cmdline resource as follows. See "6.11 Notes When Setting Cmdline Resources " for more information.

- NULLDETECTOR

Disabled (to enable Check script)

- STANDBYCAPABLE

Disabled (Standby is disabled)

- ALLEXITCODES

Disabled (Standby is disabled)

- TIMEOUT

The default value is 300 seconds. Set the timeout duration to be longer than the time until the boot/shutdown sequence of the guest OS completes.

See "6.7.3.1 Setting Up Cmdline Resources" to set the Cmdline resource.

# 🛐 Information

Execute virsh command as below to check the domain name of the guest OS.

(Example) The domain name of the guest OS is domain 1

| <pre># virsh listall</pre> |         |
|----------------------------|---------|
| Id Name                    | Status  |
|                            |         |
| 0 Domain-0                 | Active  |
| - domain1                  | Shutoff |

\_\_\_\_\_

# Appendix G Using PRIMECLUSTER in a VMware Environment

This appendix explains how to use PRIMECLUSTER in a VMware environment.

# G.1 Cluster Systems in a VMware Environment

When using PRIMECLUSTER in a VMware environment, clustering (virtual machine function) between guest OSes on multiple ESX hosts and clustering (virtual machine function) between guest OSes on a single ESX host are available.

When an error occurs on an ESX host or a guest OS within a VMware environment, applications on that guest OS will no longer work. In clustering between guest OSes on multiple ESX hosts, with PRIMECLUSTER applied to guest OSes, when an error occurs, applications will failover from the active guest OS to a standby guest OS in the event of a failure, which creates a highly reliable guest OS environment.

In the cluster environment between guest OSes on multiple ESXi hosts, use the following forcible stop function.

Forcible stop with I/O fencing function

Use SCSI-3 Persistent Reservation as the exclusive control function to panic and stop the error guest OS. By this operation, the operation can be switched. To use this function, Shared RDM (Raw Device Mapping) disk supporting SCSI-3 Persistent Reservation is required.

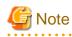

A forcible stop with the I/O fencing function is disabled in the following environments.

- Environment between guest OSes on a single ESXi host
- Environment in which the cluster application is configured with 3 or more nodes
- Environment in which multiple cluster applications that use a shared disk exist

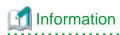

In the cluster system where the shared disk is connected between guest OSes on multiple ESXi hosts, by setting the SA\_icmp shutdown agent, response from the guest OSes is checked on the network paths (administrative LAN/interconnect). The application will be switched when no response is confirmed from the guest OSes. In this case, if the error guest OS does not stop completely (when the OS is hanging, for example), both guest OSes may access the shared disk at the same time. By using SCSI-3 Persistent Reservation, the I/O fencing function prevents both guest OSes from accessing the shared disk at the same time.

. . . . . . . . . . . . . . .

- 454 -

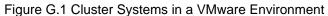

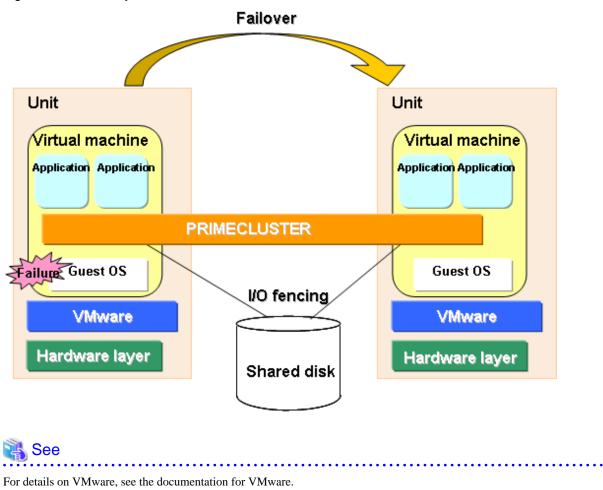

- G Note
- In a VMware environment, the cluster application using shared disks can be configured up to two nodes.

. . . . . . . . . . . . . . .

- If the guest OS fails in clustering between guest OSes on a single ESX host, the node will become the LEFTCLUSTER state. For how
  to recover from the LEFTCLUSTER state, see "6.2 Recovering from LEFTCLUSTER" in "PRIMECLUSTER Cluster Foundation
  (CF) Configuration and Administration Guide." For the following operations, see "7.2 Operating the PRIMECLUSTER System."
- When the hvswitch -f command is executed to start or switch cluster applications, the following message is output and starting or switching of the cluster applications may fail.

ERROR: Forcibly switch request denied, unable to kill node <SysNode name>

In this case, stop the node "SysNode name" and then execute the hvswitch -f command.

- Since cluster systems between guest OSes on multiple ESX hosts in a VMware environment check guest OS statuses via network
  paths (administrative LAN or interconnect) before effecting a failover, it may happen that guest OSes on which an error occurred are
  not completely stopped (e.g. when the OS is hanging). Therefore, when using shared disks, you should make sure to set up I/O fencing.
- I/O fencing must be set up at the earlier stage of configuring the cluster application.
- When using I/O fencing, the shared disk device should be managed by GDS.
- To use a switchover file system on the shared disk, you cannot specify the device of the file system to be mounted by defining names such as the label name or the udev functionality in the /etc/fstab.pcl file. Use the device name which can be specified by the entry beginning with /dev/sfdsk.

- If a failure in the cluster interconnect occurs due to the settings of the shutdown facility, each node will become the LEFTCLUSTER state. For details on the settings of the shutdown facility, see "G.2.3.2 Setting Up the Shutdown Facility." For how to recover from the LEFTCLUSTER state, see "6.2 Recovering from LEFTCLUSTER" in "PRIMECLUSTER Cluster Foundation (CF) Configuration and Administration Guide." For the following operations, see "7.2 Operating the PRIMECLUSTER System."
- Remove a virtual machine that installs PRIMECLUSTER from targets for cluster functions (such as VMware HA, VMware FT, VMware DRS, and VMware DPM) of VMware.
- The following functions are not available in a virtual machine in which PRIMECLUSTER is to be installed.
  - VMware vMotion
  - VMware Storage vMotion
  - Migration with VMware vCenter Converter
  - Snapshot of VMware
  - Hot clone
  - Backup by Data Protection/Data Recovery
  - Backup by VCB
- Set the path policy for the Native Multipathing (NMP) as follows:
  - When using VMware vSphere 5.1 or earlier Set to "Most Recently Used".
  - When using VMware vSphere 5.5 or VMware vSphere 6.0 Set to "Most Recently Used" or "Round Robin".

Settings other than above are not supported.

- Following hot swap operations cannot be performed for the virtual machine hardware.
  - Increasing disk size
  - Increasing memory
  - Increasing CPU
  - Using snapshot
  - Over committing of memory that causes virtual swap or memory ballooning
- Support for multipath software from third parties, contact field engineers.
- The following environments and functions are not supported:
  - iSCSI and FCoE
  - ESX hosts with different versions
  - N-Port ID Virtualization (NPIV)
- It is necessary to use the hardware version 7 for VMware vSphere 4.x of the virtual machine.
- When you cannot refer to a system volume on a disk device in a SAN boot configuration, the PRIMECLUSTER failure detection function cannot be operated depending on the status of the system. In this case, perform a manual switchover by an operator.
- Use a shared disk responding to SCSI-3 Persistent Reservation.
- When using the file system that is created on the shared disk as Fsystem resources, you need to register all the file systems that are created on the same disk (LUN) or on the same disk class to the same userApplication. Due to the restriction of I/O fencing, you cannot create multiple file systems on one disk (LUN) or on one disk class and register each file system to the different userApplications to monitor and control them.

# G.2 Installation (between guest OSes on multiple ESX hosts)

This section describes procedures for installing PRIMECLUSTER between guest OSes on multiple ESX hosts in a VMware environment.

### G.2.1 Software Installation

Install the software required for PRIMECLUSTER on each node.

The explanation is divided into the following topics:

- Installation and configuration of related software
- Installation and environment configuration of applications

### G.2.1.1 Installation and Configuration of Related Software

After installing the software related to PRIMECLUSTER, you need to take it into operation and make various settings for the OS and the hardware.

Perform the following steps as necessary.

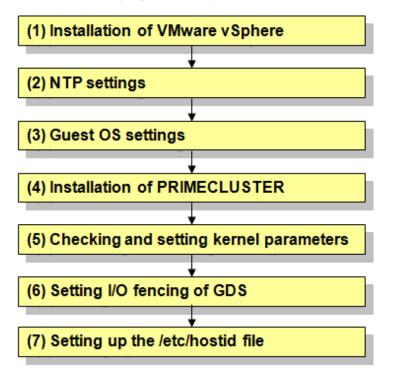

1. Installation of VMware vSphere

Take the following steps to set system disks and related devices, shared disks and related devices, and the virtual network.

- Setting up system disks and related devices
  - When you create a new virtual machine using the wizard executed from vSphere Client version 5, proceed to "Create Disk" and select [Eager Zeroed].
  - When you create a new virtual machine using the wizard executed from vSphere Client version 4, proceed to "Create Disk." Select "Support clustering features such as Fault Tolerance" and create disks in eagerzeroedthick format.
  - For types of SCSI controllers, set to "LSI Logic Parallel" for the RHEL5 environment, and set to "LSI Logic Parallel" or "VMware Paravirtual" for the RHL6 environment.
  - Set to "None" for sharing of the SCSI bus.

- Setting up shared disks
  - When creating the first virtual machine, create shared disks taken over in the cluster system with Raw DeviceMapping (RDM). For the second virtual machine, select "Use an existing virtual disk" and specify the first RDM disk you created.
  - Besides the shared disks taken over in the cluster system, create the data store shared among multiple ESXi hosts. Create the virtual machine disk (.vmdk) file of the shared disks taken over in the cluster system in this data store.
  - Set the compatibility mode if shared disk to "Physical."
  - For virtual device nodes, use a new SCSI controller which is different from the system disk.

(Example: X indicates the controller number and Y indicates the disk number for the SCSI disk [SCSI(X:Y)]. When the virtual device node of the system disk is [SCSI(0:0)], do not use the virtual device node [SCSI(0:Y)] whose controller number is 0. Set the different number such as [SCSI(1:0)].)

- For virtual device nodes, set the controller number and the disk number to be consistent on all the nodes of the cluster system.
- For types of SCSI controllers, set the same type as the system disk on a guest OS.
- For sharing SCSI buses, set to "Physical."
- For VMware ESXi/ESX hosts, it is necessary to mark as "Permanent Reservation" with the disk device used for shared disk of PRIMECLUSTER.

Use the following esxcli command to mark the device as permanent reservation.

esxcli storage core device setconfig -d <naa.id> --perennially-reserved=true

See KB1016106 in the Knowledge Base site of VMware Inc. for configuration instructions.

- Setting up the virtual network
  - When creating the virtual machine, create at least two network systems for the cluster interconnect and connect them to different physical adapters.
  - For sharing the physical network adapter that is used as the cluster interconnect with multiple clusters, allocate a different port group to each cluster system for a vSwitch. In this case, set different VLAN ID to each port group.

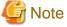

When bundling the network that is specified to the interconnect by using NIC teaming of VMware, make sure to use any one of the following configurations to set the load balancing option (active-active configuration) to NIC teaming.

- 1. Route based on source port ID
- 2. Route based on source MAC hash
- 3. Use explicit failover order

Redundant configuration (active-standby) is enabled in any configurations other than the above configurations 1 to 3.

2. NTP settings (Guest OS)

These settings serve to synchronize the time of each node in the cluster system configuration. Be sure to make these settings when you configure the cluster.

Make these settings on the guest OS before you install PRIMECLUSTER.

3. Guest OS settings (Guest OS)

Take the following steps to set the guest OS.

- File system settings for system volume

In the default setting of the ext3 or ext4 file system, even if an I/O device where the system volume is allocated fails, a cluster failover does not occur and the system operation may continue based on the data stored on the memory.

If you want PRIMECLUSTER to trigger a cluster failover immediately when an I/O device where the system volume is allocated fails, perform the following setting.

#### Setting

Specify "errors=panic" to the mount option of each partition (the ext3 or the ext4 file system) included in the system volume.

Example: To set it in /etc/fstab (when /, /var, and /home exist in one system volume)

```
LABEL=/ / ext3 errors=panic 1 1
LABEL=/boot /boot ext3 errors=panic 1 2
LABEL=/var /var ext3 errors=panic 1 3
LABEL=/home /home ext3 errors=panic 1 4
```

However, a cluster failover may not operate immediately because it takes time before the file system receives the I/O error. The detection frequency of I/O error can be raised if the writing operation to the system volume is regularly done.

4. Installation of PRIMECLUSTER (Guest OS)

For installing PRIMECLUSTER, an installation script (CLI Installer) is available.

This script method installs PRIMECLUSTER node by node on systems that already have Linux(R) and related software installed. It is also utilized for installation on cluster management servers.

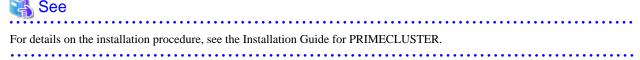

5. Checking and setting the kernel parameters

Depending on the environment, the kernel parameters must be modified.

Applicable nodes:

All nodes on which PRIMECLUSTER is to be installed

Depending on the utilized products and components, different kernel parameters are required.

Check the Kernel Parameter Worksheet and modify the settings as necessary.

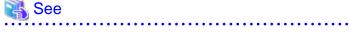

For details on the kernel parameters, see "A.6 Kernel Parameter Worksheet."

6. Setting I/O fencing of GDS

. . . . . . . . . . . . . . . . . .

When a shared disk is registered to a GDS class, set up I/O fencing of GDS.

Add the following line into the /etc/opt/FJSVsdx/sdx.cf file:

SDX\_VM\_IO\_FENCE=on

Applicable nodes:

All nodes on which PRIMECLUSTER is to be installed.

7. Setting up the /etc/hostid file

To run I/O fencing properly, you may need to set up the /etc/hostid file depending on the environment.

According to the following steps, check whether setting up the /etc/hostid file is required, and then, set it up if needed.

How to check

Execute the hostid command and check the output.

When the output is other than "00000000," setting up the /etc/hostid file is not necessary.

# **hostid** a8c00101

When the output is "00000000," follow the setting procedure below to set the host identifier (output of hostid) on all the nodes that configure the cluster. For the host identifier, specify the value unique to each node. Do not set 00000000 for the value.

Setting procedure

1. Create the /etc/hostid file.

# touch /etc/hostid

2. Create the following python script file. [Contents of the file to be created]

```
#!/usr/bin/python
from struct import pack
filename = "/etc/hostid"
hostid = pack("I",int("0x<hhhhhhhh>",16))
open(filename, "wb").write(hostid)
```

(hhhhhhhh: Describe the intended host identifier in base 16, 8 digit numbers)

3. Set the execute permissions to the created script file and then, execute it.

```
# chmod +x <created script file name>
# ./<created script file name>
```

4. Execute the hostid command to check if the specified host identifier is obtained.

```
# hostid
hhhhhhhh
```

(hhhhhhh: host identifier that is specified in the script file)

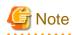

To activate the modified kernel parameters and I/O fencing of GDS, restart the guest OS after installation settings for related software is complete.

### G.2.1.2 Installation and Environment Configuration of Applications

Install applications products to be operated on the PRIMECLUSTER system and configure the environment as necessary.

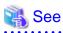

- For details on environment setup, see manuals for each application.
- For information on PRIMECLUSTER-related products supporting VMware, see the documentation for each product.

### 

### G.2.2 Preparation Prior to Building a Cluster

Refer to "Chapter 4 Preparation Prior to Building a Cluster" to make the initial cluster setup on the guest OS.

### G.2.3 Building a Cluster

This section describes procedures for setting up a cluster with PRIMECLUSTER in a VMware environment.

### (1) Initial Cluster Setup

- Setting Up CF and CIP
- Setting Up the Shutdown Facility
- Initial Setup of the Cluster Resource Management Facility

### (2) Setting Up Fault Resource Identification and Operator Intervention Request

### G.2.3.1 Initial Setup of CF and CIP

Refer to "5.1.1 Setting Up CF and CIP" to set up CF and CIP on the guest OS.

### G.2.3.2 Setting Up the Shutdown Facility

For details on survival priority, see "5.1.2.2 Survival priority."

In VMware environments, only the SA\_icmp shutdown agent is available for setup.

This section explains the method for setting up the SA\_icmp shutdown agent as the shutdown facility.

G Note

Be sure to perform the following operations on all guest OSes (nodes).

1. Setting up the shutdown facility

Specify the shutdown agent.

Create /etc/opt/SMAW/SMAWsf/SA\_icmp.cfg with the following contents on all guest OSes (nodes) of the cluster:

TIME\_OUT=value
cfname: i p-address-of-node: NIC-name1, NIC-name2

| val ue :             | : Specify the interval (in seconds) for checking whether the node is  |
|----------------------|-----------------------------------------------------------------------|
|                      | alive. The recommended value is "5" (s).                              |
| cfname               | : Specify the name of the CF node.                                    |
| ip-address-of-node : | Specify the IP addresses of any one of the following networks         |
|                      | utilized for checking whether the cfname node is alive.               |
|                      | Checking via multiple networks is also available.                     |
|                      | In this case, add a line for each utilized network.                   |
|                      | To check LAN paths, we recommend that you use multiple ones to surely |
|                      | determine an error.                                                   |
|                      | However, if you prioritize to switch over automatically to            |
|                      |                                                                       |
|                      | surely determine an error, set only cluster interconnects to the      |
|                      | LAN paths.                                                            |
|                      | If only cluster interconnects are set to the LAN paths, the automatic |
|                      | switchover is available even though communication is disabled         |
|                      | between cluster interconnects but available via other LAN (when you   |
|                      | determined that the node in the communication destination is alive).  |
|                      | - Cluster interconnect (IP address of CIP)                            |
|                      | - Administrative LAN                                                  |
|                      | - Public LAN                                                          |
|                      | Available IP addresses are IPv4 and IPv6 address.                     |
|                      |                                                                       |
|                      | IPv6 link local addresses are not available.                          |
|                      | When specifying the IPv6 address, enclose it in blankets "[ ]".       |
|                      | Example: [1080:2090:30a0:40b0:50c0:60d0:70e0:80f0])                   |
|                      | Enter the IP address for all guest OSes (nodes) that configure the    |
|                      |                                                                       |
|                      |                                                                       |

NI C-nameX

cluster system.

: Specify the network interface of the local guest OS (node) utilized for checking whether the node defined by ip-address-of-node is alive. If there is more than one, delimit them with commas (",").

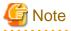

Registering network interfaces

- For duplicating by GLS, define all redundant network interfaces. (Example: eth0,eth1)
- If you are bonding NICs, define the bonding device behind the IP address. (Example: bond0)
- For registering the cluster interconnect, define all network interfaces that are used on all paths of the cluster interconnect. (Example: eth2,eth3)
- Do not use the takeover IP address (takeover virtual Interface).

```
😺 Example
```

Below indicates the setting example of clusters (consisted by 2 nodes) between guest OSes on multiple ESX hosts.

- When cluster interconnects (eth2,eth3) are set

```
TIME_OUT=5
node1:192.168.1.1:eth2,eth3
node2:192.168.1.2:eth2,eth3
```

- When the public LAN (duplicated (eth0,eth1) by GLS) and the administrative LAN (eth4) are set

```
TIME_OUT=5
node1:10.20.30.100:eth0,eth1
node1:10.20.40.200:eth4
node2:10.20.30.101:eth0,eth1
node2:10.20.40.201:eth4
```

2. Setting up the shutdown daemon

Create /etc/opt/SMAW/SMAWsf/rcsd.cfg with the following contents on all guest OSes (nodes) of the cluster:

```
CFNameX,weight=Weight,admIP=myadmIP:agent=SA_icmp,timeout=timeout
CFNameX,weight=Weight,admIP=myadmIP:agent=SA_icmp,timeout=timeout
```

| CFNameX<br>weight<br>myadmIP | <ul> <li>CF node name of the cluster host.</li> <li>Weight of the SF node.</li> <li>Specify the IP address of the administrative LAN for <i>CFNameX</i>.<br/>Available IP addresses are IPv4 and IPv6 address.<br/>IPv6 link local addresses are not available.<br/>When specifying the IPv6 address, enclose it in blankets "[]".<br/>(Example: [1080:2090:30a0:40b0:50c0:60d0:70e0:80f0])</li> </ul> |
|------------------------------|----------------------------------------------------------------------------------------------------|
| timeout                      | <pre>: Specify the timeout duration (seconds) of the Shutdown Agent.<br/>Specify the following values.<br/>(TIME_OUT + 2) X number of paths to be used for checking the survival<br/>of a node, or 20</pre>                                                                                                    |
|                              | <pre>TIME_OUT is the TIME_OUT value that is described in the SA_icmp.cfg When checking the survival of a node on the 1 path   (either one of administrative LAN, puclic LAN, or cluster     interconnects)   (1) TIME_OUT is 18 or larger     TIME_OUT + 2</pre>                                                                                                    |

```
(2) TIME_OUT is less than 18
     20
- When checking the survival of a node on the 2 paths
  (either two of administrative LAN, public LAN, or cluster
  interconnects)
  (1) TIME_OUT is 8 or larger
      (TIME_OUT + 2)X 2
  (2) TIME_OUT is less than 8
     20
- When checking the survival of a node on the 3 paths
  (three of administrative LAN, multiple public LANs, or public
  LAN, or cluster interconnects)
  (1) TIME_OUT is 5 or larger
      (TIME_OUT + 2)X 3
  (2) TIME_OUT is less than 5
     20
```

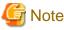

The rcsd.cfg file must be the same on all guest OSes (nodes). Otherwise, operation errors might occur.

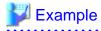

Below indicates the setting example to check survival of a node by using administrative LAN and public LAN when TIME\_OUT value described in the SA\_icmp.cfg is 10, in a two-node configuration.

```
node1,weight=1,admIP=192.168.100.1:agent=SA_icmp,timeout=24 (*)
node2,weight=1,admIP=192.168.100.2:agent=SA_icmp,timeout=24 (*)
timeout = (10 (TIMEOUT value) + 2) X 2(administrative LAN, public LAN) = 24
```

3. Starting the shutdown facility

Check that the shutdown facility has started.

# sdtool -s

If the shutdown facility has already started, execute the following command to restart the shutdown facility.

# sdtool -r

If the shutdown facility is not started, execute the following command to start the shutdown facility.

# sdtool -b

4. Checking the status of the shutdown facility

Check that the status of the shutdown facility is either "InitWorked" or "TestWorked." If the displayed status is "TestFailed" or "InitFailed," check the shutdown daemon settings for any mistakes.

# sdtool -s

### G.2.3.3 Initial Setup of the Cluster Resource Management Facility

Refer to "5.1.3 Initial Setup of the Cluster Resource Management Facility" to set up the resource database managed by the cluster resource management facility (hereafter referred to as "CRM") on the guest OS.

### G.2.3.4 Setting Up Fault Resource Identification and Operator Intervention Request

Refer to "5.2 Setting Up Fault Resource Identification and Operator Intervention Request" to make the settings for identifying fault resources and for requesting operator intervention.

### G.2.4 Building Cluster Applications

For details on how to configure cluster applications, see "Chapter 6 Building Cluster Applications."

When configuring cluster applications on guest OSes, you must set up I/O fencing for all cluster applications to which Gds resources or Fsystem resources corresponding to the shared disk are registered.

### G.2.4.1 Setting Up I/O Fencing

This section explains how to set up I/O fencing for all cluster applications to which Gds resources or Fsystem resources corresponding to the shared disk are registered.

Perform the following to set up I/O fencing:

- Creating Cmdline resources and setting up Online and Offline scripts
- Setting up userApplication scripts (PreOnline, OfflineDone, and Fault scripts)
- 1. Creating Cmdline resources and setting up Online and Offline scripts
  - 1. In the Cmdline resource settings, add the Start script, the Stop script, and the Check script in the following format:

<Start script>

/opt/SMAW/bin/hvsgpr -c

<Stop script>

/opt/SMAW/bin/hvsgpr -u

<Check script>

/opt/SMAW/bin/hvsgpr -m

To create Cmdline resources, see, "6.7.3.1 Setting Up Cmdline Resources."

2. In the attribute settings of the Cmdline resources, set the AutoRecover attribute to disabled ("0"). Do not change the default settings for other attributes.

#### 2. Setting up userApplication scripts

1. In the cluster application settings, add the PreOnline and OfflineDone scripts in the following format.

<PreOnline script>

/opt/SMAW/bin/hvsgpr -r

<OfflineDone script>

/opt/SMAW/bin/hvsgpr -o

1. Select "(PreOnlineScript=)" of "Machines+Basics."

```
Consistency check ...
Machines+Basics (app1:consistent)
1) HELP
2) -
3) SAVE+EXIT
4) REMOVE+EXIT
5) AdditionalMachine
6) AdditionalConsole
7) Machines[0]=vm21RMS
8) Machines[1]=vm22RMS
9) (PreCheckScript=)
```

```
10) (PreOnlineScript=)
11) (PostOnlineScript=)
12) (PreOfflineScript=)
13) (OfflineDoneScript=)
14) (FaultScript=)
15) (AutoStartUp=yes)
16) (AutoSwitchOver=HostFailure ResourceFailure ShutDown)
17) (PreserveState=no)
18) (PersistentFault=0)
19) (ShutdownPriority=)
20) (OnlinePriority=)
21) (StandbyTransitions=ClearFaultRequest|StartUp|SwitchRequest)
22) (LicenseToKill=no)
23) (AutoBreak=yes)
24) (AutoBreakMaintMode=no)
25) (HaltFlag=yes)
26) (PartialCluster=0)
27) (ScriptTimeout=)
```

```
Choose the setting to process:10
```

2. Select "FREECHOICE" and enter the full path of the PreOnline script.

3. Select "(OfflineDoneScript=)" of "Machines+Basics."

```
Consistency check ...
Machines+Basics (appl:consistent)
1) HELP
2) -
3) SAVE+EXIT
4) REMOVE+EXIT
5) AdditionalMachine
6) AdditionalConsole
7) Machines[0]=vm21RMS
8) Machines[1]=vm22RMS
9) (PreCheckScript=)
10) (PreOnlineScript='/opt/SMAW/bin/hvsgpr~-r')
11) (PostOnlineScript=)
12) (PreOfflineScript=)
13) (OfflineDoneScript=)
14) (FaultScript=)
15) (AutoStartUp=yes)
16) (AutoSwitchOver=HostFailure|ResourceFailure|ShutDown)
17) (PreserveState=no)
18) (PersistentFault=0)
19) (ShutdownPriority=)
20) (OnlinePriority=)
21) (StandbyTransitions=ClearFaultRequest|StartUp|SwitchRequest)
22) (LicenseToKill=no)
23) (AutoBreak=yes)
24) (AutoBreakMaintMode=no)
25) (HaltFlag=yes)
26) (PartialCluster=0)
27) (ScriptTimeout=)
Choose the setting to process:13
```

4. Select "FREECHOICE" and enter the full path of the OfflineDone script.

2. In the attribute settings of the cluster application, if the HaltFlag attribute is set to enabled ("1"), add the Fault script in the following format.

<Fault script>

/opt/SMAW/bin/hvsgpr -f

1. Select "(FaultScript=)" of "Machines+Basics."

```
Consistency check ...
Machines+Basics (appl:consistent)
1) HELP
2) -
3) SAVE+EXIT
4) REMOVE+EXIT
5) AdditionalMachine
6) AdditionalConsole
7) Machines[0]=vm21RMS
8) Machines[1]=vm22RMS
9) (PreCheckScript=)
10) (PreOnlineScript='/opt/SMAW/bin/hvsgpr~-r')
11) (PostOnlineScript=)
12) (PreOfflineScript=)
13) (OfflineDoneScript='/opt/SMAW/bin/hvsgpr~-o')
14) (FaultScript=)
15) (AutoStartUp=yes)
16) (AutoSwitchOver=HostFailure|ResourceFailure|ShutDown)
17) (PreserveState=no)
18) (PersistentFault=0)
19) (ShutdownPriority=)
20) (OnlinePriority=)
21) (StandbyTransitions=ClearFaultRequest|StartUp|SwitchRequest)
22) (LicenseToKill=no)
23) (AutoBreak=yes)
24) (AutoBreakMaintMode=no)
25) (HaltFlag=yes)
26) (PartialCluster=0)
27) (ScriptTimeout=)
Choose the setting to process:14
```

#### 2. Select "FREECHOICE" and enter the full path of the Fault script.

### G.3 Installation (between guest OSes on a single ESX host)

This section describes procedures for installing PRIMECLUSTER between guest OSes on a single ESX host in a VMware environment.

### G.3.1 Software Installation

Install the software required for PRIMECLUSTER on each node.

The explanation is divided into the following topics:

- Installation and configuration of related software
- Installation and environment configuration of applications

### G.3.1.1 Installation and Configuration of Related Software

After installing the software related to PRIMECLUSTER, you need to take it into operation and make various settings for the OS and the hardware.

Perform the following steps as necessary

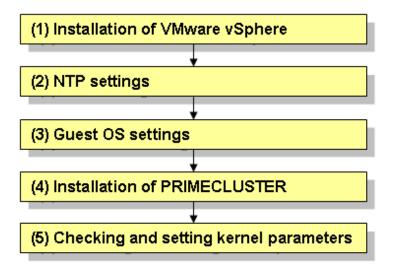

1. Installation of VMware vSphere

Take the following steps to set system disks and related devices, shared disks and related devices, and the virtual network.

- Setting up system disks and related devices
  - When you create a new virtual machine using the wizard executed from vSphere Client version 5, proceed to "Create Disk" and select [Eager Zeroed].
  - When you create a new virtual machine using the wizard executed from vSphere Client version 4, proceed to "Create Disk." Select "Support clustering features such as Fault Tolerance" and create disks in eagerzeroedthick format.
  - For types of SCSI controllers, set to "LSI Logic Parallel" for the RHEL5 environment, and set to "LSI Logic Parallel" or "VMware Paravirtual" for the RHL6 environment.
  - Set to "None" for sharing of the SCSI bus.
- Setting up shared disks
  - When creating the first virtual machine, create shared disks taken over in the cluster system with Raw DeviceMapping (RDM). For the second virtual machine, select "Use an existing virtual disk" and specify the first RDM disk you created.
  - Set the compatibility mode if shared disk to "Virtual."
  - For virtual device nodes, use a new SCSI controller which is different from the system disk.

(Example: X indicates the controller number and Y indicates the disk number for the SCSI disk [SCSI(X:Y)]. When the virtual device node of the system disk is [SCSI(0:0)], do not use the virtual device node [SCSI(0:Y)] whose controller number is 0. Set the different number such as [SCSI(1:0)].)

- For virtual device nodes, set the controller number and the disk number to be consistent on all the nodes of the cluster system.

- For types of SCSI controllers, set the same type as the system disk on a guest OS.
- For sharing SCSI buses, set to "Virtual."
- Setting up the virtual network
  - When creating the virtual machine, create at least two network systems for the cluster interconnect.
- 2. NTP settings (Guest OS)

These settings serve to synchronize the time of each node in the cluster system configuration. Be sure to make these settings when you configure the cluster.

Make these settings on the guest OS before you install PRIMECLUSTER.

3. Guest OS settings (Guest OS)

Take the following steps to set the guest OS.

- File system settings for system volume

In the default setting of the ext3 or ext4 file system, even if an I/O device where the system volume is allocated fails, a cluster failover does not occur and the system operation may continue based on the data stored on the memory.

If you want PRIMECLUSTER to trigger a cluster failover immediately when an I/O device where the system volume is allocated fails, perform the following setting.

#### Setting

Specify "errors=panic" to the mount option of each partition (the ext3 or the ext4 file system) included in the system volume.

Example: To set it in /etc/fstab (when /, /var, and /home exist in one system volume)

```
LABEL=/ / ext3 errors=panic 1 1
LABEL=/boot /boot ext3 errors=panic 1 2
LABEL=/var /var ext3 errors=panic 1 3
LABEL=/home /home ext3 errors=panic 1 4
```

However, a cluster failover may not operate immediately because it takes time before the file system receives the I/O error. The detection frequency of I/O error can be raised if the writing operation to the system volume is regularly done.

4. Installation of PRIMECLUSTER (Guest OS)

For installing PRIMECLUSTER, an installation script (CLI Installer) is available.

This script method installs PRIMECLUSTER node by node on systems that already have Linux(R) and related software installed. It is also utilized for installation on cluster management servers.

### 💦 See

For details on the installation procedure, see the Installation Guide for PRIMECLUSTER.

5. Checking and setting the kernel parameters

Depending on the environment, the kernel parameters must be modified.

Applicable nodes:

All nodes on which PRIMECLUSTER is to be installed

Depending on the utilized products and components, different kernel parameters are required.

Check the Kernel Parameter Worksheet and modify the settings as necessary.

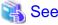

For details on the kernel parameters, see "A.6 Kernel Parameter Worksheet."

G Note

To activate the modified kernel parameters, restart the guest OS after installation and settings for related software are complete.

### G.3.1.2 Installation and Environment Configuration of Applications

Install applications products to be operated on the PRIMECLUSTER system and configure the environment as necessary.

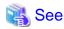

- For details on environment setup, see manuals for each application.
- For information on PRIMECLUSTER-related products supporting VMware, see the documentation for each product.

### G.3.2 Preparation Prior to Building a Cluster

Refer to "Chapter 4 Preparation Prior to Building a Cluster" to make the initial cluster setup on the guest OS.

### G.3.3 Building a Cluster

For procedures for setting up a cluster with PRIMECLUSTER between guest OSes on a single ESX host, see " Chapter 5 Building a Cluster."

# G Note

Do not configure the shutdown facility between guest OSes on a single ESX host."

### G.3.4 Building Cluster Applications

For details on how to configure cluster applications between guest OSes on a single ESX host, see "Chapter 6 Building Cluster Applications."

# G.4 Operations

For details on functions for managing PRIMECLUSTER system operations, see "Chapter 7 Operations."

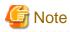

- When you configure the cluster system between guest OSes on a single ESX host, an automatic switchover occurs only for an application error on guest OSes. Since an automatic switchover does not occur when a guest OS error occurs, stop the guest OS in which an error occurs and manually switch the cluster application by using hyswitch.

- When the hvswitch -f command is executed to start or switch the cluster application, the following message is output and starting or switching of the cluster application may fail.

ERROR: Forcibly switch request denied, unable to kill node <SysNode name>

This message is output when the node displayed as *SysNode name*> is in the LEFTCLUSTER state. Perform the procedure in "Recovering from LEFTCLUSTER" in "PRIMECLUSTER Cluster Foundation (CF) Configuration and Administration Guide." After that, start or switch the cluster application.

- Do not perform "Suspend operation" for the virtual machine on which the cluster is running. If "Suspend" is performed by mistake, an operation may not switch automatically. In this case, power off the virtual machine on which "Suspend" is performed, and then switch the operation manually.

- 469 -

# G.5 Changing the Configuration

For details on additions or changes of configuration nodes in the PRIMECLUSTER system and cluster applications, see "Chapter 8 Changing the Operation Configuration."

# G.6 Maintenance

For details on items and procedures required for maintenance of the PRIMECLUSTER system, see "Chapter 9 Maintenance of the PRIMECLUSTER System."

# G.7 Sample Configurations

### G.7.1 Configuring a Cluster System Between Guest OSes on Two ESX Hosts

Figure G.2 Sample configuration of a cluster between guest OSes on two ESX hosts

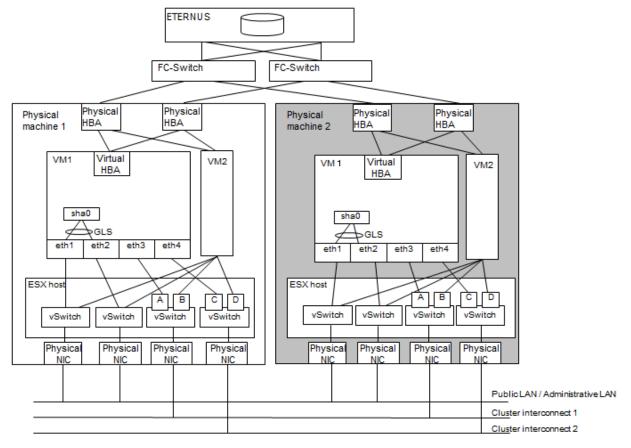

# G Note

- Perform time synchronization with the guest OS set as an NTP client.
- For sharing a vSwitch by multiple clusters, allocate a port group to each cluster system via VLAN.

### Used hardware

- RX300 S6 x 2
- FC-Switch x 2

- LAN card x 8
- Fibre channel card x 4
- Disk array unit x 1

### Used software

- Red Hat Enterprise Linux
- PRIMECLUSTER 4.3
- VMware vSphere
- Microsoft Internet Explorer (installed on the operation management personal computer)
- Java SE Runtime Environment latest version (installed on the operation management personal computer)

### G.7.1.1 Cluster Configuration Worksheet

Shown below is an example of the Cluster Configuration Worksheet.

|                      |                  | ltem                  |                                                                        |               |                                        | Setting            |                                    | Remarks                                                  |
|----------------------|------------------|-----------------------|------------------------------------------------------------------------|---------------|----------------------------------------|--------------------|------------------------------------|----------------------------------------------------------|
| Product type         |                  |                       |                                                                        |               | <y>PRIMECLUSTER Enterprise Edition</y> |                    |                                    |                                                          |
|                      |                  |                       |                                                                        |               |                                        | R HA Server        |                                    |                                                          |
| Shared disk          |                  |                       |                                                                        |               | ETERNUS3000                            |                    |                                    |                                                          |
| unit: Type 1         | Interface        |                       |                                                                        |               | Fibrechannel                           |                    |                                    |                                                          |
|                      | Path             |                       |                                                                        |               | mutilpath                              |                    |                                    |                                                          |
|                      | File system sel  | lection               |                                                                        |               | ext3                                   |                    |                                    |                                                          |
| Shared disk          | I lie system sei | Cellon                |                                                                        |               | Expansion file unit                    |                    |                                    |                                                          |
|                      | Interface        |                       |                                                                        |               | Fibrechannel                           |                    |                                    |                                                          |
| unit: Type 2         |                  |                       |                                                                        |               |                                        |                    |                                    |                                                          |
|                      | Path             |                       |                                                                        |               | mutilpath                              |                    |                                    |                                                          |
|                      | File system sel  |                       |                                                                        |               | ext3                                   |                    |                                    |                                                          |
| NTP                  | Operation mod    | e                     |                                                                        |               |                                        |                    |                                    |                                                          |
|                      |                  |                       |                                                                        |               |                                        |                    |                                    |                                                          |
|                      | NTP Network      | External NTP          | Host name                                                              |               | host01,host02                          |                    |                                    |                                                          |
|                      | configuration    | servers               | IP address                                                             |               | 10.20.40.50,10.20                      | .40.51             |                                    |                                                          |
|                      | l ũ              | NTP server            | Primary                                                                | Host name     | ,                                      |                    |                                    |                                                          |
|                      |                  | settings in           | NTP server                                                             | IP address    |                                        |                    |                                    |                                                          |
|                      |                  | cluster               | Secondary                                                              | Host name     |                                        |                    |                                    |                                                          |
|                      |                  | Cluster               | NTP server                                                             | IP address    |                                        |                    |                                    |                                                          |
| 0                    |                  |                       |                                                                        | IF address    | 0                                      |                    |                                    |                                                          |
| Operation            |                  | Imin View operat      | ion mode                                                               |               | 2                                      |                    | layers                             |                                                          |
| management           | Public LAN       |                       |                                                                        |               | 10.00.10.10                            |                    |                                    |                                                          |
| topology             |                  | gement server IP      |                                                                        |               | 10.20.40.40                            |                    |                                    |                                                          |
|                      | Secondary mai    | nagement server       | r IP                                                                   |               | 10.20.40.41                            |                    |                                    |                                                          |
| User group           |                  |                       |                                                                        |               | Group name                             |                    | User name                          |                                                          |
|                      |                  |                       |                                                                        |               | <y>wvroot</y>                          |                    | root                               |                                                          |
|                      |                  |                       |                                                                        |               | <y>clroot</y>                          |                    | root                               |                                                          |
|                      |                  |                       |                                                                        |               | <>cladmin                              |                    |                                    |                                                          |
|                      |                  |                       |                                                                        |               | <>clmon                                |                    |                                    |                                                          |
| Cluster name         |                  |                       |                                                                        |               | PRIMECLUSTER                           | 1                  |                                    |                                                          |
| Node                 | CIP              | Number of sub         | nets                                                                   |               | 1                                      |                    |                                    |                                                          |
| information          |                  | Subnet IP             |                                                                        |               | 192.168.1.0                            |                    |                                    |                                                          |
| mormation            |                  | Net mask              |                                                                        |               | 255.255.255.0                          |                    |                                    |                                                          |
|                      | No. 1. 4         |                       |                                                                        |               | 1                                      |                    |                                    |                                                          |
|                      | Node 1           | Node name (un         |                                                                        |               | primecl01                              |                    |                                    |                                                          |
|                      |                  | CF node name          |                                                                        |               | primecl01                              |                    |                                    |                                                          |
|                      |                  | Public LAN            | Network interface name                                                 |               | eth1,eth2                              |                    |                                    |                                                          |
|                      |                  |                       | IP address                                                             |               | 10.20.30.40,10.20.30.44                |                    |                                    |                                                          |
|                      |                  |                       | Net mask                                                               |               | 255.255.255.0                          |                    |                                    |                                                          |
|                      |                  |                       | Gateway                                                                |               | -                                      |                    |                                    |                                                          |
|                      |                  | Administrative<br>LAN | Network interface name                                                 |               | -                                      |                    |                                    |                                                          |
|                      |                  |                       | IP address<br>Net mask<br>Gateway                                      |               | -                                      |                    |                                    |                                                          |
|                      |                  |                       |                                                                        |               | -                                      |                    |                                    |                                                          |
|                      |                  |                       |                                                                        |               |                                        |                    |                                    |                                                          |
|                      |                  | Objectory             |                                                                        |               | -                                      |                    |                                    |                                                          |
|                      |                  | Cluster               | Path 0 NIC                                                             |               | eth3<br>eth4                           |                    |                                    |                                                          |
|                      |                  | interconnect          | Path 1 NIC                                                             |               |                                        |                    |                                    |                                                          |
|                      |                  | weight                |                                                                        |               | 2                                      |                    |                                    | Node weight (priority if cluster partition               |
|                      |                  |                       |                                                                        |               | /dev/sdd1<br>/var/crash                |                    |                                    | occurs) used by SF                                       |
|                      |                  | Dump device for       | or kdump and                                                           | dump save     |                                        |                    |                                    |                                                          |
|                      |                  | area                  |                                                                        |               |                                        |                    |                                    |                                                          |
|                      |                  |                       |                                                                        |               | <y>[Yes] &lt;&gt;No</y>                |                    |                                    | Do not change the default actting                        |
|                      |                  | Node in CF quorum set |                                                                        |               | [res] <                                | ~110               |                                    | Do not change the default setting.                       |
|                      | Node 2           | Node name (uname -n)  |                                                                        |               | primecl02                              |                    |                                    |                                                          |
|                      |                  | CF node name          | Network interface name                                                 |               | primecl02                              |                    |                                    |                                                          |
|                      |                  | Public LAN            |                                                                        |               | eth1,eth2<br>10.20.30.41,10.20.30.45   |                    |                                    |                                                          |
|                      |                  |                       |                                                                        |               |                                        |                    |                                    |                                                          |
|                      |                  |                       | Net mask                                                               |               | 255.255.255.0                          |                    |                                    |                                                          |
|                      |                  |                       | Gateway<br>Network interface name<br>IP address<br>Net mask<br>Gateway |               | -                                      |                    |                                    |                                                          |
|                      |                  | Administrative        |                                                                        |               |                                        |                    |                                    |                                                          |
|                      |                  | LAN                   |                                                                        |               |                                        |                    |                                    |                                                          |
|                      |                  |                       |                                                                        |               | -                                      |                    |                                    |                                                          |
|                      |                  |                       |                                                                        |               |                                        |                    |                                    |                                                          |
|                      |                  | Cluster               | Path 0 NIC                                                             |               | oth2                                   |                    |                                    |                                                          |
|                      |                  | interconnect          |                                                                        |               | eth3                                   |                    |                                    |                                                          |
|                      |                  |                       | Path 1 NIC                                                             |               | eth4                                   |                    |                                    | Number of the American State of the State                |
|                      |                  | weight                |                                                                        |               | 2                                      |                    |                                    | Node weight (priority if cluster partition               |
|                      | 1                | L                     |                                                                        |               | /dev/odd1                              |                    |                                    | occurs) used by SF                                       |
|                      | 1                | Dump device for       | or Koump and                                                           | oump save     | /dev/sdd1                              |                    |                                    |                                                          |
|                      | 1                | area                  |                                                                        |               | /var/crash                             |                    |                                    |                                                          |
|                      |                  | Node in CF quo        | orum set                                                               |               | <y>[Yes] &lt;&gt;No</y>                |                    | Do not change the default setting. |                                                          |
|                      | CF remote ser    | vice usage            |                                                                        |               | []cfcp (CF file copy)                  |                    |                                    |                                                          |
|                      |                  |                       |                                                                        |               | []cfsh (CF remote                      | command exect      | ution)                             |                                                          |
|                      | IP interconnect  | setup                 |                                                                        |               | <y>[Not used]</y>                      |                    |                                    |                                                          |
|                      |                  |                       |                                                                        |               | <>Used                                 |                    | (1P interconnect count)            |                                                          |
|                      | CIP              |                       |                                                                        |               | <y>[Used by RMS</y>                    | 1                  | ,                                  |                                                          |
|                      |                  |                       |                                                                        |               | <>Not used by RM                       |                    |                                    |                                                          |
|                      | 1                |                       |                                                                        |               |                                        | 0                  |                                    |                                                          |
|                      |                  |                       | 11.0                                                                   |               | Suffix:                                | **                 |                                    |                                                          |
| Cluster              | Hardware device  | ce to be registere    | ed in the reso                                                         | urce database | []Network device                       | *1                 |                                    | *1) Required when public LAN takeover is                 |
| resource             | 1                |                       |                                                                        |               | 1                                      |                    |                                    | used                                                     |
| management           |                  |                       |                                                                        |               | []Disk units *2                        |                    |                                    | *2) Required when GDS and GFS are used                   |
|                      | ment             |                       |                                                                        |               | 11 ·····                               |                    |                                    |                                                          |
| facility             |                  |                       |                                                                        |               |                                        |                    |                                    |                                                          |
| facility             | Means of stopp   | ing a node forcik     | vlv                                                                    |               | Means                                  |                    |                                    |                                                          |
| facility<br>Shutdown | Means of stopp   | oing a node forcit    | oly                                                                    |               | Means                                  | value              |                                    | Virtual machine function used in a                       |
| facility             | Means of stopp   | ing a node forcit     | oly                                                                    |               | Means<br>[]icmp                        | value<br>(Timeout) | 5                                  | Virtual machine function used in a<br>VMware environment |

### G.7.1.2 GLS Setup Worksheet

Shown below is an example of the GLS Setup Worksheet.

Worksheet for NIC switching mode (virtual IP takeover)

|                 |             |                    | Item                                   | Setting                                                                                                    |
|-----------------|-------------|--------------------|----------------------------------------|----------------------------------------------------------------------------------------------------|
| GLS<br>settings | Switching n | node               |                                        | <y>NIC switching mode (virtual IP takeover)<br/>&lt; &gt;NIC switching mode (physical IP takeover I)<br/>&lt; &gt;NIC switching mode (physical IP takeover II)</y> |
|                 | Takeovervi  | rtual interface na | uma.                                   | >Fast switching mode<br>sha0:65                                                                                                    |
|                 | Takeovervi  |                    | I IP address (or host name)            | 10.20.30.46                                                                                                    |
|                 |             | Subnet mask        | ne address (or nost name)              | 255,255,255,0                                                                                                    |
|                 | Node name   |                    |                                        | primed01                                                                                                    |
|                 | Noue name   | Configuration      | Virtual interface name                 | sha0                                                                                                    |
|                 |             | information        | Primary physical interface name        | eth1                                                                                                    |
|                 |             |                    | Secondary physical interface name      | eth2                                                                                                    |
|                 |             |                    | Physical IP address (or host name)     | 10.20.30.40                                                                                                    |
|                 |             |                    | Logical IP address (or host name)      | 10.20.30.46                                                                                                    |
|                 |             | Monitoring         | IP address (or host name) of primary   | 10.20.30.61                                                                                                    |
|                 |             | destination        | IP address (or host name) of secondary | 10.20.30.62                                                                                                    |
|                 |             | Optional           | Standby NIC patrol                     | <>Disable                                                                                                    |
|                 |             | function           |                                        | <y>Enable</y>                                                                                                    |
|                 | Node name   | (2)                | 1                                      | primecl02                                                                                                    |
|                 |             | Configuration      | Virtual interface name                 | sha0                                                                                                    |
|                 |             | information        | Primary physical interface name        | eth1                                                                                                    |
|                 |             |                    | Secondary physical interface name      | eth2                                                                                                    |
|                 |             |                    | Physical IP address (or host name)     | 10.20.30.41                                                                                                    |
|                 |             |                    | Logical IP address (or host name)      | 10.20.30.46                                                                                                    |
|                 |             | Monitoring         | IP address (or host name) of primary   | 10.20.30.61                                                                                                    |
|                 |             | destination        | IP address (or host name) of secondary | 10.20.30.62                                                                                                    |
|                 |             | Optional           | Standby NIC patrol                     | <>Disable                                                                                                    |
|                 |             | function           |                                        | <y>Enable</y>                                                                                                    |

# G.7.1.3 GDS Configuration Worksheet

Shown below is an example of the GDS Configuration Worksheet.

|         |                       | Setting           |                           |             |
|---------|-----------------------|-------------------|---------------------------|-------------|
| Class 1 | Class name            |                   | class0005                 |             |
|         | Class scope           | Node 1            | primecI01                 |             |
|         | (node name)           | Node 2            | primecl02                 |             |
|         | Disk 1                | SDX disk name     | Disk1                     |             |
|         | connected to<br>group | Physical disk nar | ne in node 1              | sdc         |
|         | Ŭ .                   | Physical disk nan | ne in node 2              | sdc         |
|         | Disk 2                | SDX disk name     |                           | Disk2       |
|         | connected to<br>group | Physical disk nar | ne in node 1              | sdd         |
|         |                       | Physical disk nar | ne in node 2              | sdd         |
|         | Highest-order         | Group name        |                           | group0005   |
|         | group 1               | Group type        |                           | mirror      |
|         |                       | Stripe width      |                           | -           |
|         |                       | Disk/low-order    | Disk/low-order            |             |
|         |                       | group name        | group 1                   | Disk1       |
|         |                       |                   | Disk/low-order<br>group 2 | Disk2       |
|         |                       | Values 1          | Volume name               | volume0005  |
|         |                       | Volume 1          | Size                      | 1024 blocks |
| Class 2 | Class name            | •                 |                           | class0006   |
|         | Class scope           | Node 1            |                           | primecl11   |
|         | (node name)           | Node 2            |                           | primecl12   |
|         | Disk 1                | SDX disk name     |                           | Disk3       |
|         | connected to          | Physical disk nan | ne in node 1              | sde         |
|         | group                 | Physical disk nan |                           | sde         |
|         | Disk 2                | SDX disk name     |                           | Disk4       |
|         | connected to          | Physical disk nan | ne in node 1              | sdf         |
|         | group                 | Physical disk nan |                           | sdf         |
|         | Highest-order         | Group name        |                           | group0006   |
|         | group 1               | Group type        |                           | mirror      |
|         | Ĭ                     | Stripe width      |                           | _           |
|         |                       | Disk/low-order    | Disk/low-order            | =           |
|         |                       | group name        | group 1                   | Disk3       |
|         |                       | 3.00p             | Disk/low-order            |             |
|         |                       |                   | group 2                   | Disk4       |
|         |                       |                   | Volume name               | volume0006  |
|         |                       | Volume 1          | Size                      | 1024 blocks |

### G.7.2 Configuring a Cluster System Between Guest OSes on One ESX Host

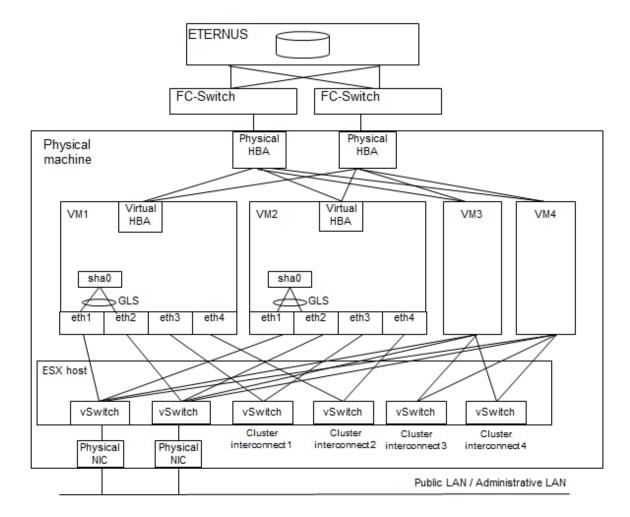

Figure G.3 Sample configuration of a cluster between guest OSes on one ESX host

# G Note

- Perform time synchronization with the guest OS set as an NTP client.
- Create at least two network systems for the cluster interconnect.

### Used hardware

- RX300 S6 x 1
- FC-Switch x 2
- LAN card x 2
- Fibre channel card x 2
- Disk array unit x 1

### **Used software**

- Red Hat Enterprise Linux
- PRIMECLUSTER 4.3

- VMware vSphere
- Microsoft Internet Explorer (installed on the operation management personal computer)
- Java SE Runtime Environment latest version (installed on the operation management personal computer)

### G.7.2.1 Cluster Configuration Worksheet

Shown below is an example of the Cluster Configuration Worksheet.

| Desidentiations                                |                 | ltem                                                      |                                      |               |                                          | Setting            | allal a ca                         | Remarks                                    |
|------------------------------------------------|-----------------|-----------------------------------------------------------|--------------------------------------|---------------|------------------------------------------|--------------------|------------------------------------|--------------------------------------------|
| Product type                                   | i type          |                                                           |                                      |               |                                          | TER Enterprise E   |                                    |                                            |
|                                                |                 |                                                           |                                      |               | <>PRIMECLUSTER HA Server                 |                    |                                    |                                            |
| Shared disk                                    |                 |                                                           |                                      |               | ETERNUS3000                              |                    |                                    |                                            |
| unit: Type 1                                   | Interface       |                                                           |                                      |               | Fibrechannel                             |                    |                                    |                                            |
|                                                | Path            |                                                           |                                      |               | mutilpath                                |                    |                                    |                                            |
|                                                | File system se  | lection                                                   |                                      |               | ext3                                     |                    |                                    |                                            |
| Shared disk                                    |                 |                                                           |                                      |               | Expansion file uni                       | t                  |                                    |                                            |
| unit: Type 2                                   | Interface       |                                                           |                                      |               | Fibrechannel                             |                    |                                    |                                            |
|                                                | Path            |                                                           |                                      |               | mutilpath                                |                    |                                    |                                            |
|                                                | File system se  | lection                                                   |                                      |               | ext3                                     |                    |                                    |                                            |
| NTP                                            | Operation mod   | e                                                         |                                      |               |                                          |                    |                                    |                                            |
|                                                |                 |                                                           |                                      |               |                                          |                    |                                    |                                            |
|                                                | NTP Network     | External NTP                                              | Host name                            |               | host01,host02                            |                    |                                    |                                            |
|                                                | configuration   | servers                                                   | IP address                           |               | 10.20.40.50,10.20                        | .40.51             |                                    |                                            |
|                                                |                 | NTP server                                                | Primary                              | Host name     |                                          |                    |                                    |                                            |
|                                                |                 | settings in                                               | NTP server                           | IP address    |                                          |                    |                                    |                                            |
|                                                |                 | cluster                                                   | Secondary                            | Host name     |                                          |                    |                                    |                                            |
|                                                |                 |                                                           | NTP server                           | IP address    |                                          |                    |                                    |                                            |
| Operation                                      | Web-Based Ad    | dmin View operat                                          |                                      |               | 2                                        |                    | layers                             |                                            |
| management                                     | Public LAN      |                                                           |                                      |               | _                                        |                    | ,                                  |                                            |
| topology                                       |                 | gement server IF                                          | )                                    |               | 10.20.40.40                              |                    |                                    |                                            |
| topology                                       |                 | nagement serve                                            |                                      |               | 10.20.40.41                              |                    |                                    |                                            |
| User group                                     | naary ma        |                                                           |                                      |               | Group name                               |                    | User name                          | 1                                          |
| ober group                                     |                 |                                                           |                                      |               | <y>wvroot</y>                            |                    | root                               | l                                          |
|                                                |                 |                                                           |                                      |               | <y>clroot</y>                            |                    | root                               | <u> </u>                                   |
|                                                |                 |                                                           |                                      |               | <>cladmin                                |                    | root .                             | <u> </u>                                   |
|                                                |                 |                                                           |                                      |               | <>cladmin<br><>clmon                     |                    |                                    | 1                                          |
| Cluster                                        |                 |                                                           |                                      |               |                                          | 4                  | I                                  | ł                                          |
| Cluster name                                   | CID             | Number of sub                                             | noto                                 |               | PRIMECLUSTER                             | 1                  |                                    | ł                                          |
| Node                                           | CIP             |                                                           | nets                                 |               | 100.400.4.0                              |                    |                                    | l                                          |
| information                                    |                 | Subnet IP                                                 |                                      |               | 192.168.1.0                              |                    |                                    |                                            |
|                                                |                 | Net mask                                                  |                                      |               | 255.255.255.0<br>primecI01               |                    |                                    |                                            |
|                                                | Node 1          |                                                           |                                      |               |                                          |                    |                                    |                                            |
|                                                |                 | CF node name                                              |                                      |               | primecl01                                |                    |                                    |                                            |
|                                                |                 | Public LAN                                                | Network inte                         | rface name    | eth1,eth2                                |                    |                                    |                                            |
|                                                |                 |                                                           | IP address                           |               | 10.20.30.40,10.20.30.44<br>255.255.255.0 |                    |                                    |                                            |
|                                                |                 |                                                           | Net mask                             |               |                                          |                    |                                    |                                            |
|                                                |                 |                                                           | Gateway                              |               | -                                        |                    |                                    |                                            |
|                                                |                 | Administrative<br>LAN                                     | Network inte                         | rface name    | -                                        |                    |                                    |                                            |
|                                                |                 |                                                           | IP address<br>Net mask               |               | -                                        |                    |                                    |                                            |
|                                                |                 |                                                           |                                      |               | -                                        |                    |                                    |                                            |
|                                                |                 |                                                           | Gateway                              |               | -                                        |                    |                                    |                                            |
|                                                |                 | Cluster                                                   | Path 0 NIC                           |               | eth3<br>eth4                             |                    |                                    |                                            |
|                                                |                 | interconnect                                              |                                      |               |                                          |                    |                                    |                                            |
|                                                |                 | interconnect  Path 1 NIC<br>weight                        |                                      |               |                                          |                    |                                    | Nede weight (priority if eluctor partition |
|                                                |                 |                                                           |                                      |               | 2                                        |                    |                                    | Node weight (priority if cluster partition |
|                                                |                 | Dump device for kdump and dump save                       |                                      |               |                                          |                    | occurs) used by SF                 |                                            |
|                                                |                 |                                                           | or koump and                         | dump save     | /dev/sdd1<br>/var/crash                  |                    |                                    |                                            |
|                                                |                 | area                                                      |                                      |               |                                          |                    |                                    |                                            |
|                                                |                 | Node in CF quorum set                                     |                                      |               | <y>[Yes] &lt;</y>                        | ⇔No                |                                    | Do not change the default setting.         |
|                                                |                 |                                                           |                                      |               |                                          |                    |                                    | <u>_</u>                                   |
|                                                | Node 2          | Node name (uname -n)                                      |                                      |               | primecl02                                |                    |                                    |                                            |
|                                                |                 | CF node name                                              |                                      | ,             | primecl02                                |                    |                                    |                                            |
|                                                |                 | Public LAN                                                | Network interface name<br>IP address |               | eth1,eth2                                | 00.45              |                                    | l                                          |
|                                                |                 |                                                           |                                      |               | 10.20.30.41,10.20.30.45                  |                    |                                    |                                            |
|                                                |                 |                                                           | Net mask                             |               | 255.255.255.0                            |                    | l                                  |                                            |
|                                                |                 | Admini-tti                                                | IP address<br>Net mask               |               | -<br>-<br>-<br>-<br>-<br>-<br>-          |                    |                                    |                                            |
|                                                |                 | Administrative                                            |                                      |               |                                          |                    |                                    |                                            |
|                                                |                 | LAN                                                       |                                      |               |                                          |                    |                                    |                                            |
|                                                |                 |                                                           |                                      |               |                                          |                    |                                    |                                            |
|                                                |                 | Chueter                                                   | Gateway                              |               |                                          |                    |                                    |                                            |
|                                                |                 | Cluster                                                   | Path 0 NIC                           |               | eth3                                     |                    |                                    |                                            |
|                                                |                 | interconnect                                              | Path 1 NIC                           |               | eth4                                     |                    |                                    |                                            |
|                                                |                 | weight                                                    |                                      |               | 2                                        |                    |                                    | Node weight (priority if cluster partition |
|                                                |                 |                                                           |                                      |               | (day) (a. 1.14                           |                    |                                    | occurs) used by SF                         |
|                                                |                 | Dump device for                                           | or kdump and                         | dump save     | /dev/sdd1                                |                    |                                    |                                            |
|                                                |                 | area                                                      |                                      |               | /var/crash                               |                    |                                    |                                            |
|                                                |                 | Node in CF que                                            | orum set                             |               | <y>[Yes] &lt;&gt;No</y>                  |                    | Do not change the default setting. |                                            |
|                                                | CF remote ser   | vice usage                                                |                                      |               | []cfcp (CF file co                       |                    |                                    |                                            |
|                                                |                 |                                                           |                                      |               | []cfsh (CF remote                        | e command exec     | ution)                             |                                            |
|                                                | IP interconnect | t setup                                                   |                                      |               | <y>[Not used]</y>                        |                    |                                    |                                            |
|                                                |                 |                                                           |                                      |               | <>Used                                   |                    | (1P interconnect count)            |                                            |
|                                                | CIP             |                                                           |                                      |               | <y>[Used by RMS</y>                      | 51                 |                                    |                                            |
|                                                |                 |                                                           |                                      |               | <>Not used by RI                         |                    |                                    |                                            |
|                                                | 1               |                                                           |                                      |               | Suffix:                                  |                    |                                    |                                            |
|                                                |                 |                                                           | ed in the reco                       | urce database | []Network device                         | *1                 |                                    | ***                                        |
| Cluster                                        | Hardware devi   | Hardware device to be registered in the resource database |                                      |               |                                          |                    |                                    | *1) Required when public LAN takeover is   |
| Cluster                                        | Hardware devi   | ce to be register                                         |                                      |               |                                          |                    |                                    |                                            |
| resource                                       | Hardware devi   | ce to be registere                                        |                                      |               | 11Dist                                   |                    |                                    | used                                       |
| resource<br>management                         | Hardware devi   | ce to be registere                                        |                                      |               | []Disk units *2                          |                    |                                    | *2) Required when GDS and GFS are used     |
| resource<br>management<br>facility             |                 |                                                           |                                      |               |                                          |                    |                                    |                                            |
| resource<br>management<br>facility<br>Shutdown |                 | ce to be registere                                        | bly                                  |               | []Disk units *2<br>Means                 |                    |                                    | *2) Required when GDS and GFS are used     |
| resource<br>management<br>facility             |                 |                                                           | oly                                  |               |                                          | value<br>(Timeout) | 5                                  |                                            |

### G.7.2.2 GLS Setup Worksheet

Shown below is an example of the GLS Setup Worksheet.

Worksheet for NIC switching mode (virtual IP takeover)

|                 |             |                    | Item                                   | Setting                                                                                                    |
|-----------------|-------------|--------------------|----------------------------------------|----------------------------------------------------------------------------------------------------|
| GLS<br>settings | Switching n | node               |                                        | <y>NIC switching mode (virtual IP takeover)<br/>&lt; &gt;NIC switching mode (physical IP takeover I)<br/>&lt; &gt;NIC switching mode (physical IP takeover II)</y> |
|                 | Takeovervi  | rtual interface na | uma.                                   | >Fast switching mode<br>sha0:65                                                                                                    |
|                 | Takeovervi  |                    | I IP address (or host name)            | 10.20.30.46                                                                                                    |
|                 |             | Subnet mask        | The address (of nost name)             | 255,255,255,0                                                                                                    |
|                 | Node name   |                    |                                        | primed01                                                                                                    |
|                 | Noue name   | Configuration      | Virtual interface name                 | sha0                                                                                                    |
|                 |             | information        | Primary physical interface name        | eth1                                                                                                    |
|                 |             |                    | Secondary physical interface name      | eth2                                                                                                    |
|                 |             |                    | Physical IP address (or host name)     | 10.20.30.40                                                                                                    |
|                 |             |                    | Logical IP address (or host name)      | 10.20.30.46                                                                                                    |
|                 |             | Monitoring         | IP address (or host name) of primary   | 10.20.30.61                                                                                                    |
|                 |             | destination        | IP address (or host name) of secondary | 10.20.30.62                                                                                                    |
|                 |             | Optional           | Standby NIC patrol                     | <>Disable                                                                                                    |
|                 |             | function           |                                        | <y>Enable</y>                                                                                                    |
|                 | Node name   | (2)                | 1                                      | primecl02                                                                                                    |
|                 |             | Configuration      | Virtual interface name                 | sha0                                                                                                    |
|                 |             | information        | Primary physical interface name        | eth1                                                                                                    |
|                 |             |                    | Secondary physical interface name      | eth2                                                                                                    |
|                 |             |                    | Physical IP address (or host name)     | 10.20.30.41                                                                                                    |
|                 |             |                    | Logical IP address (or host name)      | 10.20.30.46                                                                                                    |
|                 |             | Monitoring         | IP address (or host name) of primary   | 10.20.30.61                                                                                                    |
|                 |             | destination        | IP address (or host name) of secondary | 10.20.30.62                                                                                                    |
|                 |             | Optional           | Standby NIC patrol                     | <>Disable                                                                                                    |
|                 |             | function           |                                        | <y>Enable</y>                                                                                                    |

# G.7.2.3 GDS Configuration Worksheet

Shown below is an example of the GDS Configuration Worksheet.

|         |                       | Setting           |                           |             |
|---------|-----------------------|-------------------|---------------------------|-------------|
| Class 1 | Class name            |                   | class0005                 |             |
|         | Class scope           | Node 1            | primecl01                 |             |
|         | (node name)           | Node 2            | primecl02                 |             |
|         | Disk 1                | Disk1             |                           |             |
|         | connected to<br>group | Physical disk nar | ne in node 1              | sdc         |
|         |                       | Physical disk nar | ne in node 2              | sdc         |
|         | Disk 2                | SDX disk name     |                           | Disk2       |
|         | connected to<br>group | Physical disk nar | ne in node 1              | sdd         |
|         |                       | Physical disk nar | ne in node 2              | sdd         |
|         | Highest-order         | Group name        |                           | group0005   |
|         | group 1               | Group type        |                           | mirror      |
|         |                       | Stripe width      |                           | -           |
|         |                       | Disk/low-order    | Disk/low-order            |             |
|         |                       | group name        | group 1                   | Disk1       |
|         |                       |                   | Disk/low-order<br>group 2 | Disk2       |
|         |                       |                   | Volume name               | volume0005  |
|         |                       | Volume 1          | Size                      | 1024 blocks |
| Class 2 | Class name            |                   | •                         | class0006   |
|         | Class scope           | Node 1            |                           | primecl11   |
|         | (node name)           | Node 2            |                           | primecl12   |
|         | Disk 1                | SDX disk name     |                           | Disk3       |
|         | connected to          | Physical disk nan | ne in node 1              | sde         |
|         | group                 | Physical disk nan | ne in node 2              | sde         |
|         | Disk 2                | SDX disk name     |                           | Disk4       |
|         | connected to          | Physical disk nan | ne in node 1              | sdf         |
|         | group                 | Physical disk nan |                           | sdf         |
|         | Highest-order         | Group name        |                           | group0006   |
|         | group 1               | Group type        |                           | mirror      |
|         | ľ .                   | Stripe width      |                           | _           |
|         |                       | Disk/low-order    | Disk/low-order            | =           |
|         |                       | group name        | group 1                   | Disk3       |
|         |                       | 0.00F             | Disk/low-order            |             |
|         |                       |                   | group 2                   | Disk4       |
|         |                       |                   | Volume name               | volume0006  |
|         |                       | Volume 1          | Size                      | 1024 blocks |

# Appendix H Startup Scripts and Startup Daemons, and Port Numbers in PRIMECLUSTER

This appendix provides explanations on scripts and daemons that are started by PRIMECLUSTER, and the port numbers being used.

### **H.1 Explanation Formats**

Scripts and daemons, and port numbers are explained with the following formats:

### **Startup script**

Name of startup script.

#### Function

Function of startup script and daemon.

### Effect if stopped

Effect if startup script and daemon are stopped.

#### Startup daemon

Daemon started by startup script.

### Utilized port

Port

Port number.

### Protocol

Protocol - TCP or UDP.

#### Send/Receive

"s" if port sends data, "r" if it receives data, "s, r" for both.

### Network

Utilized network - any of Cluster interconnect, administrative LAN, or public LAN.

### Target

Node that uses the port.

#### Communication target

Port

Port number of communication target.

#### Target

Node or device that uses the port of the communication target.

### Remarks

Remarks

### H.2 Startup Script Lists

### init

### init (inittab)

Function

Basic part of GDS.

### Effect if stopped

GDS functions cannot be used.

#### Startup daemon

/usr/sbin/sdxmond

### Utilized port

None.

### Remarks

None.

### init (inittab)

### Function

Monitoring of shutdown facility.

### Effect if stopped

If shutdown facility terminates abnormally, it will not be restarted.

#### Startup daemon

/opt/SMAW/SMAWsf/bin/rcsd\_monitor

### Utilized port

None.

### Remarks

None.

### /etc/rc3.d

### S05poffinhibit

#### Function

Initializing kdump shutdown agent.

#### Effect if stopped

Forcible stop by kdump shutdown agent is disabled.

#### Startup daemon

None.

### Utilized port

None.

### Remarks

Enabled only in physical environment.

### S06clonltrc

### Function

Loading the driver of the online trace.

#### Effect if stopped

The information for investigation of the cluster resource management facility cannot be collected.

### Startup daemon

None.

#### Utilized port

None.

## Remarks

None.

## S07clapi

#### Function

Beginning of online tracing of the Cluster Resource Management facility (1).

#### Effect if stopped

The cluster cannot be started.

### Startup daemon

None.

#### Utilized port

None.

#### Remarks

None.

### S07cllkcd

Function

Initializing kdump shutdown agent.

#### Effect if stopped

None.

#### Startup daemon

None.

#### Utilized port

None.

#### Remarks

None.

## S08clrms

#### Function

Beginning of online tracing of the Cluster Resource Management facility (2).

#### Effect if stopped

The cluster cannot be started.

Startup daemon

None.

#### Utilized port

None.

## Remarks

None.

## S12cf

Function

Loading of CF and CIP drivers.

#### Effect if stopped

The cluster cannot be started.

#### Startup daemon

/opt/SMAW/SMAWcf/bin/cfregd

#### Utilized port

None.

#### Remarks

None.

## S12zcldevmon

## Function

Startup of MMB asynchronous monitoring.

#### Effect if stopped

MMB asynchronous monitoring cannot be used.

#### Startup daemon

/etc/opt/FJSVcluster/sys/devmmbd /etc/opt/FJSVcluster/sys/devmmbmond /etc/opt/FJSVcluster/sys/devmmbmonitord /etc/opt/FJSVcluster/sys/devmalogd

#### Utilized port

| Port      | Protocol | Send/   | Network            | Target             | Comm      | unication target    |
|-----------|----------|---------|--------------------|--------------------|-----------|---------------------|
|           |          | Receive |                    |                    | Port      | Target              |
| 7000-7100 | UDP      | s, r    | Administrative LAN | Cluster node       | 7000-7100 | Remote cluster node |
| 162       | UDP      | r       | Administrative LAN | Local cluster node | ANY       | Remote cluster node |

## Remarks

None.

## S13SMAWsf

#### Function

Startup of Shutdown Facility.

#### Effect if stopped

Shutdown Facility cannot be used.

#### Startup daemon

/opt/SMAW/SMAWsf/bin/rcsd

#### Utilized port

| Port      | Protocol | Send/   | Network            | Target       | Comr     | nunication target |
|-----------|----------|---------|--------------------|--------------|----------|-------------------|
|           |          | Receive |                    |              | Port     | Target            |
| 9382 (*1) | UDP      | s, r    | Administrative LAN | Cluster node | ANY      | 9382 (*1)         |
| ANY       | UDP      | s, r    | Administrative LAN | Cluster node | 623 (*2) | BMC/iRMC          |

| Port | Protocol | Send/   | Network            | Target       | Comr     | nunication target |
|------|----------|---------|--------------------|--------------|----------|-------------------|
|      |          | Receive |                    |              | Port     | Target            |
| ANY  | UDP      | s,r     | Administrative LAN | Cluster node | 161 (*3) | Management blade  |

Remarks

These ports are used to prevent split brain.

(\*1) No. 9382 is set to support the service name "sfadv."

- (\*2) This port is used when SA\_ipmi is set in the Shutdown Facility on PRIMERGY.
- (\*3) This port is used when SA\_blade is set in the Shutdown Facility on the Blade server.

#### S11hanet

### Function

Startup of daemons and activation of virtual interfaces.

#### Effect if stopped

Creation of LAN redundancy using the Redundant Line Control function is not available.

#### Startup daemon

/opt/FJSVhanet/etc/sbin/hanetctld /opt/FJSVhanet/etc/sbin/hanetselect (\*1) /opt/FJSVhanet/etc/sbin/hanetpathmd (\*2)

#### Utilized port

| Port | Protocol | Send/   | Network    | Target       |      | Communication target     |
|------|----------|---------|------------|--------------|------|--------------------------|
|      |          | Receive |            |              | Port | Target                   |
| 1807 | UDP      | s, r    | Public LAN | Cluster node | 1807 | Remote node (GS or SURE) |

#### Remarks

(\*1) This daemon is started only when GS linkage mode is used.

(\*2) Availability of startup and the number of processes rely on the configuration. Also, this may be suspended according to the monitoring status.

#### S24hanet2

#### Function

Startup of monitoring daemon and self check daemon.

#### Effect if stopped

The line monitoring function and the self-checking function cannot work.

#### Startup daemon

/opt/FJSVhanet/etc/sbin/hanetmond (\*1) /opt/FJSVhanet/etc/sbin/hanetselect (\*2)

#### Utilized port

None.

#### Remarks

(\*1) This daemon is started only when the self-checking function is used.

(\*2) Availability of startup and the number of processes rely on the configuration. Also, this may be suspended according to the monitoring status.

## S27SMAWsfex

#### Function

Starting Configuration Update Service for shutdown agent.

#### Effect if stopped

Configuration Update Service for shutdown agent does not work.

#### Startup daemon

None.

#### Utilized port

None.

#### Remarks

Only when Starting Configuration Update Service for shutdown agent is enabled.

#### S51cldbm

#### Function

Startup of cluster configuration management facility.

#### Effect if stopped

The cluster cannot be started.

#### Startup daemon

/etc/opt/FJSVcluster/FJSVcldbm/daemons/dcmmond /etc/opt/FJSVcluster/FJSVcldbm/daemons/dcmmstd /etc/opt/FJSVcluster/FJSVcldbm/daemons/dcmfcpd /etc/opt/FJSVcluster/FJSVcldbm/daemons/dcmsynd /etc/opt/FJSVcluster/FJSVcldbm/daemons/dcmprcd /etc/opt/FJSVcluster/FJSVcldbm/daemons/dcmcfmd /etc/opt/FJSVcluster/FJSVcldbm/daemons/dcmdbud /etc/opt/FJSVcluster/FJSVcldbm/daemons/dcmdbud /etc/opt/FJSVcluster/FJSVcldbm/daemons/dcmdbud /etc/opt/FJSVcluster/FJSVcldbm/daemons/dcmdbud /etc/opt/FJSVcluster/FJSVcldbm/daemons/dcmdbcd /etc/opt/FJSVcluster/FJSVcldbm/daemons/dcmlbcd /etc/opt/FJSVcluster/FJSVcldbm/daemons/dcmlbcd

#### Utilized port

| Port      | Protocol | Send/   | Network      | Target       |      | Communication target           |
|-----------|----------|---------|--------------|--------------|------|--------------------------------|
|           |          | Receive |              |              | Port | Target                         |
| 9331 (*1) | TCP      | s, r    | Interconnect | Cluster node | ANY  | Local cluster node             |
| 9379 (*2) | TCP      | s, r    | Interconnect | Cluster node | ANY  | Local and remote cluster nodes |
| 9378 (*3) | TCP      | s, r    | Interconnect | Cluster node | ANY  | Local cluster node             |
| 9377 (*4) | TCP      | s, r    | Interconnect | Cluster node | ANY  | Local and remote cluster nodes |
| 9376 (*5) | TCP      | s, r    | Interconnect | Cluster node | ANY  | Local cluster node             |
| 9375 (*6) | TCP      | s, r    | Interconnect | Cluster node | ANY  | Local cluster node             |
| 9383 (*7) | TCP      | s, r    | Interconnect | Cluster node | ANY  | Remote cluster node            |
| 9384 (*8) | TCP      | s, r    | Interconnect | Cluster node | ANY  | Remote cluster node            |

#### Remarks

(\*1) No. 9331 is set to support the service name "dcmcom."

(\*2) No. 9379 is set to support the service name "dcmsync."

- (\*3) No. 9378 is set to support the service name "dcmlck."
- (\*4) No. 9377 is set to support the service name "dcmfcp."
- (\*5) No. 9376 is set to support the service name "dcmevm."
- (\*6) No. 9375 is set to support the service name "dcmmst."
- (\*7) No. 9383 is set to support the service name "dcmcom2."
- (\*8) No. 9384 is set to support the service name "dcmlck2."

## S51clrmgr

#### Function

Startup of Cluster Resource Management facility.

#### Effect if stopped

The cluster cannot be started.

#### Startup daemon

/etc/opt/FJSVcluster/FJSVcldbm/daemons/clrmd

#### Utilized port

None

#### Remarks

None.

## S51clrwz

#### Function

Setting of cluster applications.

#### Effect if stopped

Cluster applications cannot be configured correctly, or will not work correctly.

Startup daemon

None.

#### Utilized port

None.

#### Remarks

None.

## S52sfdsk

Function

Basic part of GDS.

#### Effect if stopped

GDS functions cannot be used.

#### Startup daemon

/usr/sbin/sdxlogd /usr/sbin/sdxservd /usr/sbin/sdxexd

#### Utilized port

None.

#### Remarks

None.

## S53clctrl

#### Function

Waiting for completion of startup of Cluster Resource Management facility.

#### Effect if stopped

The cluster cannot be started.

#### Startup daemon

/usr/sbin/sdxclc /usr/sbin/sdxcle /usr/sbin/sdxcld

#### Utilized port

None.

#### Remarks

None.

#### S53sfdsk2

Function

Basic part of GDS.

#### Effect if stopped

GDS functions cannot be used.

#### Startup daemon

None.

#### Utilized port

None.

#### Remarks

None.

## S57sfcfsrm

#### Function

Startup control for monitoring facility of GFS shared file system, mount control for GFS shared file system.

#### Effect if stopped

Functions of GFS shared file system cannot be used.

#### Startup daemon

/usr/lib/fs/sfcfs/sfcprncd /usr/lib/fs/sfcfs/sfcprmd /usr/lib/fs/sfcfs/sfchnsd /usr/lib/fs/sfcfs/sfcfrmd /usr/lib/fs/sfcfs/sfcfsd /usr/lib/fs/sfcfs/sfcfsmg

#### Utilized port

| Port      | Protocol |         | Network      | Target       |      | Communication target |
|-----------|----------|---------|--------------|--------------|------|----------------------|
|           |          | Receive |              |              | Port | Target               |
| 9300 (*1) | TCP      | s, r    | Interconnect | Cluster node | ANY  | Remote cluster node  |

| Port           | Protocol |         | Network                            | Target       |      | Communication target           |
|----------------|----------|---------|------------------------------------|--------------|------|--------------------------------|
|                |          | Receive |                                    |              | Port | Target                         |
| 9200-9263 (*2) | ТСР      | s, r    | Interconnect<br>Administrative LAN | Cluster node | ANY  | Local and remote cluster nodes |

#### Remarks

(\*1) No. 9300 is set to support the service name "sfcfsrm."

(\*2) From No. 9200 to No. 9263 are set to support the service names from sfcfs-1 to sfcfs-64.

#### S76clprmd

#### Function

Startup of process monitoring facility.

#### Effect if stopped

Applications using the process monitoring functions will not work.

#### Startup daemon

/etc/opt/FJSVcluster/FJSVclapm/daemons/prmd

#### Utilized port

None.

#### Remarks

Exclusive for PRIMECLUSTER products.

#### S99SMAWRrms

#### Function

Startup of RMS.

## Effect if stopped

Even if HV\_RCSTART=1 is set, RMS will not start automatically at node startup.

#### Startup daemon

/opt/SMAW/SMAWRrms/bin/bm /opt/SMAW/SMAWRrms/bin/hvdet\_xxxx (Detectors and applications used in cluster applications will start.)

#### Utilized port

| Port      | Protocol | Send/   | Network      | Target       | C    | ommunication target |
|-----------|----------|---------|--------------|--------------|------|---------------------|
|           |          | Receive |              |              | Port | Target              |
| 9786 (*1) | TCP      | s, r    | Interconnect | Cluster node | 9786 | Remote cluster node |
| 8000      | UDP      | s, r    | Interconnect | Cluster node | 8000 | Remote cluster node |

#### Remarks

(\*1) No. 9786 is set to support the service name "rmshb."

#### S99fjsvwvbs

#### Function

Startup of daemons on Web-Based Admin View management server or monitoring nodes.

#### Effect if stopped

Settings and monitoring via the GUI provided by Web-Based Admin View will not be available.

#### Startup daemon

[For nodes working as primary or secondary management servers]

/opt/SMAW/SMAWcj2re/jre/bin/java wvAgent /opt/FJSVwvbs (2 processes) /etc/opt/FJSVwvfrm/sbin/wvClEventd (0 to 2 processes) /etc/opt/FJSVwvfrm/sbin/wvFaultEventd (0 to 2 processes)

[For nodes other than those described above]

wvAgent /opt/FJSVwvbs (2 processes)
/etc/opt/FJSVwvfrm/sbin/wvClEventd (0 to 2 processes)
/etc/opt/FJSVwvfrm/sbin/wvFaultEventd (0 to 2 processes)

#### Utilized port

| Port      | Protocol | Send/   | Network            | Target                     | Co   | ommunication target    |
|-----------|----------|---------|--------------------|----------------------------|------|------------------------|
|           |          | Receive |                    |                            | Port | Target                 |
| 9799 (*1) | TCP      | s, r    | Administrative LAN | Administrative server (*5) | ANY  | WebView client (*6)    |
| 9798 (*2) | TCP      | s, r    | Administrative LAN | Administrative server (*5) | ANY  | WebView client (*6)    |
| 9797 (*3) | TCP      | s, r    | Administrative LAN | Administrative server (*5) | ANY  | Local and remote nodes |
| 9796 (*4) | UDP      | s, r    | Administrative LAN | Administrative server (*5) | ANY  | Local and remote nodes |

#### Remarks

(\*1) No. 9799 is set to support the service name "fjwv\_c."

(\*2) No. 9798 is set to support the service name "fjwv\_s."

(\*3) No. 9797 is set to support the service name "fjwv\_n."

(\*4) No. 9796 is set to support the service name "fjwv\_g."

(\*5) Including concurrent use with cluster nodes.

(\*6) PC

#### S99fjsvwvcnf

#### Function

WWW server for sending Java applets, Java classes, and HTML contents to clients.

#### Effect if stopped

Settings and monitoring via the GUI provided by Web-Based Admin View will not be available.

#### Startup daemon

/opt/FJSVwvcnf/bin/wvcnfd

#### Utilized port

| Port      | Protocol |         | Network            | Target                     | Cor  | nmunication target  |
|-----------|----------|---------|--------------------|----------------------------|------|---------------------|
|           |          | Receive |                    |                            | Port | Target              |
| 8081 (*1) | TCP      | s, r    | Administrative LAN | Administrative server (*2) | ANY  | WebView client (*3) |

#### Remarks

(\*1) No. 8081 is set to support the service name "fjwv-h."

(\*2) Including concurrent use with cluster nodes.

(\*3) PC

For wvcnfd of the Web-Based Admin View process, there is an additional child process of the same name while processing a request from a client. This process, however, terminates immediately after processing the request.

# H.3 Necessary Daemons for PRIMECLUSTER to Operate

Necessary daemons other than PRIMECLUSTER for PRIMECLUSTER to operate are as follows:

- crond
- ntpd
- radvd (\*1)
- syslog (syslogd, klogd) / rsyslog (rsyslogd) (\*2)
- snmptrapd (\*3)
- libvirtd (\*4)

(\*1) The radvd daemon is necessary only when both Fast switching mode and IPv6 communication are used.

(\*2) The syslogd and klogd daemons are necessary for RHEL5. The rsyslogd daemon is necessary for RHEL6.

(\*3) The snmptrapd daemon is necessary only when MMB asynchronous monitoring is used.

(\*4) The libvirtd daemon is used only when PRIMECLUSTER 4.3A10 or later is used in a KVM environment. It is also necessary when the virtual NIC mode of PRIMECLUSTER 4.3A10 or later is connected to a virtual bridge in virtual machine or KVM hypervisor environments.

# Appendix I Using Firewall

When using Firewall, perform either of the following procedures because the cluster may not operate normally.

- Allow the communication interface used by PRIMECLUSTER.
- Allow the port number used by PRIMECLUSTER.
- This chapter provides an example to configure Firewall by using iptables or ip6tables.

Configure the settings in accordance with the security policy.

# 🐴 See

- For details on iptables, see the man manual or other related documentation for the iptables(8) command.

.....

- For details on ip6tables, see the man manual or other related documentation for the ip6tables(8) command.

#### When allowing the communication interface used by PRIMECLUSTER

With PRIMECLUSTER, communication interfaces are used on the administrative LAN and the cluster interconnects. Configure the settings to allow both communication interfaces.

The following is an example to allow sending and receiving the communication interface "cip0" of the cluster interconnect.

```
Format: -A INPUT -i <input-interface> -j ACCEPT
-A OUTPUT -o <output-interface> -j ACCEPT
```

```
Example: -A INPUT -i cip0 -j ACCEPT
-A OUTPUT -o cip0 -j ACCEPT
```

#### When allowing the port number used by PRIMECLUSTER

See "Appendix H Startup Scripts and Startup Daemons, and Port Numbers in PRIMECLUSTER" and allow communication of all port numbers used by PRIMECLUSTER.

The following is an example to allow communications of some port numbers used by the cluster resource management facility between the local node and other nodes.

```
Format: -A </NPUT/OUTPUT> -p <tcp/udp> -m <tcp/udp> --dport <destination-port-number> -j ACCEPT
    -A </NPUT/OUTPUT> -p <tcp/udp> -m <tcp/udp> --sport <destination-port-number> -j ACCEPT
Example: -A INPUT -p tcp -m tcp --dport 9383 -j ACCEPT
    -A OUTPUT -p tcp -m tcp --sport 9383 -j ACCEPT
    -A INPUT -p tcp -m tcp --sport 9383 -j ACCEPT
    -A OUTPUT -p tcp -m tcp --sport 9383 -j ACCEPT
    -A OUTPUT -p tcp -m tcp --dport 9383 -j ACCEPT
```

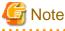

- If you changed the configuration of iptables, perform one of the following operations instead of restarting the iptables service.

- Restarting the cluster node
- Reflecting the change by iptables-restore
- If you changed the configuration of ip6tables, perform one of the following operations instead of restarting the ip6tables service.
  - Restarting the cluster node
  - Reflecting the change by ip6tables-restore

- When using the state module in iptables or ip6tables, configure settings to allow communications of PRIMECLUSTER before the state module settings.

In the following example, communications of cluster interconnects are allowed before the state module settings.

Example: -A INPUT -i cip0 -j ACCEPT -A OUTPUT -o cip0 -j ACCEPT -A INPUT -m state --state RELATED,ESTABLISHED -j ACCEPT -A INPUT -p tcp -m tcp ! --tcp-flags SYN,RST,ACK SYN -m state --state NEW -j DROP

# Appendix J Changes in Each Version

This chapter explains the changes made to the specifications of PRIMECLUSTER 4.3A30.

The changes are listed in the following table.

#### Table J.1 List of changes

| Category     | Item                                                                                          | Version                                        |  |  |
|--------------|-----------------------------------------------------------------------------------------------|------------------------------------------------|--|--|
|              | clgettree(1) command                                                                          | (Before change) PRIMECLUSTER 4.1A20 or earlier |  |  |
|              |                                                                                               | (After change) PRIMECLUSTER 4.3A30             |  |  |
|              | hvdisp command                                                                                | (Before change) PRIMECLUSTER 4.1A20 or earlier |  |  |
|              |                                                                                               | (After change) PRIMECLUSTER 4.3A30             |  |  |
|              | ciptool command                                                                               | (Before change) PRIMECLUSTER 4.1A30 or earlier |  |  |
| Incompatible |                                                                                               | (After change) PRIMECLUSTER 4.3A30             |  |  |
| commands     | sdtool command                                                                                | (Before change) PRIMECLUSTER 4.3A10 or earlier |  |  |
|              |                                                                                               | (After change) PRIMECLUSTER 4.3A30             |  |  |
|              | hvshut command                                                                                | (Before change) PRIMECLUSTER 4.3A20 or earlier |  |  |
|              |                                                                                               | (After change) PRIMECLUSTER 4.3A30             |  |  |
|              | hvswitch command                                                                              | (Before change) PRIMECLUSTER 4.3A20 or earlier |  |  |
|              |                                                                                               | (After change) PRIMECLUSTER 4.3A30             |  |  |
|              | Posting Notification of a Resource Failure or                                                 | (Before change) PRIMECLUSTER 4.0A20            |  |  |
|              | Recovery                                                                                      | (After change) PRIMECLUSTER 4.3A30             |  |  |
|              | Operator Intervention Request                                                                 | (Before change) PRIMECLUSTER 4.0A20 or,        |  |  |
|              |                                                                                               | PRIMECLUSTER 4.3A20 or earlier                 |  |  |
|              |                                                                                               | (After change) PRIMECLUSTER 4.3A30             |  |  |
|              | Shutdown Facility                                                                             | (Before change) PRIMECLUSTER 4.0A20            |  |  |
|              |                                                                                               | (After change) PRIMECLUSTER 4.3A30             |  |  |
|              | Setting Up Cluster Applications                                                               | (Before change) PRIMECLUSTER 4.0A20            |  |  |
| Incompatible |                                                                                               | (After change) PRIMECLUSTER 4.3A30             |  |  |
| functions    | Changing the Cluster Application                                                              | (Before change) PRIMECLUSTER 4.0A20            |  |  |
|              |                                                                                               | (After change) PRIMECLUSTER 4.3A30             |  |  |
|              | State of the Main CF Table                                                                    | (Before change) PRIMECLUSTER 4.0A20            |  |  |
|              |                                                                                               | (After change) PRIMECLUSTER 4.3A30             |  |  |
|              | Node state                                                                                    | (Before change) PRIMECLUSTER 4.1A20 or earlier |  |  |
|              |                                                                                               | (After change) PRIMECLUSTER 4.3A30             |  |  |
|              | Operation Procedures and Displayed Items<br>for Cluster Application Setup and<br>Modification | (Before change) PRIMECLUSTER 4.1A30 or earlier |  |  |

| Category                | Item                                                                                | Version                                                          |  |  |
|-------------------------|-------------------------------------------------------------------------------------|------------------------------------------------------------------|--|--|
|                         |                                                                                     | (After change) PRIMECLUSTER 4.3A30                               |  |  |
|                         | Setting Up Fsystem Resources                                                        | (Before change) PRIMECLUSTER 4.2A00 or earlier                   |  |  |
|                         |                                                                                     | (After change) PRIMECLUSTER 4.3A30                               |  |  |
|                         | Client Environment for Web-Based Admin<br>View                                      | (Before change) PRIMECLUSTER 4.3A00 or earlier                   |  |  |
|                         |                                                                                     | (After change) PRIMECLUSTER 4.3A30                               |  |  |
|                         | Changes of the Behavior of CF Startup                                               | (Before change) PRIMECLUSTER 4.3A00 or earlier                   |  |  |
|                         |                                                                                     | (After change) PRIMECLUSTER 4.3A30                               |  |  |
|                         | HV_CONNECT_TIMEOUT                                                                  | (Before change) PRIMECLUSTER 4.3A00 or earlier                   |  |  |
|                         |                                                                                     | (After change) PRIMECLUSTER 4.3A30                               |  |  |
|                         | Changes of the ports used by RMS                                                    | (Before change) PRIMECLUSTER 4.3A10 or earlier                   |  |  |
|                         |                                                                                     | (After change) PRIMECLUSTER 4.3A30                               |  |  |
|                         | Configuring the IPMI shutdown agent                                                 | (Before change) PRIMECLUSTER 4.2A00 or later - 4.3A20 or earlier |  |  |
|                         |                                                                                     | (After change) PRIMECLUSTER 4.3A30                               |  |  |
|                         | Changing the port number used by the shutdown facility                              | (Before change) PRIMECLUSTER 4.3A20 o<br>earlier                 |  |  |
|                         |                                                                                     | (After change) PRIMECLUSTER 4.3A30                               |  |  |
|                         | Setting up the Host OS failover function<br>when using it in the PRIMEQUEST KVM     | (Before change) PRIMECLUSTER<br>4.3A10/4.3A20                    |  |  |
|                         | environment                                                                         | (After change) PRIMECLUSTER 4.3A30                               |  |  |
|                         | Changes of the target node to forcibly shut<br>down when a heartbeat failure occurs | (Before change) PRIMECLUSTER 4.3A20 or earlier                   |  |  |
|                         |                                                                                     | (After change) PRIMECLUSTER 4.3A30                               |  |  |
|                         | Operator Intervention Request                                                       | (Before change) PRIMECLUSTER 4.3A20                              |  |  |
|                         |                                                                                     | (After change) PRIMECLUSTER 4.3A30                               |  |  |
| Incompatible<br>message | Changes off the RMS message                                                         | (Before change) PRIMECLUSTER 4.3A00 or earlier                   |  |  |
|                         |                                                                                     | (After change) PRIMECLUSTER 4.3A30                               |  |  |
|                         | Changes off the importance of the message in the RMS wizard                         | (Before change) PRIMECLUSTER 4.3A00 or earlier                   |  |  |
|                         |                                                                                     | (After change) PRIMECLUSTER 4.3A30                               |  |  |
|                         | Changes of RMS console message                                                      | (Before change) PRIMECLUSTER 4.3A20 or earlier                   |  |  |
|                         |                                                                                     | (After change) PRIMECLUSTER 4.3A30                               |  |  |
|                         | Changes off the response message for the operator intervention request              | (Before change) PRIMECLUSTER 4.3A20 or earlier                   |  |  |
|                         |                                                                                     | (After change) PRIMECLUSTER 4.3A30                               |  |  |

# J.1 Changes in PRIMECLUSTER 4.3A30 from 4.0A20

#### Incompatible commands

The following commands of PRIMECLUSTER 4.3A30 are incompatible with PRIMECLUSTER 4.0A20.

- J.1.1 clgettree(1) command
- J.1.2 hvdisp command
- J.1.3 ciptool command
- J.1.4 sdtool command
- J.1.5 hvshut command
- J.1.6 hvswitch command

#### Incompatible functions

The following functions of PRIMECLUSTER 4.3A30 are incompatible with PRIMECLUSTER 4.0A20.

- J.1.7 Posting Notification of a Resource Failure or Recovery
- J.1.8 Operator Intervention Request
- J.1.9 Shutdown Facility
- J.1.10 Setting Up Cluster Applications
- J.1.11 Changing the Cluster Application
- J.1.12 State of the Main CF Table
- J.1.13 Node state
- J.1.14 Operation Procedures and Displayed Items for Cluster Application Setup and Modification
- J.1.15 Setting Up Fsystem Resources
- J.1.16 Client Environment for Web-Based Admin View
- J.1.17 Changes of the Behavior of CF Startup
- J.1.18 HV\_CONNECT\_TIMEOUT
- J.1.19 Changes of the ports used by RMS
- J.1.20 Changes of the port number used by the shutdown facility
- J.1.21 Changes of the target node to forcibly shut down when a heartbeat failure occurs

#### Incompatible messages

The following messages of PRIMECLUSTER 4.3A30 are incompatible with PRIMECLUSTER 4.0A20.

- J.1.22 Changes of the RMS message
- J.1.23 Changes of the importance of the message in the RMS wizard
- J.1.24 Changes of RMS console message
- J.1.25 Changes of the response message for the operator intervention request

# J.1.1 clgettree(1) command

#### Details on incompatibilities

Cluster class resource names, which are output with the "clgettree(1)" command, are changed.

### Changes

Before upgrading [PRIMECLUSTER 4.0A20]

A fixed string "cluster" is displayed when the resource management facility is configured.

After upgrading [PRIMECLUSTER 4.3A30]

The cluster class uses the same name as the CF cluster when the resource management facility is configured.

#### Note

None.

# J.1.2 hvdisp command

#### Details on incompatibilities

The number of characters in "Type" in the resources that are displayed with "hvdisp -a" or "hvdisp -u" has been changed.

#### Changes

Before upgrading [PRIMECLUSTER 4.0A20]

The entire contents of "Type" in the resource are displayed.

#### After upgrading [PRIMECLUSTER 4.3A30]

The contents of "Type" in the resource may not be completely displayed. Use "hvdip <*resource-name*>" to check the whole contents of "Resource Type."

#### Note

None.

#### **Details on incompatibilities 2**

StateDetails information is displayed.

#### Changes

Before upgrading [PRIMECLUSTER 4.0A20]

StateDetails information is not displayed.

After upgrading [PRIMECLUSTER 4.3A30]

StateDetails information is displayed.

#### Note

None.

# J.1.3 ciptool command

#### Details on incompatibilities

Symbolic links of the ciptool commands were not made for /usr/bin.

#### Changes

#### Before upgrading [PRIMECLUSTER 4.0A20]

Symbolic links of the ciptool commands are made for /usr/bin.

#### After upgrading [PRIMECLUSTER 4.3A30]

Symbolic links of the ciptool commands are not made for /usr/bin.

#### Note

Specify /opt/SMAW/SMAWcf/bin/ciptool by full passing when you use the ciptool command.

# J.1.4 sdtool command

#### Details on incompatibilities

The number of characters displayed by "sdtool -s" or "sdtool -C" has been changed.

#### Changes

Before upgrading [PRIMECLUSTER 4.0A20]

The number of characters displayed by "Agent" of "sdtool -s" is 14 characters (including spaces).

The number of characters displayed by "Admin IP" of "sdtool -C" is 16 characters (including spaces).

After upgrading [PRIMECLUSTER 4.3A30]

The number of characters displayed by "Agent" of "sdtool -s" is 21 characters (including spaces).

When an IPv6 address is used for the administrative LAN of the shutdown facility, the number of characters displayed by "Admin IP" of "sdtool -C" is 40 characters (including spaces). When an IPv4 address is used, the number of characters is not changed.

#### Note

None.

## J.1.5 hvshut command

#### **Details on incompatibilities**

The default value of the environment variable RELIANT\_SHUT\_MIN\_WAIT, which sets the timeout duration of the hvshut command, is changed from 900 (seconds) to 2147483647 (seconds). With this change, even if you leave the environment variable to default, the command will not timeout.

# 関 Point

A resource in a cluster application does not stop and may remain running because the RMS ends abnormally when the hvshut command times out.

In this situation, data corruption may occur when RMS and cluster application with the resource is forcibly started on another node, if shared disk is controlled by the resource. This is because the resource is started on multiple nodes at the same time.

#### Changes

#### Before upgrading [PRIMECLUSTER 4.0A20]

In the environment where the environment variable RELIANT\_SHUT\_MIN\_WAIT remains in default and the shutdown processing of a resource by the hvshut command has not been completed in 900 (seconds), the command times out and then RMS ends abnormally. The resource does not stop and remains running at this time.

#### After upgrading [PRIMECLUSTER 4.3A30]

In the environment where the environment variable RELIANT\_SHUT\_MIN\_WAIT remains in default, the hvshut command does not time out even when the shutdown processing of a resource by the command has not been completed.

#### Note

When using RMS, make sure to change this environment variable to suite the configuration setting.

# J.1.6 hvswitch command

#### **Details on incompatibilities**

In the forced startup (when using -f option) of a cluster application is issued, data corruption may occur if you start cluster applications when nodes where RMS is not running exist in the cluster. Therefore, to deal with this issue, the function is added. This function forcibly shuts down the nodes where RMS is not running before forced startup of cluster applications.

#### Changes

Before upgrading [PRIMECLUSTER 4.0A20]

When using -f option, RMS performs forced startup of cluster applications even if nodes where RMS is not running exist in the cluster and it may lead to data corruption.

#### After upgrading [PRIMECLUSTER 4.3A30]

In the use of -f option, when nodes where RMS is not running exist in the cluster, RMS performs the forced startup cluster applications after forcibly shutting down the nodes for reducing the risk of data corruption. However, if RMS failed to the forced shutdown, the forced startup of cluster applications are not performed.

#### Note

When using -f option, confirm "7.5.1 Notes on Switching a Cluster Application Forcibly " and then execute the command.

# J.1.7 Posting Notification of a Resource Failure or Recovery

#### **Details on incompatibilities**

If a failure occurs in the resource or if the resource recovers from a failure, the failure or recovery of the resource can be posted by sending the message shown below to syslogd. The default setting at installation is that notification of a resource failure or recovery is not posted with PRIMECLUSTER 4.3A30. For details, see "5.2 Setting Up Fault Resource Identification and Operator Intervention Request."

| Message No | Message overview                   |
|------------|------------------------------------|
| 2700       | Recovering from a resource failure |
| 2701       | Recovering from a node failure     |
| 6750       | Resource failure                   |
| 6751       | Node failure                       |

#### Changes

Before upgrading [PRIMECLUSTER 4.0A20]

Notification of a resource failure or recovery will be posted.

#### After upgrading [PRIMECLUSTER 4.3A30]

A resource failure or recovery will be posted only when the AppWatch parameter is set to ON with clsetparam. The default value of AppWatch at cluster installation is OFF and notification of the resource failure or recovery will not be posted.

#### Note

After you have changed the AppWatch parameter with clsetparam, you have to reboot all the nodes to validate the setting.

# J.1.8 Operator Intervention Request

#### **Details on incompatibilities 1**

To enable the operator intervention request, you have to set the AppWatch parameter to ON with clsetparam. With the default settings made when the cluster was installed, the operator intervention request is disabled. For details, see "5.2 Setting Up Fault Resource Identification and Operator Intervention Request."

#### Changes

#### Before upgrading [PRIMECLUSTER 4.0A20]

The operator intervention request is always enabled.

#### After upgrading [PRIMECLUSTER 4.3A30]

The operator intervention request, is enabled only when the AppWatch parameter is set to ON with clsetparam. The default value of AppWatch set when the cluster was installed is set to OFF, and the operator intervention request will not work with this default value.

#### Note

After you have changed the AppWatch parameter with clsetparam, you have to reboot all the nodes to validate the setting.

#### **Details on incompatibilities 2**

In the forced startup of a cluster application is issued, data corruption may occur if you start cluster applications when nodes without running RMS exist in the cluster.

Therefore, to deal with issue, the function is added. This function forcibly shuts down the nodes without running RMS before forced start the cluster application.

#### Changes

#### Before upgrading [PRIMECLUSTER 4.0A20]

In the forced startup of a cluster application is issued, even if the nodes without running RMS exist in the cluster and it may cause the data corruption, forcibly starts the cluster application according to the user's operation.

#### After upgrading [PRIMECLUSTER 4.3A30]

For reducing the risk of data corruption in the forced startup of a cluster application is issued, forcibly starts the cluster application after forcibly shuts down the nodes without running RMS.

#### Note

Read through "4.2 Operator Intervention Messages" in "PRIMECLUSTER Messages."

# J.1.9 Shutdown Facility

#### Details on incompatibilities

"SF node weight" is added as a new setting item for the shutdown facility of PRIMECLUSTER 4.3A30. For the same survival priority as PRIMECLUSTER 4.0A20, specify 1 in "SF node weight" for all the nodes. For details, see "5.1.2 Setting Up the Shutdown Facility."

#### Changes

Before upgrading [PRIMECLUSTER 4.0A20]

Survival priority is determined by "ShutdownPriority of userApplication."

After upgrading [PRIMECLUSTER 4.3A30]

Survival priority is determined by "ShutdownPriority of userApplication" and "SF node weight."

#### Note

None.

# J.1.10 Setting Up Cluster Applications

#### **Details on incompatibilities**

If a cluster application for a standby operation is used with PRIMECLUSTER 4.3A30, set up "ClearFaultRequest|StartUp|SwitchRequest" to the StandbyTransition attribute. With this setting, a standby state transition can be performed in the same way as PRIMECLUSTER 4.0A20 for the following cases:

- When a cluster application in the Faulted state is set to operating state
- When a cluster application is started up
- When a cluster application is switched

For details on the settings of the cluster application, see "6.7 Setting Up Cluster Applications."

#### Changes

Before upgrading [PRIMECLUSTER 4.0A20]

If a resource for support hot-standby operation is available, a standby state transition will be made.

After upgrading [PRIMECLUSTER 4.3A30]

A standby state transition will be performed only when a resource to support hot-standby operation is available and "ClearFaultRequest| StartUp|SwitchRequest" is set to the StandbyTransition attribute.

#### Note

None.

# J.1.11 Changing the Cluster Application

#### **Details on incompatibilities**

If the "hvw" command is executed while RMS is running, the following menus, that could be displayed with PRIMECLUSTER 4.0A20, cannot be displayed.

- Application-Create
- Application-Edit
- Application-Remove
- Configuration-Activate

To change the cluster application, you have to stop RMS before you execute the "hvw" command. This is the same with PRIMECLUSTER 4.0A20.

If you execute the "hvw" command after stopping RMS, the same menus as PRIMECLUSTER 4.0A20 will be displayed.

#### Changes

Before upgrading [PRIMECLUSTER 4.0A20]

If you execute the "hvw" command while RMS is running, the following menus will be displayed.

- Application-Create
- Application-Edit
- Application-Remove
- Configuration-Activate

#### After upgrading [PRIMECLUSTER 4.3A30]

If you execute the "hvw" command while RMS is running, the following menus will not be displayed.

- Application-Create
- Application-Edit

- Application-Remove
- Configuration-Activate

#### Note

To change the cluster application, you need to stop RMS before you execute the "hvw" command. This is the same with PRIMECLUSTER 4.0A20.

For details on changing the cluster application, see "8.1 Changing the Cluster Configuration."

# J.1.12 State of the Main CF Table

#### Details on incompatibilities

"INVALID" is added to PRIMECLUSTER 4.3A30 as a new state of the local node in the main CF table.

For details on the main CF table, see "5 GUI administration" in "PRIMECLUSTER Cluster Foundation (CF) Configuration and Administration Guide."

#### Changes

Before upgrading [PRIMECLUSTER 4.0A20]

If the configuration of the node is invalid, "UNCONFIGURED" or "UNKNOWN" will be displayed as the state of the local node on the main CF table.

#### After upgrading [PRIMECLUSTER 4.3A30]

If the node configuration is invalid, "INVALID" will be displayed as the state of the local node on the main CF table.

#### Note

None.

# J.1.13 Node state

#### Details on incompatibilities

If all cluster nodes are stopped, and then a cluster node is started, the state of SysNode not joining the cluster is changed in hvdisp(1M) and RMS main window.

#### Changes

Before upgrading [PRIMECLUSTER 4.0A20]

The state of SysNode not joining the cluster is shown as Offline.

#### After upgrading [PRIMECLUSTER 4.3A30]

The state of SysNode not joining the cluster is shown as Faulted.

See "StateDetails" information displayed by hvdisp (1M) command or RMS main window to identify whether Faulted state is due to not joining the cluster or abnormal shutdown of the node by a panic, for example.

|                                        | State   | StateDetails |
|----------------------------------------|---------|--------------|
| When a node is not joining the cluster | Faulted | Shutdown     |
| Abnormal shutdown by panic. etc        | Faulted | Killed       |

#### Note

None.

# J.1.14 Operation Procedures and Displayed Items for Cluster Application Setup and Modification

#### Details on incompatibilities

The procedures and displayed items for creating userApplications and for creating and changing procedure resources have been changed.

#### Changes

1. Creating a userApplication for standby operation

Before upgrading [PRIMECLUSTER 4.0A20]

To create a userApplication for standby operation, select "CRM" from the "Application type selection menu."

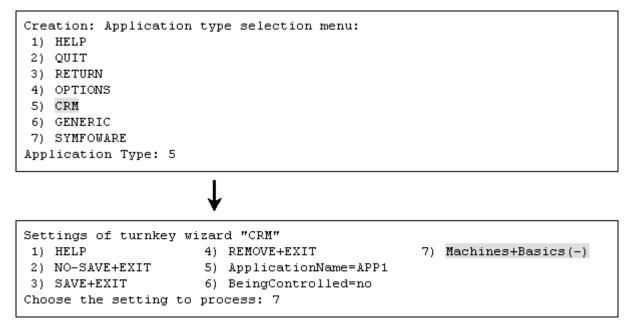

After upgrading [PRIMECLUSTER 4.3A30]

"CRM" is not displayed in the "Application type selection menu."

To create a userApplication for standby operation, select "STANDBY" from the "Application type selection menu."

```
Creation: Application type selection menu:

1) HELP 7) SCALABLE

2) QUIT 8) STANDBY

3) RETURN

4) OPTIONS

5) DEMO

6) GENERIC

Application Type: 8

Consistency check ...
```

```
Yet to do: process the basic settings using Machines+Basics
Yet to do: process at least one of the non-basic settings
Settings of turnkey wizard "STANDBY" (APP1:not yet consistent)
1) HELP 4) REMOVE+EXIT
2) NO-SAVE+EXIT 5) ApplicationName=APP1
3) SAVE+EXIT 6) Machines+Basics(-)
Choose the setting to process: 6
```

2. Creating a userApplication for scalable operation

Before upgrading [PRIMECLUSTER 4.0A20]

To create a userApplication for scalable operation, select "Controller" from the "Application type selection menu."

| Creation: Application                           | type select  | ion menu         | :          |              |  |  |
|-------------------------------------------------|--------------|------------------|------------|--------------|--|--|
| 1) HELP                                         | 9) Contr     | roller           | 17)        | Rawdisk      |  |  |
| 2) QUIT                                         | 10) Crm      |                  | 18)        | SYMFOWARE    |  |  |
| 3) RETURN                                       | 11) Fsyst    | tem              | 19)        | Symfoware    |  |  |
| 4) OPTIONS                                      | 12) GENEI    | RIC              | 20)        | SystemState2 |  |  |
| 5) Application                                  | 13) Gds      |                  | 21)        | SystemState3 |  |  |
| 6) BasicApplication                             | 14) Gls      |                  | 22)        | foreign-code |  |  |
| 7) CRM                                          | 15) Ipado    | dress            | 23)        | generic      |  |  |
| 8) Cmdline                                      | 16) Lvm      |                  |            |              |  |  |
| Application Type: 9                             |              |                  |            |              |  |  |
|                                                 |              |                  |            |              |  |  |
|                                                 | 1            |                  |            |              |  |  |
|                                                 | *            |                  |            |              |  |  |
|                                                 | •            |                  |            |              |  |  |
| Settings of application                         | on type "Con | ntroller"        | (not yet d | consistent)  |  |  |
| 1) HELP 5) AdditionalAppToControl               |              |                  |            |              |  |  |
| 2) NO-SAVE+EXIT                                 |              | 6) (InParallel=) |            |              |  |  |
| 3) ApplicationName=Controller 7) (FaultScript=) |              |                  |            | )            |  |  |
| 4) ControlPolicy=FOLLOW                         |              |                  |            |              |  |  |
| Choose the setting to process: 4                |              |                  |            |              |  |  |
|                                                 | _            |                  |            |              |  |  |

## After upgrading [PRIMECLUSTER 4.3A30]

"Controller" is not displayed in the "Application type selection menu."

To create a userApplication for scalable operation, select "SCALABLE" from the "Application type selection menu."

```
Creation: Application type selection menu:

1) HELP 7) SCALABLE

2) QUIT 8) STANDBY

3) RETURN

4) OPTIONS

5) DEMO

6) GENERIC

Application Type: 7
```

```
Consistency check ...

Yet to do: process the basic settings using Machines+Basics

Yet to do: process at least one of the non-basic settings

Settings of turnkey wizard "SCALABLE" (APP2:not yet consistent)

1) HELP 4) REMOVE+EXIT

2) NO-SAVE+EXIT 5) ApplicationName=APP2

3) SAVE+EXIT 6) Machines+Basics(-)

Choose the setting to process: 6
```

3. Creating a procedure resource

Before upgrading [PRIMECLUSTER 4.0A20]

To create or change a procedure resource, select "CRM" from the "turnkey wizard "CRM"" menu, and then select the resource class name.

Note: Shown below is an example of registering a procedure resource of the BasicApplication class to a userApplication.

```
Settings of turnkey wizard "CRM"
1) HELP
                                    10) LocalFileSystems(-)
2) -
                                    11) RemoteFileSystems(-)
3) SAVE+EXIT
                                    12) IpAddresses(-)
4) -
                                    13) Gds:Global-Disk-Services(-)
5) ApplicationName=APP1
                                    14) Gls:Global-Link-Services(-)
6) Machines+Basics(app1)
7) CommandLines(-)
8) Controllers(-)
9) CRM(-)
Choose the setting to process: 9
```

```
Crm (CRM_APP1:not yet consistent)

1) HELP

2) -

3) SAVE+EXIT

4) REMOVE+EXIT

5) SystemState2(-)

6) SystemState3(-)

7) BasicApplication(-)

8) Application(-)

Choose the setting to process: 7
```

After upgrading [PRIMECLUSTER 4.3A30]

The "turnkey wizard "CRM"" menu is not displayed.

To create or change a procedure resource, select "Procedure:resource-class-name" from the "turnkey wizard STANDBY" menu.

Note: Shown below is an example of registering a procedure resource of the BasicApplication class to a userApplication.

```
Settings of turnkey wizard "STANDBY" (APP1:not yet consistent)
1) HELP
                                     9) Procedure:BasicApplication(-)
2) -
                                    Symfoware(-)
SAVE+EXIT

    Procedure:SystemState3 (-)

4) -

    Procedure:SystemState2(-)

ApplicationName=APP1
                                   13) Gls:Global-Link-Services(-)

    ApplicationName=APP1
    Machines+Basics(app1)

    14) IpAddresses(-)

 CommandLines(-)

 LocalFileSystems(-)

8) Procedure: Application (-) 16) Gds: Global-Disk-Services (-)
Choose the setting to process:9
```

4. Changing the timeout value of a procedure resource

Before upgrading [PRIMECLUSTER 4.0A20]

To change the timeout value, select "Flags[0]=OTtimeout-time" and then select "SCRIPTTIMEOUT."

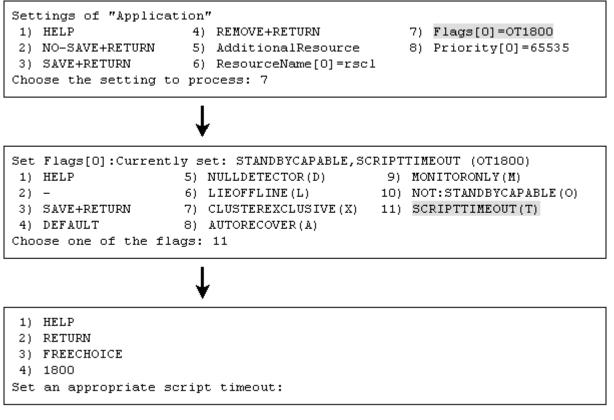

After upgrading [PRIMECLUSTER 4.3A30]

"Flags[0]=OTtimeout-time" is not displayed.

To change the timeout value, select "TIMEOUT."

```
Set flags for Procedure resource :
Currently set: TIMEOUT (T1800), PRIORITY (P65535)
1) HELP
2) -
3) SAVE+RETURN
4) TIMEOUT
5) PRIORITY
Choose one of the flags: 4
```

1) HELP 2) RETURN 3) FREECHOICE 4) 1800 Set an appropriate timeout:

5. Changing the priority in a resource class of a procedure resource.

Before upgrading [PRIMECLUSTER 4.0A20]

To change the priority in a resource class, select "Priority[0]=priority."

```
Settings of "Application"

1) HELP 4) REMOVE+RETURN 7) Flags[0]=0T1800

2) NO-SAVE+RETURN 5) AdditionalResource 8) Priority[0]=65535

3) SAVE+RETURN 6) ResourceName[0]=rscl

Choose the setting to process: 8

1) HELP

2) RETURN

3) FREECHOICE

Set a priority:
```

After upgrading [PRIMECLUSTER 4.3A30]

"Priority[0]=priority" is not displayed.

To change the priority in a resource class, select "PRIORITY."

```
Set flags for Procedure resource :
Currently set: TIMEOUT (T1800), PRIORITY (P65535)
1) HELP
2) -
3) SAVE+RETURN
4) TIMEOUT
5) PRIORITY
Choose one of the flags: 5
```

1) HELP 2) RETURN 3) FREECHOICE 4) 65535 Set an appropriate priority:

#### Note

None.

# J.1.15 Setting Up Fsystem Resources

#### Details on incompatibilities

When you use shared disk device, you need to reserve the dedicated monitoring disk area, and register it to the userApplication as an Fsystem resource.

#### Changes

Before upgrading [PRIMECLUSTER 4.0A20]

The monitoring disk area was not needed.

After upgrading [PRIMECLUSTER 4.3A30]

The dedicated monitoring disk area must be registered to the userApplication as an Fsystem resource.

For details, see "6.7.3.2 Setting Up Fsystem Resources."

#### Note

None.

#### Details on incompatibilities

The file which defines the mount point of the filesystem used as Fsystem resource has been changed.

#### Changes

Before upgrading [PRIMECLUSTER 4.0A20]

The mount point was defined in /etc/fstab.

#### After upgrading [PRIMECLUSTER 4.3A30]

It is necessary to define the mount point in /etc/fstab.pcl.

For details, see "6.7.3.2 Setting Up Fsystem Resources."

#### Note

None

# J.1.16 Client Environment for Web-Based Admin View

#### Details on incompatibilities

Linux(R) is not supported as a client environment for Web-Based Admin View by PRIMECLUSTER 4.3A30.

## Changes

Before upgrading [PRIMECLUSTER 4.0A20]

Linux(R) is supported as a client environment for Web-Based Admin View.

After upgrading [PRIMECLUSTER 4.3A30]

Linux(R) is not supported as a client environment for Web-Based Admin View.

#### Note

None.

# J.1.17 Changes of the Behavior of CF Startup

#### Details on incompatibilities

CF starts even if some of the network interfaces for the cluster interconnects are not recognized.

#### Changes

Before upgrading [PRIMECLUSTER 4.0A20]

CF does not start unless all of the network interfaces for the cluster interconnects are recognized.

#### After upgrading [PRIMECLUSTER 4.3A30]

CF starts if at least one of the network interfaces for the cluster interconnects is recognized.

#### Note

If there are any network interfaces that are not recognized on CF startup, the following message appears:

CF: <NIC>: device not found.

<NIC> will be the name of the network interface (e.g. eth0).

This message is also available in 4.0A20.

# J.1.18 HV\_CONNECT\_TIMEOUT

#### Details on incompatibilities

The default value of the RMS local environment variables HV\_CONNECT\_TIMEOUT is changed.

#### Changes

Before upgrading [PRIMECLUSTER 4.0A20]

The default value of HV\_CONNECT\_TIMEOUT is 5 (seconds).

After upgrading [PRIMECLUSTER 4.3A30]

The default value of HV\_CONNECT\_TIMEOUT is 30 (seconds).

#### Note

For details on HV\_CONNECT\_TIMEOUT, see "13.3 Local environment variables" in the "*PRIMECLUSTER Reliant Monitor Services* (*RMS*) with Wizard Tools Configuration and Administration Guide".

# J.1.19 Changes of the ports used by RMS

#### Details on incompatibilities

The port used by RMS is changed.

#### Changes

Before upgrading [PRIMECLUSTER 4.0A20]

The port number "11111" is used.

After upgrading [PRIMECLUSTER 4.3A30]

The port number "11111" is not used.

#### Note

None.

# J.1.20 Changes of the port number used by the shutdown facility

#### Details on incompatibilities

The port number used by the shutdown facility is changed.

#### Changes

Before upgrading [PRIMECLUSTER 4.0A20]

Port number: The port number "2316" is used.

sfadv 2316/udp

# SMAWsf package

#### After upgrading [PRIMECLUSTER 4.3A30]

Port number: The port number "9382" is used.

sfadv 9382/udp

# SMAWsf package

#### Note

None.

# J.1.21 Changes of the target node to forcibly shut down when a heartbeat failure occurs

#### Details on incompatibilities

The selecting method of the target node, which is forcibly shut down when a heartbeat failure occurs by temporary causes such as the overloaded, is changed.

#### Changes

#### Before upgrading [PRIMECLUSTER 4.0A20]

If CF becomes temporarily disabled by the overloaded or other causes, and then a heartbeat failure occurs, the shutdown facility determines the node to forcibly shut down according to the setup policy for survival priority.

#### After upgrading [PRIMECLUSTER 4.3A30]

If CF becomes temporarily disabled by the overloaded or other causes, and then a heartbeat failure occurs, the shutdown facility forcibly stops the node on which CF cannot perform regardless of the setup policy for survival priority.

#### Note

None.

# J.1.22 Changes of the RMS message

#### Details on incompatibilities

The RMS message (SYS, 8) logged in the syslog have been changed.

#### Changes

Before upgrading [PRIMECLUSTER 4.0A20]

(SYS, 8): ERROR: RMS failed to shut down the host <host> via a Shutdown Facility, no further kill functionality is available.

The cluster is now hung.

After upgrading [PRIMECLUSTER 4.3A30]

(SYS, 8): ERROR: RMS failed to shut down the host <host> via a Shutdown Facility, no further kill functionality is available.

The cluster is now hung. An operator intervention is required.

#### Note

None.

# J.1.23 Changes of the importance of the message in the RMS wizard

#### Details on incompatibilities

The importance of the following message in the RMS wizard has been changed.

#### Changes

Before upgrading [PRIMECLUSTER 4.0A20]

WARNING: cannot grab mount lock for dostat() check\_getbdev(), returning previous state

After upgrading [PRIMECLUSTER 4.3A30]

NOTICE: cannot grab mount lock for dostat() check\_getbdev(), returning previous state

#### Note

None.

## J.1.24 Changes of RMS console message

#### Details on incompatibilities

Due to the additional function "J.9.2 hyswitch command", RMS console messages that are displayed when the hyswitch -f command is executed are changed.

#### Changes

Before upgrading [PRIMECLUSTER 4.0A20]

The use of the -f (force) flag could cause your data to be corrupted and could cause your node to be killed. Do not continue if the result of this forced command is not clear.

The use of force flag of hvswitch overrides the RMS internal security mechanism. In particular RMS does no longer prevent resources, which have been marked as "ClusterExclusive", from coming Online on more than one host in the cluster. It is recommended to double check the state of all affected resources before continuing.

Do you wish to proceed ? (default: no) [yes, no]:

After upgrading [PRIMECLUSTER 4.3A30]

The use of the -f (force) flag could cause your data to be corrupted and could cause your node to be killed. Do not continue if the result of this forced command is not clear.

The use of force flag of hvswitch overrides the RMS internal security mechanism. In particular RMS does no longer prevent resources, which have been marked as "ClusterExclusive", from coming Online on more than one host in the cluster. It is recommended to double check the state of all affected resources before continuing.

IMPORTANT: This command may kill nodes on which RMS is not running in order to reduce the risk of data corruption!

Ensure that RMS is running on all other nodes. Or shut down OS of the node on which RMS is not running.

Do you wish to proceed ? (default: no) [yes, no]:

#### Note

None.

# J.1.25 Changes of the response message for the operator intervention request

## J.1.25.1 Message: 1421

#### Details on incompatibilities

Message No.1421 of the operator intervention request has changed.

#### Changes

#### Before upgrading [PRIMECLUSTER 4.0A20]

1421 The userApplication " *userApplication* " did not start automatically because not all of the nodes where it can run are online. Do you want to force the userApplication online on the SysNode " *SysNode*"?

Message No.:number

Do you want to do something? (no/yes) Warning:Forcing a userApplication online ignores potential error conditions. Used improperly, it can result in data corruption. You should not use it unless you are certain that the userApplication is not running anywhere in the cluster.

The cluster application "userApplication" did not start automatically. This is because all SysNodes that configure the cluster application do not start within the given time.

Forcibly start the cluster application in SysNode "SysNode"? (no/yes) Message number: number

Warning: When cluster application is forcibly started, the safety check becomes disabled. If the operation is used incorrectly, data may be damaged and the consistency may be lost. Check that the cluster application to be forcibly started is not online in the cluster before executing the forced startup.

#### After upgrading [PRIMECLUSTER 4.3A30]

1421 The userApplication " *userApplication* " did not start automatically because not all of the nodes where it can run are online. Forcing the userApplication online on the SysNode "*SysNode*" is possible.

Warning: When performing a forced online, confirm that RMS is started on all nodes in the cluster, manually shutdown any nodes where it is not started and then perform it.

For a forced online, there is a risk of data corruption due to simultaneous access from several nodes. In order to reduce the risk, nodes where RMS is not started maybe forcibly stopped.

Are you sure wish to force online? (no/yes) Message No: number

The cluster application "*userApplication*" did not start automatically. This is because all SysNodes that configure the cluster application do not start within the given time.

You can forcibly start the cluster application in SysNode "SysNode".

Warning: When you forcibly start the cluster application, make sure that RMS is running on all nodes. If there is a node without running RMS, shut down it manually before forcibly start the cluster application. Data corruption may occur due to the concurrent access by multiple nodes when performing the forced startup. To reduce the risk, the nodes without running RMS may be shut down forcibly. Is it OK to forcibly start the cluster application? (no/yes) Message No: number

#### Note

For details, see the relevant message in the "PRIMECLUSTER Messages."

# J.1.25.2 Message: 1423

#### Details on incompatibilities

Message No.1423 of the operator intervention request has changed.

#### Changes

#### Before upgrading [PRIMECLUSTER 4.3A20]

1423 On the SysNode " *SysNode* ", the userApplication " *userApplication* " has the faulted resource " *resource* ". The userApplication " *userApplication* " did not start automatically because not all of the nodes where it can run are online.

Do you want to force the userApplication online on the SysNode " SysNode "?

Message No.: number

Do you want to do something? (no/yes) Warning:Forcing a userApplication online ignores potential error conditions. Used improperly, it can result in data corruption. You should not use it unless you are certain that the userApplication is not running anywhere in the cluster.

The cluster application "*userApplication*" of SysNode "*SysNode*" has a resource "*resource*" problem. The cluster application "*userApplication*" did not start automatically because all SysNodes do not start within the given time.

Forcibly start the cluster application in SysNode "SysNode" ? (no/yes) Message No: number

Warning: When cluster application is forcibly started, the safety check becomes disabled. If the operation is used incorrectly, data may be damaged and the consistency may be lost. Check that the cluster application to be forcibly started is not online in the cluster before executing the forced startup.

#### After upgrading [PRIMECLUSTER 4.3A30]

1423 On the SysNode " *SysNode* ", the userApplication " *userApplication* " has the faulted resource " *resource* ". The userApplication " *userApplication* " did not start automatically because not all of the nodes where it can run are online.

Forcing the userApplication online on the SysNode "SysNode" is possible.

Warning: When performing a forced online, confirm that RMS is started on all nodes in the cluster, manually shutdown any nodes where it is not started and then perform it.

For a forced online, there is a risk of data corruption due to simultaneous access from several nodes. In order to reduce the risk, nodes where RMS is not started maybe forcibly stopped.

Are you sure wish to force online? (no/yes) Message No: number

The cluster application "*userApplication*" of SysNode "*SysNode*" has a resource "*resource*" problem. The cluster application "*userApplication*" did not start automatically because all SysNodes do not start within the given time.

You can forcibly start the cluster application in SysNode "SysNode".

Warning: When you forcibly start the cluster application, make sure that RMS is running on all nodes. If there is a node without running RMS, shut down it manually before forcibly start the cluster application. Data corruption may occur due to the concurrent access by multiple nodes when performing the forced startup. To reduce the risk, the nodes without running RMS may be shut down forcibly. Is it OK to forcibly start the cluster application? (no/yes) Message No: *number* 

#### Note

For details, see the relevant message in the "PRIMECLUSTER Messages."

# J.2 Changes in PRIMECLUSTER 4.3A30 from 4.1A20

#### Incompatible commands

The following commands of PRIMECLUSTER 4.3A30 are incompatible with PRIMECLUSTER 4.1A20.

- J.2.1 clgettree(1) command
- J.2.2 hvdisp command
- J.2.3 ciptool command
- J.2.4 sdtool command
- J.2.5 hvshut command
- J.2.6 hvswitch command

#### Incompatible functions

The following functions of PRIMECLUSTER 4.3A30 are incompatible with PRIMECLUSTER 4.1A20.

- J.2.7 Operator Intervention Request
- J.2.8 Node state
- J.2.9 Operation Procedures and Displayed Items for Cluster Application Setup and Modification
- J.2.10 Setting Up Fsystem Resources
- J.2.11 Client Environment for Web-Based Admin View
- J.2.12 Changes of the Behavior of CF Startup
- J.2.13 HV\_CONNECT\_TIMEOUT
- J.2.14 Changes of the ports used by RMS
- J.2.15 Changes of the port number used by the shutdown facility
- J.2.16 Changes of the target node to forcibly shut down when a heartbeat failure occurs

#### Incompatible messages

The following messages of PRIMECLUSTER 4.3A30 are incompatible with PRIMECLUSTER 4.1A20.

- J.2.17 Changes of the RMS message
- J.2.18 Changes of the importance of the message in the RMS wizard
- J.2.19 Changes of RMS console message
- J.2.20 Changes of the response message for the operator intervention request

# J.2.1 clgettree(1) command

#### Details on incompatibilities

Cluster class resource names, which are output with the "clgettree(1)" command, are changed.

#### Changes

Before upgrading [PRIMECLUSTER 4.1A20]

A fixed string "cluster" is displayed when the resource management facility is configured.

#### After upgrading [PRIMECLUSTER 4.3A30]

The cluster class uses the same name as the CF cluster when the resource management facility is configured.

## Note

None.

# J.2.2 hvdisp command

#### Details on incompatibilities

The number of characters in "Type" in the resources that are displayed with "hvdisp -a" or "hvdisp -u" has been changed.

#### Changes

Before upgrading [PRIMECLUSTER 4.1A20]

The entire contents of "Type" in the resource are displayed.

#### After upgrading [PRIMECLUSTER 4.3A30]

The contents of "Type" in the resource may not be completely displayed. Use "hvdip <*resource-name*>" to check the whole contents of "Resource Type."

#### Note

None.

#### **Details on incompatibilities 2**

StateDetails information is displayed.

#### Changes

Before upgrading [PRIMECLUSTER 4.1A20]

StateDetails information is not displayed.

#### After upgrading [PRIMECLUSTER 4.3A30]

StateDetails information is displayed.

#### Note

None.

# J.2.3 ciptool command

#### Details on incompatibilities

Symbolic links of the ciptool commands were not made for /usr/bin.

#### Changes

#### Before upgrading [PRIMECLUSTER 4.1A20]

Symbolic links of the ciptool commands are made for /usr/bin.

After upgrading [PRIMECLUSTER 4.3A30]

Symbolic links of the ciptool commands are not made for /usr/bin.

#### Note

Specify /opt/SMAW/SMAWcf/bin/ciptool by full passing when you use the ciptool command.

## J.2.4 sdtool command

#### Details on incompatibilities

The number of characters displayed by "sdtool -s" or "sdtool -C" has been changed.

#### Changes

#### Before upgrading [PRIMECLUSTER 4.1A20]

The number of characters displayed by "Agent" of "sdtool -s" is 14 characters (including spaces).

The number of characters displayed by "Admin IP" of "sdtool -C" is 16 characters (including spaces).

#### After upgrading [PRIMECLUSTER 4.3A30]

The number of characters displayed by "Agent" of "sdtool -s" is 21 characters (including spaces).

When an IPv6 address is used for the administrative LAN of the shutdown facility, the number of characters displayed by "Admin IP" of "sdtool -C" is 40 characters (including spaces). When an IPv4 address is used, the number of characters is not changed.

#### Note

None.

## J.2.5 hvshut command

#### Details on incompatibilities

The default value of the environment variable RELIANT\_SHUT\_MIN\_WAIT, which sets the timeout duration of the hvshut command, is changed from 900 (seconds) to 2147483647 (seconds). With this change, even if you leave the environment variable to default, the command will not timeout.

# 関 Point

A resource in a cluster application does not stop and may remain running because the RMS ends abnormally when the hvshut command times out.

In this situation, data corruption may occur when RMS and cluster application with the resource is forcibly started on another node, if shared disk is controlled by the resource. This is because the resource is started on multiple nodes at the same time.

#### Changes

#### Before upgrading [PRIMECLUSTER 4.1A20]

In the environment where the environment variable RELIANT\_SHUT\_MIN\_WAIT remains in default and the shutdown processing of a resource by the hvshut command has not been completed in 900 (seconds), the command times out and then RMS ends abnormally. The resource does not stop and remains running at this time.

#### After upgrading [PRIMECLUSTER 4.3A30]

In the environment where the environment variable RELIANT\_SHUT\_MIN\_WAIT remains in default, the hvshut command does not time out even when the shutdown processing of a resource by the command has not been completed.

#### Note

When using RMS, make sure to change this environment variable to suite the configuration setting.

## J.2.6 hvswitch command

#### **Details on incompatibilities**

In the forced startup (when using -f option) of a cluster application is issued, data corruption may occur if you start cluster applications when nodes where RMS is not running exist in the cluster. Therefore, to deal with this issue, the function is added. This function forcibly shuts down the nodes where RMS is not running before forced startup of cluster applications.

#### Changes

#### Before upgrading [PRIMECLUSTER 4.1A20]

When using -f option, RMS performs forced startup of cluster applications even if nodes where RMS is not running exist in the cluster and it may lead to data corruption.

After upgrading [PRIMECLUSTER 4.3A30]

In the use of -f option, when nodes where RMS is not running exist in the cluster, RMS performs the forced startup cluster applications after forcibly shutting down the nodes for reducing the risk of data corruption. However, if RMS failed to the forced shutdown, the forced startup of cluster applications are not performed.

#### Note

When using -f option, confirm "7.5.1 Notes on Switching a Cluster Application Forcibly " and then execute the command.

# J.2.7 Operator Intervention Request

#### Details on incompatibilities

In the forced startup of a cluster application is issued, data corruption may occur if you start cluster applications when nodes without running RMS exist in the cluster.

Therefore, to deal with issue, the function is added. This function forcibly shuts down the nodes without running RMS before forced start the cluster application.

#### Changes

#### Before upgrading [PRIMECLUSTER 4.1A20]

In the forced startup of a cluster application is issued, even if the nodes without running RMS exist in the cluster and it may cause the data corruption, forcibly starts the cluster application according to the user's operation.

#### After upgrading [PRIMECLUSTER 4.3A30]

For reducing the risk of data corruption in the forced startup of a cluster application is issued, forcibly starts the cluster application after forcibly shuts down the nodes without running RMS.

#### Note

For details, see "4.2 Operator Intervention Messages" in "PRIMECLUSTER Messages."

## J.2.8 Node state

#### Details on incompatibilities

When any one of all the stopped nodes is started, the state of nodes that are separated from the cluster is changed when it is displayed by hvdisp (1M) command or output on the RMS main window.

#### Changes

Before upgrading [PRIMECLUSTER 4.1A20]

The nodes that are separated from the cluster show Offline state.

#### After upgrading [PRIMECLUSTER 4.3A30]

The nodes that are separated from the cluster show Faulted state.

See details on the state of the nodes (the value of the StateDetails attribute) that are displayed by hvdisp (1M) command or output on the RMS main window to identify if Faulted state is due to the nodes being separated from the cluster or due to an abnormal shutdown of the nodes by a panic or other errors.

|                                        | State   | StateDetails |
|----------------------------------------|---------|--------------|
| When a node is not joining the cluster | Faulted | Shutdown     |

|                                 | State   | StateDetails |
|---------------------------------|---------|--------------|
| Abnormal shutdown by panic. etc | Faulted | Killed       |

#### Note

None.

# J.2.9 Operation Procedures and Displayed Items for Cluster Application Setup and Modification

#### Details on incompatibilities

The procedures and displayed items for creating userApplications and for creating and changing procedure resources have been changed.

#### Changes

1. Creating a userApplication for standby operation

Before upgrading [PRIMECLUSTER 4.1A20]

To create a userApplication for standby operation, select "CRM" from the "Application type selection menu."

```
Creation: Application type selection menu:
1) HELP
2) QUIT
3) RETURN
 4) OPTIONS
5)
   CRM
 6) GENERIC
7) SYMFOWARE
Application Type: 5
Settings of turnkey wizard "CRM"
1) HELP
                      4) REMOVE+EXIT
                                                   7) Machines+Basics(-)
                       5) ApplicationName=APP1
2) NO-SAVE+EXIT
3) SAVE+EXIT
                       6) BeingControlled=no
Choose the setting to process: 7
```

After upgrading [PRIMECLUSTER 4.3A30]

"CRM" is not displayed in the "Application type selection menu."

To create a userApplication for standby operation, select "STANDBY" from the "Application type selection menu."

```
Creation: Application type selection menu:

1) HELP 7) SCALABLE

2) QUIT 8) STANDBY

3) RETURN

4) OPTIONS

5) DEMO

6) GENERIC

Application Type: 8

Consistency check ...
```

```
Yet to do: process the basic settings using Machines+Basics
Yet to do: process at least one of the non-basic settings
Settings of turnkey wizard "STANDBY" (APP1:not yet consistent)
1) HELP 4) REMOVE+EXIT
2) NO-SAVE+EXIT 5) ApplicationName=APP1
3) SAVE+EXIT 6) Machines+Basics(-)
Choose the setting to process: 6
```

2. Creating a userApplication for scalable operation

Before upgrading [PRIMECLUSTER 4.1A20]

To create a userApplication for scalable operation, select "Controller" from the "Application type selection menu."

| Creation: Application type selection menu:                     |               |                        |               |              |
|----------------------------------------------------------------|---------------|------------------------|---------------|--------------|
| 1) HELP                                                        | 9) Controller |                        | 17)           | Rawdisk      |
| 2) QUIT                                                        | 10) Crm       |                        | 18)           | SYMFOWARE    |
| 3) RETURN                                                      | 11) Fsys      | 11) Fsystem            |               | Symfoware    |
| 4) OPTIONS                                                     | 12) GENE      | 12) GENERIC            |               | SystemState2 |
| 5) Application                                                 | 13) Gds       | 13) Gds                |               | SystemState3 |
| 6) BasicApplication                                            | 14) Gls       | 14) Gls                |               | foreign-code |
| 7) CRM                                                         | 15) Ipad      | dress                  | 23)           | generic      |
| 8) Cmdline                                                     | 16) Lvm       |                        |               |              |
| Application Type: 9                                            |               |                        |               |              |
|                                                                |               |                        |               |              |
|                                                                |               |                        |               |              |
| ★                                                              |               |                        |               |              |
| ·                                                              |               |                        |               |              |
| Settings of application type "Controller" (not yet consistent) |               |                        |               |              |
| 1) HELP                                                        | 5) Addi       | AdditionalAppToControl |               |              |
| 2) NO-SAVE+EXIT                                                |               | 6) (InH                | (InParallel=) |              |
| 3) ApplicationName=Controller 7) (FaultScript=)                |               |                        |               |              |
| 4) ControlPolicy=FOLLOW                                        |               |                        |               |              |
| Choose the setting to process: 4                               |               |                        |               |              |
| 1                                                              |               |                        |               |              |

# After upgrading [PRIMECLUSTER 4.3A30]

"Controller" is not displayed in the "Application type selection menu."

To create a userApplication for scalable operation, select "SCALABLE" from the "Application type selection menu."

```
Creation: Application type selection menu:

1) HELP 7) SCALABLE

2) QUIT 8) STANDBY

3) RETURN

4) OPTIONS

5) DEMO

6) GENERIC

Application Type: 7
```

```
Consistency check ...

Yet to do: process the basic settings using Machines+Basics

Yet to do: process at least one of the non-basic settings

Settings of turnkey wizard "SCALABLE" (APP2:not yet consistent)

1) HELP 4) REMOVE+EXIT

2) NO-SAVE+EXIT 5) ApplicationName=APP2

3) SAVE+EXIT 6) Machines+Basics(-)

Choose the setting to process: 6
```

3. Creating a procedure resource

Before upgrading [PRIMECLUSTER 4.1A20]

To create or change a procedure resource, select "CRM" from the "turnkey wizard "CRM"" menu, and then select the resource class name.

Note: Shown below is an example of registering a procedure resource of the BasicApplication class to a userApplication.

```
Settings of turnkey wizard "CRM"
1) HELP
                                   10) LocalFileSystems(-)
2) -
                                   11) RemoteFileSystems(-)
3) SAVE+EXIT
                                   12) IpAddresses(-)
4) -
                                   13) Gds:Global-Disk-Services(-)
5) ApplicationName=APP1
                                   14) Gls:Global-Link-Services(-)
6) Machines+Basics(app1)
7) CommandLines(-)
8) Controllers(-)
9) CRM(-)
Choose the setting to process: 9
```

```
Crm (CRM_APP1:not yet consistent)

1) HELP

2) -

3) SAVE+EXIT

4) REMOVE+EXIT

5) SystemState2(-)

6) SystemState3(-)

7) BasicApplication(-)

8) Application(-)

Choose the setting to process: 7
```

The "turnkey wizard "CRM"" menu is not displayed.

To create or change a procedure resource, select "Procedure:resource-class-name" from the "turnkey wizard STANDBY" menu.

Note: Shown below is an example of registering a procedure resource of the BasicApplication class to a userApplication.

```
Settings of turnkey wizard "STANDBY" (APP1:not yet consistent)
1) HELP
                                   9) Procedure:BasicApplication(-)
2) -

 Symfoware(-)

SAVE+EXIT

    Procedure:SystemState3 (-)

4) -

    Procedure:SystemState2(-)

ApplicationName=APP1
                                  13) Gls:Global-Link-Services(-)

    Machines+Basics(app1)

    14) IpAddresses(-)

 CommandLines(-)

 LocalFileSystems(-)

8) Procedure: Application (-) 16) Gds: Global-Disk-Services (-)
Choose the setting to process:9
```

4. Changing the timeout value of a procedure resource

Before upgrading [PRIMECLUSTER 4.1A20]

To change the timeout value, select "Flags[0]=OTtimeout-time" and then select "SCRIPTTIMEOUT."

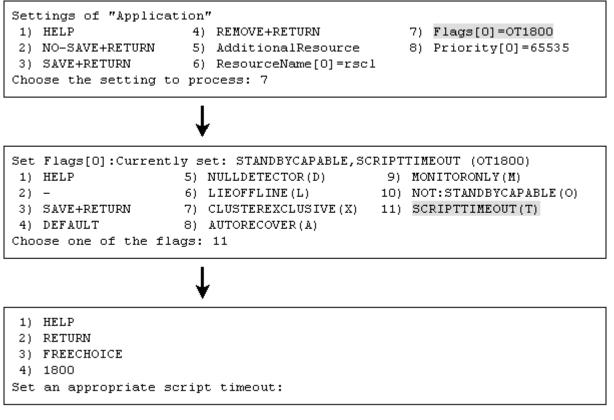

After upgrading [PRIMECLUSTER 4.3A30]

"Flags[0]=OTtimeout-time" is not displayed.

To change the timeout value, select "TIMEOUT."

```
Set flags for Procedure resource :
Currently set: TIMEOUT (T1800), PRIORITY (P65535)
1) HELP
2) -
3) SAVE+RETURN
4) TIMEOUT
5) PRIORITY
Choose one of the flags: 4
```

1) HELP 2) RETURN 3) FREECHOICE 4) 1800 Set an appropriate timeout:

5. Changing the priority in a resource class of a procedure resource.

Before upgrading [PRIMECLUSTER 4.1A20]

To change the priority in a resource class, select "Priority[0]=priority."

```
Settings of "Application"

1) HELP

2) NO-SAVE+RETURN 5) AdditionalResource 8) Priority[0]=65535

3) SAVE+RETURN 6) ResourceName[0]=rscl

Choose the setting to process: 8

1) HELP

2) RETURN

3) FREECHOICE

Set a priority:
```

After upgrading [PRIMECLUSTER 4.3A30]

"Priority[0]=*priority*" is not displayed.

To change the priority in a resource class, select "PRIORITY."

```
Set flags for Procedure resource :
Currently set: TIMEOUT (T1800), PRIORITY (P65535)
1) HELP
2) -
3) SAVE+RETURN
4) TIMEOUT
5) PRIORITY
Choose one of the flags: 5
```

1) HELP 2) RETURN 3) FREECHOICE 4) 65535 Set an appropriate priority:

#### Note

None.

# J.2.10 Setting Up Fsystem Resources

# Details on incompatibilities

When you use shared disk device, you need to reserve the dedicated monitoring disk area, and register it to the userApplication as an Fsystem resource.

#### Changes

Before upgrading [PRIMECLUSTER 4.1A20]

The monitoring disk area was not needed.

After upgrading [PRIMECLUSTER 4.3A30]

The dedicated monitoring disk area must be registered to the userApplication as an Fsystem resource.

For details, see "6.7.3.2 Setting Up Fsystem Resources."

#### Note

None.

#### **Details on incompatibilities**

The file which defines the mount point of the filesystem used as Fsystem resource has been changed.

## Changes

Before upgrading [PRIMECLUSTER 4.1A20]

The mount point was defined in /etc/fstab.

#### After upgrading [PRIMECLUSTER 4.3A30]

It is necessary to define the mount point in /etc/fstab.pcl.

For details, see "6.7.3.2 Setting Up Fsystem Resources."

# Note

None.

# J.2.11 Client Environment for Web-Based Admin View

# Details on incompatibilities

Linux(R) is not supported as a client environment for Web-Based Admin View by PRIMECLUSTER 4.3A30.

# Changes

Before upgrading [PRIMECLUSTER 4.1A20]

Linux(R) is supported as a client environment for Web-Based Admin View.

After upgrading [PRIMECLUSTER 4.3A30]

Linux(R) is not supported as a client environment for Web-Based Admin View.

# Note

None.

# J.2.12 Changes of the Behavior of CF Startup

# Details on incompatibilities

CF starts even if some of the network interfaces for the cluster interconnects are not recognized.

# Changes

Before upgrading [PRIMECLUSTER 4.1A20]

CF does not start unless all of the network interfaces for the cluster interconnects are recognized.

## After upgrading [PRIMECLUSTER 4.3A30]

CF starts if at least one of the network interfaces for the cluster interconnects is recognized.

## Note

If there are any network interfaces that are not recognized on CF startup, the following message appears:

CF: <NIC>: device not found.

<NIC> will be the name of the network interface (e.g. eth0).

This message is also available in 4.1A20.

# J.2.13 HV\_CONNECT\_TIMEOUT

# Details on incompatibilities

The default value of the RMS local environment variables HV\_CONNECT\_TIMEOUT is changed.

# Changes

Before upgrading [PRIMECLUSTER 4.1A20]

The default value of HV\_CONNECT\_TIMEOUT is 5 (seconds).

After upgrading [PRIMECLUSTER 4.3A30]

The default value of HV\_CONNECT\_TIMEOUT is 30 (seconds).

# Note

For details on HV\_CONNECT\_TIMEOUT, see "13.3 Local environment variables" in the "*PRIMECLUSTER Reliant Monitor Services* (*RMS*) with Wizard Tools Configuration and Administration Guide".

# J.2.14 Changes of the ports used by RMS

# Details on incompatibilities

The port used by RMS is changed.

# Changes

Before upgrading [PRIMECLUSTER 4.1A20]

The port number "11111" is used.

After upgrading [PRIMECLUSTER 4.3A30]

The port number "11111" is not used.

## Note

None.

# J.2.15 Changes of the port number used by the shutdown facility

## Details on incompatibilities

The port number used by the shutdown facility is changed.

# Changes

Before upgrading [PRIMECLUSTER 4.1A20]

Port number: The port number "2316" is used.

sfadv 2316/udp

# SMAWsf package

## After upgrading [PRIMECLUSTER 4.3A30]

Port number: The port number "9382" is used.

sfadv 9382/udp

# SMAWsf package

## Note

None.

# J.2.16 Changes of the target node to forcibly shut down when a heartbeat failure occurs

## **Details on incompatibilities**

The selecting method of the target node, which is forcibly shut down when a heartbeat failure occurs by temporary causes such as the overloaded, is changed.

## Changes

# Before upgrading [PRIMECLUSTER 4.1A20]

If CF becomes temporarily disabled by the overloaded or other causes, and then a heartbeat failure occurs, the shutdown facility determines the node to forcibly shut down according to the setup policy for survival priority.

If CF becomes temporarily disabled by the overloaded or other causes, and then a heartbeat failure occurs, the shutdown facility forcibly stops the node on which CF cannot perform regardless of the setup policy for survival priority.

#### Note

None.

# J.2.17 Changes of the RMS message

#### Details on incompatibilities

The RMS message (SYS, 8) logged in the syslog have been changed.

#### Changes

Before upgrading [PRIMECLUSTER 4.1A20]

(SYS, 8): ERROR: RMS failed to shut down the host <host> via a Shutdown Facility, no further kill functionality is available.

The cluster is now hung.

After upgrading [PRIMECLUSTER 4.3A30]

(SYS, 8): ERROR: RMS failed to shut down the host <host> via a Shutdown Facility, no further kill functionality is available.

The cluster is now hung. An operator intervention is required.

#### Note

None.

# J.2.18 Changes of the importance of the message in the RMS wizard

#### Details on incompatibilities

The importance of the following message in the RMS wizard has been changed.

#### Changes

Before upgrading [PRIMECLUSTER 4.1A20]

WARNING: cannot grab mount lock for dostat() check\_getbdev(), returning previous state

After upgrading [PRIMECLUSTER 4.3A30]

NOTICE: cannot grab mount lock for dostat() check\_getbdev(), returning previous state

#### Note

None.

# J.2.19 Changes of RMS console message

### Details on incompatibilities

Due to the additional function "J.9.2 hyswitch command", RMS console messages that are displayed when the hyswitch -f command is executed are changed.

#### Changes

Before upgrading [PRIMECLUSTER 4.1A20]

The use of the -f (force) flag could cause your data to be corrupted and could cause your node to be killed. Do not continue if the result of this forced command is not clear.

The use of force flag of hvswitch overrides the RMS internal security mechanism. In particular RMS does no longer prevent resources, which have been marked as "ClusterExclusive", from coming Online on more than one host in the cluster. It is recommended to double check the state of all affected resources before continuing.

Do you wish to proceed ? (default: no) [yes, no]:

After upgrading [PRIMECLUSTER 4.3A30]

The use of the -f (force) flag could cause your data to be corrupted and could cause your node to be killed. Do not continue if the result of this forced command is not clear.

The use of force flag of hvswitch overrides the RMS internal security mechanism. In particular RMS does no longer prevent resources, which have been marked as "ClusterExclusive", from coming Online on more than one host in the cluster. It is recommended to double check the state of all affected resources before continuing.

IMPORTANT: This command may kill nodes on which RMS is not running in order to reduce the risk of data corruption!

Ensure that RMS is running on all other nodes. Or shut down OS of the node on which RMS is not running.

Do you wish to proceed ? (default: no) [yes, no]:

#### Note

None.

# J.2.20 Changes of the response message for the operator intervention request

# J.2.20.1 Message: 1421

### **Details on incompatibilities**

Message No.1421 of the operator intervention request has changed.

## Changes

#### Before upgrading [PRIMECLUSTER 4.1A20]

1421 The userApplication " *userApplication* " did not start automatically because not all of the nodes where it can run are online. Do you want to force the userApplication online on the SysNode " *SysNode*"?

Message No.:number

Do you want to do something? (no/yes) Warning:Forcing a userApplication online ignores potential error conditions. Used improperly, it can result in data corruption. You should not use it unless you are certain that the userApplication is not running anywhere in the cluster.

The cluster application "userApplication" did not start automatically. This is because all SysNodes that configure the cluster application do not start within the given time.

Forcibly start the cluster application in SysNode "SysNode"? (no/yes) Message number: number

Warning: When cluster application is forcibly started, the safety check becomes disabled. If the operation is used incorrectly, data may be damaged and the consistency may be lost. Check that the cluster application to be forcibly started is not online in the cluster before executing the forced startup.

### After upgrading [PRIMECLUSTER 4.3A30]

1421 The userApplication " *userApplication* " did not start automatically because not all of the nodes where it can run are online. Forcing the userApplication online on the SysNode "*SysNode*" is possible.

Warning: When performing a forced online, confirm that RMS is started on all nodes in the cluster, manually shutdown any nodes where it is not started and then perform it.

For a forced online, there is a risk of data corruption due to simultaneous access from several nodes. In order to reduce the risk, nodes where RMS is not started maybe forcibly stopped.

Are you sure wish to force online? (no/yes) Message No: number

The cluster application "*userApplication*" did not start automatically. This is because all SysNodes that configure the cluster application do not start within the given time.

You can forcibly start the cluster application in SysNode "SysNode".

Warning: When you forcibly start the cluster application, make sure that RMS is running on all nodes. If there is a node without running RMS, shut down it manually before forcibly start the cluster application. Data corruption may occur due to the concurrent access by multiple nodes when performing the forced startup. To reduce the risk, the nodes without running RMS may be shut down forcibly. Is it OK to forcibly start the cluster application? (no/yes) Message No: number

## Note

For details, see the relevant message in the "PRIMECLUSTER Messages."

# J.2.20.2 Message: 1423

# Details on incompatibilities

Message No.1423 of the operator intervention request has changed.

# Changes

#### Before upgrading [PRIMECLUSTER 4.1A20]

1423 On the SysNode " *SysNode* ", the userApplication " *userApplication* " has the faulted resource " *resource* ". The userApplication " *userApplication* " did not start automatically because not all of the nodes where it can run are online.

Do you want to force the userApplication online on the SysNode " SysNode "?

Message No.: number

Do you want to do something? (no/yes) Warning:Forcing a userApplication online ignores potential error conditions. Used improperly, it can result in data corruption. You should not use it unless you are certain that the userApplication is not running anywhere in the cluster.

The cluster application "*userApplication*" of SysNode "*SysNode*" has a resource "*resource*" problem. The cluster application "*userApplication*" did not start automatically because all SysNodes do not start within the given time.

Forcibly start the cluster application in SysNode "SysNode" ? (no/yes) Message No: number

Warning: When cluster application is forcibly started, the safety check becomes disabled. If the operation is used incorrectly, data may be damaged and the consistency may be lost. Check that the cluster application to be forcibly started is not online in the cluster before executing the forced startup.

## After upgrading [PRIMECLUSTER 4.3A30]

1423 On the SysNode " *SysNode* ", the userApplication " *userApplication* " has the faulted resource " *resource* ". The userApplication " *userApplication* " did not start automatically because not all of the nodes where it can run are online.

Forcing the userApplication online on the SysNode "SysNode" is possible.

Warning: When performing a forced online, confirm that RMS is started on all nodes in the cluster, manually shutdown any nodes where it is not started and then perform it.

For a forced online, there is a risk of data corruption due to simultaneous access from several nodes. In order to reduce the risk, nodes where RMS is not started maybe forcibly stopped.

Are you sure wish to force online? (no/yes) Message No: number

The cluster application "*userApplication*" of SysNode "*SysNode*" has a resource "*resource*" problem. The cluster application "*userApplication*" did not start automatically because all SysNodes do not start within the given time.

You can forcibly start the cluster application in SysNode "SysNode".

Warning: When you forcibly start the cluster application, make sure that RMS is running on all nodes. If there is a node without running RMS, shut down it manually before forcibly start the cluster application. Data corruption may occur due to the concurrent access by multiple nodes when performing the forced startup. To reduce the risk, the nodes without running RMS may be shut down forcibly. Is it OK to forcibly start the cluster application? (no/yes) Message No: *number* 

# Note

For details, see the relevant message in the "PRIMECLUSTER Messages."

# J.3 Changes in PRIMECLUSTER 4.3A30 from 4.1A30

### Incompatible commands

The following commands of PRIMECLUSTER 4.3A30 are incompatible with PRIMECLUSTER 4.1A30.

- J.3.1 ciptool command
- J.3.2 sdtool command
- J.3.3 hvshut command
- J.3.4 hvswitch command

#### Incompatible functions

The following functions of PRIMECLUSTER 4.3A30 are incompatible with PRIMECLUSTER 4.1A30.

- J.3.5 Operator Intervention Request
- J.3.6 Operation Procedures and Displayed Items for Cluster Application Setup and Modification
- J.3.7 Setting Up Fsystem Resources
- J.3.8 Client Environment for Web-Based Admin View
- J.3.9 Changes of the Behavior of CF Startup
- J.3.10 HV\_CONNECT\_TIMEOUT
- J.3.11 Changes of the ports used by RMS
- J.3.12 Changes of the port number used by the shutdown facility
- J.3.13 Changes of the target node to forcibly shut down when a heartbeat failure occurs

#### Incompatible messages

The following messages of PRIMECLUSTER 4.3A30 are incompatible with PRIMECLUSTER 4.1A30.

- J.3.14 Changes of the RMS message
- J.3.15 Changes of the importance of the message in the RMS wizard
- J.3.16 Changes of RMS console message
- J.3.17 Changes of the response message for the operator intervention request

# J.3.1 ciptool command

# **Details on incompatibilities**

Symbolic links of the ciptool commands were not made for /usr/bin.

# Changes

Before upgrading [PRIMECLUSTER 4.1A30]

Symbolic links of the ciptool commands are made for /usr/bin.

After upgrading [PRIMECLUSTER 4.3A30]

Symbolic links of the ciptool commands are not made for /usr/bin.

## Note

Specify /opt/SMAW/SMAWcf/bin/ciptool by full passing when you use the ciptool command.

# J.3.2 sdtool command

#### Details on incompatibilities

The number of characters displayed by "sdtool -s" or "sdtool -C" has been changed.

### Changes

Before upgrading [PRIMECLUSTER 4.1A30]

The number of characters displayed by "Agent" of "sdtool -s" is 14 characters (including spaces).

The number of characters displayed by "Admin IP" of "sdtool -C" is 16 characters (including spaces).

# After upgrading [PRIMECLUSTER 4.3A30]

The number of characters displayed by "Agent" of "sdtool -s" is 21 characters (including spaces).

When an IPv6 address is used for the administrative LAN of the shutdown facility, the number of characters displayed by "Admin IP" of "sdtool -C" is 40 characters (including spaces). When an IPv4 address is used, the number of characters is not changed.

#### Note

None.

# J.3.3 hvshut command

#### Details on incompatibilities

The default value of the environment variable RELIANT\_SHUT\_MIN\_WAIT, which sets the timeout duration of the hvshut command, is changed from 900 (seconds) to 2147483647 (seconds). With this change, even if you leave the environment variable to default, the command will not timeout.

# 関 Point

A resource in a cluster application does not stop and may remain running because the RMS ends abnormally when the hyshut command times out.

In this situation, data corruption may occur when RMS and cluster application with the resource is forcibly started on another node, if shared disk is controlled by the resource. This is because the resource is started on multiple nodes at the same time.

#### Changes

#### Before upgrading [PRIMECLUSTER 4.1A30]

In the environment where the environment variable RELIANT\_SHUT\_MIN\_WAIT remains in default and the shutdown processing of a resource by the hvshut command has not been completed in 900 (seconds), the command times out and then RMS ends abnormally. The resource does not stop and remains running at this time.

#### After upgrading [PRIMECLUSTER 4.3A30]

In the environment where the environment variable RELIANT\_SHUT\_MIN\_WAIT remains in default, the hvshut command does not time out even when the shutdown processing of a resource by the command has not been completed.

#### Note

When using RMS, make sure to change this environment variable to suite the configuration setting.

# J.3.4 hvswitch command

### Details on incompatibilities

In the forced startup (when using -f option) of a cluster application is issued, data corruption may occur if you start cluster applications when nodes where RMS is not running exist in the cluster. Therefore, to deal with this issue, the function is added. This function forcibly shuts down the nodes where RMS is not running before forced startup of cluster applications.

## Before upgrading [PRIMECLUSTER 4.1A30]

When using -f option, RMS performs forced startup of cluster applications even if nodes where RMS is not running exist in the cluster and it may lead to data corruption.

After upgrading [PRIMECLUSTER 4.3A30]

In the use of -f option, when nodes where RMS is not running exist in the cluster, RMS performs the forced startup cluster applications after forcibly shutting down the nodes for reducing the risk of data corruption. However, if RMS failed to the forced shutdown, the forced startup of cluster applications are not performed.

# Note

When using -f option, confirm "7.5.1 Notes on Switching a Cluster Application Forcibly " and then execute the command.

# J.3.5 Operator Intervention Request

# Details on incompatibilities

In the forced startup of a cluster application is issued, data corruption may occur if you start cluster applications when nodes without running RMS exist in the cluster.

Therefore, to deal with issue, the function is added. This function forcibly shuts down the nodes without running RMS before forced start the cluster application.

## Changes

#### Before upgrading [PRIMECLUSTER 4.1A30]

In the forced startup of a cluster application is issued, even if the nodes without running RMS exist in the cluster and it may cause the data corruption, forcibly starts the cluster application according to the user's operation.

#### After upgrading [PRIMECLUSTER 4.3A30]

For reducing the risk of data corruption in the forced startup of a cluster application is issued, forcibly starts the cluster application after forcibly shuts down the nodes without running RMS.

## Note

For details, see "4.2 Operator Intervention Messages" in the "PRIMECLUSTER Messages."

# J.3.6 Operation Procedures and Displayed Items for Cluster Application Setup and Modification

## Details on incompatibilities

The procedures and displayed items for creating userApplications and for creating and changing procedure resources have been changed.

## Changes

1. Creating a userApplication for standby operation

Before upgrading [PRIMECLUSTER 4.1A30]

To create a userApplication for standby operation, select "CRM" from the "Application type selection menu."

```
Creation: Application type selection menu:
1) HELP
2) QUIT
3) RETURN
 OPTIONS
5) CRM
 6) GENERIC
7) SYMFOWARE
Application Type: 5
Settings of turnkey wizard "CRM"
                                                 7) Machines+Basics(-)
1) HELP
                      REMOVE+EXIT
2) NO-SAVE+EXIT
                      5) ApplicationName=APP1
3) SAVE+EXIT
                      6) BeingControlled=no
Choose the setting to process: 7
```

"CRM" is not displayed in the "Application type selection menu."

To create a userApplication for standby operation, select "STANDBY" from the "Application type selection menu."

```
Consistency check ...

Yet to do: process the basic settings using Machines+Basics

Yet to do: process at least one of the non-basic settings

Settings of turnkey wizard "STANDBY" (APP1:not yet consistent)

1) HELP 4) REMOVE+EXIT

2) NO-SAVE+EXIT 5) ApplicationName=APP1

3) SAVE+EXIT 6) Machines+Basics(-)

Choose the setting to process: 6
```

2. Creating a userApplication for scalable operation

Before upgrading [PRIMECLUSTER 4.1A30]

To create a userApplication for scalable operation, select "Controller" from the "Application type selection menu."

```
Creation: Application type selection menu:
1) HELP
                         9) Controller
                                                 17) Rawdisk
2) QUIT
                        10) Crm
                                                18) SYMFOWARE
3) RETURN
                        11) Fsystem
                                                 19) Symfoware
4) OPTIONS
                        12) GENERIC
                                                 20) SystemState2
5) Application
                        13) Gds
                                                21) SystemState3
                        14) Gls
6) BasicApplication
                                                22) foreign-code
7) CRM
                        15) Ipaddress
                                                23) generic
8) Cmdline
                        16) Lvm
Application Type: 9
Settings of application type "Controller" (not yet consistent)
1) HELP
                                    5) AdditionalAppToControl
2) NO-SAVE+EXIT
                                    6) (InParallel=)
3) ApplicationName=Controller
                                    7) (FaultScript=)
4) ControlPolicy=FOLLOW
Choose the setting to process: 4
```

"Controller" is not displayed in the "Application type selection menu."

To create a userApplication for scalable operation, select "SCALABLE" from the "Application type selection menu."

```
Creation: Application type selection menu:
 1) HELP
                                 SCALABLE
                                 8) STANDBY
2) QUIT
3) RETURN
 4) OPTIONS
 5) DEMO
 6) GENERIC
Application Type: 7
Consistency check ...
Yet to do: process the basic settings using Machines+Basics
Yet to do: process at least one of the non-basic settings
Settings of turnkey wizard "SCALABLE" (APP2:not yet consistent)
1) HELP
                                4) REMOVE+EXIT
2) NO-SAVE+EXIT
                                5) ApplicationName=APP2
3) SAVE+EXIT
                                6) Machines+Basics(-)
Choose the setting to process: 6
```

#### 3. Creating a procedure resource

Before upgrading [PRIMECLUSTER 4.1A30]

To create or change a procedure resource, select "CRM" from the "turnkey wizard "CRM"" menu, and then select the resource class name.

Note: Shown below is an example of registering a procedure resource of the BasicApplication class to a userApplication.

```
Settings of turnkey wizard "CRM"
1) HELP
2) -
3) SAVE+EXIT
4) -
5) ApplicationName=APP1
6) Machines+Basics(app1)
7) CommandLines(-)
8) Controllers(-)
9) CRM(-)
Choose the setting to process: 9
```

- 10) LocalFileSystems(-)
- 11) RemoteFileSystems(-)
- 12) IpAddresses(-)
- 13) Gds:Global-Disk-Services(-)
- 14) Gls:Global-Link-Services(-)

```
Crm (CRM_APP1:not yet consistent)

1) HELP

2) -

3) SAVE+EXIT

4) REMOVE+EXIT

5) SystemState2(-)

6) SystemState3(-)

7) BasicApplication(-)

8) Application(-)

Choose the setting to process: 7
```

The "turnkey wizard "CRM"" menu is not displayed.

To create or change a procedure resource, select "Procedure:resource-class-name" from the "turnkey wizard STANDBY" menu.

Note: Shown below is an example of registering a procedure resource of the BasicApplication class to a userApplication.

```
Settings of turnkey wizard "STANDBY" (APP1:not yet consistent)
1) HELP
                                   9) Procedure:BasicApplication(-)
2) -
                                  10) Symfoware(-)
3) SAVE+EXIT

    Procedure:SystemState3(-)

4) -
                                  12) Procedure:SystemState2(-)
ApplicationName=APP1
                                 13) Gls:Global-Link-Services(-)
Machines+Basics(app1)
                                 14) IpAddresses(-)

 CommandLines(-)

 LocalFileSystems(-)

                             16) Gds:Global-Disk-Services(-)

 Procedure:Application(-)

Choose the setting to process:9
```

4. Changing the timeout value of a procedure resource

Before upgrading [PRIMECLUSTER 4.1A30]

To change the timeout value, select "Flags[0]=OTtimeout-time" and then select "SCRIPTTIMEOUT."

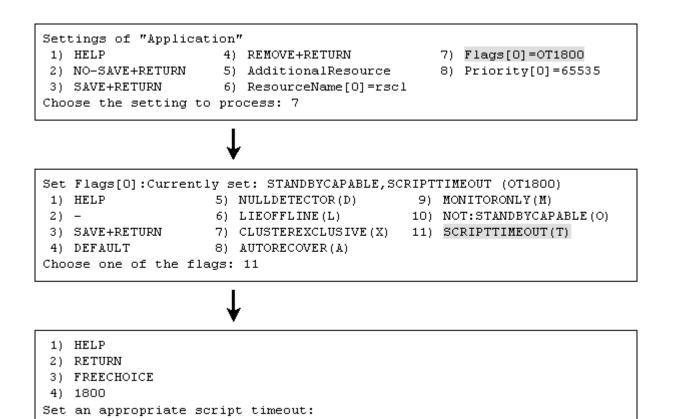

"Flags[0]=OTtimeout-time" is not displayed.

To change the timeout value, select "TIMEOUT."

```
Set flags for Procedure resource :
Currently set: TIMEOUT (T1800), PRIORITY (P65535)
1) HELP
2) -
3) SAVE+RETURN
4) TIMEOUT
5) PRIORITY
Choose one of the flags: 4
```

# ſ

HELP
 RETURN
 FREECHOICE
 1800
 Set an appropriate timeout:

5. Changing the priority in a resource class of a procedure resource.

Before upgrading [PRIMECLUSTER 4.1A30]

To change the priority in a resource class, select "Priority[0]=priority."

```
Settings of "Application"

1) HELP 4) REMOVE+RETURN 7) Flags[0]=0T1800

2) NO-SAVE+RETURN 5) AdditionalResource 8) Priority[0]=65535

3) SAVE+RETURN 6) ResourceName[0]=rscl

Choose the setting to process: 8
```

```
1) HELP
2) RETURN
3) FREECHOICE
Set a priority:
```

"Priority[0]=priority" is not displayed.

To change the priority in a resource class, select "PRIORITY."

```
Set flags for Procedure resource :

Currently set: TIMEOUT (T1800), PRIORITY (P65535)

1) HELP

2) -

3) SAVE+RETURN

4) TIMEOUT

5) PRIORITY

Choose one of the flags: 5
```

```
    HELP
    RETURN
    FREECHOICE
    65535
    Set an appropriate priority:
```

#### Note

None.

# J.3.7 Setting Up Fsystem Resources

## **Details on incompatibilities**

The file which defines the mount point of the filesystem used as Fsystem resource has been changed.

#### Changes

Before upgrading [PRIMECLUSTER 4.1A30]

The mount point was defined in /etc/fstab.

After upgrading [PRIMECLUSTER 4.3A30]

It is necessary to define the mount point in /etc/fstab.pcl.

For details, see "6.7.3.2 Setting Up Fsystem Resources."

# Note

None.

# J.3.8 Client Environment for Web-Based Admin View

# Details on incompatibilities

Linux(R) is not supported as a client environment for Web-Based Admin View by PRIMECLUSTER 4.3A30.

# Changes

Before upgrading [PRIMECLUSTER 4.1A30]

Linux(R) is supported as a client environment for Web-Based Admin View.

After upgrading [PRIMECLUSTER 4.3A30]

Linux(R) is not supported as a client environment for Web-Based Admin View.

# Note

None.

# J.3.9 Changes of the Behavior of CF Startup

# Details on incompatibilities

CF starts even if some of the network interfaces for the cluster interconnects are not recognized.

# Changes

Before upgrading [PRIMECLUSTER 4.1A30]

CF does not start unless all of the network interfaces for the cluster interconnects are recognized.

## After upgrading [PRIMECLUSTER 4.3A30]

CF starts if at least one of the network interfaces for the cluster interconnects is recognized.

## Note

If there are any network interfaces that are not recognized on CF startup, the following message appears:

CF: <NIC>: device not found.

<NIC> will be the name of the network interface (e.g. eth0).

This message is also available in 4.1A30.

# J.3.10 HV\_CONNECT\_TIMEOUT

# Details on incompatibilities

The default value of the RMS local environment variables HV\_CONNECT\_TIMEOUT is changed.

# Changes

Before upgrading [PRIMECLUSTER 4.1A30]

The default value of HV\_CONNECT\_TIMEOUT is 5 (seconds).

After upgrading [PRIMECLUSTER 4.3A30]

The default value of HV\_CONNECT\_TIMEOUT is 30 (seconds).

## Note

For details on HV\_CONNECT\_TIMEOUT, see "13.3 Local environment variables" in the "*PRIMECLUSTER Reliant Monitor Services* (*RMS*) with Wizard Tools Configuration and Administration Guide".

# J.3.11 Changes of the ports used by RMS

# Details on incompatibilities

The port used by RMS is changed.

## Changes

Before upgrading [PRIMECLUSTER 4.1A30]

The port number "11111" is used.

After upgrading [PRIMECLUSTER 4.3A30]

The port number "11111" is not used.

#### Note

None.

# J.3.12 Changes of the port number used by the shutdown facility

#### Details on incompatibilities

The port number used by the shutdown facility is changed.

## Changes

Before upgrading [PRIMECLUSTER 4.1A30]

Port number: The port number "2316" is used.

sfadv 2316/udp

# SMAWsf package

#### After upgrading [PRIMECLUSTER 4.3A30]

Port number: The port number "9382" is used.

sfadv 9382/udp

# SMAWsf package

#### Note

None.

# J.3.13 Changes of the target node to forcibly shut down when a heartbeat failure occurs

#### **Details on incompatibilities**

The selecting method of the target node, which is forcibly shut down when a heartbeat failure occurs by temporary causes such as the overloaded, is changed.

## Changes

# Before upgrading [PRIMECLUSTER 4.1A30]

If CF becomes temporarily disabled by the overloaded or other causes, and then a heartbeat failure occurs, the shutdown facility determines the node to forcibly shut down according to the setup policy for survival priority.

If CF becomes temporarily disabled by the overloaded or other causes, and then a heartbeat failure occurs, the shutdown facility forcibly stops the node on which CF cannot perform regardless of the setup policy for survival priority.

#### Note

None.

# J.3.14 Changes of the RMS message

#### Details on incompatibilities

The RMS message (SYS, 8) logged in the syslog have been changed.

#### Changes

Before upgrading [PRIMECLUSTER 4.1A30]

(SYS, 8): ERROR: RMS failed to shut down the host <host> via a Shutdown Facility, no further kill functionality is available.

The cluster is now hung.

After upgrading [PRIMECLUSTER 4.3A30]

(SYS, 8): ERROR: RMS failed to shut down the host <host> via a Shutdown Facility, no further kill functionality is available.

The cluster is now hung. An operator intervention is required.

#### Note

None.

# J.3.15 Changes of the importance of the message in the RMS wizard

#### Details on incompatibilities

The importance of the following message in the RMS wizard has been changed.

#### Changes

Before upgrading [PRIMECLUSTER 4.1A30]

WARNING: cannot grab mount lock for dostat() check\_getbdev(), returning previous state

After upgrading [PRIMECLUSTER 4.3A30]

NOTICE: cannot grab mount lock for dostat() check\_getbdev(), returning previous state

#### Note

None.

# J.3.16 Changes of RMS console message

### Details on incompatibilities

Due to the additional function "J.9.2 hyswitch command", RMS console messages that are displayed when the hyswitch -f command is executed are changed.

#### Changes

Before upgrading [PRIMECLUSTER 4.1A20]

The use of the -f (force) flag could cause your data to be corrupted and could cause your node to be killed. Do not continue if the result of this forced command is not clear.

The use of force flag of hvswitch overrides the RMS internal security mechanism. In particular RMS does no longer prevent resources, which have been marked as "ClusterExclusive", from coming Online on more than one host in the cluster. It is recommended to double check the state of all affected resources before continuing.

Do you wish to proceed ? (default: no) [yes, no]:

After upgrading [PRIMECLUSTER 4.3A30]

The use of the -f (force) flag could cause your data to be corrupted and could cause your node to be killed. Do not continue if the result of this forced command is not clear.

The use of force flag of hvswitch overrides the RMS internal security mechanism. In particular RMS does no longer prevent resources, which have been marked as "ClusterExclusive", from coming Online on more than one host in the cluster. It is recommended to double check the state of all affected resources before continuing.

IMPORTANT: This command may kill nodes on which RMS is not running in order to reduce the risk of data corruption!

Ensure that RMS is running on all other nodes. Or shut down OS of the node on which RMS is not running.

Do you wish to proceed ? (default: no) [yes, no]:

#### Note

None.

# J.3.17 Changes of the response message for the operator intervention request

# J.3.17.1 Message: 1421

#### Details on incompatibilities

Message No.1421 of the operator intervention request has changed.

#### Changes

#### Before upgrading [PRIMECLUSTER 4.1A20]

1421 The userApplication " *userApplication* " did not start automatically because not all of the nodes where it can run are online. Do you want to force the userApplication online on the SysNode " *SysNode*"?

Message No.:number

Do you want to do something? (no/yes) Warning:Forcing a userApplication online ignores potential error conditions. Used improperly, it can result in data corruption. You should not use it unless you are certain that the userApplication is not running anywhere in the cluster.

The cluster application "userApplication" did not start automatically. This is because all SysNodes that configure the cluster application do not start within the given time.

Forcibly start the cluster application in SysNode "SysNode"? (no/yes) Message number: number

Warning: When cluster application is forcibly started, the safety check becomes disabled. If the operation is used incorrectly, data may be damaged and the consistency may be lost. Check that the cluster application to be forcibly started is not online in the cluster before executing the forced startup.

### After upgrading [PRIMECLUSTER 4.3A30]

1421 The userApplication " *userApplication* " did not start automatically because not all of the nodes where it can run are online. Forcing the userApplication online on the SysNode "*SysNode*" is possible.

Warning: When performing a forced online, confirm that RMS is started on all nodes in the cluster, manually shutdown any nodes where it is not started and then perform it.

For a forced online, there is a risk of data corruption due to simultaneous access from several nodes. In order to reduce the risk, nodes where RMS is not started maybe forcibly stopped.

Are you sure wish to force online? (no/yes) Message No: number

The cluster application "*userApplication*" did not start automatically. This is because all SysNodes that configure the cluster application do not start within the given time.

You can forcibly start the cluster application in SysNode "SysNode".

Warning: When you forcibly start the cluster application, make sure that RMS is running on all nodes. If there is a node without running RMS, shut down it manually before forcibly start the cluster application. Data corruption may occur due to the concurrent access by multiple nodes when performing the forced startup. To reduce the risk, the nodes without running RMS may be shut down forcibly. Is it OK to forcibly start the cluster application? (no/yes) Message No: number

## Note

For details, see the relevant message in the "PRIMECLUSTER Messages."

# J.3.17.2 Message: 1423

# Details on incompatibilities

Message No.1423 of the operator intervention request has changed.

# Changes

#### Before upgrading [PRIMECLUSTER 4.1A20]

1423 On the SysNode " *SysNode* ", the userApplication " *userApplication* " has the faulted resource " *resource* ". The userApplication " *userApplication* " did not start automatically because not all of the nodes where it can run are online.

Do you want to force the userApplication online on the SysNode " SysNode "?

Message No.: number

Do you want to do something? (no/yes) Warning:Forcing a userApplication online ignores potential error conditions. Used improperly, it can result in data corruption. You should not use it unless you are certain that the userApplication is not running anywhere in the cluster.

The cluster application "*userApplication*" of SysNode "*SysNode*" has a resource "*resource*" problem. The cluster application "*userApplication*" did not start automatically because all SysNodes do not start within the given time.

Forcibly start the cluster application in SysNode "SysNode" ? (no/yes) Message No: number

Warning: When cluster application is forcibly started, the safety check becomes disabled. If the operation is used incorrectly, data may be damaged and the consistency may be lost. Check that the cluster application to be forcibly started is not online in the cluster before executing the forced startup.

## After upgrading [PRIMECLUSTER 4.3A30]

1423 On the SysNode " *SysNode* ", the userApplication " *userApplication* " has the faulted resource " *resource* ". The userApplication " *userApplication* " did not start automatically because not all of the nodes where it can run are online.

Forcing the userApplication online on the SysNode "SysNode" is possible.

Warning: When performing a forced online, confirm that RMS is started on all nodes in the cluster, manually shutdown any nodes where it is not started and then perform it.

For a forced online, there is a risk of data corruption due to simultaneous access from several nodes. In order to reduce the risk, nodes where RMS is not started maybe forcibly stopped.

Are you sure wish to force online? (no/yes) Message No: number

The cluster application "*userApplication*" of SysNode "*SysNode*" has a resource "*resource*" problem. The cluster application "*userApplication*" did not start automatically because all SysNodes do not start within the given time.

You can forcibly start the cluster application in SysNode "SysNode".

Warning: When you forcibly start the cluster application, make sure that RMS is running on all nodes. If there is a node without running RMS, shut down it manually before forcibly start the cluster application. Data corruption may occur due to the concurrent access by multiple nodes when performing the forced startup. To reduce the risk, the nodes without running RMS may be shut down forcibly. Is it OK to forcibly start the cluster application? (no/yes) Message No: *number* 

# Note

For details, see the relevant message in the "PRIMECLUSTER Messages."

# J.4 Changes in PRIMECLUSTER 4.3A30 from 4.1A40

#### Incompatible commands

The following commands of PRIMECLUSTER 4.3A30 are incompatible with PRIMECLUSTER 4.1A40.

- J.4.1 sdtool command
- J.4.2 hvshut command
- J.4.3 hvswitch command

#### **Incompatible functions**

The following functions of PRIMECLUSTER 4.3A30 are incompatible with PRIMECLUSTER 4.1A40.

- J.4.4 Operator Intervention Request
- J.4.5 Setting Up Fsystem Resources
- J.4.6 Client Environment for Web-Based Admin View
- J.4.7 Changes of the Behavior of CF Startup
- J.4.8 HV\_CONNECT\_TIMEOUT
- J.4.9 Changes of the ports used by RMS
- J.4.10 Changes of the port number used by the shutdown facility
- J.4.11 Changes of the target node to forcibly shut down when a heartbeat failure occurs

# Incompatible messages

The following messages of PRIMECLUSTER 4.3A30 are incompatible with PRIMECLUSTER 4.1A40.

- J.4.12 Changes of the RMS message
- J.4.13 Changes of the importance of the message in the RMS wizard
- J.4.14 Changes of RMS console message
- J.4.15 Changes of the response message for the operator intervention request

# J.4.1 sdtool command

## Details on incompatibilities

The number of characters displayed by "sdtool -s" or "sdtool -C" has been changed.

#### Changes

Before upgrading [PRIMECLUSTER 4.1A40]

The number of characters displayed by "Agent" of "sdtool -s" is 14 characters (including spaces).

The number of characters displayed by "Admin IP" of "sdtool -C" is 16 characters (including spaces).

#### After upgrading [PRIMECLUSTER 4.3A30]

The number of characters displayed by "Agent" of "sdtool -s" is 21 characters (including spaces).

When an IPv6 address is used for the administrative LAN of the shutdown facility, the number of characters displayed by "Admin IP" of "sdtool -C" is 40 characters (including spaces). When an IPv4 address is used, the number of characters is not changed.

## Note

None.

# J.4.2 hvshut command

#### Details on incompatibilities

The default value of the environment variable RELIANT\_SHUT\_MIN\_WAIT, which sets the timeout duration of the hvshut command, is changed from 900 (seconds) to 2147483647 (seconds). With this change, even if you leave the environment variable to default, the command will not timeout.

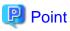

A resource in a cluster application does not stop and may remain running because the RMS ends abnormally when the hvshut command times out

In this situation, data corruption may occur when RMS and cluster application with the resource is forcibly started on another node, if shared disk is controlled by the resource. This is because the resource is started on multiple nodes at the same time.

#### Changes

#### Before upgrading [PRIMECLUSTER 4.1A40]

In the environment where the environment variable RELIANT\_SHUT\_MIN\_WAIT remains in default and the shutdown processing of a resource by the hvshut command has not been completed in 900 (seconds), the command times out and then RMS ends abnormally. The resource does not stop and remains running at this time.

#### After upgrading [PRIMECLUSTER 4.3A30]

In the environment where the environment variable RELIANT\_SHUT\_MIN\_WAIT remains in default, the hvshut command does not time out even when the shutdown processing of a resource by the command has not been completed.

#### Note

When using RMS, make sure to change this environment variable to suite the configuration setting.

# J.4.3 hvswitch command

#### Details on incompatibilities

In the forced startup (when using -f option) of a cluster application is issued, data corruption may occur if you start cluster applications when nodes where RMS is not running exist in the cluster. Therefore, to deal with this issue, the function is added. This function forcibly shuts down the nodes where RMS is not running before forced startup of cluster applications.

#### Changes

#### Before upgrading [PRIMECLUSTER 4.1A40]

When using -f option, RMS performs forced startup of cluster applications even if nodes where RMS is not running exist in the cluster and it may lead to data corruption.

#### After upgrading [PRIMECLUSTER 4.3A30]

In the use of -f option, when nodes where RMS is not running exist in the cluster, RMS performs the forced startup cluster applications after forcibly shutting down the nodes for reducing the risk of data corruption. However, if RMS failed to the forced shutdown, the forced startup of cluster applications are not performed.

#### Note

When using -f option, confirm "7.5.1 Notes on Switching a Cluster Application Forcibly " and then execute the command.

# J.4.4 Operator Intervention Request

#### Details on incompatibilities

To enable the operator intervention request, you have to set the AppWatch parameter to ON with clsetparam. With the default settings made when the cluster was installed, the operator intervention request, is disabled. For details, see "5.2 Setting Up Fault Resource Identification and Operator Intervention Request."

Before upgrading [PRIMECLUSTER 4.1A40]

The operator intervention request, is always enabled.

After upgrading [PRIMECLUSTER 4.3A30]

The operator intervention request, is enabled only when the AppWatch parameter is set to ON with clsetparam. The default value of AppWatch set when the cluster was installed is set to OFF, and the operator intervention request, will not work with this default value.

## Note

For details, see "4.2 Operator Intervention Messages" in the "PRIMECLUSTER Messages."

# J.4.5 Setting Up Fsystem Resources

#### **Details on incompatibilities**

The file which defines the mount point of the filesystem used as Fsystem resource has been changed.

## Changes

Before upgrading [PRIMECLUSTER 4.1A40]

The mount point was defined in /etc/fstab.

After upgrading [PRIMECLUSTER 4.3A30]

It is necessary to define the mount point in /etc/fstab.pcl.

For details, see "6.7.3.2 Setting Up Fsystem Resources."

#### Note

None.

# J.4.6 Client Environment for Web-Based Admin View

#### Details on incompatibilities

Linux(R) is not supported as a client environment for Web-Based Admin View by PRIMECLUSTER 4.3A30.

## Changes

Before upgrading [PRIMECLUSTER 4.1A40]

Linux(R) is supported as a client environment for Web-Based Admin View.

After upgrading [PRIMECLUSTER 4.3A30]

Linux(R) is not supported as a client environment for Web-Based Admin View.

#### Note

None.

# J.4.7 Changes of the Behavior of CF Startup

# Details on incompatibilities

CF starts even if some of the network interfaces for the cluster interconnects are not recognized.

Before upgrading [PRIMECLUSTER 4.1A40]

CF does not start unless all of the network interfaces for the cluster interconnects are recognized.

After upgrading [PRIMECLUSTER 4.3A30]

CF starts if at least one of the network interfaces for the cluster interconnects is recognized.

### Note

If there are any network interfaces that are not recognized on CF startup, the following message appears:

CF: <NIC>: device not found.

<NIC> will be the name of the network interface (e.g. eth0).

This message is also available in 4.1A40.

# J.4.8 HV\_CONNECT\_TIMEOUT

# Details on incompatibilities

The default value of the RMS local environment variables HV\_CONNECT\_TIMEOUT is changed.

## Changes

Before upgrading [PRIMECLUSTER 4.1A40]

The default value of HV\_CONNECT\_TIMEOUT is 5 (seconds).

After upgrading [PRIMECLUSTER 4.3A30]

The default value of HV\_CONNECT\_TIMEOUT is 30 (seconds).

# Note

For details on HV\_CONNECT\_TIMEOUT, see "13.3 Local environment variables" in the "*PRIMECLUSTER Reliant Monitor Services* (*RMS*) with Wizard Tools Configuration and Administration Guide".

# J.4.9 Changes of the ports used by RMS

## Details on incompatibilities

The port used by RMS is changed.

## Changes

Before upgrading [PRIMECLUSTER 4.1A40]

The port number "111111" is used.

After upgrading [PRIMECLUSTER 4.3A30]

The port number "11111" is not used.

# Note

None.

# J.4.10 Changes of the port number used by the shutdown facility

# Details on incompatibilities

The port number used by the shutdown facility is changed.

Before upgrading [PRIMECLUSTER 4.1A40]

Port number: The port number "2316" is used.

sfadv 2316/udp # SMAWsf package

# SMAWsf package

After upgrading [PRIMECLUSTER 4.3A30]

Port number: The port number "9382" is used.

9382/udp

sfadv

#### Note

None.

# J.4.11 Changes of the target node to forcibly shut down when a heartbeat failure occurs

## **Details on incompatibilities**

The selecting method of the target node, which is forcibly shut down when a heartbeat failure occurs by temporary causes such as the overloaded, is changed.

#### Changes

#### Before upgrading [PRIMECLUSTER 4.1A40]

If CF becomes temporarily disabled by the overloaded or other causes, and then a heartbeat failure occurs, the shutdown facility determines the node to forcibly shut down according to the setup policy for survival priority.

#### After upgrading [PRIMECLUSTER 4.3A30]

If CF becomes temporarily disabled by the overloaded or other causes, and then a heartbeat failure occurs, the shutdown facility forcibly stops the node on which CF cannot perform regardless of the setup policy for survival priority.

#### Note

None.

# J.4.12 Changes of the RMS message

#### **Details on incompatibilities**

The RMS message (SYS, 8) logged in the syslog have been changed.

## Changes

Before upgrading [PRIMECLUSTER 4.1A40]

(SYS, 8): ERROR: RMS failed to shut down the host <host> via a Shutdown Facility, no further kill functionality is available.

The cluster is now hung.

After upgrading [PRIMECLUSTER 4.3A30]

(SYS, 8): ERROR: RMS failed to shut down the host <host> via a Shutdown Facility, no further kill functionality is available.

The cluster is now hung. An operator intervention is required.

# Note

None.

# J.4.13 Changes of the importance of the message in the RMS wizard

# Details on incompatibilities

The importance of the following message in the RMS wizard has been changed.

# Changes

Before upgrading [PRIMECLUSTER 4.1A40]

WARNING: cannot grab mount lock for dostat() check\_getbdev(), returning previous state

#### After upgrading [PRIMECLUSTER 4.3A30]

NOTICE: cannot grab mount lock for dostat() check\_getbdev(), returning previous state

#### Note

None.

# J.4.14 Changes of RMS console message

## **Details on incompatibilities**

Due to the additional function "J.9.2 hyswitch command", RMS console messages that are displayed when the hyswitch -f command is executed are changed.

## Changes

Before upgrading [PRIMECLUSTER 4.1A40]

The use of the -f (force) flag could cause your data to be corrupted and could cause your node to be killed. Do not continue if the result of this forced command is not clear.

The use of force flag of hvswitch overrides the RMS internal security mechanism. In particular RMS does no longer prevent resources, which have been marked as "ClusterExclusive", from coming Online on more than one host in the cluster. It is recommended to double check the state of all affected resources before continuing.

Do you wish to proceed ? (default: no) [yes, no]:

# After upgrading [PRIMECLUSTER 4.3A30]

The use of the -f (force) flag could cause your data to be corrupted and could cause your node to be killed. Do not continue if the result of this forced command is not clear.

The use of force flag of hvswitch overrides the RMS internal security mechanism. In particular RMS does no longer prevent resources, which have been marked as "ClusterExclusive", from coming Online on more than one host in the cluster. It is recommended to double check the state of all affected resources before continuing.

IMPORTANT: This command may kill nodes on which RMS is not running in order to reduce the risk of data corruption!

Ensure that RMS is running on all other nodes. Or shut down OS of the node on which RMS is not running.

Do you wish to proceed ? (default: no) [yes, no]:

# Note

None.

# J.4.15 Changes of the response message for the operator intervention request

J.4.15.1 Message: 1421

# Details on incompatibilities

Message No.1421 of the operator intervention request has changed.

## Changes

#### Before upgrading [PRIMECLUSTER 4.1A40]

1421 The userApplication " *userApplication* " did not start automatically because not all of the nodes where it can run are online. Do you want to force the userApplication online on the SysNode " *SysNode*"?

Message No.: number

Do you want to do something? (no/yes) Warning:Forcing a userApplication online ignores potential error conditions. Used improperly, it can result in data corruption. You should not use it unless you are certain that the userApplication is not running anywhere in the cluster.

The cluster application "userApplication" did not start automatically. This is because all SysNodes that configure the cluster application do not start within the given time.

Forcibly start the cluster application in SysNode "SysNode"? (no/yes) Message number: number

Warning: When cluster application is forcibly started, the safety check becomes disabled. If the operation is used incorrectly, data may be damaged and the consistency may be lost. Check that the cluster application to be forcibly started is not online in the cluster before executing the forced startup.

## After upgrading [PRIMECLUSTER 4.3A30]

1421 The userApplication " *userApplication* " did not start automatically because not all of the nodes where it can run are online. Forcing the userApplication online on the SysNode "*SysNode*" is possible.

Warning: When performing a forced online, confirm that RMS is started on all nodes in the cluster, manually shutdown any nodes where it is not started and then perform it.

For a forced online, there is a risk of data corruption due to simultaneous access from several nodes. In order to reduce the risk, nodes where RMS is not started maybe forcibly stopped.

Are you sure wish to force online? (no/yes) Message No: number

The cluster application "*userApplication*" did not start automatically. This is because all SysNodes that configure the cluster application do not start within the given time.

You can forcibly start the cluster application in SysNode "SysNode".

Warning: When you forcibly start the cluster application, make sure that RMS is running on all nodes. If there is a node without running RMS, shut down it manually before forcibly start the cluster application. Data corruption may occur due to the concurrent access by multiple nodes when performing the forced startup. To reduce the risk, the nodes without running RMS may be shut down forcibly. Is it OK to forcibly start the cluster application? (no/yes) Message No: number

## Note

For details, see the relevant message in the "PRIMECLUSTER Messages."

# J.4.15.2 Message: 1423

## **Details on incompatibilities**

Message No.1423 of the operator intervention request has changed.

## Changes

#### Before upgrading [PRIMECLUSTER 4.1A40]

1423 On the SysNode " *SysNode* ", the userApplication " *userApplication* " has the faulted resource " *resource* ". The userApplication " *userApplication* " did not start automatically because not all of the nodes where it can run are online.

Do you want to force the userApplication online on the SysNode " SysNode "?

Message No .: number

Do you want to do something? (no/yes) Warning:Forcing a userApplication online ignores potential error conditions. Used improperly, it can result in data corruption. You should not use it unless you are certain that the userApplication is not running anywhere in the cluster.

The cluster application "*userApplication*" of SysNode "*SysNode*" has a resource "*resource*" problem. The cluster application "*userApplication*" did not start automatically because all SysNodes do not start within the given time.

Forcibly start the cluster application in SysNode "SysNode" ? (no/yes) Message No: number

Warning: When cluster application is forcibly started, the safety check becomes disabled. If the operation is used incorrectly, data may be damaged and the consistency may be lost. Check that the cluster application to be forcibly started is not online in the cluster before executing the forced startup.

## After upgrading [PRIMECLUSTER 4.3A30]

1423 On the SysNode " *SysNode* ", the userApplication " *userApplication* " has the faulted resource " *resource* ". The userApplication " *userApplication* " did not start automatically because not all of the nodes where it can run are online.

Forcing the userApplication online on the SysNode "SysNode" is possible.

Warning: When performing a forced online, confirm that RMS is started on all nodes in the cluster, manually shutdown any nodes where it is not started and then perform it.

For a forced online, there is a risk of data corruption due to simultaneous access from several nodes. In order to reduce the risk, nodes where RMS is not started maybe forcibly stopped.

Are you sure wish to force online? (no/yes) Message No: number

The cluster application "*userApplication*" of SysNode "*SysNode*" has a resource "*resource*" problem. The cluster application "*userApplication*" did not start automatically because all SysNodes do not start within the given time.

You can forcibly start the cluster application in SysNode "SysNode".

Warning: When you forcibly start the cluster application, make sure that RMS is running on all nodes. If there is a node without running RMS, shut down it manually before forcibly start the cluster application. Data corruption may occur due to the concurrent access by multiple nodes when performing the forced startup. To reduce the risk, the nodes without running RMS may be shut down forcibly. Is it OK to forcibly start the cluster application? (no/yes) Message No: *number* 

#### Note

For details, see the relevant message in the "PRIMECLUSTER Messages."

# J.5 Changes in PRIMECLUSTER 4.3A30 from 4.2A00

#### Incompatible commands

The following commands of PRIMECLUSTER 4.3A30 are incompatible with PRIMECLUSTER 4.2A00.

- J.5.1 sdtool command
- J.5.2 hvshut command
- J.5.3 hvswitch command

#### Incompatible functions

The following functions of PRIMECLUSTER 4.3A30 are incompatible with PRIMECLUSTER 4.2A00.

- J.5.4 Operator Intervention Request
- J.5.5 Setting Up Fsystem Resources
- J.5.6 Client Environment for Web-Based Admin View
- J.5.7 Changes of the Behavior of CF Startup
- J.5.8 HV\_CONNECT\_TIMEOUT
- J.5.9 Changes of the ports used by RMS
- J.5.10 Configuring the IPMI Shutdown Agent
- J.5.11 Changes of the port number used by the shutdown facility
- J.5.12 Changes of the target node to forcibly shut down when a heartbeat failure occurs

#### Incompatible messages

The following messages of PRIMECLUSTER 4.3A30 are incompatible with PRIMECLUSTER 4.2A00.

- J.5.13 Changes of the RMS message
- J.5.14 Changes of the importance of the message in the RMS wizard
- J.5.15 Changes of RMS console message
- J.5.16 Changes of the response message for the operator intervention request

# J.5.1 sdtool command

#### Details on incompatibilities

The number of characters displayed by "sdtool -s" or "sdtool -C" has been changed.

#### Changes

Before upgrading [PRIMECLUSTER 4.2A00]

The number of characters displayed by "Agent" of "sdtool -s" is 14 characters (including spaces).

The number of characters displayed by "Admin IP" of "sdtool -C" is 16 characters (including spaces).

After upgrading [PRIMECLUSTER 4.3A30]

The number of characters displayed by "Agent" of "sdtool -s" is 21 characters (including spaces).

When an IPv6 address is used for the administrative LAN of the shutdown facility, the number of characters displayed by "Admin IP" of "sdtool -C" is 40 characters (including spaces). When an IPv4 address is used, the number of characters is not changed.

#### Note

None.

# J.5.2 hvshut command

#### Details on incompatibilities

The default value of the environment variable RELIANT\_SHUT\_MIN\_WAIT, which sets the timeout duration of the hvshut command, is changed from 900 (seconds) to 2147483647 (seconds). With this change, even if you leave the environment variable to default, the command will not timeout.

# 関 Point

A resource in a cluster application does not stop and may remain running because the RMS ends abnormally when the hvshut command times out.

In this situation, data corruption may occur when RMS and cluster application with the resource is forcibly started on another node, if shared disk is controlled by the resource. This is because the resource is started on multiple nodes at the same time.

#### Changes

#### Before upgrading [PRIMECLUSTER 4.2A00]

In the environment where the environment variable RELIANT\_SHUT\_MIN\_WAIT remains in default and the shutdown processing of a resource by the hvshut command has not been completed in 900 (seconds), the command times out and then RMS ends abnormally. The resource does not stop and remains running at this time.

#### After upgrading [PRIMECLUSTER 4.3A30]

In the environment where the environment variable RELIANT\_SHUT\_MIN\_WAIT remains in default, the hvshut command does not time out even when the shutdown processing of a resource by the command has not been completed.

#### Note

When using RMS, make sure to change this environment variable to suite the configuration setting.

# J.5.3 hvswitch command

#### **Details on incompatibilities**

In the forced startup (when using -f option) of a cluster application is issued, data corruption may occur if you start cluster applications when nodes where RMS is not running exist in the cluster. Therefore, to deal with this issue, the function is added. This function forcibly shuts down the nodes where RMS is not running before forced startup of cluster applications.

#### Changes

Before upgrading [PRIMECLUSTER 4.2A00]

When using -f option, RMS performs forced startup of cluster applications even if nodes where RMS is not running exist in the cluster and it may lead to data corruption.

#### After upgrading [PRIMECLUSTER 4.3A30]

In the use of -f option, when nodes where RMS is not running exist in the cluster, RMS performs the forced startup cluster applications after forcibly shutting down the nodes for reducing the risk of data corruption. However, if RMS failed to the forced shutdown, the forced startup of cluster applications are not performed.

#### Note

When using -f option, confirm "7.5.1 Notes on Switching a Cluster Application Forcibly " and then execute the command.

# J.5.4 Operator Intervention Request

#### Details on incompatibilities

In the forced startup of a cluster application is issued, data corruption may occur if you start cluster applications when nodes without running RMS exist in the cluster.

Therefore, to deal with issue, the function is added. This function forcibly shuts down the nodes without running RMS before forced start the cluster application.

#### Changes

### Before upgrading [PRIMECLUSTER 4.3A20]

In the forced startup of a cluster application is issued, even if the nodes without running RMS exist in the cluster and it may cause the data corruption, forcibly starts the cluster application according to the user's operation.

#### After upgrading [PRIMECLUSTER 4.3A30]

For reducing the risk of data corruption in the forced startup of a cluster application is issued, forcibly starts the cluster application after forcibly shuts down the nodes without running RMS.

#### Note

For details, see "4.2 Operator Intervention Messages" in the "PRIMECLUSTER Messages."

# J.5.5 Setting Up Fsystem Resources

# Details on incompatibilities

The file which defines the mount point of the filesystem used as Fsystem resource has been changed.

#### Changes

Before upgrading [PRIMECLUSTER 4.2A00]

The mount point was defined in /etc/fstab.

#### After upgrading [PRIMECLUSTER 4.3A30]

It is necessary to define the mount point in /etc/fstab.pcl.

For details, see "6.7.3.2 Setting Up Fsystem Resources."

#### Note

None.

# J.5.6 Client Environment for Web-Based Admin View

## Details on incompatibilities

Linux(R) is not supported as a client environment for Web-Based Admin View by PRIMECLUSTER 4.3A30.

# Changes

Before upgrading [PRIMECLUSTER 4.2A00]

Linux(R) is supported as a client environment for Web-Based Admin View.

After upgrading [PRIMECLUSTER 4.3A30]

Linux(R) is not supported as a client environment for Web-Based Admin View.

#### Note

None.

# J.5.7 Changes of the Behavior of CF Startup

#### Details on incompatibilities

CF starts even if some of the network interfaces for the cluster interconnects are not recognized.

#### Changes

Before upgrading [PRIMECLUSTER 4.2A00]

CF does not start unless all of the network interfaces for the cluster interconnects are recognized.

## After upgrading [PRIMECLUSTER 4.3A30]

CF starts if at least one of the network interfaces for the cluster interconnects is recognized.

#### Note

If there are any network interfaces that are not recognized on CF startup, the following message appears:

CF: <NIC>: device not found.

<NIC> will be the name of the network interface (e.g. eth0).

This message is also available in 4.2A00.

# J.5.8 HV\_CONNECT\_TIMEOUT

#### Details on incompatibilities

The default value of the RMS local environment variables HV\_CONNECT\_TIMEOUT is changed.

### Changes

Before upgrading [PRIMECLUSTER 4.2A00]

The default value of HV\_CONNECT\_TIMEOUT is 5 (seconds).

After upgrading [PRIMECLUSTER 4.3A30]

The default value of HV\_CONNECT\_TIMEOUT is 30 (seconds).

# Note

For details on HV\_CONNECT\_TIMEOUT, see "13.3 Local environment variables" in the "*PRIMECLUSTER Reliant Monitor Services* (*RMS*) with Wizard Tools Configuration and Administration Guide".

# J.5.9 Changes of the ports used by RMS

# Details on incompatibilities

The port used by RMS is changed.

# Changes

Before upgrading [PRIMECLUSTER 4.2A00]

The port number "11111" is used.

After upgrading [PRIMECLUSTER 4.3A30]

The port number "11111" is not used.

#### Note

None.

# J.5.10 Configuring the IPMI Shutdown Agent

## **Details on incompatibilities**

The setting procedure to use the IPMI shutdown agent is added.

#### Changes

#### Before upgrading [PRIMECLUSTER 4.2A00]

The following settings were unnecessary to use the IPMI shutdown agent.

- Setting the IPMI service
- Encrypting the IPMI(BMC, iRMC) password which is set in /etc/opt/SMAW/SMAWsf/SA\_ipmi.cfg

#### After upgrading [PRIMECLUSTER 4.3A30]

The following settings are necessary to use the IPMI shutdown agent.

- Setting the IPMI service
- Encrypting the IPMI(BMC, iRMC) password which is set in /etc/opt/SMAW/SMAWsf/SA\_ipmi.cfg

For details on setting, see "5.1.2.3.2 IPMI".

#### Note

None.

# J.5.11 Changes of the port number used by the shutdown facility

# Details on incompatibilities

The port number used by the shutdown facility is changed.

## Changes

# Before upgrading [PRIMECLUSTER 4.2A00]

Port number: The port number "2316" is used.

sfadv

2316/udp

9382/udp

# SMAWsf package

#### After upgrading [PRIMECLUSTER 4.3A30]

Port number: The port number "9382" is used.

sfadv

# SMAWsf package

#### Note

None.

# J.5.12 Changes of the target node to forcibly shut down when a heartbeat failure occurs

#### Details on incompatibilities

The selecting method of the target node, which is forcibly shut down when a heartbeat failure occurs by temporary causes such as the overloaded, is changed.

#### Changes

#### Before upgrading [PRIMECLUSTER 4.2A00]

If CF becomes temporarily disabled by the overloaded or other causes, and then a heartbeat failure occurs, the shutdown facility determines the node to forcibly shut down according to the setup policy for survival priority.

# After upgrading [PRIMECLUSTER 4.3A30]

If CF becomes temporarily disabled by the overloaded or other causes, and then a heartbeat failure occurs, the shutdown facility forcibly stops the node on which CF cannot perform regardless of the setup policy for survival priority.

#### Note

None.

# J.5.13 Changes of the RMS message

#### Details on incompatibilities

The RMS message (SYS, 8) logged in the syslog have been changed.

#### Changes

#### Before upgrading [PRIMECLUSTER 4.2A00]

(SYS, 8): ERROR: RMS failed to shut down the host <host> via a Shutdown Facility, no further kill functionality is available.

The cluster is now hung.

After upgrading [PRIMECLUSTER 4.3A30]

(SYS, 8): ERROR: RMS failed to shut down the host <host> via a Shutdown Facility, no further kill functionality is available.

The cluster is now hung. An operator intervention is required.

#### Note

None.

# J.5.14 Changes of the importance of the message in the RMS wizard

#### **Details on incompatibilities**

The importance of the following message in the RMS wizard has been changed.

## Changes

Before upgrading [PRIMECLUSTER 4.2A00]

WARNING: cannot grab mount lock for dostat() check\_getbdev(), returning previous state

### After upgrading [PRIMECLUSTER 4.3A30]

NOTICE: cannot grab mount lock for dostat() check\_getbdev(), returning previous state

## Note

None.

# J.5.15 Changes of RMS console message

### Details on incompatibilities

Due to the additional function "J.9.2 hyswitch command", RMS console messages that are displayed when the hyswitch -f command is executed are changed.

## Changes

## Before upgrading [PRIMECLUSTER 4.2A00]

The use of the -f (force) flag could cause your data to be corrupted and could cause your node to be killed. Do not continue if the result of this forced command is not clear.

The use of force flag of hvswitch overrides the RMS internal security mechanism. In particular RMS does no longer prevent resources, which have been marked as "ClusterExclusive", from coming Online on more than one host in the cluster. It is recommended to double check the state of all affected resources before continuing.

Do you wish to proceed ? (default: no) [yes, no]:

### After upgrading [PRIMECLUSTER 4.3A30]

The use of the -f (force) flag could cause your data to be corrupted and could cause your node to be killed. Do not continue if the result of this forced command is not clear.

The use of force flag of hvswitch overrides the RMS internal security mechanism. In particular RMS does no longer prevent resources, which have been marked as "ClusterExclusive", from coming Online on more than one host in the cluster. It is recommended to double check the state of all affected resources before continuing.

IMPORTANT: This command may kill nodes on which RMS is not running in order to reduce the risk of data corruption!

Ensure that RMS is running on all other nodes. Or shut down OS of the node on which RMS is not running.

Do you wish to proceed ? (default: no) [yes, no]:

### Note

None.

# J.5.16 Changes of the response message for the operator intervention request

## J.5.16.1 Message: 1421

## **Details on incompatibilities**

Message No.1421 of the operator intervention request has changed.

## Changes

## Before upgrading [PRIMECLUSTER 4.2A00]

1421 The userApplication " *userApplication* " did not start automatically because not all of the nodes where it can run are online. Do you want to force the userApplication online on the SysNode " *SysNode*"? Message No.:*number* 

Do you want to do something? (no/yes) Warning:Forcing a userApplication online ignores potential error conditions. Used improperly, it can result in data corruption. You should not use it unless you are certain that the userApplication is not running anywhere in the cluster.

The cluster application "userApplication" did not start automatically. This is because all SysNodes that configure the cluster application do not start within the given time.

Forcibly start the cluster application in SysNode "SysNode"? (no/yes) Message number: number

Warning: When cluster application is forcibly started, the safety check becomes disabled. If the operation is used incorrectly, data may be damaged and the consistency may be lost. Check that the cluster application to be forcibly started is not online in the cluster before executing the forced startup.

## After upgrading [PRIMECLUSTER 4.3A30]

1421 The userApplication " *userApplication* " did not start automatically because not all of the nodes where it can run are online. Forcing the userApplication online on the SysNode "*SysNode*" is possible.

Warning: When performing a forced online, confirm that RMS is started on all nodes in the cluster, manually shutdown any nodes where it is not started and then perform it.

For a forced online, there is a risk of data corruption due to simultaneous access from several nodes. In order to reduce the risk, nodes where RMS is not started maybe forcibly stopped.

Are you sure wish to force online? (no/yes) Message No: number

The cluster application "*userApplication*" did not start automatically. This is because all SysNodes that configure the cluster application do not start within the given time.

You can forcibly start the cluster application in SysNode "SysNode".

Warning: When you forcibly start the cluster application, make sure that RMS is running on all nodes. If there is a node without running RMS, shut down it manually before forcibly start the cluster application. Data corruption may occur due to the concurrent access by multiple nodes when performing the forced startup. To reduce the risk, the nodes without running RMS may be shut down forcibly. Is it OK to forcibly start the cluster application? (no/yes) Message No: number

## Note

For details, see the relevant message in the "PRIMECLUSTER Messages."

# J.5.16.2 Message: 1423

## **Details on incompatibilities**

Message No.1423 of the operator intervention request has changed.

## Changes

## Before upgrading [PRIMECLUSTER 4.2A00]

1423 On the SysNode " *SysNode* ", the userApplication " *userApplication* " has the faulted resource " *resource* ". The userApplication " *userApplication* " did not start automatically because not all of the nodes where it can run are online.

Do you want to force the userApplication online on the SysNode " SysNode "?

Message No.:number

Do you want to do something? (no/yes) Warning:Forcing a userApplication online ignores potential error conditions. Used improperly, it can result in data corruption. You should not use it unless you are certain that the userApplication is not running anywhere in the cluster.

The cluster application "*userApplication*" of SysNode "*SysNode*" has a resource "*resource*" problem. The cluster application "*userApplication*" did not start automatically because all SysNodes do not start within the given time.

Forcibly start the cluster application in SysNode "SysNode" ? (no/yes) Message No: number

Warning: When cluster application is forcibly started, the safety check becomes disabled. If the operation is used incorrectly, data may

be damaged and the consistency may be lost. Check that the cluster application to be forcibly started is not online in the cluster before executing the forced startup.

## After upgrading [PRIMECLUSTER 4.3A30]

1423 On the SysNode " *SysNode* ", the userApplication " *userApplication* " has the faulted resource " *resource* ". The userApplication " *userApplication* " did not start automatically because not all of the nodes where it can run are online.

Forcing the userApplication online on the SysNode "SysNode" is possible.

Warning: When performing a forced online, confirm that RMS is started on all nodes in the cluster, manually shutdown any nodes where it is not started and then perform it.

For a forced online, there is a risk of data corruption due to simultaneous access from several nodes. In order to reduce the risk, nodes where RMS is not started maybe forcibly stopped.

Are you sure wish to force online? (no/yes) Message No: number

The cluster application "*userApplication*" of SysNode "*SysNode*" has a resource "*resource*" problem. The cluster application "*userApplication*" did not start automatically because all SysNodes do not start within the given time.

You can forcibly start the cluster application in SysNode "SysNode".

Warning: When you forcibly start the cluster application, make sure that RMS is running on all nodes. If there is a node without running RMS, shut down it manually before forcibly start the cluster application. Data corruption may occur due to the concurrent access by multiple nodes when performing the forced startup. To reduce the risk, the nodes without running RMS may be shut down forcibly. Is it OK to forcibly start the cluster application? (no/yes) Message No: *number* 

### Note

For details, see the relevant message in the "PRIMECLUSTER Messages."

# J.6 Changes in PRIMECLUSTER 4.3A30 from 4.2A30

### Incompatible commands

The following commands of PRIMECLUSTER 4.3A30 are incompatible with PRIMECLUSTER 4.2A30.

- J.6.1 sdtool command
- J.6.2 hvshut command
- J.6.3 hvswitch command

### Incompatible functions

The following functions of PRIMECLUSTER 4.3A30 are incompatible with PRIMECLUSTER 4.2A30.

- J.6.4 Operator Intervention Request
- J.6.5 Client Environment for Web-Based Admin View
- J.6.6 Changes of the Behavior of CF Startup
- J.6.7 HV\_CONNECT\_TIMEOUT
- J.6.8 Changes of the ports used by RMS
- J.6.9 Configuring the IPMI Shutdown Agent
- J.6.10 Changes of the port number used by the shutdown facility
- J.6.11 Changes of the target node to forcibly shut down when a heartbeat failure occurs

### Incompatible messages

The following messages of PRIMECLUSTER 4.3A30 are incompatible with PRIMECLUSTER 4.2A30.

- J.6.12 Changes of the RMS message
- J.6.13 Changes of the importance of the message in the RMS wizard

- J.6.14 Changes of RMS console message
- J.6.15 Changes of the response message for the operator intervention request

# J.6.1 sdtool command

### Details on incompatibilities

The number of characters displayed by "sdtool -s" or "sdtool -C" has been changed.

## Changes

### Before upgrading [PRIMECLUSTER 4.2A30]

The number of characters displayed by "Agent" of "sdtool -s" is 14 characters (including spaces).

The number of characters displayed by "Admin IP" of "sdtool -C" is 16 characters (including spaces).

### After upgrading [PRIMECLUSTER 4.3A30]

The number of characters displayed by "Agent" of "sdtool -s" is 21 characters (including spaces).

When an IPv6 address is used for the administrative LAN of the shutdown facility, the number of characters displayed by "Admin IP" of "sdtool -C" is 40 characters (including spaces). When an IPv4 address is used, the number of characters is not changed.

## Note

None.

# J.6.2 hvshut command

### Details on incompatibilities

The default value of the environment variable RELIANT\_SHUT\_MIN\_WAIT, which sets the timeout duration of the hvshut command, is changed from 900 (seconds) to 2147483647 (seconds). With this change, even if you leave the environment variable to default, the command will not timeout.

# 関 Point

A resource in a cluster application does not stop and may remain running because the RMS ends abnormally when the hvshut command times out.

In this situation, data corruption may occur when RMS and cluster application with the resource is forcibly started on another node, if shared disk is controlled by the resource. This is because the resource is started on multiple nodes at the same time.

#### Changes

### Before upgrading [PRIMECLUSTER 4.2A30]

In the environment where the environment variable RELIANT\_SHUT\_MIN\_WAIT remains in default and the shutdown processing of a resource by the hvshut command has not been completed in 900 (seconds), the command times out and then RMS ends abnormally. The resource does not stop and remains running at this time.

## After upgrading [PRIMECLUSTER 4.3A30]

In the environment where the environment variable RELIANT\_SHUT\_MIN\_WAIT remains in default, the hvshut command does not time out even when the shutdown processing of a resource by the command has not been completed.

### Note

When using RMS, make sure to change this environment variable to suite the configuration setting.

# J.6.3 hvswitch command

## **Details on incompatibilities**

In the forced startup (when using -f option) of a cluster application is issued, data corruption may occur if you start cluster applications when nodes where RMS is not running exist in the cluster. Therefore, to deal with this issue, the function is added. This function forcibly shuts down the nodes where RMS is not running before forced startup of cluster applications.

## Changes

Before upgrading [PRIMECLUSTER 4.2A00]

When using -f option, RMS performs forced startup of cluster applications even if nodes where RMS is not running exist in the cluster and it may lead to data corruption.

## After upgrading [PRIMECLUSTER 4.3A30]

In the use of -f option, when nodes where RMS is not running exist in the cluster, RMS performs the forced startup cluster applications after forcibly shutting down the nodes for reducing the risk of data corruption. However, if RMS failed to the forced shutdown, the forced startup of cluster applications are not performed.

### Note

When using -f option, confirm "7.5.1 Notes on Switching a Cluster Application Forcibly " and then execute the command.

# J.6.4 Operator Intervention Request

### Details on incompatibilities

In the forced startup of a cluster application is issued, data corruption may occur if you start cluster applications when nodes without running RMS exist in the cluster.

Therefore, to deal with issue, the function is added. This function forcibly shuts down the nodes without running RMS before forced start the cluster application.

### Changes

## Before upgrading [PRIMECLUSTER 4.2A30]

In the forced startup of a cluster application is issued, even if the nodes without running RMS exist in the cluster and it may cause the data corruption, forcibly starts the cluster application according to the user's operation.

### After upgrading [PRIMECLUSTER 4.3A30]

For reducing the risk of data corruption in the forced startup of a cluster application is issued, forcibly starts the cluster application after forcibly shuts down the nodes without running RMS.

### Note

For details, see "4.2 Operator Intervention Messages" in the "PRIMECLUSTER Messages."

# J.6.5 Client Environment for Web-Based Admin View

## Details on incompatibilities

Linux(R) is not supported as a client environment for Web-Based Admin View by PRIMECLUSTER 4.3A30.

### Changes

Before upgrading [PRIMECLUSTER 4.2A30]

Linux(R) is supported as a client environment for Web-Based Admin View.

### After upgrading [PRIMECLUSTER 4.3A30]

Linux(R) is not supported as a client environment for Web-Based Admin View.

## Note

None.

# J.6.6 Changes of the Behavior of CF Startup

## Details on incompatibilities

CF starts even if some of the network interfaces for the cluster interconnects are not recognized.

## Changes

Before upgrading [PRIMECLUSTER 4.2A30]

CF does not start unless all of the network interfaces for the cluster interconnects are recognized.

After upgrading [PRIMECLUSTER 4.3A30]

CF starts if at least one of the network interfaces for the cluster interconnects is recognized.

## Note

If there are any network interfaces that are not recognized on CF startup, the following message appears:

CF: <NIC>: device not found.

<NIC> will be the name of the network interface (e.g. eth0).

This message is also available in 4.2A30.

# J.6.7 HV\_CONNECT\_TIMEOUT

## **Details on incompatibilities**

The default value of the RMS local environment variables HV\_CONNECT\_TIMEOUT is changed.

## Changes

## Before upgrading [PRIMECLUSTER 4.2A30]

The default value of HV\_CONNECT\_TIMEOUT is 5 (seconds) in the RHEL-AS environment, and 30 (seconds) in the RHEL5 environment.

After upgrading [PRIMECLUSTER 4.3A30]

The default value of HV\_CONNECT\_TIMEOUT is 30 (seconds).

## Note

There are no incompatibilities when upgrading PRIMECLUSTER from 4.2A30 for RHEL5 to 4.3A30.

For details on HV\_CONNECT\_TIMEOUT, see "13.3 Local environment variables" in the "*PRIMECLUSTER Reliant Monitor Services* (*RMS*) with Wizard Tools Configuration and Administration Guide".

# J.6.8 Changes of the ports used by RMS

## Details on incompatibilities

The port used by RMS is changed.

## Changes

Before upgrading [PRIMECLUSTER 4.2A30]

The port number "11111" is used.

```
After upgrading [PRIMECLUSTER 4.3A30]
```

The port number "111111" is not used.

## Note

None.

# J.6.9 Configuring the IPMI Shutdown Agent

## Details on incompatibilities

The setting procedure to use the IPMI shutdown agent is added.

## Changes

Before upgrading [PRIMECLUSTER 4.2A30]

The following settings were unnecessary to use the IPMI shutdown agent.

- Setting the IPMI service
- Encrypting the IPMI(BMC, iRMC) password which is set in /etc/opt/SMAW/SMAWsf/SA\_ipmi.cfg

After upgrading [PRIMECLUSTER 4.3A30]

The following settings are necessary to use the IPMI shutdown agent.

- Setting the IPMI service
- Encrypting the IPMI(BMC, iRMC) password which is set in /etc/opt/SMAW/SMAWsf/SA\_ipmi.cfg

For details on setting, see "5.1.2.3.2 IPMI".

## Note

None.

# J.6.10 Changes of the port number used by the shutdown facility

## Details on incompatibilities

The port number used by the shutdown facility is changed.

## Changes

Before upgrading [PRIMECLUSTER 4.2A30]

Port number: The port number "2316" is used.

| sfadv | 2316/udp | # SMAWsf package |
|-------|----------|------------------|
|       |          |                  |

After upgrading [PRIMECLUSTER 4.3A30]

Port number: The port number "9382" is used.

9382/udp

sfadv

# SMAWsf package

## Note

None.

# J.6.11 Changes of the target node to forcibly shut down when a heartbeat failure occurs

## Details on incompatibilities

The selecting method of the target node, which is forcibly shut down when a heartbeat failure occurs by temporary causes such as the overloaded, is changed.

## Changes

## Before upgrading [PRIMECLUSTER 4.2A30]

If CF becomes temporarily disabled by the overloaded or other causes, and then a heartbeat failure occurs, the shutdown facility determines the node to forcibly shut down according to the setup policy for survival priority.

## After upgrading [PRIMECLUSTER 4.3A30]

If CF becomes temporarily disabled by the overloaded or other causes, and then a heartbeat failure occurs, the shutdown facility forcibly stops the node on which CF cannot perform regardless of the setup policy for survival priority.

## Note

None.

# J.6.12 Changes of the RMS message

## **Details on incompatibilities**

The RMS message (SYS, 8) logged in the syslog have been changed.

## Changes

Before upgrading [PRIMECLUSTER 4.2A30]

(SYS, 8): ERROR: RMS failed to shut down the host <host> via a Shutdown Facility, no further kill functionality is available.

The cluster is now hung.

After upgrading [PRIMECLUSTER 4.3A30]

(SYS, 8): ERROR: RMS failed to shut down the host <host> via a Shutdown Facility, no further kill functionality is available.

The cluster is now hung. An operator intervention is required.

## Note

None.

# J.6.13 Changes of the importance of the message in the RMS wizard

## **Details on incompatibilities**

The importance of the following message in the RMS wizard has been changed.

## Changes

Before upgrading [PRIMECLUSTER 4.2A30]

WARNING: cannot grab mount lock for dostat() check\_getbdev(), returning previous state

After upgrading [PRIMECLUSTER 4.3A30]

NOTICE: cannot grab mount lock for dostat() check\_getbdev(), returning previous state

## Note

None.

# J.6.14 Changes of RMS console message

## **Details on incompatibilities**

Due to the additional function "J.9.2 hyswitch command", RMS console messages that are displayed when the hyswitch -f command is executed are changed.

## Changes

### Before upgrading [PRIMECLUSTER 4.2A00]

The use of the -f (force) flag could cause your data to be corrupted and could cause your node to be killed. Do not continue if the result of this forced command is not clear.

The use of force flag of hvswitch overrides the RMS internal security mechanism. In particular RMS does no longer prevent resources, which have been marked as "ClusterExclusive", from coming Online on more than one host in the cluster. It is recommended to double check the state of all affected resources before continuing.

Do you wish to proceed ? (default: no) [yes, no]:

#### After upgrading [PRIMECLUSTER 4.3A30]

The use of the -f (force) flag could cause your data to be corrupted and could cause your node to be killed. Do not continue if the result of this forced command is not clear.

The use of force flag of hvswitch overrides the RMS internal security mechanism. In particular RMS does no longer prevent resources, which have been marked as "ClusterExclusive", from coming Online on more than one host in the cluster. It is recommended to double check the state of all affected resources before continuing.

IMPORTANT: This command may kill nodes on which RMS is not running in order to reduce the risk of data corruption!

Ensure that RMS is running on all other nodes. Or shut down OS of the node on which RMS is not running.

Do you wish to proceed ? (default: no) [yes, no]:

## Note

None.

# J.6.15 Changes of the response message for the operator intervention request

## J.6.15.1 Message: 1421

## **Details on incompatibilities**

Message No.1421 of the operator intervention request has changed.

### Changes

## Before upgrading [PRIMECLUSTER 4.2A00]

1421 The userApplication " *userApplication* " did not start automatically because not all of the nodes where it can run are online. Do you want to force the userApplication online on the SysNode " *SysNode*"?

Message No.: number

Do you want to do something? (no/yes) Warning:Forcing a userApplication online ignores potential error conditions. Used improperly, it can result in data corruption. You should not use it unless you are certain that the userApplication is not running anywhere in the cluster.

The cluster application "userApplication" did not start automatically. This is because all SysNodes that configure the cluster application do not start within the given time.

Forcibly start the cluster application in SysNode "SysNode"? (no/yes) Message number: number

Warning: When cluster application is forcibly started, the safety check becomes disabled. If the operation is used incorrectly, data may be damaged and the consistency may be lost. Check that the cluster application to be forcibly started is not online in the cluster before executing the forced startup.

### After upgrading [PRIMECLUSTER 4.3A30]

1421 The userApplication " *userApplication* " did not start automatically because not all of the nodes where it can run are online. Forcing the userApplication online on the SysNode "*SysNode*" is possible.

Warning: When performing a forced online, confirm that RMS is started on all nodes in the cluster, manually shutdown any nodes where it is not started and then perform it.

For a forced online, there is a risk of data corruption due to simultaneous access from several nodes. In order to reduce the risk, nodes where RMS is not started maybe forcibly stopped.

Are you sure wish to force online? (no/yes) Message No: number

The cluster application "*userApplication*" did not start automatically. This is because all SysNodes that configure the cluster application do not start within the given time.

You can forcibly start the cluster application in SysNode "SysNode".

Warning: When you forcibly start the cluster application, make sure that RMS is running on all nodes. If there is a node without running RMS, shut down it manually before forcibly start the cluster application. Data corruption may occur due to the concurrent access by multiple nodes when performing the forced startup. To reduce the risk, the nodes without running RMS may be shut down forcibly. Is it OK to forcibly start the cluster application? (no/yes) Message No: number

## Note

For details, see the relevant message in the "PRIMECLUSTER Messages."

## J.6.15.2 Message: 1423

## Details on incompatibilities

Message No.1423 of the operator intervention request has changed.

## Changes

## Before upgrading [PRIMECLUSTER 4.2A00]

1423 On the SysNode " *SysNode* ", the userApplication " *userApplication* " has the faulted resource " *resource* ". The userApplication " *userApplication* " did not start automatically because not all of the nodes where it can run are online.

Do you want to force the userApplication online on the SysNode " SysNode "?

Message No.:*number* 

Do you want to do something? (no/yes) Warning:Forcing a userApplication online ignores potential error conditions. Used improperly, it can result in data corruption. You should not use it unless you are certain that the userApplication is not running anywhere in the cluster.

The cluster application "*userApplication*" of SysNode "*SysNode*" has a resource "*resource*" problem. The cluster application "*userApplication*" did not start automatically because all SysNodes do not start within the given time.

Forcibly start the cluster application in SysNode "SysNode" ? (no/yes) Message No: number

Warning: When cluster application is forcibly started, the safety check becomes disabled. If the operation is used incorrectly, data may be damaged and the consistency may be lost. Check that the cluster application to be forcibly started is not online in the cluster before executing the forced startup.

### After upgrading [PRIMECLUSTER 4.3A30]

1423 On the SysNode " *SysNode* ", the userApplication " *userApplication* " has the faulted resource " *resource* ". The userApplication " *userApplication* " did not start automatically because not all of the nodes where it can run are online.

Forcing the userApplication online on the SysNode "SysNode" is possible.

Warning: When performing a forced online, confirm that RMS is started on all nodes in the cluster, manually shutdown any nodes where it is not started and then perform it.

For a forced online, there is a risk of data corruption due to simultaneous access from several nodes. In order to reduce the risk, nodes where RMS is not started maybe forcibly stopped.

Are you sure wish to force online? (no/yes) Message No: number

The cluster application "*userApplication*" of SysNode "*SysNode*" has a resource "*resource*" problem. The cluster application "*userApplication*" did not start automatically because all SysNodes do not start within the given time. You can forcibly start the cluster application in SysNode "*SysNode*".

Warning: When you forcibly start the cluster application, make sure that RMS is running on all nodes. If there is a node without running

RMS, shut down it manually before forcibly start the cluster application. Data corruption may occur due to the concurrent access by multiple nodes when performing the forced startup. To reduce the risk, the nodes without running RMS may be shut down forcibly. Is it OK to forcibly start the cluster application? (no/yes) Message No: *number* 

## Note

For details, see the relevant message in the "PRIMECLUSTER Messages."

# J.7 Changes in PRIMECLUSTER 4.3A30 from 4.3A00

## Incompatible commands

The following commands of PRIMECLUSTER 4.3A30 are incompatible with PRIMECLUSTER 4.3A00.

- J.7.1 sdtool command
- J.7.2 hvshut command
- J.7.3 hvswitch command

### Incompatible functions

The following functions of PRIMECLUSTER 4.3A30 are incompatible with PRIMECLUSTER 4.3A00.

- J.7.4 Operator Intervention Request
- J.7.5 Client Environment for Web-Based Admin View
- J.7.6 Changes of the Behavior of CF Startup
- J.7.7 HV\_CONNECT\_TIMEOUT
- J.7.8 Changes of the ports used by RMS
- J.7.9 Configuring the IPMI Shutdown Agent
- J.7.10 Changes of the port number used by the shutdown facility
- J.7.11 Changes of the target node to forcibly shut down when a heartbeat failure occurs

### Incompatible messages

The following messages of PRIMECLUSTER 4.3A30 are incompatible with PRIMECLUSTER 4.3A00.

- J.7.12 Changes of the RMS message
- J.7.13 Changes of the importance of the message in the RMS wizard
- J.7.14 Changes of RMS console message
- J.7.15 Changes of the response message for the operator intervention request

# J.7.1 sdtool command

## Details on incompatibilities

The number of characters displayed by "sdtool -s" or "sdtool -C" has been changed.

## Changes

### Before upgrading [PRIMECLUSTER 4.3A00]

The number of characters displayed by "Agent" of "sdtool -s" is 14 characters (including spaces).

The number of characters displayed by "Admin IP" of "sdtool -C" is 16 characters (including spaces).

After upgrading [PRIMECLUSTER 4.3A30]

The number of characters displayed by "Agent" of "sdtool -s" is 21 characters (including spaces).

When an IPv6 address is used for the administrative LAN of the shutdown facility, the number of characters displayed by "Admin IP" of "sdtool -C" is 40 characters (including spaces). When an IPv4 address is used, the number of characters is not changed.

### Note

None.

# J.7.2 hvshut command

### **Details on incompatibilities**

The default value of the environment variable RELIANT\_SHUT\_MIN\_WAIT, which sets the timeout duration of the hvshut command, is changed from 900 (seconds) to 2147483647 (seconds). With this change, even if you leave the environment variable to default, the command will not timeout.

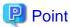

A resource in a cluster application does not stop and may remain running because the RMS ends abnormally when the hvshut command times out.

.....

In this situation, data corruption may occur when RMS and cluster application with the resource is forcibly started on another node, if shared disk is controlled by the resource. This is because the resource is started on multiple nodes at the same time.

## Changes

### Before upgrading [PRIMECLUSTER 4.3A00]

In the environment where the environment variable RELIANT\_SHUT\_MIN\_WAIT remains in default and the shutdown processing of a resource by the hvshut command has not been completed in 900 (seconds), the command times out and then RMS ends abnormally. The resource does not stop and remains running at this time.

### After upgrading [PRIMECLUSTER 4.3A30]

In the environment where the environment variable RELIANT\_SHUT\_MIN\_WAIT remains in default, the hvshut command does not time out even when the shutdown processing of a resource by the command has not been completed.

### Note

When using RMS, make sure to change this environment variable to suite the configuration setting.

## J.7.3 hvswitch command

### Details on incompatibilities

In the forced startup (when using -f option) of a cluster application is issued, data corruption may occur if you start cluster applications when nodes where RMS is not running exist in the cluster. Therefore, to deal with this issue, the function is added. This function forcibly shuts down the nodes where RMS is not running before forced startup of cluster applications.

## Changes

### Before upgrading [PRIMECLUSTER 4.3A00]

When using -f option, RMS performs forced startup of cluster applications even if nodes where RMS is not running exist in the cluster and it may lead to data corruption.

### After upgrading [PRIMECLUSTER 4.3A30]

In the use of -f option, when nodes where RMS is not running exist in the cluster, RMS performs the forced startup cluster applications after forcibly shutting down the nodes for reducing the risk of data corruption. However, if RMS failed to the forced shutdown, the forced startup of cluster applications are not performed.

## Note

When using -f option, confirm "7.5.1 Notes on Switching a Cluster Application Forcibly " and then execute the command.

# J.7.4 Operator Intervention Request

## Details on incompatibilities

In the forced startup of a cluster application is issued, data corruption may occur if you start cluster applications when nodes without running RMS exist in the cluster.

Therefore, to deal with issue, the function is added. This function forcibly shuts down the nodes without running RMS before forced start the cluster application.

## Changes

Before upgrading [PRIMECLUSTER 4.2A30]

In the forced startup of a cluster application is issued, even if the nodes without running RMS exist in the cluster and it may cause the data corruption, forcibly starts the cluster application according to the user's operation.

### After upgrading [PRIMECLUSTER 4.3A30]

For reducing the risk of data corruption in the forced startup of a cluster application is issued, forcibly starts the cluster application after forcibly shuts down the nodes without running RMS.

### Note

For details, see "4.2 Operator Intervention Messages" in the "PRIMECLUSTER Messages."

# J.7.5 Client Environment for Web-Based Admin View

### Details on incompatibilities

Linux(R) is not supported as a client environment for Web-Based Admin View by PRIMECLUSTER 4.3A30.

## Changes

Before upgrading [PRIMECLUSTER 4.3A00]

Linux(R) is supported as a client environment for Web-Based Admin View.

After upgrading [PRIMECLUSTER 4.3A30]

Linux(R) is not supported as a client environment for Web-Based Admin View.

### Note

None.

# J.7.6 Changes of the Behavior of CF Startup

## Details on incompatibilities

CF starts even if some of the network interfaces for the cluster interconnects are not recognized.

## Changes

Before upgrading [PRIMECLUSTER 4.3A00]

CF does not start unless all of the network interfaces for the cluster interconnects are recognized.

After upgrading [PRIMECLUSTER 4.3A30]

CF starts if at least one of the network interfaces for the cluster interconnects is recognized.

## Note

If there are any network interfaces that are not recognized on CF startup, the following message appears:

CF: <NIC>: device not found.

<NIC> will be the name of the network interface (e.g. eth0).

This message is also available in 4.3A00.

# J.7.7 HV\_CONNECT\_TIMEOUT

## Details on incompatibilities

The default value of the RMS local environment variables HV\_CONNECT\_TIMEOUT is changed.

## Changes

Before upgrading [PRIMECLUSTER 4.3A00]

The default value of HV\_CONNECT\_TIMEOUT is 5 (seconds) in the RHEL-AS environment, and 30 (seconds) in the RHEL5 environment.

After upgrading [PRIMECLUSTER 4.3A30]

The default value of HV\_CONNECT\_TIMEOUT is 30 (seconds).

## Note

There are no incompatibilities when upgrading PRIMECLUSTER from 4.3A00 for RHEL5 to 4.3A30.

For details on HV\_CONNECT\_TIMEOUT, see "13.3 Local environment variables" in the "*PRIMECLUSTER Reliant Monitor Services* (*RMS*) with Wizard Tools Configuration and Administration Guide".

# J.7.8 Changes of the ports used by RMS

## Details on incompatibilities

The port used by RMS is changed.

## Changes

Before upgrading [PRIMECLUSTER 4.3A00]

The port number "11111" is used.

After upgrading [PRIMECLUSTER 4.3A30]

The port number "11111" is not used.

## Note

None.

# J.7.9 Configuring the IPMI Shutdown Agent

## **Details on incompatibilities**

The setting procedure to use the IPMI shutdown agent is added.

## Changes

Before upgrading [PRIMECLUSTER 4.3A00]

The following settings were unnecessary to use the IPMI shutdown agent.

- Setting the IPMI service
- Encrypting the IPMI(BMC, iRMC) password which is set in /etc/opt/SMAW/SMAWsf/SA\_ipmi.cfg

After upgrading [PRIMECLUSTER 4.3A30]

The following settings are necessary to use the IPMI shutdown agent.

- Setting the IPMI service
- Encrypting the IPMI(BMC, iRMC) password which is set in /etc/opt/SMAW/SMAWsf/SA\_ipmi.cfg

For details on setting, see "5.1.2.3.2 IPMI".

## Note

None.

# J.7.10 Changes of the port number used by the shutdown facility

## Details on incompatibilities

The port number used by the shutdown facility is changed.

### Changes

### Before upgrading [PRIMECLUSTER 4.3A00]

Port number: The port number "2316" is used.

| sfadv                                        | 2316/udp | # SMAWsf package |  |  |
|----------------------------------------------|----------|------------------|--|--|
| fter upgrading [PRIMECLUSTER 4.3A30]         |          |                  |  |  |
| Port number: The port number "9382" is used. |          |                  |  |  |
| sfadv                                        | 9382/udp | # SMAWsf package |  |  |

## Note

None.

# J.7.11 Changes of the target node to forcibly shut down when a heartbeat failure occurs

## Details on incompatibilities

The selecting method of the target node, which is forcibly shut down when a heartbeat failure occurs by temporary causes such as the overloaded, is changed.

## Changes

## Before upgrading [PRIMECLUSTER 4.3A00]

If CF becomes temporarily disabled by the overloaded or other causes, and then a heartbeat failure occurs, the shutdown facility determines the node to forcibly shut down according to the setup policy for survival priority.

### After upgrading [PRIMECLUSTER 4.3A30]

If CF becomes temporarily disabled by the overloaded or other causes, and then a heartbeat failure occurs, the shutdown facility forcibly stops the node on which CF cannot perform regardless of the setup policy for survival priority.

### Note

None.

# J.7.12 Changes of the RMS message

## Details on incompatibilities

The RMS message (SYS, 8) logged in the syslog have been changed.

## Changes

Before upgrading [PRIMECLUSTER 4.3A00]

(SYS, 8): ERROR: RMS failed to shut down the host <host> via a Shutdown Facility, no further kill functionality is available.

The cluster is now hung.

After upgrading [PRIMECLUSTER 4.3A30]

(SYS, 8): ERROR: RMS failed to shut down the host <host> via a Shutdown Facility, no further kill functionality is available.

The cluster is now hung. An operator intervention is required.

## Note

None.

# J.7.13 Changes of the importance of the message in the RMS wizard

## Details on incompatibilities

The importance of the following message in the RMS wizard has been changed.

## Changes

Before upgrading [PRIMECLUSTER 4.3A00]

WARNING: cannot grab mount lock for dostat() check\_getbdev(), returning previous state

After upgrading [PRIMECLUSTER 4.3A30]

NOTICE: cannot grab mount lock for dostat() check\_getbdev(), returning previous state

### Note

None.

## J.7.14 Changes of RMS console message

## Details on incompatibilities

Due to the additional function "J.9.2 hyswitch command", RMS console messages that are displayed when the hyswitch -f command is executed are changed.

### Changes

Before upgrading [PRIMECLUSTER 4.2A00]

The use of the -f (force) flag could cause your data to be corrupted and could cause your node to be killed. Do not continue if the result of this forced command is not clear.

The use of force flag of hvswitch overrides the RMS internal security mechanism. In particular RMS does no longer prevent resources, which have been marked as "ClusterExclusive", from coming Online on more than one host in the cluster. It is recommended to double check the state of all affected resources before continuing.

Do you wish to proceed ? (default: no) [yes, no]:

After upgrading [PRIMECLUSTER 4.3A30]

The use of the -f (force) flag could cause your data to be corrupted and could cause your node to be killed. Do not continue if the result of this forced command is not clear.

The use of force flag of hvswitch overrides the RMS internal security mechanism. In particular RMS does no longer prevent resources, which have been marked as "ClusterExclusive", from coming Online on more than one host in the cluster. It is recommended to double check the state of all affected resources before continuing.

IMPORTANT: This command may kill nodes on which RMS is not running in order to reduce the risk of data corruption!

Ensure that RMS is running on all other nodes. Or shut down OS of the node on which RMS is not running.

Do you wish to proceed ? (default: no) [yes, no]:

## Note

None.

# J.7.15 Changes of the response message for the operator intervention request

## J.7.15.1 Message: 1421

## Details on incompatibilities

Message No.1421 of the operator intervention request has changed.

## Changes

## Before upgrading [PRIMECLUSTER 4.2A00]

1421 The userApplication " *userApplication* " did not start automatically because not all of the nodes where it can run are online. Do you want to force the userApplication online on the SysNode " *SysNode*"?

Message No.:number

Do you want to do something? (no/yes) Warning:Forcing a userApplication online ignores potential error conditions. Used improperly, it can result in data corruption. You should not use it unless you are certain that the userApplication is not running anywhere in the cluster.

The cluster application "userApplication" did not start automatically. This is because all SysNodes that configure the cluster application do not start within the given time.

Forcibly start the cluster application in SysNode "SysNode"? (no/yes) Message number: number

Warning: When cluster application is forcibly started, the safety check becomes disabled. If the operation is used incorrectly, data may be damaged and the consistency may be lost. Check that the cluster application to be forcibly started is not online in the cluster before executing the forced startup.

## After upgrading [PRIMECLUSTER 4.3A30]

1421 The userApplication " *userApplication* " did not start automatically because not all of the nodes where it can run are online. Forcing the userApplication online on the SysNode "*SysNode*" is possible.

Warning: When performing a forced online, confirm that RMS is started on all nodes in the cluster, manually shutdown any nodes where it is not started and then perform it.

For a forced online, there is a risk of data corruption due to simultaneous access from several nodes. In order to reduce the risk, nodes where RMS is not started maybe forcibly stopped.

Are you sure wish to force online? (no/yes) Message No: number

The cluster application "*userApplication*" did not start automatically. This is because all SysNodes that configure the cluster application do not start within the given time.

You can forcibly start the cluster application in SysNode "SysNode".

Warning: When you forcibly start the cluster application, make sure that RMS is running on all nodes. If there is a node without running RMS, shut down it manually before forcibly start the cluster application. Data corruption may occur due to the concurrent access by multiple nodes when performing the forced startup. To reduce the risk, the nodes without running RMS may be shut down forcibly. Is it OK to forcibly start the cluster application? (no/yes) Message No: number

## Note

For details, see the relevant message in the "PRIMECLUSTER Messages."

# J.7.15.2 Message: 1423

## Details on incompatibilities

Message No.1423 of the operator intervention request has changed.

## Changes

## Before upgrading [PRIMECLUSTER 4.2A00]

1423 On the SysNode " *SysNode* ", the userApplication " *userApplication* " has the faulted resource " *resource* ". The userApplication " *userApplication* " did not start automatically because not all of the nodes where it can run are online.

Do you want to force the userApplication online on the SysNode " SysNode "?

Message No.: number

Do you want to do something? (no/yes) Warning:Forcing a userApplication online ignores potential error conditions. Used improperly, it can result in data corruption. You should not use it unless you are certain that the userApplication is not running anywhere in the cluster.

The cluster application "*userApplication*" of SysNode "*SysNode*" has a resource "*resource*" problem. The cluster application "*userApplication*" did not start automatically because all SysNodes do not start within the given time.

Forcibly start the cluster application in SysNode "SysNode" ? (no/yes) Message No: number

Warning: When cluster application is forcibly started, the safety check becomes disabled. If the operation is used incorrectly, data may be damaged and the consistency may be lost. Check that the cluster application to be forcibly started is not online in the cluster before executing the forced startup.

## After upgrading [PRIMECLUSTER 4.3A30]

1423 On the SysNode " *SysNode* ", the userApplication " *userApplication* " has the faulted resource " *resource* ". The userApplication " *userApplication* " did not start automatically because not all of the nodes where it can run are online.

Forcing the userApplication online on the SysNode "SysNode" is possible.

Warning: When performing a forced online, confirm that RMS is started on all nodes in the cluster, manually shutdown any nodes where it is not started and then perform it.

For a forced online, there is a risk of data corruption due to simultaneous access from several nodes. In order to reduce the risk, nodes where RMS is not started maybe forcibly stopped.

Are you sure wish to force online? (no/yes) Message No: number

The cluster application "*userApplication*" of SysNode "*SysNode*" has a resource "*resource*" problem. The cluster application "*userApplication*" did not start automatically because all SysNodes do not start within the given time.

You can forcibly start the cluster application in SysNode "SysNode".

Warning: When you forcibly start the cluster application, make sure that RMS is running on all nodes. If there is a node without running RMS, shut down it manually before forcibly start the cluster application. Data corruption may occur due to the concurrent access by multiple nodes when performing the forced startup. To reduce the risk, the nodes without running RMS may be shut down forcibly. Is it OK to forcibly start the cluster application? (no/yes) Message No: *number* 

## Note

For details, see the relevant message in the "PRIMECLUSTER Messages."

# J.8 Changes in PRIMECLUSTER 4.3A30 from 4.3A10

## Incompatible command

The following command of PRIMECLUSTER 4.3A30 is incompatible with PRIMECLUSTER 4.3A10.

- J.8.1 sdtool command
- J.8.2 hvshut command
- J.8.3 hvswitch command

### Incompatible functions

The following functions of PRIMECLUSTER 4.3A30 are incompatible with PRIMECLUSTER 4.3A10.

- J.8.4 Operator Intervention Request
- J.8.5 Changes of the ports used by RMS
- J.8.6 Configuring the IPMI Shutdown Agent
- J.8.7 Changes of the port number used by the shutdown facility
- J.8.8 Setting up the Host OS failover function used in the PRIMEQUEST KVM environment
- J.8.9 Changes of the target node to forcibly shut down when a heartbeat failure occurs

### Incompatible messages

The following messages of PRIMECLUSTER 4.3A30 are incompatible with PRIMECLUSTER 4.3A10.

- J.8.10 Changes of RMS console message
- J.8.11 Changes of the response message for the operator intervention request

# J.8.1 sdtool command

### Details on incompatibilities

The number of characters displayed by "sdtool -s" or "sdtool -C" has been changed.

## Changes

## Before upgrading [PRIMECLUSTER 4.3A10]

A fixed string "cluster" is displayed when the resource management facility is configured.

The number of characters displayed by "Agent" of "sdtool -s" is 14 characters (including spaces).

The number of characters displayed by "Admin IP" of "sdtool -C" is 16 characters (including spaces).

### After upgrading [PRIMECLUSTER 4.3A30]

The cluster class uses the same name as the CF cluster when the resource management facility is configured.

The number of characters displayed by "Agent" of "sdtool -s" is 21 characters (including spaces).

When an IPv6 address is used for the administrative LAN of the shutdown facility, the number of characters displayed by "Admin IP" of "sdtool -C" is 40 characters (including spaces). When an IPv4 address is used, the number of characters is not changed.

### Note

None.

## J.8.2 hvshut command

## Details on incompatibilities

The default value of the environment variable RELIANT\_SHUT\_MIN\_WAIT, which sets the timeout duration of the hvshut command, is changed from 900 (seconds) to 2147483647 (seconds). With this change, even if you leave the environment variable to default, the command will not timeout.

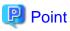

A resource in a cluster application does not stop and may remain running because the RMS ends abnormally when the hvshut command times out

In this situation, data corruption may occur when RMS and cluster application with the resource is forcibly started on another node, if shared disk is controlled by the resource. This is because the resource is started on multiple nodes at the same time.

## Changes

### Before upgrading [PRIMECLUSTER 4.3A10]

In the environment where the environment variable RELIANT\_SHUT\_MIN\_WAIT remains in default and the shutdown processing of a resource by the hvshut command has not been completed in 900 (seconds), the command times out and then RMS ends abnormally. The resource does not stop and remains running at this time.

### After upgrading [PRIMECLUSTER 4.3A30]

In the environment where the environment variable RELIANT\_SHUT\_MIN\_WAIT remains in default, the hvshut command does not time out even when the shutdown processing of a resource by the command has not been completed.

### Note

When using RMS, make sure to change this environment variable to suite the configuration setting.

## J.8.3 hvswitch command

## Details on incompatibilities

In the forced startup (when using -f option) of a cluster application is issued, data corruption may occur if you start cluster applications when nodes where RMS is not running exist in the cluster. Therefore, to deal with this issue, the function is added. This function forcibly shuts down the nodes where RMS is not running before forced startup of cluster applications.

## Changes

## Before upgrading [PRIMECLUSTER 4.3A10]

When using -f option, RMS performs forced startup of cluster applications even if nodes where RMS is not running exist in the cluster and it may lead to data corruption.

### After upgrading [PRIMECLUSTER 4.3A30]

In the use of -f option, when nodes where RMS is not running exist in the cluster, RMS performs the forced startup cluster applications after forcibly shutting down the nodes for reducing the risk of data corruption. However, if RMS failed to the forced shutdown, the forced startup of cluster applications are not performed.

### Note

When using -f option, confirm "7.5.1 Notes on Switching a Cluster Application Forcibly " and then execute the command.

# J.8.4 Operator Intervention Request

### Details on incompatibilities

In the forced startup of a cluster application is issued, data corruption may occur if you start cluster applications when nodes without running RMS exist in the cluster.

Therefore, to deal with issue, the function is added. This function forcibly shuts down the nodes without running RMS before forced start the cluster application.

## Changes

### Before upgrading [PRIMECLUSTER 4.2A30]

In the forced startup of a cluster application is issued, even if the nodes without running RMS exist in the cluster and it may cause the data corruption, forcibly starts the cluster application according to the user's operation.

### After upgrading [PRIMECLUSTER 4.3A30]

For reducing the risk of data corruption in the forced startup of a cluster application is issued, forcibly starts the cluster application after forcibly shuts down the nodes without running RMS.

### Note

For details, see "4.2 Operator Intervention Messages" in the "PRIMECLUSTER Messages."

# J.8.5 Changes of the ports used by RMS

### Details on incompatibilities

The port used by RMS is changed.

### Changes

Before upgrading [PRIMECLUSTER 4.3A10]

The port number "11111" is used.

After upgrading [PRIMECLUSTER 4.3A30]

The port number "11111" is not used.

## Note

None.

## J.8.6 Configuring the IPMI Shutdown Agent

## Details on incompatibilities

The setting procedure to use the IPMI shutdown agent is added.

### Changes

Before upgrading [PRIMECLUSTER 4.3A10]

The following settings were unnecessary to use the IPMI shutdown agent.

- Setting the IPMI service
- Encrypting the IPMI(BMC, iRMC) password which is set in /etc/opt/SMAW/SMAWsf/SA\_ipmi.cfg

### After upgrading [PRIMECLUSTER 4.3A30]

The following settings are necessary to use the IPMI shutdown agent.

- Setting the IPMI service
- Encrypting the IPMI(BMC, iRMC) password which is set in /etc/opt/SMAW/SMAWsf/SA\_ipmi.cfg

For details on setting, see "5.1.2.3.2 IPMI".

### Note

None.

# J.8.7 Changes of the port number used by the shutdown facility

## Details on incompatibilities

The port number used by the shutdown facility is changed.

## Changes

### Before upgrading [PRIMECLUSTER 4.3A10]

Port number: The port number "2316" is used.

sfadv 2316/udp

# SMAWsf package

After upgrading [PRIMECLUSTER 4.3A30]

Port number: The port number "9382" is used.

9382/udp

sfadv

# SMAWsf package

## Note

None.

# J.8.8 Setting up the Host OS failover function used in the PRIMEQUEST KVM environment

## **Details on incompatibilities**

When using the Host OS failover function in the PRIMEQUEST KVM environment in PRIMECLUSTER 4.3A30, it is required to set the shutdown facility on the Host OS (node).

## Changes

## Before upgrading [PRIMECLUSTER 4.3A10]

When using the Host OS failover function in the PRIMEQUEST KVM environment, the shutdown facility was set on a guest OS (node).

## After upgrading [PRIMECLUSTER 4.3A30]

When using the Host OS failover function in the PRIMEQUEST KVM environment, the setting of the shutdown facility is required not only on the guest OS (node) but also on the Host OS (node). This will enable you to reduce the cluster failover time between guest OSes if a failure occurs on the Host OS.

For details on the setting, see "5.1.2.5.4 Setting up the Host OS failover function when using it in the PRIMEQUEST KVM environment."

### Note

None.

# J.8.9 Changes of the target node to forcibly shut down when a heartbeat failure occurs

## Details on incompatibilities

The selecting method of the target node, which is forcibly shut down when a heartbeat failure occurs by temporary causes such as the overloaded, is changed.

## Changes

## Before upgrading [PRIMECLUSTER 4.3A10]

If CF becomes temporarily disabled by the overloaded or other causes, and then a heartbeat failure occurs, the shutdown facility determines the node to forcibly shut down according to the setup policy for survival priority.

### After upgrading [PRIMECLUSTER 4.3A30]

If CF becomes temporarily disabled by the overloaded or other causes, and then a heartbeat failure occurs, the shutdown facility forcibly stops the node on which CF cannot perform regardless of the setup policy for survival priority.

### Note

None.

# J.8.10 Changes of RMS console message

## **Details on incompatibilities**

Due to the additional function "J.9.2 hyswitch command", RMS console messages that are displayed when the hyswitch -f command is executed are changed.

## Changes

### Before upgrading [PRIMECLUSTER 4.2A00]

The use of the -f (force) flag could cause your data to be corrupted and could cause your node to be killed. Do not continue if the result of this forced command is not clear.

The use of force flag of hvswitch overrides the RMS internal security mechanism. In particular RMS does no longer prevent resources, which have been marked as "ClusterExclusive", from coming Online on more than one host in the cluster. It is recommended to double check the state of all affected resources before continuing.

Do you wish to proceed ? (default: no) [yes, no]:

### After upgrading [PRIMECLUSTER 4.3A30]

The use of the -f (force) flag could cause your data to be corrupted and could cause your node to be killed. Do not continue if the result of this forced command is not clear.

The use of force flag of hvswitch overrides the RMS internal security mechanism. In particular RMS does no longer prevent resources, which have been marked as "ClusterExclusive", from coming Online on more than one host in the cluster. It is recommended to double check the state of all affected resources before continuing.

IMPORTANT: This command may kill nodes on which RMS is not running in order to reduce the risk of data corruption!

Ensure that RMS is running on all other nodes. Or shut down OS of the node on which RMS is not running.

Do you wish to proceed ? (default: no) [yes, no]:

### Note

None.

# J.8.11 Changes of the response message for the operator intervention request

# J.8.11.1 Message: 1421

### **Details on incompatibilities**

Message No.1421 of the operator intervention request has changed.

## Changes

## Before upgrading [PRIMECLUSTER 4.2A00]

1421 The userApplication " *userApplication* " did not start automatically because not all of the nodes where it can run are online. Do you want to force the userApplication online on the SysNode " *SysNode*"? Message No.:*number* 

Do you want to do something? (no/yes) Warning:Forcing a userApplication online ignores potential error conditions. Used improperly, it can result in data corruption. You should not use it unless you are certain that the userApplication is not running anywhere in the cluster.

The cluster application "userApplication" did not start automatically. This is because all SysNodes that configure the cluster application do not start within the given time.

Forcibly start the cluster application in SysNode "SysNode"? (no/yes) Message number: number

Warning: When cluster application is forcibly started, the safety check becomes disabled. If the operation is used incorrectly, data may be damaged and the consistency may be lost. Check that the cluster application to be forcibly started is not online in the cluster before executing the forced startup.

## After upgrading [PRIMECLUSTER 4.3A30]

1421 The userApplication " *userApplication* " did not start automatically because not all of the nodes where it can run are online. Forcing the userApplication online on the SysNode "*SysNode*" is possible.

Warning: When performing a forced online, confirm that RMS is started on all nodes in the cluster, manually shutdown any nodes where it is not started and then perform it.

For a forced online, there is a risk of data corruption due to simultaneous access from several nodes. In order to reduce the risk, nodes where RMS is not started maybe forcibly stopped.

Are you sure wish to force online? (no/yes) Message No: number

The cluster application "*userApplication*" did not start automatically. This is because all SysNodes that configure the cluster application do not start within the given time.

You can forcibly start the cluster application in SysNode "SysNode".

Warning: When you forcibly start the cluster application, make sure that RMS is running on all nodes. If there is a node without running RMS, shut down it manually before forcibly start the cluster application. Data corruption may occur due to the concurrent access by multiple nodes when performing the forced startup. To reduce the risk, the nodes without running RMS may be shut down forcibly. Is it OK to forcibly start the cluster application? (no/yes) Message No: number

## Note

For details, see the relevant message in the "PRIMECLUSTER Messages."

# J.8.11.2 Message: 1423

## **Details on incompatibilities**

Message No.1423 of the operator intervention request has changed.

## Changes

## Before upgrading [PRIMECLUSTER 4.2A00]

1423 On the SysNode " *SysNode* ", the userApplication " *userApplication* " has the faulted resource " *resource* ". The userApplication " *userApplication* " did not start automatically because not all of the nodes where it can run are online.

Do you want to force the userApplication online on the SysNode " SysNode "?

Message No.:number

Do you want to do something? (no/yes) Warning:Forcing a userApplication online ignores potential error conditions. Used improperly, it can result in data corruption. You should not use it unless you are certain that the userApplication is not running anywhere in the cluster.

The cluster application "*userApplication*" of SysNode "*SysNode*" has a resource "*resource*" problem. The cluster application "*userApplication*" did not start automatically because all SysNodes do not start within the given time.

Forcibly start the cluster application in SysNode "SysNode" ? (no/yes) Message No: number

Warning: When cluster application is forcibly started, the safety check becomes disabled. If the operation is used incorrectly, data may

be damaged and the consistency may be lost. Check that the cluster application to be forcibly started is not online in the cluster before executing the forced startup.

## After upgrading [PRIMECLUSTER 4.3A30]

1423 On the SysNode " *SysNode* ", the userApplication " *userApplication* " has the faulted resource " *resource* ". The userApplication " *userApplication* " did not start automatically because not all of the nodes where it can run are online.

Forcing the userApplication online on the SysNode "SysNode" is possible.

Warning: When performing a forced online, confirm that RMS is started on all nodes in the cluster, manually shutdown any nodes where it is not started and then perform it.

For a forced online, there is a risk of data corruption due to simultaneous access from several nodes. In order to reduce the risk, nodes where RMS is not started maybe forcibly stopped.

Are you sure wish to force online? (no/yes) Message No: number

The cluster application "*userApplication*" of SysNode "*SysNode*" has a resource "*resource*" problem. The cluster application "*userApplication*" did not start automatically because all SysNodes do not start within the given time.

You can forcibly start the cluster application in SysNode "SysNode".

Warning: When you forcibly start the cluster application, make sure that RMS is running on all nodes. If there is a node without running RMS, shut down it manually before forcibly start the cluster application. Data corruption may occur due to the concurrent access by multiple nodes when performing the forced startup. To reduce the risk, the nodes without running RMS may be shut down forcibly. Is it OK to forcibly start the cluster application? (no/yes) Message No: *number* 

### Note

For details, see the relevant message in the "PRIMECLUSTER Messages."

# J.9 Changes in PRIMECLUSTER 4.3A30 from 4.3A20

### Incompatible command

The following commands of PRIMECLUSTER 4.3A30 are incompatible with PRIMECLUSTER 4.3A20.

- J.9.1 hvshut command
- J.9.2 hvswitch command

### Incompatible functions

The following functions of PRIMECLUSTER 4.3A30 are incompatible with PRIMECLUSTER 4.3A20.

- J.7.4 Operator Intervention Request
- J.9.4 Configuring the IPMI Shutdown Agent
- J.9.5 Changes of the port number used by the shutdown facility
- J.9.6 Setting up the Host OS failover function used in the PRIMEQUEST KVM environment
- J.9.7 Changes of the target node to forcibly shut down when a heartbeat failure occurs

### Incompatible messages

The following messages of PRIMECLUSTER 4.3A30 are incompatible with PRIMECLUSTER 4.3A20.

- J.9.8 Changes of RMS console message
- J.9.9 Changes of the response message for the operator intervention request

## J.9.1 hvshut command

## Details on incompatibilities

The default value of the environment variable RELIANT\_SHUT\_MIN\_WAIT, which sets the timeout duration of the hvshut command, is changed from 900 (seconds) to 2147483647 (seconds). With this change, even if you leave the environment variable to default, the command will not timeout.

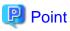

A resource in a cluster application does not stop and may remain running because the RMS ends abnormally when the hyshut command times out

In this situation, data corruption may occur when RMS and cluster application with the resource is forcibly started on another node, if shared disk is controlled by the resource.

Changes

### Before upgrading [PRIMECLUSTER 4.3A20]

In the environment where the environment variable RELIANT\_SHUT\_MIN\_WAIT remains in default and the shutdown processing of a resource by the hvshut command has not been completed in 900 (seconds), the command times out and then RMS ends abnormally. The resource does not stop and remains running at this time.

### After upgrading [PRIMECLUSTER 4.3A30]

In the environment where the environment variable RELIANT\_SHUT\_MIN\_WAIT remains in default, the hvshut command does not time out even when the shutdown processing of a resource by the command has not been completed.

#### Note

When using RMS, make sure to change this environment variable to suite the configuration setting.

## J.9.2 hvswitch command

## **Details on incompatibilities**

In the forced startup (when using -f option) of a cluster application is issued, data corruption may occur if you start cluster applications when nodes where RMS is not running exist in the cluster. Therefore, to deal with this issue, the function is added. This function forcibly shuts down the nodes where RMS is not running before forced startup of cluster applications.

## Changes

#### Before upgrading [PRIMECLUSTER 4.3A20]

When using -f option, RMS performs forced startup of cluster applications even if nodes where RMS is not running exist in the cluster and it may lead to data corruption.

## After upgrading [PRIMECLUSTER 4.3A30]

In the use of -f option, when nodes where RMS is not running exist in the cluster, RMS performs the forced startup cluster applications after forcibly shutting down the nodes for reducing the risk of data corruption. However, if RMS failed to the forced shutdown, the forced startup of cluster applications are not performed.

### Note

When using -f option, confirm "7.5.1 Notes on Switching a Cluster Application Forcibly " and then execute the command.

# J.9.3 Operator intervention request

### Details on incompatibilities

In the forced startup of a cluster application is issued, data corruption may occur if you start cluster applications when nodes without running RMS exist in the cluster.

Therefore, to deal with issue, the function is added. This function forcibly shuts down the nodes without running RMS before forced start the cluster application.

## Changes

## Before upgrading [PRIMECLUSTER 4.3A20]

In the forced startup of a cluster application is issued, even if the nodes without running RMS exist in the cluster and it may cause the data corruption, forcibly starts the cluster application according to the user's operation.

## After upgrading [PRIMECLUSTER 4.3A30]

For reducing the risk of data corruption in the forced startup of a cluster application is issued, forcibly starts the cluster application after forcibly shuts down the nodes without running RMS.

## Note

For details, see "4.2 Operator Intervention Messages" in the "PRIMECLUSTER Messages."

# J.9.4 Configuring the IPMI Shutdown Agent

## Details on incompatibilities

The setting procedure to use the IPMI shutdown agent is added.

## Changes

Before upgrading [PRIMECLUSTER 4.3A20]

The following settings were unnecessary to use the IPMI shutdown agent.

- Setting the IPMI service
- Encrypting the IPMI(BMC, iRMC) password which is set in /etc/opt/SMAW/SMAWsf/SA\_ipmi.cfg

After upgrading [PRIMECLUSTER 4.3A30]

The following settings are necessary to use the IPMI shutdown agent.

- Setting the IPMI service
- Encrypting the IPMI(BMC, iRMC) password which is set in /etc/opt/SMAW/SMAWsf/SA\_ipmi.cfg

## Note

None.

# J.9.5 Changes of the port number used by the shutdown facility

## **Details on incompatibilities**

The port number used by the shutdown facility is changed.

## Changes

### Before upgrading [PRIMECLUSTER 4.3A20]

Port number: The port number "2316" is used.

| stadv 2510/ddp # Shiwsi package |  | sfadv | 2316/udp | # SMAWsf package |
|---------------------------------|--|-------|----------|------------------|
|---------------------------------|--|-------|----------|------------------|

## After upgrading [PRIMECLUSTER 4.3A30]

Port number: The port number "9382" is used.

| sfadv 9382/udp | # SMAWsf package |
|----------------|------------------|
|----------------|------------------|

## Note

None.

# J.9.6 Setting up the Host OS failover function used in the PRIMEQUEST KVM environment

## **Details on incompatibilities**

When using the Host OS failover function in the PRIMEQUEST KVM environment in PRIMECLUSTER 4.3A30, it is required to set the shutdown facility on the Host OS (node).

## Changes

Before upgrading [PRIMECLUSTER 4.3A20]

When using the Host OS failover function in the PRIMEQUEST KVM environment, the shutdown facility was set on a guest OS (node).

## After upgrading [PRIMECLUSTER 4.3A30]

When using the Host OS failover function in the PRIMEQUEST KVM environment, the setting of the shutdown facility is required not only on the guest OS (node) but also on the Host OS (node). This will enable you to reduce the cluster failover time between guest OSes if a failure occurs on the Host OS.

For details on the setting, see "5.1.2.5.4 Setting up the Host OS failover function when using it in the PRIMEQUEST KVM environment."

## Note

None.

# J.9.7 Changes of the target node to forcibly shut down when a heartbeat failure occurs

## **Details on incompatibilities**

The selecting method of the target node, which is forcibly shut down when a heartbeat failure occurs by temporary causes such as the overloaded, is changed.

## Changes

## Before upgrading [PRIMECLUSTER 4.3A20]

If CF becomes temporarily disabled by the overloaded or other causes, and then a heartbeat failure occurs, the shutdown facility determines the node to forcibly shut down according to the setup policy for survival priority.

## After upgrading [PRIMECLUSTER 4.3A30]

If CF becomes temporarily disabled by the overloaded or other causes, and then a heartbeat failure occurs, the shutdown facility forcibly stops the node on which CF cannot perform regardless of the setup policy for survival priority.

## Note

None.

# J.9.8 Changes of RMS console message

## **Details on incompatibilities**

Due to the additional function "J.9.2 hyswitch command", RMS console messages that are displayed when the hyswitch -f command is executed are changed.

## Changes

### Before upgrading [PRIMECLUSTER 4.3A20]

The use of the -f (force) flag could cause your data to be corrupted and could cause your node to be killed. Do not continue if the result of this forced command is not clear.

The use of force flag of hvswitch overrides the RMS internal security mechanism. In particular RMS does no longer prevent resources, which have been marked as "ClusterExclusive", from coming Online on more than one host in the cluster. It is recommended to double check the state of all affected resources before continuing.

Do you wish to proceed ? (default: no) [yes, no]:

## After upgrading [PRIMECLUSTER 4.3A30]

The use of the -f (force) flag could cause your data to be corrupted and could cause your node to be killed. Do not continue if the result of this forced command is not clear.

The use of force flag of hvswitch overrides the RMS internal security mechanism. In particular RMS does no longer prevent resources, which have been marked as "ClusterExclusive", from coming Online on more than one host in the cluster. It is recommended to double check the state of all affected resources before continuing.

IMPORTANT: This command may kill nodes on which RMS is not running in order to reduce the risk of data corruption!

Ensure that RMS is running on all other nodes. Or shut down OS of the node on which RMS is not running.

Do you wish to proceed ? (default: no) [yes, no]:

### Note

None.

# J.9.9 Changes of the response message for the operator intervention request

## J.9.9.1 Message: 1421

### **Details on incompatibilities**

Message No.1421 of the operator intervention request has changed.

## Changes

Before upgrading [PRIMECLUSTER 4.3A20]

1421 The userApplication " *userApplication* " did not start automatically because not all of the nodes where it can run are online. Do you want to force the userApplication online on the SysNode " *SysNode*"?

Message No .: number

Do you want to do something? (no/yes) Warning:Forcing a userApplication online ignores potential error conditions. Used improperly, it can result in data corruption. You should not use it unless you are certain that the userApplication is not running anywhere in the cluster.

The cluster application "userApplication" did not start automatically. This is because all SysNodes that configure the cluster application do not start within the given time.

Forcibly start the cluster application in SysNode "SysNode"? (no/yes) Message number: number

Warning: When cluster application is forcibly started, the safety check becomes disabled. If the operation is used incorrectly, data may be damaged and the consistency may be lost. Check that the cluster application to be forcibly started is not online in the cluster before executing the forced startup.

## After upgrading [PRIMECLUSTER 4.3A30]

1421 The userApplication " *userApplication* " did not start automatically because not all of the nodes where it can run are online. Forcing the userApplication online on the SysNode "*SysNode*" is possible.

Warning: When performing a forced online, confirm that RMS is started on all nodes in the cluster, manually shutdown any nodes where it is not started and then perform it.

For a forced online, there is a risk of data corruption due to simultaneous access from several nodes. In order to reduce the risk, nodes

where RMS is not started maybe forcibly stopped.

Are you sure wish to force online? (no/yes) Message No: number

The cluster application "*userApplication*" did not start automatically. This is because all SysNodes that configure the cluster application do not start within the given time.

You can forcibly start the cluster application in SysNode "SysNode".

Warning: When you forcibly start the cluster application, make sure that RMS is running on all nodes. If there is a node without running RMS, shut down it manually before forcibly start the cluster application. Data corruption may occur due to the concurrent access by multiple nodes when performing the forced startup. To reduce the risk, the nodes without running RMS may be shut down forcibly. Is it OK to forcibly start the cluster application? (no/yes) Message No: number

## Note

For details, see the relevant message in the "PRIMECLUSTER Messages."

## J.9.9.2 Message: 1423

## **Details on incompatibilities**

Message No.1423 of the operator intervention request has changed.

## Changes

## Before upgrading [PRIMECLUSTER 4.3A20]

1423 On the SysNode " *SysNode* ", the userApplication " *userApplication* " has the faulted resource " *resource* ". The userApplication " *userApplication* " did not start automatically because not all of the nodes where it can run are online.

Do you want to force the userApplication online on the SysNode " SysNode "?

Message No .: number

Do you want to do something? (no/yes) Warning:Forcing a userApplication online ignores potential error conditions. Used improperly, it can result in data corruption. You should not use it unless you are certain that the userApplication is not running anywhere in the cluster.

The cluster application "*userApplication*" of SysNode "*SysNode*" has a resource "*resource*" problem. The cluster application "*userApplication*" did not start automatically because all SysNodes do not start within the given time.

Forcibly start the cluster application in SysNode "SysNode" ? (no/yes) Message No: number

Warning: When cluster application is forcibly started, the safety check becomes disabled. If the operation is used incorrectly, data may be damaged and the consistency may be lost. Check that the cluster application to be forcibly started is not online in the cluster before executing the forced startup.

### After upgrading [PRIMECLUSTER 4.3A30]

1423 On the SysNode " *SysNode* ", the userApplication " *userApplication* " has the faulted resource " *resource* ". The userApplication " *userApplication* " did not start automatically because not all of the nodes where it can run are online.

Forcing the userApplication online on the SysNode "SysNode" is possible.

Warning: When performing a forced online, confirm that RMS is started on all nodes in the cluster, manually shutdown any nodes where it is not started and then perform it.

For a forced online, there is a risk of data corruption due to simultaneous access from several nodes. In order to reduce the risk, nodes where RMS is not started maybe forcibly stopped.

Are you sure wish to force online? (no/yes) Message No: number

The cluster application "*userApplication*" of SysNode "*SysNode*" has a resource "*resource*" problem. The cluster application "*userApplication*" did not start automatically because all SysNodes do not start within the given time.

You can forcibly start the cluster application in SysNode "SysNode".

Warning: When you forcibly start the cluster application, make sure that RMS is running on all nodes. If there is a node without running RMS, shut down it manually before forcibly start the cluster application. Data corruption may occur due to the concurrent access by multiple nodes when performing the forced startup. To reduce the risk, the nodes without running RMS may be shut down forcibly. Is it OK to forcibly start the cluster application? (no/yes) Message No: *number* 

## Note

For details, see the relevant message in the "PRIMECLUSTER Messages."

# Appendix K Release Information

| No | Version /<br>Level | Change Location                                                                                                    | Details                                                                                                    |
|----|--------------------|----------------------------------------------------------------------------------------------------|----------------------------------------------------------------------------------------------------|
| 1  | 4.3                | <ul> <li>2.1.1 Product Selection</li> <li>3.1.6 Setting Up the Cluster High-Speed Failover<br/>Function</li> </ul> | The supported hard device was changed as<br>follows.<br>PRIMERGY RX300 S3, TX200 S3,<br>RX600 S3, RX300 S4,                           |
|    |                    | - 5.1.2 Setting Up the Shutdown Facility                                                                           | TX300 S4, BX620 S4                                                                                                    |
|    |                    | - A.5 Cluster Installation Environment Worksheet                                                                   |                                                                                                    |
|    |                    | - A.11 System Design Examples (for the Virtual Machine Function not used)                                          |                                                                                                    |
|    |                    | - A.11.1.1 Cluster Configuration Worksheet                                                                         |                                                                                                    |
|    |                    | - B.7 Shutdown Facility (SF)                                                                                       |                                                                                                    |
| 2  | 4.3                | - 3.1.6 Setting Up the Cluster High-Speed Failover<br>Function                                                     | Supported OS was changed to RHEL4.6 and RHEL5.1.                                                                                      |
|    |                    | - 6.2.1 GLS Setup                                                                                                  |                                                                                                    |
|    |                    | - A.5 Cluster Installation Environment Worksheet                                                                   |                                                                                                    |
|    |                    | - A.11 System Design Examples (for the Virtual Machine Function not used)                                          |                                                                                                    |
| 3  | 4.3                | - 6.6 Setting Up Online/Offline Scripts                                                                            | The exit code of Check script was added.                                                                                              |
| 4  | 4.3                | - 6.1 Initial RMS Setup                                                                                            | The setup value of RMS automatic startup (HV_RCSTART) was changed from "Does not start up automatically" to "Start up automatically". |
| 5  | 4.3                | - 6.2.1 GLS Setup                                                                                                  | The procedure which nullified the setting of<br>the Hot Plug in the RHEL5.1 environment was<br>added to the operational procedure.    |
| 6  | 4.3                | - Chapter 5 Building a Cluster                                                                                     | Attention by the configuration setting of GDS                                                                                         |
|    |                    | - 6.3 GDS Configuration Setup                                                                                      | was added.                                                                                                    |
| 7  | 4.3 Second edition | - 5.1.2 Setting Up the Shutdown Facility                                                                           | RX600 S4 was added for the supported hardware device.                                                                                 |
| 8  | 4.3 Second edition | - 3.1.6 Setting Up the Cluster High-Speed Failover<br>Function                                                     | RHEL5.2 has been added for the supported OS.                                                                                          |
|    |                    | - A.5 Cluster Installation Environment Worksheet                                                                   |                                                                                                    |
| 9  | 4.3 Third edition  | - Throughout document                                                                                              | Changed company name to "Fujitsu<br>Technology Solutions"                                                                             |
| 10 | 4.3 Fourth edition | - 3.1.6 Setting Up the Cluster High-Speed Failover<br>Function                                                     | RHEL AS 4.7 and RHEL5.3 have been added for the supported OS.                                                                         |
|    |                    | - 5.1.2 Setting Up the Shutdown Facility                                                                           |                                                                                                    |
|    |                    | - A.5 Cluster Installation Environment Worksheet                                                                   |                                                                                                    |
| 11 | 4.3 Fourth edition | - 5.1.2 Setting Up the Shutdown Facility                                                                           | The supported hardware device was added as follows.                                                                                   |

This chapter explains the outline, details, and the part changed with PRIMECLUSTER 4.3.

| No | Version /<br>Level   | Change Location                                                                                                    | Details                                                                                                    |
|----|----------------------|----------------------------------------------------------------------------------------------------|----------------------------------------------------------------------------------------------------|
|    |                      |                                                                                                    | PRIMERGY BX920 S1, RX200 S5, TX300<br>S5, BX620 S5                                                                                                    |
| 12 | 4.3 Fifth edition    | - 7.2.2.6 Entering maintenance mode for Cluster Application                                                                                                    | Descriptions of "7.2.2.6 Entering maintenance<br>mode for Cluster Application" were added.                                                            |
| 13 | 4.3 Fifth edition    | <ul> <li>3.1.6 Setting Up the Cluster High-Speed Failover<br/>Function</li> <li>5.1.2 Setting Up the Shutdown Facility</li> <li>A.5 Cluster Installation Environment Worksheet</li> </ul>                                                                                                    | The supported OS was added as follows.<br>RHEL-AS 4.8, RHEL5.4                                                                                        |
| 14 | 4.3 Fifth edition    | - 5.1.2 Setting Up the Shutdown Facility                                                                                                    | RX300 S5 was added.                                                                                                    |
| 15 | 4.3 Fifth<br>edition | <ul> <li>1.1 Planning</li> <li>2.2.1 Virtual Machine Function</li> <li>3.2 When Using the Virtual Machine Function</li> <li>Chapter 5 Building a Cluster</li> <li>5.1.2 Setting Up the Shutdown Facility</li> <li>5.1.2.1 Checking the Shutdown Agent Information</li> <li>VMGuest (virtual machine)</li> <li>8.9 Changing Virtual Machine Settings</li> <li>A.7 Cluster Configuration Worksheet</li> <li>A.12 System Design Examples (for the Virtual Machine Function used in Xen Environment)</li> <li>B.7 Shutdown Facility (SF)</li> <li>C.1.2 Crash Dump</li> <li>D.1 Searching for a Message</li> </ul> | The function to operate guest operating<br>systems in the virtual machine function as a<br>cluster system was added.                                  |
| 16 | 4.3 Sixth edition    | <ul><li> 5.1.2 Setting Up the Shutdown Facility</li><li> 5.1.2.3.4 kdump</li></ul>                                                                                                    | BX960 was added for the supported hardware device.                                                                                                    |
| 17 | 4.3 Sixth edition    | <ul><li> 6.2.1 GLS Setup</li><li> A.5 Cluster Installation Environment Worksheet</li></ul>                                                                                                    | Supported OS was changed to RHEL5.3 or later, and RHEL6.X.                                                                                            |
| 18 | 4.3 Sixth edition    | - 5.2 Setting Up Fault Resource Identification and<br>Operator Intervention Request                                                                                                    | Descriptions about RHEL6 were added for the supported OS.                                                                                             |
| 19 | 4.3 Sixth<br>edition | <ul> <li>1.1 Planning</li> <li>2.2 System Design</li> <li>2.2.1 Virtual Machine Function</li> <li>3.2.3 When building a cluster system between guest OSes on multiple host OSes using Host OS failover function</li> <li>5.1.2 Setting Up the Shutdown Facility</li> <li>5.1.2.5.1 vmSP (Virtual Machine Service Provider)</li> <li>7.2 Operating the PRIMECLUSTER System</li> </ul>                                                                                                    | Descriptions when the cluster is operated<br>between guest OSes on multiple host OSes<br>with the virtual machine function were added<br>and changed. |

| No | Version /<br>Level   | Change Location                                                                                                    | Details                                                                                           |
|----|----------------------|----------------------------------------------------------------------------------------------------|---------------------------------------------------------------------------------------------------|
|    |                      | - 8.9.1 Xen environment                                                                                                    |                                                                                                   |
|    |                      | - A.12 System Design Examples (for the Virtual Machine Function used in Xen Environment)                                                                                                    |                                                                                                   |
| 20 | 4.3 Sixth edition    | - 6.4 Initial GFS Setup                                                                                                    | The file name of the GFS shared file system was changed.                                          |
| 21 | 4.3 Sixth edition    | - Glossary                                                                                                    | The explanation of "physical machine" was added.                                                  |
| 22 | 4.3 Sixth edition    | - Appendix E Configuration Update Service for SA                                                                                                    | Descriptions of Configuration Update Service for SA were added.                                   |
| 23 | 4.3 Sixth<br>edition | <ul> <li>2.2 System Design</li> <li>2.2.1 Virtual Machine Function</li> <li>3.2 When Using the Virtual Machine Function</li> <li>A.12 System Design Examples (for the Virtual Machine Function used in Xen Environment)</li> <li>Appendix G Using PRIMECLUSTER in a VMware Environment</li> </ul>                                                                                     | Descriptions for using the VMware<br>environment with the virtual machine function<br>were added. |
| 24 | 4.3 Sixth edition    | - 5.1.1 Setting Up CF and CIP                                                                                                    | Settings for the CF node name were changed.                                                       |
| 25 | 4.3 Sixth<br>edition | <ul> <li>5.1.2.3.1 Setting up the shutdown daemon</li> <li>5.1.2.3.4 kdump</li> <li>6.6 Setting Up Online/Offline Scripts</li> <li>6.7.3.2 Setting Up Fsystem Resources</li> <li>7.2.2.1 Starting a Cluster Application</li> <li>7.2.2.6 Entering maintenance mode for Cluster Application</li> <li>7.4.1.1 Failure Detection and Cause Identification if a Failure Occurs</li> </ul> | Notes were added.                                                                                 |
| 26 | 4.3 Sixth edition    | - 8.8.1 Changing the MMB IP Address                                                                                                    | Procedures to change the MMB IP address were added.                                               |
| 27 | 4.3 Sixth edition    | - 8.10 Changing IPMI Settings                                                                                                    | Procedures to change IPMI settings were added.                                                    |
| 28 | 4.3 Sixth edition    | - 8.11 Changing Blade Settings                                                                                                    | Procedures to change Blade settings were added.                                                   |
| 29 | 4.3 Sixth edition    | - 8.12 Adding, Deleting, and Changing Hardware                                                                                                    | Procedures to add, delete, and change hardware were added.                                        |
| 30 | 4.3 Sixth edition    | - D.2 Changing a Procedure Resource                                                                                                    | Procedures to change the startup priority of a state transition procedure were added.             |
| 31 | 4.3 Sixth edition    | - 1.4 Test                                                                                                    | The test for forced shutdown of cluster nodes was added.                                          |
| 32 | 4.3 Sixth edition    | <ul><li>- 3.1.6.1 PRIMERGY</li><li>- 5.1.2.3.2 IPMI</li></ul>                                                                                                    | Descriptions of Diskdump were deleted.                                                            |

| No | Version /<br>Level | Change Location                                                              | Details                                                                           |
|----|--------------------|------------------------------------------------------------------------------|-----------------------------------------------------------------------------------|
|    |                    | - 5.1.2.3.3 Blade                                                            |                                                                                   |
|    |                    | - A.3 Overall Design Worksheet                                               |                                                                                   |
|    |                    | - A.7 Cluster Configuration Worksheet                                        |                                                                                   |
|    |                    | - A.11.1.1 Cluster Configuration Worksheet                                   |                                                                                   |
|    |                    | - C.1.2 Crash Dump                                                           |                                                                                   |
|    |                    | - Glossary                                                                   |                                                                                   |
| 33 | 4.3 Sixth          | - Chapter 6 Building Cluster Applications                                    | Descriptions of check for the cluster                                             |
|    | edition            | - 6.9 Checking the Cluster Environment                                       | environment were added.                                                           |
| 34 | 4.3 Sixth          | - 3.1.3 Setting Up Disk Units                                                | The name of Installation Guide was changed                                        |
|    | edition            | - 3.2.1.1 Host OS setup (before installing the operating system on guest OS) | to Software Release Guide.                                                        |
|    |                    | - 3.2.2.1 Host OS setup (before installing the operating system on guest OS) |                                                                                   |
|    |                    | - 3.4 Installation and Environment Setup of Applications                     |                                                                                   |
| 35 | 4.3 Sixth edition  | - D.2 Changing a Procedure Resource                                          | Procedures to register a state transition procedure were added.                   |
| 36 | 4.3 Sixth edition  | - 2.2.1 Virtual Machine Function                                             | Descriptions about PRIMEQUEST 500/400                                             |
|    |                    | - 3.1.6.2 PRIMEQUEST                                                         | series were deleted.                                                              |
|    |                    | - 5.1.2 Setting Up the Shutdown Facility                                     |                                                                                   |
|    |                    | - 5.1.2.1 Checking the Shutdown Agent Information                            |                                                                                   |
|    |                    | - VMGuest (virtual machine)                                                  |                                                                                   |
|    |                    | - PRIMEQUEST 500/400 series                                                  |                                                                                   |
|    |                    | - C.1.3 PSA Information                                                      |                                                                                   |
| 37 | 4.3 Sixth          | - 4.4 Starting the Web-Based Admin View Screen                               | Descriptions about NetScape were deleted.                                         |
|    | edition            | - 4.6 Exiting the Web-Based Admin View Screen                                |                                                                                   |
|    |                    | - A.11.2 PRIMEQUEST                                                          |                                                                                   |
|    |                    | - A.12.1 When building a cluster system between guest OSes on one host OS    |                                                                                   |
| 38 | 4.3 Sixth edition  | - J.7 Changes in PRIMECLUSTER 4.3A30 from 4.3A00                             | Incompatibilities for the client environment for Web-Based Admin View were added. |
| 39 | 4.3 Sixth edition  | - 1.1 Planning                                                               | Changed the number of supported nodes.                                            |
| 40 | 4.3 Sixth          | - 2.2 System Design                                                          | Descriptions for using a KVM environment                                          |
|    | edition            | - 2.2.1 Virtual Machine Function                                             | with the virtual machine function were added and chanted.                         |
|    |                    | - 3.2 When Using the Virtual Machine Function                                |                                                                                   |
|    |                    | - 5.1.2 Setting Up the Shutdown Facility                                     |                                                                                   |
|    |                    | - 6.3.1 Setting Up System Disk Mirroring                                     |                                                                                   |
|    |                    | - 8.9 Changing Virtual Machine Settings                                      |                                                                                   |

| No | Version /<br>Level  | Change Location                                                                                                    | Details                                                                                                    |
|----|---------------------|----------------------------------------------------------------------------------------------------|----------------------------------------------------------------------------------------------------|
|    |                     | - A.7 Cluster Configuration Worksheet                                                                                                    |                                                                                                    |
|    |                     | - A.13 System Design Examples (for the Virtual Machine Function used in KVM Environment)                                                               |                                                                                                    |
|    |                     | - C.1 Collecting Troubleshooting Information                                                                                                    |                                                                                                    |
| 41 | 4.3 Sixth edition   | - 3.1.6.2 PRIMEQUEST                                                                                                    | Changed PSA to PSA/SVmco.                                                                                      |
| 42 | 4.3 Sixth edition   | - 7.4.1.3 Recovery of Failed Cluster Interconnect                                                                                                    | Added the description to recover the cluster interconnect when an error occurs.                                |
| 43 | 4.3 Sixth edition   | - C.1.3 PSA Information                                                                                                    | Added the supported server models.                                                                             |
| 44 | 4.3 Sixth edition   | - C.1.4 SVmco Information                                                                                                    | Added the description on how to collect the SVmco information.                                                 |
| 45 | 4.3 Sixth edition   | - Appendix J Changes in Each Version                                                                                                    | Added incompatible messages.                                                                                   |
| 46 | 4.3 Sixth edition   | - Appendix J Changes in Each Version                                                                                                    | Added incompatible functions for the Changes of the Behavior of CF Startup.                                    |
| 47 | 4.3 Seventh edition | - 1.4 Test                                                                                                    | Added notes to the explanation of the test for forced shutdown of cluster nodes.                               |
| 48 | 4.3 Seventh edition | - 2.2.1 Virtual Machine Function                                                                                                    | Changed the use when building a cluster system between guest OSes on one host OS.                              |
| 49 | 4.3 Seventh edition | - 2.3.3 Single-Node Cluster Operation                                                                                                    | Added "Single-Node Cluster Operation."                                                                         |
| 50 | 4.3 Seventh edition | - Chapter 3 Software Installation and Setup                                                                                                    | Changed titles and procedures in Chapter 3.                                                                    |
| 51 | 4.3 Seventh edition | - Chapter 3 Software Installation and Setup                                                                                                    | Added notes on umask.                                                                                          |
| 52 | 4.3 Seventh edition | <ul> <li>- 3.1.3 Setting Up Disk Units</li> <li>- 3.2.1.1 Host OS setup (before installing the operating system on guest OS)</li> </ul>                | Added notes on immediate cluster failover<br>when an I/O device where the system volume<br>is allocated fails. |
|    |                     | <ul> <li>3.2.2.1 Host OS setup (before installing the operating system on guest OS)</li> <li>3.2.3.1.3 Host OS setup (before installing the</li> </ul> |                                                                                                    |
| 53 | 4.3 Seventh edition | <ul> <li>operating system on guest OS)</li> <li>- 3.1.4 Setting Up Hardware Monitoring with<br/>ServerView</li> </ul>                                  | Deleted descriptions for "Behavior setup of recovery function."                                                |
| 54 | 4.3 Seventh edition | - 3.1.6.2 PRIMEQUEST                                                                                                    | Changed "Attached Driver Guide" to<br>"PRIMEQUEST 1000 SERIES HBA<br>blockage function USER'S GUIDE."          |
| 55 | 4.3 Seventh edition | - 3.2.1.2 Host OS setup (after installing the operating system on guest OS)                                                                            | Changed the setting procedure of virtual SCS devices in a KVM environment.                                     |
|    |                     | - 3.2.2.2 Host OS setup (after installing the operating system on guest OS)                                                                            |                                                                                                    |
| 56 | 4.3 Seventh edition | - 3.2.1.2 Host OS setup (after installing the operating system on guest OS)                                                                            | Changed the setting procedure of virtual bridges in a Xen environment.                                         |

| No | Version /<br>Level  | Change Location                                                               | Details                                                                             |
|----|---------------------|-------------------------------------------------------------------------------|-------------------------------------------------------------------------------------|
|    |                     | - 3.2.2.2 Host OS setup (after installing the operating system on guest OS)   |                                                                                     |
| 57 | 4.3 Seventh edition | - 3.2.1.2 Host OS setup (after installing the operating system on guest OS)   | Added the setting procedure for the guest OS in the host OS.                        |
|    |                     | - 3.2.2.2 Host OS setup (after installing the operating system on guest OS)   |                                                                                     |
|    |                     | - 3.2.3.1.4 Host OS setup (after installing the operating system on guest OS) |                                                                                     |
| 58 | 4.3 Seventh edition | - 3.2.1.2 Host OS setup (after installing the operating system on guest OS)   | Added the reference when changing the settings in /etc/sysconfig/libvirt-guests.    |
|    |                     | - 3.2.2.2 Host OS setup (after installing the operating system on guest OS)   |                                                                                     |
|    |                     | - 3.2.3.1.4 Host OS setup (after installing the operating system on guest OS) |                                                                                     |
| 59 | 4.3 Seventh edition | - 3.2.1.2 Host OS setup (after installing the operating system on guest OS)   | Added notes on setting up the virtual bridge for<br>the administrative LAN in a KVM |
|    |                     | - 3.2.2.2 Host OS setup (after installing the operating system on guest OS)   | environment.                                                                        |
|    |                     | - 3.2.3.1.4 Host OS setup (after installing the operating system on guest OS) |                                                                                     |
| 60 | 4.3 Seventh edition | - 3.2.1.2 Host OS setup (after installing the operating system on guest OS)   | Added notes when setting /etc/sysconfig/<br>libvirt-guests.                         |
|    |                     | - 3.2.2.2 Host OS setup (after installing the operating system on guest OS)   |                                                                                     |
|    |                     | - 3.2.3.1.4 Host OS setup (after installing the operating system on guest OS) |                                                                                     |
| 61 | 4.3 Seventh edition | - 3.2.1.2 Host OS setup (after installing the operating system on guest OS)   | Added explanation of IPv6.                                                          |
|    |                     | - 3.2.2.2 Host OS setup (after installing the operating system on guest OS)   |                                                                                     |
|    |                     | - 3.2.3.1.4 Host OS setup (after installing the operating system on guest OS) |                                                                                     |
|    |                     | - 4.4 Starting the Web-Based Admin View Screen                                |                                                                                     |
|    |                     | - 5.1.2.3.1 Setting up the shutdown daemon                                    |                                                                                     |
|    |                     | - 5.1.2.3.2 IPMI                                                              |                                                                                     |
|    |                     | - 5.1.2.3.3 Blade                                                             |                                                                                     |
|    |                     | - 5.1.2.4.1 MMB                                                               |                                                                                     |
|    |                     | - 5.1.2.5.1 vmSP (Virtual Machine Service Provider)                           |                                                                                     |
|    |                     | - 5.1.2.5.2 libvirt                                                           |                                                                                     |
|    |                     | - 5.1.2.5.3 vmchkhost                                                         |                                                                                     |
|    |                     | - 6.7.3.6 Setting Up Takeover Network Resources                               |                                                                                     |
|    |                     | - 7.1.2.2 Detailed Resource Information                                       |                                                                                     |

| No | Version /<br>Level  | Change Location                                                                                                    | Details                                                                                                    |
|----|---------------------|----------------------------------------------------------------------------------------------------|----------------------------------------------------------------------------------------------------|
|    |                     | - 8.3 Changing a CIP Address                                                                                                    |                                                                                                    |
|    |                     | - G.2.3.2 Setting Up the Shutdown Facility                                                                                                    |                                                                                                    |
| 62 | 4.3 Seventh edition | - 3.2.3 When building a cluster system between guest OSes on multiple host OSes using Host OS failover function                                                                                                  | Changed the procedure of Host OS failover function.                                                                                        |
| 63 | 4.3 Seventh edition | - 3.2.3.4 Software installation and setup (Guest OS)                                                                                                    | Added "Installation and Setup of Related Software."                                                                                        |
| 64 | 4.3 Seventh edition | - 5.1 Initial Cluster Setup                                                                                                    | Added notes on Firewall.                                                                                                    |
| 65 | 4.3 Seventh edition | - 5.1.1 Setting Up CF and CIP                                                                                                    | Added notes when sharing the administrative LAN and the cluster interconnect on the same NIC.                                              |
| 66 | 4.3 Seventh edition | - 5.1.2.1 Checking the Shutdown Agent Information                                                                                                    | Changed the explanation about the user name<br>and password for logging in to the host OS or<br>hypervisor.                                |
| 67 | 4.3 Seventh edition | <ul> <li>5.1.2.3 Setting up the shutdown agent in PRIMERGY</li> <li>5.1.2.4 Setting up the shutdown agent in PRIMEQUEST</li> <li>5.1.2.5 Setting up the shutdown agent in virtual machine environment</li> </ul> | Added notes on the operation check after setting up the shutdown agent.                                                                    |
| 68 | 4.3 Seventh edition | <ul> <li>5.1.2.3.2 IPMI</li> <li>5.1.2.3.3 Blade</li> <li>5.1.2.5.1 vmSP (Virtual Machine Service Provider)</li> <li>5.1.2.5.2 libvirt</li> <li>5.1.2.5.3 vmchkhost</li> </ul>                                   | Added explanations of examples and notes on setting the configuration file for the shutdown agent.                                         |
| 69 | 4.3 Seventh edition | - 5.1.2.5.2 libvirt                                                                                                    | Added information to be checked when<br>"TestFailed" or "InitFailed" is displayed in<br>Information "About the displayed results."         |
| 70 | 4.3 Seventh edition | - 5.1.2.5.2 libvirt                                                                                                    | Changed descriptions when "TestFailed" or "<br>InitFailed" is displayed in Information.                                                    |
| 71 | 4.3 Seventh edition | - 5.2 Setting Up Fault Resource Identification and<br>Operator Intervention Request                                                                                                    | Changed descriptions for "Preparation prior to<br>displaying fault resource identification and<br>operator intervention request messages." |
| 72 | 4.3 Seventh edition | - 6.3.1 Setting Up System Disk Mirroring                                                                                                    | Changed notes on setting up the host OS in Note.                                                                                           |
| 73 | 4.3 Seventh edition | - 6.6 Setting Up Online/Offline Scripts                                                                                                    | Changed the explanation of the environment variable HV_AUTORECOVER.                                                                        |
| 74 | 4.3 Seventh edition | - 6.7.2.1 Creating Standby Cluster Applications                                                                                                    | Added "PartialCluster" to the attribute of userApplication.                                                                                |
| 75 | 4.3 Seventh edition | <ul> <li>6.7.5 Registering the Cluster Service of a<br/>PRIMECLUSTER-compatible product</li> <li>8.1 Changing the Cluster Configuration</li> <li>8.5.1 Changing Operation Attributes (CUI)</li> </ul>            | Delete the explanation for associating<br>resources to a cluster service instance for<br>PRIMECLUSTER-compatible products.                 |

| No | Version /<br>Level  | Change Location                                                   | Details                                                                                          |
|----|---------------------|-------------------------------------------------------------------|--------------------------------------------------------------------------------------------------|
|    |                     | - 8.7.1 Deleting a Resource                                       |                                                                                                  |
|    |                     | - 8.7.2 Deleting the Hardware Resource                            |                                                                                                  |
|    |                     | - 8.7.3 Deleting a userApplication                                |                                                                                                  |
|    |                     | - Appendix F Registering PRIMECLUSTER-<br>compatible Resources    |                                                                                                  |
|    |                     | - Appendix J Changes in Each Version                              |                                                                                                  |
| 76 | 4.3 Seventh edition | - 6.8 Setting Up the RMS Environment                              | Added "Setting Up the RMS Environment."                                                          |
| 77 | Seventh edition     | - 7.2.2.4 Bringing Faulted Cluster Application to available state | Deleted the explanation if faults are cleared while the cluster application is Online.           |
| 78 | 4.3 Seventh edition | - 7.2.2.6 Entering maintenance mode for Cluster Application       | Added notes on use of maintenance mode.                                                          |
| 79 | 4.3 Seventh edition | - 8.9.2.3 Changing the Settings in /etc/sysconfig/ libvirt-guests | Added "Changing the Settings in /etc/<br>sysconfig/libvirt-guests."                              |
| 80 | 4.3 Seventh         | - 8.10 Changing IPMI Settings                                     | Changed the structure of this section to add                                                     |
|    | edition             | - 8.10.1 Changing the IPMI IP Address                             | explanations to change the user name and password for iRMC.                                      |
|    |                     | - 8.10.2 Changing the User Name and Password for iRMC             |                                                                                                  |
| 81 | 4.3 Seventh         | - 8.11 Changing Blade Settings                                    | Changed the structure of this section to add                                                     |
|    | edition             | - 8.11.1 Changing the IP Address of the<br>Management Blade       | explanations to change the slot number of server blades.                                         |
|    |                     | - 8.11.2 Changing the Slot Number of Server Blades                |                                                                                                  |
| 82 | 4.3 Seventh edition | - 8.12.1.1 Adding a shared disk device                            | Added conditions where stopping RMS is not necessary to Information.                             |
| 83 | 4.3 Seventh edition | - 8.12.1.1 Adding a shared disk device                            | Added explanations of when setting Gds resources is not necessary.                               |
| 84 | 4.3 Seventh         | - 8.12.2.1 Deleting a shared disk device                          | Described the procedure required after                                                           |
|    | edition             | - 8.12.3.1 Changing a shared disk device                          | execution of the cldelrsc command.                                                               |
| 85 | 4.3 Seventh         | - 8.12.2.1 Deleting a shared disk device                          | Added notes on the GDS configuration file.                                                       |
|    | edition             | - 8.12.3.1 Changing a shared disk device                          |                                                                                                  |
| 86 | 4.3 Seventh edition | - 8.12.2.1 Deleting a shared disk device                          | Added the procedure "5. Change the device<br>name of the resource of the shared disk<br>device." |
| 87 | 4.3 Seventh edition | - 9.3.2.2 Procedure for Applying Correction by<br>Rolling Update  | Changed the explanation for executing failover of the cluster application.                       |
| 88 | 4.3 Seventh edition | - A.6.2 RMS Configuration                                         | Added notes when using message queues on applications.                                           |
| 89 | 4.3 Seventh edition | - A.8.1 RMS Setup Worksheet                                       | Added the item of RMS shutdown wait time.                                                        |
| 90 | 4.3 Seventh edition | - A.10 Cluster Application Worksheets                             | Added notes for the maximum numbers of resources and detectors.                                  |
| 91 | 4.3 Seventh edition | - A.10.3 Gds Resource Worksheet                                   | Changed the contents in "Setting value" of<br>"Use" in "Item."                                   |

| No      | Version /<br>Level  | Change Location                                                                       | Details                                                                                               |
|---------|---------------------|---------------------------------------------------------------------------------------|----------------------------------------------------------------------------------------------------|
| 92      | 4.3 Seventh edition | - A.10.3 Gds Resource Worksheet                                                       | Changed the Gds Resource.                                                                             |
| 93      | 4.3 Seventh edition | - B.6 RMS                                                                             | Delete the following commands from the list of the online manual page for RMS:                        |
|         |                     |                                                                                       | - hvdist                                                                                              |
|         |                     |                                                                                       | - hvgdmake                                                                                            |
|         |                     |                                                                                       | - hvrclev                                                                                             |
|         |                     |                                                                                       | - hvreset                                                                                             |
|         |                     |                                                                                       | - hvthrottle                                                                                          |
| 94      | 4.3 Seventh edition | - G.1 Cluster Systems in a VMware Environment                                         | Changed the description in Note.                                                                      |
| 95      | 4.3 Seventh edition | - G.1 Cluster Systems in a VMware Environment                                         | Added notes on environments and functions which PRIMECLUSTER supports.                                |
| 96      | 4.3 Seventh edition | - G.1 Cluster Systems in a VMware Environment                                         | Added notes when using a switchover file system on the shared disk.                                   |
| 97      | 4.3 Seventh edition | - G.1 Cluster Systems in a VMware Environment                                         | Added functions which are not available on the virtual machine where PRIMECLUSTER is to be installed. |
| 98      | 4.3 Seventh edition | - G.1 Cluster Systems in a VMware Environment                                         | Changed notes on the Native Multipathing (NMP).                                                       |
| 99      | 4.3 Seventh edition | - G.2.1.1 Installation and Configuration of Related Software                          | Changed points when installing VMware vSphere.                                                        |
| 10<br>0 | 4.3 Seventh edition | - G.2.1.1 Installation and Configuration of Related Software                          | Changed descriptions of the setting for SCSI controllers.                                             |
| 10<br>1 | 4.3 Seventh edition | - G.2.1.1 Installation and Configuration of Related Software                          | Added the step to set up the /etc/hostid file.                                                        |
| 10<br>2 | 4.3 Seventh edition | - G.2.4.1 Setting Up I/O Fencing                                                      | Changed step 1.                                                                                       |
| 10<br>3 | 4.3 Seventh edition | - Appendix H Startup Scripts and Startup Daemons,<br>and Port Numbers in PRIMECLUSTER | Added the appendix.                                                                                   |
| 10<br>4 | 4.3 Seventh edition | - Appendix I Using Firewall                                                           | Added the appendix.                                                                                   |
| 10<br>5 | 4.3 Seventh edition | - Appendix J Changes in Each Version                                                  | Added "HV_CONNECT_TIMEOUT" in all versions as an incompatible function.                               |
| 10<br>6 | 4.3 Seventh edition | - J.6 Changes in PRIMECLUSTER 4.3A30 from 4.2A30                                      | Added "Changes in PRIMECLUSTER<br>4.3A20 from 4.2A30."                                                |
| 10      | 4.3 Eighth          | - 1.1 Planning                                                                        | Changed the number of supported nodes.                                                                |
| 7       | edition             | - G.1 Cluster Systems in a VMware Environment                                         |                                                                                                    |
| 10<br>° | 4.3 Eighth          | - 1.7 Notes When Building a System                                                    | Added descriptions.                                                                                   |
| 8       | edition             | - 6.10 Setting Contents and Notes on Cluster<br>Application                           |                                                                                                    |
|         |                     | - 6.11 Notes When Setting Cmdline Resources                                           |                                                                                                    |
|         |                     | - 6.12 Notes When Setting Fsystem Resource                                            |                                                                                                    |

| No      | Version /<br>Level    | Change Location                                                                                                    | Details                                                                                                    |
|---------|-----------------------|----------------------------------------------------------------------------------------------------|----------------------------------------------------------------------------------------------------|
|         |                       | <ul> <li>7.6 CF and RMS Heartbeats</li> <li>7.7 cron Processing</li> <li>8.12.3.3 Changing NIC of CIP</li> <li>8.13 Changing the Subnet Mask of CIP</li> <li>8.14 Changing a Heartbeat Time of CF</li> </ul>                                                                                                  |                                                                                                    |
|         |                       | <ul> <li>8.15 How to Change RMS Heartbeat</li> <li>8.16 Changing Timeout Time During RMS Stop<br/>Processing</li> <li>C.3 PRIMECLUSTER Log Files</li> </ul>                                                                                                    |                                                                                                    |
| 10<br>9 | 4.3 Eighth edition    | - 1.7.1 Common Notes on PRIMERGY/<br>PRIMEQUEST                                                                                                    | Added notes.                                                                                                    |
| 11<br>0 | 4.3 Eighth edition    | - 2.2.1 Virtual Machine Function                                                                                                    | Changed notes of Host OS failover function.                                                                                                    |
| 11<br>1 | 4.3 Eighth edition    | - 2.3.3 Single-Node Cluster Operation                                                                                                    | Described notes on the single-node cluster operation.                                                                                                    |
| 11<br>2 | 4.3 Eighth<br>edition | <ul> <li>2.3.3 Single-Node Cluster Operation</li> <li>4.3.3.1 Initial setup of the operation management server</li> <li>Chapter 5 Building a Cluster</li> <li>5.1.1 Setting Up CF and CIP</li> <li>6.7.2.1 Creating Standby Cluster Applications</li> <li>6.7.3.4 Setting Up Gds Resources</li> </ul>         | Added notes on the single-node cluster operation.                                                                                                    |
| 11<br>3 | 4.3 Eighth<br>edition | <ul> <li>3.1.3 Setting Up Disk Units</li> <li>3.2.1.1 Host OS setup (before installing the operating system on guest OS)</li> <li>3.2.2.1 Host OS setup (before installing the operating system on guest OS)</li> <li>3.2.3.1.3 Host OS setup (before installing the operating system on guest OS)</li> </ul> | Added descriptions in the case of taking time<br>for an I/O error to reach the ext3 file system.                                                                                                    |
| 11<br>4 | 4.3 Eighth edition    | <ul><li> 3.1.6.2 PRIMEQUEST</li><li> 5.1.2.1 Checking the Shutdown Agent Information</li></ul>                                                                                                    | Described the reference manual for the case of the PRIMEQUEST 2000 series.                                                                                                    |
| 11<br>5 | 4.3 Eighth edition    | <ul> <li>- 3.2.1.1 Host OS setup (before installing the operating system on guest OS)</li> <li>- 3.2.3.1.3 Host OS setup (before installing the operating system on guest OS)</li> </ul>                                                                                                    | Described notes on adding virtual disks.                                                                                                    |
| 11<br>6 | 4.3 Eighth edition    | <ul> <li>- 3.2.1.1 Host OS setup (before installing the operating system on guest OS)</li> <li>- 3.2.3.1.3 Host OS setup (before installing the operating system on guest OS)</li> </ul>                                                                                                    | Added descriptions that setting mirrored<br>volume of the shared class disk, which is<br>created on the host OS, is required for the guest<br>OS when the system disk of the guest OS is<br>mirrored. |
| 11<br>7 | 4.3 Eighth edition    | - 3.2.1.2 Host OS setup (after installing the operating system on guest OS)                                                                                                    | Added the setting procedure of virtio-SCSI devices.                                                                                                    |

| No      | Version /<br>Level    | Change Location                                                                                                    | Details                                                                                                    |
|---------|-----------------------|----------------------------------------------------------------------------------------------------|----------------------------------------------------------------------------------------------------|
|         |                       | - 3.2.3.1.4 Host OS setup (after installing the operating system on guest OS)                                                                        |                                                                                                    |
| 11<br>8 | 4.3 Eighth edition    | - 3.2.1.2 Host OS setup (after installing the operating system on guest OS)                                                                          | Deleted notes on adding virtual disks.                                                                            |
|         |                       | - 3.2.3.1.4 Host OS setup (after installing the operating system on guest OS)                                                                        |                                                                                                    |
| 11<br>9 | 4.3 Eighth edition    | - 4.3.3.1 Initial setup of the operation management server                                                                                           | Added notes.                                                                                                    |
| 12<br>0 | 4.3 Eighth edition    | - 5.1.1 Setting Up CF and CIP                                                                                                    | Added notes on changing the cluster name and CF node names.                                                       |
| 12<br>1 | 4.3 Eighth edition    | - 5.1.2 Setting Up the Shutdown Facility                                                                                                    | Added a note in the case of creating a redundant administrative LAN used in the shutdown facility by using GLS.   |
| 12<br>2 | 4.3 Eighth edition    | - 5.1.2 Setting Up the Shutdown Facility                                                                                                    | Added the PRIMEQUEST 2000 series to the supported hardware devices.                                               |
| 12<br>3 | 4.3 Eighth edition    | <ul><li>5.1.2 Setting Up the Shutdown Facility</li><li>5.1.2.3.4 kdump</li></ul>                                                                     | Added the RX500/BX620 series to the supported hardware devices.                                                   |
| 12<br>4 | 4.3 Eighth edition    | - 5.1.2.3.2 IPMI                                                                                                    | Added the procedure to the startup configuration for the IPMI service.                                            |
| 12<br>5 | 4.3 Eighth edition    | <ul> <li>5.1.2.3.2 IPMI</li> <li>8.10.2 Changing the User Name and Password for iRMC</li> </ul>                                                      | Described the procedure to encrypt the password.                                                                  |
| 12<br>6 | 4.3 Eighth edition    | - 5.1.2.3.4 kdump                                                                                                    | Added notes on using the kdump shutdown agent on PRIMERGY.                                                        |
| 12<br>7 | 4.3 Eighth edition    | - 5.1.2.4.1 MMB                                                                                                    | Added notes on characters allowed in passwords.                                                                   |
| 12<br>8 | 4.3 Eighth<br>edition | <ul> <li>5.1.2.4.1 MMB</li> <li>5.1.2.5.1 vmSP (Virtual Machine Service Provider)</li> <li>5.1.2.5.2 libvirt</li> <li>5.1.2.5.3 vmchkhost</li> </ul> | Changed the procedure to start the shutdown facility.                                                             |
| 12<br>9 | 4.3 Eighth edition    | - 5.1.2.4.1 MMB                                                                                                    | Added notes when nodes were forcibly stopped by the SA_mmbr shutdown agent.                                       |
| 13<br>0 | 4.3 Eighth edition    | - 5.1.2.5 Setting up the shutdown agent in virtual machine environment                                                                               | Added "5.1.2.5.4 Setting up the Host OS<br>failover function when using it in the<br>PRIMEQUEST KVM environment". |
| 13<br>1 | 4.3 Eighth edition    | <ul> <li>- 5.1.2.5.1 vmSP (Virtual Machine Service<br/>Provider)</li> <li>- 5.1.2.5.2 libvirt</li> <li>- 5.1.2.5.3 vmchkhost</li> </ul>              | Described the information about the maximum concurrent connections for SSH.                                       |
| 13<br>2 | 4.3 Eighth edition    | - 5.1.3.2 Registering Hardware Devices                                                                                                    | Added the note when the device name of the shared disk device varies depending on a node.                         |
| 13<br>3 | 4.3 Eighth edition    | - 6.3 GDS Configuration Setup                                                                                                    | Added notes on using EC or REC function of ETERNUS disk array.                                                    |

| No      | Version /<br>Level    | Change Location                                                                                                    | Details                                                                                                    |
|---------|-----------------------|----------------------------------------------------------------------------------------------------|----------------------------------------------------------------------------------------------------|
| 13<br>4 | 4.3 Eighth edition    | - 6.3.1 Setting Up System Disk Mirroring                                                                                                    | Added descriptions that setting mirrored<br>volume of the shared class disk, which is<br>created on the host OS, is required for the guest<br>OS when the system disk of the guest OS is<br>mirrored. |
| 13<br>5 | 4.3 Eighth edition    | - 6.3.2 Setting Up Shared Disks                                                                                                    | Changed descriptions of "File system setup".                                                                                                    |
| 13<br>6 | 4.3 Eighth<br>edition | <ul> <li>6.3.2 Setting Up Shared Disks</li> <li>A.12.1 When building a cluster system between guest OSes on one host OS</li> <li>A.12.2 When building a cluster system between guest OSes on multiple host OSes</li> <li>A.13.1 When building a cluster system between guest OSes on one host OS</li> <li>A.13.2.1 Cluster Configuration Worksheet</li> </ul> | Changed notes on configuration on the virtual machine function.                                                                                                    |
| 13<br>7 | 4.3 Eighth edition    | - 6.6 Setting Up Online/Offline Scripts                                                                                                    | Changed the outline of the environment valuable "HV_OFFLINE_REASON".                                                                                                    |
| 13<br>8 | 4.3 Eighth<br>edition | <ul> <li>6.6 Setting Up Online/Offline Scripts</li> <li>6.11.2.1.2 Environment Variables can be referred to within the Start and Stop Scripts</li> <li>8.6 Changing PRIMECLUSTER Operation Attributes</li> </ul>                                                                                                    | Changed the description for the case of<br>referencing or changing of the RMS<br>environment variables.                                                                                               |
| 13<br>9 | 4.3 Eighth edition    | - 6.7.2 Setting Up userApplication                                                                                                    | Added the note on the hvw command.                                                                                                    |
| 14<br>0 | 4.3 Eighth edition    | <ul><li> 6.8 Setting Up the RMS Environment</li><li> A.8.1 RMS Setup Worksheet</li></ul>                                                                                                    | Changed the default value of the environment valuable "RELIANT_SHUT_MIN_WAIT".                                                                                                    |
| 14<br>1 | 4.3 Eighth edition    | - Chapter 7 Operations                                                                                                    | Added "7.5 Notes on Operation".                                                                                                    |
| 14<br>2 | 4.3 Eighth edition    | - 7.5.1 Notes on Switching a Cluster Application<br>Forcibly                                                                                                    | Added notes on forcibly activating cluster applications.                                                                                                    |
| 14<br>3 | 4.3 Eighth edition    | <ul> <li>8.2.1 Changing the IP address of the public LAN</li> <li>8.2.2 Changing the IP address of the administrative LAN</li> </ul>                                                                                                    | Added the procedure for the case that IP<br>address used by Web-Based Admin View<br>needs to be changed.                                                                                              |
| 14<br>4 | 4.3 Eighth edition    | - 8.10.2 Changing the User Name and Password for iRMC                                                                                                    | Described the procedure to encrypt the password.                                                                                                    |
| 14<br>5 | 4.3 Eighth edition    | - 8.12 Adding, Deleting, and Changing Hardware                                                                                                    | Added "8.12.4 Adding Hardware by DR<br>(Dynamic Reconfiguration)."                                                                                                    |
| 14<br>6 | 4.3 Eighth edition    | - 8.12.1.1 Adding a shared disk device                                                                                                    | Added the procedure to add a shared disk device.                                                                                                    |
| 14<br>7 | 4.3 Eighth edition    | - 8.12.3.1 Changing a shared disk device                                                                                                    | Added the procedure to change a shared disk device.                                                                                                    |
| 14<br>8 | 4.3 Eighth edition    | - 8.12.3.2 Changing a network interface card used for the public LAN and the administrative LAN                                                                                                    | Changed the procedure to change the network interface cards.                                                                                                    |

| No      | Version /<br>Level | Change Location                                                                  | Details                                                                                                    |
|---------|--------------------|----------------------------------------------------------------------------------|----------------------------------------------------------------------------------------------------|
| 14<br>9 | 4.3 Eighth edition | <ul><li>A.11.1 PRIMERGY</li><li>A.11.2 PRIMEQUEST</li></ul>                      | Changed "Used software".                                                                                                    |
|         |                    | - A.12.1 When building a cluster system between guest OSes on one host OS        |                                                                                                    |
|         |                    | - A.12.2 When building a cluster system between guest OSes on multiple host OSes |                                                                                                    |
|         |                    | - A.13.1 When building a cluster system between guest OSes on one host OS        |                                                                                                    |
|         |                    | - A.13.2 When building a cluster system between guest OSes on multiple host OSes |                                                                                                    |
|         |                    | - G.7.1 Configuring a Cluster System Between<br>Guest OSes on Two ESX Hosts      |                                                                                                    |
|         |                    | - G.7.2 Configuring a Cluster System Between<br>Guest OSes on One ESX Host       |                                                                                                    |
| 15<br>0 | 4.3 Eighth edition | - A.11.1.1 Cluster Configuration Worksheet                                       | Changed the setting of "weight" of "Node<br>information" found on the Cluster                                                                   |
| Ű       | <b>Curri</b> on    | - A.11.2.1 Cluster Configuration Worksheet                                       | Configuration Worksheet in System Design                                                                                                    |
|         |                    | - A.12.1.1 Cluster Configuration Worksheet                                       | Examples.                                                                                                    |
|         |                    | - A.12.2.1 Cluster Configuration Worksheet                                       |                                                                                                    |
|         |                    | - A.13.1.1 Cluster Configuration Worksheet                                       |                                                                                                    |
|         |                    | - A.13.2.1 Cluster Configuration Worksheet                                       |                                                                                                    |
|         |                    | - G.7.1.1 Cluster Configuration Worksheet                                        |                                                                                                    |
|         |                    | - G.7.2.1 Cluster Configuration Worksheet                                        |                                                                                                    |
| 15<br>1 | 4.3 Eighth edition | - C.1.1 Executing the fjsnap or pclsnap Command                                  | Described messages that are output when fjsnap or pclsnap command is executed.                                                                  |
| 15<br>2 | 4.3 Eighth edition | - C.1.4 SVmco Information                                                        | Added the PRIMEQUEST 2000 series as a target server model.                                                                                      |
| 15<br>3 | 4.3 Eighth edition | - C.3.1 Output Destination for core Files                                        | Added the core which is output to each directory.                                                                                               |
| 15<br>4 | 4.3 Eighth edition | - Appendix D Messages                                                            | Moved the descriptions to "PRIMECLUSTER Messages".                                                                                              |
| 15<br>5 | 4.3 Eighth edition | - E.2 Operation Environment                                                      | Added notes on using Configuration Update<br>Service for SA.                                                                                    |
| 15<br>6 | 4.3 Eighth edition | - Appendix F Using PRIMECLUSTER in KVM<br>Environment                            | Added "Appendix F Using PRIMECLUSTER<br>in a KVM environment".                                                                                  |
| 15<br>7 | 4.3 Eighth edition | - G.1 Cluster Systems in a VMware Environment                                    | Changed notes to exclude a virtual machine<br>from cluster functions of VMware if<br>PRIMECLUSTER is to be installed in the<br>virtual machine. |
| 15<br>8 | 4.3 Eighth edition | - G.1 Cluster Systems in a VMware Environment                                    | Added notes on executing hvswitch -f<br>command to start or switch cluster<br>applications.                                                     |
| 15<br>9 | 4.3 Eighth edition | - G.2.3.2 Setting Up the Shutdown Facility                                       | Described the setting of LAN paths when you prioritize the automatic switchover.                                                                |

| No      | Version /<br>Level | Change Location                                              | Details                                                                                                    |
|---------|--------------------|--------------------------------------------------------------|----------------------------------------------------------------------------------------------------|
| 16<br>0 | 4.3 Eighth edition | - G.3.1.1 Installation and Configuration of Related Software | Changed descriptions of installing VMware vSphere.                                                                   |
| 16<br>1 | 4.3 Eighth edition | - H.2 Startup Script Lists                                   | Changed utilized ports of a startup script "S13SMAWsf".                                                              |
| 16<br>2 | 4.3 Eighth edition | - Appendix J Changes in Each Version                         | Added the following as incompatible commands:                                                                        |
|         |                    |                                                              | - sdtool command                                                                                                    |
|         |                    |                                                              | - hvshut command                                                                                                    |
|         |                    |                                                              | - hvswitch command                                                                                                   |
| 16<br>3 | 4.3 Eighth edition | - Appendix J Changes in Each Version                         | Added the following as incompatible functions:                                                                       |
|         |                    |                                                              | - Configuring the IPMI shutdown agent                                                                                |
|         |                    |                                                              | - Changing the port number used by the shutdown facility                                                             |
|         |                    |                                                              | <ul> <li>Setting up the Host OS failover function<br/>when using it in the PRIMEQUEST KVM<br/>environment</li> </ul> |
|         |                    |                                                              | - Change of the target node to forcibly shut down when a heartbeat failure occurs                                    |
|         |                    |                                                              | - Operator Intervention Request                                                                                      |
| 16<br>4 | 4.3 Eighth edition | - Appendix J Changes in Each Version                         | Added the following as incompatible messages:                                                                        |
|         |                    |                                                              | - Changes of RMS console message                                                                                     |
|         |                    |                                                              | - Changes of the response message for the operator intervention request                                              |
| 16      | 4.3 Eighth         | - J.1.13 Node state                                          | Changed descriptions of an incompatible                                                                              |
| 5       | edition            | - J.2.8 Node state                                           | function "Node state of RMS when a node is shut down".                                                               |
| 16<br>6 | 4.3 Eighth edition | - Glossary                                                   | Added "virtual disk (virtual disk)".                                                                                 |

# Glossary

## AC (Access Client)

See Access Client.

## Access Client

GFS kernel module on each node that communicates with the Meta Data Server and provides simultaneous access to a shared file system.

See also Meta Data Server.

## API (application program interface)

See Application Program Interface.

## application (RMS)

A resource categorized as userApplication used to group resources into a logical collection.

#### **Application Program Interface**

A shared boundary between a service provider and the application that uses that service.

#### application template (RMS)

A predefined group of object definition value choices used by RMS Wizard kit to create object definitions for a specific type of application.

## attribute (RMS)

The part of an object definition that specifies how the base monitor acts and reacts for a particular object type during normal operations.

### automatic switchover (RMS)

The procedure by which RMS automatically switches control of userApplication over to another host after specified conditions are detected.

See also directed switchover, failover, switchover, and symmetrical switchover.

## availability

Availability describes the need of most enterprises to operate applications via the Internet 24 hours a day, 7 days a week. The relationship of the actual to the planned usage time determines the availability of a system.

## base cluster foundation (CF)

This PRIMECLUSTER module resides on top of the basic OS and provides internal interfaces for the CF (Cluster Foundation) functions that the PRIMECLUSTER services use in the layer above.

See also Cluster Foundation.

#### BM (base monitor)(RMS)

The RMS module that maintains the availability of resources. The base monitor is supported by daemons and detectors. Each host being monitored has its own copy of the base monitor.

## linuxBMC (Baseboard Management Controller)

A dedicated processor for monitoring and diagnosis of environmental factors (e.g. temperature, voltage) and parts and units.

#### CF (Cluster Foundation or Cluster Framework)

See Cluster Foundation.

## child (RMS)

A resource defined in the configuration file that has at least one parent. A child can have multiple parents, and can either have children itself (making it also a parent) or no children (making it a leaf object).

See also resource, object, parent, and leaf object.

## CIM

Cluster Integrity Monito

## CIP

Cluster Interconnect Protocol

## class (GDS)

See disk class.

## CLI

command-line interface

## cluster

A set of computers that work together as a single computing source. Specifically, a cluster performs a distributed form of parallel computing.

See also RMS configuration.

## **Cluster Foundation**

The set of PRIMECLUSTER modules that provides basic clustering communication services.

See also base cluster foundation.

## cluster interconnect (CF)

The set of private network connections used exclusively for PRIMECLUSTER communications.

## cluster partition

The state in which communication with some of the nodes that constitute the cluster has been stopped.

## **Cluster Resource Management facility**

Facility that manages hardware units that are shared among multiple nodes.

#### concatenated virtual disk

Concatenated virtual disks consist of two or more pieces on one or more disk drives. They correspond to the sum of their parts. Unlike simple virtual disks where the disk is subdivided into small pieces, the individual disks or partitions are combined to form a single large logical disk. (Applies to transitioning users of existing Fujitsu Technology Solutions only.)

See also simple virtual disk, striped virtual disk.

#### concatenation (GDS)

The linking of multiple physical disks. This setup allows multiple disks to be used as one virtual disk that has a large capacity.

#### configuration file (RMS)

The RMS configuration file that defines the monitored resources and establishes the interdependencies between them. The default name of this file is config.us.

## Crash dump collection facility

The facility that collects crash dumps if an OS error (panic, etc.) occurs. The crash dump collection facility includes kdump.

## CRM

Cluster Resource Management

### custom detector (RMS)

See detector.

## custom type (RMS)

See generic type.

## daemon

A continuous process that performs a specific function repeatedly.

#### database node (SIS)

Nodes that maintain the configuration, dynamic data, and statistics in a SIS configuration.

See also gateway node, service node, Scalable Internet Services.

## detector (RMS)

A process that monitors the state of a specific object type and reports a change in the resource state to the base monitor.

## directed switchover (RMS)

The RMS procedure by which an administrator switches control of userApplication over to another host.

See also automatic switchover, failover, switchover, and symmetrical switchover.

## disk class (GDS)

Collection of SDX objects. The shared type disk class is also a resource unit that can be used by the PRIMECLUSTER system. A disk class is sometimes simply called a "class."

## disk group (GDS)

A collection of disks or low-order groups that become the unit for mirroring, striping, or concatenation. Disk and low-order groups that belong to the same disk group are mutually mirrored, striped, or concatenated according to the type attribute (mirror, stripe, or concatenation) of that disk group.

A disk group is sometimes simply called a "group."

## DLPI

Data Link Provider Interface

## DOWN (CF)

A node state that indicates that the node is unavailable (marked as down). A LEFTCLUSTER node must be marked as DOWN before it can rejoin a cluster.

See also UP, LEFTCLUSTER, node state.

## EE

Enterprise Edition

## ENS (Event Notification Services )(CF)

See Event Notification Services.

### environment variable (RMS)

Variables or parameters that are defined globally.

#### error detection (RMS)

The process of detecting an error. For RMS, this includes initiating a log entry, sending a message to a log file, or making an appropriate recovery response.

## Ethernet

LAN standard that is standardized by IEEE 802.3. Currently, except for special uses, nearly all LANs are Ethernets. Originally the expression Ethernet was a LAN standard name for a 10 megabyte per second type LAN, but now it also used as a general term that includes high-speed Ethernets and gigabyte Ethernets.

## Event Notification Services (CF)

This PRIMECLUSTER module provides an atomic-broadcast facility for events.

#### failover (RMS, SIS)

The process by which a user application automatically transfers processes and data inherited from an operating system to a standby system because some failure has occurred.

With SIS, this process switches a failed node to a backup node. With RMS, this process is known as switchover.

See also automatic switchover, directed switchover, switchover, symmetrical switchover.

#### Fast switching mode

One of the LAN duplexing modes presented by GLS.

This mode uses a multiplexed LAN simultaneously to provide enhanced communication scalability between Linux(R) servers and high-speed switchover if a LAN failure occurs.

#### fault tolerant network

A network with the ability to withstand faults (fault tolerant). Fault tolerant is the ability to maintain and continue normal operation even if a fault occurs in part of the computer system. A fault tolerant network is therefore a network that can continue normal communication even if a flat occurs in part of the network system.

#### gateway node (SIS)

Gateway nodes have an external network interface. All incoming packets are received by this node and forwarded to the selected service node, depending on the scheduling algorithm for the Service.

See also service node, database node, Scalable Internet Services.

See disk group.

## GDS (Global Disk Services)

See Global Disk Services.

#### generic type (RMS)

An object type which has generic properties. A generic type is used to customize RMS for monitoring resources that cannot be assigned to one of the supplied object types.

See also object type.

### GFS (Global File Services)

See Global File Services.

## GFS local file system

A local file system that features high-speed file access and file system switchover after a system failure. High-speed file access is available through the serial block allocation to file data, and file system switchover is assured through a file system consistency recovery function.

A GFS local file system is used by one node or by two nodes, in which case the file system is used as a switchover file system.

### GFS shared file system

A shared file system that allows simultaneous access from multiple Linux(R) systems that are connected to shared disk units, while maintaining data consistency, and allows processing performed by a node to be continued by other nodes even if the first node fails.

A GFS shared file system can be mounted and used concurrently from multiple nodes.

## **Global Disk Services**

This optional product provides volume management that improves the availability and manageability of information stored on the disk unit of the Storage Area Network (SAN).

#### **Global File Services**

This optional product provides direct, simultaneous accessing of the file system on the shared storage unit from two or more nodes within a cluster.

## **Global Link Services**

This PRIMECLUSTER optional module provides network high availability solutions by multiplying a network route.

#### GLS (Global Link Service)

See Global Link Services.

### graph (RMS)

See system graph.

#### graphical user interface

A computer interface with windows, icons, toolbars, and pull-down menus that is designed to be simpler to use than the commandline interface.

## group (GDS)

See disk group.

#### GUI (graphical user interfac)

See graphical user interface.

#### HA (high availability)

This concept applies to the use of redundant resources to avoid single points of failure.

#### highest-order group (GDS)

Group that does not belong to another group. A volume can be created in the highest-order group.

## hub

Star-type wiring device used for LAN or fibre channels.

## ICF

Internode Communication Facility

## interconnect (CF)

See cluster interconnect.

## Internet Protocol address

A numeric address that can be assigned to computers or applications.

See also IP aliasing.

### internode communication facility

Communication function between cluster nodes that are used by PRIMECLUSTER CF. Since this facility is designed especially for communication between cluster nodes, the overhead is less than that of TCP/IP, and datagram communication services that also guarantee the message arrival sequence can be carried out.

## IP address

See Internet Protocol address.

## **IP** aliasing

This enables several IP addresses (aliases) to be allocated to one physical network interface. With IP aliasing, the user can continue communicating with the same IP address, even though the application is now running on another host.

See also Internet Protocol address.

## I/F

Interface

## I/O

input/output

#### keyword (reserved words)

A word that has special meaning in a programming language. For example, in the configuration file, the keyword node identifies the kind of definition that follows.

## LAN (local area network)

See public LAN.

## latency (RMS)

Time interval from when a data transmission request is issued until the actual response is received.

#### leaf object (RMS)

A bottom object in a system graph. In the configuration file, this object definition is at the beginning of the file. A leaf object does not have children.

## LEFTCLUSTER (CF)

A node state that indicates that the node cannot communicate with other nodes in the cluster. That is, the node has left the cluster. The purpose for the intermediate LEFTCLUSTER state is to avoid the network partition problem.

See also UP, DOWN, network partition, node state.

## link (RMS)

Designates a child or parent relationship between specific resources.

## local area network

See public LAN.

## local host

The host from which a command or process is initiated.

See also remote host.

#### log file

The file that contains a record of significant system events or messages. The base monitor, wizards, and detectors can have their own log files.

## logical volume (GDS)

General term for a virtual disk device that the user can access directly. The user can access a logical volume in the same way as accessing a physical disk slice (partition). A logical volume is sometimes simply called a "volume." low-order group (GDS)

Group that belongs to another group. A volume cannot be created in a low-order group.

## MA

Monitoring Agents

#### MAC address

Address that identifies the office or node that is used by the MAC sublayer of a local area network (LAN).

#### MDS (Meta Data Server)

See Meta Data Server.

#### message

A set of data transmitted from one software process to another process, device, or file.

## message queue

A designated memory area which acts as a holding place for messages.

## Meta Data Server(GFS)

GFS daemon that centrally manages the control information of a file system (meta-data).

## MIB

Management Information Base

#### mirrored volume (GDS)

A volume that is created in a mirror group. Data redundancy is created by mirroring.

#### mirror group (GDS)

A disk group of the mirror type. This a collection of mutually mirrored disks or low-order groups.

#### mirroring (GDS)

A setup that maintains redundancy by writing the same data to multiple slices. Even if an error occurs in some of the slices, this setup allows access to the volume to continue as long as a normal slice remains.

## monitoring agent

Component that monitors the state of a remote cluster node and immediately detects if that node goes down. This component is separate from the SA function.

#### mount point

The point in the directory tree where a file system is attached.

#### native operating system

The part of an operating system that is always active and translates system calls into activities.

#### network adapter

A LAN network adapter.

## network interface card

See network adapter.

## network partition (CF)

This condition exists when two or more nodes in a cluster cannot communicate over the interconnect; however, with applications still running, the nodes can continue to read and write to a shared device, compromising data integrity.

## NIC

network interface card

## NIC switching mode

LAN duplexed mode that is provided by GLS. The duplexed NIC is used exclusively, and LAN monitoring between the Linux(R) server and the switching HUB, and switchover if an error is detected are implemented.

#### node

A host which is a member of a cluster. A computer node is a computer.

#### node state (CF)

Every node in a cluster maintains a local state for every other node in that cluster. The node state of every node in the cluster must be either UP, DOWN, or LEFTCLUSTER.

See also UP, DOWN, LEFTCLUSTER.

## NSM

Node State Monitor

#### object (RMS)

In the configuration file or a system graph, this is a representation of a physical or virtual resource.

See also leaf object, object definition, node state, object type.

#### object definition (RMS)

An entry in the configuration file that identifies a resource to be monitored by RMS. Attributes included in the definition specify properties of the corresponding resource. The keyword associated with an object definition is object.

See also attribute, object type.

## object type (RMS)

A category of similar resources monitored as a group, such as disk drives. Each object type has specific properties, or attributes, which limit or define what monitoring or action can occur. When a resource is associated with a particular object type, attributes associated with that object type are applied to the resource.

See also generic type.

#### online maintenance

The capability of adding, removing, replacing, or recovering devices without shutting or powering off the host.

#### operating system dependent (CF)

This module provides an interface between the native operating system and the abstract, OS-independent interface that all PRIMECLUSTER modules depend upon.

### OPS (Oracle Parallel Server)

See Oracle Parallel Server.

## **Oracle Parallel Server**

Oracle Parallel Server allows access to all data in the database to users and applications in a clustered or MPP (massively parallel processing) platform.

## OSD (operating system dependent) (CF)

See operating system dependent.

#### parent (RMS)

An object in the configuration file or system graph that has at least one child.

See also child, configuration file, and system graph.

## PAS

Parallel Application Services

#### patrol diagnosis

A function that periodically diagnoses hardware faults.

#### physical IP address

IP address that is assigned directory to the interface (for example, hme0) of a network interface card. See also *logical IP address*. For information about the logical interface, see the explanation of logical interface in ifconfig(1M).

## physical machine

A server configured with actual hardware. This is used in contrast with a virtual machine, and is also referred to as a physical server.

#### primary host (RMS)

The default host on which a user application comes online when RMS is started. This is always the hostname of the first child listed in the userApplication object definition.

## PRIMECLUSTER services (CF)

Service modules that provide services and internal interfaces for clustered applications.

#### private network address

Private network addresses are a reserved range of IP addresses specified by RFC1918. They may be used internally by any organization but, because different organizations can use the same addresses, they should never be made visible to the public internet.

### private resource (RMS)

A resource accessible only by a single host and not accessible to other RMS hosts.

See also resource, shared resource.

PS

Parallel Server

## public LAN

The local area network (LAN) by which normal users access a machine.

## See also Administrative LAN.queue

See message queue.

## quorum

State in which integrity is maintained among the nodes that configure the cluster system. Specifically, the CF state in all nodes that configure the cluster system is either UP or DOWN (there is no LEFCLUSTER node).

## RAO

RMS-Add on

#### redundancy

This is the capability of one object to assume the resource load of any other object in a cluster, and the capability of RAID hardware and/or RAID software to replicate data stored on secondary storage devices.

## Reliant Monitor Services (RMS)

The package that maintains high availability of user-specified resources by providing monitoring and switchover capabilities.

#### remote host

A host that is accessed through a telecommunications line or LAN.

See also local host.

## remote node

See remote host.

## reporting message (RMS)

A message that a detector uses to report the state of a particular resource to the base monitor.

#### resource (RMS)

A hardware or software element (private or shared) that provides a function, such as a mirrored disk, mirrored disk pieces, or a database server. A local resource is monitored only by the local host.

See also private resource, shared resource.

#### resource database (CF)

Database that manages information on hardware units that are shared among multiple nodes.

The resource database is managed by the cluster resource management facility.

#### resource definition (RMS)

See object definition.

#### resource label (RMS)

The name of the resource as displayed in a system graph.

#### resource state (RMS)

Current state of a resource.

## **RMS (Reliant Monitor Services)**

#### See Reliant Monitor Services.

## **RMS** command

Commands that enable RMS resources to be administered from the command line.

## **RMS** configuration

A configuration in which two or more nodes are connected to shared resources. Each node has its own copy of operating system and RMS software, as well as its own applications.

## **RMS** Wizard kit

Each component of the RMS Wizard Kit adds new menu items to the RMS Wizard Tools for a specific application.

See also RMS Wizard Tools, Reliant Monitor Services (RMS).

### **RMS Wizard Tools**

A software package composed of various configuration and administration tools used to create and manage applications in an RMS configuration.

See also RMS Wizard kit, Reliant Monitor Services.

## Rolling update

Update method used to fix an application or maintenance within the cluster system. Fix application is enabled by applying fixes to each node sequentially without stopping jobs.

#### route

In the PRIMECLUSTER Concepts Guide, this term refers to the individual network paths of the redundant cluster interfaces that connect the nodes to each other.

## SA

Shutdown Agent. SA forcibly stops the target node by receiving instructions from the Shutdown Facility.

## SAN (Storage Area Network)

See Storage Area Network.

## SC

Scalability Cluster

## scalability

The ability of a computing system to dynamically handle any increase in work load. Scalability is especially important for Internetbased applications where growth caused by Internet usage presents a scalable challenge.

## Scalable Internet Services (SIS)

Scalable Internet Services is a TCP connection load balancer, and dynamically balances network access loads across cluster nodes while maintaining normal client/server sessions for each connection.

#### scope (GDS)

The range of nodes that can share objects in the shared type disk class.

## script (RMS)

A shell program executed by the base monitor in response to a state transition in a resource. The script may cause the state of a resource to change.

## SD

Shutdown Daemon

## SDX disk (GDS)

General term for disks that GDS manages. Depending on its use, a SDX disk may be called a single disk, a keep disk, a spare disk, or an undefined disk. An SDS disk is sometimes simply called a "disk."

#### SDX object (GDS)

General term for resources that GDS manages. The resources include classes, groups, SDX disks, and volumes.

#### service node (SIS)

Service nodes provide one or more TCP services (such as FTP, Telnet, and HTTP) and receive client requests forwarded by the gateway nodes.

See also database node, gateway node, and Scalable Internet Services.

## SF

Shutdown Facility

### shared disk connection confirmation

Function that checks whether that all shared disk units are turned on and all cable connections are correct when a node is started.

### shared resource

A resource, such as a disk drive, that is accessible to more than one node.

See also private resource, resource.

### Shutdown Facility

A facility that forcibly stops a node in which a failure has occurred. When PRIMECLUSTER decides that system has reach a state in which the quorum is not maintained, it uses the Shutdown Facility (SF) to return the cluster system to the quorum state.

#### shutdown request

Instruction that forcibly stops the specified node so that the quorum is restored.

#### simple virtual disk

Simple virtual disks define either an area within a physical disk partition or an entire partition.

See also concatenated virtual disk, striped virtual disk.

## single disk (GDS)

SDX disk that does not belong to a group and can be used to create a single volume.

#### single volume (GDS)

A volume that is created in a single disk that not belong to a group. There is no data redundancy.

#### SIS (Scalable Internet Services)

See Scalable Internet Services.

#### spare disk (GDS)

A spare disk for restoring the mirroring state in place of a failed disk.

## state

See resource state.

#### state transition procedure

The state transition procedure receives a state transition instruction from the cluster control and controls activation and deactivation of the resource (start and stop of the application).

#### Storage Area Network

The high-speed network that connects multiple, external storage units and storage units with multiple computers. The connections are generally fiber channels.

## striped group (GDS)

A disk group of the stripe type. This is a collection of disks or low-order groups that become striping units.

#### striped virtual disk

Striped virtual disks consist of two or more pieces. These can be physical partitions or further virtual disks (typically a mirror disk). Sequential I/O operations on the virtual disk can be converted to I/O operations on two or more physical disks. This corresponds to RAID Level 0 (RAID0).

See also concatenated virtual disk, simple virtual disk.

### striped volume (GDS)

A volume that is created in a striped group. Striping allows the I/O load to be distributed among multiple disks. There is no data redundancy.

#### stripe width (GDS)

The size is which data is divided when striping takes place.

#### striping (GDS)

Dividing data into fixed-size segments, and cyclically distributing and writing the data segments to multiple slices. This method distributes I/O data to multiple physical disks and issues I/O data at the same time.

#### switching mode

LAN duplexing mode presented by GLS.

#### switchover

The process by which a user application transfers processes and data inherited from an operating node to a standby node, based on a user request.

#### switchover (RMS)

The process by which RMS switches control of userApplication over from one monitored host to another.

See also automatic switchover, directed switchover, failover, and symmetrical switchover.

#### symmetrical switchover (RMS)

This means that every RMS host is able to take on resources from any other RMS host.

See also automatic switchover, directed switchover, failover, and switchover.

## synchronized power control

When the power of one node is turned in the cluster system configured with PRIMEPOWER, this function turns on all other poweredoff nodes and disk array unit that are connected to nodes through RCI cables.

#### system graph (RMS)

A visual representation (a map) of monitored resources used to develop or interpret the configuration file.

See also configuration file.

## template

See application template.

#### type

See object type.

## UP (CF)

A node state that indicates that the node can communicate with other nodes in the cluster.

See also DOWN, LEFTCLUSTER, node state.

## user group

A group that limits the environment setup, operation management, and other operations presented by Web-Based Admin View and the Cluster Admin GUI. There are four user groups: wvroot, clroot, cladmin, and clmon. Each user ID is registered in an appropriate user group by the operation system administrator of the management server.

## VIP

Virtual Interface Provider

### Virtual disk

A disk accessible from a virtual machine.

### virtual interface (VIP)

Virtual IP address or host name that SIS uses to make multiple nodes of the cluster appear as a single-system image.

#### volume (GDS)

See logical volume (GDS).

#### watchdog timer monitoring

Timer value that measures operating system hangs and boot failures.

## Web-Based Admin View

This is a common base enabling use of the Graphic User Interface of PRIMECLUSTER. This interface is in Java.

## Wizard (RMS)

An interactive software tool that creates a specific type of application using pretested object definitions. An enabler is a type of wizard.

## WK

Wizard Kit

#### WT

Wizard Tools

# Index

| [Numbers]    |    |
|--------------|----|
| 11 standby   | 22 |
| 2-tier model |    |
| 3-tier model |    |
|              |    |

## [A]

| AC                                                    | 598 |
|-------------------------------------------------------|-----|
| Access Client                                         | 598 |
| Activating Configuration Update Service for SA        | 444 |
| Activating the Cluster Interconnect                   | 75  |
| Adding, Deleting, and Changing Hardware               | 296 |
| Adding Hardware                                       | 296 |
| Adding a shared disk device                           |     |
| API                                                   |     |
| application (RMS)                                     | 598 |
| Application building procedure and manual reference l |     |
|                                                       | 125 |
| Application Program Interface                         | 598 |
| application template (RMS)                            | 598 |
| Assigning Users to Manage the Cluster                 |     |
| attribute (RMS)                                       | 598 |
| Attributes                                            | 190 |
| automatic switchover (RMS)                            | 598 |
| AutoRecover                                           | 229 |
| AutoStartUp                                           |     |
| AutoSwitchOver                                        | 198 |
| availability                                          | 598 |

## [B]

| base cluster foundation (CF)                            | 598   |
|---------------------------------------------------------|-------|
| BLADE                                                   | 12    |
| BM(base monitor) (RMS)                                  | . 598 |
| BMC (Baseboard Management Controller)                   | . 598 |
| Bringing Faulted Cluster Application to available state | 247   |
| Build Flow                                              | 2     |
| Building a cluster                                      | 87    |
| Building Cluster Applications                           | . 125 |
|                                                         |       |

## [C]

| Cancellation of Configuration Update Service for SA       | 447  |
|-----------------------------------------------------------|------|
| Cascade (using one cluster application)                   | . 25 |
| CE(FE for North America) Instruction Worksheet            | 332  |
| CF                                                        | 598  |
| CF Main Window                                            | 235  |
| Changing a CIP Address                                    | 276  |
| Changing an IP Address on the Public / Administrative LAN | 274  |
| Changing a Node Name                                      | 277  |
| Changing a Procedure Resource                             | 437  |
| Changing Blade Settings                                   | 294  |
| Changing Hardware                                         | 301  |
| Changing IPMI Settings                                    | 292  |
| Changing PRIMECLUSTER operation attributes                | 283  |
| Changing the cluster configuration                        | 266  |
| Changing the MMB IP Address                               | 289  |
| Changing the operation attributes of a userApplication    | 278  |
| Changing the operation configuration                      | 266  |
|                                                           |      |

| Changing the User Name and Password for Controlling the     | e MMB             |
|-------------------------------------------------------------|-------------------|
| with RMCP                                                   | 290               |
| Checking the BMC or iRMC IP Address and the Configu         | iration           |
| Information of the Shutdown Agent                           |                   |
| Checking the Cluster Environment                            |                   |
| Checking the cluster worksheet                              |                   |
| Checking the Configuration                                  |                   |
| child (RMS)                                                 |                   |
| Clash dump                                                  |                   |
| class (GDS)                                                 |                   |
| Clear fault                                                 |                   |
| Clearing the Wait State of a Node                           |                   |
| -                                                           |                   |
| Clients                                                     |                   |
| cluster                                                     |                   |
| Cluster Admin                                               |                   |
| Cluster Admin functions                                     |                   |
| Cluster Application Configuration Worksheets                |                   |
| Cluster Application Operations                              |                   |
| Cluster application setup                                   |                   |
| Cluster Application Worksheet                               |                   |
| Cluster Application Worksheets                              |                   |
| Cluster Configuration Worksheet. 337, 366, 378, 391, 399, 4 | 07,415            |
| Cluster Foundation                                          | 599               |
| Cluster Installation Environment Worksheet                  | 333               |
| Cluster interconnect                                        | 10                |
| cluster interconnect (CF)                                   | 599               |
| Cluster nodes                                               | 32                |
| Cluster partition                                           | 599               |
| Cluster Resource Management facility                        |                   |
| Cluster states                                              |                   |
| Cluster Systems in a VMware Environment                     |                   |
| Cmdline                                                     |                   |
| Cmdline Resource Worksheet                                  |                   |
| Common                                                      |                   |
| concatenated virtual disk                                   |                   |
| concatenation (GDS)                                         |                   |
| Concurrent Viewing of Node and Cluster Application Sta      |                   |
|                                                             |                   |
| configuration file (RMS)                                    |                   |
| Configuration Global Settings Worksheet                     |                   |
| Configuration information or object attributes              |                   |
| Configuration of Configuration Update Service for SA        |                   |
| Configuration Update Service for SA                         |                   |
| Confirming Web-Based Admin View Startup                     |                   |
| Corrective Action for Failed Resources                      |                   |
| Corrective Action in the event of a resource failure        |                   |
| Crash Dump                                                  |                   |
| Crash dump collection facility                              |                   |
| Creating Scalable Cluster Applications                      | 167               |
| Creating Standby Cluster Applications                       | 162               |
| CRM                                                         | 85                |
| CRM Main Window                                             | 236               |
| custom detector (RMS)                                       | <mark>60</mark> 0 |
| custom type (RMS)                                           | 600               |
|                                                             |                   |

| ſ | D] |
|---|----|
|   |    |

| runcuon Selecuon | Function Selection1 | 5 |
|------------------|---------------------|---|
|------------------|---------------------|---|

| daemon                                                      |
|-------------------------------------------------------------|
| database node (SIS)                                         |
| Deactivating Configuration Update Service for SA            |
| Deleting a cluster application                              |
| Deleting a Procedure Resource                               |
| Deleting a resource                                         |
| 0                                                           |
| Deleting a userApplication                                  |
| Deleting Hardware                                           |
| Deleting the Hardware Resource                              |
| Detaching Resources from Operation                          |
| Detailed resource information                               |
| Detecting a Failed Resource                                 |
| Detector                                                    |
| detector (RMS)                                              |
| Determining the Cluster System Operation Mode               |
| Determining the Failover Timing of a Cluster Application 35 |
| Determining the Web-Based Admin View Operation Mode 32      |
| Development                                                 |
| DHCP11                                                      |
| directed switchover (RMS)600                                |
| disk class (GDS) 600                                        |
| disk group (GDS)600                                         |
| Displayed resource types                                    |
| Displaying environment variables254                         |
| Double fault                                                |
| DOWN (CF)                                                   |
| Dynamic Reconfiguration                                     |

# [E]

| L J                                                  |
|------------------------------------------------------|
| ENS (CF)                                             |
| Entering maintenance mode for Cluster Application    |
| environment variable (RMS)601                        |
| Environment variables                                |
| error detection (RMS)601                             |
| Ethernet601                                          |
| Event Notification Services (CF)                     |
| exclusive relationships between cluster applications |
| Executing Standby Restoration for the Operating Job  |
| Executing the fjsnap or pclsnap Command              |
| Exiting the Web-Based Admin View Screen              |

# [F]

| Failed Resource Message                                           | 5 |
|-------------------------------------------------------------------|---|
| failover7                                                         | 1 |
| Failover                                                          | 5 |
| failover (RMS, SIS)601                                            |   |
| Failure Detection and Cause Identification if a Failure Occurs255 |   |
| Fast switching mode                                               |   |
| Fault Resource List                                               |   |
| fault tolerant network                                            |   |
| Feature Description of Configuration Update Service for SA441     |   |
| File System Creation 148                                          | 5 |
| File system setup 146                                             | j |
| Flow of Maintenance                                               |   |
| fsck                                                              |   |
| Fsystem                                                           | 5 |
| Fsystem Resource Worksheet                                        | 5 |

## [G]

| gateway node (SIS)601                                   |
|---------------------------------------------------------|
| GDS                                                     |
| GDS Configuration Setup                                 |
| GDS Configuration Worksheet 353,371,384,394,404,410,420 |
| Gds Resource Worksheet                                  |
| GDS Setup Worksheets                                    |
| Generate and Activate                                   |
| generic type (RMS) 601                                  |
| GFS601                                                  |
| GFS local file system602                                |
| GFS Shared File System147                               |
| GFS shared file system                                  |
| GFS Shared File System Setup Worksheet                  |
| Global Cluster Services menu functions                  |
| Global Disk Services                                    |
| Global File Services                                    |
| Global Link Services                                    |
| GLS                                                     |
| Gls Resource Worksheet                                  |
| GLS setup                                               |
| GLS Setup Worksheet                                     |
| graph (RMS)                                             |
| graphical user interface                                |
| group (GDS)                                             |
| Guest OS setup                                          |
| GUI                                                     |
|                                                         |

# [H]

| HaltFlag                  | 198 |
|---------------------------|-----|
| Heartbeat error           | 202 |
| high availability         |     |
| highest-order group (GDS) | 602 |
| hub                       | 602 |
| HV_APPLICATION            | 222 |
| HV_AUTORECOVER            | 222 |
| HV_FORCED_REQUEST         | 222 |
| HV_INTENDED_STATE         | 223 |
| HV_LAST_DET_REPORT        | 223 |
| HV_NODENAME               | 223 |
| HV_SCRIPT_TYPE            | 223 |

# [I]

| 87  |
|-----|
| 117 |
| 146 |
| 127 |
| 126 |
| 116 |
| 77  |
| 77  |
| 3   |
| 457 |
| 73  |
| 5   |
| 72  |
|     |

| interconnect (CF)                                | 603 |
|--------------------------------------------------|-----|
| Internet Protocol address                        | 603 |
| internode communication facility                 | 603 |
| Interstage Application Server Enterprise Edition | 327 |
| IP address                                       | 603 |
| IP aliasing                                      | 603 |
| IPMI                                             | 12  |

## [K]

| KDUMP shutdown agent       | 12 |
|----------------------------|----|
| Kernel parameter           |    |
| Kernel Parameter Worksheet |    |
| keyword (reserved words)   |    |

## [L]

| [-]                   |     |
|-----------------------|-----|
| LAN                   |     |
| latency (RMS)         | 603 |
| leaf object (RMS)     | 603 |
| LEFTCLUSTER (CF)      | 603 |
| link (RMS)            | 603 |
| local area network    | 603 |
| local host            | 604 |
| log file              | 604 |
| logical volume (GDS)  |     |
| low-order group (GDS) | 604 |
|                       |     |

## [M]

| MAC address                                      |
|--------------------------------------------------|
| Maintenance Types                                |
| Management server                                |
| Manual                                           |
| Manual Pages421                                  |
| MDS604                                           |
| message                                          |
| message queue                                    |
| Meta Data Server(GFS)604                         |
| mirrored volume (GDS)604                         |
| mirror group (GDS)604                            |
| mirroring (GDS)                                  |
| MMB12,102                                        |
| monitoring agent                                 |
| Monitoring Cluster Control Messages              |
| Monitoring the PRIMECLUSTER System               |
| Monitoring the State of a Cluster Application249 |
| Monitoring the State of a Node                   |
| MonitorOnly                                      |
| Mountpoint                                       |
| mount point                                      |
| Mutual standby23                                 |

## [N]

| L J                     |     |
|-------------------------|-----|
| N 1 standby             | 24  |
| native operating system | 605 |
| network adapter         | 605 |
| network interface card  | 605 |
| network partition (CF)  |     |
| Network segment         | 11  |
| NIC switching mode      | 605 |
|                         |     |

| node                        | 605 |
|-----------------------------|-----|
| Node failure                |     |
| node state (CF)             | 605 |
| Node states                 | 237 |
| NODE_SCRIPTS_TIME_OUT       | 223 |
| Notes on script creation    |     |
| Notes on Worksheet Creation |     |
| NTP server                  | 9   |
|                             |     |

## [O]

| object (RMS)                                                                                                    |
|----------------------------------------------------------------------------------------------------|
| object definition (RMS)605                                                                                                    |
| object type (RMS)                                                                                                    |
| online maintenance                                                                                                    |
| operating system dependent (CF)606                                                                                                    |
| Operating the PRIMECLUSTER System                                                                                                    |
| Operation and Maintenance9                                                                                                    |
| Operation Check by Restarting the System                                                                                                    |
| Operation Check for Configuration Update Service for SA446                                                                                                    |
| Operation Environment of Configuration Update Service for SA                                                                                                    |
|                                                                                                    |
|                                                                                                    |
|                                                                                                    |
|                                                                                                    |
| Operation menu functions                                                                                                    |
| Operation menu functions                                                                                                    |
| Operation menu functions                                                                                                    |
| Operation menu functions                                                                                                    |
| Operation menu functions.       81         Operation Mode Change.       9         Operations.       235,238         OPS.       606         Oracle Parallel Server.       606 |
| Operation menu functions.81Operation Mode Change.9Operations.235,238OPS.606Oracle Parallel Server.606OSD (CF).606                                                            |

## [P]

| private network address       | 606 |
|-------------------------------|-----|
| private resource (RMS)        | 606 |
| Procedure Resource Worksheet  |     |
| Product Selection             | 14  |
| PSA (PRIMEQUEST Server Agent) | 12  |
| public LAN                    | 607 |
|                               |     |

## [Q]

| queue  | 607 |
|--------|-----|
| quorum | 607 |

## [R]

| [K]                                                            |
|----------------------------------------------------------------|
| redundancy607                                                  |
| Registering, Changing, and Deleting State Transition Procedure |
| Resources for PRIMECLUSTER Compatibility436                    |
| Registering a Procedure Resource436                            |
| Registering Hardware Devices119                                |
| Reliant Monitor Services (RMS)607                              |
| remote host                                                    |
| remote node                                                    |
| Replacement test                                               |
| reporting message (RMS)607                                     |
| Reserved word                                                  |
| resource (RMS)607                                              |
| resource database (CF)                                         |
| resource definition (RMS)607                                   |
| Resource failure                                               |
| Resource Fault History                                         |
| Resource icons                                                 |
| resource label (RMS)607                                        |
| resource state (RMS)                                           |
| Resource states                                                |
| Restoration Method When Correct Information is not Distributed |
| to All Nodes                                                   |
| Restoration of Configuration Update Service for SA448          |
| Restoring the Startup Configuration of the IPMI Service 448    |
| RMS                                                            |
| RMS command                                                    |
| RMS configuration                                              |
| RMS graphs                                                     |
| RMS Main Window                                                |
| RMS Operation                                                  |
| RMS Setup Worksheet                                            |
| RMS Tree                                                       |
| RMS Wizard kit                                                 |
| RMS Wizard Tools                                               |
| Rolling update                                                 |
| route                                                          |
|                                                                |

## [S]

| Sample scripts                   | 154 |
|----------------------------------|-----|
| SAN                              |     |
| scalability                      | 608 |
| Scalable Internet Services (SIS) |     |
| Scalable Operation               | 27  |
| scope (GDS)                      | 608 |
| script (RMS)                     |     |
| SDX disk (GDS)                   | 609 |

| SDX object (GDS)609                                                                                                    |
|----------------------------------------------------------------------------------------------------|
| service node (SIS)609                                                                                                    |
| Setting Run Levels of Configuration Update Service for SA 444                                                                                                    |
| Setting the Web-Based Admin View Language                                                                                                    |
| Setting up CF and CIP                                                                                                    |
| Setting Up Cluster Applications                                                                                                    |
| Setting Up Cmdline Resources                                                                                                    |
| Setting Up Disk Units                                                                                                    |
| Setting up fault resource identification and operator intervention                                                                                                    |
| request                                                                                                    |
| Setting Up Fsystem Resources 177                                                                                                    |
| Setting Up Gds Resources                                                                                                    |
| Setting Up Gls Resources182                                                                                                    |
| Setting Up Hardware Monitoring with ServerView                                                                                                    |
| Setting Up NTP                                                                                                    |
| Setting Up Online/Offline Scripts 153                                                                                                    |
| Setting Up Procedure Resources 187                                                                                                    |
| Setting Up Resources                                                                                                    |
| Setting Up Shared Disks138                                                                                                    |
| Setting Up System Disk Mirroring132                                                                                                    |
| Setting Up Takeover Network Resources 184                                                                                                    |
| Setting Up the Application Environment 153                                                                                                    |
| Setting up the browser                                                                                                    |
| Setting Up the Cluster High-Speed Failover Function                                                                                                    |
| Setting up the Java Plug-in79                                                                                                    |
| Setting Up the Network                                                                                                    |
| Setting Up the RMS Environment198                                                                                                    |
| Setting up the shutdown facility90                                                                                                    |
| Setting Up userApplication 162                                                                                                    |
|                                                                                                    |
| Setting up Web-Based Admin View when GLS is used 131                                                                                                    |
| Setting up Web-Based Admin View when GLS is used 131<br>sfsacfgupdate                                                                                                    |
|                                                                                                    |
| sfsacfgupdate450                                                                                                    |
| sfsacfgupdate                                                                                                    |
| sfsacfgupdate                                                                                                    |
| sfsacfgupdate    450      Shared disk    228      shared disk connection confirmation    609      shared resource    609                                                                                                    |
| sfsacfgupdate   450     Shared disk   228     shared disk connection confirmation   609     shared resource   609     Shared resource states   238                                                                                                    |
| sfsacfgupdate                                                                                                    |
| sfsacfgupdate                                                                                                    |
| sfsacfgupdate       450         Shared disk       228         shared disk connection confirmation       609         shared resource       609         Shared resource states       238         Shutdown Facility       609         shutdown request       609         simple virtual disk       609                                                                                                    |
| sfsacfgupdate       450         Shared disk       228         shared disk connection confirmation       609         shared resource       609         Shared resource states       238         Shutdown Facility       609         shutdown request       609         simple virtual disk       609         Single-Node Cluster Operation       29                                                                                                    |
| sfsacfgupdate       450         Shared disk       228         shared disk connection confirmation       609         shared resource       609         Shared resource states       238         Shutdown Facility       609         simple virtual disk       609         Single-Node Cluster Operation       29         single disk (GDS)       609                                                                                                    |
| sfsacfgupdate.450Shared disk.228shared disk connection confirmation.609shared resource.609Shared resource states.238Shutdown Facility.609shutdown request.609simple virtual disk.609Single-Node Cluster Operation.29single disk (GDS).609single volume (GDS).609                                                                                                    |
| sfsacfgupdate450Shared disk228shared disk connection confirmation609shared resource609Shared resource states238Shutdown Facility609shutdown request609simple virtual disk609Single-Node Cluster Operation29single disk (GDS)609SIS85,609Site Preparation14Software Installation and Setup.37                                                                                                    |
| sfsacfgupdate450Shared disk228shared disk connection confirmation609shared resource609Shared resource states238Shutdown Facility609shutdown Facility609simple virtual disk609Single-Node Cluster Operation29single disk (GDS)609SIS85,609Site Preparation14Software Installation and Setup31Software Maintenance313                                                                                                    |
| sfsacfgupdate450Shared disk228shared disk connection confirmation609shared resource609Shared resource states238Shutdown Facility609simple virtual disk609simple virtual disk609Single-Node Cluster Operation29single disk (GDS)609SIS85,609Site Preparation14Software Installation and Setup37Software Maintenance313Spanning Tree Protocol10                                                                                                    |
| sfsacfgupdate450Shared disk228shared disk connection confirmation609shared resource609Shared resource states238Shutdown Facility609simple virtual disk609simple virtual disk609Single-Node Cluster Operation29single disk (GDS)609Sils85,609Site Preparation14Software Installation and Setup37Software Maintenance313Spanning Tree Protocol10spare disk (GDS)610                                                                                                    |
| sfsacfgupdate450Shared disk228shared disk connection confirmation609shared resource609Shared resource states238Shutdown Facility609shutdown request609simple virtual disk609Single-Node Cluster Operation29single disk (GDS)609SIS85,609Site Preparation14Software Installation and Setup37Software Maintenance313Spanning Tree Protocol10spare disk (GDS)610Standby Operation22                                                                                                    |
| sfsacfgupdate450Shared disk228shared disk connection confirmation609shared resource609Shared resource states238Shutdown Facility609shutdown request609simple virtual disk609Single-Node Cluster Operation29single disk (GDS)609SIS85,609Site Preparation14Software Installation and Setup37Software Maintenance313Spanning Tree Protocol10spare disk (GDS)610Standby Operation22Standby restoration199                                                                                                    |
| sfsacfgupdate450Shared disk228shared disk connection confirmation609shared resource609Shared resource states238Shutdown Facility609shutdown request609simple virtual disk609Single-Node Cluster Operation29single disk (GDS)609SIS85,609Site Preparation14Software Installation and Setup37Software Maintenance313Spanning Tree Protocol10spare disk (GDS)610Standby Operation22Standby restoration199Standby Transitions199                                                                                         |
| sfsacfgupdate450Shared disk228shared disk connection confirmation609shared resource609Shared resource states238Shutdown Facility609shutdown request609simple virtual disk609Single-Node Cluster Operation29single disk (GDS)609Site Preparation14Software Installation and Setup37Software Maintenance313Spanning Tree Protocol10spare disk (GDS)610Standby Operation22Standby restoration199Starting a Cluster Application246                                                                                       |
| sfsacfgupdate450Shared disk228shared disk connection confirmation609shared resource609Shared resource states238Shutdown Facility609shutdown request609simple virtual disk609Single-Node Cluster Operation29single disk (GDS)609Site Preparation14Software Installation and Setup37Software Maintenance313Spanning Tree Protocol10spare disk (GDS)610Standby Operation22Standby Transitions199Starting a Cluster Application245                                                                                       |
| sfsacfgupdate450Shared disk228shared disk connection confirmation609shared resource609Shared resource states238Shutdown Facility609simple virtual disk609simple virtual disk609Single-Node Cluster Operation29single disk (GDS)609Single volume (GDS)609Site Preparation14Software Installation and Setup37Software Maintenance313Spanning Tree Protocol10spare disk (GDS)610Standby Operation22Standby Transitions199Starting a Cluster Application246Starting RMS245Starting RMS Wizard162                         |
| sfsacfgupdate450Shared disk228shared disk connection confirmation609shared resource609Shared resource states238Shutdown Facility609shutdown request609simple virtual disk609Single-Node Cluster Operation29single disk (GDS)609Single volume (GDS)609Site Preparation14Software Installation and Setup37Software Maintenance313Spanning Tree Protocol10spare disk (GDS)610Standby Operation22Standby Transitions199Starting RMS245Starting RMS Wizard162Starting the Web-Based Admin View screen80                   |
| sfsacfgupdate450Shared disk228shared disk connection confirmation609shared resource609Shared resource states238Shutdown Facility609shutdown request609simple virtual disk609Single-Node Cluster Operation29single disk (GDS)609Single volume (GDS)609Site Preparation14Software Installation and Setup37Software Maintenance313Spanning Tree Protocol10standby Operation22Standby Operation22Standby Transitions199Starting RMS245Starting RMS245Starting RMS Wizard162Startup Configuration for the IPMI Service443 |
| sfsacfgupdate450Shared disk228shared disk connection confirmation609shared resource609Shared resource states238Shutdown Facility609shutdown request609simple virtual disk609Single-Node Cluster Operation29single disk (GDS)609Single volume (GDS)609Site Preparation14Software Installation and Setup37Software Maintenance313Spanning Tree Protocol10spare disk (GDS)610Standby Operation22Standby Transitions199Starting RMS245Starting RMS Wizard162Starting the Web-Based Admin View screen80                   |

| state transition procedure                                    |
|---------------------------------------------------------------|
| Stop                                                          |
| Stopping a Cluster Application                                |
| Stopping RMS                                                  |
| Storage Area Network                                          |
| striped group (GDS)                                           |
| striped virtual disk                                          |
| striped volume (GDS)610                                       |
| stripe width (GDS)610                                         |
| striping (GDS)                                                |
| Subsystem hang                                                |
| SVmco (ServerView Mission Critical Option) 12                 |
| Switching a Cluster Application                               |
| switching mode                                                |
| Switchlogs and application logs                               |
| switchover7,610                                               |
| switchover (RMS)610                                           |
| symmetrical switchover (RMS)610                               |
| synchronized power control611                                 |
| System configuration modification                             |
| System Design15                                               |
| System Design Examples (for the Virtual Machine Function not  |
| used)                                                         |
| System Design Examples (for the Virtual Machine Function used |
| in KVM Environment)405                                        |
| System Design Examples (for the Virtual Machine Function used |
| in Xen Environment)                                           |
| System Disk Mirror Setup Worksheet                            |
| System dump 10                                                |
| system graph (RMS)                                            |
| Systemwalker Centric Manager                                  |
| Systemwalker Operation Manager                                |

## [T]

| Takeover Network Resources Worksheet      |             |
|-------------------------------------------|-------------|
| template                                  | 611         |
| Test                                      | 6           |
| Test for forced shutdown of cluster nodes | 8           |
| Time synchronization                      |             |
| Troubleshooting                           |             |
| type                                      | <u>61</u> 1 |

# [U]

| UP (CF)     | <mark>61</mark> 1 |
|-------------|-------------------|
| user group  | 6 <u>1</u> 1      |
| User groups | 76                |

# [V]

| Viewing application logs                             | 252   |
|------------------------------------------------------|-------|
| Viewing Detailed Resource Information                | 252   |
| Viewing Logs Created by the PRIMECLUSTER System      | . 251 |
| Viewing switchlogs                                   | . 251 |
| Viewing the PRIMECLUSTER system operation management |       |
| screens                                              | . 235 |
| virtual interface (VIP)                              | 611   |
| Virtual Machine Function                             | 16    |
| volume (GDS)                                         | 611   |
| Volume setup                                         | 139   |
|                                                      |       |

# [W]

| watchdog timer monitoring                   |
|---------------------------------------------|
| Web-Based Admin View611                     |
| Web-Based Admin View screen                 |
| When not Using the Virtual Machine Function |
| When Using the Virtual Machine Function     |
| Wizard (RMS)                                |
| Work process continuity                     |
| Worksheet purpose                           |